# **Guia de administração de sistema: recipientes do Solaris gerenciamento de recursos e Solaris Zones**

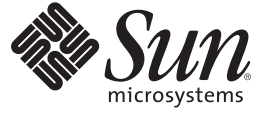

Sun Microsystems, Inc. 4150 Network Circle Santa Clara, CA 95054 U.S.A.

Número da peça: 820–2978–11 Abril de 2008

Copyright 2008 Sun Microsystems, Inc. 4150 Network Circle, Santa Clara, CA 95054 U.S.A. Todos os direitos reservados.

A Sun Microsystems, Inc. tem os direitos de propriedade intelectual relativos à tecnologia contida no produto descrito neste documento. Em particular, e sem limitações, estes direitos de propriedade intelectual podem incluir uma ou mais patentes nos EUA ou solicitações pendentes de patente nos EUA e em outros países.

Software comercial – Direitos do Governo dos EUA. Os usuários governamentais estão sujeitos ao contrato padrão de licença da Sun MicroSystems, Inc. e às provisões aplicáveis do FAR e seus suplementos.

Esta distribuição pode incluir materiais desenvolvidos por terceiros.

O produto pode conter partes derivadas dos sistemas Berkeley BSD, licenciadas pela Universidade da Califórnia. UNIX é uma marca registrada nos Estados Unidos e em outros países, licenciada exclusivamente através da X/Open Company, Ltd.

Sun, Sun Microsystems, a logomarca Sun, a logomarca Solaris, a logomarca Java Coffee Cup, docs.sun.com, SunOS, SunSolve, StarOffice, CacheFS Java e Solaris são marcas comerciais ou marcas registradas da Sun Microsystems, Inc. nos EUA e em outros países. Todas as marcas comerciais SPARC são licenciadas e são marcas comerciais ou registradas da SPARC International, Inc. nos Estados Unidos e em outros países. Os produtos com as marcas comerciais SPARC são baseados em uma arquitetura desenvolvida pela Sun Microsystems, Inc.

As interfaces gráficas de usuário OPEN LOOK e Sun<sup>TM</sup> foram desenvolvidas pela Sun Microsystems, Inc. para seus usuários e licenciados. A Sun reconhece os esforços pioneiros da Xerox em pesquisar e desenvolver o conceito de interfaces gráficas ou visuais de usuário para o setor de informática. A Sun detém uma licença não exclusiva da Xerox para o Xerox Graphical User Interface, cuja licença também cobre os licenciados da Sun que implementarem o OPEN LOOK GUIs e que de outra forma estão em conformidade com os contratos de licença da Sun.

Os produtos cobertos por e as informações contidas nesta publicação são controlados por leis de Controle de Exportação dos EUA e podem estar sujeitos às leis de exportação ou de importação em outros países. São estritamente proíbidos para usuários finais ou usos específicos, diretos ou indiretos, em armas nucleares, marítimo nucleares, químicas, biológicas ou mísseis. A exportação ou reexportação para países sujeitos a embargo pelos EUA ou para entidades identificadas em listas de exclusão de exportação dos EUA, incluindo, mas não limitado a, as pessoas negadas e listas de nacionalidades especialmente designadas, é estritamente proíbida.

A DOCUMENTAÇÃO É FORNECIDA "NO ESTADO" E TODAS AS CONDIÇÕES EXPRESSAS OU IMPLÍCITAS, REPRESENTAÇÕES DE GARANTIAS, INCLUINDO QUALQUER GARANTIA IMPLÍCITA DE COMERCIABILIDADE, ADEQUAÇÃO PARA UM DETERMINADO PROPÓSITO DE NÃO INFRAÇÃO, SÃO RENUNCIADOS, COM EXCEÇÃO NA EXTENSÃO QUE TAIS RENÚNCIAS SEJAM DETERMINADAS COMO LEGALMENTE INVÁLIDAS.

Copyright 2008 Sun Microsystems, Inc. 4150 Network Circle, Santa Clara, CA 95054 U.S.A. Tous droits réservés.

Sun Microsystems, Inc. détient les droits de propriété intellectuelle relatifs à la technologie incorporée dans le produit qui est décrit dans ce document. En particulier, et ce sans limitation, ces droits de propriété intellectuelle peuvent inclure un ou plusieurs brevets américains ou des applications de brevet en attente aux Etats-Unis et dans d'autres pays.

Cette distribution peut comprendre des composants développés par des tierces personnes.

Certaines composants de ce produit peuvent être dérivées du logiciel Berkeley BSD, licenciés par l'Université de Californie. UNIX est une marque déposée aux Etats-Unis et dans d'autres pays; elle est licenciée exclusivement par X/Open Company, Ltd.

Sun, Sun Microsystems, le logo Sun, le logo Solaris, le logo Java Coffee Cup, docs.sun.com, SunOS, SunSolve, StarOffice, CacheFS, Java, et Solaris sont des marques de fabrique ou des marques déposées de Sun Microsystems, Inc. aux Etats-Unis et dans d'autres pays. Toutes les marques SPARC sont utilisées sous licence et sont des marques de fabrique ou des marques déposées de SPARC International, Inc. aux Etats-Unis et dans d'autres pays. Les produits portant les marques SPARC sont basés sur une architecture développée par Sun Microsystems, Inc.

L'interface d'utilisation graphique OPEN LOOK et Sun a été développée par Sun Microsystems, Inc. pour ses utilisateurs et licenciés. Sun reconnaît les efforts de pionniers de Xerox pour la recherche et le développement du concept des interfaces d'utilisation visuelle ou graphique pour l'industrie de l'informatique. Sun détient une licence non exclusive de Xerox sur l'interface d'utilisation graphique Xerox, cette licence couvrant également les licenciés de Sun qui mettent en place l'interface d'utilisation graphique OPEN LOOK et qui, en outre, se conforment aux licences écrites de Sun.

Les produits qui font l'objet de cette publication et les informations qu'il contient sont régis par la legislation américaine en matière de contrôle des exportations et peuvent être soumis au droit d'autres pays dans le domaine des exportations et importations. Les utilisations finales, ou utilisateurs finaux, pour des armes nucléaires, des missiles, des armes chimiques ou biologiques ou pour le nucléaire maritime, directement ou indirectement, sont strictement interdites. Les exportations ou réexportations vers des pays sous embargo des Etats-Unis, ou vers des entités figurant sur les listes d'exclusion d'exportation américaines, y compris, mais de manière non exclusive, la liste de personnes qui font objet d'un ordre de ne pas participer, d'une façon directe ou indirecte, aux exportations des produits ou des services qui sont régis par la legislation américaine en matière de contrôle des exportations et la liste de ressortissants spécifiquement designés, sont rigoureusement interdites.

LA DOCUMENTATION EST FOURNIE "EN L'ETAT" ET TOUTES AUTRES CONDITIONS, DECLARATIONS ET GARANTIES EXPRESSES OU TACITES SONT FORMELLEMENT EXCLUES, DANS LA MESURE AUTORISEE PAR LA LOI APPLICABLE, Y COMPRIS NOTAMMENT TOUTE GARANTIE IMPLICITE RELATIVE A LA QUALITE MARCHANDE, A L'APTITUDE A UNE UTILISATION PARTICULIERE OU A L'ABSENCE DE CONTREFACON.

# Conteúdo

 $\overline{a}$ 

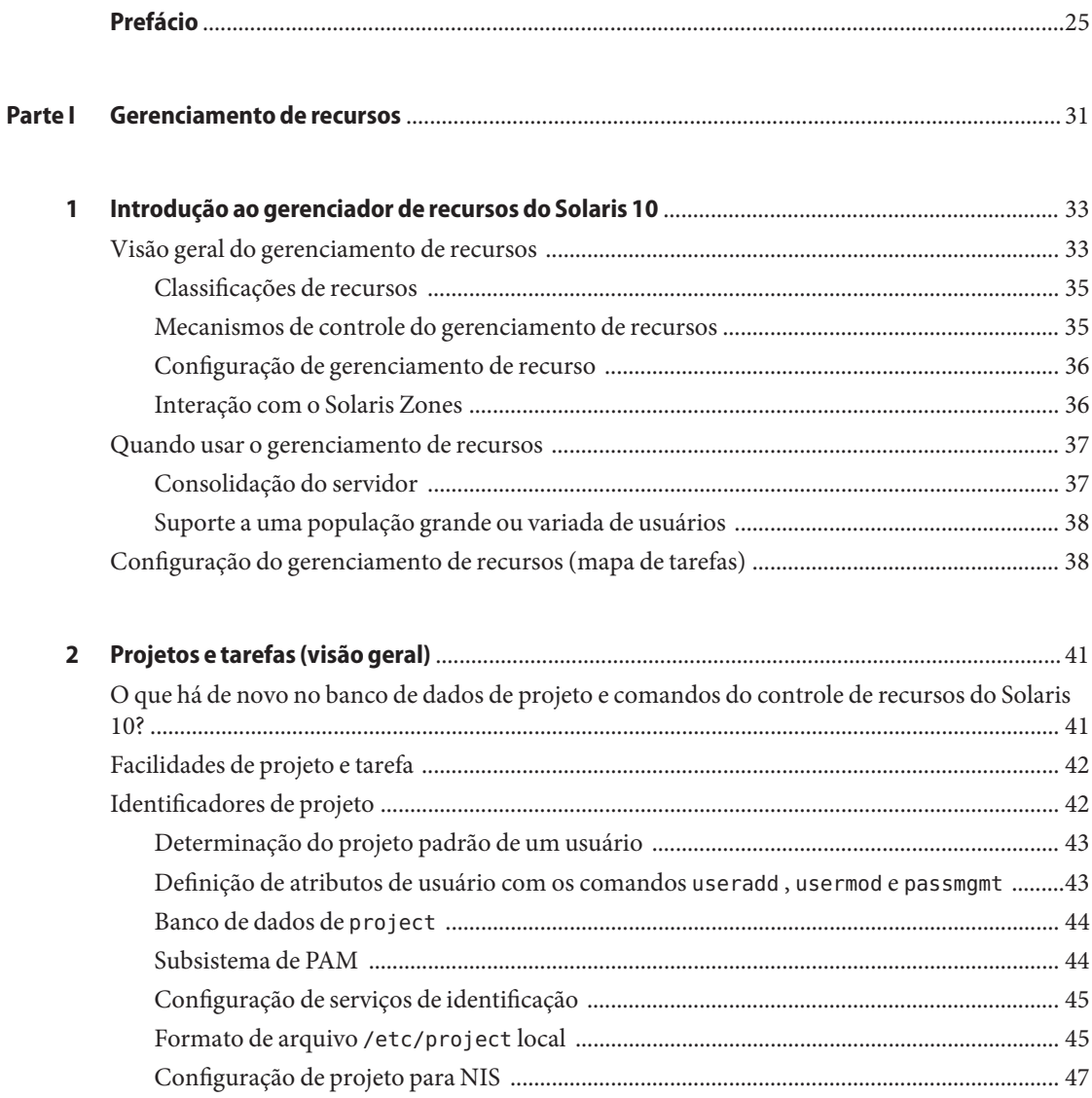

 $\overline{a}$ 

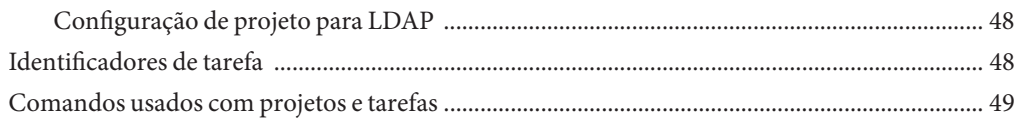

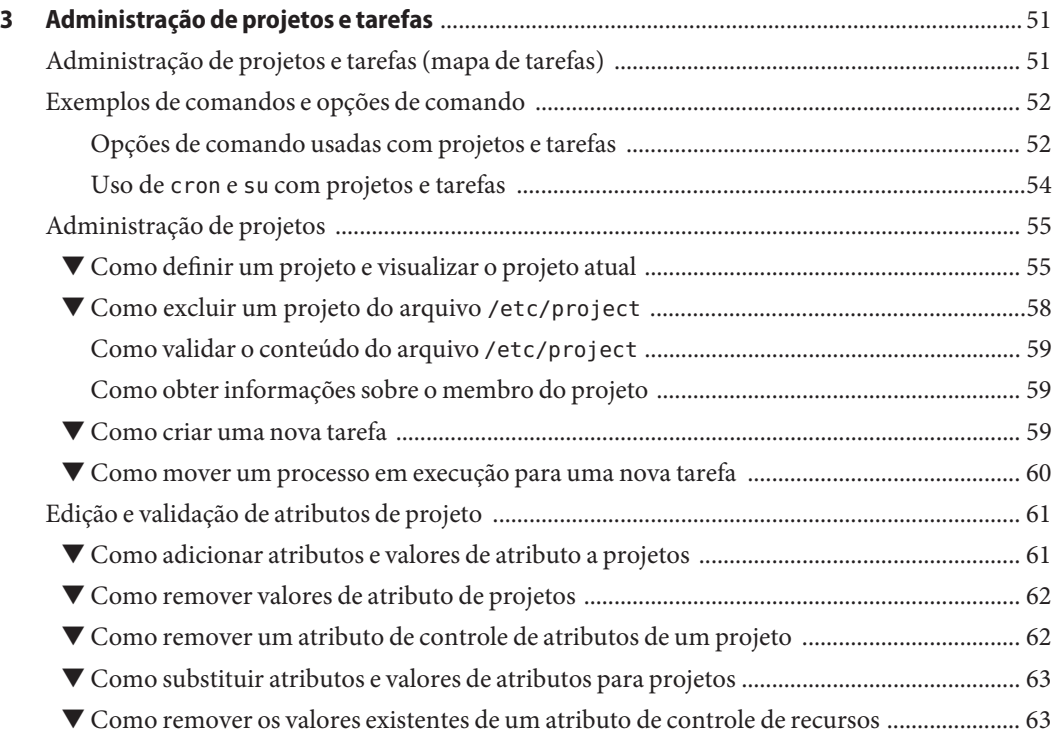

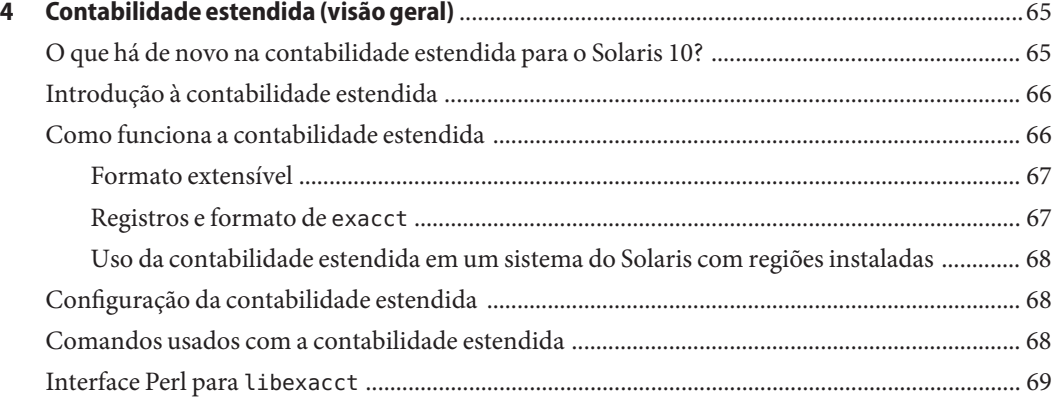

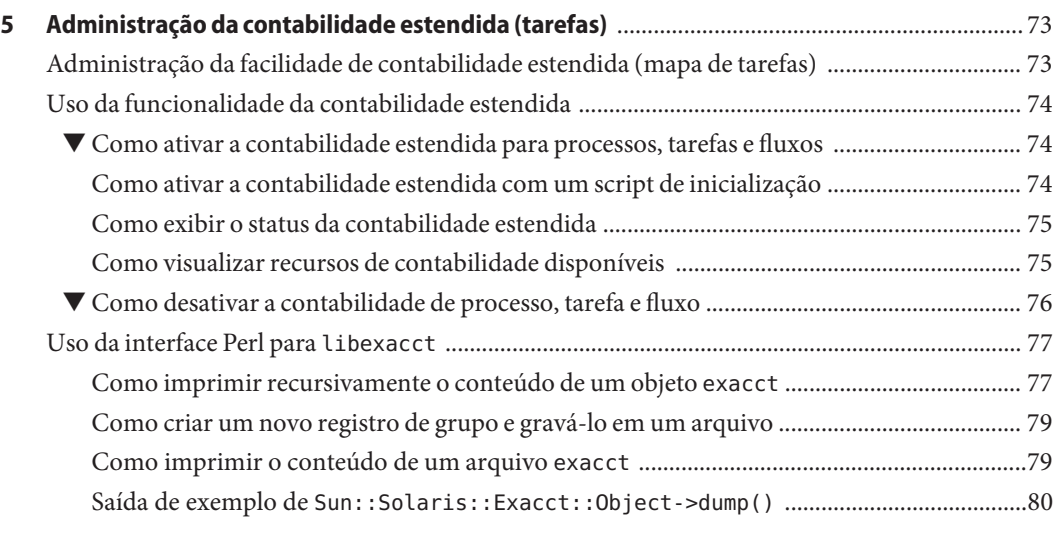

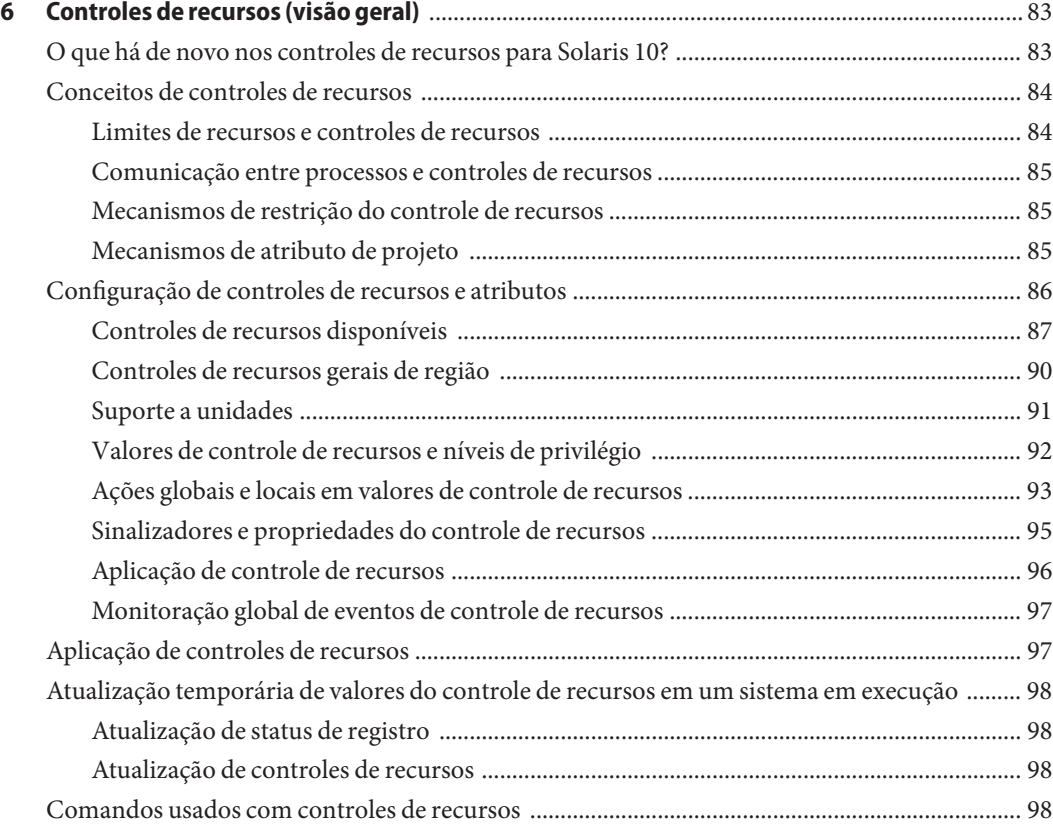

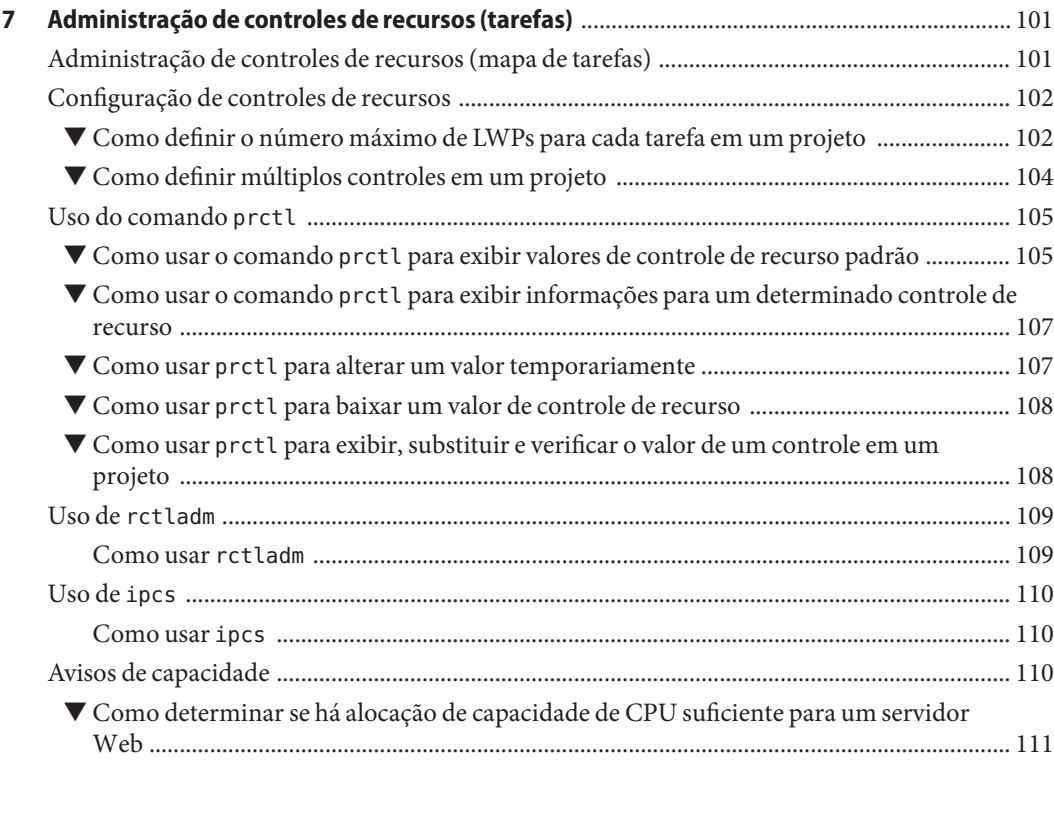

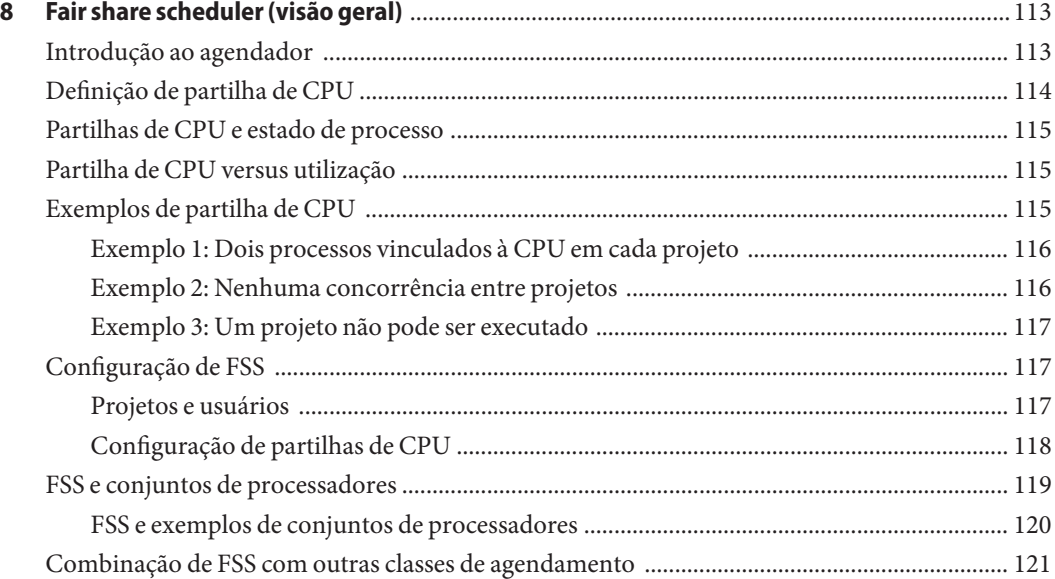

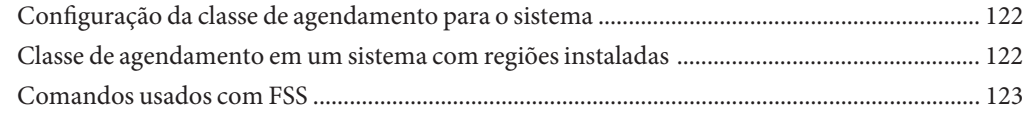

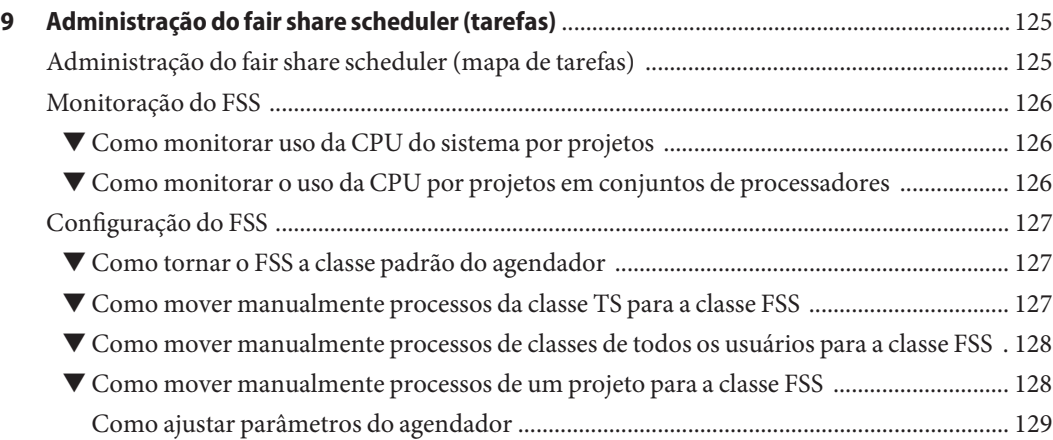

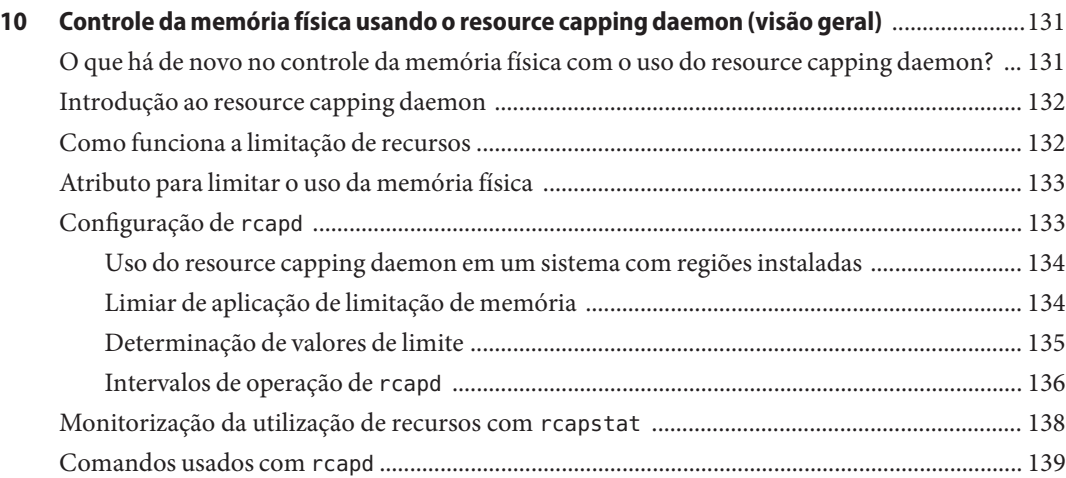

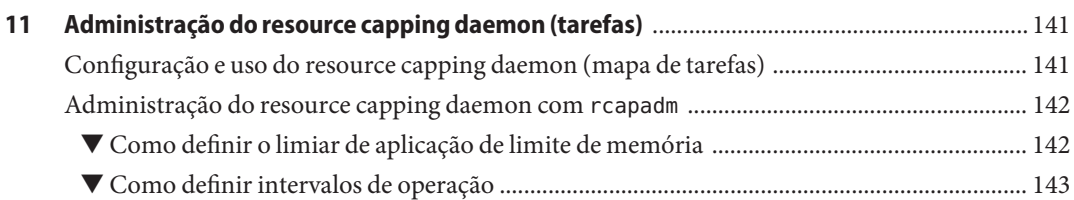

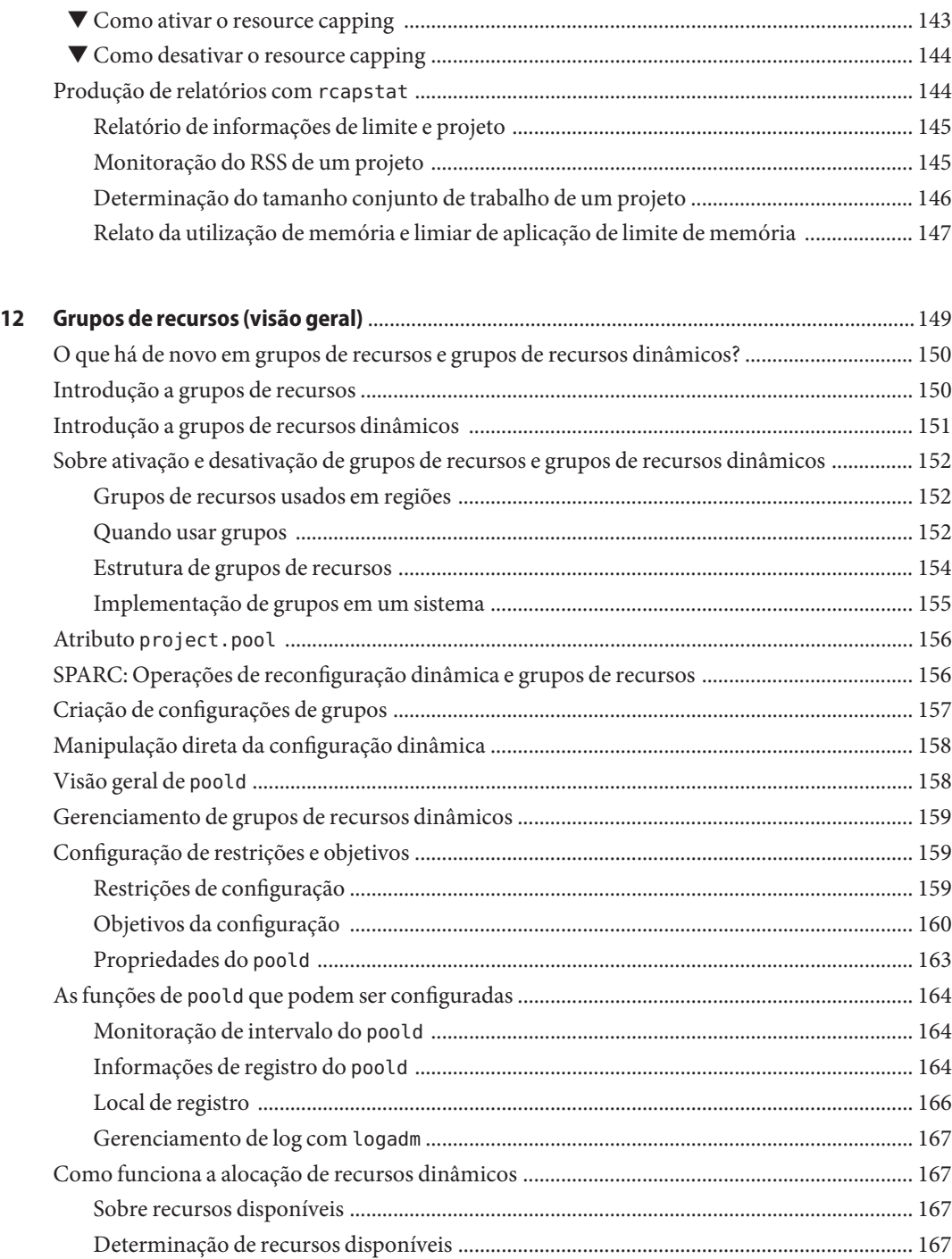

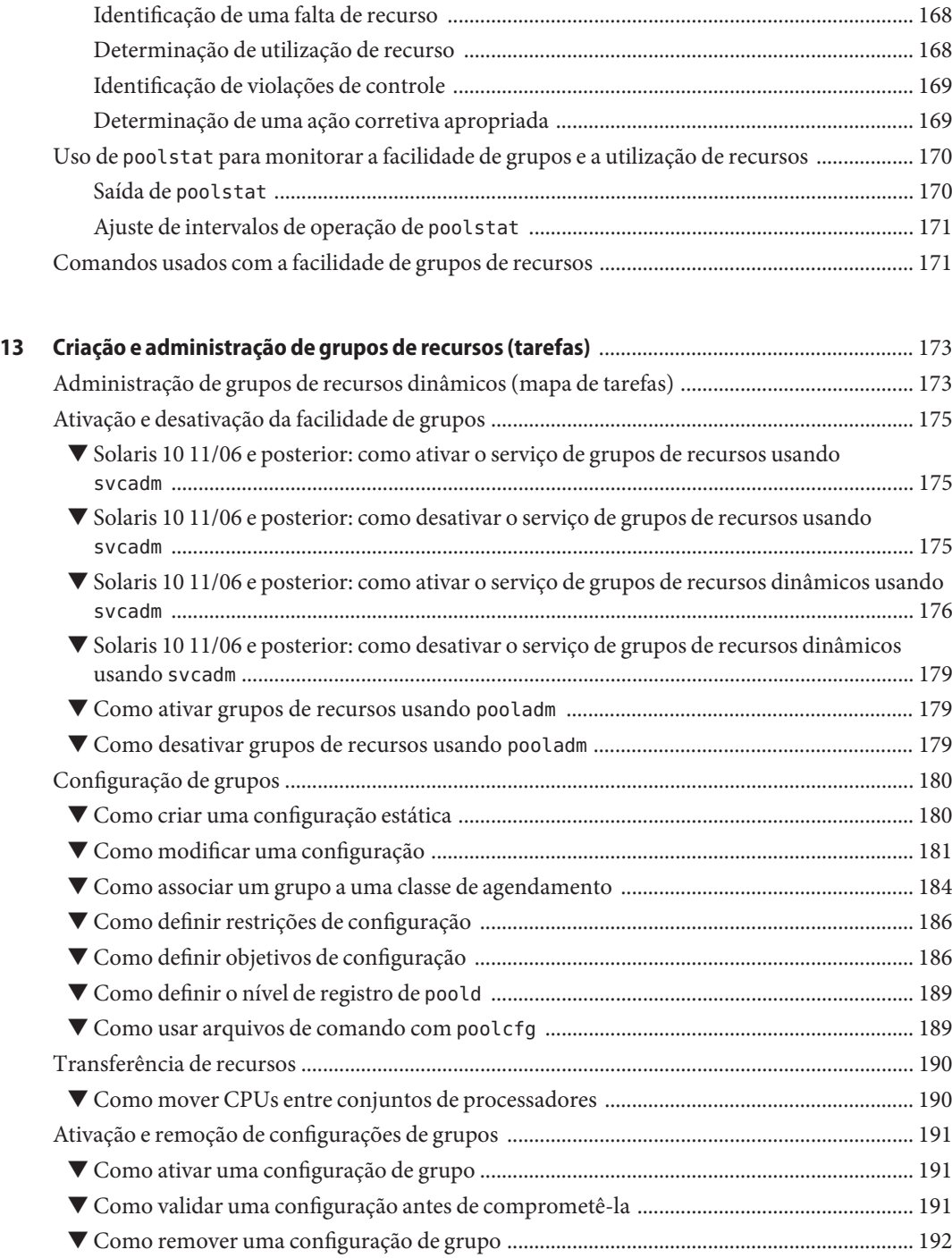

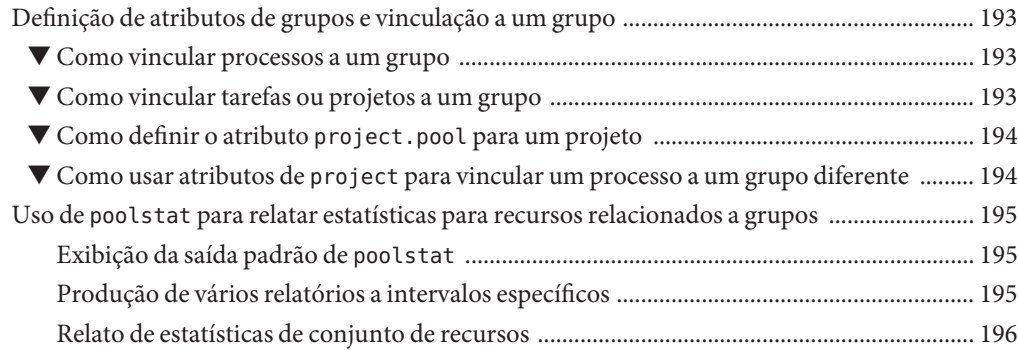

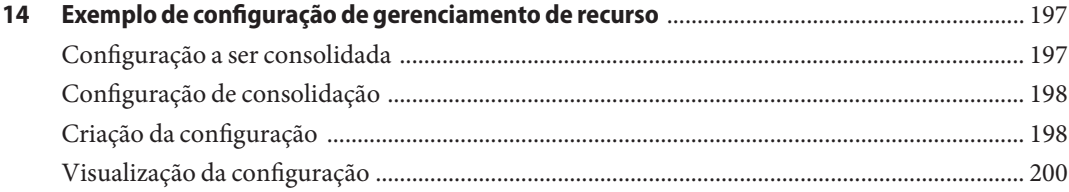

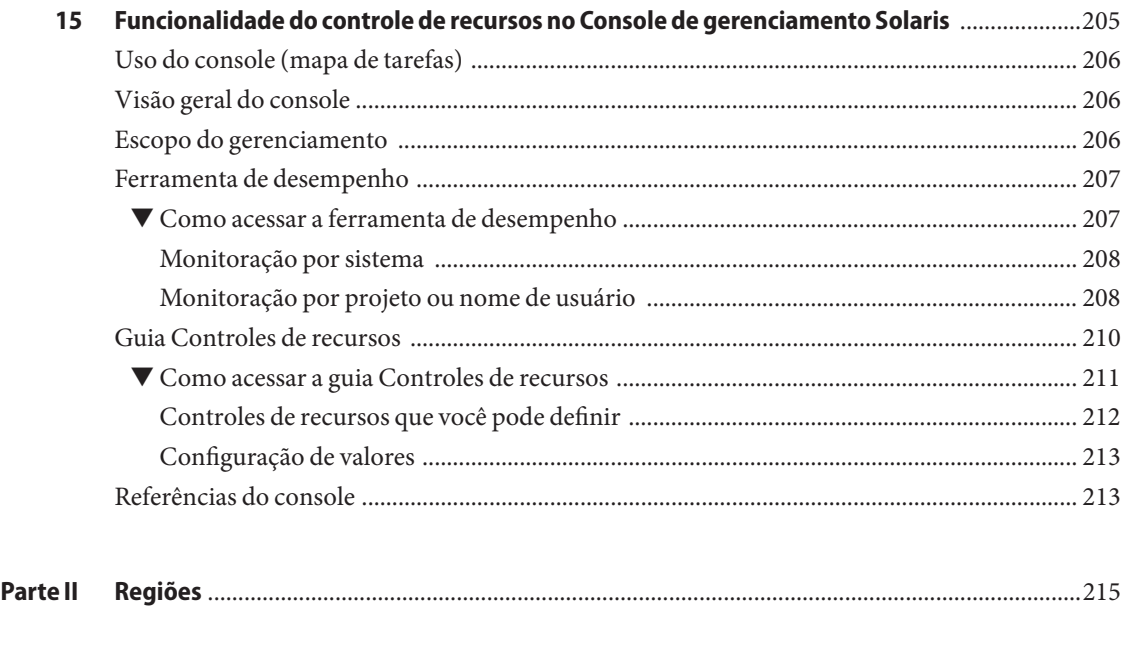

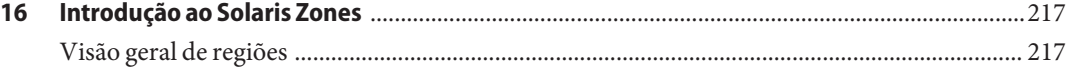

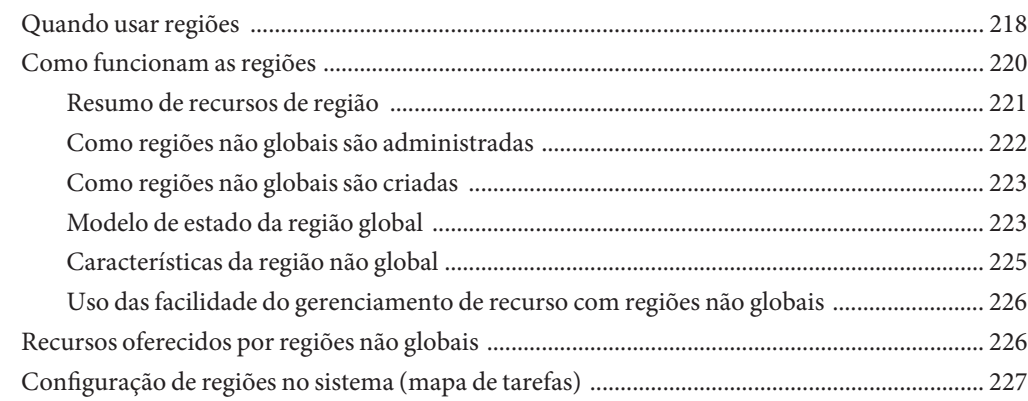

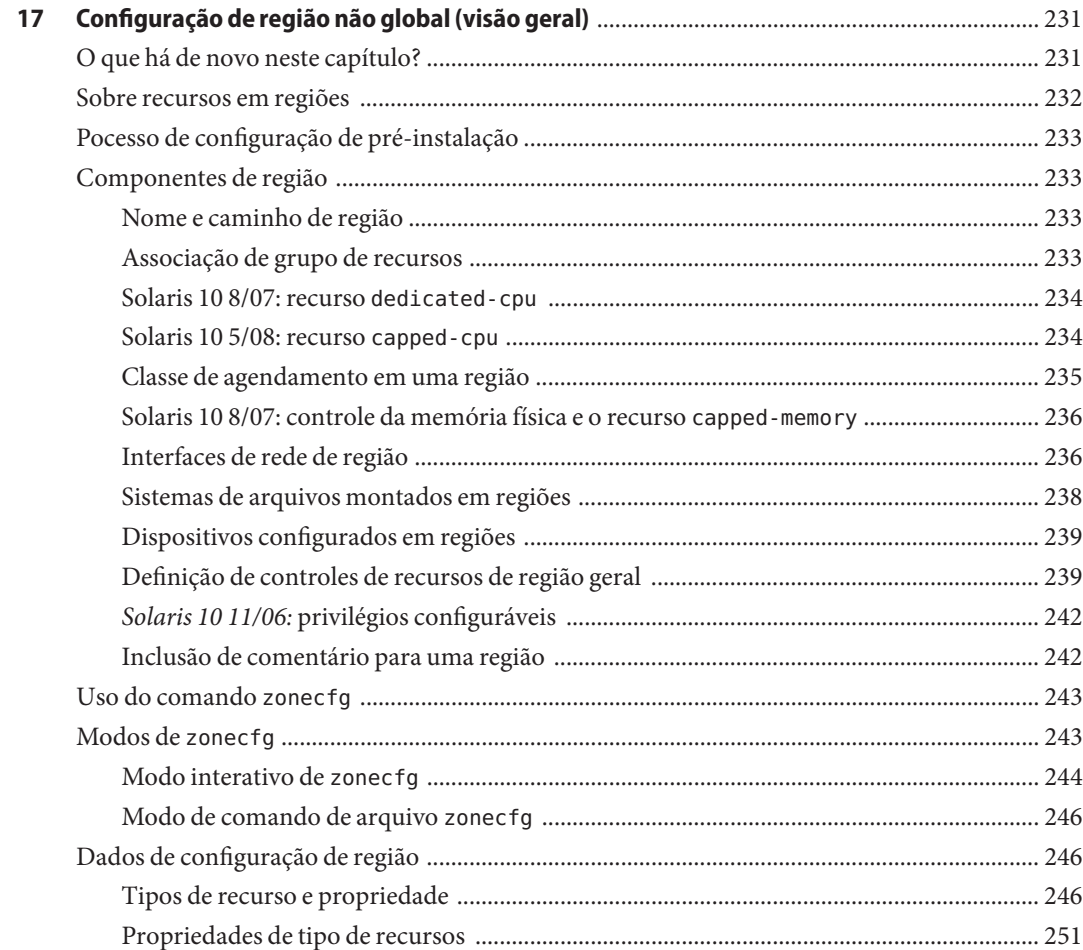

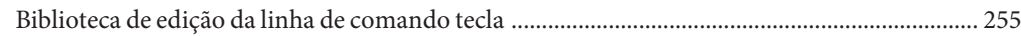

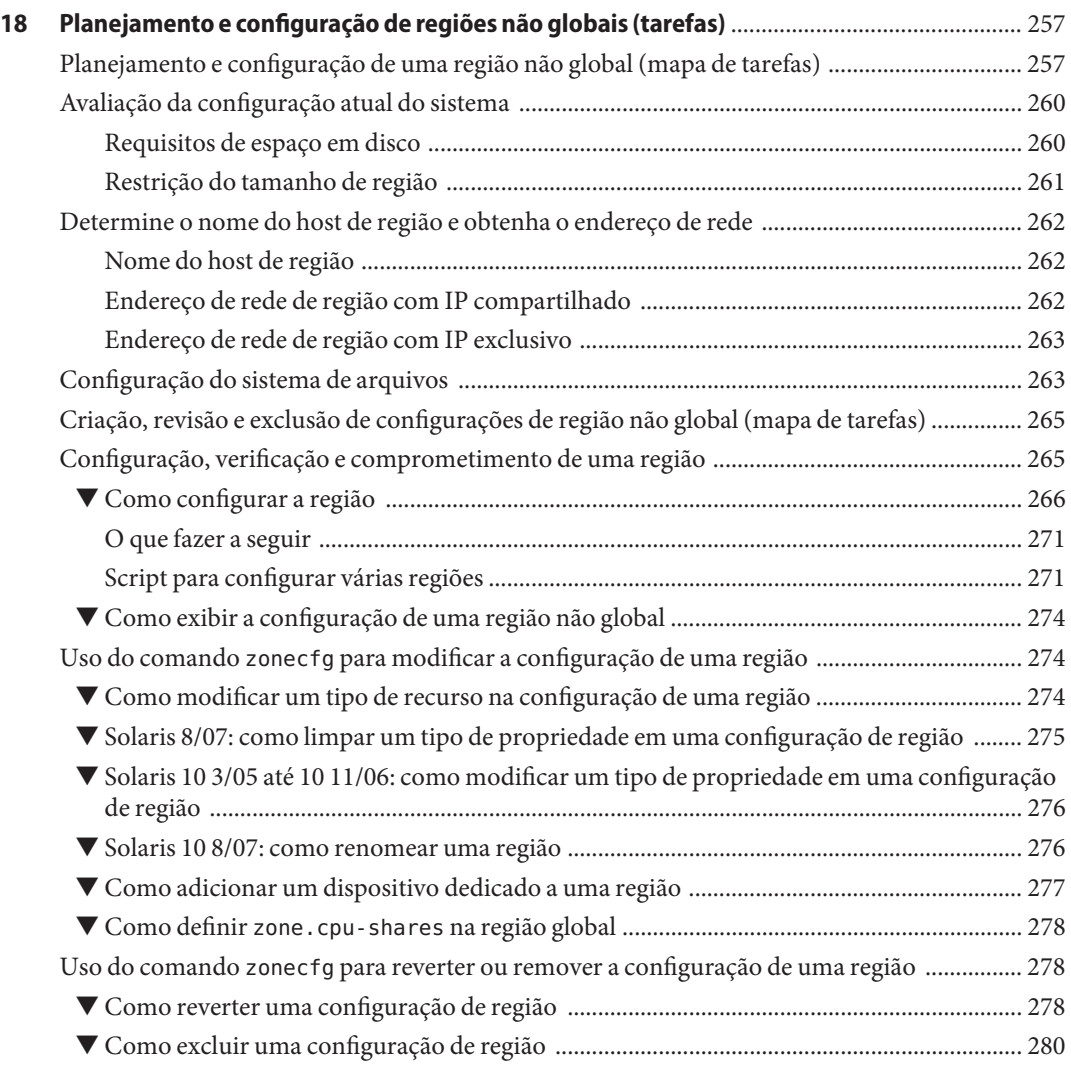

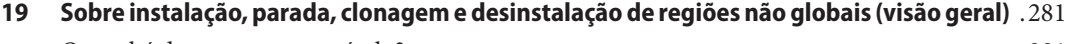

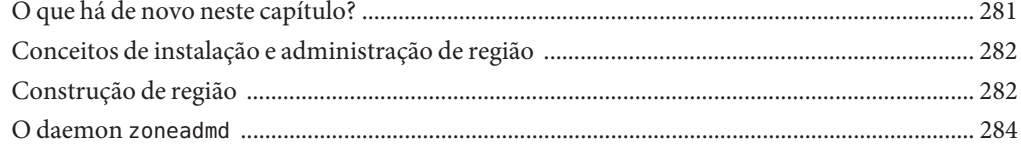

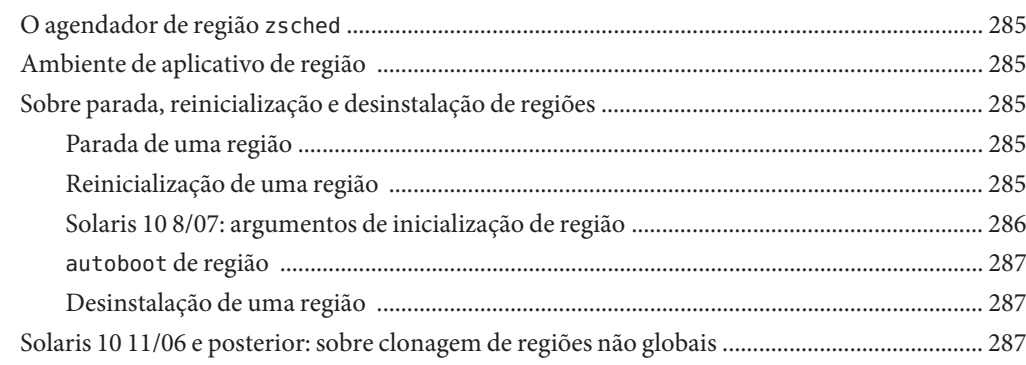

#### **[20 Instalação, inicialização, parada, desinstalação e clonagem de regiões não globais](#page-288-0)**

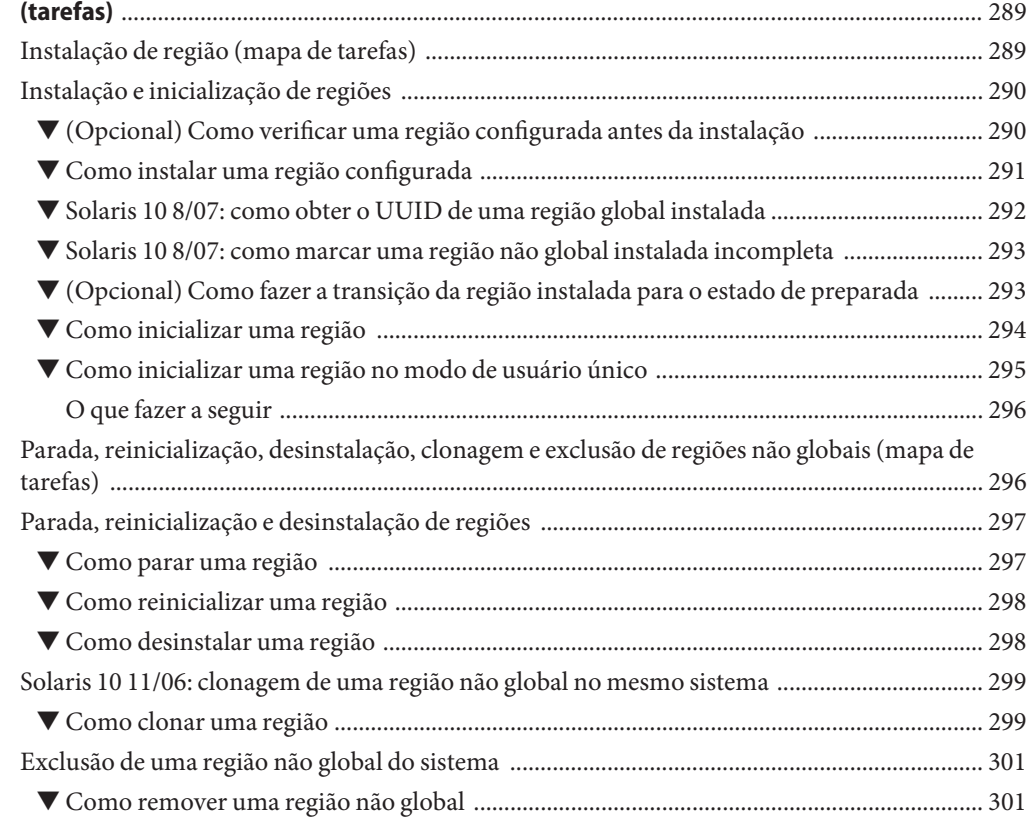

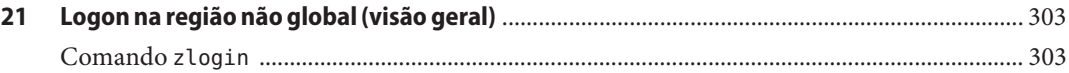

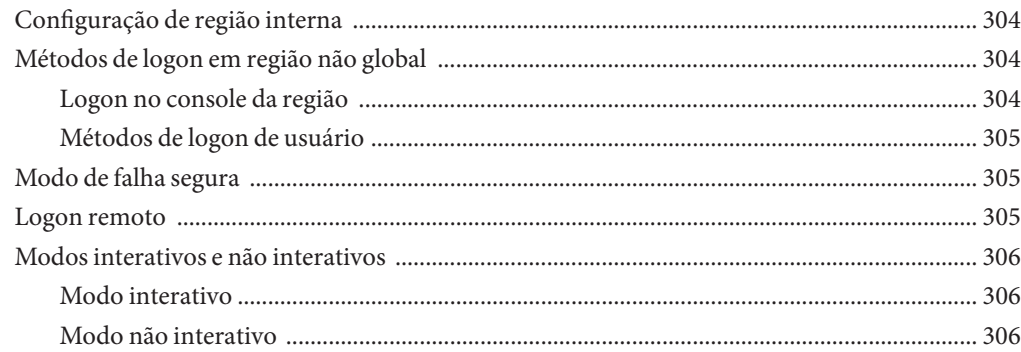

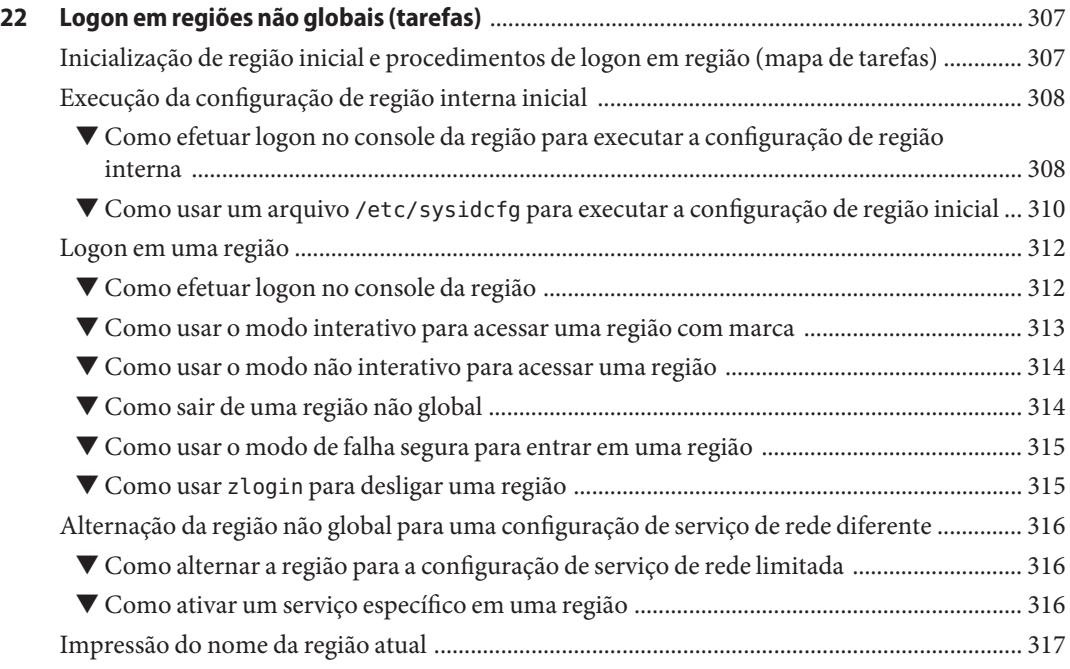

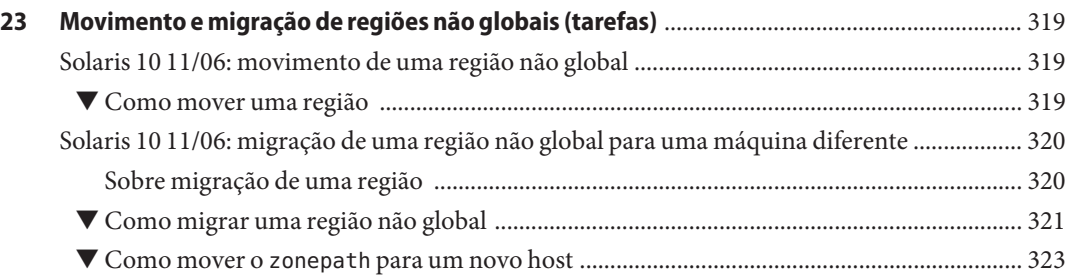

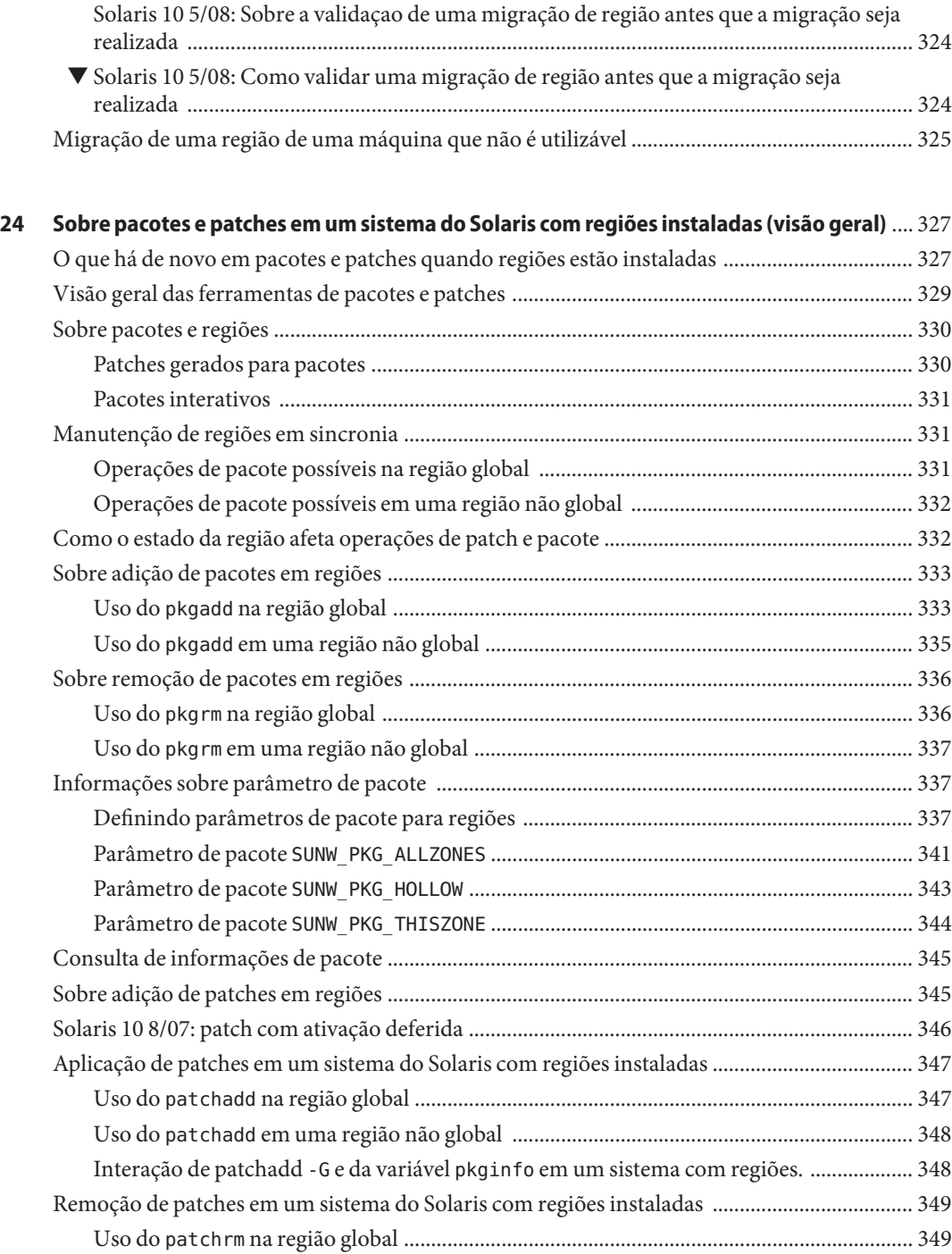

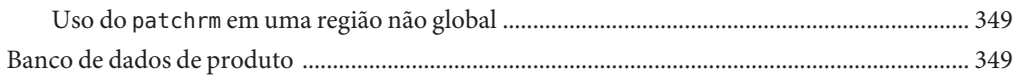

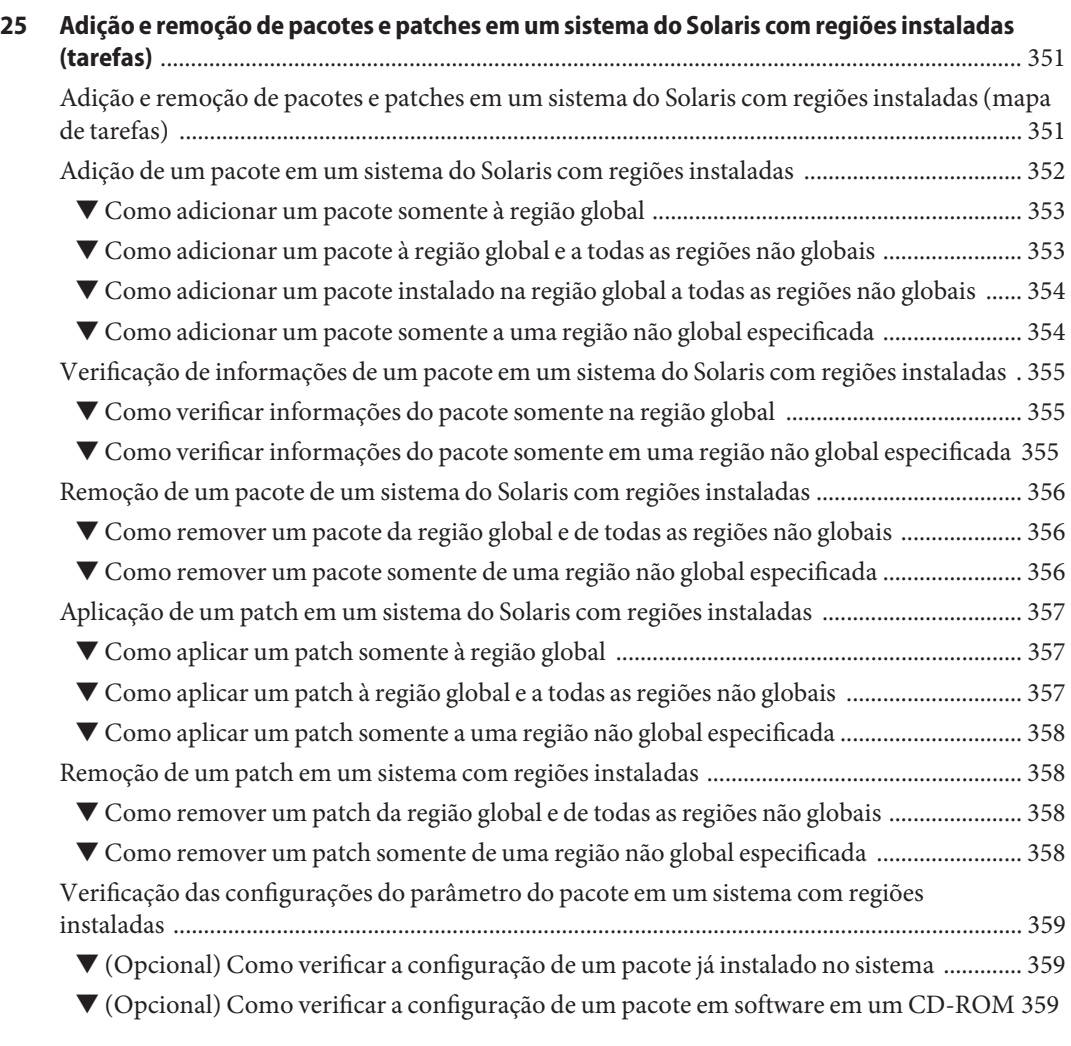

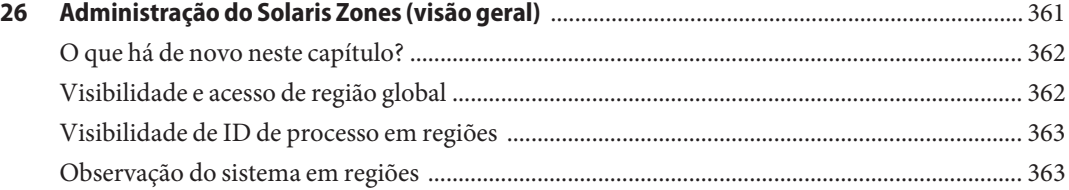

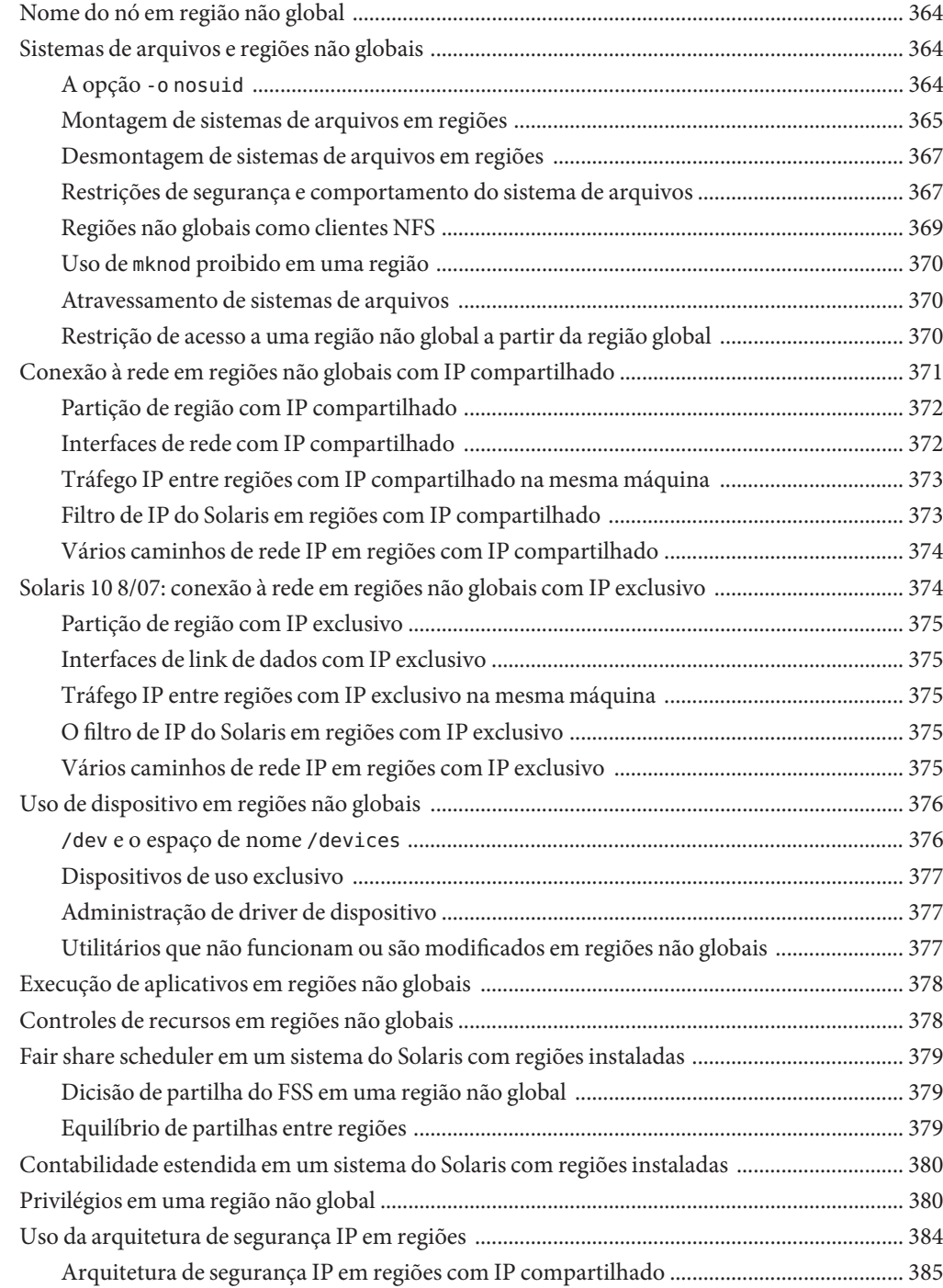

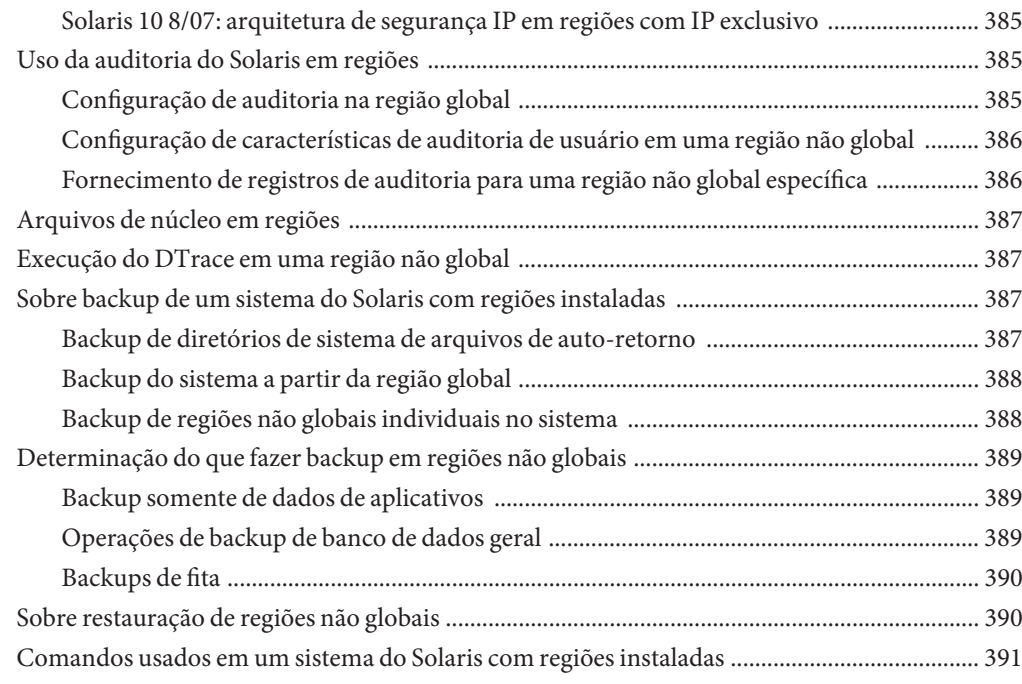

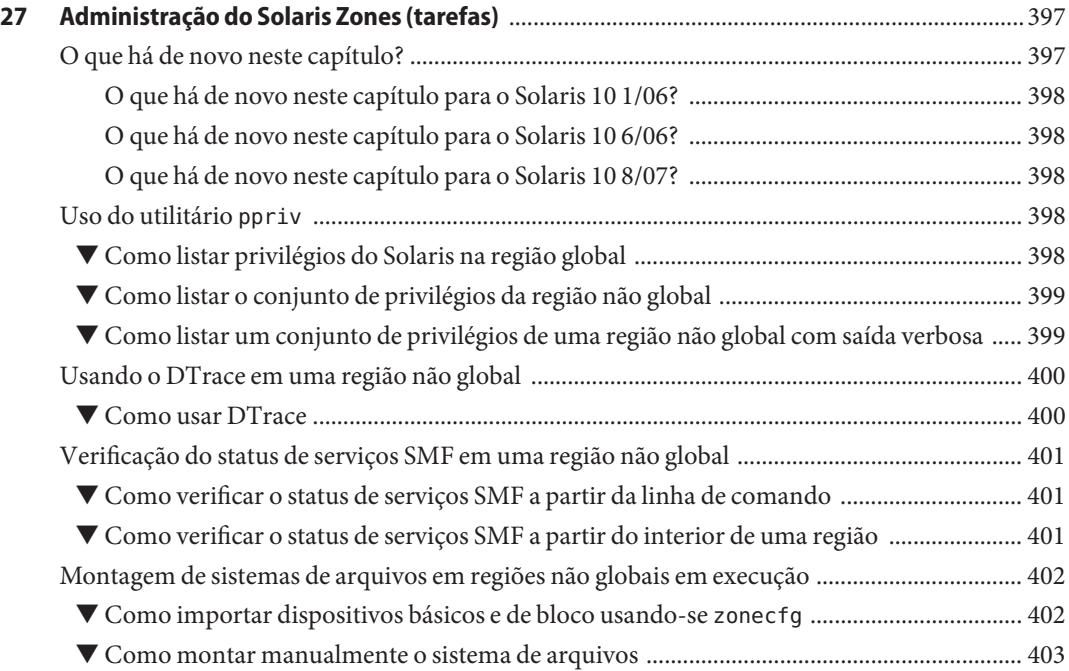

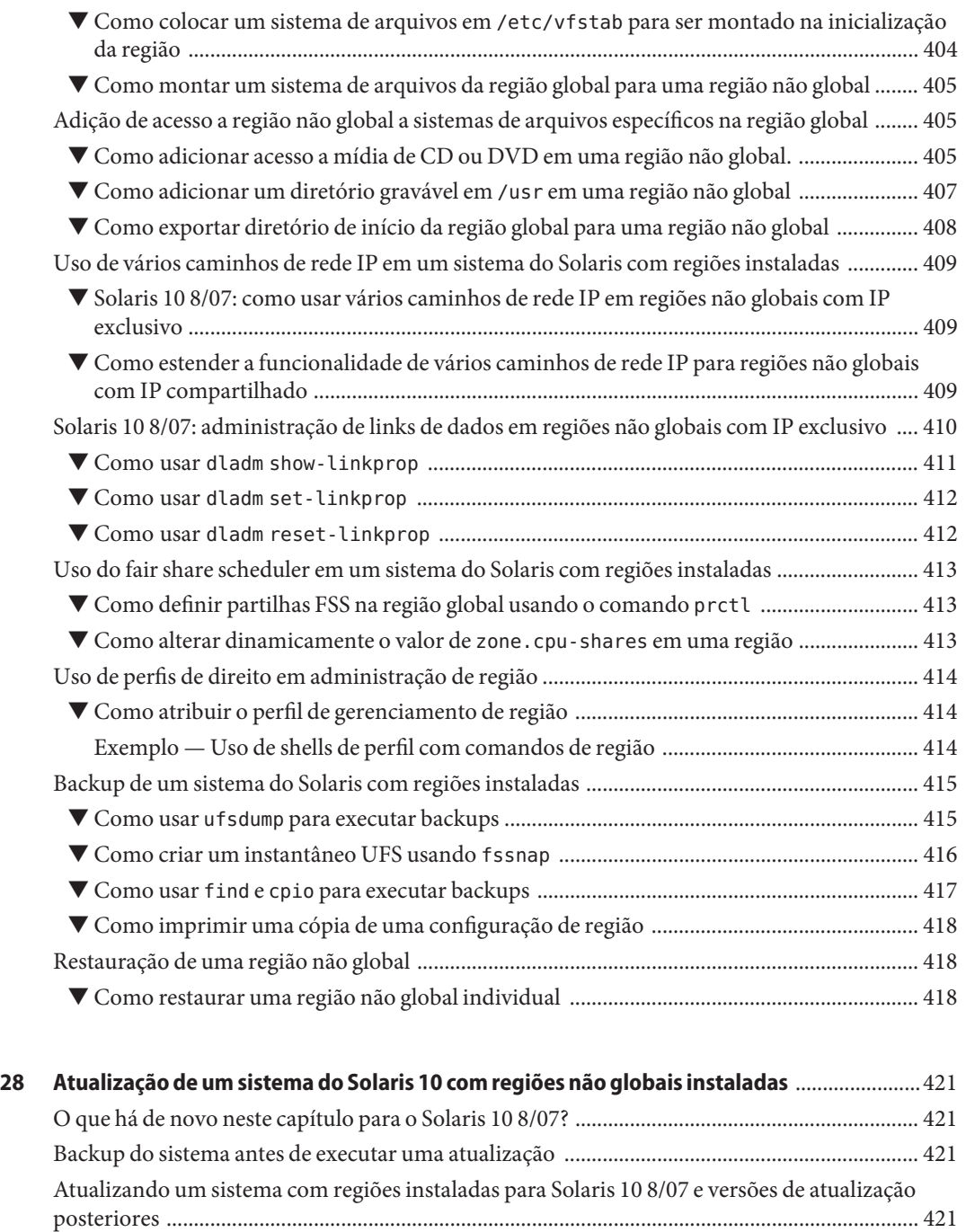

[Diretriazes para uso do Solaris Live Upgrade com regiões do Solaris ......................................... 422](#page-421-0)

[Atualizando um sistema com regiões instaladas para Solaris 10 6/06 ou Solaris 10 11/06 ....... 422](#page-421-0)

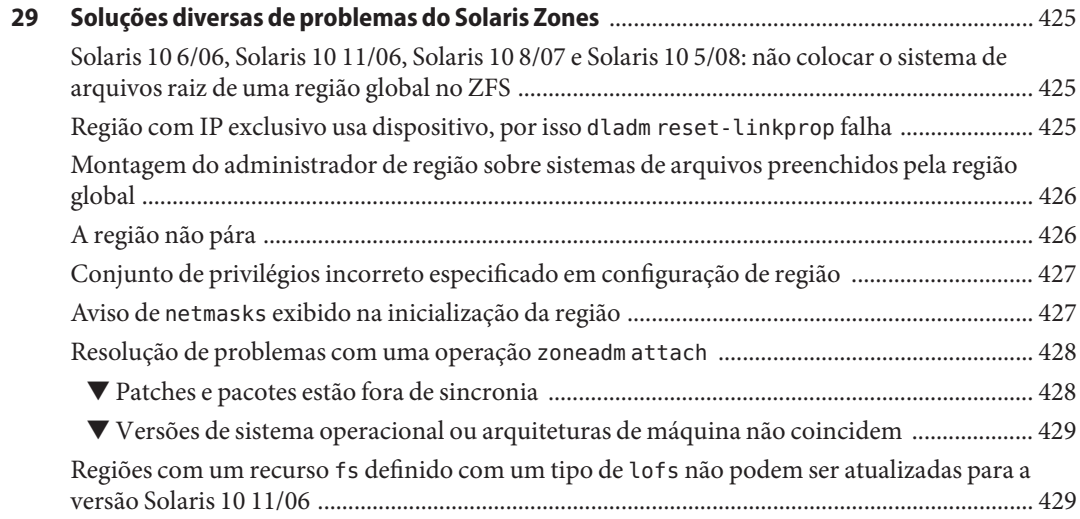

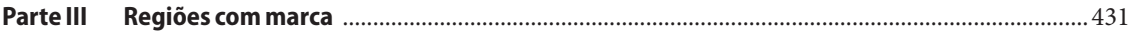

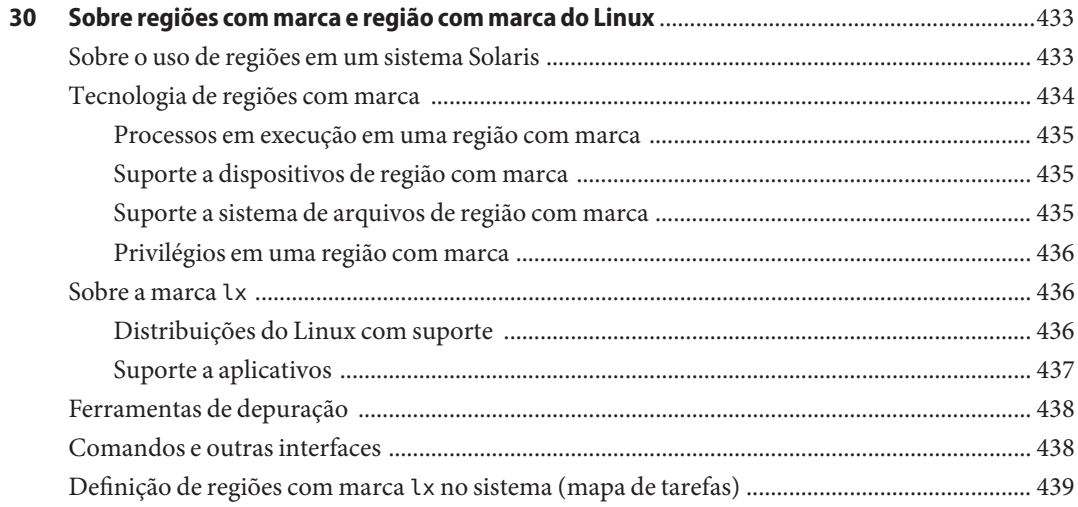

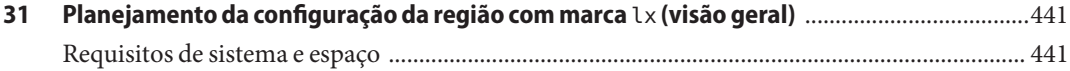

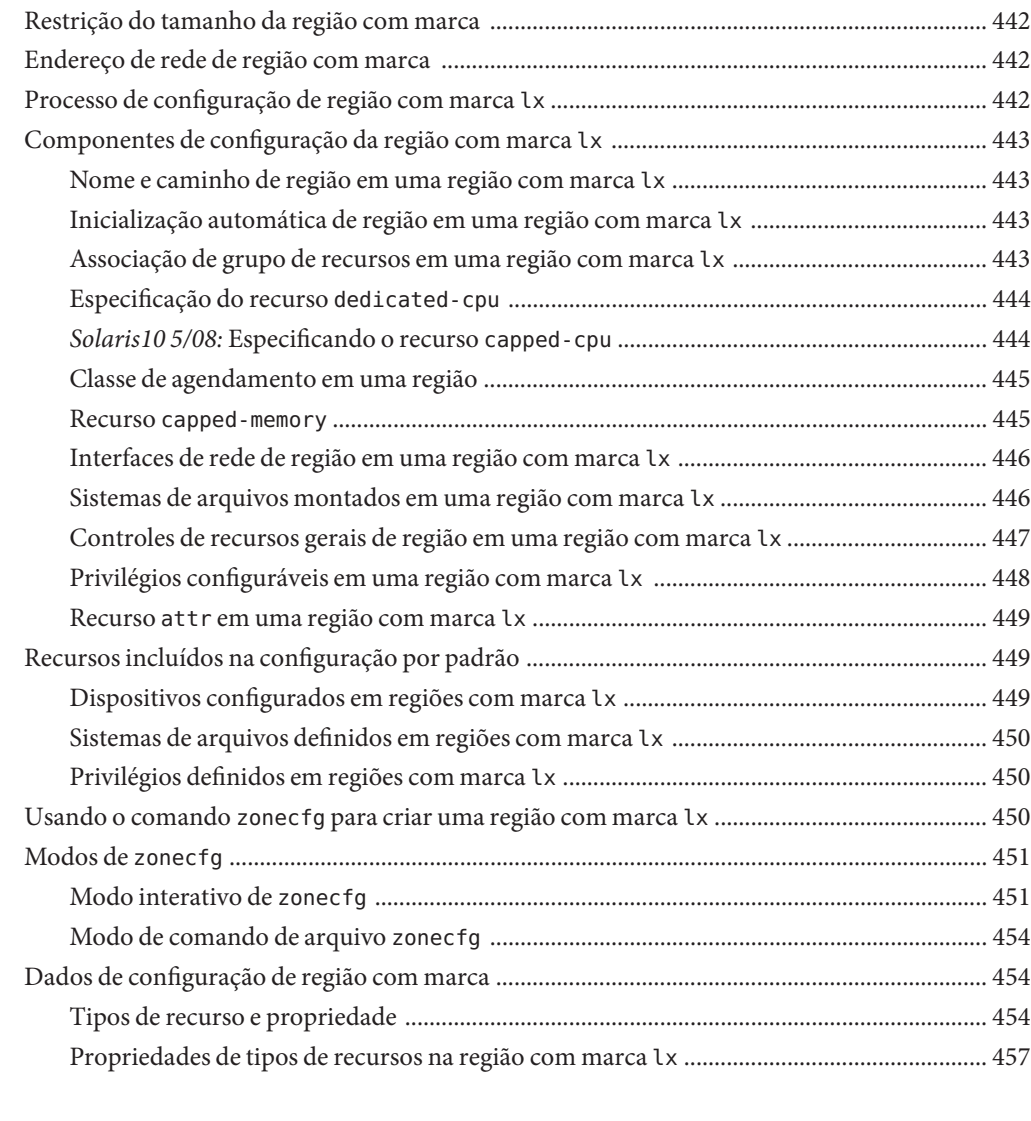

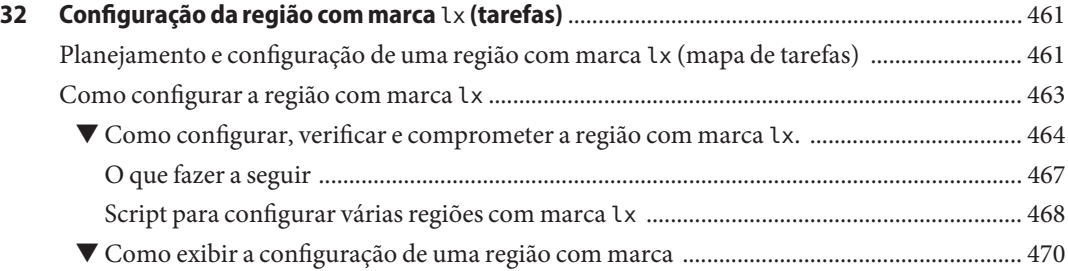

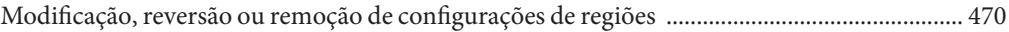

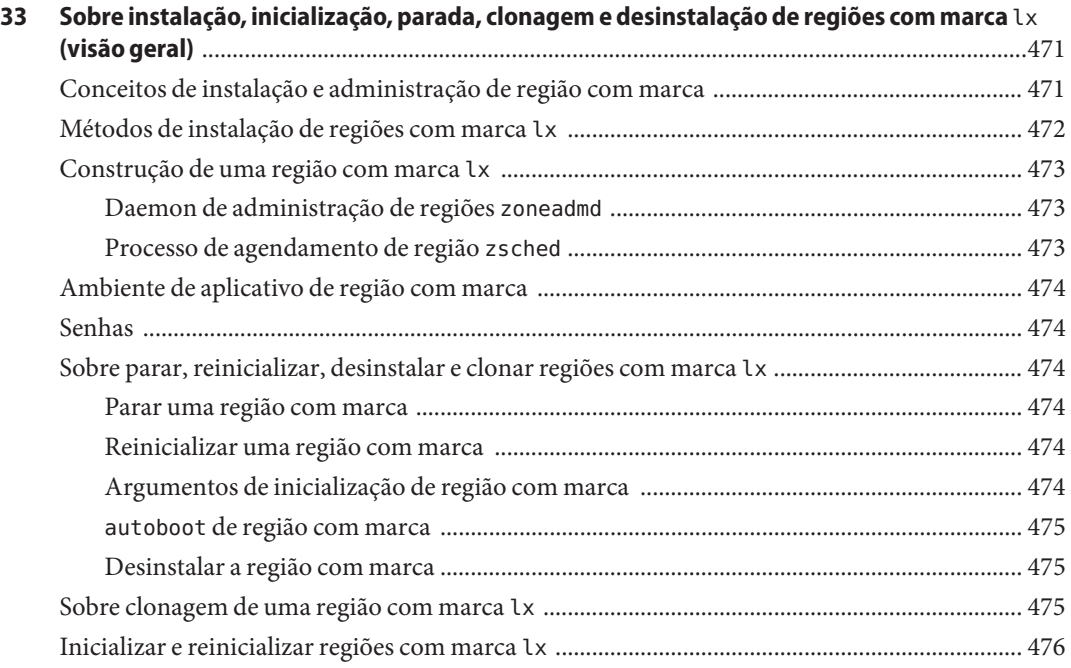

## **[34 Instalação, inicialização, parada, desinstalação e clonagem de regiões com marca](#page-476-0)** lx

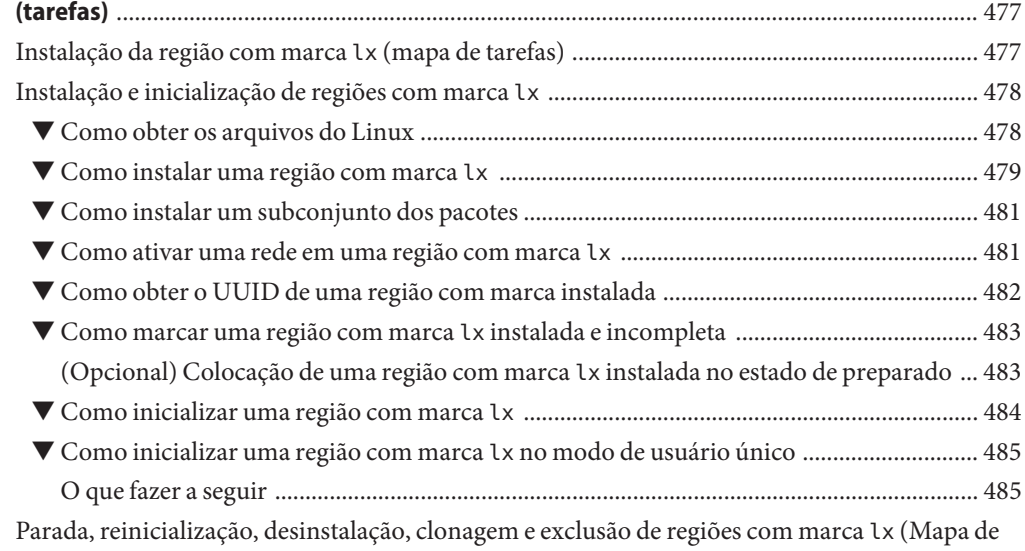

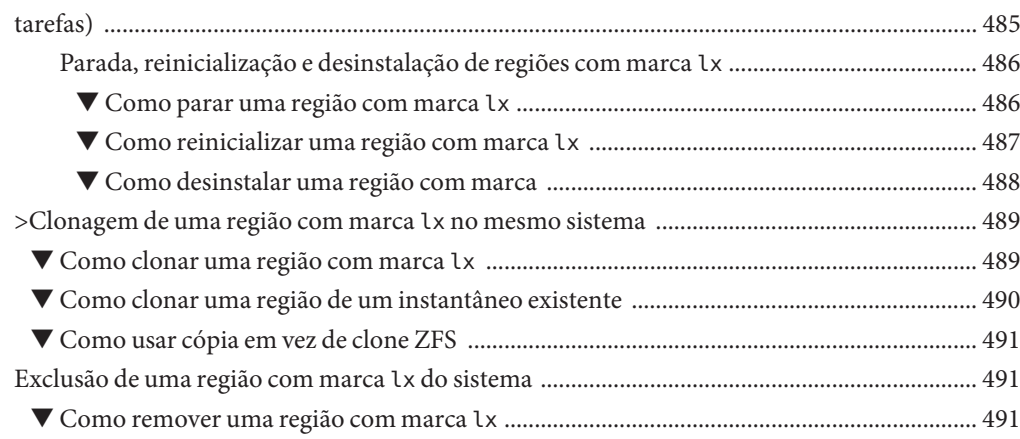

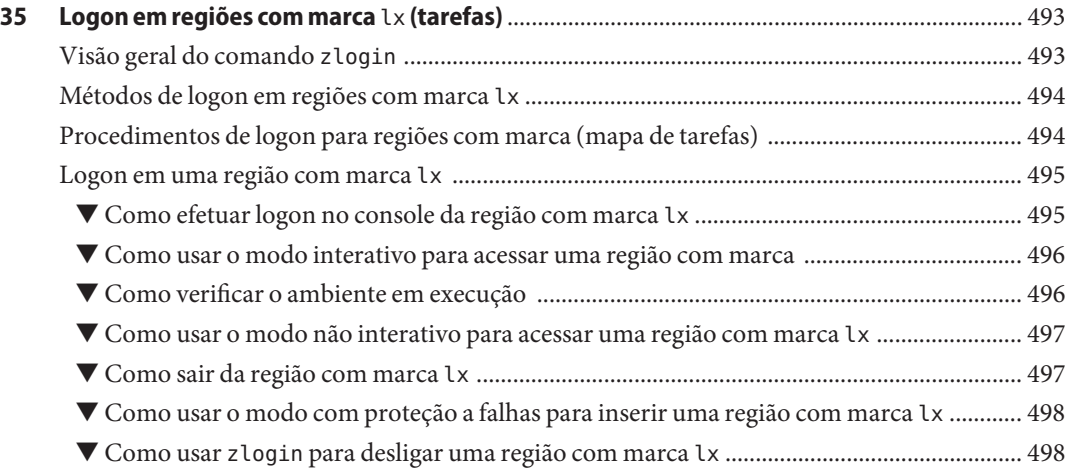

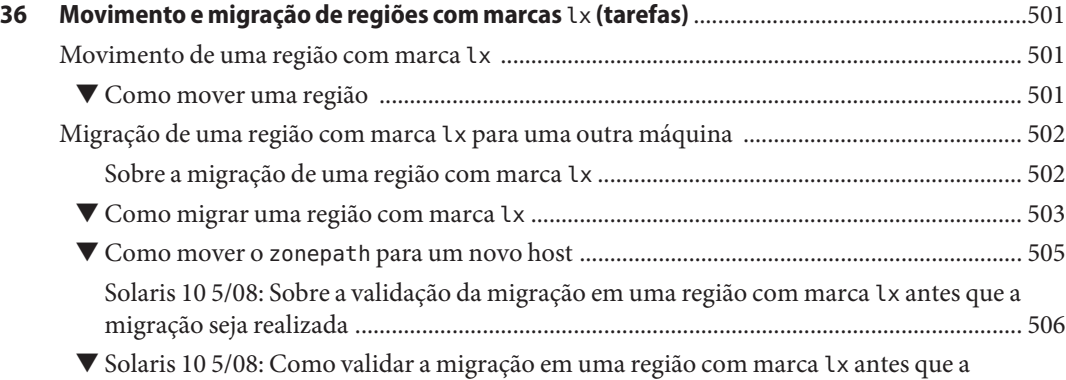

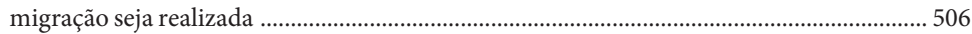

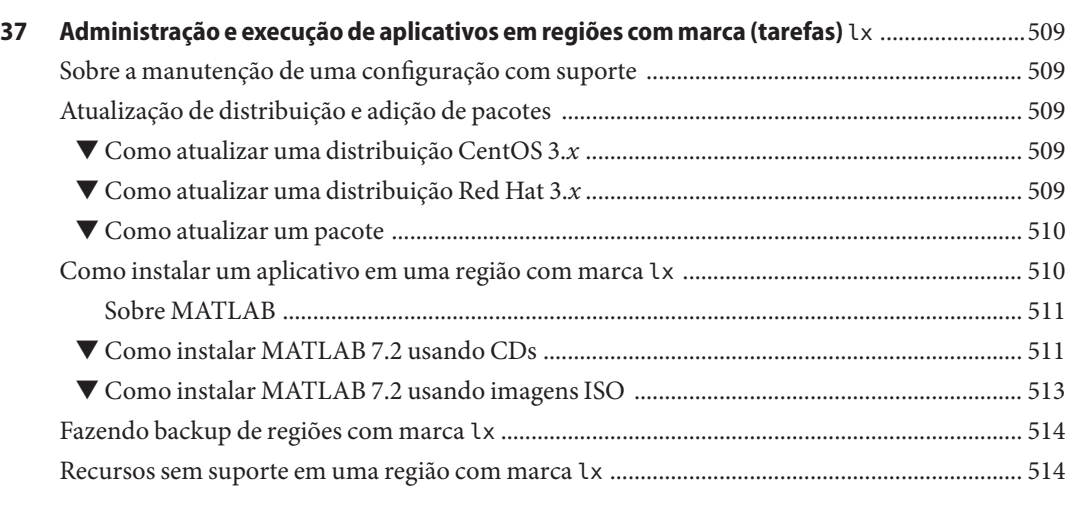

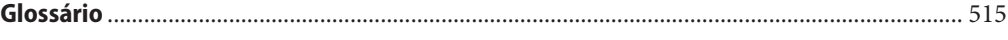

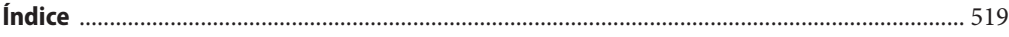

## <span id="page-24-0"></span>Prefácio

O *Guia de administração de sistema: Recipientes do Solaris — Gerenciamento de recursos e Solaris Zones* é parte de um conjunto de vários volumes que abrangem uma parte significativa das informações sobre a administração do Solaris™ Operating System. Este livro pressupõe que seu sistema operacional está instalado e que qualquer software de rede que você planeja usar está configurado.

**Observação –** Esta versão do Solaris oferece suporte a sistemas que usam SPARC® e as famílias x86 de arquiteturas de processadores: UltraSPARC®, SPARC64, AMD64, Pentium e Xeon EM64T. Os sistemas aceitos aparecem na *Lista de compatibilidade de hardware do Solaris 10* em [http://www.sun.com/bigadmin/hcl.](http://www.sun.com/bigadmin/hcl) Este documento cita diferenças de implementação entre os tipos de plataformas.

## **Sobre os recipientes do Solaris**

Um recipiente do Solaris é um ambiente completo de tempo de execução para aplicativos. O gerenciador de recursos e a tecnologia de partição do software Solaris Zones do Solaris 10 fazem parte do recipiente. Estes componentes enfocam diferentes qualidades que o recipiente pode produzir e funcionam juntos para criar um recipiente completo. A parte das regiões do recipiente fornece um mapeamento virtual do aplicativo para os recursos de plataforma. As regiões permitem que os componentes do aplicativo sejam isolados um do outro mesmo que as regiões compartilhem uma única instância do Solaris Operating System. As características do gerenciamento de recursos permitem que você aloque a quantidade de recursos que uma carga de trabalho recebe.

O recipiente estabelece limites para o consumo de recursos, como a CPU. Esses limites podem ser expandidos para se adaptarem aos requisitos de processamento em mudança do aplicativo que é executado no recipiente.

## **Solaris 10 8/07: sobre recipientes do Solaris para aplicativos do Linux**

Os recipientes do Solaris para aplicativos do Linux usam a tecnologia BrandZ da Sun para executar aplicativos do Linux no Solaris Operating System. Aplicativos do Linux são executados sem modificação no ambiente seguro fornecido pelo recurso de região não global. Isso permite que você use o sistema do Solaris para desenvolver, testar e implementar aplicativos do Linux.

Para usar este recurso, consulte [Parte III.](#page-430-0)

## **Solaris 10 11/06 e posterior: sobre o uso do Solaris Zones em um sistema de extensões confiáveis do Solaris**

Para obter informações sobre o uso de um sistema de extensões confiáveis do Solaris, consulte o Capítulo 10, "Managing Zones in Trusted Extensions (Tasks)," no *Solaris Trusted Extensions Administrator's Procedures*.

## **Quem deve usar este livro**

Este livro destina-se a responsáveis pela administração de um ou mais sistemas que executem a versão Solaris 10. Para usar este livro, você deve ter pelo menos um a dois anos de experiência na administração do sistema do UNIX®.

## **Como são organizados os volumes de administração do sistema**

Segue-se uma lista dos tópicos tratados pelos volumes dos guias de administração do sistema.

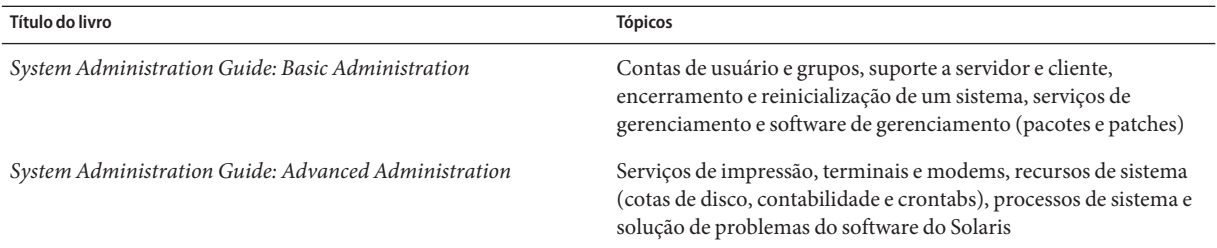

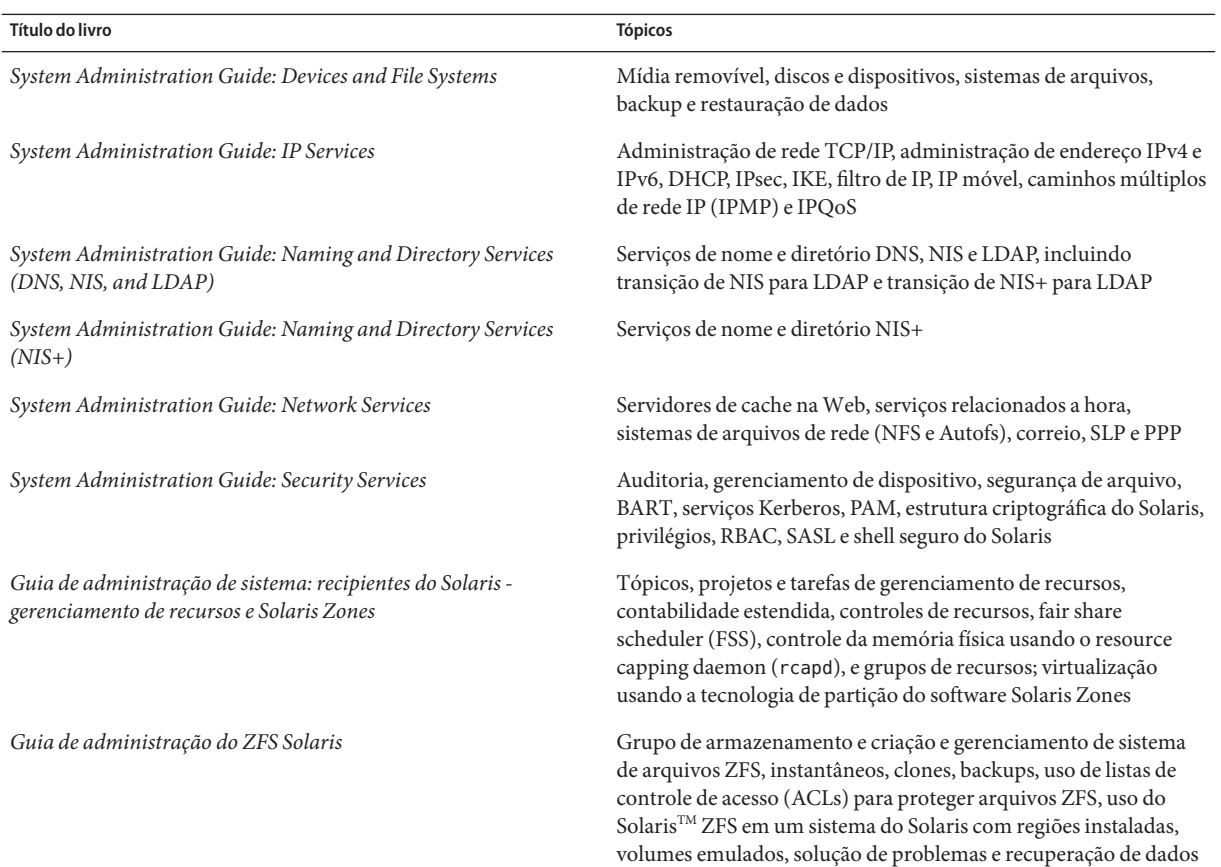

## **Referências a sites relacionados de terceiros**

Nesta documentação se faz referência a URLs de terceiros que fornecem informações relacionadas adicionais.

**Observação –** A Sun não é responsável pela disponibilidade dos sites de terceiros mencionados nesta documentação. A Sun não endossa e não é responsável por qualquer conteúdo, anúncio, produtos ou outros materiais que estejam disponíveis nos sites ou recursos ou através destes. A Sun não será responsável por qualquer dano real ou alegado ou perda causada ou alegadamente causada pelo uso ou em conexão com o uso ou confiança em qualquer conteúdo, mercadorias ou serviços que estejam disponíveis nos sites ou recursos.

## **Documentação, suporte e treinamento**

O site da Sun na Web fornece informações sobre os seguintes recursos adicionais:

- Documentação (<http://www.sun.com/documentation/>)
- Suporte (<http://www.sun.com/support/>)
- Treinamento (<http://www.sun.com/training/>)

## **Convenções tipográficas**

A tabela a seguir descreve as convenções tipográficas usadas neste livro.

| Tipo de letra ou símbolo | Significado                                                                    | Exemplo                                                                                                    |
|--------------------------|--------------------------------------------------------------------------------|----------------------------------------------------------------------------------------------------|
| AaBbCc123                | Os nomes de comandos, arquivos e diretórios e<br>saída para computador na tela | Edite o arquivo . login.<br>Use 1s - a para listar todos os<br>arquivos.<br>nome da máquina% you have<br>mail.                                                                                      |
| AaBbCc123                | O que você digitou, contrastado com a saída<br>para computador na tela         | machine name% su<br>Senha:                                                                                                    |
| aabbcc123                | Espaço reservado: substituir por um nome ou<br>valor real                      | O comando para remover um<br>arquivo é rm filename.                                                                                                    |
| AaBbCc123                | Títulos de livro, novos termos e termos a serem<br>enfatizados                 | Leia o Capítulo 6 do Guia do<br>Usuário.<br>Um cache é uma cópia que é<br>armazenada localmente.<br>Não salve o arquivo.<br>Observação: Alguns itens<br>enfatizados aparecem on-line em<br>negrito. |

**TABELA P–1** Convenções tipográficas

## **Prompts do shell em exemplos de comando**

A tabela a seguir mostra prompts padrão do sistema UNIX e o prompt de superusuário para o shell C, shell Bourne e shell Korn.

**TABELA P–2** Prompts do shell

| Shell                                       | Prompt           |
|---------------------------------------------|------------------|
| Shell C                                     | nome da máquina% |
| Shell C para superusuário                   | nome da máquina# |
| Shell Bourne e shell Korn                   | 5                |
| Shell Bourne e shell Korn para superusuário | #                |

#### <span id="page-30-0"></span>**PARTE I**

# Gerenciamento de recursos

Esta parte introduz o gerenciador de recurso do Solaris 10, que permite que você controle como aplicativos usam os recursos de sistema disponíveis.

# <span id="page-32-0"></span> $\begin{array}{c|c}\n\hline\n\end{array}$ **CAPÍTULO 1**

## Introdução ao gerenciador de recursos do Solaris 10

A funcionalidade de gerenciamento de recursos é um componente do ambiente do recipiente do Solaris<sup>™</sup>. O gerenciamento de recursos permite que você controle como os aplicativos usam recursos de sistema disponíveis. Você pode:

- Alocar recursos de computação, como tempo de processador
- Monitorar como as alocações são usadas e, em seguida, ajustar as alocações, conforme necessário
- Gerar informações de contabilidade estendida para análise, fatura e planejamento de capacidade

Este capítulo aborda os seguintes tópicos:

- "Visão geral do gerenciamento de recursos" na página 33
- ["Quando usar o gerenciamento de recursos" na página 37](#page-36-0)
- ["Configuração do gerenciamento de recursos \(mapa de tarefas\)" na página 38](#page-37-0)

### **Visão geral do gerenciamento de recursos**

Os ambientes de computação modernos devem fornecer uma resposta flexível às variadas cargas de trabalho geradas por diferentes aplicativos em um sistema. Uma *carga de trabalho* é uma agregação de todos os processos de um aplicativo ou grupo de aplicativos. Se as facilidades de gerenciamento de recursos não forem usadas, o Solaris Operating System responderá às demandas das cargas de trabalho adaptando-se dinamicamente a novas solicitações de aplicativos. Esta resposta padrão em geral significa que todas as atividades no sistema recebem acesso igual a recursos. As facilidades de gerenciamento de recursos do Solaris permitem que você lide com cargas de trabalho individualmente. Você pode:

- Restringir acesso a um recurso específico
- Oferecer recursos a cargas de trabalho em uma base preferencial
- Isolar cargas de trabalho de cada uma

A capacidade de minimizar comprometimentos de desempenho entre cargas de trabalho, juntamente com os recursos que monitorem uso e utilização, é chamada de *gerenciamento de recursos*. O gerenciamento de recursos é implementado através de uma coleção de algoritmos. Os algoritmos manipulam a série de solicitações de capacidade que um aplicativo apresenta ao longo de sua execução.

As facilidades de gerenciamento de recursos permitem que você modifique o compartamento padrão do sistema operacional com relação a diferentes cargas de trabalho. O *comportamento* se refere primeiramente ao conjunto de decisões tomadas por algoritmos do sistema operacional quando um aplicativo apresenta uma ou mais solicitações ao sistema. Você pode usar as facilidades do gerenciamento de recursos para fazer o seguinte:

- Negar recursos ou preferir um aplicativo a outro para um maior conjunto de alocações do que de outro modo seria permitido
- Lidar com determinadas alocações coletivamente, em vez de através de mecanismos isolados

A implementação de uma configuração de sistema que usa as facilidades de gerenciamento de recursos pode servir a diversos propósitos. Você pode:

- Impedir que um aplicativo consuma recursos indiscriminadamente
- Alterar a prioridade de um aplicativo com base em eventos externos
- Equilibrar garantias de recursos a um conjunto de aplicativos com o objetivo de maximizar a utilização do sistema

Ao se planejar uma configuração gerenciada por recursos, há os seguintes requisitos-chave:

- Identificação de cargas de trabalho concorrentes no sistema
- Distinção de cargas de trabalho que não estão em conflito das cargas de trabalho com requisitos de desempenho que comprometem as cargas de trabalho principais

Após identificar cargas de trabalho cooperativas e conflitantes, você pode criar uma configuração de recurso que apresenta o menor comprometimento dos objetivos do serviço da atividade, dentro dos limites das capacidades do sistema.

Um gerenciamento de recursos eficaz é possibilitado no sistema do Solaris ao oferecer mecanismos de controle, mecanismos de notificação e mecanismos de monitoração. Várias dessas capacidades são fornecidas através de aprimoramentos dos mecanismos existente, como o sistema de arquivos proc(4), conjuntos de processadores e classes de agendamento. Outras capacidades são específicas do gerenciamento de recursos. Essas capacidades são descritas nos próximos capítulos.

## <span id="page-34-0"></span>**Classificações de recursos**

Um recurso é qualquer aspecto do sistema de computação que pode ser manipulado com o propósito de alterar o comportamento do aplicativo. Assim, um recurso é uma capacidade que um aplicativo solicita implícita ou explicitamente. Se a capacidade for negada ou restringida, a execução de um aplicativo escrito robustamente se dá mais lentamente.

A classificação de recursos, em oposição à identificação de recursos, pode ser feita ao longo de diversos eixos. Os eixos podem ser solicitados implicitamente, em vez de explicitamente, com base no tempo, como o tempo da CPU, comparado com a independência do tempo, como partilhas de CPU atribuídas, e assim por diante.

Em geral, o gerenciamento de recursos com base no agendador é aplicado a recursos que o aplicativo pode solicitar implicitamente. Por exemplo, para continuar a execução, um aplicativo solicita implicitamente tempo de CPU adicional. Para gravar dados em um soquete de rede, um aplicativo solicita implicitamente largura de banda. Restrições podem ser impostas ao uso total agregado de um recurso solicitado implicitamente.

Interfaces adicionais podem ser apresentadas, de modo que a largura de banda ou os níveis de serviço da CPU possam ser negociados explicitamente. Recursos solicitados explicitamente, como a solicitação de um segmento adicional, podem ser gerenciados por restrição.

## **Mecanismos de controle do gerenciamento de recursos**

Os três tipos de mecanismos de controle que estão disponíveis no Solaris Operating System são restrições, agendamento e partição.

#### **Mecanismos de restrição**

Restrições permitem que o administrador ou o desenvolvedor de aplicativos definam limites no consumo de recursos específicos para uma carga de trabalho. Com limites conhecidos, a modelagem de cenários de consumo de recursos se torna um processo mais simples. Limites também podem ser usados para controlar aplicativos que se comportam mal e que de outro modo comprometeriam o desempenho do sistema ou a disponibilidade através de solicitações de recursos não reguladas.

As restrições apresentam complicações para o aplicativo. O relacionamento entre o aplicativo e o sistema pode ser modificado ao ponto de o aplicativo não poder mais funcionar. Uma abordagem que pode mitigar este risco é reduzir gradualmente as restrições a aplicativos com comportamento de recursos desconhecido. Os controles de recursos tratados no [Capítulo 6](#page-82-0) oferecem um mecanismo de restrição. Aplicativos mais novos podem ser escritos para reconheçam as restrições de recursos, mas nem todos os autores de aplicativos escolhem fazê-lo.

#### <span id="page-35-0"></span>**Mecanismos de agendamento**

O agendamento se refere a fazer uma seqüência de decisões de alocações a intervalos específicos. A decisão feita é baseada em um algoritmo previsível. Um aplicativo que não necessita da alocação atual deixa os recursos disponíveis para uso por outros aplicativos. O gerenciamento de recursos com base em agendamento permite a utilização total de uma configuração pouco comprometida, ao mesmo tempo que fornece alocações controladas em um cenário criticamente comprometido ou comprometido em excesso. O algoritmo subjacente define como o termo "controlado" é interpretado. Em algumas instâncias, o algoritmo de agendamento pode garantir que todos os aplicativos tenham algum acesso ao recurso. O fair share scheduler (FSS), descrito no [Capítulo 8,](#page-112-0) gerencia o acesso de um aplicativo aos recursos de CPU de uma forma controlada.

#### **Mecanismos de partição**

A partição é usada para vincular uma carga de trabalho a um subconjunto dos recursos disponíveis do sistema. Essa vinculação garante que uma quantidade conhecida de recursos esteja sempre disponível para a carga de trabalho. A funcionalidade de grupos de recursos, descrita no [Capítulo 12,](#page-148-0) permite que você limite cargas de trabalho para subconjuntos específicos da máquina.

Configurações que usam partição podem evitar o comprometimento excessivo no sistema geral. No entanto, ao evitar esse comprometimento excessivo, a capacidade de se alcançar altas utilizações pode ser reduzida. Um grupo de recursos reservado, como processadores, não está disponível para uso por outra carga de trabalho quando a carga de trabalho vinculada a eles está ociosa.

## **Configuração de gerenciamento de recurso**

Partes da configuração do gerenciamento de recursos podem ser colocadas em um serviço de nomes de rede. Esta função permite que o administrador aplique restrições de gerenciamento de recursos a uma coleção de máquinas, e não na base de uma máquina exclusivamente. Um trabalho relacionado pode compartilhar um identificador comum, e o uso agregado desse trabalho pode ser tabulado a partir de dados de contabilidade.

A configuração do gerenciamento de recursos e os identificadores orientados para cargas de trabalho são descritos com mais detalhes no [Capítulo 2.](#page-40-0) A facilidade da contabilidade estendida que vincula esses identificadores com o uso de recursos de aplicativos é descrita no [Capítulo 4.](#page-64-0)

## **Interação com o Solaris Zones**

As facilidades de gerenciamento de recursos podem ser usadas com o Solaris Zones para aprimorar ainda mais o ambiente do aplicativo. As interações entre essas facilidades e regiões são descritas nas seções aplicáveis neste guia.
# **Quando usar o gerenciamento de recursos**

Use o gerenciamento de recursos para assegurar que os aplicativos têm os tempos de resposta necessários.

O gerenciamento de recursos também pode aumentar a utilização de recursos. Ao categorizar e priorizar o uso, você pode usar com eficácia capacidade de reserva durante períodos fora de pico, com freqüência eliminando a necessidade de potência de processamento adicionalperiods, often eliminating the need for additional processing power. Você também pode assegurar que os recursos não sejam desperdiçados devido à variabilidade das cargas.

### **Consolidação do servidor**

O gerenciamento de recursos é ideal para ambientes que consolidam diversos aplicativos em um único servidor.

O custo e a complexidade do gerenciamento de diversas máquinas incentival a consolidação de vários aplicativos em servidores maiores e mais escaláveis. Em vez de executar cada carga de trabalho em um sistema separado, com total acesso aos recursos desse sistema, você pode usar o software de gerenciamento de recursos para segregar cargas de trabalho dentro do sistema. O gerenciamento de recursos permite que você baixe o custo total de propriedade ao executar e controlar diversos aplicativos diferentes em um único sistema do Solaris.

Se estiver fornecendo serviços de Internet e aplicativos, você pode usar o gerenciamento de recursos para fazer o seguinte:

- Hospedar vários serviços Web em uma única máquina. Você pode controlar o consumo de recursos para cada site da Web e pode proteger cada site contra os excessos potenciais de outros sites.
- Impedir que um script incorreto da interface de gateway comum (CGI) exaure os recursos da CPU.
- Fazer com que um aplicativo que se comporte incorretamente pare de vazar toda a memória virtual disponível.
- Assegurar que um aplicativo cliente não seja afetado por outro aplicativo cliente executado no mesmo site.
- Fornecer níveis ou classes de serviço diferenciados na mesma máquina.
- Obter informações de contabilidade para propósitos de fatura.

### **Suporte a uma população grande ou variada de usuários**

Use as facilidades de gerenciamento de recursos em qualquer sistema que tenha uma base de usuário grande e diversificada, como em uma instituição educacional. Se você tiver uma mistura de cargas de trabalho, o software pode ser configurado para dar prioridade a projetos específicos.

Por exemplo, em firmas de corretagem grandes, os corretores precisam constantemente de acesso rápido para executar uma consulta ou para fazer um cálculo. Outros usuários de sistema, no entanto, têm cargas de trabalho mais consistentes. Se você alocar uma quantidade proporcionalmente grande de potência de processamento aos projetos de agentes, os agentes terão a resposta de que necessitam.

O gerenciamento de recursos é também ideal para oferecer suporte a sistemas thin-client. Essas plataformas oferecem consoles sem informações de estado com buffers de quadro e dispositivos de entrada, como placas inteligentes. A computação atual é feita em um servidor compartilhado, resultando em um tipo de compartilhamento de tempo de ambiente. Use as facilidades de gerenciamento de recursos para isolar os usuários no servidor. Com isso, um usuário que gere carga excessiva não monopolizará recursos de hardware nem exercerá um impacto significativo sobre outros que usem o sistema.

# **Configuração do gerenciamento de recursos (mapa de tarefas)**

O mapa de tarefas a seguir fornece uma visão geral de nível superior das etapas envolvidas na configuração do gerenciamento de recursos no sistema.

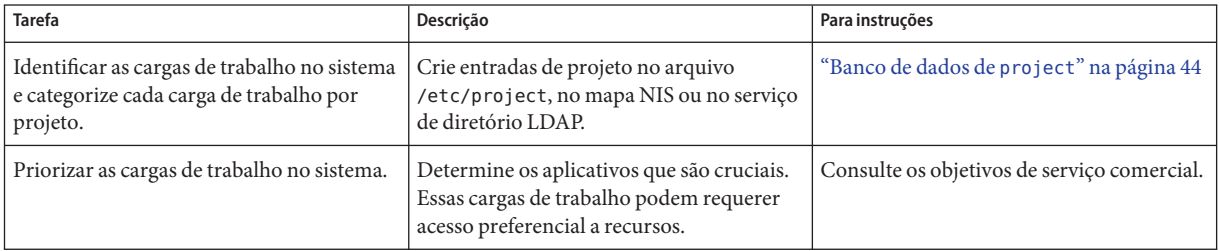

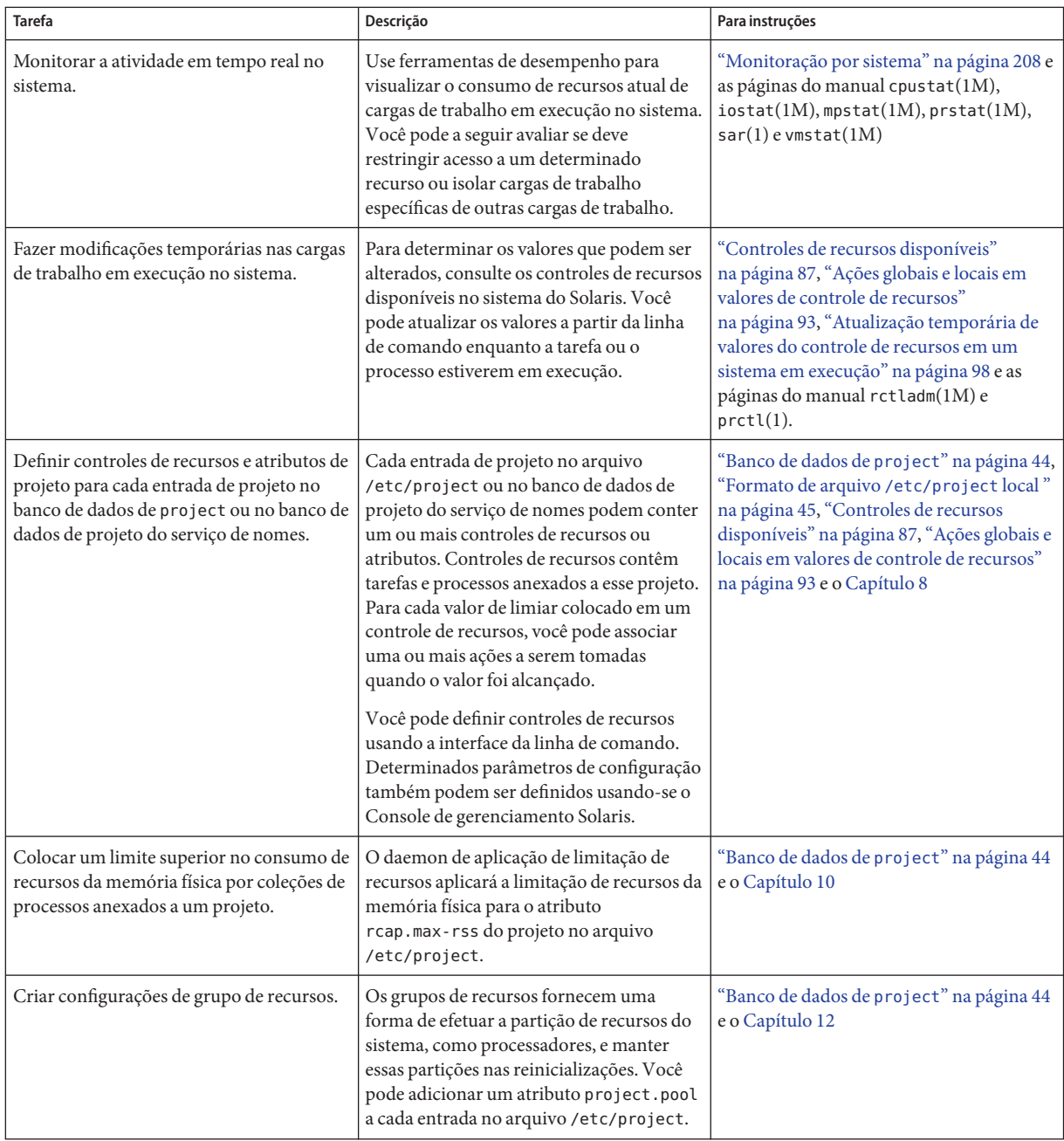

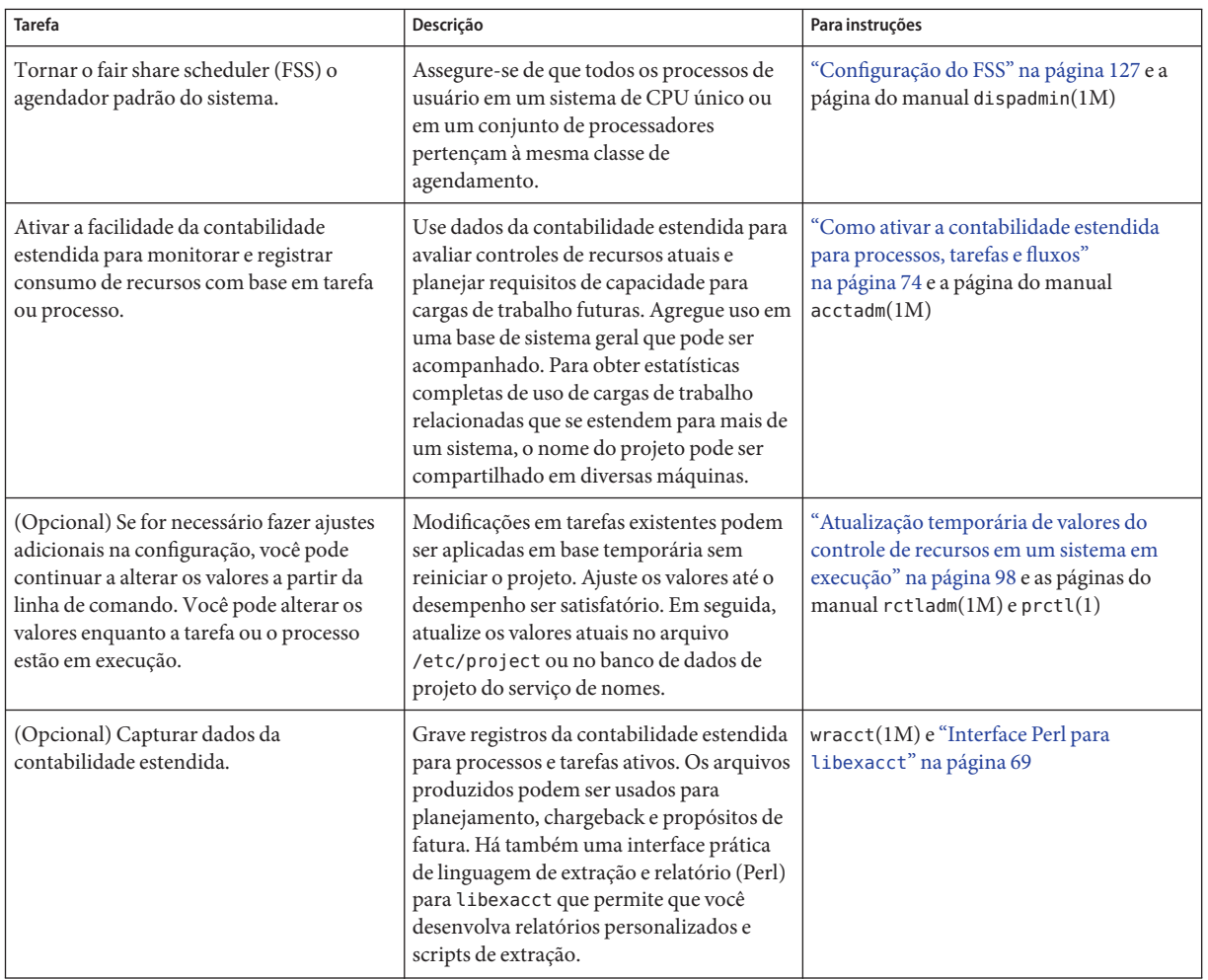

<span id="page-40-0"></span>**CAPÍTULO 2** 2

# Projetos e tarefas (visão geral)

Este capítulo trata das facilidades de *projeto* e *tarefa* do gerenciamento de recurso do Solaris. Projetos e tarefas são usados para rotular cargas de trabalho e separá-las umas das outras.

Os tópicos a seguir são tratados neste capítulo:

- ["Facilidades de projeto e tarefa" na página 42](#page-41-0)
- ["Identificadores de projeto" na página 42](#page-41-0)
- ["Identificadores de tarefa" na página 48](#page-47-0)
- ["Comandos usados com projetos e tarefas" na página 49](#page-48-0)

Para usar as facilidades de projeto e tarefas, consulte o [Capítulo 3.](#page-50-0)

### **O que há de novo no banco de dados de projeto e comandos do controle de recursos do Solaris 10?**

As melhorias do Solaris 10 incluem o seguinte:

- Suporte a valor de escala e modificador de unidade para valores e comandos do controle de recursos
- Validação aperfeiçada e manipulação mais fácil do campo de atributos de projeto
- Formato de saída revisada e novas opções para os comandos prctle projects
- Capacidade de definir projeto padrão de usuário através do comando useradd e de modificar informações usando os comandos usermod e passmgmt

Além das informações contidas neste capítulo e no [Capítulo 6,](#page-82-0) consulte as seguintes páginas do manual:

- $passmgmt(1M)$
- $projadd(1M)$
- $projmod(1M)$
- <span id="page-41-0"></span> $useradd(1M)$
- usermod $(1M)$
- resource controls $(5)$

As melhorias do Solaris 10 5/08 incluem a adição de uma opção -A ao comando projmod. Consulte ["Comandos usados com projetos e tarefas" na página 49.](#page-48-0)

Para obter uma lista completa dos novos recursos do Solaris 10 e uma descrição das versões do Solaris, consulte *Solaris 10 What's New*.

### **Facilidades de projeto e tarefa**

Para otimizar a resposta da carga de trabalho, é necessário primeiro poder identificar as cargas de trabalho que estão em execução no sistema que você está analisando. Pode ser difícil de obter esta informação usando um isoladamente um método puramente orientado a processo ou orientado a usuário. No sistema do Solaris, há duas facilidades adicionais que podem ser usadas para separar e identificar cargas de trabalho: o projeto e a tarefa. O *projeto* fornece um identificador administrativo da rede geral para trabalhos relacionados. A *tarefa* coleta um grupo de processos em uma entidade gerenciável que representa um componente de carga de trabalho.

Os controles especificados no banco de dados do serviço de nome do project são definidos no processo, na tarefa e no projeto. Uma vez que controles de processo e tarefa são herdados ns chamadas do sistema fork e settaskid, todos os processos e tarefas criados dentro do projeto herdam esses controles. Para obter informações sobre essas chamadas do sistema, consulte as páginas do manual fork(2) e settaskid(2).

Com base na associação ao projeto ou à tarefa, os processos em execução podem ser manipulados com comandos padrão do Solaris. A facilidade da contabilidade estendida pode relatar uso de processo e uso de tarefa, e etiquetar cada registro com o identificador de projeto em vigor. Esse processo permite que a análise de carga de trabalho off-line seja correlacionada com a monitoração on-line. O identificador de projeto pode ser compartilhado en várias máquinas através do banco de dados do serviço de nome do project. Assim, o consumo de recursos de cargas de trabalho relacionadas que são executados (ou abarcados) em várias máquinas pode, basicamente, ser analisado em todas as máquinas.

### **Identificadores de projeto**

O identificador de projeto é um identificador administrativo usado para identificar trabalho relacionado. Pode-se dizer que o identificador de projeto é uma etiqueta de carga de trabalho equivalente aos identificadores de usuário e grupo. Um usuário ou grupo pertence a um ou mais projetos. Esses projetos podem ser usados para representar as cargas de trabalho nas quais o usuário (ou grupo de usuários) tem permissão para participar. Essa associação pode então ser a

base do chargeback que é baseado, por exemplo, em uso ou alocações iniciais de recursos. Embora um usuário tenha de ser atribuído a um projeto padrão, os processos que o usuário inicia podem ser associados a qualquer projeto de qual o usuário seja um membro.

### **Determinação do projeto padrão de um usuário**

Para efetuar logon no sistema, um usuário tem de ser atribuído a um projeto padrão. Um usuário é automaticamente um membro desse projeto padrão, mesmo que o usuário não esteja na lista de usuários ou de grupo especificada nesse projeto.

Uma vez que cada processo no sistema possui associação ao projeto, é necessário um algoritmo para atribuir um projeto padrão ao logon ou outro processo inicial. O algoritmo é documentado na página do manual getprojent(3C). O sistema segue as etapas ordenadas para determinar o projeto padrão. Se nenhum projeto for localizado, o logon de usuário, ou a solicitação para iniciar um processo, será negado.

O sistema segue seqüencialmente estas etapas para determinar o projeto padrão de um usuário:

- 1. Se o usuário tiver uma entrada com um atributo project definido no banco de dados de atributos de usuário estendido /etc/user\_attr, o valor do atributo project será o projeto padrão. Consulte a página do manual user\_attr(4).
- 2. Se um projeto com o nome user.*user-id* estiver presente no banco de dados de project, esse projeto será o projeto padrão. Consulte a página do manual project(4) para obter mais informações.
- 3. Se um projeto com o nome group. *group-name* estiver presente no banco de dados de project, onde *group-name* é o nome do grupo padrão para o usuário, como especificado no arquivo passwd, esse projeto será o projeto padrão. Para obter informações sobre o arquivo passwd, consulte a página do manual passwd(4).
- 4. Se o projeto especial default estiver presente no banco de dados de project, esse projeto será o projeto padrão.

Esta lógica é fornecida pela função de biblioteca getdefaultproj(). Para obter mais informações, consulte a página do manual getprojent(3PROJECT).

### **Definição de atributos de usuário com os comandos** useradd **,** usermod **e** passmgmt

Você pode usar os seguintes comandos com a opção -K e um par *key*=*value* para definir atributos de usuário em arquivos locais:

passmgmt modificar informações de usuário useradd definir projeto padrão para usuário <span id="page-43-0"></span>usermod modificar informações de usuário

Arquivos locais incluem o seguinte:

- /etc/group
- /etc/passwd
- /etc/project
- /etc/shadow
- /etc/user attr

Se um serviço de nomes de rede, como NIS, estiver sendo usado para suplementar o arquivo local com entradas adicionais, estes comandos não podem alterar informações fornecidas pelo serviço de nomes de rede. No entanto, os comandos verificam o seguinte em relação ao *bando de dados de serviço de nomes* externo:

- Exclusividade do nome de usuário (ou função)
- Exclusividade do ID de usuário
- Existência de quaisquer nomes de grupo especificados

Para obter mais informações, consulte as páginas do manual pas smgmt $(1M)$ , useradd $(1M)$ , usermod $(1M)$  e user  $attr(4)$ .

### **Banco de dados de** project

Você pode armazenar dados de projeto em um arquivo local, em um mapa de projeto do Serviço de informação de rede (NIS), ou em um serviço de diretório de Protocolo de acesso a pastas leves (LDAP). O arquivo /etc/project ou o serviço de identificação é usado no logon e por todas as solicitações para gerenciamento de conta pelo Módulo de autenticação plugável (PAM) para vincular um usuário a um projeto padrão.

**Observação –** Atualizações de entradas no banco de dados de projeto, seja para o arquivo /etc/project ou para a representação do banco de dados em um serviço de identificação de rede, não são aplicadas aos projetos atualmente ativos. As atualizações são aplicadas a novas tarefas que se unem ao projeto quando o comando login ou newtask é usado. Para obter mais informações, consulte as páginas do manual login(1) e newtask(1).

### **Subsistema de PAM**

Operações que alteram ou definem identidade incluem logon em um sistema, chamar um comando rcp ou rsh, usando ftp, ou usandosu. Quando uma operação envolve alterar ou <span id="page-44-0"></span>definir uma identidade, um conjunto de módulos configuráveis é usado para fornecer autenticação, gerenciamento de conta, gerenciamento de credenciais e gerenciamento de sessão.

O módulo PAM de gerenciamento de conta para projetos é documentado na página do manual pam\_projects(5). Para uma visão geral de PAM, consulte o Capítulo 17, "Using PAM," no *System Administration Guide: Security Services*.

### **Configuração de serviços de identificação**

O gerenciamento de recursos oferece suporte a bancos de dados de project de serviço de identificação. O local em que o banco de dados de project é armazenado é definido no arquivo /etc/nsswitch.conf. Por padrão, files é listado primeiro, mas as fontes podem ser listadas em qualquer ordem.

```
project: files [nis] [ldap]
```
Se mais de uma fonte para informações de projeto estiver listada, o arquivo nsswitch.conf direcionará a rotina para iniciar a procura de informações na primeira fonte listada e em seguida pesquisará fontes subseqüentes.

Para obter mais informações sobre o arquivo /etc/nsswitch.conf, consulte o Capítulo 2, "The Name Service Switch (Overview)," no *System Administration Guide: Naming and Directory Services (DNS, NIS, and LDAP)* e em nsswitch.conf(4).

### **Formato de arquivo** /etc/project **local**

Se você selecionar files como fonte do banco de dados de project no arquivo nsswitch.conf, o processo de logon procurará informações do projeto no arquivo /etc/project. Para obter mais informações, consulte as páginas do manual projects(1) e project(4).

O arquivo project contém uma entrada de uma linha da seguinte forma para cada projeto reconhecido pelo sistema:

projname:projid:comment:user-list:group-list:attributes

Os campos são definidos como a seguir:

*projname* O nome do projeto. O nome deve ser uma seqüência que consiste em caracteres alfanuméricos, caracteres de sublinhado (\_), hífens (-) e pontos (.). O ponto, que é reservado para projetos com significado especial para o sistema operacional, podem somente ser usados nos nomes de projetos padrão para usuários. *projname* não pode conter dois-pontos (:) ou caracteres de mudança de linha.

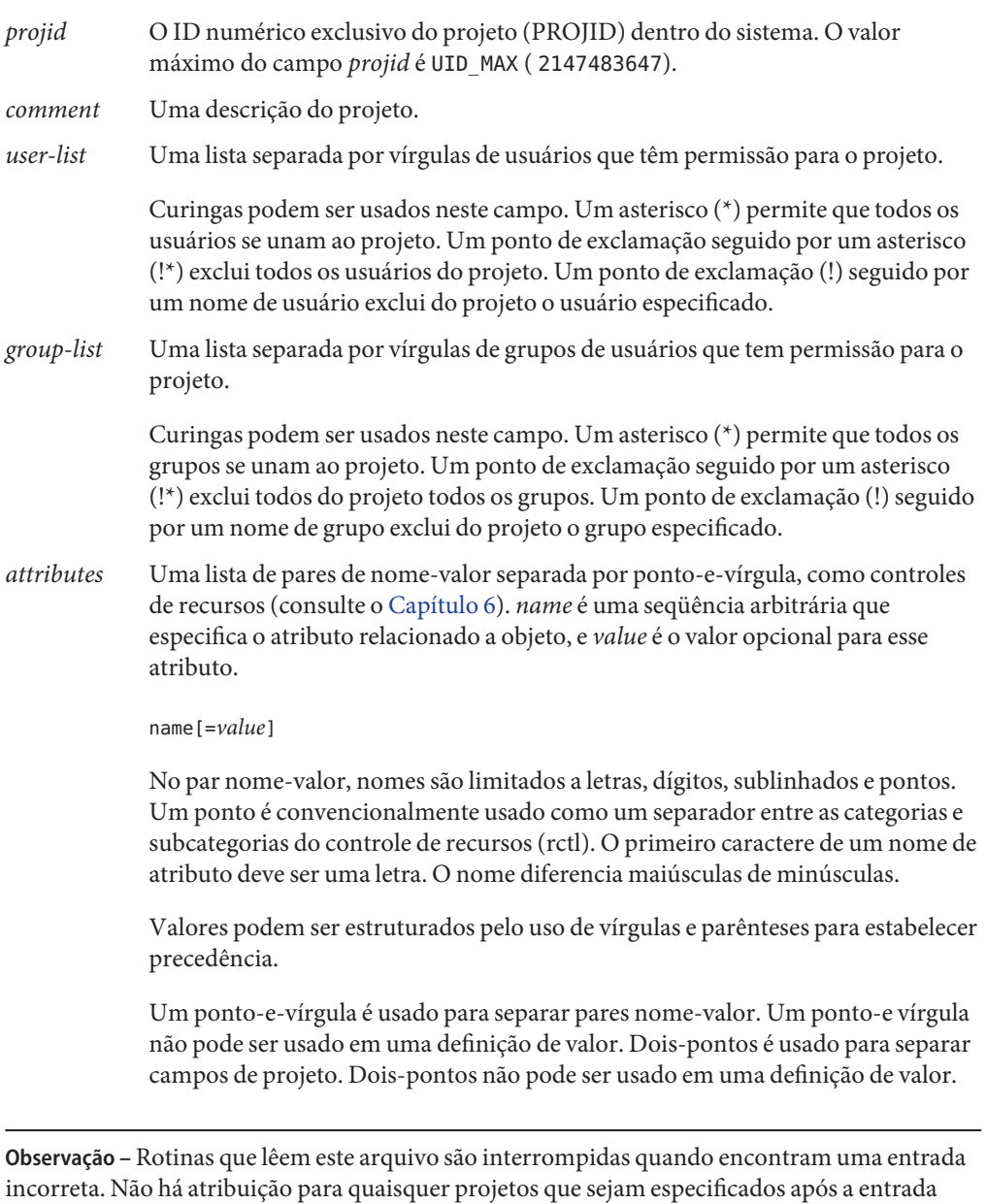

incorreta.

Este exemplo mostra o arquivo padrão /etc/project:

```
system:0:System:::
user.root:1:Super-User:::
noproject:2:No Project:::
default:3::::
group.staff:10::::
```
Este exemplo mostra o arquivo padrão /etc/project com entradas de projeto adicionadas no fim:

```
system:0:System:::
user.root:1:Super-User:::
noproject:2:No Project:::
default:3::::
group.staff:10::::
user.ml:2424:Lyle Personal:::
booksite:4113:Book Auction Project:ml,mp,jtd,kjh::
```
Você também pode adicionar controles de recursos e atributos ao arquivo /etc/project :

- Para adicionar controles de recursos para um projeto, consulte ["Configuração de controles](#page-101-0) [de recursos" na página 102.](#page-101-0)
- Para definir um limite de recursos da memória física para um projeto usando o resource capping daemon descrito em rcapd(1M), consulte ["Atributo para limitar o uso da memória](#page-132-0) [física" na página 133.](#page-132-0)
- Para adicionar um atributo project.pool à entrada de um projeto, consulte ["Criação da](#page-197-0) [configuração" na página 198.](#page-197-0)

### **Configuração de projeto para NIS**

Se estiver usando NIS, você pode especificar no arquivo /etc/nsswitch.conf a procura de projetos nos mapas de projeto NIS:

```
project: nis files
```
Os mapas NIS, project.byname ou project.bynumber , têm a mesma forma que o arquivo /etc/project:

projname:projid:comment:user-list:group-list:attributes

Para obter mais informações, consulte o Capítulo 4, "Network Information Service (NIS) (Overview)," no *System Administration Guide: Naming and Directory Services (DNS, NIS, and LDAP)* .

### <span id="page-47-0"></span>**Configuração de projeto para LDAP**

Se estiver usando LDAP, você pode especificar no arquivo /etc/nsswitch.conf que procure projetos no banco de dados de project de LDAP:

project: ldap files

Para obter mais informações sobre LDAP, consulte o Capítulo 8, "Introduction to LDAP Naming Services (Overview/Reference)," no *System Administration Guide: Naming and Directory Services (DNS, NIS, and LDAP)* . Para obter mais informações sobre o esquema para entradas de projeto em um banco de dados de LDAP, consulte "Solaris Schemas" no *System Administration Guide: Naming and Directory Services (DNS, NIS, and LDAP)* .

### **Identificadores de tarefa**

Cada logon bem-sucedido em um projeto cria uma nova *tarefa* que contém o processo de logon. A tarefa é um processo coletivo que representa um conjunto de trabalhos ao longo do tempo. Uma tarefa também pode ser vista como um *componente de carga de trabalho*. A cada tarefa é automaticamente atribuído um ID de tarefa.

Cada processo é um membro de uma tarefa, e cada tarefa é associada a um projeto.

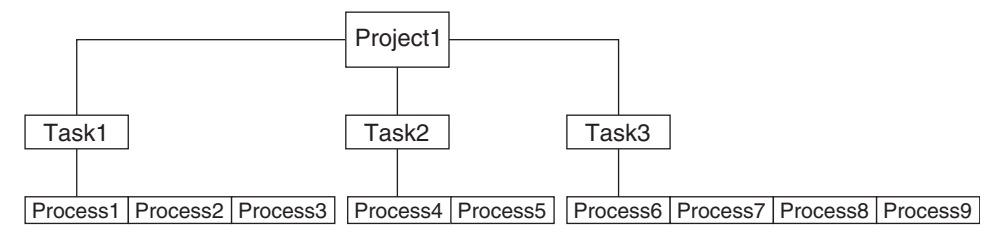

**FIGURA 2–1** Árvore de projeto e tarefa

Todas as operações em grupos de processos, como entrega de sinal, também têm suporte em tarefas. Você também pode vincular uma tarefa a um *conjunto de processadores* e definir uma prioridade e uma classe de agendamento para uma tarefa, o que modifica todos os processos atuais e subseqüentes na tarefa.

Uma tarefa é criada sempre que um projeto é unido. As ações, os comandos e as funções seguintes criam tarefas:

- logon
- cron
- newtask
- setproject
- su

<span id="page-48-0"></span>Você pode criar uma tarefa finalizada usando um dos métodos abaixo. Todas as outras tentativas de criar novas tarefas irão falhar.

- Você pode usar o comando newtask com a opção F.
- Você pode definir o atributo task. final em um projeto no banco de dados do serviço de identificação de project. Todas as tarefas criadas nesse projeto por setproject têm o sinalizador TASK\_FINAL.

Para obter mais informações, consulte as páginas do manual login(1), newtask(1), cron(1M), su(1M) e setproject(3PROJECT).

A facilidade de contabilidade estendida pode fornecer dados de contabilidade para processos. Os dados são agregados no nível da tarefa.

### **Comandos usados com projetos e tarefas**

Os comandos mostrados na tabela abaixo fornecem a interface administrativa primária para as facilidades de projeto e tarefa.

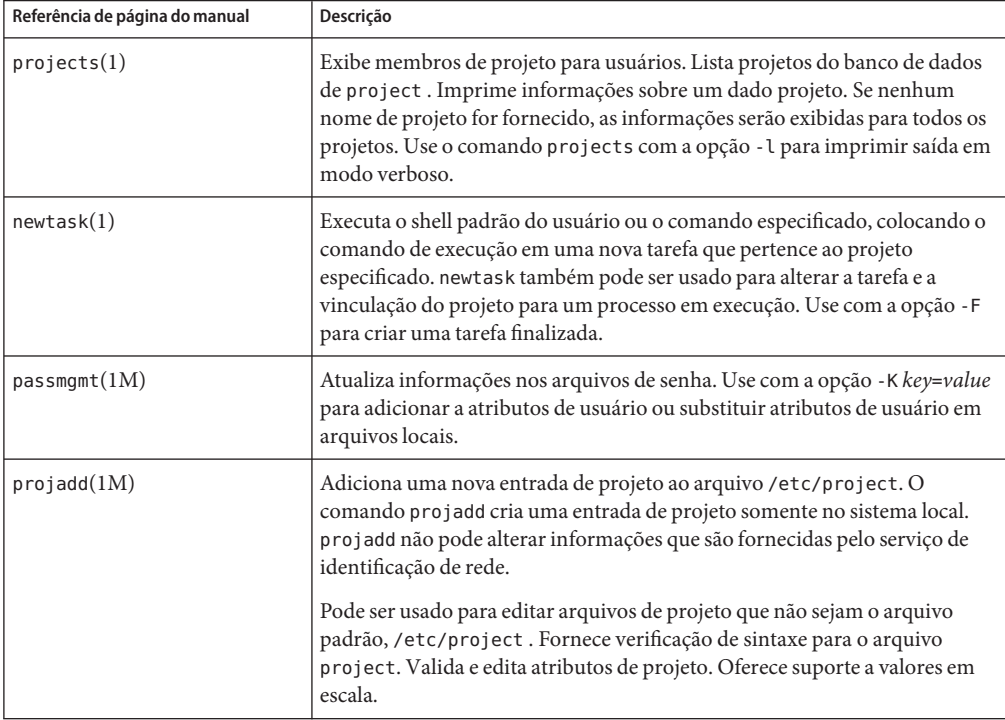

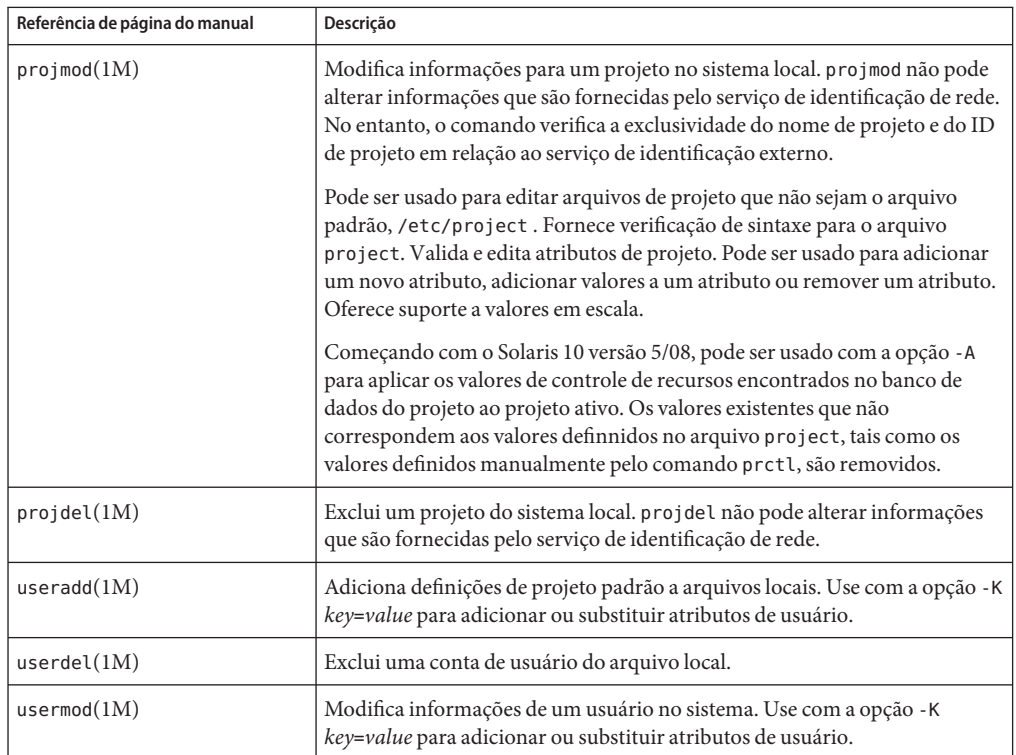

<span id="page-50-0"></span>**CAPÍTULO 3** 3

# Administração de projetos e tarefas

Este capítulo descreve como usar as facilidades de projeto e tarefa do gerenciamento de recurso do Solaris.

Os tópicos a seguir são tratados.

- ["Exemplos de comandos e opções de comando" na página 52](#page-51-0)
- ["Administração de projetos" na página 55](#page-54-0)

Para uma visão geral das facilidades de projetos e tarefas, consulte o [Capítulo 2.](#page-40-0)

**Observação –** Se você estiver usando estas facilidade em um sistema do Solaris com regiões instaladas, somente processos na mesma região serão visíveis através das interfaces de chamada do sistema que tomam IDs de processo quando estes comandos são executados em uma região não global.

# **Administração de projetos e tarefas (mapa de tarefas)**

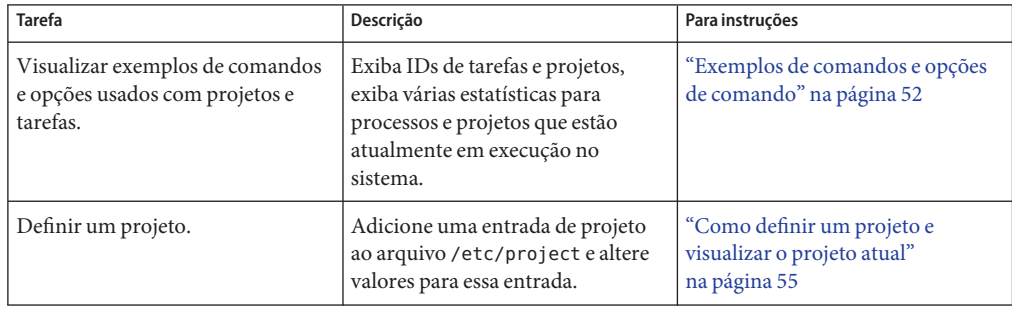

<span id="page-51-0"></span>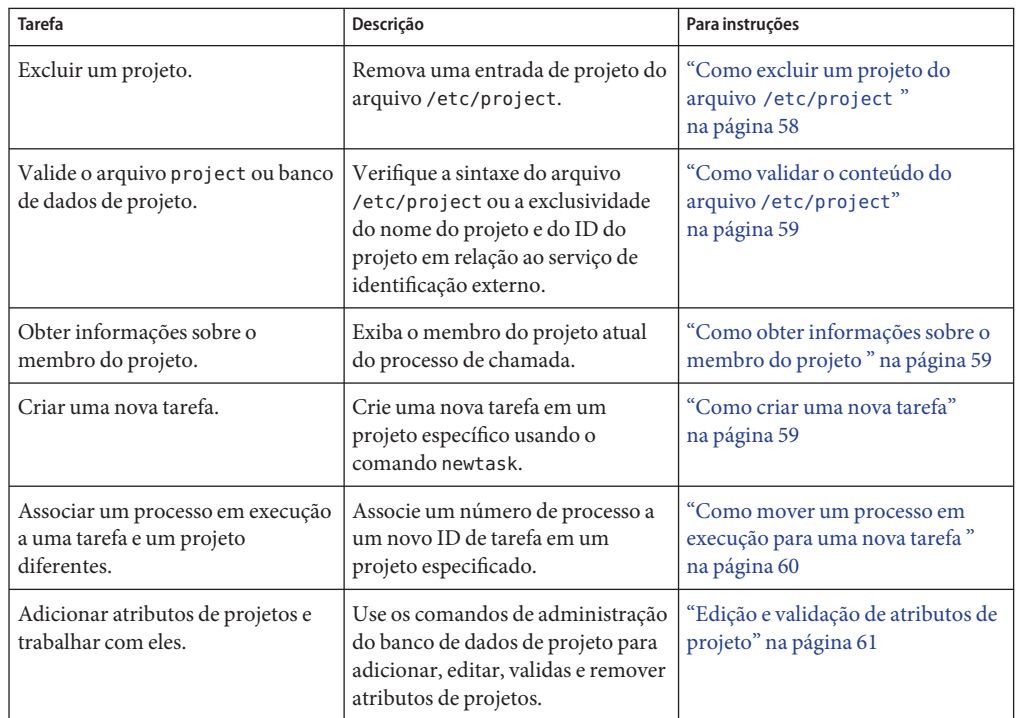

### **Exemplos de comandos e opções de comando**

Esta seção fornece exemplos de comando e opções usados com projetos e tarefas.

### **Opções de comando usadas com projetos e tarefas**

### **Comando** ps

Use o comando ps com a opção -o para exibir IDs de tarefas e projetos. Por exemplo, para visualizar o ID do projeto, digite o seguinte:

```
# ps -o user,pid,uid,projid
USER PID UID PROJID
jtd 89430 124 4113
```
### **Comando** id

Use o comando id com a opção -p para imprimir o ID de projeto atual, alé dos IDs de usuário e grupo. Se o operando *user*for fornecido, o projeto assiciado a esse logo normal de usuário será impresso:

```
# id -p
uid=124(jtd) gid=10(staff) projid=4113(booksite)
```
### **Comandos** pgrep **e** pkill

Para coincidir somente processos com um ID de projeto em uma lista específica, use os comandos pgrep e pkill com a opção -J:

```
# pgrep -J projidlist
# pkill -J projidlist
```
Para coincidir somente processos com um ID de tarefa em uma lista específica, use os comandos pgrep e pkill com a copção -T:

```
# pgrep -T taskidlist
# pkill -T taskidlist
```
### **Comando** prstat

Para exibir várias estatísticas para processos e projetos atualmente em execução no sistema, use o comando prstat com a opção - J:

```
% prstat -J
```
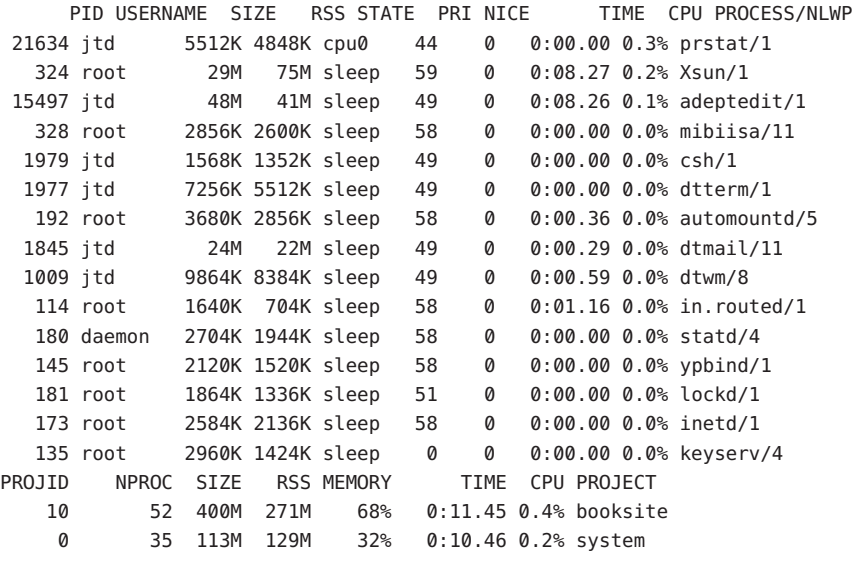

Total: 87 processes, 205 lwps, load averages: 0.05, 0.02, 0.02

Para exibir várias estatísticas para processos e tarefas atualmente em execução no sistema, use o comando prstat com a opção -T:

```
% prstat -T
  PID USERNAME SIZE RSS STATE PRI NICE TIME CPU PROCESS/NLWP
23023 root 26M 20M sleep 59 0 0:03:18 0.6% Xsun/1
23476 jtd 51M 45M sleep 49 0 0:04:31 0.5% adeptedit/1
23432 jtd 6928K 5064K sleep 59 0 0:00:00 0.1% dtterm/1
28959 jtd 26M 18M sleep 49 0 0:00:18 0.0% .netscape.bin/1
23116 jtd 9232K 8104K sleep 59 0 0:00:27 0.0% dtwm/5
29010 jtd 5144K 4664K cpu0 59 0 0:00:00 0.0% prstat/1
  200 root 3096K 1024K sleep 59 0 0:00:00 0.0% lpsched/1
  161 root 2120K 1600K sleep 59 0 0:00:00 0.0% lockd/2
  170 root 5888K 4248K sleep 59 0 0:03:10 0.0% automountd/3
  132 root 2120K 1408K sleep 59 0 0:00:00 0.0% ypbind/1
  162 daemon 2504K 1936K sleep 59 0 0:00:00 0.0% statd/2
  146 root 2560K 2008K sleep 59 0 0:00:00 0.0% inetd/1
  122 root 2336K 1264K sleep 59 0 0:00:00 0.0% keyserv/2
  119 root 2336K 1496K sleep 59 0 0:00:02 0.0% rpcbind/1
  104 root 1664K 672K sleep 59 0 0:00:03 0.0% in.rdisc/1
TASKID NPROC SIZE RSS MEMORY TIME CPU PROJECT
  222 30 229M 161M 44% 0:05:54 0.6% group.staff
  223 1 26M 20M 5.3% 0:03:18 0.6% group.staff
   12 1 61M 33M 8.9% 0:00:31 0.0% group.staff
   1 33 85M 53M 14% 0:03:33 0.0% system
Total: 65 processes, 154 lwps, load averages: 0.04, 0.05, 0.06
```
**Observação –** As opções -J e -T não podem ser usadas juntas.

### **Uso de** cron **e** su **com projetos e tarefas**

### **Comando** cron

O comando cron emite um settaskid para assegurar que cada trabalho cron, at e batch seja executado em uma tarefa separada, com o projeto padrão apropriado para o usuário remetente. Os comandos at e batch também capturam o ID de projeto atual, o que assegura que o ID de projeto é restaurado ao executar um trabalho at.

### **Comando** su

O comando su une o projeto padrão do usuário de destino criando uma nova tarefa, como parte da simulação de um logon.

Para ativar o projeto padrão do usuário usando o comando su, digite o seguinte:

# **su** *user*

### <span id="page-54-0"></span>**Administração de projetos**

### ▼ **Como definir um projeto e visualizar o projeto atual**

Este exemplo mostra como usar o comando projadd para adicionar uma entrada de projeto e o comando projmod para alterar essa entrada.

```
Torne-se superusuário ou assuma uma função equivalente.
1
```
Funções contêm autorizações e comandos privilegiados. Para obter mais informações sobre funções, consulte "Using the Solaris Management Tools With RBAC (Task Map)" no *System Administration Guide: Basic Administration* .

**Visualize o arquivo** /etc/project **padrão no sistema usando** projects -l**. 2**

```
# projects -l
system:0::::
user.root:1::::
noproject:2::::
default:3::::
group.staff:10::::system
        projid : 0
        comment: ""
       users : (none)
        groups : (none)
        attribs:
user.root
        projid : 1
        comment: ""
        users : (none)
        groups : (none)
        attribs:
noproject
        projid : 2
        comment: ""
        users : (none)
        groups : (none)
        attribs:
default
        projid : 3
        comment: ""
        users : (none)
        groups : (none)
        attribs:
group.staff
        projid : 10
        comment: ""
```

```
users : (none)
groups : (none)
attribs:
```
**Adicione um projeto com o nome** *booksite***. Atribua o projeto a um usuário nomeado***mark* **com o número do ID de projeto** *4113***. 3**

# **projadd -U mark -p 4113 booksite**

**Visualize novamente o arquivo** /etc/project**. 4**

```
# projects -l
system
        projid : 0
        comment: ""
        users : (none)
        groups : (none)
        attribs:
user.root
        projid : 1
        comment: ""
        users : (none)
        groups : (none)
        attribs:
noproject
        projid : 2
        comment: ""
        users : (none)
        groups : (none)
        attribs:
default
        projid : 3
        comment: ""
        users : (none)
        groups : (none)
        attribs:
group.staff
        projid : 10
        comment: ""
        users : (none)
        groups : (none)
        attribs:
booksite
        projid : 4113
        comment: ""
        users : mark
        groups : (none)
        attribs:
```
**Adicione um comentário que descreva o projeto no campo de comentário. 5**

```
# projmod -c 'Book Auction Project' booksite
```
**Visualize as alterações no arquivo** /etc/project **. 6**

```
# projects -l
system
        projid : 0
        comment: ""
        users : (none)
        groups : (none)
        attribs:
user.root
        projid : 1
        comment: ""
        users : (none)
        groups : (none)
        attribs:
noproject
        projid : 2
        comment: ""
        users : (none)
        groups : (none)
        attribs:
default
        projid : 3
        comment: ""
        users : (none)
        groups : (none)
        attribs:
group.staff
        projid : 10
        comment: ""
        users : (none)
        groups : (none)
        attribs:
booksite
        projid : 4113
        comment: "Book Auction Project"
        users : mark
        groups : (none)
        attribs:
```
Para vincular projetos, tarefas e processos a um grupo, consulte ["Definição de atributos de](#page-192-0) [grupos e vinculação a um grupo" na página 193.](#page-192-0) **Consulte também**

### <span id="page-57-0"></span>▼ **Como excluir um projeto do arquivo** /etc/project

Este exemplo mostra como usar o comando projdel para excluir um projeto.

#### **Torne-se superusuário ou assuma uma função equivalente. 1**

Funções contêm autorizações e comandos privilegiados. Para obter mais informações sobre funções, consulte "Using the Solaris Management Tools With RBAC (Task Map)" no *System Administration Guide: Basic Administration* .

### **Remova o projeto** *booksite* **usando o comando** projdel**. 2**

# **projdel** *booksite*

#### **Exiba o arquivo** /etc/project**. 3**

```
# projects -l
system
        projid : 0
        comment: ""
        users : (none)
        groups : (none)
        attribs:
user.root
        projid : 1
        comment: ""
        users : (none)
        groups : (none)
        attribs:
noproject
        projid : 2
        comment: ""
        users : (none)
        groups : (none)
        attribs:
default
        projid : 3
        comment: ""
        users : (none)
        groups : (none)
        attribs:
group.staff
        projid : 10
        comment: ""
        users : (none)
        groups : (none)
        attribs:
```
<span id="page-58-0"></span>**Efetue logon como usuário***mark* **e digite** projects **para visualizar os projetos atribuídos a esse 4 usuário.**

```
# su - mark
# projects
default
```
### **Como validar o conteúdo do arquivo** /etc/project

Se nenhuma opção de edição for fornecida, o comando projmod validará o conteúdo do arquivo project.

Para validar um mapa NIS, como superusuário, digite o seguinte:

```
# ypcat project | projmod -f —
```
**Observação –** O comando ypcat project | projmod -f — ainda não está implementado.

Para verificar a sintaxe do arquivo /etc/project, digite o seguinte:

# **projmod -n**

### **Como obter informações sobre o membro do projeto**

Use o comando id com o sinalizador -p para exibir o membro do projeto atual do processo que faz a chamada.

```
$ id -p
uid=100(mark) gid=1(other) projid=3(default)
```
### Como criar uma nova tarefa

- **Efetue logon como membro do projeto de destino,** *booksite***. 1**
- **Crie uma nova tarefa no projeto** *booksite* **usando o comando** newtask **com a opção (verbosa)** v **para obter o ID de tarefa do sistema. 2**

```
machine% newtask -v -p booksite
16
```
A execução de newtask cria uma nova tarefa no projeto especificado e coloca o shell padrão do usuário nessa tarefa.

<span id="page-59-0"></span>**Visualize o membro do projeto atual no processo que chama. 3**

```
machine% id -p
uid=100(mark) gid=1(other) projid=4113(booksite)
```
O processo é agora um membro do novo projeto.

### **Como mover um processo em execução para uma nova tarefa**

Este exemplo mostra como associar um processo em execução com uma tarefa diferente e um novo projeto. Para executar esta ação, é necessário ser superusuário ou ser proprietário do processo, ou ser um membro do novo projeto.

#### **Torne-se superusuário ou assuma uma função equivalente. 1**

Funções contêm autorizações e comandos privilegiados. Para obter mais informações sobre funções, consulte "Using the Solaris Management Tools With RBAC (Task Map)" no *System Administration Guide: Basic Administration* .

**Observação –** Se você for o proprietário do processo ou um membro do novo projeto, ignore esta etapa.

**Obtenha o ID de processo do processo** *book\_catalog***. 2**

```
# pgrep book_catalog
   8100
```
**Associe o processo** *8100* **a um novo ID de tarefa no projeto** *booksite***. 3**

```
# newtask -v -p booksite -c 8100
    17
```
A opção -c especifica que newtask opera no processo nomeado existente.

#### **Confirme a tarefa para processar o mapeamento do IDE. 4**

```
# pgrep -T 17
    8100
```
### <span id="page-60-0"></span>**Edição e validação de atributos de projeto**

Você pode usar os comandos de administração do banco de dados de projeto projadd e projmod para editar atributos de projeto.

A opção -K especifica uma lista de substituição de atributos. Atributos são delimitados por ponto-e-vírgula (;). Se a opção -K for usada com a opção -a, o atributo ou o valor do atributo será adicionado. Se a opção -K for usada com a opção -r, o atributo ou o valor do atributo será removido. Se a opção -K for usada com a opusedão - s, o atributo ou o valor do atributo será substituído.

### ▼ **Como adicionar atributos e valores de atributo a projetos**

Use o comando projmod com as opções -a e - K para adicionar valores a um atributo de projeto. Se o atributo não existir, ele será criado.

**Torne-se superusuário ou assuma uma função equivalente. 1**

Funções contêm autorizações e comandos privilegiados. Para obter mais informações sobre funções, consulte "Using the Solaris Management Tools With RBAC (Task Map)" no *System Administration Guide: Basic Administration* .

**Adicione um atributo de controle de recursos** task.max-lwps **sem valores no projeto***myproject***. 2 Uma tarefa que entre no projeto tem somente o valor do sistema para o atributo.**

# **projmod -a -K task.max-lwps myproject**

**Você pode em seguida adicionar um valor a** task.max-lwps **no projeto***myproject***. O valor 3 consiste em um nível privilegiado, uma valor de limiar e uma aThe value consists of a privilege level, aão associada ao alcance do limiar.**

```
# projmod -a -K "task.max-lwps=(priv,100,deny)" myproject
```
**Uma vez que controles de recursos têm vários valores, você pode adicionar outro valor à lista de 4 valores existente usando as mesmas opções.**

```
# projmod -a -K "task.max-lwps=(priv,1000,signal=KILL)" myproject
```
Os vários valores são separados por vírgulas. A entrada task.max-lwps agora é como a seguir:

```
task.max-lwps=(priv,100,deny),(priv,1000,signal=KILL)
```
### ▼ **Como remover valores de atributo de projetos**

Este procedimento assume os valores:

task.max-lwps=(priv,100,deny),(priv,1000,signal=KILL)

#### **Torne-se superusuário ou assuma uma função equivalente. 1**

Funções contêm autorizações e comandos privilegiados. Para obter mais informações sobre funções, consulte "Using the Solaris Management Tools With RBAC (Task Map)" no *System Administration Guide: Basic Administration* .

**Para remover um valor de atributo do controle de recursos** task.max-lwps **no projeto 2** *myproject***, use o comando** projmod **com as opções** -r **and** -K**.**

# **projmod -r -K "task.max-lwps=(priv,100,deny)" myproject**

Se task.max-lwps tiver vários valores, como:

task.max-lwps=(priv,100,deny),(priv,1000,signal=KILL)

O primeiro valor coincidente será removido. O resultado seria:

task.max-lwps=(priv,1000,signal=KILL)

### ▼ **Como remover um atributo de controle de atributos de um projeto**

Para remover o controle de recursos task.max-lwps no projeto *myproject*, use o comando projmod com as opções- r e -K.

#### **Torne-se superusuário ou assuma uma função equivalente. 1**

Funções contêm autorizações e comandos privilegiados. Para obter mais informações sobre funções, consulte "Using the Solaris Management Tools With RBAC (Task Map)" no *System Administration Guide: Basic Administration* .

- **Remova o atributo** task.max-lwps **e todos os seus valores do projeto***myproject***: 2**
	- # **projmod -r -K task.max-lwps myproject**

### ▼ **Como substituir atributos e valores de atributos para projetos**

Para substituir um valor diferente para o atributo task.max-lwps no projeto *myproject*, use o comando projmod com as opções -s e -K. Se o atributo não existir, ele será criado.

#### **Torne-se superusuário ou assuma uma função equivalente. 1**

Funções contêm autorizações e comandos privilegiados. Para obter mais informações sobre funções, consulte "Using the Solaris Management Tools With RBAC (Task Map)" no *System Administration Guide: Basic Administration* .

**Substitua os valores atuais** task.max-lwps **pelos novos valores mostrados abaixo: 2**

```
# projmod -s -K "task.max-lwps=(priv,100,none),(priv,120,deny)" myproject
```
O resultado seria:

task.max-lwps=(priv,100,none),(priv,120,deny)

### Como remover os valores existentes de um atributo de **controle de recursos**

#### **Torne-se superusuário ou assuma uma função equivalente. 1**

Funções contêm autorizações e comandos privilegiados. Para obter mais informações sobre funções, consulte "Using the Solaris Management Tools With RBAC (Task Map)" no *System Administration Guide: Basic Administration* .

**Para remover os valores atuais de** task.max-lwps **do projeto***myproject***, digite: 2**

# **projmod -s -K task.max-lwps myproject**

# **CAPÍTULO 4** 4

# Contabilidade estendida (visão geral)

Usando as facilidades de projeto e tarefas descritos no [Capítulo 2](#page-40-0) para rotular e separar cargas de trabalho, você pode monitorar o consumo de recursos por carga de trabalho. Você pode usar o subsistema *contabilidade estendida* para capturar um conjunto detalhado de estatísticas de consumo de recursos em processos e tarefas.

Os tópicos a seguir são tratados neste capítulo.

- ["Introdução à contabilidade estendida" na página 66](#page-65-0)
- ["Como funciona a contabilidade estendida" na página 66](#page-65-0)
- ["Configuração da contabilidade estendida" na página 68](#page-67-0)
- ["Comandos usados com a contabilidade estendida" na página 68](#page-67-0)
- ["Interface Perl para](#page-68-0) libexacct" na página 69

Para começar a usar a contabilidade estendida, consulte ["Como ativar a contabilidade estendida](#page-73-0) [para processos, tarefas e fluxos" na página 74.](#page-73-0)

# **O que há de novo na contabilidade estendida para o Solaris 10?**

Dados de mstate para contabilidade de processo agora podem ser gerados. Consulte ["Como](#page-74-0) [visualizar recursos de contabilidade disponíveis" na página 75.](#page-74-0)

Para obter uma lista completa dos novos recursos do Solaris 10 e uma descrição das versões do Solaris, consulte *Solaris 10 What's New*.

# <span id="page-65-0"></span>**Introdução à contabilidade estendida**

O subsistema de contabilidade estendida rotula registros de uso com o projeto para o qual o trabalho foi feito. Você também pode usar a contabilidade estendida junto com o módulo de contabilidade de fluxo Internet Protocol Quality of Service (IPQoS) descrito no Capítulo 36, "Using Flow Accounting and Statistics Gathering (Tasks)," no *System Administration Guide: IP Services*, para capturar informações de fluxo de rede em um sistema.

Antes de poder aplicar mecanismos de gerenciamento de recursos, você primeiro deve caracterizar as exigências de consumo de recursos que várias cargas de trabalho colocam em um sistema. A facilidade de contabilidade estendida no Solaris Operating System oferece uma maneira flexível de registrar o consumo de recursos de sistema e rede com base em uma tarefa ou um processo, ou com base em seletores fornecidos pelo módulo IPQoS flowacct. Para obter mais informações consulte ipqos(7IPP).

Ao contrário das ferramentas de monitoração on-line, que permitem que você meça o uso do sistema em tempo real, a contabilidade estendida permite que você examine o uso histórico. A seguir você pode fazer avaliações de requisitos de capacidade para futuras cargas de trabalho.

Com dados da contabilidade estendida disponíveis, você pode desenvolver ou adquirir software para chargeback de recursos, monitoração de carga de trabalho ou planejamento de capacidade.

# **Como funciona a contabilidade estendida**

A facilidade de contabilidade estendida no Solaris Operating System usa um formato de arquivo extensível, com versão, para conter dados de contabilidade. Arquivos que usam este formato de dados podem ser acessados ou criados com o uso da API fornecida na biblioteca incluída, libexacct (consulte libexacct(3LIB)). Esses arquivos podem ser então analisados em qualquer plataforma com contabilidade estendida ativada e os dados podem ser usados para planejamento de capacidade e chargeback.

Se a contabilidade estendida estiver ativa, serão obtidas estatísticas que podem ser examinadas pela API de libexacct. libexacct permite o exame dos arquivos exacct para frente ou para trás. A API oferece suporte a arquivos de terceiros que são gerados por libexacct assim como a arquivos que são criados pelo kernel. Há uma interface prática de linguagem de extração e relatório (Perl) para libexacct que permite que você desenvolva relatórios personalizados e scripts de extração. Consulte ["Interface Perl para](#page-68-0) libexacct" na página 69

Com a contabilidade estendida ativada, a tarefa acompanha o uso dos recursos agregados dos processos de seu membro. Um registro de contabilidade de tarefa é escrito na conclusão da tarefa. Regjstros provisórios sobre processos e tarefas em execução também podem ser escritos. Para obter mais informações sobre tarefas, consulte o [Capítulo 2.](#page-40-0)

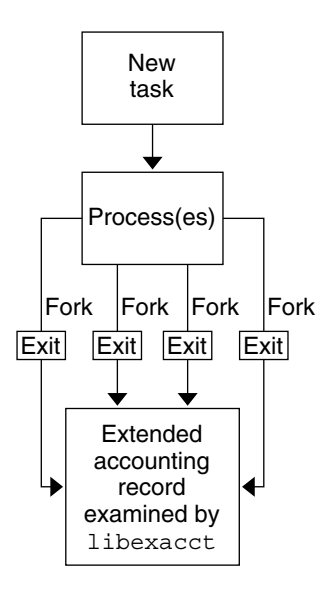

**FIGURA 4–1** Acompanhamento de tarefas com a contabilidade estendida ativada

### **Formato extensível**

O formato da contabilidade estendida é substantialmente mais extensível do que o formato do software de contabilidade do sistema de legado SunOS™ (consulte "What is System Accounting?" no *System Administration Guide: Advanced Administration*). A contabilidade estendida permite que a métrica de contabilidade seja adicionada ao sistema e dele removida entre versões, e mesmo durante a operação do sistema.

**Observação –** A contabilidade estendida e o software de contabilidade do sistema de legado podem estar ativas ao mesmo tempo em seu sistema.

### **Registros e formato de** exacct

Rotinas que permitem que registros de exacct sejam criados servem a dois propósitos.

- Para ativar arquivos exacct de terceiros a serem criados.
- Para ativar a criação de registros de identificação a serem incorporados no arquivo de contabilidade do kernel com o uso da chamada do sistema putacct (consulte getacct(2)).

**Observação –** A chamada do sistema putacct está também disponível na interface Perl.

<span id="page-67-0"></span>O formato permite que diferentes formas de registros de contabilidade sejam capturadas sem requerer que cada alteração seja uma alteração de versão explícita. Aplicativos bem escritos que consomem dados de contabilidade devem ignorar registros que eles não entendem.

A biblioteca libexacct converte e produz arquivos no formato exacct. Esta biblioteca é a *única* interface com suporte para arquivos no formato exacct.

**Observação –** As chamadas do sistema getacct, putacct e wracct não se aplicam a fluxos. O kernel cria registros de fluxos e os grava no arquivo quando a contabilidade de fluxo IPQoS é configurada.

# **Uso da contabilidade estendida em um sistema do Solaris com regiões instaladas**

O subsistema da contabilidade estendida coleta e relata informações para todo o sistema (inclusive regiões não globais) quando executado na região global. O administrador global pode também determinar o consumo de recursos com base em cada região. Para obter mais informações, consulte ["Contabilidade estendida em um sistema do Solaris com regiões](#page-379-0) [instaladas" na página 380.](#page-379-0)

# **Configuração da contabilidade estendida**

O arquivo /etc/acctadm.conf conté a configuração atual da contabilidade estendida. O arquivo é editado através da interface acctadm , não pelo usuário.

O diretório /var/adm/exacct é o local padrão para se colocar dados da contabilidade estendida. Você pode usar o comando acctadm para especificar um local diferente para os arquivos de dados de contabilidade de processos e tarefas. Para obter mais informações, consulte acctadm(1M).

### **Comandos usados com a contabilidade estendida**

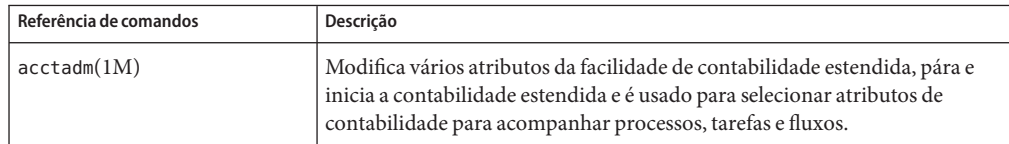

<span id="page-68-0"></span>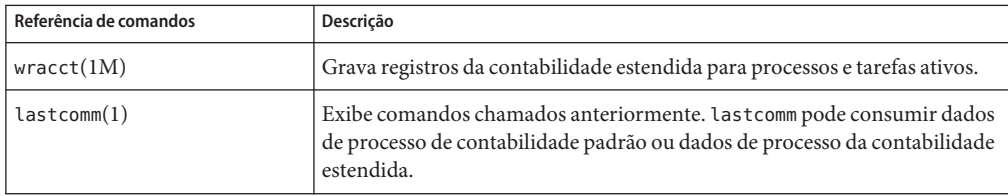

Para obter informações sobre comandos associados a tarefas e projetos, consulte ["Exemplos de](#page-51-0) [comandos e opções de comando" na página 52.](#page-51-0) Para obter informações sobre contabilidade de fluxo de IPQoS, consulte ipqosconf(1M).

### **Interface Perl para** libexacct

A interface Perl permite que você crie scripts Perl que podem ler os arquivos de contabilidade produzidos pela estrutura exacct. Você também pode criar scripts Perl que gravam arquivos exacct.

A interface é funcionalmente equivalente à API C subjacente. Quando possível, os dados obtidos da API C subjacente são apresentados como tipos de dados Perl. Este recurso facilita o acesso aos dados e elimina a necessidade de pacote de buffer ou de operações de descompactação. Além disso, todo o gerenciamento da memória é executado pela biblioteca Perl.

Os vários projetos, tarefas e funções relacionados a exacct são separados em grupos. Cada grupo de funções está localizado em um módulo Perl separado. Cada módulo começa com prefixo de pacote Peril padrão da Sun Sun::Solaris::. Todas as classes fornecidas pela biblioteca Perl exacct se encontram no módulo Sun::Solaris::Exacct.

A biblioteca subjacente libexacct(3LIB) fornece operações sobre arquivos no formato exacct, etiquetas de catálogo e objetos exacct. Os objetos exacct são subdivididos em dois tipos:

- Itens, que são valores de dados únicos (escalares)
- Grupos, que são listas de itens

O quadro abaixo resume cada um dos módulos.

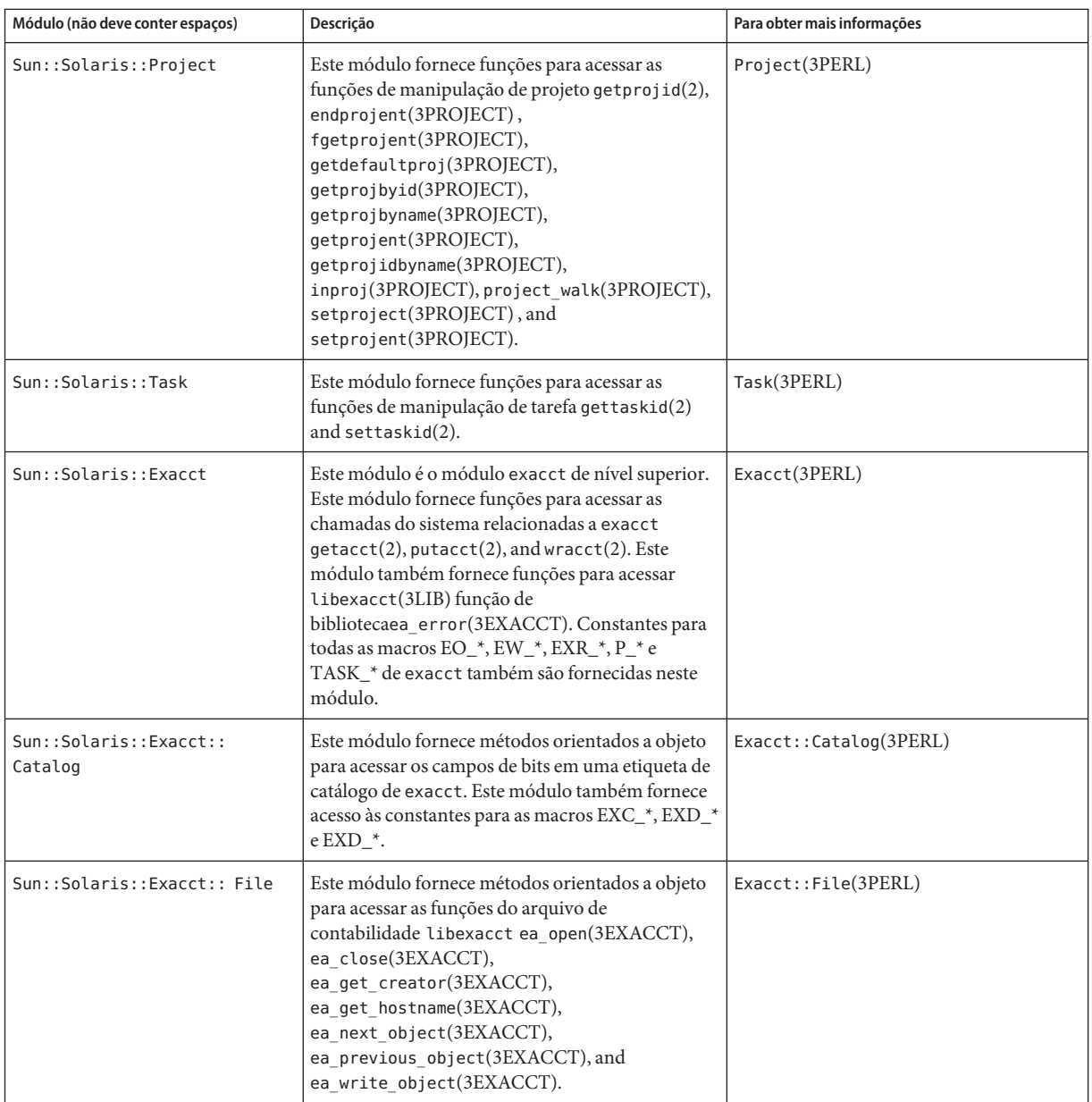

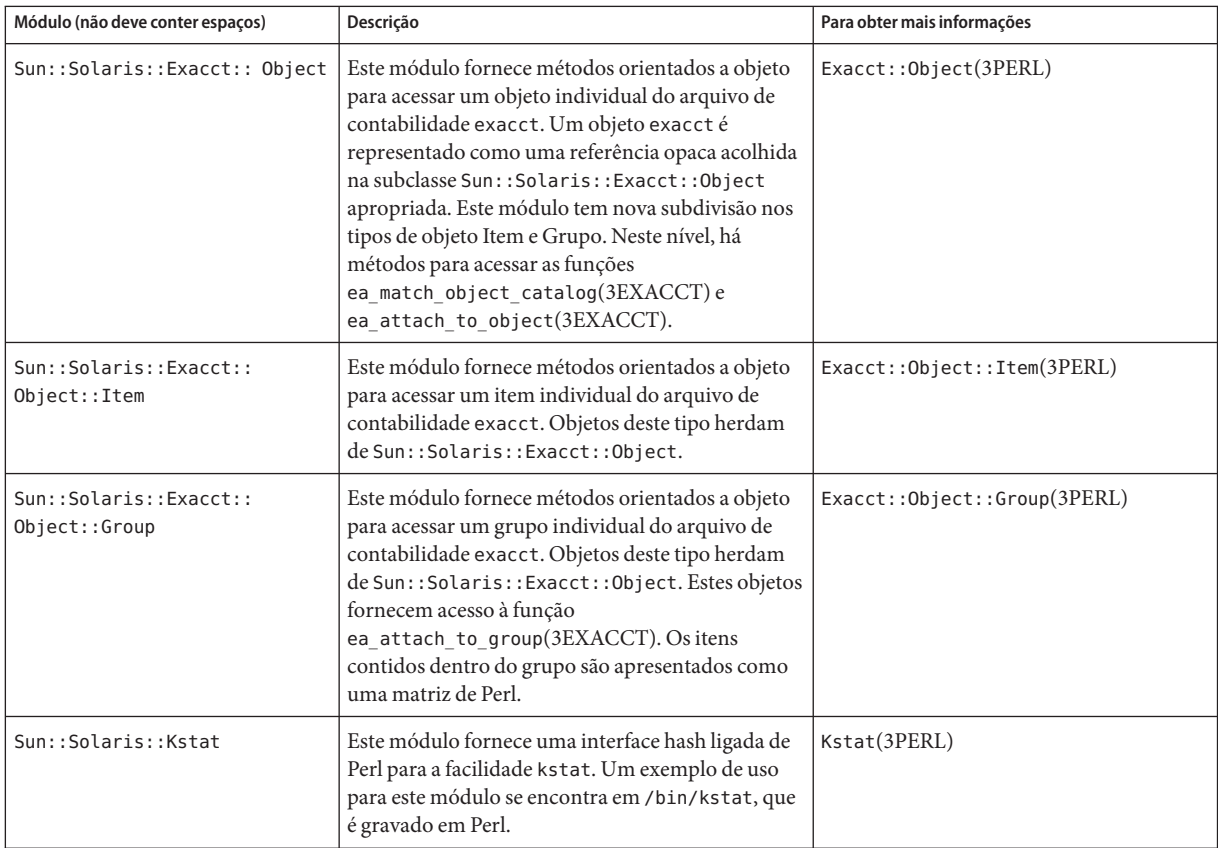

Para exemplos que mostram como usar os módulos descritos na tabela anterior, consulte ["Uso](#page-76-0) [da interface Perl para](#page-76-0) libexacct" na página 77.
# **CAPÍTULO 5** 5

# Administração da contabilidade estendida (tarefas)

Este capítulo descreve como administrar o subsistema da contabilidade estendida.

Para uma visão geral do subsistema da contabilidade estendida, consulte o [Capítulo 4.](#page-64-0)

# **Administração da facilidade de contabilidade estendida (mapa de tarefas)**

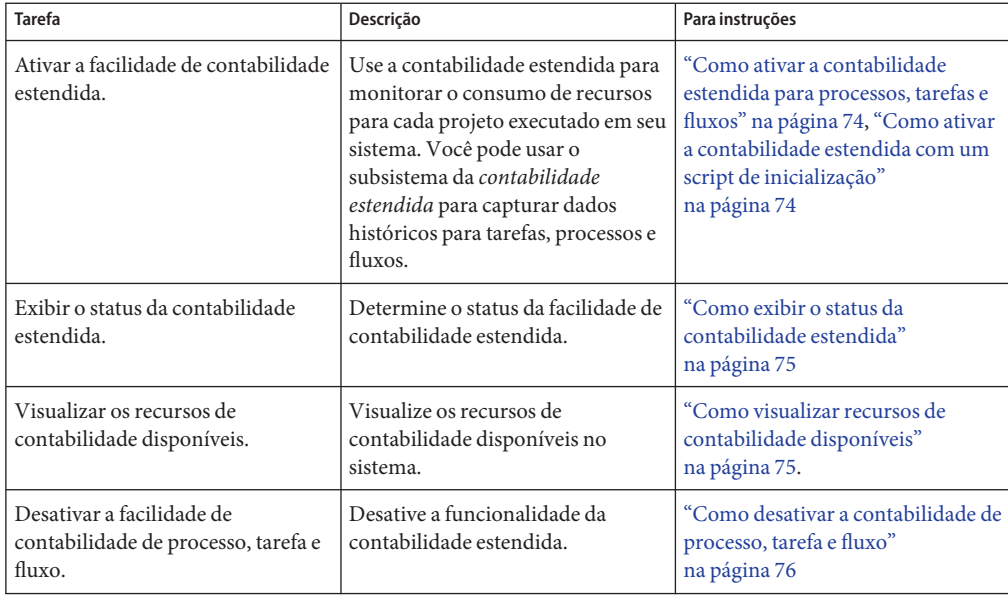

<span id="page-73-0"></span>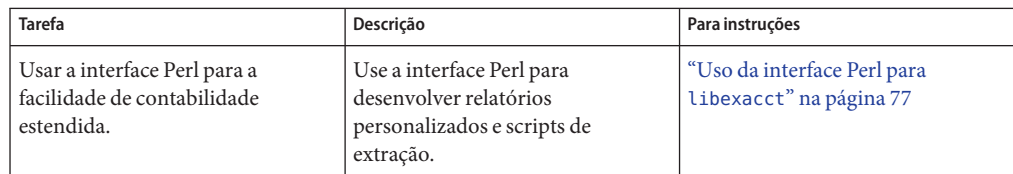

# **Uso da funcionalidade da contabilidade estendida**

# ▼ **Como ativar a contabilidade estendida para processos, tarefas e fluxos**

Para ativar a facilidade de contabilidade estendida para tarefas, processos e fluxos, use o comando acctadm. O parâmetro final opcional para acctadm indica se o comando deve atuar no processo, na tarefa do sistema ou nos componentes de contabilidade de fluxo da facilidade de contabilidade estendida.

**Torne-se superusuário ou assuma uma função equivalente. 1**

Funções contêm autorizações e comandos privilegiados. Para obter mais informações sobre funções, consulte "Using the Solaris Management Tools With RBAC (Task Map)" no *System Administration Guide: Basic Administration* .

**Ative a contabilidade estendida para processos. 2**

# **acctadm -e extended -f /var/adm/exacct/proc process**

**Ative a contabilidade estendida para tarefas. 3**

# **acctadm -e extended,mstate -f /var/adm/exacct/task task**

**Ative a contabilidade estendida para fluxos. 4**

# **acctadm -e extended -f /var/adm/exacct/flow flow**

Para obter mais informações, consulte acctadm(1M). **Consulte também**

# **Como ativar a contabilidade estendida com um script de inicialização**

Ative a contabilidade estendida continuamente vinculando o script /etc/init.d/acctadm a /etc/rc2.d.

<span id="page-74-0"></span># **ln -s /etc/init.d/acctadm /etc/rc2.d/S***n***acctadm** # **ln -s /etc/init.d/acctadm /etc/rc2.d/K***n***acctadm**

A variável *n* é substituída por um número.

Você deve ativar manualmente a contabilidade estendida pelo menos uma vez para definir a configuração.

Para obter informações sobre configuração de contabilidade, consulte ["Configuração da](#page-67-0) [contabilidade estendida" na página 68.](#page-67-0)

# **Como exibir o status da contabilidade estendida**

Digite acctadm sem argumentos para exibir o status atual da facilidade de contabilidade estendida.

```
# acctadm
```

```
Task accounting: active
       Task accounting file: /var/adm/exacct/task
    Tracked task resources: extended
  Untracked task resources: none
         Process accounting: active
    Process accounting file: /var/adm/exacct/proc
  Tracked process resources: extended
Untracked process resources: host
            Flow accounting: active
       Flow accounting file: /var/adm/exacct/flow
    Tracked flow resources: extended
  Untracked flow resources: none
```
No exemplo anterior, a contabilidade da tarefa do sistema está ativa no modo estendido e no modo mstate. A contabilidade do processo e do fluxo está ativa no modo estendido.

**Observação –** No contexto da contabilidade estendida, microstate (mstate) se refere aos dados estendidos, associados às transições do processo do microstate, que estão disponíveis no arquivo de uso do processo (consulte proc(4)). Estes dados fornecem mais detalhes sobre as atividades do processo do que os registros básicos ou estendidos.

# **Como visualizar recursos de contabilidade disponíveis**

Recursos disponíveis variam de sistema para sistema e de plataforma para plataforma. Use o comando acctadm com a opção -r para visualizar os recursos de contabilidade disponíveis no sistema.

```
# acctadm -r
process:
extended pid,uid,gid,cpu,time,command,tty,projid,taskid,ancpid,wait-status,zone,flag,
memory,mstate displays as one line
basic pid,uid,gid,cpu,time,command,tty,flag
task:
extended taskid,projid,cpu,time,host,mstate,anctaskid,zone
basic taskid,projid,cpu,time
fl owextended
saddr,daddr,sport,dport,proto,dsfield,nbytes,npkts,action,ctime,lseen,projid,uid
basic saddr,daddr,sport,dport,proto,nbytes,npkts,action
```
### ▼ **Como desativar a contabilidade de processo, tarefa e fluxo**

Para desativar a contabilidade de processo, tarefa e fluxo, desative cada um deles individualmente usando o comando acctadm com a opção -x.

```
Torne-se superusuário ou assuma uma função equivalente.
1
```
Funções contêm autorizações e comandos privilegiados. Para obter mais informações sobre funções, consulte "Using the Solaris Management Tools With RBAC (Task Map)" no *System Administration Guide: Basic Administration* .

### **Desative a contabilidade do processo. 2**

```
# acctadm -x process
```
**Desative a contabilidade da tarefa. 3**

# **acctadm -x task**

**Desative a contabilidade do fluxo. 4**

```
# acctadm -x flow
```
**Verifique se a contabilidade da tarefa, do processo e do fluxo foi desativada. 5**

#### # **acctadm**

```
Task accounting: inactive
      Task accounting file: none
    Tracked task resources: extended
  Untracked task resources: none
        Process accounting: inactive
   Process accounting file: none
 Tracked process resources: extended
Untracked process resources: host
```
Flow accounting: inactive Flow accounting file: none Tracked flow resources: extended Untracked flow resources: none

### <span id="page-76-0"></span>**Uso da interface Perl para** libexacct

# **Como imprimir recursivamente o conteúdo de um objeto** exacct

Use o código a seguir para imprimir recursivamente o conteúdo de um objeto exacct . Observe que esta capacidade é fornecida pela biblioteca como a função

Sun::Solaris::Exacct::Object::dump(). Esta capacidade também está disponível através da função de conveniência ea\_dump\_object().

```
sub dump_object
     {
              my (\text{sobi}, \text{sindent}) = \text{a};
              my $istr = ' ' x $indent;#
              # Retrieve the catalog tag. Because we are
              # doing this in an array context, the
              # catalog tag will be returned as a (type, catalog, id)
              # triplet, where each member of the triplet will behave as
              # an integer or a string, depending on context.
              # If instead this next line provided a scalar context, e.g.
                   my %cat = $obj ->catalog() ->value();
              # then $cat would be set to the integer value of the
              # catalog tag.
              #
              my \text{Qcat} = \text{fobj} - \text{catalog} \text{cyl} - \text{cyl}#
              # If the object is a plain item
              #
              if (\text{sobj->type}() == \text{GEO\_ITEM}) {
                       #
                      # Note: The '%s' formats provide s string context, so
                      # the components of the catalog tag will be displayed
                       # as the symbolic values. If we changed the '%s'
                      # formats to '%d', the numeric value of the components
                      # would be displayed.
                       #
```
#

#

```
printf("%sITEM\n%s Catalog = %s|%s|%s\n",
           $istr, $istr, @cat);
        $indent++;
        #
        # Retrieve the value of the item. If the item contains
        # in turn a nested exacct object (i.e., an item or
        # group),then the value method will return a reference
        # to the appropriate sort of perl object
        # (Exacct::Object::Item or Exacct::Object::Group).
        # We could of course figure out that the item contained
        # a nested item orgroup by examining the catalog tag in
        # @cat and looking for a type of EXT_EXACCT_OBJECT or
        # EXT_GROUP.
        #
        my sval = sobj -value();
        if (ref($val)) {
                # If it is a nested object, recurse to dump it.
               dump_object($val, $indent);
        } else {
                # Otherwise it is just a 'plain' value, so
                # display it.
                printf("%s Value = \sin^{-1}, $istr, $val);
        }
# Otherwise we know we are dealing with a group. Groups
# represent contents as a perl list or array (depending on
# context), so we can process the contents of the group
# with a 'foreach' loop, which provides a list context.
# In a list context the value method returns the content
# of the group as a perl list, which is the quickest
# mechanism, but doesn't allow the group to be modified.
# If we wanted to modify the contents of the group we could
# do so like this:
# my $grp = $obj->value(); # Returns an array reference
# $grp->[0] = $newitem;
# but accessing the group elements this way is much slower.
} else {
        printf("%sGROUP\n%s Catalog = %s|%s|%s\n",
            $istr, $istr, @cat);
        $indent++;
        # 'foreach' provides a list context.
        foreach my $val ($obj->value()) {
                dump_object($val, $indent);
        }
        printf("%sENDGROUP\n", $istr);
```
<span id="page-78-0"></span>} }

# **Como criar um novo registro de grupo e gravá-lo em um arquivo**

Use este script para criar um novo registro de grupo e gravá-lo em um arquivo chamado /tmp/exacct.

```
#!/usr/bin/perl
```

```
use strict;
use warnings;
use Sun::Solaris::Exacct qw(:EXACCT_ALL);
# Prototype list of catalog tags and values.
     my \thetaitems = ([ &EXT STRING | &EXC DEFAULT | &EXD CREATOR => "me" ],
            [ &EXT UINT32 | &EXC DEFAULT | &EXD PROC PID => $$ ],
            [ &EXT_UINT32 | &EXC_DEFAULT | &EXD_PROC_UID => $< ],
            [ &EXT UINT32 | &EXC DEFAULT | &EXD PROC GID => $( ],
            [ &EXT_STRING | &EXC_DEFAULT | &EXD_PROC_COMMAND => "/bin/rec" ],
     );
     # Create a new group catalog object.
     my $cat = ea new catalog(&EXT GROUP | &EXC DEFAULT | &EXD NONE)
     # Create a new Group object and retrieve its data array.
     my \text{sgroup} = \text{ea new group}(\text{scat});my sary = sqroup-value();
     # Push the new Items onto the Group array.
     foreach my $v (@items) {
            push(@$ary, ea_new_item(ea_new_catalog($v->[0]), $v->[1]));
     }
     # Open the exacct file, write the record & close.
     my $f = ea new file('/tmp/exact', & O RDWR | &O CREAT | &O TRUNC)
        || die("create /tmp/exacct failed: ", ea_error_str(), "\n");
     $f->write($group);
     $f = under:
```
# **Como imprimir o conteúdo de um arquivo** exacct

Use o script Perl a seguir para imprimir o conteúdo de um arquivo exacct.

```
#!/usr/bin/perl
     use strict;
     use warnings;
     use Sun::Solaris::Exacct qw(:EXACCT ALL);
     die("Usage is dumpexacct <exacct file>\n") unless (@ARGV == 1);
     # Open the exact file and display the header information.
     my \text{def} = \text{ea new file}(\text{ARGV[0]}, \text{SO RDOMLY}) || \text{die}(\text{error str}());printf("Creator: %s\n", $ef->creator());
     printf("Hostname: %s\n\n", $ef->hostname());
     # Dump the file contents
     while (my sobj = sef - sget()) {
              ea_dump_object($obj);
     }
     # Report any errors
     if (ea error() != EXR OK &&&&& ea error() != EXR EOF) {
              printf("\nERROR: %s\n", ea error str());
              exit(1):}
     exit(0);
```
### **Saída de exemplo de**

Sun::Solaris::Exacct::Object->dump()

Esta é uma saída de exemplo produzida ao se executar Sun::Solaris::Exacct::Object->dump() no arquivo criado em ["Como criar um novo](#page-78-0) [registro de grupo e gravá-lo em um arquivo" na página 79.](#page-78-0)

```
Creator: root
Hostname: localhost
GROUP
       Catalog = EXT_GROUP|EXC_DEFAULT|EXD_NONE
       TTFM
         Catalog = EXT_STRING|EXC_DEFAULT|EXD_CREATOR
        Value = me
       ITEM
         Catalog = EXT_UINT32|EXC_DEFAULT|EXD_PROC_PID
        Value = 845523
       ITEM
         Catalog = EXT_UINT32|EXC_DEFAULT|EXD_PROC_UID
        Value = 37845
       ITEM
```

```
Catalog = EXT_UINT32|EXC_DEFAULT|EXD_PROC_GID
        Value = 10ITEM
         Catalog = EXT_STRING|EXC_DEFAULT|EXD_PROC_COMMAND
        Value = /bin/rec
ENDGROUP
```
<span id="page-82-0"></span>**CAPÍTULO 6** 6

# Controles de recursos (visão geral)

Após determinar o consumo de recursos das cargas de trabalho no sistema, como descrito no [Capítulo 4,](#page-64-0) você pode colocar limites no uso de recursos. Limites impedem que cargas de trabalho consumam recursos em excesso. O recurso *controles de recurso* é o mecanismo de restrição usado para este propósito.

Este capítulo aborda os seguintes tópicos:

- ["Conceitos de controles de recursos" na página 84](#page-83-0)
- ["Configuração de controles de recursos e atributos" na página 86](#page-85-0)
- ["Aplicação de controles de recursos" na página 97](#page-96-0)
- ["Atualização temporária de valores do controle de recursos em um sistema em execução"](#page-97-0) [na página 98](#page-97-0)
- ["Comandos usados com controles de recursos" na página 98](#page-97-0)

Para obter informações sobre como administrar controles de recursos, consulte o [Capítulo 7.](#page-100-0)

## **O que há de novo nos controles de recursos para Solaris 10?**

O seguinte conjunto de controles de recursos substitui os ajustáveis da comunicação entre processos (IPC) de sistema V /etc/system:

- project.max-shm-ids
- project.max-msq-ids
- project.max-sem-ids
- project.max-shm-memory
- process.max-sem-nsems
- process.max-sem-ops
- process.max-msq-qbytes

Os seguintes controles de recursos de porta de evento foram adicionados:

■ project.max-device-locked-memory

- <span id="page-83-0"></span>■ project.max-port-ids
- process.max-port-events

O seguinte controle de recursos criptográfico foi adicionado:

■ project.max-crypto-memory

Os seguintes controles de recursos extras foram adicionados:

- project.max-lwps
- project.max-tasks
- project.max-contracts

Para obter mais informações, consulte ["Controles de recursos disponíveis" na página 87.](#page-86-0)

Para obter uma lista completa dos novos recursos do Solaris 10 e uma descrição das versões do Solaris, consulte *Solaris 10 What's New*.

## **Conceitos de controles de recursos**

No Solaris Operating System, o conceito de limite de recursos por processo foi estendido para as entidades de tarefas e projetos descritos no [Capítulo 2.](#page-40-0) Essas melhorias são fornecidas pelos controles de recursos (rctls). Além disso, alocações que eram definidas através dos ajustáveis /etc/system agora são automáticas ou configuradas também através do mecanismo de controles de recursos.

Um controle de recursos é identificado pelo prefixo zone, project, task ou process. Controles de recursos podem ser observados em uma base do sistema geral. É possível atualizar valores de controle de recursos em um sistema em execução.

Para obter uma lista dos controles de recursos padrão disponíveis nesta versão, consulte ["Controles de recursos disponíveis" na página 87](#page-86-0) Para obter informações sobre controles de recursos para região geral, consulte ["Propriedades de tipo de recursos" na página 251.](#page-250-0)

Para obter uma lista dos controles de recursos padrão disponíveis nesta versão, consulte ["Controles de recursos disponíveis" na página 87.](#page-86-0)

### **Limites de recursos e controles de recursos**

Sistemas do UNIX tradicionalmente fornecem uma função de limite de recursos (*rlimit*). A função rlimit permite que os administradores definam um ou mais limites numéricos da quantidade de recursos que um processo pode consumir. Esses limites incluem tempo de CPU usado por processo, tamanho de arquivo de núcleo por processo e tamanho de pilha máximo por processo. *Tamanho de pilha* é a quantidade de memória temporária alocada para o segmento de dados do processo.

A facilidade de controles de recursos fornece interfaces de compatibilidade para a facilidade de limites de recursos. Aplicativos existentes que usam limites de recursos continuam a ser executados inalterados. Esses aplicativos podem ser observados da mesma maneira que aplicativos que são modificados para tirarem proveito da facilidade de controles de recursos.

# **Comunicação entre processos e controles de recursos**

Processos podem se comunicar entre si usando um dos vários tipos de comunicação entre processos (IPC). IPC permite que a transferência ou a sincronização de informações ocorra entre processos. Antes da versão Solaris 10, os parâmetros ajustáveis de IPC eram definidos pela adição de uma entrada no arquivo /etc/system. A facilidade de controles de recursos agora fornece controles de recursos que definem o comportamento das facilidades de IPC do kernel. Esses controles de recursos substituem os ajustáveis /etc/system.

Parâmetros obsoletos podem ser incluídos no arquivo /etc/system neste sistema do Solaris. Se incluídos, os parâmetros são usados para inicializar os valores de controle de recursos padrão, como nas versões anteriores do Solaris. No entanto, o uso de parâmetros obsoletos não é recomendável.

Para observar quais objetos IPC estão contribuindo para o uso de um projeto, use o comando ipcs com a opção -J. Para visualizar um exemplo, consulte "Como usar ipcs[" na página 110.](#page-109-0) Para obter mais informações sobre o comando ipcs, consulte ipcs(1).

Para obter informações sobre o ajuste do sistema do Solaris, consulte *Solaris Tunable Parameters Reference Manual* .

# **Mecanismos de restrição do controle de recursos**

Controles de recursos fornecem um mecanismo para a restrição dos recursos do sistema. É possível impedir que processos, tarefas, projetos e regiões consumam quantidades de recursos de sistema especificados. Esse mecanismo conduz a um sistema mais gerenciável ao impedir o consumo excessivo de recursos.

Mecanismos de restrição podem ser usados para oferecer suporte a processos de planejamento de capacidade. Uma restrição encontrada pode fornecer informações sobre as necessidades de recurso de um aplicativo sem necessariamente negar o recurso ao aplicativo.

## **Mecanismos de atributo de projeto**

Controles de recursos também servem como um mecanismo de atributo simples para facilidades de gerenciamento de recursos. Por exemplo, o número de partilhas de CPU disponibilizadas para um projeto na classe de agendamento fair share scheduler (FSS) é <span id="page-85-0"></span>definido pelo controle de recursos project.cpu-shares. Uma vez que o controle atribui ao projeto um número fixo de partilhas, as várias ações associadas a exceder um controle não são pertinentes. Neste contexto, o valor atual para o controle project.cpu-shares é considerado um atributo no projeto especificado.

Outro tipo de atributo de projeto é usado para regular o consumo de recursos da memória física por coleções de processos anexados a um projeto. Esses atributos têm o prefixo rcap, por exemplo, rcap.max-rss . Como um controle de recursos, este tipo de atributo é configurado no banco de dados de project. No entanto, enquanto os controles de recursos são aplicados sincronicamente pelo kernel, os limites de recurso são aplicados assincronicamente no nível de usuário pelo daemon de aplicação do limite de recursos, rcapd . Para obter informações sobre rcapd, consulte o [Capítulo 10](#page-130-0) e rcapd (1M).

O atributo project.pool é usado para especificar uma vinculação de grupo para um projeto. Para obter mais informações sobre grupos de recursos, consulte o [Capítulo 12.](#page-148-0)

# **Configuração de controles de recursos e atributos**

A facilidade dos controles de recursos é configurada através do banco de dados de project . Consulte o [Capítulo 2.](#page-40-0) Controles de recursos e outros atributos são sefinidos no campo final da entrada do banco de dados de project. Os valores associados a cada controle de recursos estão entre parênteses e aparecem como texto não formato separado por vírgulas. Os valores entre parênteses constituem uma cláusula de "ação." Cada cláusula de ação é composta de um nível de privilégio, um valor de limiar e uma ação que é associada ao limiar específico. Cada controle de recursos tem várias cláusulas de ação, que também são separadas por vírgulas. A entrada a seguir define um limite de processo leve por tarefa e um limite máximo de tempo de CPU por processo em uma entidade de projeto. O process.max-cpu-time envia para um processo um SIGTERM após 1 hora de execução do processo, e um SIGKILL, se o processo continuar a ser executado durante um total de 1 hora e 1 minuto. Consulte a [Tabela 6–3.](#page-93-0)

```
development:101:Developers:::task.max-lwps=(privileged,10,deny);
 process.max-cpu-time=(basic,3600,signal=TERM),(priv,3660,signal=KILL)
    typed as one line
```
**Observação –** Em sistemas com regiões ativadas, os controles de recursos de região geral são especificados na configuração da região com o uso de um formato ligeiramente diferente. Para obter mais informações, consulte ["Dados de configuração de região" na página 246.](#page-245-0)

O comando rctladm permite que você faça interrogações de tempo de execução à facilidade de controles de recursos, assim como modificações, com *escopo global*. O comando prctl permite que você faça interrogações de tempo de execução à facilidade de controles de recursos, assim como modificações, com *escopo local*.

<span id="page-86-0"></span>Para obter mais informações, consulte ["Ações globais e locais em valores de controle de](#page-92-0) [recursos" na página 93,](#page-92-0) rctladm(1M) e prctl(1).

**Observação –** Em um sistema com regiões instaladas, não é possível usar rctladm em uma região não global para modificar configurações. Você pode usar rctladm em uma região não global para visualizar o estado de registro global de cada controle de recursos.

# **Controles de recursos disponíveis**

Uma lista de controles de recursos padrão disponíveis nesta versão é mostrada na tabela abaixo.

A tabela descreve o recurso que é restringido por cada controle. A tabela também identifica as unidades padrão usadas pelo banco de dados de project para esse recurso. Há dois tipos de unidades padrão:

- Quantidades representam uma quantidade limitada.
- Índices representam um identificador válido máximo.

Assim, project.cpu-shares especifica o número de partilhas a que o projeto tem direito. process.max-file-descriptor especifica o número de arquivo mais alto que pode ser atribuído a um processo pela chamada do sistema open(2).

| Nome do controle          | Descrição                                                                                                    | Unidade padrão                 |  |
|---------------------------|----------------------------------------------------------------------------------------------------|--------------------------------|--|
| project.cpu-cap           | Limite absoluto da quantidade de<br>recursos da CPU que pode ser<br>consumida por um projeto. Um valor<br>100 significa 100% de uma CPU como a<br>definição project.cpu-cap. Um valor<br>125 é 125% pois 100% corresponde a<br>uma CPU completa no sistema durante<br>o uso de caps de CPU. | Quantidade (número<br>de CPUs) |  |
| project.cpu-shares        | Número de partilhas de CPU<br>concedidas para este projeto para uso<br>com o fair share scheduler (see FSS(7)).                                                                                                    | Quantidade (partilhas)         |  |
| project.max-crypto-memory | A quantidade total de memória do<br>kernel que pode ser usada por<br>libpkcs11 para a aceleração<br>criptográfica de hardware. Alocações<br>para buffers de kernel e estruturas<br>relacionadas a sessão são carregadas<br>contra este controle de recursos.                                | Tamanho (bytes)                |  |

**TABELA 6–1** Controles de recursos padrão

| <b>IABELA 6-1</b> COILLIOIES DE FECULSOS PAULAO<br>Nome do controle | (Conturnuquo)<br>Descrição                                                                                                    | Unidade padrão                                  |
|---------------------------------------------------------------------|----------------------------------------------------------------------------------------------------|-------------------------------------------------|
| project.max-locked-memory                                           | Quantidade total de memória física<br>bloqueada permitida.<br>Sepriv proc lock memory for<br>atribuído a um usuário, configure<br>também este controle de recursos para<br>impedir que o usuário bloqueie a<br>memória inteira.<br>Observe que na versão Solaris 10 8/07, | Tamanho (bytes)                                 |
|                                                                     | este controle de recursos substituiu<br>project.max-device-locked-memory,<br>que foi removido.                                                                                                    |                                                 |
| project.max-port-ids                                                | Número máximo permitido de portas de<br>evento.                                                                                                    | Quantidade (número<br>de portas de evento)      |
| project.max-sem-ids                                                 | Número máximo de IDs de semáforo<br>permitido para este projeto.                                                                                                    | Quantidade (IDs de<br>semáforo)                 |
| project.max-shm-ids                                                 | Número máximo de IDs de memória<br>compartilhada permitido para este<br>projeto.                                                                                                    | Quantidade (IDs de<br>memória<br>compartilhada) |
| project.max-msg-ids                                                 | Número máximo de IDs de fila de<br>mensagens permitido para este projeto.                                                                                                    | Quantidade (IDs de fila<br>de mensagens)        |
| project.max-shm-memory                                              | Quantidade total de memória<br>compartilhada V de sistema para este<br>projeto.                                                                                                    | Tamanho (bytes)                                 |
| project.max-lwps                                                    | Número máximo de LWPs disponíveis<br>simultaneamente para este projeto.                                                                                                    | Quantidade (LWPs)                               |
| project.max-tasks                                                   | Número máximo de tarefas permitidas<br>neste projeto.                                                                                                    | Quantidade (número<br>de tarefas)               |
| project.max-contracts                                               | Número máximo de contratos<br>permitidos neste projeto.                                                                                                    | Quantidade<br>(contratos)                       |
| task.max-cpu-time                                                   | Tempo máximo de CPU disponível para<br>estes processos de tarefa.                                                                                                    | Tempo (segundos)                                |
| task.max-lwps                                                       | Quantidade (LWPs)<br>Número máximo de LWPs disponíveis<br>simultaneamente para estes processos<br>de tarefa.                                                                                                    |                                                 |
| process.max-cpu-time                                                | Tempo (segundos)<br>Tempo máximo de CPU disponível para<br>este processo.                                                                                                    |                                                 |

**TABELA 6–1** Controles de recursos padrão *(Continuação)*

| *****************<br>Nome do controle | $\sim$<br>Descrição                                                                                                    | Unidade padrão                            |  |
|---------------------------------------|----------------------------------------------------------------------------------------------------|-------------------------------------------|--|
| process.max-file-descriptor           | Índice de descritor de arquivo máximo<br>disponível para este processo.                                                                      | Índice (descritor de<br>arquivo máximo)   |  |
| process.max-file-size                 | Deslocamento de arquivo máximo<br>disponível para gravar por este processo.                                                                  | Tamanho (bytes)                           |  |
| process.max-core-size                 | Tamanho máximo de um arquivo de<br>núcleo criado por este processo.                                                                          | Tamanho (bytes)                           |  |
| process.max-data-size                 | Memória acumulada máxima disponível<br>para este processo.                                                                                   | Tamanho (bytes)                           |  |
| process.max-stack-size                | Segmento máximo de memória de pilha<br>disponível para este processo.                                                                        | Tamanho (bytes)                           |  |
| process.max-address-space             | Quantidade máxima de espaço de<br>endereço, como soma de tamanhos de<br>segmentos, disponível para este<br>processo.                         | Tamanho (bytes)                           |  |
| process.max-port-events               | Número máximo de eventos permitido<br>por porta de evento.                                                                                   | Quantidade (número<br>de eventos)         |  |
| process.max-sem-nsems                 | Número máximo de semáforos<br>permitido por conjunto de semáforos.                                                                           | Quantidade<br>(semáforos por<br>conjunto) |  |
| process.max-sem-ops                   | Número máximo de operações de<br>semáforo permitido por chamada de<br>semop (valor copiado do controle de<br>recursos no tempo de semget()). | Quantidade (número<br>de operações)       |  |
| process.max-msg-qbytes                | Número máximo de bytes de mensagens<br>em uma fila de mensagens (valor<br>copiado do controle de recursos no<br>tempo de msgget()).          | Tamanho (bytes)                           |  |
| process.max-msg-messages              | Número máximo de mensagens em uma<br>fila de mensagens (valor copiado do<br>controle de recursos no tempo de<br>$msgget()$ ).                | Quantidade (número<br>de mensagens)       |  |

**TABELA 6–1** Controles de recursos padrão *(Continuação)*

Você pode exibir os valores padrão para controles de recursos em um sistema que não tem quaisquer controles de recursos definidos ou alterados. Esse sistema contém entradas não padrão em /etc/system ou no banco de dados de project . Para exibir valores, use o comando prctl.

# **Controles de recursos gerais de região**

Os controles de recursos gerais de região limitam o uso total de recursos de todas as entidades de processamento dentro de uma região. Os controles de recursos gerais de região também podem ser definidos com o uso de nomes de propriedade globais, como descrito em ["Definição](#page-238-0) [de controles de recursos de região geral" na página 239](#page-238-0) e ["Como configurar a região"](#page-265-0) [na página 266.](#page-265-0)

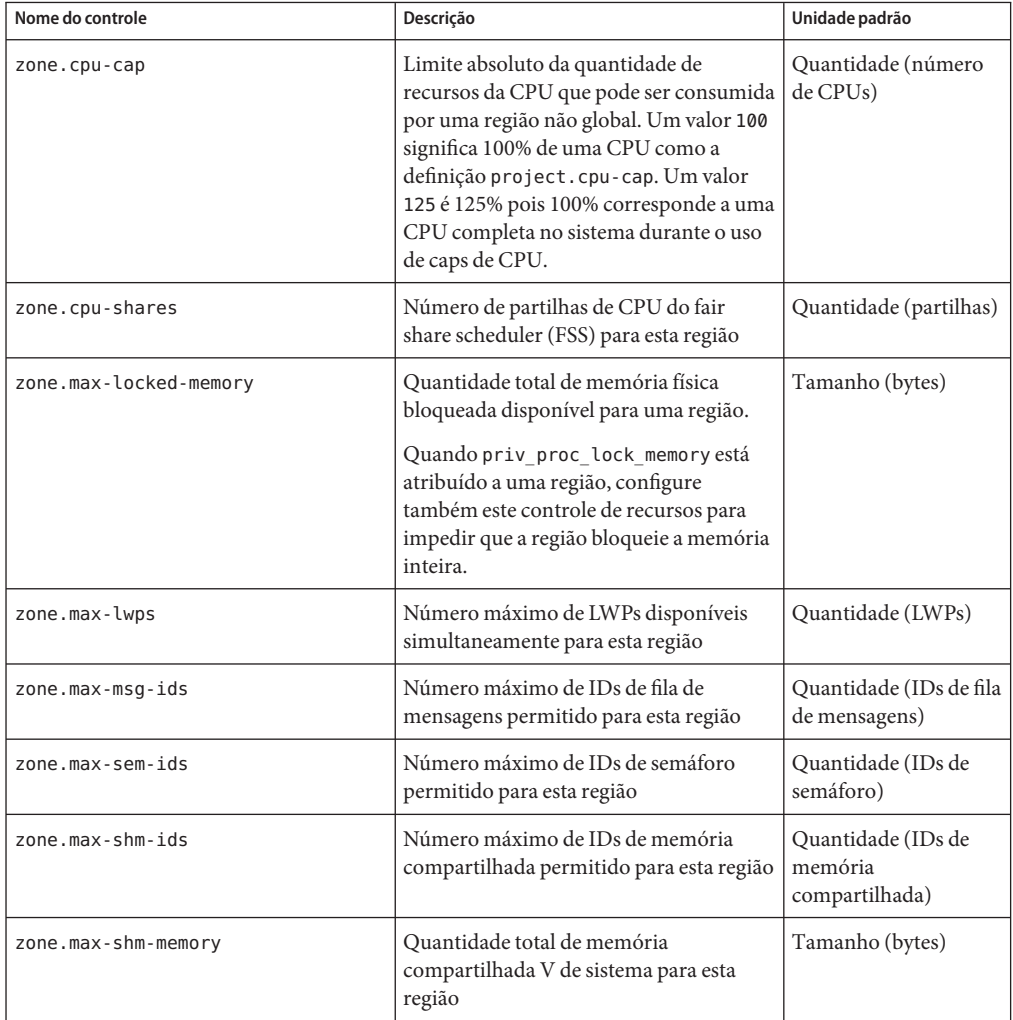

**TABELA 6–2** Controles de recursos gerais de região

| Nome do controle | Descrição                                                                                                    | Unidade padrão  |
|------------------|----------------------------------------------------------------------------------------------------|-----------------|
| zone.max-swap    | Quantidade total de permuta que pode<br>ser consumida por mapeamentos de<br>espaço de endereço de processamento de<br>usuário e por montagens tmpfs para esta<br>região. | Tamanho (bytes) |

**TABELA 6–2** Controles de recursos gerais de região *(Continuação)*

Para obter informações sobre configuração de controles de recursos gerais de região, consulte ["Propriedades de tipo de recursos" na página 251](#page-250-0) e ["Como configurar a região" na página 266.](#page-265-0) Para usar controles de recursos gerais de região em regiões com marca lx, consulte ["Como](#page-463-0) [configurar, verificar e comprometer a região com marca](#page-463-0) lx." na página 464.

Observe que é possível aplicar um controle de recursos de região geral à região global. Consulte o [Capítulo 17](#page-230-0) e ["Uso do fair share scheduler em um sistema do Solaris com regiões instaladas"](#page-412-0) [na página 413](#page-412-0) para obter informações adicionais.

# **Suporte a unidades**

Sinalizadores globais que identificam tipos de controle de recursos são definidos para todos os controles de recursos. Os sinalizadores são usado pelo sistema para comun icar informações básicas de tipo a aplicativos como o comando prctl. Os aplicativos usam as informações para determinar o seguinte:

- As sequências de unidades que são apropriadas para cada controle de recursos
- A escala correta a ser usada ao interpretar valores em escala

Os seguintes sinalizadores globais estão disponíveis:

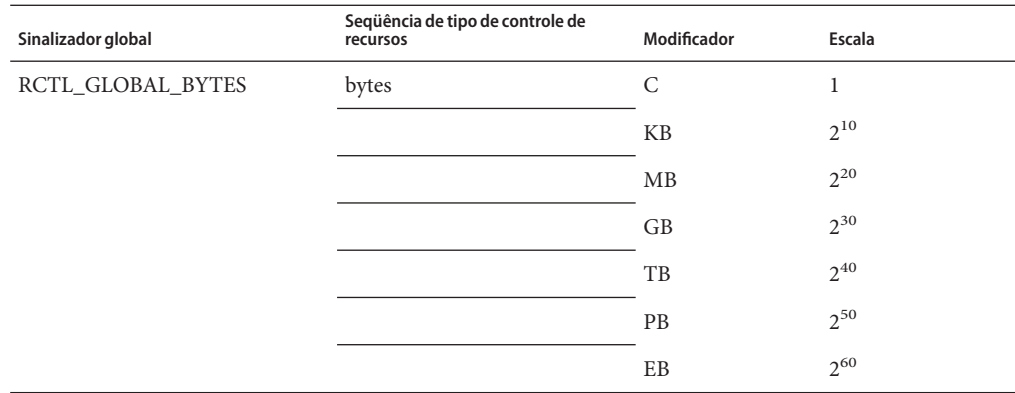

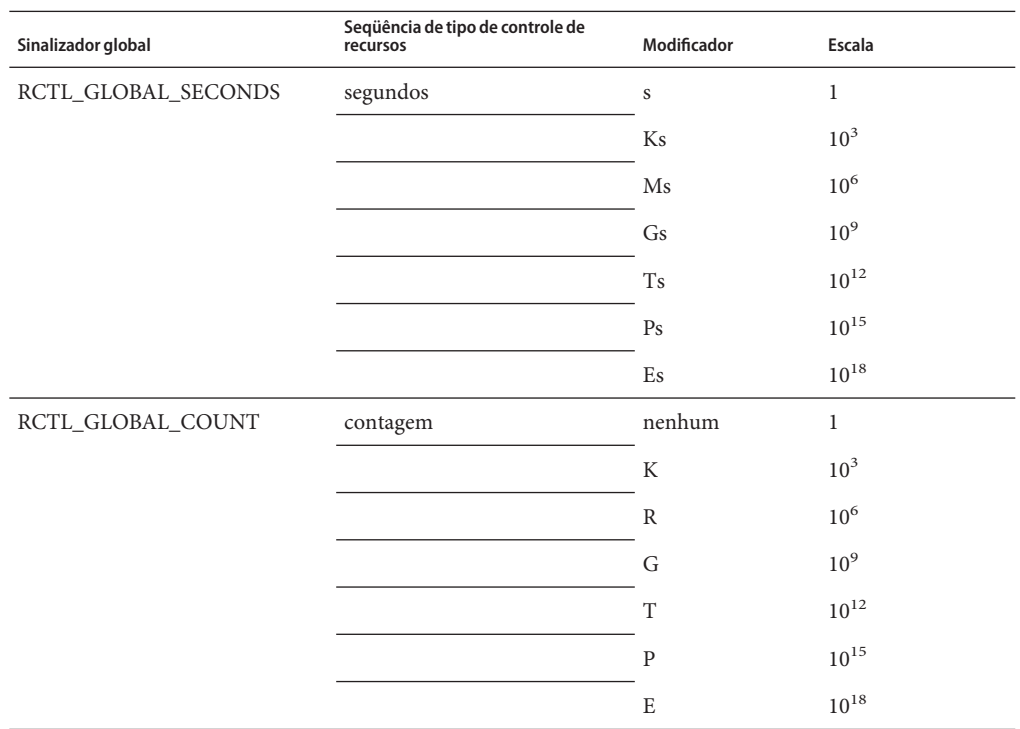

Valores em escala podem ser usados com controles de recursos. O exemplo abaixo mostra um valor de limiar em escala:

task.max-lwps=(priv,1K,deny)

**Observação –** Modificadores de unidades são aceitos pelos comandos prctl, projadd e projmod. Não é possível usar modificadores de unidades no próprio banco de dados de project.

## **Valores de controle de recursos e níveis de privilégio**

Um valor de limiar em um controle de recursos constitui um ponto de aplicação em que ações locais podem ser acionadas, ou ações globais como registro podem ocorrer.

Cada valor de limiar em um controle de recursos deve estar associado a um nível de privilégio. P nível de privilégio deve ser um dos três tipos seguintes.

- Básico, que pode ser modificado pelo proprietário do processo de chamada
- Privilegiado, que pode ser modificado somente pelos chamadores (superusuários) privilegiados

<span id="page-92-0"></span>■ Sistema, que é fixo durante a instância do sistema operacional

Um controle de recursos com certeza tem um valor de sistema, que é definido pelo sistema ou provedor de recursos. O valor de sistema representa a quantidade de recursos que a implementação atual do sistema operacional é capaz de fornecer.

Qualquer número de valories privilegiados podem ser definidos e somente um valor básico é permitido. Às operações executadas sem a especificação de um valor de privilégio é atribuído um privilégio básico por padrão.

O nível de privilégio para um valor de controle de recursos é definido no campo de privilégio do bloco do controle de recursos como RCTL\_BASIC, RCTL\_PRIVILEGED, ou RCTL\_SYSTEM. Para obter mais informações, consulte setrctl(2). Você pode usar o comando prctl para modificar valores associados aos níveis básico e privilegiado.

# **Ações globais e locais em valores de controle de recursos**

Há duas categorias de ações em valores de controle de recursos: global e local.

### **Ações globais em valores de controle de recursos**

Ações globais aplicam valores de controle de recursos para cada controle de recurso no sistema. Você pode usar o comando rctladm descrito na página do manual rctladm(1M) para executar as seguintes ações:

- Exibir o estado global dos controles de recursos de sistema ativo
- Definir ações de registro global

Você pode desativar ou ativar a ação de registro global nos controles de recursos. Você pode definir a ação syslog para um grau específico atribuindo um nível de severidade, syslog=*level*. As configurações possíveis para *level*são as seguintes:

- debug
- info
- notice
- warning
- err
- crit
- alert
- emerg

Por padrão, não há registro global das violações do controle de registro. No Solaris 10 versão 5/08, o nível n/a foi adicionado para controles de recurso em que nenhuma ação global pode ser configurada.

### <span id="page-93-0"></span>**Ações locais em valores de controle de recursos**

Ações locais são tomadas em um processo que tenta exceder o valor de controle. Para cada valor de limiar colocado em um controle de recursos, você pode associar uma ou mais ações. Há três tipos de ações locais: none, deny e signal=. Estas três ações são usadas como a seguir:

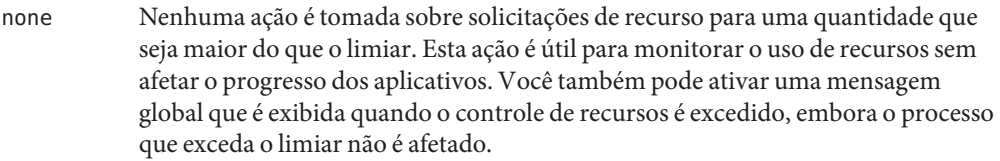

- deny Você pode negar solicitações de recursos para uma quantidade que seja maior do que o limiar. Por exemplo, um controle de recursos task.max-lwps com ação deny faz com que uma chamada de sistema fork falhe, se o novo processo exceder o valor de controle. Consulte a página do manual fork(2).
- signal= Você pode ativar uma ação de mensagem de sinal global quando o controle de recursos é excedido. Um sinal é enviado para o processo quando o valor do limiar é excedido. Sinais adicionais não são enviados se o processo consumir recursos adicionais. Sinais disponíveis estão listados na Tabela 6–3.

Nem todas as ações podem ser aplicadas a cada controle de recursos. Por exemplo, um processo não pode exceder o número de partilhas de CPU atribuídas ao projeto do qual é membro. Assim, uma ação de negação não é permitida no controle de recursos project.cpu-shares.

Devido à implementação de restrições, as propriedades globais de cada controle podem restringir o intervalo de a1ões disponíveis que podem ser definidas no valor de limiar. (Consulte a página do manual rctladm(1M).) Uma lista de ações de sinal disponíveis é apresentada na tabela abaixo. Para obter informações adicionais sobre sinais, consulte a página do manual signal(3HEAD).

| Sinal          | Descrição                                                                                                    | <b>Notas</b> |
|----------------|----------------------------------------------------------------------------------------------------|--------------|
| <b>SIGABRT</b> | Terminar o processo.                                                                                                    |              |
| <b>SIGHUP</b>  | Enviar um sinal de desligar. Ocorre quando o<br>transportador incide sobre uma linha aberta.<br>Sinal enviado para o grupo de processos que<br>controlam o terminal. |              |
| <b>SIGTERM</b> | Terminar o processo. Sinal de término enviado<br>pelo software.                                                                                                    |              |
| SIGKILL        | Terminar o processo e eliminar o programa.                                                                                                    |              |
| <b>SIGSTOP</b> | Parar o processo. Sinal de controle de trabalho.                                                                                                    |              |

**TABELA 6–3** Sinais disponíveis para valores de controle de recursos

|                | <b>IABELA 6-3</b> SHIAIS disponivels para valores de controle de recursos                   | (Continuação)                                                                                                    |
|----------------|---------------------------------------------------------------------------------------------|----------------------------------------------------------------------------------------------------|
| <b>Sinal</b>   | Descrição                                                                                   | <b>Notas</b>                                                                                                    |
| <b>SIGXRES</b> | Limite de controle de recursos excedido.<br>Gerado pela facilidade de controle de recursos. |                                                                                                    |
| SIGXFSZ        | Terminar o processo. Limite de tamanho de<br>arquivo excedido.                              | Disponível somente para controles<br>de recursos com a propriedade<br>RCTL GLOBAL FILE SIZE<br>(process.max-file-size). Para<br>obter mais informações, consulte<br>rctlblk set value $(3C)$ . |
| <b>SIGXCPU</b> | Terminar o processo. Limite de tempo de CPU<br>excedido.                                    | Disponível somente para controles<br>de recursos com a propriedade<br>RCTL GLOBAL CPUTIME<br>(process.max-cpu-time). Para<br>obter mais informações, consulte<br>$rctlblk$ set value(3C).      |

**TABELA 6–3** Sinais disponíveis para valores de controle de recursos *(Continuação)*

## **Sinalizadores e propriedades do controle de recursos**

Cada controle de recursos no sistema tem um determinado conjunto de propriedades associadas. Esse conjunto de propriedades é definido como um conjunto de sinalizadores, que estão associados a todas as instâncias controladas desse recurso. Sinalizadores globais podem ser modificados, mas os sinalizadores podem ser recuperados usando-se rctladm ou a chamada do sistema getrctl.

Sinalizadores locais definem o comportamento e a configuração padrão para um valor de limiar específico desse controle de recursos em um processo específico ou um processo coletivo. Os sinalizadores locais para um valor de limiar não afetam o comportamento de outros valores de limiar definidos para o mesmo controle de recursos. No entanto, os sinalizadores globais afetam o comportamento de cada valor associado a um controle específico. Sinalizadores locais podem ser modificados, dentro de restrições fornecidas pelos sinalizadores globais correspondentes, pelo comando prctl ou pela chamada do sistema setrctl. Consulte setrctl(2).

Para obter uma lista completa de sinalizadores locais, sinalizadores globais e suas definições, consulte rctlblk set value(3C).

Para determinar o comportamento do sistema quando um valor de limiar para um controle de recursos específico for atingido, use rctladm para exibir os sinalizadores globais para o controle de recursos. Por exemplo, para exibir os valores para process.max-cpu-time, digite o que se segue:

#### \$ **rctladm process.max-cpu-time**

process.max-cpu-time syslog=off [ lowerable no-deny cpu-time inf seconds ]

Os sinalizadores globais indicam o seguinte.

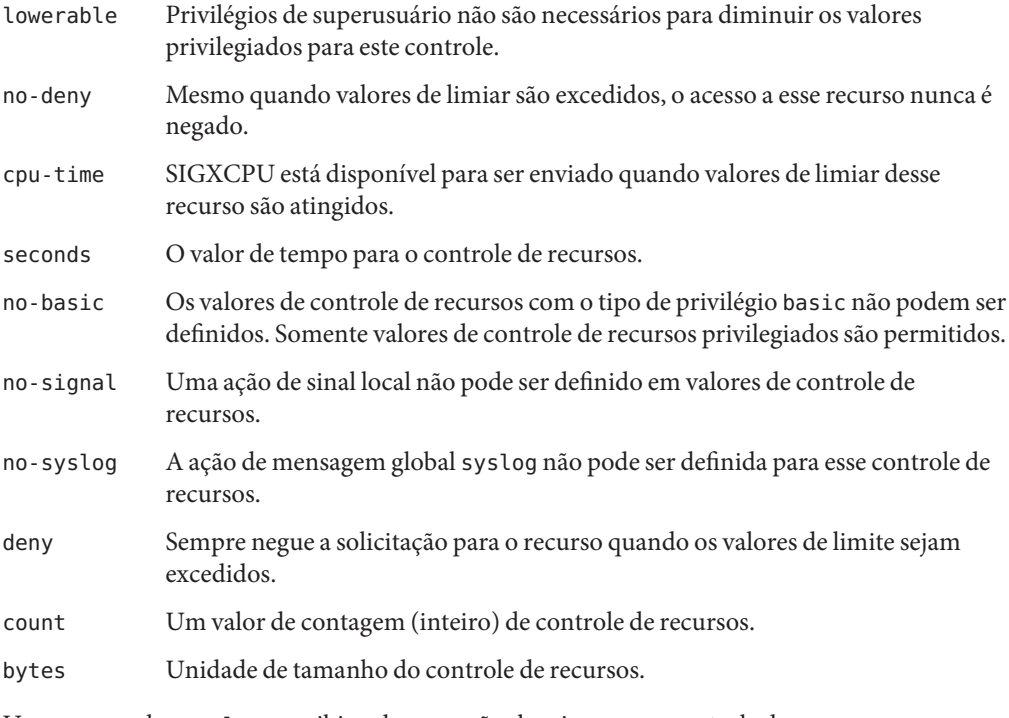

Use o comando prctl para exibir valores e ações locais e para o controle de recursos.

### \$ **prctl -n process.max-cpu-time \$\$** process 353939: -ksh NAME PRIVILEGE VALUE FLAG ACTION RECIPIENT process.max-cpu-time privileged 18.4Es inf signal=XCPU

system 18.4Es inf none

O sinalizar max (RCTL\_LOCAL\_MAXIMAL) é definido para os dois valores de limiar e o sinalizador inf (RCTL\_GLOBAL\_INFINITE) é definido para este controle de recursos. Um valor inf tem uma quantidade infinita. O valor nunca é aplicado. Portanto, como configurasdas, as duas quantidades de limiar representam valores infinitos que nunca são excedidos.

# **Aplicação de controle de recursos**

Mais de um controle de recursos pode existir em um recurso. Um controle de recursos pode existe em cada nível de confinamento no modelo do processo. Se controles de recurso estiverem ativos no mesmo recurso em diferentes níveis de recipiente, o menor controle de recipiente é

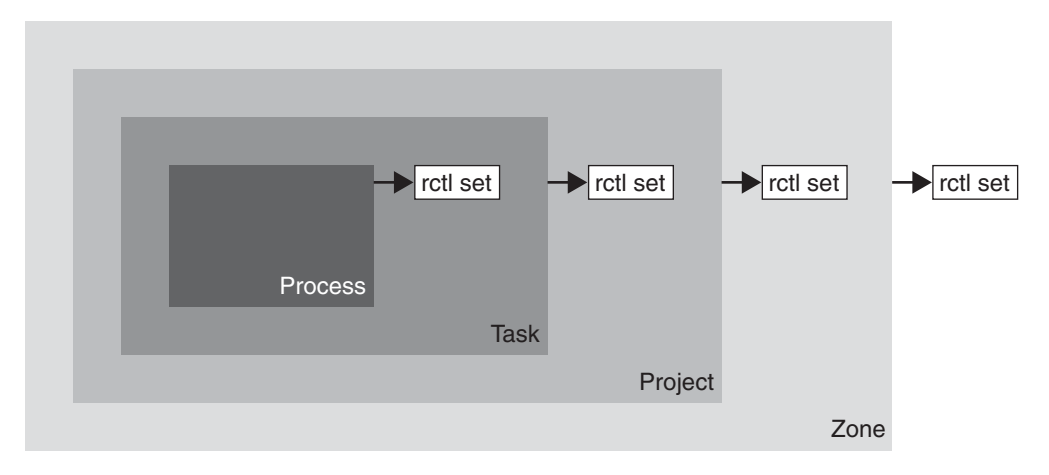

<span id="page-96-0"></span>aplicado primeiro. Assim, uma ação será tomada em process.max-cpu-time antes de task.max-cpu-time se os dois controles forem encontrados simultaneamente.

**FIGURA 6–1** Processos coletivos, relacionamentos de recipiente e suas configurações de controle de recursos

# **Monitoração global de eventos de controle de recursos**

Com freqüência, o consumo de recursos de processos é desconhecido. Para obter mais informações, tente usar as ações do controle de recursos global que estão disponíveis com o comando rctladm. Use rctladm para estabelecer uma ação syslog em um controle de recursos. Em seguida, se alguma entidade gerenciada por esse controle de recursos encontrar um valor de limiar, uma mensagem de sistema será registrada no nível de registro configurado. Para obter mais informações, consulte o [Capítulo 7](#page-100-0) e a página do manual rctladm(1M).

# **Aplicação de controles de recursos**

Cada controle de recursos listado na [Tabela 6–1](#page-86-0) pode ser atribuído a um projeto no logon ou quando newtask, su, ou os outros iniciadores que reconhecem projeto at, batch ou cron são invocados. Cada comando que é iniciado é inicializado em uma tarefa separada com o projeto padrão do usuário que o invoca. Para obter mais informações, consulte as páginas do manual  $login(1)$ , newtask $(1)$ , at $(1)$ , cron $(1M)$  e su $(1M)$ .

Atualizações de entradas no banco de dados de project, seja para o arquivo /etc/project ou para uma representação do banco de dados em um serviço de nomes de rede network, não são aplicadas aos projetos atualmente ativos. As atualizações são aplicadas quando uma nova tarefa se une ao projeto através de logon ou de newtask.

# <span id="page-97-0"></span>**Atualização temporária de valores do controle de recursos em um sistema em execução**

Valores alterados no banco de dados de project somente se tornam efetivas para novas tarefas que são iniciadas em um projeto. No entanto, você pode usar os comandos rctladm e prctl para atualizar controles de recursos em um sistema em execução.

# **Atualização de status de registro**

O comando rctladm afeta o estado de registro global de cada controle de recursos com base em um sistema geral. Este comando pode ser usado para visualizar o estado global e para configurar o nível de registro syslog quando controles são excedidos.

# **Atualização de controles de recursos**

Você pode visualizar e alterar temporariamente valores de controle de recursos e ações em uma base por processo, por tarefa ou por projeto usando o comando prctl. Um ID de projeto, tarefa ou processo é dado como entrada, e o comando opera sobre o controle de recursos no nível em que o controle é definido.

Quaisquer modificações de valores e ações têm efeito imediatamente. No entanto, essas modificações se aplicam somente ao processo, à tarefa ou ao projeto atuais. As alterações não registradas no banco de dados de project. Se o sistema for reiniciado, as modificações serão perdidas. Alterações permanentes em controles de recursos devem ser feitas no banco de dados de project.

Todas as configurações de controle que podem ser modificadas no banco de dados de project também podem ser modificadas com o comando prctl. Valores básicos e privilegiados podem ser adicionados ou excluídos. Suas ações também podem ser modificadas. Por padrão, o tipo básico é considerado para todas as operações definidas, mas processos e usuários com privilégios de superusuário também pode modificar controles de recurso privilegiados. Controles de recurso de sistema no podem ser alterados.

# **Comandos usados com controles de recursos**

Os comandos que são usados com controles de recursos são mostrados na tabela abaixo.

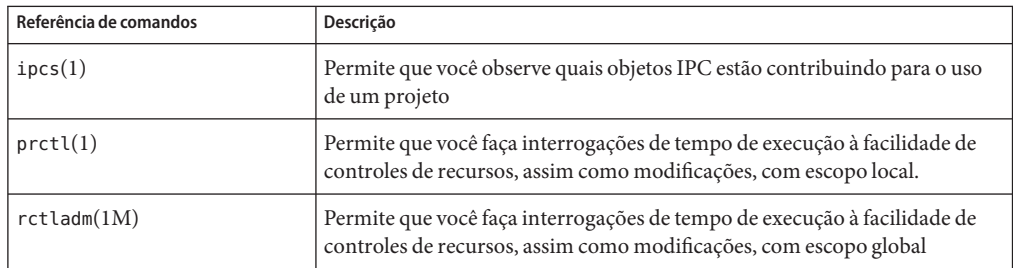

A página do manual resource\_controls(5) descreve controles de recursos disponíveis através do banco de dados de projeto, incluindo unidades e fatores de escala.

### <span id="page-100-0"></span>**CAPÍTULO 7** 7

# Administração de controles de recursos (tarefas)

Este capítulo descreve como administrar a facilidade de controles de recursos.

Para uma visão geral da facilidade de controles de registros, consulte o [Capítulo 6.](#page-82-0)

# **Administração de controles de recursos (mapa de tarefas)**

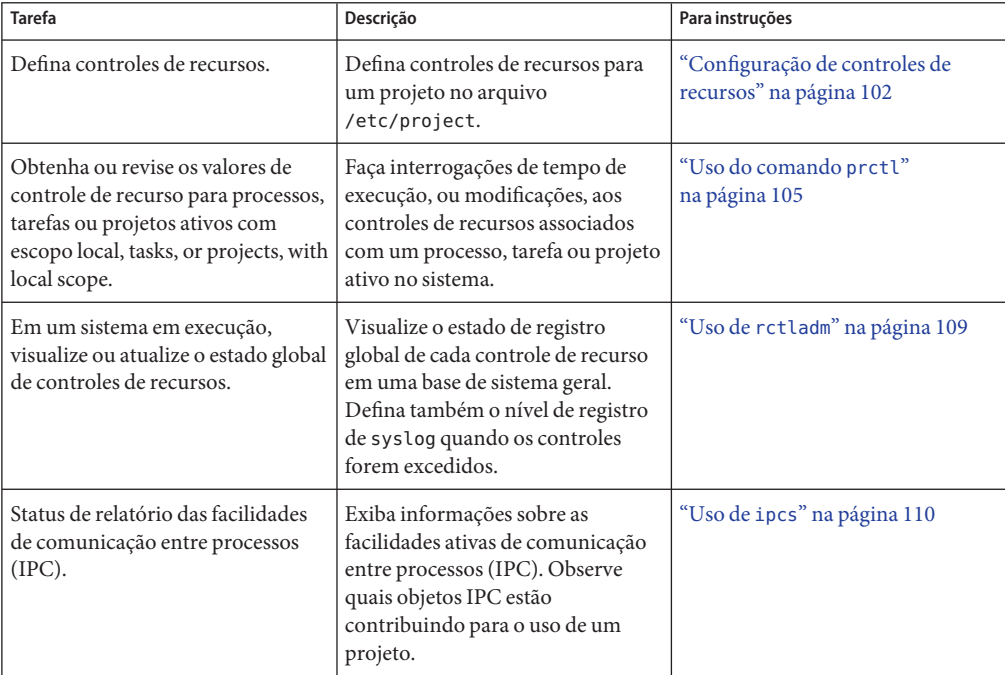

<span id="page-101-0"></span>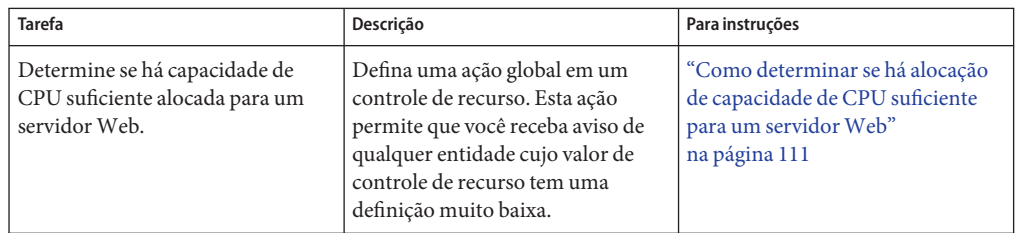

# **Configuração de controles de recursos**

# ▼ **Como definir o número máximo de LWPs para cada tarefa em um projeto**

Este procedimento adiciona um projeto nomeado x-files ao arquivo /etc/project e define um número máximo de LWPs para uma tarefa criada no projeto.

**Torne-se superusuário ou assuma uma função equivalente. 1**

Funções contêm autorizações e comandos privilegiados. Para obter mais informações sobre funções, consulte "Using the Solaris Management Tools With RBAC (Task Map)" no *System Administration Guide: Basic Administration* .

**Use o comando** projadd **com a opção** -K **para criar um projeto nomeado** x-files**. Defina o 2 número máximo de LWPs para cada tarefa criada no projeto como** 3 **.**

```
# projadd -K 'task.max-lwps=(privileged,3,deny)' x-files
```
- **Visualize a entrada no arquivo** /etc/project **usando um dos seguintes métodos: 3**
	- Tipo:

```
# projects -l
system
        projid : 0
        comment: ""
        users : (none)
        groups : (none)
        attribs:
.
.
.
x-files
        projid : 100
        comment: ""
```

```
users : (none)
           groups : (none)
           attribs: task.max-lwps=(privileged,3,deny)
■ Tipo:
   # cat /etc/project
   system:0:System:::
   .
   .
   .
   x-files:100::::task.max-lwps=(privileged,3,deny)
```
#### Sessão de amostra **Exemplo 7–1**

Após implementar as etapas neste procedimento, quando um superusuário cria uma nova tarefa no projeto x-files unindo o projeto a newtask , o superusuário não poderá criar mais do que três LWPs enquanto estiver em execução nesta tarefa. Isso é mostrado na sessão de amostra anotada a seguir.

```
# newtask -p x-files csh
# prctl -n task.max-lwps $$
process: 111107: csh
NAME PRIVILEGE VALUE FLAG ACTION RECIPIENT
task.max-lwps
      privileged 3 - deny
      system 2.15G max deny
# id -p
uid=0(root) gid=1(other) projid=100(x-files)
# ps -o project,taskid -p $$
PROJECT TASKID
x-files 73
# csh /* creates second LWP */
# csh /* creates third LWP */
# csh /* cannot create more LWPs */
Vfork failed
#
```
# ▼ **Como definir múltiplos controles em um projeto**

O arquivo /etc/project pode conter configurações para múltiplos controles de recursos para cada projeto, assim como múltiplos valores de limiar para cada controle. Valores de limiar são definidos em cláusulas de ação, que são separadas por vírgulas para múltiplos valores.

#### **Torne-se superusuário ou assuma uma função equivalente. 1**

Funções contêm autorizações e comandos privilegiados. Para obter mais informações sobre funções, consulte "Using the Solaris Management Tools With RBAC (Task Map)" no *System Administration Guide: Basic Administration* .

**Use o comando** projmod **com as opções** -s **e** -K **para definir controles de recursos no projeto 2** x-files**:**

# **projmod -s -K 'task.max-lwps=(basic,10,none),(privileged,500,deny); process.max-file-descriptor=(basic,128,deny)' x-files** *one line in file*

Os seguintes controles são definidos:

- Um controle basic sem ação no máximo de LWPs por tarefa.
- Um controle deny privilegiado no máximo de LWPs por tarefa.. Este controle faz falhar qualquer criação de LWP que exceda o máximo, como mostrado no exemplo anterior ["Como definir o número máximo de LWPs para cada tarefa em um projeto" na página 102.](#page-101-0)
- Um limite nos descritores de arquivo máximos por processo no nível basic, que força a falha de qualquer chamada openque exceda o máximo.

#### **Visualize a entrada no arquivo usando um dos seguintes métodos: 3**

■ Tipo:

```
# projects -l
.
.
.
x-files
        projid : 100
        comment: ""
        users : (none)
        groups : (none)
        attribs: process.max-file-descriptor=(basic,128,deny)
                 task.max-lwps=(basic,10,none),(privileged,500,deny) one line in file
                  ■ Tipo:
                      # cat etc/project
                      .
                      .
                      .
```

```
x-files:100::::process.max-file-descriptor=(basic,128,deny);
task.max-lwps=(basic,10,none),(privileged,500,deny) one line in file
```
### <span id="page-104-0"></span>**Uso do comando** prctl

Use o comando prctl para fazer interrogações de tempo de execução, ou modificações, aos controles de recursos associados a um processo, tarefa ou projeto ativo no sistema. Para obter mais informações, consulte a página do manual prctl(1).

### ▼ **Como usar o comando** prctl **para exibir valores de controle de recurso padrão**

Este procedimento deve ser usado em um sistema no qual nenhum controle de recurso tenha sido definido ou alterado. Pode haver somente entradas não padrão no arquivo /etc/system ou no banco de dados de project.

#### **Use o comando** prctl **em qualquer processo, como o shell atual em execução.** ●

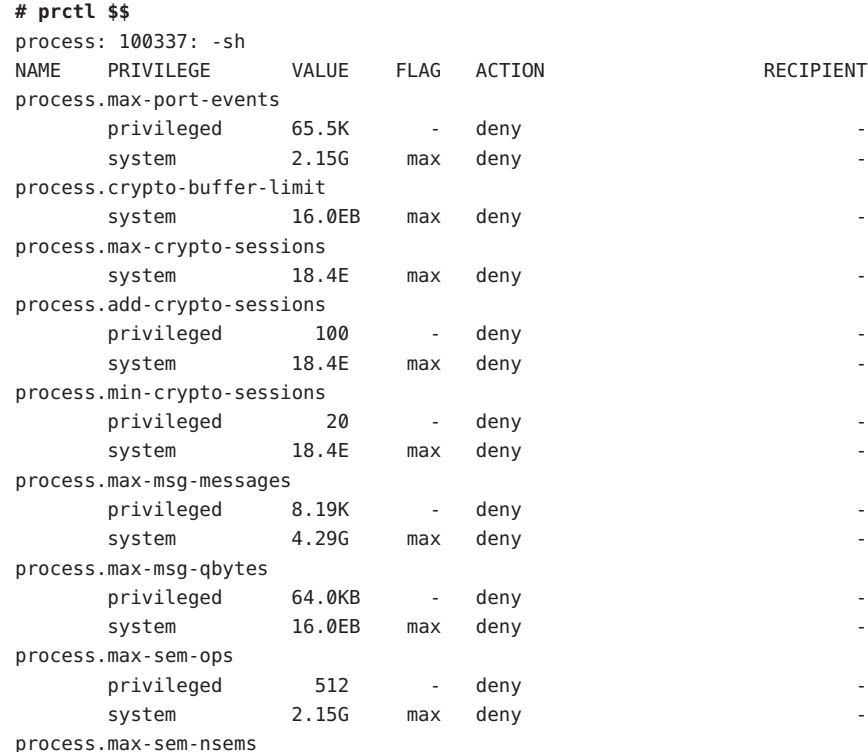

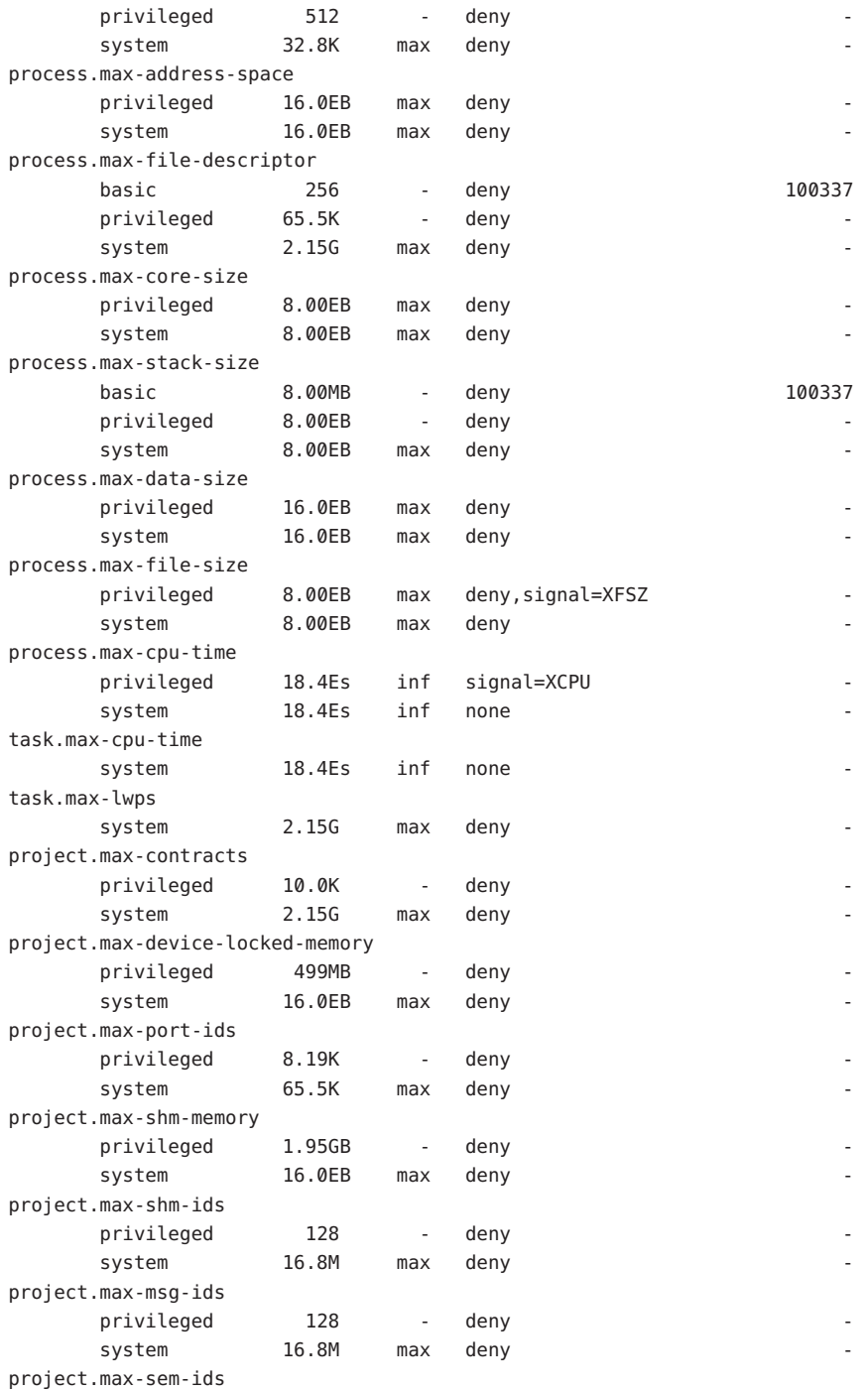

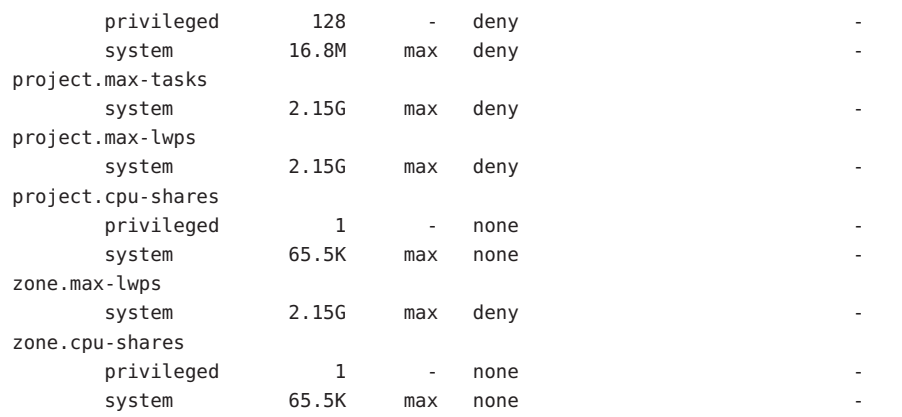

▼ **Como usar o comando** prctl **para exibir informações para um determinado controle de recurso**

**Exiba o descritor de arquivo máximo para o shell atual em execução.** ●

| # prctl -n process.max-file-descriptor \$\$ |                             |       |        |        |           |
|---------------------------------------------|-----------------------------|-------|--------|--------|-----------|
|                                             | process: 110453: -sh        |       |        |        |           |
| NAME                                        | PRIVILEGE                   | VALUE | FLAG   | ACTION | RECIPIENT |
|                                             | process.max-file-descriptor |       |        |        |           |
|                                             | basic                       | 256   | $\sim$ | deny   | 110453    |
|                                             | privileged                  | 65.5K | $\sim$ | denv   |           |
|                                             | system                      | 2.15G | max    | denv   |           |

# **Como usar** prctl **para alterar um valor temporariamente**

Este procedimento de exemplo usa o comando prctl para adicionar temporariamente um novo valor privilegiado para negar o uso de mais do que três LWPs por projeto para o projeto x-files. O resultado é comparável ao resultado em ["Como definir o número máximo de LWPs](#page-101-0) [para cada tarefa em um projeto" na página 102.](#page-101-0)

**Torne-se superusuário ou assuma uma função equivalente. 1**

Funções contêm autorizações e comandos privilegiados. Para obter mais informações sobre funções, consulte "Using the Solaris Management Tools With RBAC (Task Map)" no *System Administration Guide: Basic Administration* .

- **Use** newtask **para unir o projeto** x-files**. 2**
	- # **newtask -p x-files**

**Use o comando** id **com a opção** - p **para verificar se o projeto correto foi unido. 3**

```
# id -p
uid=0(root) gid=1(other) projid=101(x-files)
```
**Adicione um novo valor privilegiado para** project.max-lwps **que limita o número de LWPs a 4 três.**

```
# prctl -n project.max-lwps -t privileged -v 3 -e deny -i project x-files
```
**Verifique o resultado. 5**

```
# prctl -n project.max-lwps -i project x-files
process: 111108: csh
NAME PRIVILEGE VALUE FLAG ACTION RECIPIENT
project.max-lwps
      privileged 3 - deny -
      system 2.15G max deny
```
### ▼ **Como usar** prctl **para baixar um valor de controle de recurso**

**Torne-se superusuário ou assuma uma função equivalente. 1**

Funções contêm autorizações e comandos privilegiados. Para obter mais informações sobre funções, consulte "Using the Solaris Management Tools With RBAC (Task Map)" no *System Administration Guide: Basic Administration* .

**Use o comando** prctl **com a opção** -r **para alterar o valor mais baixo do controle de recurso 2** process.max-file-descriptor **.**

```
# prctl -n process.max-file-descriptor -r -v 128 $$
```
## ▼ **Como usar** prctl **para exibir, substituir e verificar o valor de um controle em um projeto**

**Torne-se superusuário ou assuma uma função equivalente. 1**

Funções contêm autorizações e comandos privilegiados. Para obter mais informações sobre funções, consulte "Using the Solaris Management Tools With RBAC (Task Map)" no *System Administration Guide: Basic Administration* .

**Exiba o valor de** project.cpu-shares **no projeto** *group.staff***. 2**

```
# prctl -n project.cpu-shares -i project group.staff
project: 2: group.staff
NAME PRIVILEGE VALUE FLAG ACTION RECIPIENT
```
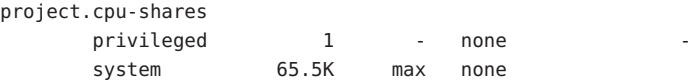

**Substitua o valor atual** 1 **de** project.cpu-shares **pelo valor** 10**. 3**

```
# prctl -n project.cpu-shares -v 10 -r -i project group.staff
```
**Exiba o valor de** project.cpu-shares **no projeto** group.staff**. 4**

```
# prctl -n project.cpu-shares -i project group.staff
project: 2: group.staff
NAME PRIVILEGE VALUE FLAG ACTION RECIPIENT
project.cpu-shares
      privileged 10 - none
      system 65.5K max none
```
# **Uso de** rctladm

### **Como usar** rctladm

Use o comando rctladm para fazer a interrogação de tempo de execução, ou modificações, ao estado global da facilidade de controles de recursos. Para obter mais informações, consulte a página do manual rctladm(1M).

Por exemplo, você pode usar rctladm com a opção -e para ativar o atributo global syslog de um controle de recurso. Quando o controle é excedido, uma notificação é registrada no nível de syslog especificado. Para ativar o atributo global syslog de process.max-file-descriptor , digite o seguinte:

#### # **rctladm -e syslog process.max-file-descriptor**

Quando usado sem argumentos, o comando rctladm exibe os sinalizadores globais, incluindo o sinalizador de tipo global, para cada controle de recurso.

```
# rctladm
process.max-port-events syslog=off [ deny count ]
process.max-msg-messages syslog=off [ deny count ]
process.max-msq-qbytes syslog=off [ deny bytes ]
process.max-sem-ops syslog=off [ deny count ]
process.max-sem-nsems syslog=off [ deny count ]
process.max-address-space syslog=off [ lowerable deny no-signal bytes ]
process.max-file-descriptor syslog=off [ lowerable deny count ]
process.max-core-size syslog=off [ lowerable deny no-signal bytes ]
process.max-stack-size syslog=off [ lowerable deny no-signal bytes ]
```
### **Uso de** ipcs

. . .

#### **Como usar** ipcs

Use o utilitário ipcs para exibir informações sobre as facilidades ativas da comunicação entre processos (IPC). Para obter mais informações, consulte a página do manual ipcs(1).

Você pode usar ipcs com a opção -J para ver o limite de projeto contra o qual um objeto IPC está alocado.

```
# ipcs -J
```
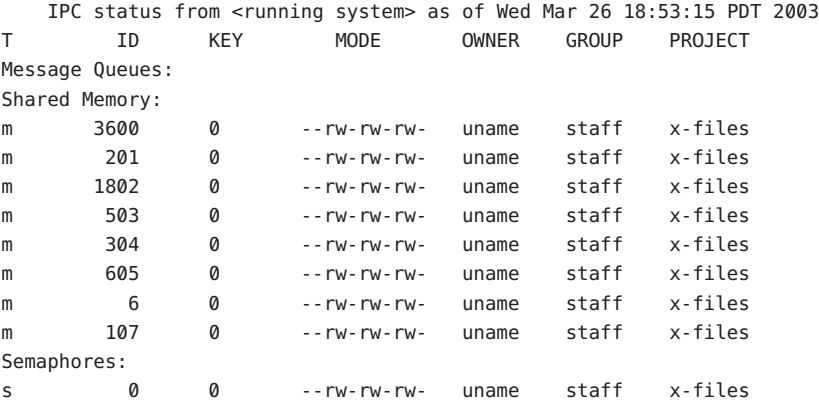

#### **Avisos de capacidade**

Uma ação global em um controle de recurso permite que você receba aviso de qualquer entidade que esteja encontrando um valor de controle de recurso com definição muito baixa.

Por exemplo, suponha que você deseja determinar se um servidor Web processa CPUs suficientes para uma carga de trabalho típica. Você pode analisar dados de sar para tempo ocioso de CPU e média de carga. Pode também examinar dados de contabilidade estendida para determinar o número de processos simultâneos que estão em execução para o processo do servidor Web.

No entanto, uma abordagem mais fácil é colocar o servidor Web em uma tarefa. Você pode então definir uma ação global, usando syslog, para notificar você toda vez que uma tarefa exceder o número agendado de LWPs apropriado para as capacidades da máquina.

Para obter mais informações, consulte a página do manual sar(1).

### ▼ **Como determinar se há alocação de capacidade de CPU suficiente para um servidorWeb**

**Use o comando** prctl **para colocar um controle de recurso privilegiado (pertencente ao superusuário) em tarefas que contenham um processo** httpd**. Limite o número total de LWPs de cada tarefa a 40, e desative todas as ações locais. 1**

# **prctl -n task.max-lwps -v 40 -t privileged -d all 'pgrep httpd'**

- **Ative uma ação global de log do sistema no controle de recurso** task.max-lwps**. 2** # **rctladm -e syslog task.max-lwps**
- **Observe se a carga de trabalho encontra o controle de recurso. 3**

Se sim, você verá /var/adm/messages como:

Jan 8 10:15:15 testmachine unix: [ID 859581 kern.notice] NOTICE: privileged rctl task.max-lwps exceeded by task 19

<span id="page-112-0"></span>

**CAPÍTULO 8** 8

# Fair share scheduler (visão geral)

A análise dos dados da carga de trabalho indica que uma determinada carga de trabalho ou um determinado grupo de cargas de trabalho está monopolizando recursos da CPU. Se essas cargas de trabalho não estiverem violando restrições de recursos no uso de CPU, você poderá modificar a diretiva de alocação para o tempo de CPU no sistema. A classe fair share scheduling descrita neste capítulo permite que você aloque tempo de CPU com base em partilhas, em vez de no esquema de prioridade da classe de agendamento de tempo compartilhado (TS).

Este capítulo aborda os seguintes tópicos:

- "Introdução ao agendador" na página 113
- ["Definição de partilha de CPU" na página 114](#page-113-0)
- ["Partilhas de CPU e estado de processo" na página 115](#page-114-0)
- ["Partilha de CPU versus utilização" na página 115](#page-114-0)
- ["Exemplos de partilha de CPU" na página 115](#page-114-0)
- ["Configuração de FSS" na página 117](#page-116-0)
- ["FSS e conjuntos de processadores" na página 119](#page-118-0)
- ["Combinação de FSS com outras classes de agendamento" na página 121](#page-120-0)
- ["Configuração da classe de agendamento para o sistema" na página 122](#page-121-0)
- ["Classe de agendamento em um sistema com regiões instaladas" na página 122](#page-121-0)
- ["Comandos usados com FSS" na página 123](#page-122-0)

Para começar a usar o fair share scheduler, consulte o [Capítulo 9.](#page-124-0)

# **Introdução ao agendador**

Um trabalho fundamental do sistema operacional é decidir quais processos obtêm acesso aos recursos do sistema. O agendador de processos, que é também chamado de distribuidor, é a parte do kernel que controla a alocação da CPU a processos. O agendador oferece suporte ao conceito de classes de agendamento. Cada classe define uma diretriz de agendamento que é usada para agendar processos dentro da classe. O agendador padrão no Solaris Operating

<span id="page-113-0"></span>System, o agendador TS, tenta dar a cada processo um acesso relativamente igual às CPUs disponíveis. No entanto, você talvez deseje especificar que determinados processos tenham mais recursos do que outros.

Você pode usar o *fair share scheduler*(FSS) para controlar a alocação de recursos de CPU entre cargas de trabalho, com base na importância destas. Essa importância é expressa pelo número de *partilhas* de recursos de CPU que você atribui a cada carga de trabalho.

Você dá a cada projeto partilhas de CPU para controlar o direito do projeto aos recursos de CPU. O FSS garante uma dispersão justa de recursos de CPU entre projetos que é baseada em partilhas alocadas, independentemente do número de processos anexados a um projeto. O FSS obtém a imparcialidade reduzindo o direito de um projeto para uso pesado de CPU e aumentando o direito ao uso leve, de acordo com outros projetos.

O FSS consiste em um módulo de classe de agendamento do kernel e em versões específicas da classe dos comandos dispadmin(1M) e priocntl(1). Partilhas de projeto usados pelo FSS são especificados através da propriedade project.cpu-shares no banco de dados de project(4).

**Observação –** Se você estiver usando o controle de recurso project.cpu-shares em um sistema com regiões instaladas, consulte ["Dados de configuração de região" na página 246,](#page-245-0)["Controles](#page-377-0) [de recursos em regiões não globais" na página 378](#page-377-0) e ["Uso do fair share scheduler em um sistema](#page-412-0) [do Solaris com regiões instaladas" na página 413.](#page-412-0)

# **Definição de partilha de CPU**

O termo "partilha" é usado para definir uma parte dos recursos da CPU do sistema que é alocada para um projeto. Se você atribuir um número maior de partilhas de CPU para um projeto, em relação a outros projetos, o projeto receberá mais recursos de CPU do fair share scheduler.

Partilhas de CPU não são equivalentes a porcentagens de recursos da CPU. Partilhas podem ser usadas para definir a importância relativa de cargas de trabalho em relação a outras cargas de trabalho. Quando você atribui partilhas da CPU a um projeto, a preocupação inicial não é o número de partilhas que o projeto tem. É mais importante saber quantas partilhas o projeto tem em comparação com outros projetos. Você também deve levar em conta quantos dos outros projetos irão competir com ele para obter recursos da CPU.

**Observação –** Processos em projetos com partilhas zero são sempre executados na prioridade mais baixa do sistema (0). Esses processos somente são executados quando partilhas não zero não estão usando recursos da CPU.

# <span id="page-114-0"></span>**Partilhas de CPU e estado de processo**

No sistema do Solaris, a carga de trabalho de um projeto geralmente consiste em mais de um processo. Da perspectiva do fair share scheduler, cada carga de trabalho de um projeto pode estar em um estado *ocioso* ou *ativo* . Um projeto é considerado ocioso se nenhum processo estiver usando quaisquer recursos da CPU. Isso em geral significa que esses processo estão *dormindo* (aguardando a conclusão de E/S) ou parados. Um projeto é considerado ativo se pelo menos um dos processo estiver usando recursos da CPU. A soma de partilhas de todos os projetos ativos é usada no cálculo da parte dos recursos da CPU a ser atribuída a projetos.

Quando mais projetos se tornam ativos, cada alocação da CPU a um projeto é reduzida, mas a proporção entre as alocações de diferentes projetos não muda.

# **Partilha de CPU versus utilização**

A alocação de partilhas não é o mesmo que utilização. Um projeto ao qual se aloca 50 por cento dos recursos da CPU pode ter uma média de apenas 20 por cento de uso da CPU. Além disso, partilhas servem para limitar o uso da CPU somente quando há concorrência de outros projetos. Independentemente de quão baixa é a alocação de um projeto, ele sempre recebe 100 por cento da potência do processamento, se estiver sendo executado sozinho no sistema. Ciclos da CPU disponíveis nunca são desperdiçados. Eles são distribuídos entre projetos.

A alocação de uma partilha pequena para uma carga de trabalho ocupada pode diminuir o desempenho. No entanto, não há impedimento para a carga de trabalho concluir o trabalho, se o sistema não estiver sobrecarregado.

# **Exemplos de partilha de CPU**

Suponha que você tem um sistema com duas CPUs que executam duas cargas de trabalho paralelas vinculadas à CPU chamadas *A* e *B*, respectivamente. Cada carga de trabalho é executada como um projeto separado. Os projetos foram configurados de modo que o projeto *A* receba partilhas *S*<sub>*A*</sub>, e o projeto *B* receba partilhas *S*<sub>*B*</sub>.

Na média, no agendador TS tradicional, cada carga de trabalho executada no sistema receberia a mesma quantidade de recursos da CPU. Cada carga de trabalho receberia 50 por cento da capacidade do sistema.

Quando executados sob o controle do agendador FSS com  $S_A = S_B$ , estes projetos também recebem aproximadamente as mesmas quantidades de recursos da CPU. No entanto, se os projetos receberem diferentes números de partilhas, as alocações de recursos da CPU serão diferentes.

Os três exemplos abaixo ilustram como partilhas funcionam em configurações diferentes. Estes exemplos mostram que partilhas são matematicamente exatas somente para representar o uso, se a demanda atender ou exceder recursos disponíveis.

# **Exemplo 1: Dois processos vinculados à CPU em cada projeto**

Se *A* e *B* tiverem dois processos vinculados à CPU, e S<sub>*A*</sub> = *1* e S<sub>*B*</sub> = 3, segue-se que o número total de partilhas é 1 + 3 = 4. Nesta configuração, dada a demanda suficiente da CPU, os projetos *A* e *B* recebem 25 por cento e 75 por cento dos recursos da CPU, respectivamente.

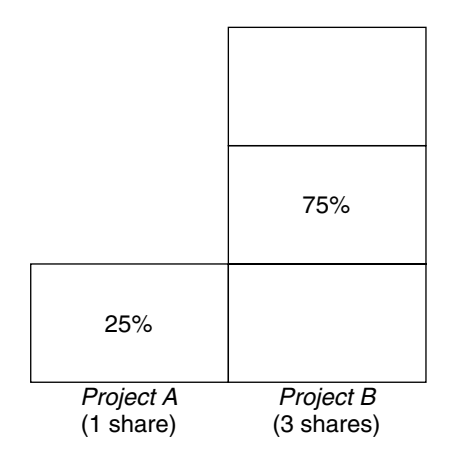

### **Exemplo 2: Nenhuma concorrência entre projetos**

Se *A* e *B* tiverem cada um somente *um* processo vinculado à CPU, e S<sub>*A*</sub> = 1 e S<sub>*B*</sub> = 100, segue-se que o número total de partilhas é 101. Cada projeto não pode usar mais do que uma CPU, porque cada projeto tem somente um processo em execução. Uma vez que nesta configuração não existe concorrência entre projetos pelos recursos da CPU, os projetos *A* e *B* recebem cada um 50 por cento de todos os recursos da CPU. Nesta configuração, os valores de partilha da CPU são irrelevantes. As alocações seriam as mesmas (50/50), mesmo se os dois projetos tivessem recebido partilhas zero.

<span id="page-116-0"></span>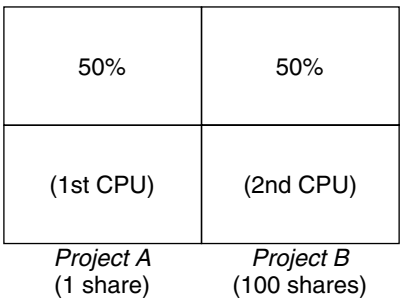

# **Exemplo 3: Um projeto não pode ser executado**

Se *A* e *B* têm dois processos vinculados à CPU cada um, e o projeto *A* recebe 1 partilha e o projeto *B* recebe partilha 0, o projeto *B* não receberá recurso da CPU e o projeto *A* receberá todos os recursos da CPU. Os processos em *B* sempre são executados na prioridade 0 do sistema, de modo que nunca poderão ser executados, porque os processos no projeto *A* sempre têm prioridades mais altas.

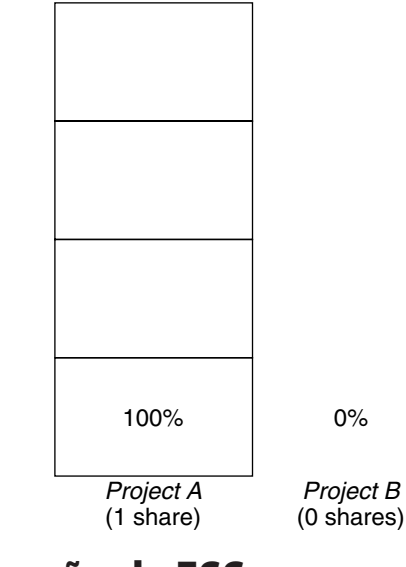

# **Configuração de FSS**

# **Projetos e usuários**

Projetos são recipientes de cargas de trabalho no agendador FSS. Grupos de usuários atribuídos a um projeto são tratados como blocos únicos controláveis. Observe que você pode criar um projeto com um número próprio de partilhas para um usuário individual.

Usuários podem ser membros de múltiplos projetos aos quais se atribuem diferentes números de partilhas. Movendo-se processos de um projeto para outro, é possível atribuir recursos da CPU a processos em quantidades variáveis.

Para obter mais informações sobre o banco de dados de project(4) e serviços de nomes, consulte ["Banco de dados de](#page-43-0) project" na página 44.

# **Configuração de partilhas de CPU**

A configuração de partilhas de CPU é gerenciada pelo serviço de nomes como uma propriedade do banco de dados de project.

Quando a primeira tarefa (ou processo) associada a um projeto é criada através da função de biblioteca setproject(3PROJECT), o número de partilhas de CPU definido como controle de recurso project.cpu-shares no banco de dados de project é passado para o kernel. A um projeto que não tem o controle de recurso project.cpu-shares atribui-se uma partilha.

No exemplo abaixo, esta entrada no arquivo /etc/project define o número de partilhas para *x-files* do projeto como *5*:

```
x-files:100::::project.cpu-shares=(privileged,5,none)
```
Se você alterar o número de partilhas da CPU alocados para um projeto no banco de dados quando os processos jão estão em execução, o número de partilhas para esse projeto não será modificado neste estágio. O projeto deve ser reiniciado para a alteração ter efeito.

Se você desejar alterar temporariamente o número de partilhas atribuídas a um projeto sem alterar os atributos do projeto no banco de dados de project, use o comando prctl. Por exemplo, para alterar o valor do controle de recurso project.cpu-shares de *x-files*do projeto para *3* enquanto os processos associados ao projeto estão em execução, digite o seguinte:

#### # **prctl -r -n project.cpu-shares -v 3 -i project** *x-files*

Para obter mais informações, consulte a página do manual prctl(1).

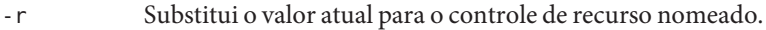

- -n *name* Especifica o nome do controle de recurso.
- -v *val* Especifique o valor para o controle de recurso.
- -i *idtype* Especifica o tipo de ID do próximo argumento.
- *x-files* Especifica o objeto da alteração. Neste exemplo, o projeto *x-files* é o objeto.

O projeto system com ID de projeto 0 inclui todos os daemons do sistema que são iniciados pelos scripts de inicialização no momento de inicialização. system pode ser visualizado como um projeto com um número de partilhas ilimitado. Isso significa que system é sempre

<span id="page-118-0"></span>agendado primeiro, independentemente de quantas partilhas foram dadas para outros projetos. Se você não desejar que o projeto system tenha partilhas ilimitadas, pode especificar um número de partilhas para este projeto no banco de dados de project.

Como dito anteriormente, processos que pertencem a projetos com partilhas zero sempre recebem prioridade zero do sistema. Projetos com uma ou mais partilhas são executadas com prioridades um e superior. Assim, projetos com partilhas zero são somente agendados quando estão disponíveis recursos da CPU que não são solicitados por um projeto com partilha não zero.

O número máximo de partilhas que podem ser atribuídas a um projeto é 65535.

#### **FSS e conjuntos de processadores**

O FSS pode ser usado junto com um conjunto de processadores para fornecer controles mais precisos sobre alocações de recursos da CPU entre projetos que são executados em cada conjunto de processadores do que estaria disponível apenas com conjuntos de processadores. O agendador FSS trata os conjuntos de processadores como partições totalmente independentes, com cada conjunto de processadores controlado independentemente com relação a alocações de CPU.

As alocações de CPU de projetos em execução em um conjunto de processadores são são afetadas pelas partilhas da CPU ou pela atividade de projetos em execução em outro conjunto de processadores porque os projetos não concorrem pelos mesmos recursos. Projetps somente concorrem entre si se forem executados dentro do mesmo conjunto de processadores.

O número de partilhas alocadas a um projeto é do sistema geral. Independentemente de qual conjunto de processadores estão em execução, cada parte de um projeto recebe a mesma quantidade de partilhas.

Quando conjuntos de processadores são usados, as alocações de CPU para projetos são calculadas para projetos ativos que são executados dentro de cada conjunto de processadores.

Partições de projeto executadas em diferentes conjuntos de processadores podem ter alocações de CPU diferentes. A alocação de CPU para cada partição de projeto em um conjunto de processadores depende somente das alocações de outros projetos executados no mesmo conjunto de processadores.

O desempenho e a disponibilidade de aplicativos executados dentro dos limites de seus conjuntos de processadores não são afetados pela introdução de novos conjuntos de processadores. Os aplicativos também não são afetados por alterações feitas nas alocações de partilhas de projetos executados em outros conjuntos de processadores.

Conjuntos vazios de processadores (conjuntos que não contêm processadores) ou conjuntos de processadores vinculados a eles não têm qualquer impacto sobre o compartamento do agendador FSS.

# **FSS e exemplos de conjuntos de processadores**

Suponha que um servidor com oito CPUs esteja executando diversos aplicativos vinculados à CPU nos projetos *A*, *B* e *C*. Para o projeto *A* uma partilha é alocado, para o projeto *B*, duas partilhas, e para o projeto *C*, três partilhas.

O projeto *A* está sendo executado somente no conjunto de processadores 1. O projeto *B*, nos conjuntos de processadores 1 e 2. O projeto *C*, nos conjuntos de processadores 1, 2 e 3. Suponha que cada projeto tem processos suficientes para utilizar toda a energia potência da CPU. Assim, sempre há concorrência pelos recursos de CPU em cada conjunto de processadores.

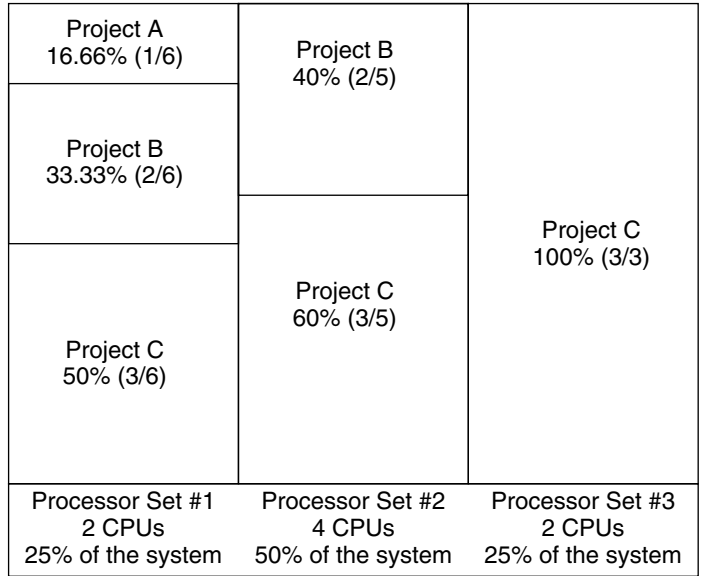

O total de alocações de CPU para projetos no sistema geral em tal sistema é mostrado na tabela abaixo.

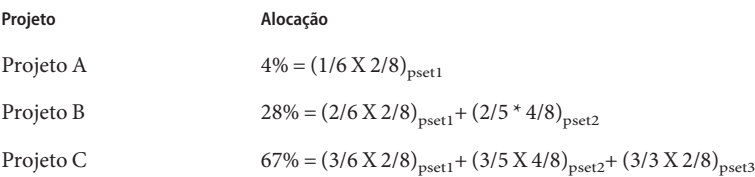

<span id="page-120-0"></span>Estas porcentagens não coincidem com as quantidades correspondentes de partilhas de CPU dadas a projetos. No entanto, com cada conjunto de processadores, as taxas de alocação de CPU por projeto são proporcionais a suas respectivas partilhas.

No mesmo sistema *sem* conjuntos de processadores, a distribuição de recursos de CPU seriam diferentes, como mostrado na tabela abaixo.

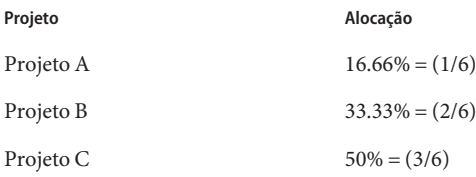

# **Combinação de FSS com outras classes de agendamento**

Por padrão, a classe de agendamento de FSS usa o mesmo intervalo de prioridades (0 to 59) que as classes de agendamento de partilha de tempo (TS), interativas (IA) e prioridade fixa (FX). Assim, deve-se evitar que processos destas classes de agendamento compartilhem *o mesmo* conjunto de processadores. Uma mistura de processos nas classes FSS, TS, IA e FX pode resultar em comportamento de agendamento inesperado.

Com o uso de conjuntos de processadores, você pode misturar TS, IA e FX com FSS em um sistema. No entanto, todos os processos executados em cada conjunto de processadores deve estar em *uma* classe de agendamento, para que não concorram pelas mesmas CPUs. O agendador FX em especial não deve ser usado juntamente com a classe de agendamento FSS, a menos que conjuntos de processadores sejam usados. Esta ação impede que aplicativos na classe FX usem prioridades altas o bastante para não abastecer aplicativos na classe FSS.

Você pode misturar processos nas classes TS e IA no mesmo conjunto de processadores, ou no mesmo sistema sem conjuntos de processadores.

O sistema do Solaris também oferece um agendador em tempo real (RT) a usuários com privilégios de superusuários. Por padrão, a classe de agendamento RT usa prioridades de sistema em um intervalo diferente (em geral de 100 a 159) do FSS. Uma vez que RT e FSS usa intervalos de prioridade de *disjunção*, ou não sobreposição, FSS pode coexistir com a classe de agendamento RT dentro do mesmo conjunto de processadores. No entanto, a classe de agendamento FSS não tem qualquer controle sobre processos executados na classe RT.

Por exemplo, em um sistema de quatro processadores, um processo RT de monossegmentado pode consumir um processador inteiro, se o processo estiver vinculado à CPU. Se o sistema também executar FSS, processos de usuário regulares concorrem pelas três CPUs restantes que não estão sendo usadas pelo processo RT. Observe que o processo RT pode não usar a CPU continuamente. Quando o processo RT está ocioso, FSS utiliza todos os quatro processadores.

<span id="page-121-0"></span>Você pode digitar o comando abaixo para identificar em quais classes de agendamento os conjuntos de processadores estão sendo executados e assegurar que cada conjunto de processadores seja configurado para executar processos TS, IA, FX ou FSS.

```
$ ps -ef -o pset,class | grep -v CLS | sort | uniq
1 FSS
1 SYS
2 TS
2 RT
3 FX
```
# **Configuração da classe de agendamento para o sistema**

Para definir a classe de agendamento padrão para o sistema, consulte ["Como tornar o FSS a](#page-126-0) [classe padrão do agendador" na página 127,](#page-126-0)["Classe de agendamento em uma região"](#page-234-0) [na página 235](#page-234-0) e dispadmin(1M). Para mover processos em execução para uma classe de agendamento diferente, consulte ["Configuração do FSS" na página 127](#page-126-0) e priocntl(1).

# **Classe de agendamento em um sistema com regiões instaladas**

Regiões não globais usam a classe de agendamento padrão para o sistema. Se o sistema estiver atualizado com uma nova configuração de classe de agendamento, as regiões não globais obtêm a nova configuração quando inicializadas ou reinicializadas.

A forma preferida de usar o FSS neste caso é definir o FSS para ser a classe de agendamento padrão do sistema com o comando dispadmin. Todas as regiões se beneficiam de uma partilha justa dos recursos de CPU do sistema. Para obter mais informações sobre classe de agendamento quando regiões estão em uso, consulte ["Classe de agendamento em uma região"](#page-234-0) [na página 235.](#page-234-0)

Para obter informações sobre mover processos em execução para uma classe de agendamento diferente sem alterar a classe de agendamento padrão e reinicializar, consulte a [Tabela 26–5](#page-391-0) e a página do manual priocntl(1).

# <span id="page-122-0"></span>**Comandos usados com FSS**

Os comandos mostrados na tabela abaixo oferecem a interface administrativa principal para fair share scheduler.

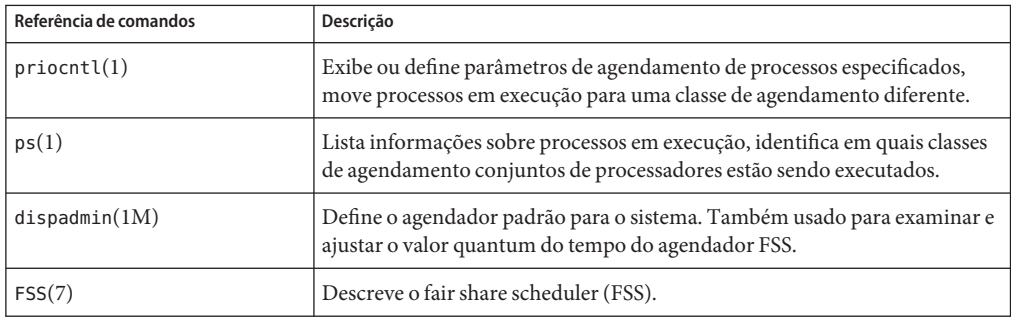

<span id="page-124-0"></span>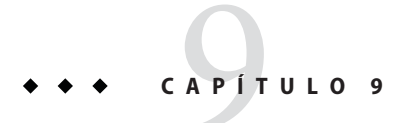

# Administração do fair share scheduler (tarefas)

Este capítulo descreve como usar o fair share scheduler (FSS).

Para uma visão geral do FSS, consulte o [Capítulo 8.](#page-112-0) Para obter informações sobre classe de agendamento quando regiões estão em uso, consulte ["Classe de agendamento em uma região"](#page-234-0) [na página 235.](#page-234-0)

# **Administração do fair share scheduler (mapa de tarefas)**

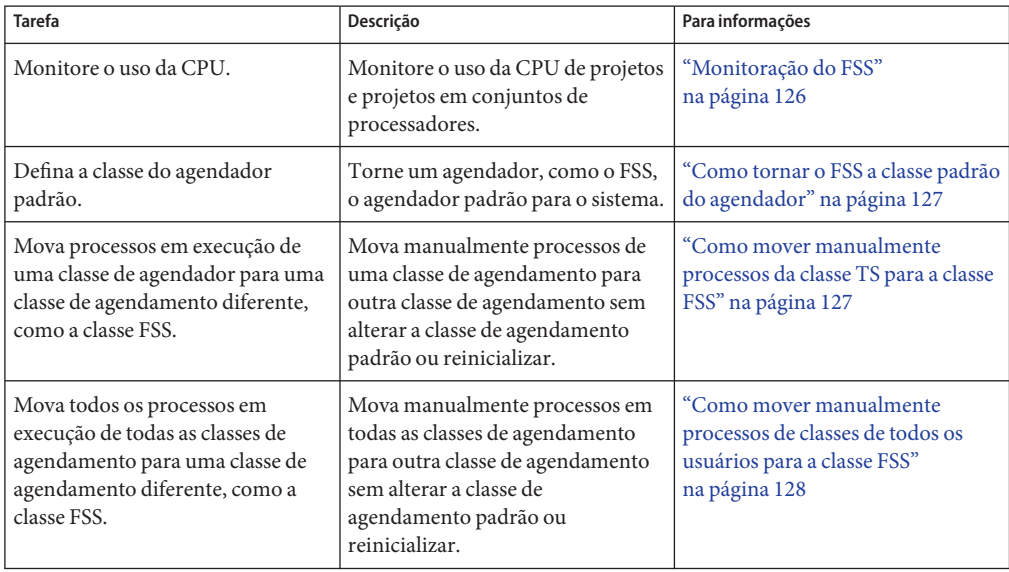

<span id="page-125-0"></span>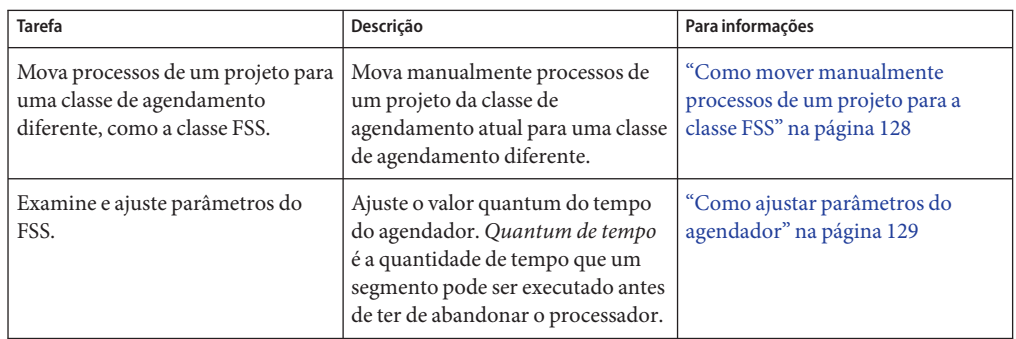

# **Monitoração do FSS**

Você pode usar o comando prstat descrito na página do manual prstat(1M) para monitorar o uso da CPU por projetos ativos.

Você pode usar os dados de contabilidade estendida para tarefas para obter estatísticas por projeto sobre a quantidade de recursos da CPU que é consumida durante longos períodos. Para obter mais informações, consulte o [Capítulo 4.](#page-64-0)

# **Como monitorar uso da CPU do sistema por projetos**

**Para monitorar o uso da CPU de projetos executados no sistema, use o comando** prstat **com a opção** -J**.** ●

% **prstat -J**

# ▼ **Como monitorar o uso da CPU por projetos em conjuntos de processadores**

**Para monitorar o uso da CPU da projetos em uma lista de conjuntos de processadores, digite:** % **prstat -J -C** *pset-list* ●

onde *pset-list* é uma lista de IDs de conjuntos de processadores que são separados por vírgulas.

# <span id="page-126-0"></span>**Configuração do FSS**

Os mesmos comandos que você usa com outras classes de agendamento no sistema do Solaris podem ser usados com FSS. Você pode definir a classe de agendamento, configurar os parâmetros ajustáveis do agendador e configurar as propriedades de processos individuais.

Observe que você pode usar svcadm restart para reiniciar o serviço do agendador. Para obter mais informações, consulte svcadm(1M).

# **Como tornar o FSS a classe padrão do agendador**

O FSS deve ser o agendador padrão no sistema para que a atribuição de partilhas de CPU tenha efeito.

O uso de uma combinação dos comandos priocntl e dispadmin assegura que o FSS se torne o agendador padrão imediatamente e também após a reinicialização.

**Torne-se superusuário ou assuma uma função equivalente. 1**

Funções contêm autorizações e comandos privilegiados. Para obter mais informações sobre funções, consulte "Using the Solaris Management Tools With RBAC (Task Map)" no *System Administration Guide: Basic Administration* .

- **Defina o agendador padrão do sistema para que seja o** FSS**. 2**
	- # **dispadmin -d FSS**

Esta alteração tem efeito na próxima reinicialização. Após a reinicialização, cada processo no sistema é executado na classe de agendamento FSS.

**Faça com que esta configuração tenha efeito imediatamente, sem reinicializar. 3**

# **priocntl -s -c FSS**

# ▼ **Como mover manualmente processos da classe TS para a classe FSS**

Você pode mover manualmente processos de uma classe de agendamento para outra classe de agendamento sem alterar a classe de agendamento padrão ou reinicializar. Este procedimento mostra como mover manualmente processos da classe de agendamento TS para a classe de agendamento FSS.

#### **Torne-se superusuário ou assuma uma função equivalente. 1**

Funções contêm autorizações e comandos privilegiados. Para obter mais informações sobre funções, consulte "Using the Solaris Management Tools With RBAC (Task Map)" no *System Administration Guide: Basic Administration* .

- <span id="page-127-0"></span>**Mova o processo (pid 1)** init **para as classes de agendamento FSS.** # **priocntl -s -c FSS -i pid 1 2**
- **Mova todos os processos da classe de agendamentoTS para a classe de agendamento FSS.** # **priocntl -s -c FSS -i class TS 3**

**Observação –** Todos os processos são novamente executados na classe de agendamento TS após a reinicialização.

### **Como mover manualmente processos de classes de todos os usuários para a classe FSS**

Você pode estar usando uma classe padrão que não seja a TS. Por exemplo, o sistema pode executar um ambiente de janela que use a classe IA por padrão. Você pode mover manualmente todos os processos para a classe de agendamento FSS sem altrerar a classe de agendamento padrão e sem reinicializar.

**Torne-se superusuário ou assuma uma função equivalente. 1**

Funções contêm autorizações e comandos privilegiados. Para obter mais informações sobre funções, consulte "Using the Solaris Management Tools With RBAC (Task Map)" no *System Administration Guide: Basic Administration* .

- **Mova o processo (pid 1)** init **para as classes de agendamento FSS.** # **priocntl -s -c FSS -i pid 1 2**
- **Mova todos os processos das classes de agendamento atuais para a classe de agendamento FSS.** # **priocntl -s -c FSS -i all 3**

**Observação –** Todos os processos são novamente executados na classe de agendamento padrão após a reinicialização.

#### **Como mover manualmente processos de um projeto para a classe FSS**

Você pode mover manualmente processos de um projeto da classe de agendamento atual para uma classe de agendamento FSS.

```
Torne-se superusuário ou assuma uma função equivalente.
1
```
Funções contêm autorizações e comandos privilegiados. Para obter mais informações sobre funções, consulte "Using the Solaris Management Tools With RBAC (Task Map)" no *System Administration Guide: Basic Administration* .

**Mova processos executados em ID de projeto** *10* **para a classe de agendamento FSS. 2**

# **priocntl -s -c FSS -i projid** *10*

Os processos do projeto são novamente executados na classe de agendamento padrão após a reinicialização.

# **Como ajustar parâmetros do agendador**

Você pode usar o comando dispadmin para exibir ou alterar parâmetros do agendador do processo enquanto o sistema está em execução. Por exemplo, pode usar dispadmin para examinar e ajustar o valor quantum do tempo do agendador FSS. *Quantum de tempo* é a quantidade de tempo que um segmento pode ser executado antes de ter de abandonar o processador.

Para exibir o quantum de tempo atual do FSS scheduler enquanto o sistema está em execução, digite:

```
$ dispadmin -c FSS -g
#
# Fair Share Scheduler Configuration
#
RES=1000
#
# Time Quantum
#
QUANTUM=110
```
Quando usa a opção -g, você também pode usar a opção -r para especificar a resolução usada para imprimir valores de quantum de tempo. Se nenhuma resolução for especificada, os valores de quantum de tempo são exibidos em milisegundos por padrão.

```
$ dispadmin -c FSS -g -r 100
#
# Fair Share Scheduler Configuration
#
RES=100
#
# Time Quantum
#
QUANTUM=11
```
Para definir os parâmetros de agendamento da classe de agendamento do FSS, use dispadmin -s. Os valores no *arquivo* devem estar no formato definido pela opção -g. Esses valores sobrescrevem os valores no kernel. Digite o seguinte:

\$ **dispadmin -c FSS -s** *file*

#### <span id="page-130-0"></span>10**CAPÍTULO 10**

# Controle da memória física usando o resource capping daemon (visão geral)

O resource capping daemon rcapd permite que você regule o consumo da memória física através de processos executados em projetos que têm limites de recursos definidos.

**Solaris 10 8/07:** Se estiver executando regiões no sistema, você pode usar rcapd a partir da região global para regular o consumo da memória física em regiões não globais. Consulte o [Capítulo 18.](#page-256-0)

Os tópicos a seguir são tratados neste capítulo.

- ["Introdução ao resource capping daemon" na página 132](#page-131-0)
- ["Como funciona a limitação de recursos" na página 132](#page-131-0)
- ["Atributo para limitar o uso da memória física" na página 133](#page-132-0)
- ["Configuração de](#page-132-0) rcapd" na página 133
- ["Monitorização da utilização de recursos com](#page-137-0) rcapstat" na página 138
- ["Comandos usados com](#page-138-0) rcapd" na página 139

Para procedimentos que usam o recurso rcapd, consulte o [Capítulo 11.](#page-140-0)

# **O que há de novo no controle da memória física com o uso do resource capping daemon?**

**Solaris 10:** Você agora pode usar o comando projmod para definir o atributo rcap.max-rss no arquivo /etc/project.

**Solaris 10 11/06:** Foram adicionadas informações sobre a ativação e a desativação do resource capping daemon como um recurso de gerenciamento de serviço (SMF) no Solaris.

Para obter uma lista completa dos novos recursos do Solaris 10 e uma descrição das versões do Solaris, consulte *Solaris 10 What's New*.

# <span id="page-131-0"></span>**Introdução ao resource capping daemon**

Um *limite* de recurso é uma limitação superior aplicada ao consumo de um recurso, como a memória física. Há suporte para limites de memória física por projeto.

O resource capping daemon e seus utilitários associados fornecem mecanismo para a aplicação e a administração do limite de recurso da memória física.

Como o controle de recursos, o limite de recurso pode ser definido pelo uso de atributos de entrada de projeto no banco de dados project. No entanto, enquanto os controles de recursos são aplicados sincronicamente pelo kernel, os limites de recurso são aplicados assincronicamente no nível de usuário pelo resource capping daemon. Com a aplicação assíncrona, ocorre um pequeno atraso como resultado do intervalo de amostragem usado pelo daemon.

Para obter informações sobre rcapd, consulte a página do manual rcapd(1M). Para obter informações sobre projetos e o banco de dados project, consulte o [Capítulo 2](#page-40-0) e a página do manual project(4). Para obter informações sobre controles de recursos, consulte o [Capítulo 6.](#page-82-0)

# **Como funciona a limitação de recursos**

O daemon faz repetidamente amostras da utilização de recursos de projetos que têm limites de memória física. O intervalo de amostragem usado pelo daemon é especificado pelo administrador. Para obter informações adicionais, consulte ["Determinação de intervalos de](#page-136-0) [amostra" na página 137.](#page-136-0) Quando a utilização da memória física do sistema excede o limiar de aplicação do limite, e outras condições são atendidas, o daemon atua para reduzir o consumo de recursos do projeto com limites de memória nos níveis de memória ou abaixo deles.

O sistema da memória virtual divide a memória física em segmentos conhecidos como páginas. Páginas são a unidade fundamental da memória física no subsistema de gerenciamento da memória do Solaris. Para ler dados de um arquivo na memória, o sistema da memória virtual lê uma página por vez, ou *pagina* um arquivo. Para reduzir o consumo de recursos, o daemon pode *despaginar*, ou realocar, páginas não usadas com freqüência para um dispositivo de permuta, que é uma área fora da memória física.

O daemon gerencia a memória física regulando o tamanho do conjunto residente da carga de trabalho de um projeto em relação ao tamanho de seu conjunto de trabalho. O conjunto residente é o conjunto de páginas residentes na memória física. O conjunto de trabalhos é o conjunto de páginas que a carga de trabalho usa ativamente durante o ciclo de processamento. O conjunto de trabalho muda com o tempo, dependendo do modo de operação do processo e do tipo de dados que estão sendo processados. Idealmente, toda carga de trabalho tem acesso à memória física suficiente para permitir que seu conjunto de trabalho permaneça residente. No entanto, o conjunto de trabalho pode também incluir o uso de armazenamento de disco secundário para conter a memória que não caiba na memória física.

Somente uma instância de rcapd pode ser executada a qualquer tempo.

#### <span id="page-132-0"></span>**Atributo para limitar o uso da memória física**

Para definir um limite de recurso da memória física para um projeto, estabeleça um limite do tamanho de conjunto residente (RSS) adicionando este atributo à entrada do banco de dados project:

rcap.max-rss A quantidade total da memória física, em bytes, que está disponível para processos no projeto.

Por exemplo, a linha seguinte no arquivo /etc/project define um limite RSS de 10 gigabytes para um projeto chamado db.

db:100::db,root::rcap.max-rss=10737418240

**Observação –** O sistema pode arredondar o valor de limite especificado para um tamanho de página.

Você pode usar o comando projmod para definir o atributo rcap.max-rss no arquivo /etc/project:

# **projmod -s -K rcap.max-rss=10GB db**

O arquivo /etc/project então contém a linha:

db:100::db,root::rcap.max-rss=10737418240

### **Configuração de** rcapd

Você usa o comando rcapadm para configurar o resource capping daemon. Você pode executar as seguintes ações:

- Definir o valor de limite para a aplicação do limite
- Definir intervalos para as operações executadas por rcapd
- Ativar ou desativar a limitação de recurso
- Exibir o status atual do resource capping daemon configurado

Para configurar o daemon, você deve ter privilégios de superusuário ou ter o perfil Gerenciamento de processo na lista de perfis. As funções Gerenciamento de processo e Administrador de sistema incluem o perfil Gerenciamento de processo.

<span id="page-133-0"></span>Alterações de configuração podem ser incorporadas ao rcapd de acordo com o intervalo da configuração (consulte ["Intervalos de operação de](#page-135-0) rcapd" na página 136) ou por demanda enviando-se um SIGHUP (consulte a página do manual kill(1)).

Se usado sem argumentos, rcapadm exibe o status atual do resource capping daemon, se foi configurado.

As subseções a seguir discutem a aplicação de limite, os valores de limite e os intervalos de operação de rcapd.

# **Uso do resource capping daemon em um sistema com regiões instaladas**

Você pode controlar o uso do tamanho do conjunto residente (RSS) definindo o recurso capped-memory ao configurar a região. Para obter mais informações, consulte ["Solaris 10 8/07:](#page-235-0) [controle da memória física e o recurso](#page-235-0) capped-memory" na página 236. Você pode executar rcapd *em* uma região, inclusive a região global, para aplicar limites de memória em projetos nessa região.

Se você estiver usando rcapd em uma região para regular o consumo da memória física através de processos executados em projetos com limites de recursos definidos, é necessário configurar o daemon nessa região.

Ao escolher limites de memória para aplicativos em regiões diferentes, geralmente você não precisa levar em consideração que os aplicativos residem em regiões diferentes. A exceção é serviços por região. Serviços por região consomem memória. Este consumo de memória deve ser levado em consideração ao determinar a quantidade da memória física de um sistema, assim como limites de memória.

**Observação –** Não é possível executar rcapd em uma região com marca lx. No entanto, é possível usar o daemon a partir da região global para limitar a memória na região com marca.

# **Limiar de aplicação de limitação de memória**

O *limiar de aplicação de limitação de memória* é a porcentagem da utilização da memória física no sistema que aciona a aplicação da limitação. Quando o sistema excede esta utilização, limites são aplicados. A memória física usada por aplicativos e pelo kernel está incluída nesta porcentagem. A porcentagem da utilização determina como os limites de memória são aplicados.

Para aplicar limites, a memória pode ser despaginada das cargas de trabalho do projeto.

- A memória pode ser despaginada para reduzir o tamanho da parte da memória que está sobre seu limite para uma determinada carga de trabalho.
- A memória pode ser despaginada para reduzir a proporção da memória física usada que está sobre o limiar da aplicação do limite de memória no sistema.

Uma carga de trabalho é permitida para usar a memória física até seu limite. Uma carga de trabalho pode usar memória adicional desde que a utilização da memória do sistema esteja abaixo do limiar da aplicação do limite de memória.

Para definir o valor para a aplicação do limite, consulte ["Como definir o limiar de aplicação de](#page-141-0) [limite de memória " na página 142.](#page-141-0)

# **Determinação de valores de limite**

Se um limite de projeto for definido muito baixo, talvez não haja memória suficiente para a carga de trabalho continuar efetivamente em condições normais. A paginação que ocorre devido à carga de trabalho requerer mais memória tem um efeito negativo sobre o desempenho do sistema.

Projetos que têm limites definidos muito altos podem consumir memória física disponível antes de seus limites serem excedidos. Neste caso, a memória física é efetivamente gerenciada pelo kernel e não por rcapd.

Ao determinar limites em projetos, leve em consideração os fatores abaixo.

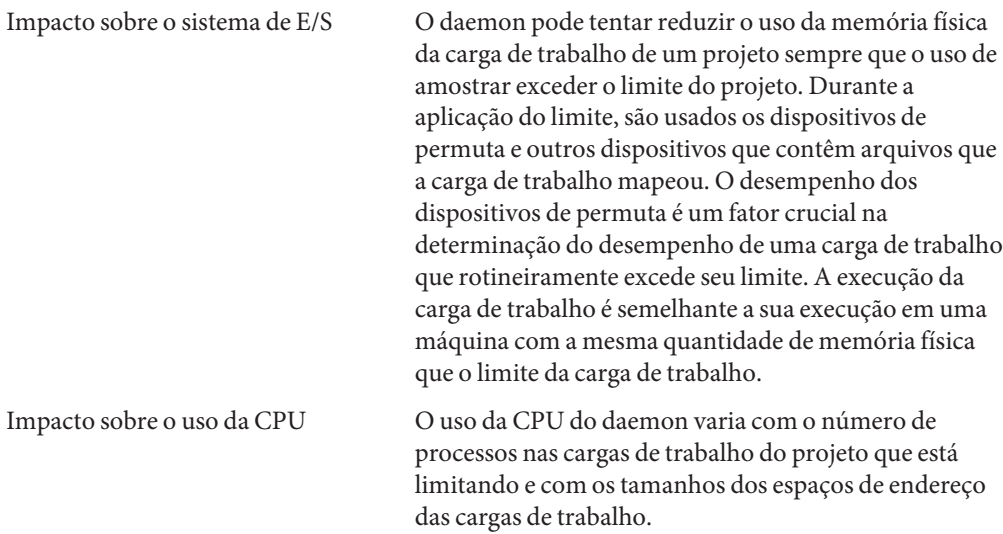

<span id="page-135-0"></span>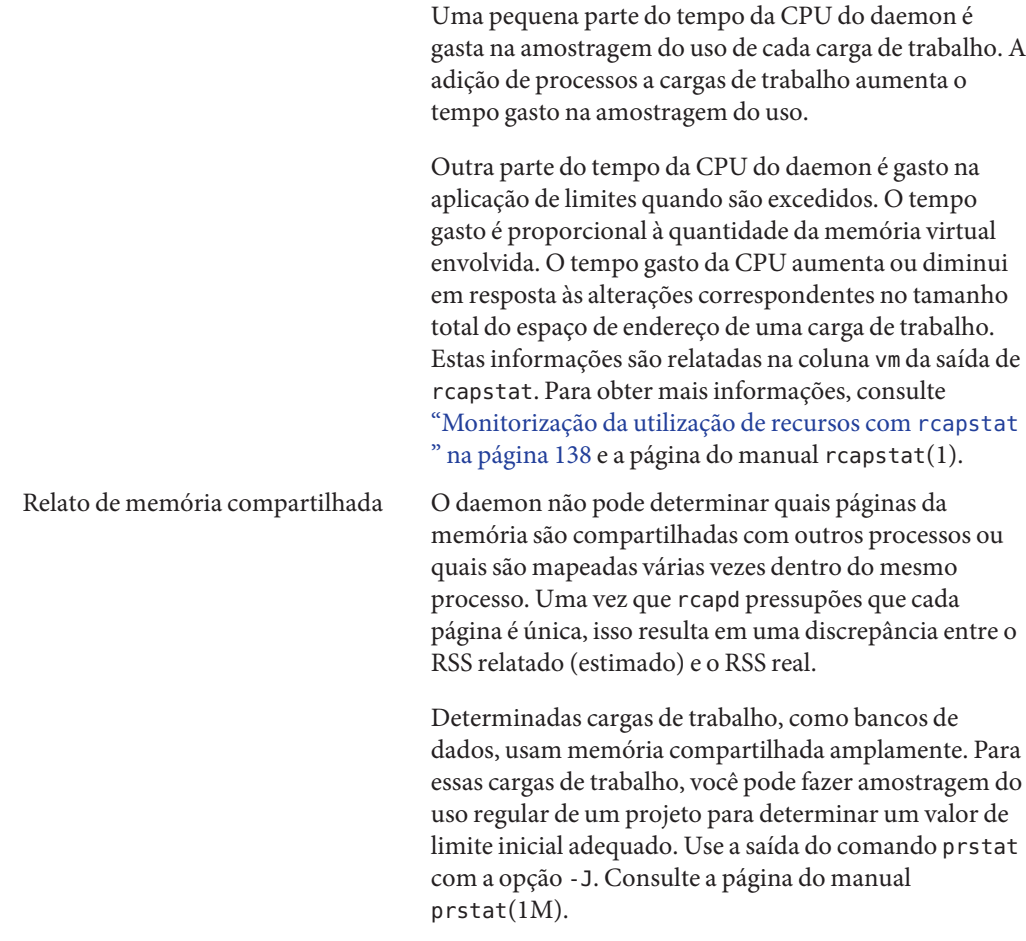

# **Intervalos de operação de** rcapd

Você pode ajustar os intervalos para as operações periódicas executadas por rcapd.

Todos os intervalos são especificados em segundos. As operações de rcapd e seus valores de intervalo padrão são descritos na tabela abaixo.

<span id="page-136-0"></span>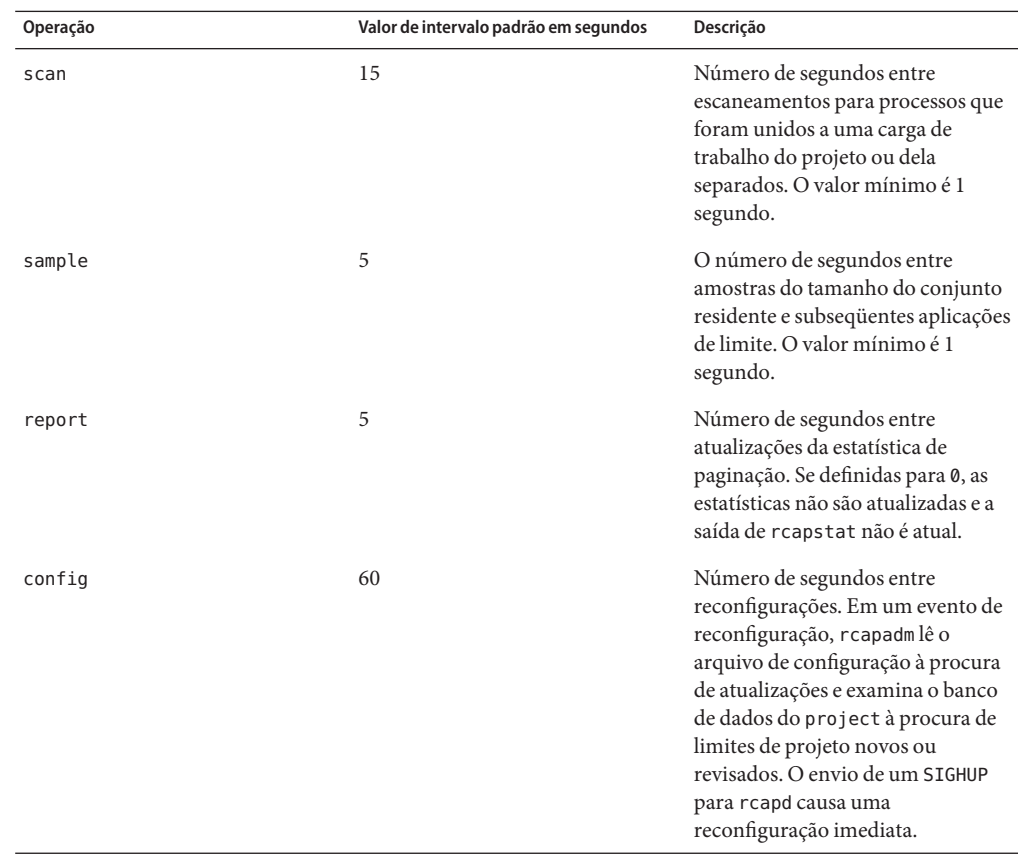

Para ajustar intervalos, consulte ["Como definir intervalos de operação" na página 143.](#page-142-0)

#### **Determinação de intervalos de escaneamento** rcapd

O intervalo de escaneamento controla a freqüência com que rcapd procura novos processos. Em sistemas com muitos processos em execução, o escaneamento da lista leva mais tempo, por isso é preferível estender o intervalo para reduzir o tempo total gasto da CPU. No entanto, o intervalo de escaneamento também representa a quantidade mínima de tempo que um processo deve existir para ser atribuído a uma carga de trabalho limitada. Se houver cargas de trabalho que executam muitos processos breves, rcapd poderá não atribuir os processos a uma carga de trabalho se o intervalo de escaneamento foi estendido.

#### **Determinação de intervalos de amostra**

O intervalo de amostra configurado com rcapadm é a quantidade mais curta de tempo que rcapd aguarda entre a amostragem do uso de uma carga de trabalho e a aplicação de um limite, se for excedido. Se você reduzir esse intervalo, rcapd irá, na maioria das condições, aplicar

<span id="page-137-0"></span>limites com mais freqüência, resultando possivelmente em uma E/S aumentada devido à paginação. No entanto, um intervalo de amostra mais curto pode também diminuir o impacto que um aumento repentino no uso da memória física de uma carga de trabalho específica teria sobre outras cargas de trabalho. A janela entre as amostragens, em que a carga de trabalho pode consumir memória sem demora e possivelmente tomar a memória de outras cargas de trabalho limitadas, é reduzida.

Se o intervalo de amostra especificado para rcapstat for mais curto do que o intervalo especificado para rcapd com rcapadm, a saída de alguns intervalos poderá ser zero. Esta situação ocorre porque rcapd não atualiza estatísticas com mais freqüência do que o intervalo especificado com rcapadm. O intervalo especificado com rcapadm independe do intervalo de amostragem usado por rcapstat.

# **Monitorização da utilização de recursos com** rcapstat

Use rcapstat para monitorar a utilização de recursos de projetos limitados. Para visualizar um relatório rcapstat de exemplo, consulte ["Produção de relatórios com](#page-143-0) rcapstat" na página 144.

Você pode definir o intervalo de amostragem para o relatório e especificar o número de vezes que a estatística será repetida.

- *interval* Especifica o intervalo de amostragem em segundos. O intervalo padrão é 5 segundos.
- *count* Especifica o número de vezes que a estatística será repetida. Por padrão, rcapstat relata estatísticas até um sinal de término ser recebido ou até a saída do processo de rcapd.

As estatísticas de página no primeiro relatório emitido por rcapstat mostram a atividade desde que o daemon começou. Relatórios subseqüentes refletem a atividade desde que o último relatório foi emitido.

A tabela abaixo define os cabeçalhos de colunas em um relatóriorcapstat.

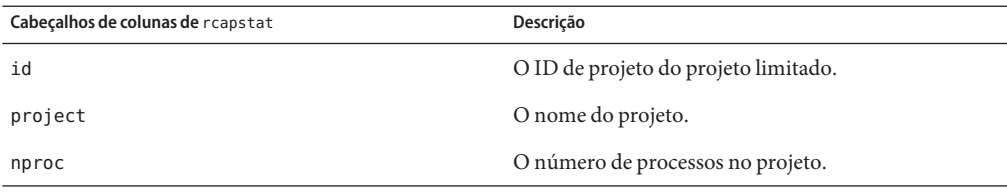

<span id="page-138-0"></span>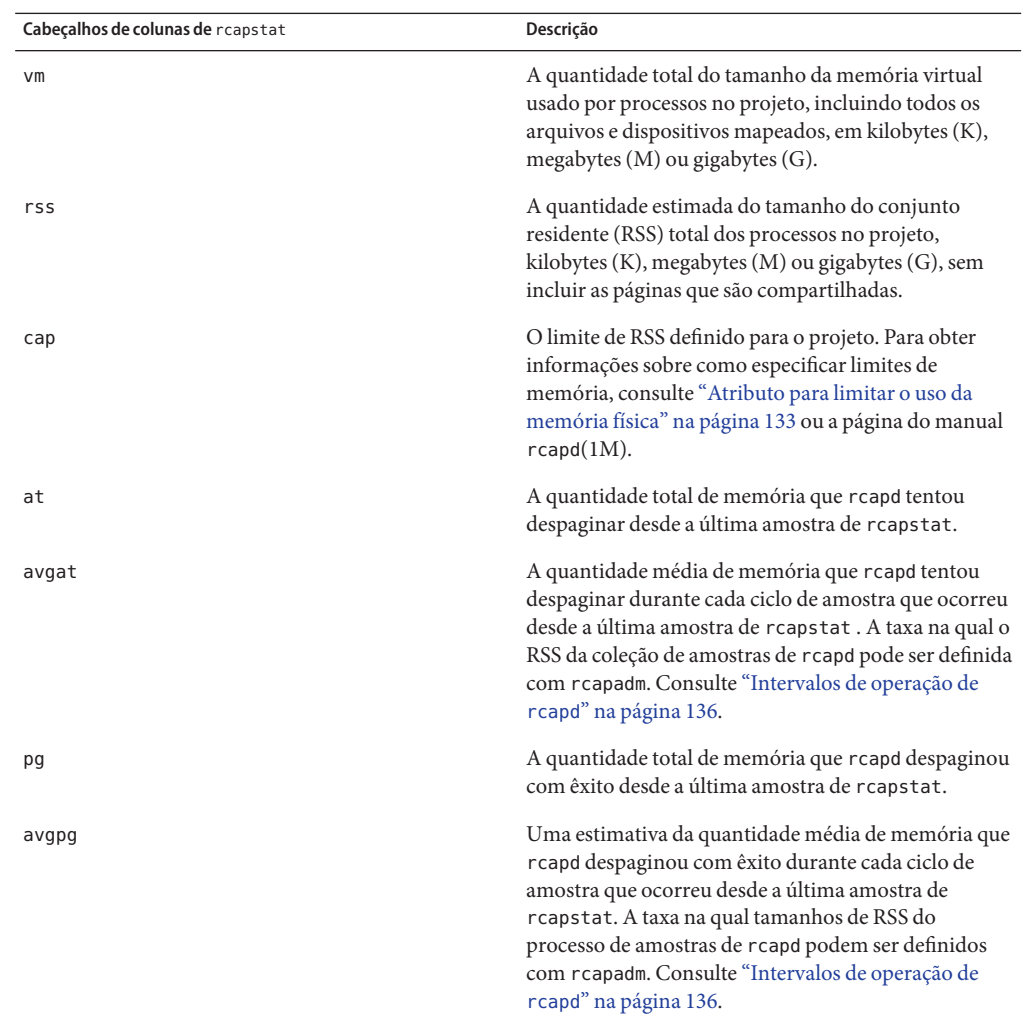

# **Comandos usados com** rcapd

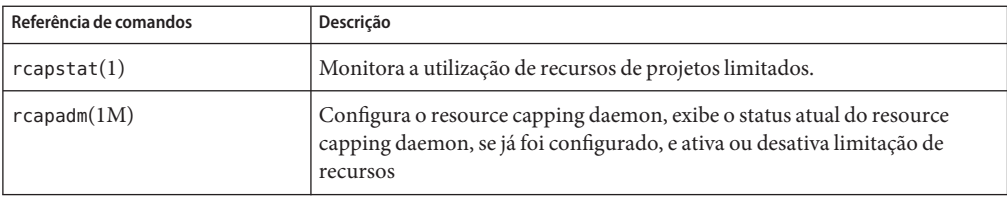

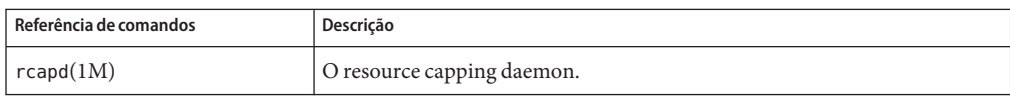

# <span id="page-140-0"></span>11**CAPÍTULO 11**

# Administração do resource capping daemon (tarefas)

Este capítulo contém procedimentos para configurar e usar o resource capping daemon rcapd.

Para uma visão geral de rcapd, consulte o [Capítulo 10.](#page-130-0)

# **Configuração e uso do resource capping daemon (mapa de tarefas)**

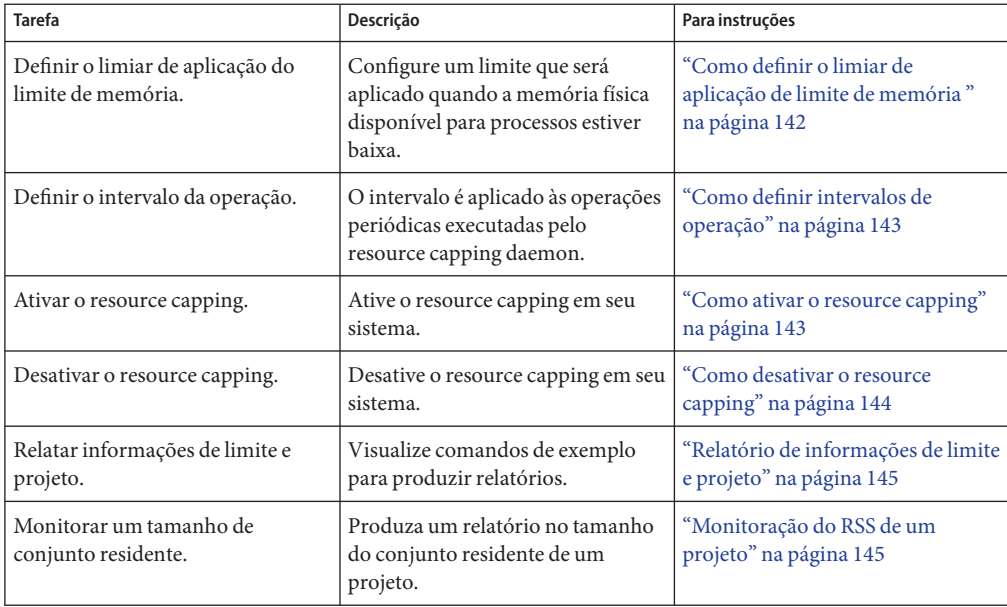

<span id="page-141-0"></span>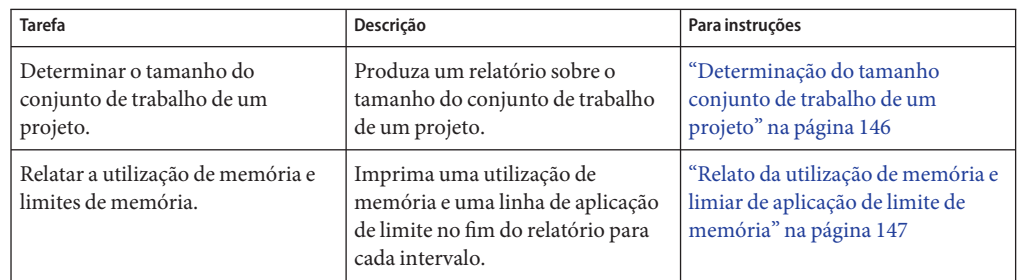

# **Administração do resource capping daemon com** rcapadm

Esta seção contém procedimentos para configurar o resource capping daemon com rcapadm. Para obter mais informações, consulte ["Configuração de](#page-132-0) rcapd" na página 133 e a página do manual rcapadm(1M).

Se usado sem argumentos, rcapadm exibe o status atual do resource capping daemon, se foi configurado.

# ▼ **Como definir o limiar de aplicação de limite de memória**

Limites podem ser configurados para que não sejam aplicados antes que a memória física disponível para processos esteja baixa. Para obter mais informações, consulte ["Limiar de](#page-133-0) [aplicação de limitação de memória" na página 134.](#page-133-0)

O valor mínimo (e padrão) é 0, o que significa que os limites de memória são sempre aplicados. Para definir um mínimo diferente, adote este procedimento.

**Torne-se superusuário ou assuma uma função que inclua o perfil Gerenciamento de processo. 1**

A função Administrador de sistema inclui o perfil Gerenciamento de processo. Para obter informações sobre como criar a função e atribuí-la a um usuário, consulte Gerenciamento de RBAC (mapa de tarefas) em *Guia de administração de sistema: serviços de segurança*.

**Use a opção** -c **de** rcapadm **para definir um valor diferente de utilização de memória física para a 2 aplicação do limite de memória.**

# **rcapadm -c** *percent*

*percent* é um intervalo de 0 a 100. Valores mais altos são menos restritivos. Um valor mais alto significa que as cargas de trabalho de projeto limitadas podem ser executadas sem a aplicação de limites antes de a utilização da memória do sistema exceder esse limiar.

<span id="page-142-0"></span>Para exibir a utilização da memória física atual e o limiar de aplicação de limite, consulte ["Relato](#page-146-0) [da utilização de memória e limiar de aplicação de limite de memória" na página 147.](#page-146-0) **Consulte também**

# **Como definir intervalos de operação**

["Intervalos de operação de](#page-135-0) rcapd" na página 136 contém informações sobre os intervalos para as operações periódicas executadas por rcapd. Para definir intervalos de operação usando rcapadm, adote este procedimento.

**Torne-se superusuário ou assuma uma função que inclua o perfil Gerenciamento de processo. 1**

A função Administrador de sistema inclui o perfil Gerenciamento de processo. Para obter informações sobre como criar a função e atribuí-la a um usuário, consulte Gerenciamento de RBAC (mapa de tarefas) em *Guia de administração de sistema: serviços de segurança*.

#### **Use a opção** -i **para definir valores de intervalo. 2**

# **rcapadm -i** *interval=value***,...,***interval=value*

**Observação –** Todos os valores de intervalo são especificados em segundos.

# **Como ativar o resource capping**

Há três maneiras de ativar o resource capping em seu sistema. A ativação do resource capping também define o arquivo /etc/rcap.conf com valores padrão.

**Torne-se superusuário ou assuma uma função que inclua o perfil Gerenciamento de processo. 1**

A função Administrador de sistema inclui o perfil Gerenciamento de processo. Para obter informações sobre como criar a função e atribuí-la a um usuário, consulte Gerenciamento de RBAC (mapa de tarefas) em *Guia de administração de sistema: serviços de segurança*.

#### **Ative o resource capping daemon usando uma das seguintes maneiras: 2**

■ Ative o resource capping usando o comando svcadm.

#### # **svcadm enable rcap**

■ Ative o resource capping daemon para que seja iniciado agora e também seja iniciado toda vez que o sistema for inicializado, digite:

#### # **rcapadm -E**

■ Ative o resource capping daemon na inicialização sem iniciá-lo agora especificando também a opção -n:

# **rcapadm -n -E**

#### <span id="page-143-0"></span>▼ **Como desativar o resource capping**

Há três maneiras de desativar o resource capping em seus sistema.

**Torne-se superusuário ou assuma uma função que inclua o perfil Gerenciamento de processo. 1**

A função Administrador de sistema inclui o perfil Gerenciamento de processo. Para obter informações sobre como criar a função e atribuí-la a um usuário, consulte Gerenciamento de RBAC (mapa de tarefas) em *Guia de administração de sistema: serviços de segurança*.

- **Desative o resource capping daemon usando uma das seguintes maneiras: 2**
	- **Desative o resource capping usando o comando** svcadm.
		- # **svcadm disable rcap**
	- **Para desativar o resource capping daemon, de modo que seja parado agora e não seja iniciado quando o sistema for inicializado, digite:**

# **rcapadm -D**

■ **Para desativar o resource capping daemon sem pará-lo, especifique também a opção** -n**:** # **rcapadm -n -D**

**Dica –** Desativação segura do resource capping daemon

Use o comando svcadm ou o comando rcapadm com -D para desativar rcapd com segurança. Se o daemon for eliminado (consulte a página do manual kill(1)), os processos poderão ser deixados em um estado de parado e requerer que seja reiniciado manualmente. Para retomar a execução de um processo, use o comando prun. Para obter mais informações, consulte a página do manual prun(1).

### **Produção de relatórios com** rcapstat

Use rcapstat para relatar estatística de resource capping.["Monitorização da utilização de](#page-137-0) recursos com rcapstat [" na página 138](#page-137-0) explica como usar o comando rcapstat para gerar relatórios. Essa seção também descreve os cabeçalhos de coluna no relatório. A página do manual rcapstat(1) também contém estas informações.

As subseções a seguir usam exemplos para ilustrar como produzir relatórios para propósitos específicos.
## **Relatório de informações de limite e projeto**

Neste exemplo, limites são definidos para dois projetos associados a dois usuários. O user1 tem um limite de 50 megabytes, e o user2 tem um limite de 10 megabytes.

O comando a seguir produz cinco relatórios a intervalos de amostragem de 5 segundos.

```
user1machine% rcapstat 5 5
```
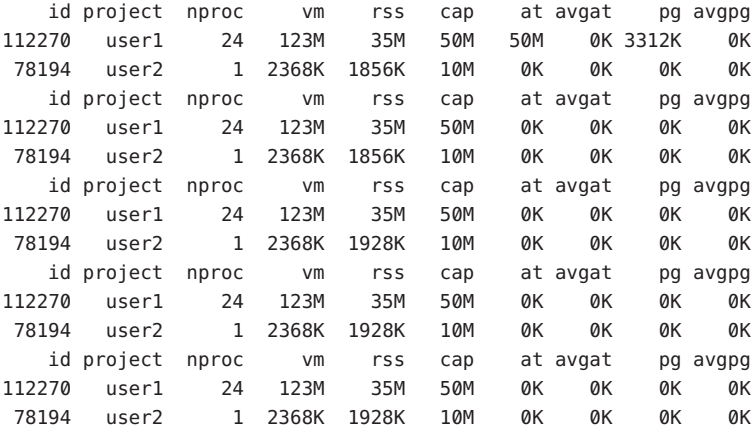

As três primeiras linhas de saída constituem o primeiro relatório, que contém as informações de limite e projeto para os dois projetos e estatística de paginação desde que rcapd foi iniciado. As colunas at e pg são um número maior do que zero para o user1 e zero para o user2, o que indica que ao mesmo tempo no histórico do daemon o user1 excedeu seu limite, mas o user2 não.

Os relatórios subseqüentes não relatam atividade significativa.

### **Monitoração do RSS de um projeto**

O exemplo a seguir mostra o user1 do projeto, que tem um RSS em excesso do limite de RSS.

O comando a seguir produz cinco relatórios a intervalos de amostragem de 5 segundos.

user1machine% **rcapstat 5 5**

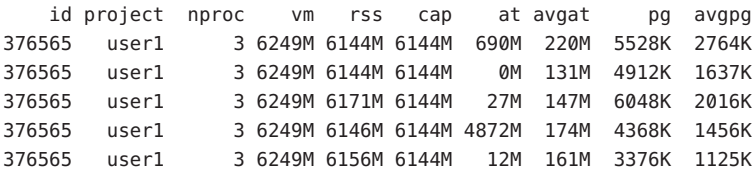

O projeto do user1 tem três processos que estão usando ativamente a memória física. Os valores positivos na coluna pg indicam que rcapd está despaginando consistentemente a memória ao tentar observar o limite reduzindo a utilização da memória física dos processos do projeto. No entanto, rcapd não consegue manter o RSS abaixo do valor de limite. Isto é indicado pelos valores variáveis de rss que não mostram uma diminuição correspondente. Assim que a memória é despaginada, a carga de trabalho usa-a novamente e a contagem do RSS volta a subir. Isso significa que toda a memória residente do projeto está sendo usada ativamente e que o tamanho do conjunto de trabalho (*WSS*) é maior do que o limite. Assim, rcapd é forçado a despaginar uma parte do conjunto de trabalho para observar o limite. Nesta condição, o sistema continuará a experimentar altas taxas de falha de página e E/S associadas, até que um do que se segue ocorra:

- O WSS se torna menor.
- O limite é aumentado.
- O padrão de acesso à memória do aplicativo é alterado.

Nesta situação, o encurtamento do intervalo de amostragem poderia reduzir a discrepância entre o valor do RSS e o valor do limite, fazendo rcapd efetuar a amostra da carga de trabalho e aplicar limites com mais freqüência.

**Observação –** Ocorre uma falha de página quando uma nova página deve ser criada ou quando o sistema deve copiar uma página de um dispositivo de permuta.

## **Determinação do tamanho conjunto de trabalho de um projeto**

O exemplo a seguir é uma continuação do exemplo anterior, e usa o mesmo projeto.

O exemplo anterior mostra que o projeto do user1 está usando mais memória física do que o limite permite. Este exemplo mostra a quantidade de memória requerida pela carga de trabalho do projeto.

0K 4816K 0K

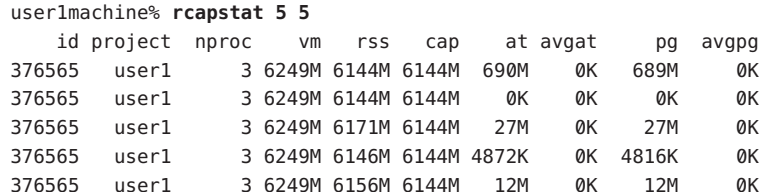

376565 user1 3 6249M 6150M 6144M 5848K 0K 5816K 0K 376565 user1 3 6249M 6155M 6144M 11M 0K 11M 0K 376565 user1 3 6249M 6150M 10G 32K 0K 32K 0K 376565 user1 3 6249M 6214M 10G 0K 0K 0K 0K 376565 user1 3 6249M 6247M 10G 0K 0K 0K 0K

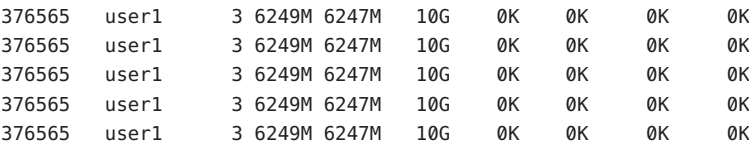

Na metade do ciclo, o limite no projeto do user1 foi aumentado de 6 gigabytes para 10 gigabytes. Este aumento interrompe a aplicação do limite e permite que o tamanho do conjunto residente aumente, limitado somente por outros processos e pela quantidade de memória na máquina. A coluna rss poderia se estabilizar para refletir o tamanho do conjunto de trabalho do projeto (WSS), 6247 M neste exemplo. Este é o valor de limite mínimo que permite que os processos do projeto sejam operados sem incorrerem continuamente em falhas de página.

Enquanto o limite no user1 é 6 gigabytes, a cada intervalo de amostragem de 5 segundos o RSS diminui e a E/S aumenta à medida que rcapd despagina parte da memória da carga de trabalho. Logo depois que uma despaginação é concluída, a carga de trabalho que necessita dessas páginas as repagina enquanto continua sendo executada. Esse ciclo se repete até que o limite aumenta para 10 gigabytes, aproximadamente na metade do exemplo. Em seguida, o RSS se estabiliza em 6,1 gigabytes. Já que o RSS da carga de trabalho agora está abaixo do limite, não ocorrem mais paginações. A E/S associada à paginação também é interrompida. Portanto, o projeto requeria 6,1 gigabytes para realizar o trabalho que estava fazendo no momento em que estava sendo observado.

Consulte também as páginas do manual vmstat(1M) e iostat(1M).

## **Relato da utilização de memória e limiar de aplicação de limite de memória**

Você pode usar a opção -g de rcapstat para relatar o seguinte:

- A utilização de memória física atual como um percentual da memória física instalada no sistema
- O limite da aplicação de limiar de memória do distema definido por rcapadm

A opção -g faz com que uma utilização de memória e uma linha de aplicação de limite sejam impressas no fim do relatório de cada intervalo.

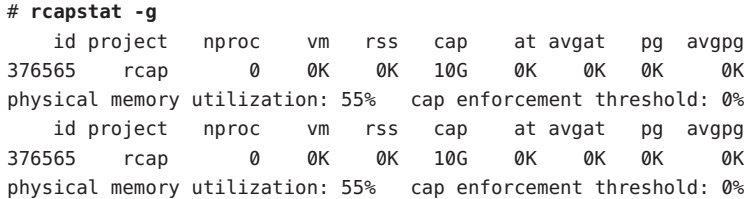

<span id="page-148-0"></span>12**CAPÍTULO 12**

## Grupos de recursos (visão geral)

Este capítulo trata das seguintes funções:

- Grupos de recursos, que são úteis para a partição de recursos de máquinas
- Grupos de recursos dinâmicos (DRPs), que ajustam dinamicamente cada alocação de recurso do grupo de recursos para atender os objetivos de sistema estabelecidos

A partir da versão Solaris 10 11/06, grupos de recursos e grupos de recursos dinâmicos agora são serviços na facilidade de gerenciamento de serviços (SMF) do Solaris. Cada um desses serviços é ativado separadamente.

Os tópicos a seguir são tratados neste capítulo:

- ["Introdução a grupos de recursos" na página 150](#page-149-0)
- ["Introdução a grupos de recursos dinâmicos" na página 151](#page-150-0)
- ["Sobre ativação e desativação de grupos de recursos e grupos de recursos dinâmicos"](#page-151-0) [na página 152](#page-151-0)
- ["Grupos de recursos usados em regiões" na página 152](#page-151-0)
- ["Quando usar grupos" na página 152](#page-151-0)
- ["Estrutura de grupos de recursos" na página 154](#page-153-0)
- ["Implementação de grupos em um sistema" na página 155](#page-154-0)
- "Atributo project.pool[" na página 156](#page-155-0)
- ["SPARC: Operações de reconfiguração dinâmica e grupos de recursos" na página 156](#page-155-0)
- ["Criação de configurações de grupos" na página 157](#page-156-0)
- ["Manipulação direta da configuração dinâmica" na página 158](#page-157-0)
- "Visão geral de poold[" na página 158](#page-157-0)
- ["Gerenciamento de grupos de recursos dinâmicos" na página 159](#page-158-0)
- ["Configuração de restrições e objetivos" na página 159](#page-158-0)
- "As funções de poold [que podem ser configuradas" na página 164](#page-163-0)
- ["Como funciona a alocação de recursos dinâmicos" na página 167](#page-166-0)
- "Uso de poolstat [para monitorar a facilidade de grupos e a utilização de recursos"](#page-169-0) [na página 170](#page-169-0)
- ["Comandos usados com a facilidade de grupos de recursos" na página 171](#page-170-0)

Para procedimentos para o uso desta funcionalidade, consulte o [Capítulo 13.](#page-172-0)

## <span id="page-149-0"></span>**O que há de novo em grupos de recursos e grupos de recursos dinâmicos?**

**Solaris 10:**: Grupos de recursos agora fornecem um mecanismo para ajustar cada alocação de recurso do grupo de recursos em resposta a eventos do sistema e alterações de carga do aplicativo. Grupos de recursos dinâmicos simplificam e reduzem o número de decisões que se requer de um administrador. Ajustes são feitos automaticamente para preservar os objetivos de desempenho do sistema especificados por um administrador.

Você agora pode usar o comando projmod para definir o atributo no arquivo /etc/project.

Para obter uma lista completa dos novos recursos do Solaris 10 e uma descrição das versões do Solaris, consulte *Solaris 10 What's New*.

**Solaris 10 11/06:** Grupos de recursos e grupos de recursos dinâmicos agora são serviços do SMF.

## **Introdução a grupos de recursos**

*Grupos de recursos* permitem que você separe cargas de trabalho para que o consumo de carga de trabalho de determinados recursos não se sobreponha. Essa reserva de recursos ajuda a alcançar desempenho previsível em sistemas com cargas de trabalho misturadas.

Grupos de recursos oferecem um mecanismo de configuração persistente para conjunto de processadores (pset) e, opcionalmente, atribuição de classe de agendamento.

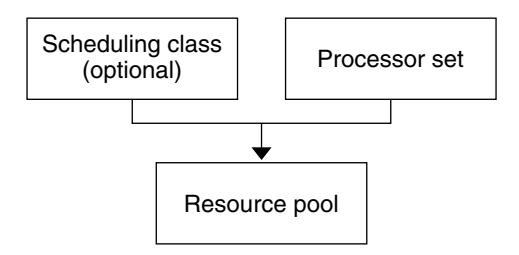

**FIGURA 12–1** Estrutura de grupos de recursos

Pode-se considerar um grupo uma vinculação específica dos vários conjuntos de recursos que estão disponíveis no sistema. Você pode criar grupos que representam diferentes dipos de combinações possíveis de recursos:

pool1: pset\_default

```
pool2: pset1
pool3: pset1, pool.scheduler="FSS"
```
Ao agruparem várias partições, os grupos fornecem um manipulador para a ser associado a cargas de trabalho com rótulo. Cada entrada de projeto no arquivo /etc/project pode ter um único grupo associado a essa entrada, que é especifico usando-se o atributoproject.pool.

Quando grupos estão ativados, um *grupo padrão* e um *conjunto de processadores padrão* formam a configuração base. Grupos e conjuntos de processadores adicionais definidos pelo usuário podem ser criados e adicionados à configuração. Uma CPU pode somente pertencer a um conjunto de processadores. Grupos e conjuntos de processadores definidos pelo usuário podem ser destruídos. O grupo padrão e o conjunto de processadores padrão não podem ser destruídos.

O grupo padrão tem a propriedade pool.default definida como true. O conjunto de processadores padrão tem a propriedade pset.default definida como true. Assim, o grupo padrão e o conjunto de processadores padrão podem ser identificados mesmo quando seus nomes tenham sido alterados.

O mecanismo de grupos definidos pelo usuário é primariamente para uso com máquinas grandes de mais de quatro CPUs. No entanto, máquinas pequenas ainda podem se beneficiar desta funcionalidade. Em máquinas pequenas, você pode criar grupos que compartilhem partições de recursos não críticos. Os grupos são separados somente na base de recursos críticos.

## **Introdução a grupos de recursos dinâmicos**

Grupos de recursos dinâmicos fornecem um mecanismo para ajustar dinamicamente a alocação de recursos de cada grupo em resposta aos eventos do sistema e às alterações de carga de aplicativos. DRPs simplificam e reduzem o número de decisões que se requer de um administrador. Ajustes são feitos automaticamente para preservar os objetivos de desempenho do sistema especificados por um administrador. As alterações feitas na configuração são registradas. Estas funções são efetuadas primariamente através do controlador de recursos poold, um daemon do sistema que deve sempre estar ativo quando a alocação de recursos dinâmicos é necessária. Periodicamente, poold examina a carga no sistema e determina se a intervenção é necessária para ativar o sistema para manter ótimo desempenho com relação ao consumo de recursos. A configuração poold é contida na configuração libpool. Para obter mais informações sobre poold, consulte a página do manual poold(1M).

## <span id="page-151-0"></span>**Sobre ativação e desativação de grupos de recursos e grupos de recursos dinâmicos**

Para ativar e desativar grupos de recursos e grupos de recursos dinâmicos, consulte ["Ativação e](#page-174-0) [desativação da facilidade de grupos" na página 175.](#page-174-0)

### **Grupos de recursos usados em regiões**

**Dica – Solaris 10 8/07:** Como uma alternativa para associar uma região a um grupo de recursos configurado no sistema, você pode usar o comando zonecfg para criar um grupo temporário que esteja em vigor enquanto a região é executada. Para obter mais informações, consulte ["Solaris 10 8/07: recurso](#page-233-0) dedicated-cpu " na página 234.

Em um sistema com regiões ativadas, uma região não global pode ser associada a um grupo de recursos, embora não seja necessário que o grupo seja atribuído exclusivamente a uma determinada região. Além disso, não é possível vincular processos individuais em regiões não globais a um grupo diferente usando o comando poolbind da região global. Para associar uma região não global a um grupo, consulte ["Configuração, verificação e comprometimento de uma](#page-264-0) [região" na página 265.](#page-264-0)

Observe que, se você definir uma classe de agendamento para um grupo e associar uma região não global a esse grupo, a região usará essa classe de agendamento por padrão.

Se você estiver usando grupos de recursos dinâmicos, o escopo de uma instância em execução de poold é limitada à região global.

O utilitário poolstat executado em uma região não global exibe somente informações sobre o grupo associado à região. O comando pooladm executado sem argumentos em uma região não global exibe somente informações o grupo associado à região.

Para obter informações sobre comandos de grupos de recursos, consulte ["Comandos usados](#page-170-0) [com a facilidade de grupos de recursos" na página 171.](#page-170-0)

## **Quando usar grupos**

Grupos de recursos oferecem um mecanismo versátil que pode ser aplicado a vários cenários administrativos.

Servidor de computação em lotes

Use a funcionalidade de grupos para dividir um servidor em dois grupos. Um grupo é usado para sessões de logon e trabalho interativo por usuários de compartilhamento de tempo. O outro grupo é usado para trabalhos que são enviados através do sistema de lotes.

Servidor de aplicativo ou banco de dados

Faça a partição de recursos para aplicativos interativos de acordo com os requisitos do aplicativo.

Ativação de aplicativos em fases

Defina as expectativas do usuário.

Você pode inicialmente implantar uma máquina que executa somente uma fração dos serviços que se espera que a máquina entregue ao final. Dificuldades para o usuário podem ocorrer se os mecanismos de gerenciamento de recursos com base em reserva não forem estabelecidos quando a máquina entra on-line.

Por exemplo, o fair share scheduler otimiza a utilização da CPU. Os tempos de resposta de uma máquina que executa somente um aplicativo podem ser enganosamente rápidos. Os usuários não verão esses tempos de resposta com vários aplicativos carregados. Com o uso de grupos separados para cada aplicativo, você pode colocar um teto no número de CPUs disponíveis para cada aplicativo antes de implantar todos os aplicativos.

#### Servidor de compartilhamento de tempo complexo

Faça a partição de um servidor que ofereça suporte a populações grandes de usuários. A partição do servidor fornece um mecanismo de isolamento que leva a uma resposta por usuário mais previsível.

Com a divisão dos usuários em grupos que vinculem grupos separados, e com o uso da facilidade fair share scheduling (FSS), você pode ajustar alocações de CPU para favorecer conjuntos de usuários que tenham prioridade. Esta atribuição pode ser baseada em função de usuário, em chargeback de contabilidade, e assim por diante.

#### Cargas de trabalho que mudam periodicamente

Use grupos de recursos para um ajuste de acordo com a demanda de alteração.

Seu site pode experimentar mudanças previsíveis na demanda de cargas de trabalho durante longos períodos de tempo, como ciclos mensais, trimestrais ou anuais. Se seu site experimentar essas mudanças, você poderá alternar entre várias configurações de grupos ao chamar pooladm de um trabalho cron. (Consulte ["Estrutura de grupos de recursos"](#page-153-0) [na página 154.](#page-153-0))

Aplicativos em tempo real

Crie um grupo de tempo real usando o agendador RT e recursos de processador designado.

#### Utilização do sistema

Aplique objetivos de sistema que você estabelece.

Use o recurso de daemon de grupos automatizados para identificar recursos disponíveis e, em seguida, monitorar cargas de trabalho para detectar quando os objetivos especificados não são mais satisfeitos. O daemon pode adotar uma ação corretiva, se possível, ou a condição pode ser registrada.

## <span id="page-153-0"></span>**Estrutura de grupos de recursos**

O arquivo de configuração /etc/pooladm.conf descreve a configuração de grupos estáticos. Uma configuração estática representa como um administrador gostaria que um sistema fosse configurado em relação à funcionalidade de grupos de recursos. Um nome de arquivo alternativo pode ser especificado.

Quando a facilidade de gerenciamento de serviço (SMF) ou o comando pooladm - e é usado para ativar a estrutura dos grupos de recursos, a configuração contida no arquivo é aplicada ao sistema se existir um arquivo /etc/pooladm.conf.

O kernel armazena informações sobre a disposição de recursos dentro da estrutura de grupos de recursos. Isto é conhecido como a configuração dinâmica, e representa a funcionalidade de grupos de recursos para um sistema específico em determinado tempo. A configuração dinâmica pode ser visualizada usando-se o comando pooladm. Observe que a ordem que as propriedades são exibidas para grupos e conjuntos de recursos pode variar. Modificações na configuração dinâmica são feitas das seguintes maneiras:

- Indiretamente, aplicando-se um arquivo de configuração estática
- Diretamente, usando-se o comando poolcfg com a opção -d

Mais de um arquivo de configuração de grupos estáticos pode existir, para ativação em momentos diferentes. Você pode alternar entre configurações de vários grupos chamando pooladm de um trabalho cron. Consulte a página do manual cron(1M) para obter mais informações sobre o utilitário cron.

Por padrão, a estrutura de grupos de recursos não está ativa. Os grupos de recursos devem estar ativados para a criação ou modificação da configuração dinâmica. Os arquivos de configuração estática podem ser manipulados com os comandos poolcfg ou libpool, mesmo que a estrutura de grupos de recursos esteja desativada. Não é possível criar arquivos de configuração estática se a facilidade de grupos não estiver ativa. Para obter mais informações sobre o arquivo de configuração, consulte ["Criação de configurações de grupos" na página 157.](#page-156-0)

Os comandos usados com grupos de recursos e o daemon de sistema poold são descritos nas seguintes páginas do manual:

- $pooladm(1M)$
- $poolbind(1M)$
- $poo$ lcfg $(1M)$
- $poold(1M)$
- $p$ oolstat $(1M)$
- libpool(3LIB)

#### **Conteúdo de** /etc/pooladm.conf

Todas as configurações de grupo de recursos, inclusive a configuração dinâmica, podem conter os seguintes elementos.

- <span id="page-154-0"></span>system Propriedades que afetam o comportamento total do sistema
- pool Uma definição de grupo de recursos
- pset Uma definição de conjunto de processadores
- cpu Uma definição de processador

Todos esses elementos têm propriedades que podem ser manipuladas para alterar o estado e o comportamento da estrutura de grupos de recursos. Por exemplo, a propriedade de grupo pool.importance indica a importância relativa de um determinado grupo. Esta propriedade é usada para uma possível resolução de uma disputa por recursos. Para obter mais informações, consulte libpool(3LIB).

#### **Propriedades de grupos**

A facilidade de grupos oferece suporte a propriedades nomeadas e digitadas que podem ser colocadas em um grupo, recurso ou componente. Administradores podem armazenar propriedades adicionais nos vários elementos de grupo. É usado um espaço de nome de propriedade semelhante ao atributo de projeto.

Por exemplo, o comentário a seguir indica que um determinado pset está associado a um banco de dados Datatree específico.

Datatree,pset.dbname=warehouse

Para obter informações adicionais sobre tipos de propriedades, consulte ["Propriedades do](#page-162-0) poold[" na página 163.](#page-162-0)

**Observação –** Diversas propriedades especiais são reservadas para uso interno e não podem ser definidas ou removidas. Para obter mais informações, consulte a página do manual libpool(3LIB).

### **Implementação de grupos em um sistema**

Grupos definidos pelo usuário podem ser implementados em um sistema usando-se um dos métodos abaixo.

■ Quando o software Solaris é inicializado, um script init verifica se o arquivo /etc/pooladm.conf existe. Se este arquivo for encontrado e os grupos estiverem ativos, pooladm será chamado para tornar esta configuração a configuração de grupos ativos. O sistema cria uma configuração dinâmica para refletir a organização que é solicitada em /etc/pooladm.conf, e a partição dos recursos da máquina é feita de acordo.

<span id="page-155-0"></span>■ Quando o sistema do Solaris está em execução, uma configuração de grupos pode ser ativada, se não estiver presente, ou modificada, usando-se o comando pooladm. Por padrão, o comando pooladm opera em /etc/pooladm.conf. No entanto, você pode, opcionalmente, especificar um local e um nome de arquivo alternativos, e usar esse arquivo para atualizar a configuração de grupos.

Para obter informações sobre ativação e desativação de grupos de recursos, consulte ["Ativação e](#page-174-0) [desativação da facilidade de grupos" na página 175.](#page-174-0) Não é possível desativar a facilidade de grupos quando há grupos definidos pelo usuário ou recursos em uso.

Para configurar grupos de recursos, você deve ter privilégios de superusuário ou ter o perfil Gerenciamento de processo na lista de perfis. A função Administrador de sistema inclui o perfil Gerenciamento de processo.

O controlador de recurso poold é iniciado com a facilidade de grupos de recursos dinâmicos.

### **Atributo** project.pool

O atributo project.pool pode ser adicionado a uma entrada de projeto no arquivo /etc/project para associar um único grupo a essa entrada. Um novo trabalho iniciado em um projeto é limitado a um grupo apropriado. Para obter mais informações, consulte o [Capítulo 2.](#page-40-0)

Por exemplo, você pode usar o comando projmod para definir o atributo project.pool para o projeto *sales* no arquivo /etc/project:

# **projmod -a -K project.pool=mypool sales**

## **SPARC: Operações de reconfiguração dinâmica e grupos de recursos**

A reconfiguração dinâmica (DR) permite que você reconfigure hardware enquanto o sistema está em execução. Uma operação DR pode aumentar ou reduzir um determinado tipo de recurso, ou não ter qualquer efeito sobre ele. Uma vez que DR pode afetar quantidades de recursos disponíveis, a facilidade de grupos deve estar incluída nestas operações. Quando uma uma operação DR é iniciada, a estrutura de grupos atua para validar a configuração.

Se a operação DR puder continuar sem fazer com que a configuração de grupos atual se torne inválida, o arquivo de configuração privada será atualizado. Uma configuração inválida não recebe suporte dos recursos disponíveis.

Se a operação DR fazer com que a configuração de grupos seja invalidada, a operação irá falhar e você será notificado por uma mensagem para o log de mensagens. Se desejar forçar a

<span id="page-156-0"></span>configuração até a conclusão, você terá de usar a opção de forçar de DR. A configuração de grupos será então modificada para atender à nova configuração de recursos. Para obter informações sobre o processo de DR e a opção de forçar, consulte o guia do usuário de reconfiguração dinâmica para o hardware da Sun.

Se estiver usando grupos de recursos dinâmicos, observe que é possível uma partição sair do controle poold enquanto o daemon estiver ativo. Para obter mais informações, consulte ["Identificação de uma falta de recurso" na página 168.](#page-167-0)

## **Criação de configurações de grupos**

O arquivo de configuração contém uma descrição dos grupos a serem criados no sistema. O arquivo descreve os elementos que podem ser manipulados.

- sistema
- grupo
- pset
- cpu

Para obter informações sobre elementos que podem ser manipulados, consulte poolcfg(1M).

Quando grupos são ativados, você pode criar um arquivo /etc/pooladm.conf estruturado de duas maneiras.

■ Pode usar o comando pooladm com a opção - s para descobrir os recursos no sistema atual e colocar os resultados em um arquivo de configuração.

Este método é preferido. Todos os recursos e componentes ativos no sistema que são capazes de ser manipulados pela facilidade de grupos são registrados. Os recursos incluem configurações de conjuntos de processadores existentes. Você pode então modificar a configuração para renomear os conjuntos de processadores ou para criar grupos adicionais, se necessário.

■ Você pode usar o comando poolcfg com a opção - c eos subcomandos discover ou create system *name* para criar uma nova configuração de grupos.

Estas opções são mantidadas para compatibilidade com a versão anterior.

Use poolcfg ou libpool para modificar o arquivo /etc/pooladm.conf. Não edite diretamente este arquivo.

## <span id="page-157-0"></span>**Manipulação direta da configuração dinâmica**

É possível manipular diretamente tipos de recursos de CPU na configuração dinâmica usando o comando poolcfg com a opção -d. Dois métodos são usados para transferir recursos.

- Você pode fazer uma solicitação geral para transferir qualquer recurso identificado disponível entre conjuntos.
- Você pode transferir recursos com IDs específicos para um conjunto de destino. Observe que os IDs de sistema associados a recursos podem mudar quando a configuração de recursos é alterada ou após uma reinicialização do sistema.

Para um exemplo, consulte ["Transferência de recursos" na página 190.](#page-189-0)

Observe que a transferência de recursos pode acionar uma ação de poold. Para obter mais informações, consulte "Visão geral de poold" na página 158.

## **Visão geral de** poold

O controlador de recursos de grupos, poold, usa destinos de sistema e estatísticas observáveis para preservar os objetivos de desempenho do sistema que você especifica. O daemon do sistema deve estar sempre ativo quando a alocação de recursos dinâmicos é nmecessária.

O controlador de recursos poold identifica recursos disponíveis e, em seguida, monitora cargas de trabalho para determinar quando os objetivos de uso do sistema não são mais atendidos. O poold em seguida considera configurações alternativas em termos de objetivos, e uma ação corretiva é tomada. Se possível, os recursos são recondifigurados para que os objetivos possam ser satisfeitos. Se esta ação não for possível, o daemon registrará que os objetivos especificados pelo usuário não podem mais ser alcançados. Após uma reconfiguração, o daemon retoma a monitoração dos objetivos de cargas de trabalho.

O poold mantém um histórico da decisão que ele pode examinar. O histórico da decisão é usado para eliminar reconfigurações que historicamente não mostraram aprimoramentos.

Observe que uma reconfiguração também pode ser acionada asincronicamente, se os objetivos de cargas de trabalho forem alterados ou se os recursos disponíveis para o sistema forem modificados.

## <span id="page-158-0"></span>**Gerenciamento de grupos de recursos dinâmicos**

O serviço de DRP é gerenciado pela facilidade de gerenciamento de serviço (SMF) no identificador de serviço svc:/system/pools/dynamic.

Ações administrativas neste serviço, como ativar, desativar ou solicitar reinicialização, podem ser executadas usando-se o comando svcadm. O status do serviço pode ser consultado usando-se o comando svcs. Para obter mais informações, consulte as páginas do manual  $svcs(1)$  e svcadm $(1M)$ .

A interface SMF é o método preferido para controlar DRP, mas para a compatibilidade com a versão anterior, os métodos abaixo também podem ser usados.

- Se a alocação de recursos dinâmicos não for solicitada poold pode ser interrompido com o sinal SIGQUIT ou o sinal SIGTERM. Qualquer um desses sinais faz o poold ser encerrado perfeitamente.
- Embora poold detecte alterações automaticamente na configuração de recursos ou de grupos, você também pode forçar a ocorrência de uma reconfiguração usando o sinal SIGHUP.

## **Configuração de restrições e objetivos**

Ao se fazer alterações em uma configuração, poold atua nas direções que você fornece. Você especifica essas direções como uma série de restrições e objetivos. O poold usa suas especificações para determinar o valor relativo de diferentes possibilidades de configuração em relação à configuração existente. O poold em seguida altera as atribuições de recursos da configuração atual para gerar novas configurações candidatas.

## **Restrições de configuração**

Restrições afetam a gama de configurações possíveis eliminando algumas das alterações potenciais que poderiam ser feitas em uma configuração. As restrições a seguir, que são especificadas na configuração libpool, estão disponíveis.

- As alocações mínimas e máximas de CPU
- Componentes fixos que não estão disponíveis para serem movidos de um conjunto

Para obter mais informações sobre propriedades de grupos, consulte a página do manual libpool(3LIB) e ["Propriedades de grupos" na página 155.](#page-154-0)

#### **Restrições da propriedade** pset.min **e da propriedade** pset.max

Estas duas propriedades colocam limites ao núnero de processadores que podem ser alocados para um conjunto de processadores, o mínimo e o máximo. Para obter informações sobre estas propriedades, consulte a [Tabela 12–1.](#page-162-0)

Dentro destas restrições, recursos de uma partição de recurso estão disponíveis para serem alocados para outras partições de recurso na mesma instáncia do Solaris. O acesse ao recurso é obtido pela vinculação a um grupo que esteja associado ao conjunto de recursos. A vinculação é realizada no logon ou manualmente pelo administrador que tenha o privilégio PRIV SYS RES CONFIG.

#### **Restrição da propriedade** cpu.pinned

A propriedade cpu-pinned indica que uma determinada CPU não deve ser movida por DRP do conjunto de processadores no qual está localizada. Você pode definir esta propriedade libpool como utilização máxima de cache para um aplicativo específico que esteja sendo executado dentro de um conjunto de processadores.

Para obter detalhes sobre esta propriedade, consulte a [Tabela 12–1.](#page-162-0)

#### **Restrição da propriedade** pool.importance

A propriedade pool.importance descreve a importância relativa de um grupo como definida pelo administrador.

## **Objetivos da configuração**

Objetivos são especificados da mesma forma para restrições. O conjunto completo de objetivos está documentado na [Tabela 12–1.](#page-162-0)

Há duas categorias de objetivos.

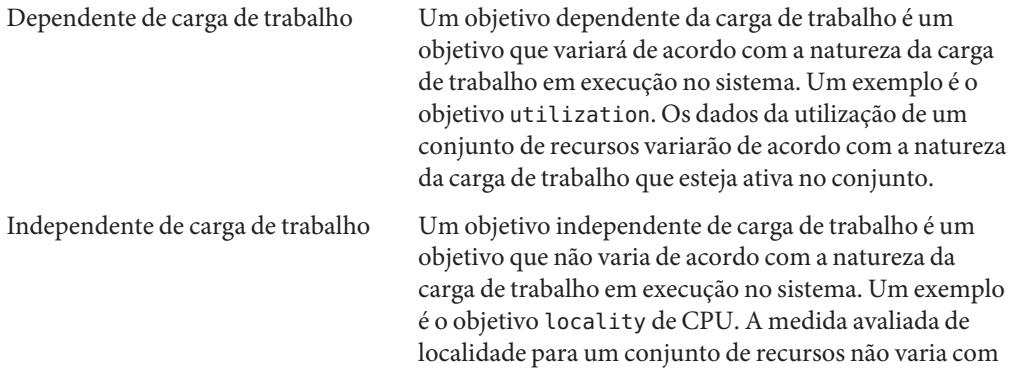

a natureza da carga de trabalho que esteja ativa no conjunto.

Você pode definir três tipos de objetivos.

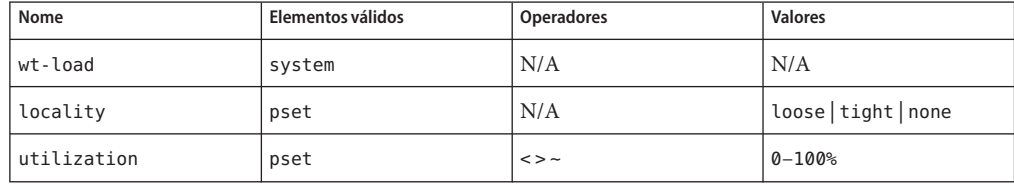

Objetivos são armazenados em seqüências de propriedades na configuração libpool. Os nomes das propriedades são os seguintes:

- system.poold.objectives
- pset.poold.objectives

Objetivos têm a seguinte sintaxe:

- $\blacksquare$  objectives = objective [; objective]\*
- $objective = [n:] keyword [op] [value]$

Todos os objetivos levam um prefixo de importância opcional. A importância atua como um multiplicador para o objetivo, aumentando assim a significância de sua contribuição para a avaliação da função do objetivo. O intervalo é de 0 a INT64\_MAX (9223372036854775807). Se não especificado, o valor padrão da importância é 1.

Alguns tipos de elemento fornecem suporte a mais de um tipo de objetivo. Um exemplo é pset. Você pode especificar vários tipos de objetivo para esses elementos. Pode também especificar vários objetivos de utilização em um único elemento pset.

Para exemplos de uso, consulte ["Como definir objetivos de configuração" na página 186.](#page-185-0)

#### **Objetivo** wt-load

O objetivo wt-load favorece configurações que coicidem alocações de recursos com utilizações de recurso. Um conjunto de recursos que use mais recursos receberão mais recursos quando este objetivo estiver ativo. wt-load significa *carga ponderada*.

Use este objetivo quando você estiver satisfeito com as restrições estabelecidas usando as propriedades mínimas e máximas, e desejar que o daemon manipule recursos livremente dentro dessas restrições.

#### **O objetivo** locality

O objetivo locality influencia o impacto que a localidade, como medida por dados de grupo de localidade (lgroup), tem sobre a configuração selecionada. Uma definição alternativa para localidade é latência. Um lgroup descreve recursos de CPU e de memória. O lgroup é usado pelo sistema do Solaris para determinar a distância entre recursos, usando o tempo como a medida. Para obter mais informações sobre a abstração do grupo de localidades, consulte "Locality Groups Overview" no *Programming Interfaces Guide*.

Este objetivo pode tomar um dos três valores seguintes:

- tight Se definido, as configurações que maximizam a localidade de recursos são favorecidas.
- loose Se definido, as configurações que minimizam a localidade de recursos são favorecidas.
- none Se definido, o favorecimento de uma configuração não é influenciado pela localidade do recurso. Este é o valor padrão para o objetivo locality.

Em geral, o objetivo locality deve ser definido para tight. No enanto, para maximizar a largura de banda da memória ou para minimizar o impacto das operações DR em um conjunto de recursos, você pode definir este objetivo como loose ou mantê-lo na definição padrão de none.

#### **Objetivo** utilization

O objetivo utilization favorece configurações que alocam recursos a partições que não atendem ao objetivo de utilização especificado.

Este objetivo é especificado usando-se operadores e valores. Os operadores são os seguintes:

- < O operador "less than" indica que o valor especificado representa um valor de destino máximo.
- > O operador "greater than" indica que o valor especificado represente um valor de destino mínimo.
- ~ O operador "about" indica que o valor especificado é um valor de destino em relação ao qual determinada flutuação é aceitável.

Um pset pode ter somente um objetivo de utilização definido para cada tipo de operador.

- Se o operador ~ estiver definido, os operadores < e > não podem ser definidos.
- Se os operadores  $\leq$  e  $\geq$  estiverem definidos, o operador  $\sim$  não pode ser definido. Observe que as configurações do operador < e do operador > não podem se contradizer.

Você pode definir um operador < e um operador > juntos para criar um intervalo. Os valores serão validados para garantir que não se sobreponham.

#### <span id="page-162-0"></span>**Exemplo de objetivos de configuração**

No exemplo abaixo, poold avalia esses objetivos para o pset:

- O utilization deve ser mantido entre 30 por cento e 80 por cento.
- O locality deve ser maximizado para o conjunto de processadores.
- Os objetivos devem tomar a importância padrão de 1.

**EXEMPLO 12–1** Exemplo de objetivos do poold

```
pset.poold.objectives "utilization > 30; utilization < 80; locality tight"
```
Para exemplos adicionais de uso, consulte ["Como definir objetivos de configuração"](#page-185-0) [na página 186.](#page-185-0)

## **Propriedades do** poold

Há quatro categorias de propriedades:

- Configuração
- Restrição
- **Objetivo**
- Parâmetro de objetivo

**TABELA 12–1** Nomes de propriedade definidos

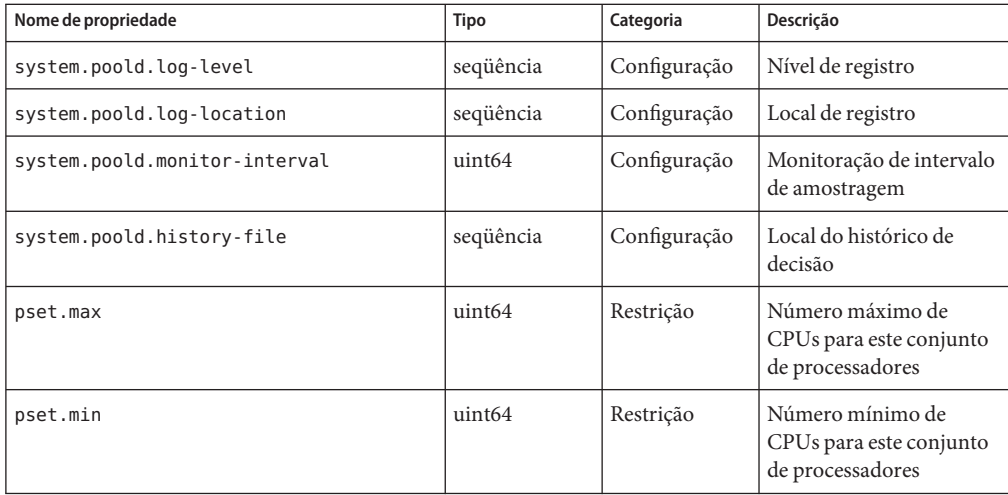

| Nome de propriedade     | <b>Tipo</b> | Categoria                | Descrição                                                                          |
|-------------------------|-------------|--------------------------|------------------------------------------------------------------------------------|
| cpu.pinned              | bool        | Restrição                | CPUs fixadas a este<br>conjunto de<br>processadores                                |
| system.poold.objectives | seqüência   | Objetivo                 | Seqüência formatada que<br>segue a sintaxe da<br>expressão de objetivo do<br>poold |
| pset.poold.objectives   | seqüência   | Objetivo                 | Seqüência formatada que<br>segue a sintaxe da<br>expressão do poold                |
| pool.importance         | int64       | Parâmetro de<br>objetivo | Importância atribuída<br>pelo usuário                                              |

<span id="page-163-0"></span>**TABELA 12–1** Nomes de propriedade definidos *(Continuação)*

## **As funções de** poold **que podem ser configuradas**

Você pode configurar estes aspectos do comportamento do daemon.

- Monitoração de intervalo
- Nível de registro
- Local de registro

Estas opções estão disponíveis na configuração de grupos. Você também pode controlar o nível de registro a partir da linha de comando chamando poold.

## **Monitoração de intervalo do** poold

Use o nome de propriedade system.poold.monitor-interval para especificar um valor em milissegundos.

## **Informações de registro do** poold

Três categorias de informações são fornecidas através do registro. Essas categorias são identificadas nos logs:

- Configuração
- Monitoração
- **Otimização**

Use o nome de propriedade system.poold.log-level para especificar o parâmetro de registro. Se esta propriedade não for especificada, o nível de registro padrão será NOTICE. Os níveis de

parâmetro são hierárquicos. A definição de um nível de logo de DEBUG fará com que poold registre todas as mensagens definidas. O nível INFO fornece um equilíbrio útil de informações para a maioria dos administradores.

Na linha de comando, você pode usar o comando poold com a opção -l e um parâmetro para especificar o nível de informações de registro gerado.

Os seguintes parâmetros estão disponíveis:

- **ALERT**
- CRIT
- ERR
- **WARNING**
- **NOTTCE**
- INFO
- DEBUG

Os níveis de parâmetro mapeiam diretamente sobre os equivalentes de syslog. Para obter mais informações sobre o uso de syslog, consulte ["Local de registro" na página 166.](#page-165-0)

Para obter mais informações sobre como configurar o registro de poold, consulte ["Como](#page-188-0) [definir o nível de registro de](#page-188-0) poold" na página 189.

#### **Registro de informações de configuração**

Os seguintes tipos de mensagem podem ser gerados:

- ALERT Problemas ao acessar a configuração libpool, ou alguma outra falha fundamental e imprevista da facilidade libpool. Faz com que o daemon saia e requer atenção imediata do administrador.
- CRIT Problemas devidos a falhas imprevistas. Faz com que o daemon saia e requer atenção imediata do administrador.
- ERR Problemas com os parâmetros especificados pelo usuário que controlam a operação, como objetivos de utilização conflitantes e sem resolução para um conjunto de recursos. Requer intervenção administrativa para conectar os objetivos. poold tenta tomar uma ação corretiva ignorando objetivos conflitantes, mas alguns erros farão com que o daemon saia.
- WARNING Avisos relacionados à definição de parâmetros de configuração, embora tecnicamente corretos, não serão apropriados para o ambiente de execução dado. Um exemplo é tornar todos os recursos de CPU fixos, o que significa que poold não pode mover recursos de CPU entre conjuntos de processadores.
- DEBUG Mensagens que contêm as informações detalhadas necessárias ao se depurar processamento de configuração. Essas informações não são geralmente usadas por administradores.

#### <span id="page-165-0"></span>**Monitoração de registro de informações**

Os seguintes tipos de mensagem podem ser gerados:

- CRIT Problemas devidos a falhas de monitoração imprevistas. Faz com que o daemon saia e requer atenção imediata do administrador.
- ERR Problemas devidos a erro de monitoração imprevisto. Pode requerer intervenção administrativa para corrigir.
- NOTICE Mensagens sobre transições de região de controle de recurso.
- INFO Mensagens sobre estatística de utilização de recursos.
- DEBUG Mensagens que contêm as informações detalhadas necessárias ao se depurar processamento de monitoração. Essas informações não são geralmente usadas por administradores.

#### **Registro de informações de otimização**

Os seguintes tipos de mensagem podem ser gerados:

WARNING Podem ser exibidas mensagens relativas a problemas de fazer decisões ótimas. Exemplos incluem conjuntos de recursos que são demasiadamente restritos por seus valores mínimo e máximo ou pelo número de componentes fixos.

> Podem ser exibidas mensagens sobre problemas ao se executar uma realocação ótima devido a limitações imprevistas. Exemplos incluem a remoção do último processados de um conjunto de processadores que contém um consumidor de recursos vinculado.

- NOTICE Podem ser exibidas mensagens sobre configurações utilizáveis ou configurações que não serão implementadas devido a históricos de decisão de sobreposição.
- INFO Podem ser exibidas mensagens sobre configurações alternativas consideradas.
- DEBUG Mensagens que contêm as informações detalhadas necessárias ao se depurar processamento de otimização. Essas informações não são geralmente usadas por administradores.

## **Local de registro**

A propriedade system.poold.log-location é usada para especificar o local para a saída registrada de poold. Você pode especificar um local de SYSLOG para a saída de poold (consulte  $syslog(3C)$ ).

Se esta propriedade não for especificada, o local padrão para a saída registrada de poold será /var/log/pool/poold.

<span id="page-166-0"></span>Quando poold é chamado a partir da linha de comando, esta propriedade não é usada. Entradas de log são gravadas em stderr no terminal de chamada.

## **Gerenciamento de log com** logadm

Se poold estiver ativo, o arquivo logadm.conf incluirá uma entrada para gerenciar o arquivo padrão /var/log/pool/poold. A entrada é:

/var/log/pool/poold -N -s 512k

Consulte as páginas do manual logadm(1M) e logadm.conf(4).

## **Como funciona a alocação de recursos dinâmicos**

Esta seção explica o processo e os fatores que poold usa para alocar recursos dinamicamente.

## **Sobre recursos disponíveis**

Recursos disponíveis são considerados ser todos os recursos disponíveis para uso dentro do escopo do processo poold. O escopo de controle é no máximo uma única instância do Solaris.

Em um sistema com regiões ativadas, o escopo de uma instância de poold em execução se limita à região global.

## **Determinação de recursos disponíveis**

Grupos de recursos abarcam todos os recursos do sistema disponíveis para consumo pelos aplicativos.

Para uma única instância do Solaris em execução, um recurso de um único tipo, como uma CPU, deve estar alocado a uma única partição. Pode haver uma ou mais partições para cada tipo de recursos. Cada partição contém um conjunto de recursos exclusivo.

Por exemplo, uma máquina com quatro CPUs e dois conjuntos de processadores pode ter a seguinte configuração:

pset 0: 0 1

pset 1: 2 3

<span id="page-167-0"></span>onde 0, 1, 2 e 3 após os dois-pontos representam IDs de CPU. Observe que os dois conjuntos de processadores prestam contas às quatro CPUs.

A mesma máquina não pode ter a seguinte configuração:

pset 0: 0 1

pset 1: 1 2 3

Não pode ter esta configuração porque a CPU 1 aparece somente em um pset por vez.

Os recursos são podem ser acessados a partir de qualquer partição que não seja a partição à qual pertencem.

Para descobrir os recursos disponíveis, poold interroga a configuração de grupos ativa para localizar partições. Todos os recursos dentro de todas as partições são somados para determinar a quantidade total de recursos disponíveis para cada tipo de recurso que é controlado.

Esta quantidade de recursos é o número básico que poold usa em suas operações. No entanto, há restrições sobre esse número que limitam a flexibilidade de poold para fazer alocações. Para obter informações sobre restrições disponíveis, consulte ["Restrições de configuração"](#page-158-0) [na página 159.](#page-158-0)

## **Identificação de uma falta de recurso**

O escopo de controle para poold é definido como conjunto de recursos disponíveis pelo qual poold tem responsabilidade primária para a partição e o gerenciamento eficazes. No entanto, outros mecanismos que têm permissão para manipular recursos dentro do escopo de controle ainda podem afetar uma configuração. Se uma partição tiver de ficar fora de controle enquanto poold está ativo, poold tenta restaurar o controle através de uma manipulação judiciosa de recursos disponíveis. Se poold não localizar recursos adicionais dentro de seu escopo, o daemon irá registrar informações sobre a falta de recursos.

## **Determinação de utilização de recurso**

poold normalmente passa a maior parte do tempo observando o uso dos recursos dentro de seu escopo de controle. Esta monitoração se destina a verificar se os objetivos dependentes de carga de trabalho estão sendo alcançados.

Por exemplo, para conjuntos de processadores, todas as medidas são feitas em todos os processadores em um conjunto. A utilização de recursos mostra a proporção de tempo que o recurso está em uso durante o intervalo de amostragem. A utilização de recursos é exibida como uma porcentagem de 0 a 100.

## **Identificação de violações de controle**

As diretivas descritas em ["Configuração de restrições e objetivos" na página 159](#page-158-0) são usadas para detectar a falha próxima de um sistema para atender seus objetivos. Esses objetivos estão relacionados diretamente à carga de trabalho.

Uma partição que não esteja atendendo os objetivos configurados pelo usuário é uma violação de controle. Os dois tipos de violações de controle são sícronos e assíncronos.

- Uma violação sícrona de um objetivo é detectada pelo daemon durante a monitoração da carga de trabalho.
- Uma violação assíncrona de um objetivo ocorre independentemente da ação de monitoração pelo daemon.

Os seguintes eventos causam violações de objetivo assíncronas:

- Recursos são adicionados a um escopo de controle ou dele removidos.
- O escopo de controle é reconfigurado.
- O controlador de recursos poold é reiniciado.

As contribuições de objetivos que não estão relacionadas à carga de trabalho permanecem constantes entre as avaliações da função do objetivo. Os objetivos que não estão relacionados à carga de trabalho são somente reavaliados quando uma reavaliação é acionada através de uma das violações assíncronas.

## **Determinação de uma ação corretiva apropriada**

Quando o controlador de recursos determina que um consumidor de recurso não tem recursos suficientes, a resposta inicial é que o aumento de recursos irá melhorar o desempenho.

Configurações alternativas que atendem os objetivos especificados na configuração para o escopo do controle são examinadas e avaliadas.

Este processo refinado ao longo do tempo enquanto os resultados de movimentação de recursos são monitorizados e a resposta de cada partição de recurso é avaliada. O histórico de decisão é consultado para eliminar reconfigurações que não mostraram melhoras no etendimento da função do objetivo no passado. Outras informações, como nomes de processo e quantidades, são usadas para nova avaliação da relevância dos dados do histórico.

Se o daemon não puder tomar uma ação corretiva, a condição será registrada. Para obter mais informações, consulte ["Informações de registro do](#page-163-0) poold" na página 164.

## <span id="page-169-0"></span>**Uso de** poolstat **para monitorar a facilidade de grupos e a utilização de recursos**

O utilitário poolstat é usado para monitorar a utilização de recursos quando grupos são ativados no sistema. Este utilitário examina interativamente todos os grupos ativos em um sistema e relata estatísticas baseadas no modo de saída selecionado. As estatísticas poolstat permitem que você determine quais partições de recursos são intensamente usadas. Você pode analisar essas estatísticas para tomar decisões sobre realocação de recursos quando o sistema estiver sob pressão para recursos.

O utilitário poolstat inclui opções que podem ser usadas para examinar grupos específicos e relatar estatísticas específicas de conjuntos de recursos.

Se regiões estiverem implementadas no sistema e você usar poolstat em uma região não global, serão exibidas informações sobre os recursos associados ao grupo da região.

Para obter mais informações sobre o utilitário poolstat, consulte a página do manual poolstat(1M). Para obter informações sobre tarefas e usos de poolstat, consulte ["Uso de](#page-194-0) poolstat [para relatar estatísticas para recursos relacionados a grupos" na página 195.](#page-194-0)

## **Saída de** poolstat

No formato de saída padrão, poolstat envia uma linha de cabeçalho e, em seguida, exibe uma linha para cada grupo. Uma linha de grupo começa com um ID de grupo e o nome do grupo, seguida de uma coluna de dados estatísticos para o conjunto de processadores anexado ao grupo. Conjuntos de recursos anexados a mais de um grupo são listados várias vezes, uma para cada grupo.

Os cabeçalhos de coluna são os seguintes:

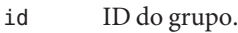

- pool Nome do grupo.
- rid ID do conjunto de recursos.
- rset Nome do conjunto de recursos.
- type Tipo do conjunto de recursos.
- min Tamanho mínimo do conjunto de recursos.
- max Tamanho máximo do conjunto de recursos.
- size Tamanho atual do conjunto de recursos.
- used Medida da quantidade do conjunto de recursos usada atualmente.

Este uso é calculado como a porcetangem de utilização do conjunto de recursos multiplicada pelo tamanho do conjunto de recursos. Se um conjunto de recursos foi reconfigurado durante o último intervalo de amostragem, este valor poderá não ser relatado. Um valor não relatado aparece como um hífen (-).

<span id="page-170-0"></span>load Representação absoluta da carga que é colocada no conjunto de recursos.

Para obter mais informações sobre esta propriedade, consulte a página do manual libpool(3LIB).

Você pode especificar o seguinte na saída de poolstat:

- A ordem das colunas
- Os cabeçalhos que aparecem

## **Ajuste de intervalos de operação de** poolstat

Você pode personalizar as operações executadas por poolstat. Você pode definir o intervalo de amostragem para o relatório e especificar o número de vezes que a estatística será repetida:

- *interval* Ajuste os intervalos para as operações periódicas executadas por poolstat. Todos os intervalos são especificados em segundos.
- *count* Especifique o número de vezes que a estatística será repetida. Por padrão, poolstat relata estatísticas somente uma vez.

Se *interval* e *count* não forem especificados, a estatística será relatada uma vez. Se *interval* estiver especificado mas*count* não estiver especificado, a estatística será relatada indefinidamente.

## **Comandos usados com a facilidade de grupos de recursos**

Os comandos descritos na tabela abaixo fornecem a interface administrativa primária à facilidade de grupos. Para obter informações sobre o uso desses comandos em um sistema com regiões ativadas, consulte ["Grupos de recursos usados em regiões" na página 152.](#page-151-0)

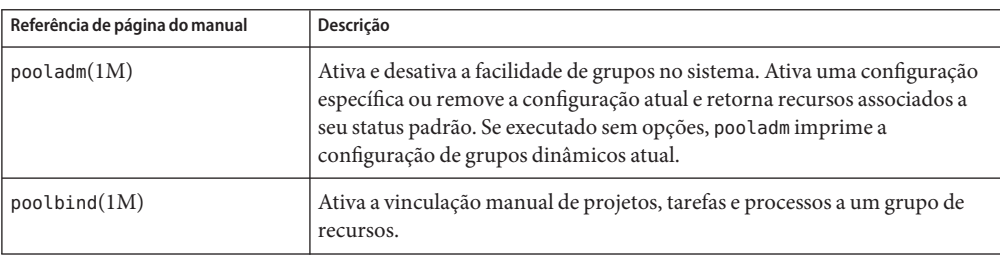

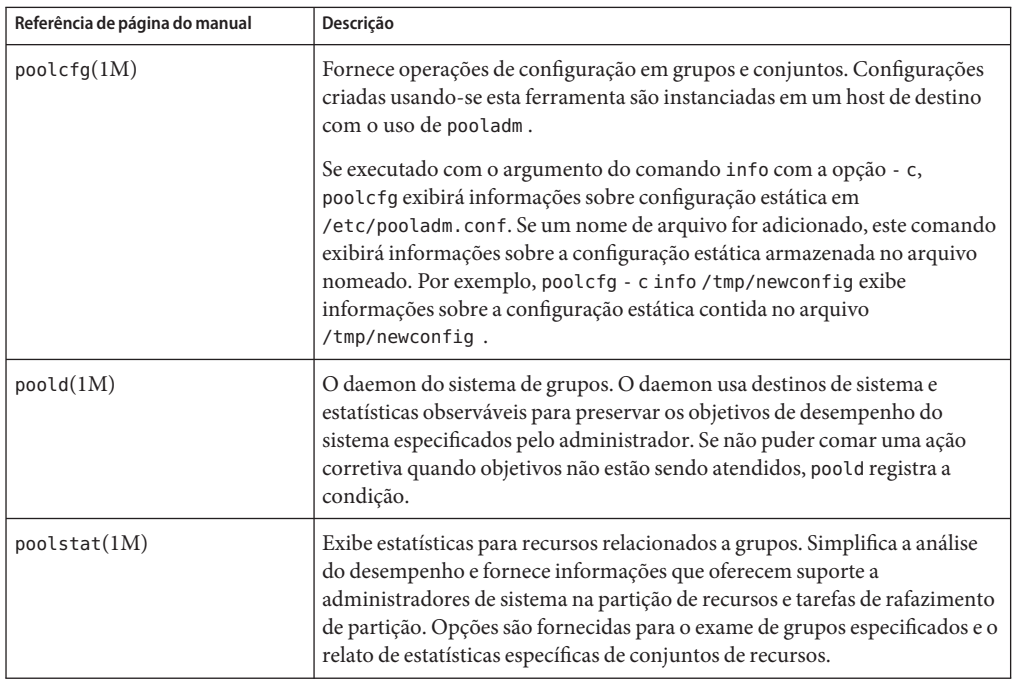

Uma biblioteca API é fornecida por libpool (consulte a página do manual libpool(3LIB)). A biblioteca pode ser usada por programas para manipular configurações de grupos.

# <span id="page-172-0"></span>13**CAPÍTULO 13**

## Criação e administração de grupos de recursos (tarefas)

Este capítulo descreve como configurar e administrar grupos de recursos no sistema.

Para obter informações complementares sobre grupos de recursos, consulte o [Capítulo 12.](#page-148-0)

## **Administração de grupos de recursos dinâmicos (mapa de tarefas)**

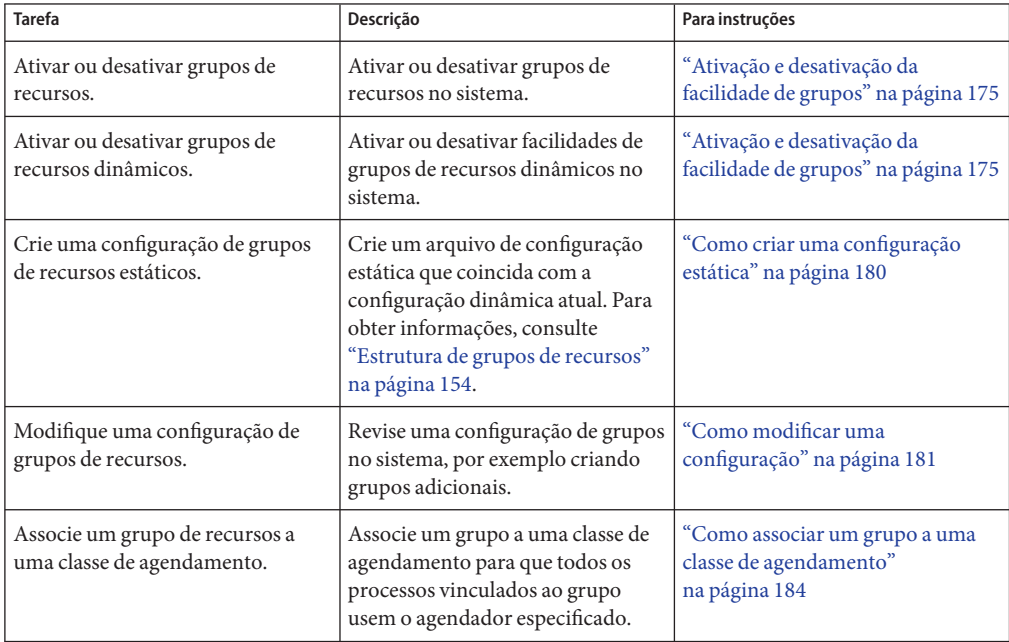

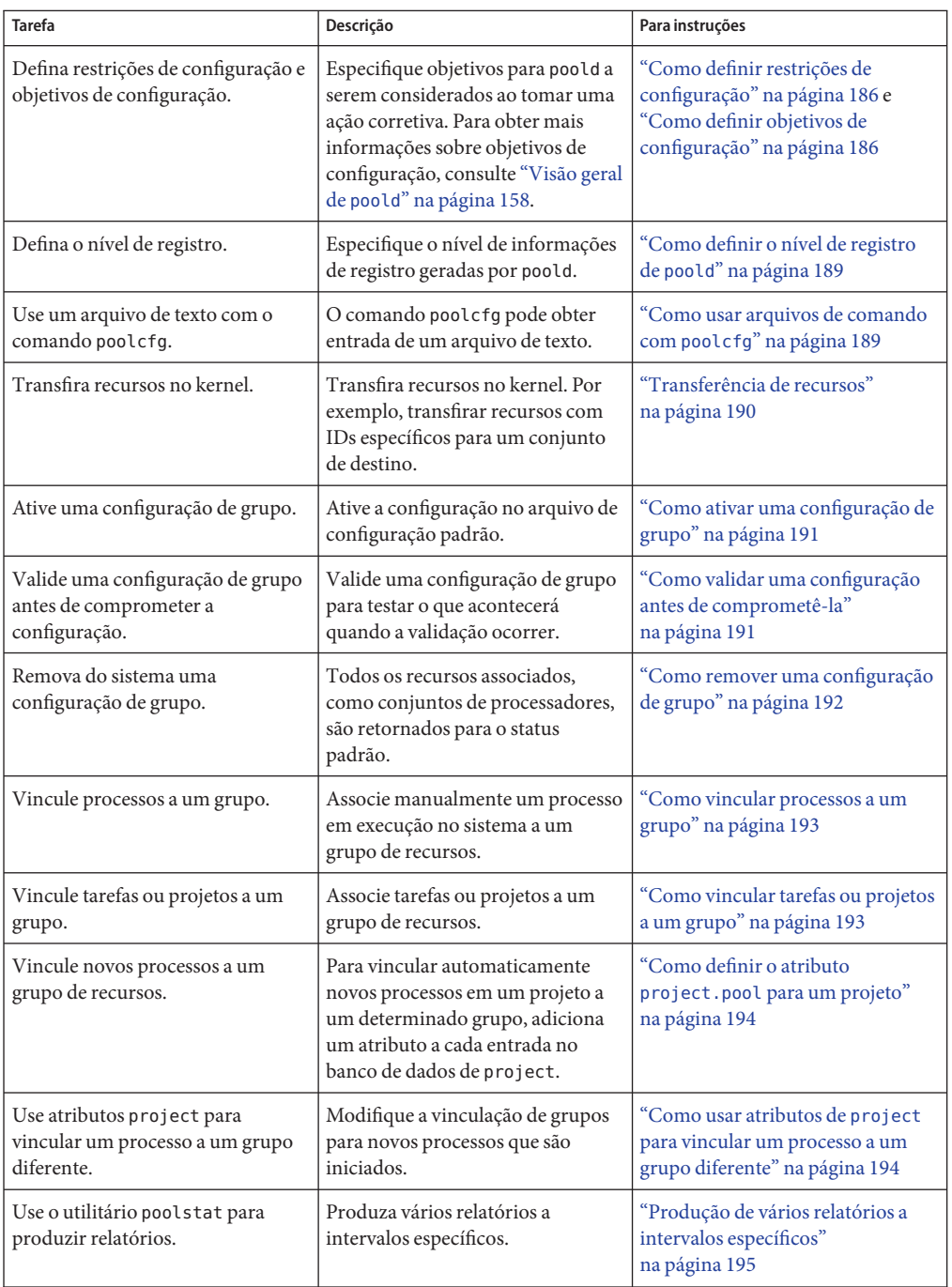

<span id="page-174-0"></span>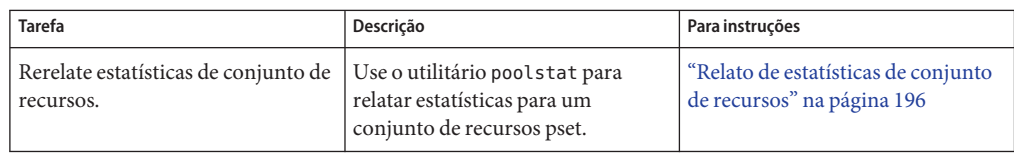

## **Ativação e desativação da facilidade de grupos**

A partir da versão Solaris 10 11/06, você pode ativar e desativar serviços de grupos de recursos e grupos de recursos dinâmicos no sistema usando o comando svcadm, descrito na página do manual svcadm(1M).

Você também pode usar o comando pooladm, descrito na página do manual pooladm(1M), para executar as seguintes tarefas:

- Ativar a facilidade de grupos para que grupos possam ser manipulados
- Desativar a facilidade de grupos para que grupos não possam ser manipulados

**Observação –** Quando o sistema é atualizado, se a estrutura de grupos de recursos estiver ativada e um arquivo /etc/pooladm.conf existir, o serviço de grupos será ativado e a configuração contida no arquivo será aplicada ao sistema.

## ▼ **Solaris 10 11/06 e posterior: como ativar o serviço de grupos de recursos usando** svcadm

**Torne-se superusuário ou assuma uma função que inclua o perfil Gerenciamento de processo. 1**

A função Administrador de sistema inclui o perfil Gerenciamento de processo. Para obter mais informações sobre funções, consulte "Using the Solaris Management Tools With RBAC (Task Map)" no *System Administration Guide: Basic Administration* .

**Ative o serviço de grupos de recursos. 2**

# **svcadm enable system/pools:default**

## ▼ **Solaris 10 11/06 e posterior: como desativar o serviço de grupos de recursos usando** svcadm

**Torne-se superusuário ou assuma uma função que inclua o perfil Gerenciamento de processo. 1**

A função Administrador de sistema inclui o perfil Gerenciamento de processo. Para obter mais informações sobre funções, consulte "Using the Solaris Management Tools With RBAC (Task Map)" no *System Administration Guide: Basic Administration* .

**Desative o serviço de grupos de recursos. 2**

# **svcadm disable system/pools:default**

## ▼ **Solaris 10 11/06 e posterior: como ativar o serviço de grupos de recursos dinâmicos usando** svcadm

**Torne-se superusuário ou assuma uma função que inclua o perfil de direitos Gerenciamento de serviço. 1**

Funções contêm autorizações e comandos privilegiados. Para obter informações sobre como criar a função e atribuir a função a um usuário, consulte "Configuring RBAC (Task Map)" no *System Administration Guide: Security Services* Managing RBAC (Task Map) no *System Administration Guide: Security Services*.

- **Ative o serviço de grupos de recursos dinâmicos. 2**
	- # **svcadm enable system/pools/dynamic:default**

#### Dependência do serviço de grupos de recursos dinâmicos no serviço de grupos de recursos **Exemplo 13–1**

Este exemplo mostra que você deve primeiro ativar grupos de recursos, se desejar executar DRP.

Há uma dependência entre grupos de recursos e grupos de recursos dinâmicos. DRP agora é um serviço dependente de grupos de recursos. DRP pode ser ativado e desativado independentemente dos grupos de recursos.

A exibição a abaixo mostra que grupos de recursos e grupos de recursos dinâmicos estão desativados atualmente:

# **svcs \*pool\*** STATE STIME FMRI disabled 10:32:26 svc:/system/pools/dynamic:default disabled 10:32:26 svc:/system/pools:default

Ative grupos de recursos dinâmicos:

```
# svcadm enable svc:/system/pools/dynamic:default
# svcs -a | grep pool
disabled 10:39:00 svc:/system/pools:default
offline 10:39:12 svc:/system/pools/dynamic:default
```
Observe que o serviço DRP ainda está off-line.

Use a opção -x do comando svcs para determinar por que o serviço DRP está off-line:

```
# svcs -x *pool*
svc:/system/pools:default (resource pools framework)
State: disabled since Wed 25 Jan 2006 10:39:00 AM GMT
Reason: Disabled by an administrator.
  See: http://sun.com/msg/SMF-8000-05
  See: libpool(3LIB)
  See: pooladm(1M)
  See: poolbind(1M)
  See: poolcfg(1M)
  See: poolstat(1M)
  See: /var/svc/log/system-pools:default.log
Impact: 1 dependent service is not running. (Use -v for list.)
svc:/system/pools/dynamic:default (dynamic resource pools)
State: offline since Wed 25 Jan 2006 10:39:12 AM GMT
Reason: Service svc:/system/pools:default is disabled.
  See: http://sun.com/msg/SMF-8000-GE
  See: poold(1M)
  See: /var/svc/log/system-pools-dynamic:default.log
Impact: This service is not running.
```
Ative o serviço de grupos de recursos para que o serviço DRP possa ser executado:

#### # **svcadm enable svc:/system/pools:default**

Quando o comando svcs \*pool\* é usado, o sistema exibe:

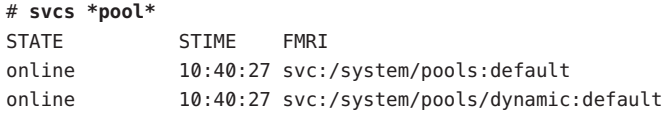

#### **Exemplo 13-2** Efeito nos grupos de recursos dinâmicos quando o serviço de grupos de recursos está desativado

Se os dois serviços estiverem on-line e você desativar o serviço de grupos de recursos:

#### # **svcadm disable svc:/system/pools:default**

Quando o comando svcs \*pool\* é usado, o sistema exibe:

```
# svcs *pool*
STATE STIME FMRI
disabled 10:41:05 svc:/system/pools:default
online 10:40:27 svc:/system/pools/dynamic:default
# svcs *pool*
STATE STIME FMRI
```
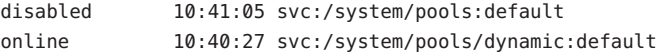

Mas no fim o serviço DRP passa para offline porque o serviço de grupos de recursos foi desativado:

#### # **svcs \*pool\***

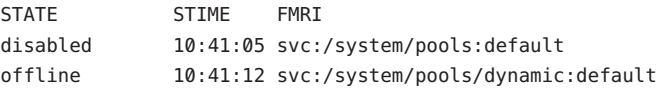

Determine por que o serviço DRP está off-line:

```
# svcs -x *pool*
svc:/system/pools:default (resource pools framework)
State: disabled since Wed 25 Jan 2006 10:41:05 AM GMT
Reason: Disabled by an administrator.
   See: http://sun.com/msg/SMF-8000-05
   See: libpool(3LIB)
   See: pooladm(1M)
   See: poolbind(1M)
   See: poolcfg(1M)
   See: poolstat(1M)
   See: /var/svc/log/system-pools:default.log
Impact: 1 dependent service is not running. (Use -v for list.)
svc:/system/pools/dynamic:default (dynamic resource pools)
State: offline since Wed 25 Jan 2006 10:41:12 AM GMT
Reason: Service svc:/system/pools:default is disabled.
   See: http://sun.com/msg/SMF-8000-GE
   See: poold(1M)
   See: /var/svc/log/system-pools-dynamic:default.log
Impact: This service is not running.
```
Grupos de recursos devem ser iniciados para DRP funcionar. Por exemplo, grupos de recursos podem ser iniciados usando-se o comando pooladm com a opção -e:

#### # **pooladm -e**

Em seguida o comando svcs \*pool\* exibe:

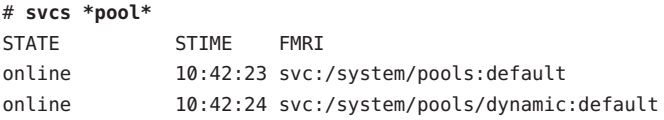

## **Solaris 10 11/06 e posterior: como desativar o serviço de grupos de recursos dinâmicos usando** svcadm

**Torne-se superusuário ou assuma uma função que inclua o perfil Gerenciamento de processo. 1**

A função Administrador de sistema inclui o perfil Gerenciamento de processo. Para obter mais informações sobre funções, consulte "Using the Solaris Management Tools With RBAC (Task Map)" no *System Administration Guide: Basic Administration* .

- **Desativa o serviço de grupos de recursos dinâmicos. 2**
	- # **svcadm disable system/pools/dynamic:default**

## **Como ativar grupos de recursos usando** pooladm

**Torne-se superusuário ou assuma uma função que inclua o perfil Gerenciamento de processo. 1**

A função Administrador de sistema inclui o perfil Gerenciamento de processo. Para obter mais informações sobre funções, consulte "Using the Solaris Management Tools With RBAC (Task Map)" no *System Administration Guide: Basic Administration* .

**Ative a facilidade de grupos. 2**

# **pooladm -e**

## **Como desativar grupos de recursos usando** pooladm

#### **Torne-se superusuário ou assuma uma função que inclua o perfil Gerenciamento de processo. 1**

A função Administrador de sistema inclui o perfil Gerenciamento de processo. Para obter mais informações sobre funções, consulte "Using the Solaris Management Tools With RBAC (Task Map)" no *System Administration Guide: Basic Administration* .

- **Desative a facilidade de grupos. 2**
	- # **pooladm -d**

## <span id="page-179-0"></span>**Configuração de grupos**

## **Como criar uma configuração estática**

Use a -s opção /usr/sbin/pooladm para criar um arquivo de configuração estática que coincida com a configuração dinâmica atual. A menos que um nome de arquivo diferente seja especificado, o local padrão /etc/pooladm.conf é usado.

Comprometa a configuração usando o comando pooladm com a opção -c. Em seguida, use o comando pooladm com a opção -s para atualizar a configuração estática, de modo que coincida com o estado da configuração dinâmica.

**Observação –** A nova funcionalidade pooladm -s é preferida à funcionalidade anterior poolcfg -c discover para criar uma nova configuração que coincida com a configuração dinâmica.

Ative grupos no sistema. **Antes de começar**

> **Torne-se superusuário ou assuma uma função que inclua o perfil Gerenciamento de processo. 1**

A função Administrador de sistema inclui o perfil Gerenciamento de processo. Para obter mais informações sobre funções, consulte "Using the Solaris Management Tools With RBAC (Task Map)" no *System Administration Guide: Basic Administration* .

- **Atualize o arquivo de configuração estática para coincidir com a configuração dinâmica atual.** # **pooladm -s 2**
- **Visualize o conteúdo do arquivo de configuração em uma forma legível. 3**

Observe que a configuração contém elementos padrão criados pelo sistema.

```
# poolcfg -c info
system tester
       string system.comment
       int system.version 1
       boolean system.bind-default true
       int system.poold.pid 177916
       pool pool_default
               int pool.sys_id 0
               boolean pool.active true
               boolean pool.default true
               int pool.importance 1
               string pool.comment
               pset pset_default
```
```
pset pset_default
       int pset.sys_id -1
       boolean pset.default true
       uint pset.min 1
       uint pset.max 65536
       string pset.units population
       uint pset.load 10
       uint pset.size 4
       string pset.comment
       boolean testnullchanged true
       cpu
               int cpu.sys_id 3
               string cpu.comment
               string cpu.status on-line
       cpu
               int cpu.sys_id 2
               string cpu.comment
               string cpu.status on-line
       cpu
               int cpu.sys_id 1
               string cpu.comment
               string cpu.status on-line
       cpu
               int cpu.sys_id 0
               string cpu.comment
               string cpu.status on-line
```
**Comprometa a configuração em** /etc/pooladm.conf **. 4**

# **pooladm -c**

**(Opcional) Para copiar a configuração dinâmica para um arquivo de configuração estática 5 chamado** /tmp/backup**, digite o seguinte:**

# **pooladm -s /tmp/backup**

# ▼ **Como modificar uma configuração**

Para otimizar a configuração, crie um conjunto de processadores nomeado pset\_batch e um grupo nomeado pool\_batch. Em seguida una o grupo e o conjunto de processados com uma associação.

Observe que você deve usar argumentos de subcomando que contenham espaço em branco.

**Torne-se superusuário ou assuma uma função que inclua o perfil Gerenciamento de processo. 1**

A função Administrador de sistema inclui o perfil Gerenciamento de processo. Para obter mais informações sobre funções, consulte "Using the Solaris Management Tools With RBAC (Task Map)" no *System Administration Guide: Basic Administration* .

**Crie o conjunto de processadores** pset\_batch**. 2**

```
# poolcfg -c 'create pset pset_batch (uint pset.min = 2; uint pset.max = 10)'
```
**Crie o grupo** pool\_batch**. 3**

# **poolcfg -c 'create pool pool\_batch'**

**Una o grupo e o conjunto de processadores com uma associação. 4**

# **poolcfg -c 'associate pool pool\_batch (pset pset\_batch)'**

**Exiba a configuração editada. 5**

```
# poolcfg -c info
system tester
       string system.comment kernel state
       int system.version 1
       boolean system.bind-default true
       int system.poold.pid 177916
       pool pool_default
               int pool.sys_id 0
               boolean pool.active true
               boolean pool.default true
               int pool.importance 1
               string pool.comment
               pset pset_default
       pset pset_default
               int pset.sys_id -1
               boolean pset.default true
               uint pset.min 1
               uint pset.max 65536
               string pset.units population
               uint pset.load 10
               uint pset.size 4
               string pset.comment
               boolean testnullchanged true
               cpu
                      int cpu.sys_id 3
                      string cpu.comment
                      string cpu.status on-line
```

```
cpu
               int cpu.sys_id 2
               string cpu.comment
               string cpu.status on-line
        cpu
               int cpu.sys_id 1
               string cpu.comment
               string cpu.status on-line
        cpu
               int cpu.sys_id 0
               string cpu.comment
               string cpu.status on-line
pool pool_batch
        boolean pool.default false
        boolean pool.active true
        int pool.importance 1
        string pool.comment
        pset pset batch
pset pset_batch
        int pset.sys_id -2
        string pset.units population
        boolean pset.default true
        uint pset.max 10
        uint pset.min 2
        string pset.comment
        boolean pset.escapable false
        uint pset.load 0
        uint pset.size 0
        cpu
               int cpu.sys_id 5
               string cpu.comment
               string cpu.status on-line
        cpu
               int cpu.sys_id 4
               string cpu.comment
               string cpu.status on-line
```
**Comprometa a configuração em** /etc/pooladm.conf **. 6**

```
# pooladm -c
```
**(Opcional) Para copiar a configuração dinâmica para um arquivo de configuração estática nomeado** /tmp/backup**, digite o seguinte: 7**

# **pooladm -s /tmp/backup**

# **Como associar um grupo a uma classe de agendamento**

Você pode associar um grupo a uma classe de agendamento para que todos os processos vinculados a esse grupo usem este agendador. Para isso, defina a propriedade pool.scheduler como o nome do agendador. Este exemplo associa o grupo pool\_batch ao fair share scheduler (FSS).

**Torne-se superusuário ou assuma uma função que inclua o perfil Gerenciamento de processo. 1**

A função Administrador de sistema inclui o perfil Gerenciamento de processo. Para obter informações sobre como criar a função e atribuí-la a um usuário, consulte Gerenciamento de RBAC (mapa de tarefas) em *Guia de administração de sistema: serviços de segurança*.

**Modifique o grupo** pool\_batch **para ser associado ao FSS. 2**

```
# poolcfg -c 'modify pool pool_batch (string pool.scheduler="FSS")'
```
**Exiba a configuração editada. 3**

```
# poolcfg -c info
system tester
       string system.comment
       int system.version 1
       boolean system.bind-default true
       int system.poold.pid 177916
       pool pool_default
               int pool.sys_id 0
               boolean pool.active true
               boolean pool.default true
               int pool.importance 1
               string pool.comment
               pset pset_default
       pset pset default
               int pset.sys_id -1
               boolean pset.default true
               uint pset.min 1
               uint pset.max 65536
               string pset.units population
               uint pset.load 10
               uint pset.size 4
```
string pset.comment boolean testnullchanged true cpu int cpu.sys\_id 3 string cpu.comment string cpu.status on-line cpu int cpu.sys\_id 2 string cpu.comment string cpu.status on-line cpu int cpu.sys\_id 1 string cpu.comment string cpu.status on-line cpu int cpu.sys\_id 0 string cpu.comment string cpu.status on-line pool pool\_batch boolean pool.default false boolean pool.active true int pool.importance 1 string pool.comment string pool.scheduler FSS pset batch pset pset\_batch int pset.sys\_id -2 string pset.units population boolean pset.default true uint pset.max 10 uint pset.min 2 string pset.comment boolean pset.escapable false uint pset.load 0 uint pset.size 0 cpu int cpu.sys\_id 5 string cpu.comment string cpu.status on-line

```
cpu
```
int cpu.sys\_id 4 string cpu.comment string cpu.status on-line

**Comprometa a configuração em** /etc/pooladm.conf **: 4**

# **pooladm -c**

**(Opcional) Para copiar a configuração dinâmica para um arquivo de configuração estática 5 chamado** /tmp/backup**, digite o seguinte:**

# **pooladm -s /tmp/backup**

### **Como definir restrições de configuração**

Restrições afetam a gama de configurações possíveis eliminando algumas das alterações potenciais que podem ser feitas em uma configuração. Este procedimento mostra como definir a propriedade cpu.pinned.

Nos exemplos abaixo, cpuid é um inteiro.

**Torne-se superusuário ou assuma uma função que inclua o perfil Gerenciamento de processo. 1**

A função Administrador de sistema inclui o perfil Gerenciamento de processo. Para obter mais informações sobre funções, consulte "Using the Solaris Management Tools With RBAC (Task Map)" no *System Administration Guide: Basic Administration* .

- **Modifique a propriedade** cpu.pinned **na configuração estática ou dinâmica: 2**
	- **Modifique a configuração de tempo de inicialização (estática):**

# **poolcfg -c 'modify cpu <cpuid> (boolean cpu.pinned = true)'**

■ **Modifique a configuração de execução (dinâmica) sem modificar a configuração de tempo de inicialização:**

```
# poolcfg -dc 'modify cpu <cpuid> (boolean cpu.pinned = true)'
```
### ▼ **Como definir objetivos de configuração**

Você pode especificar objetivos para poold a serem considerados ao tomar uma ação corretiva.

No procecimento abaixo, o objetivo wt-load está sendo definido de modo que poold tente coincidir a alocação de recursos com a utilização de recursos. O objetivo locality é desativado para auxiliar na realização do objetivo desta configuração.

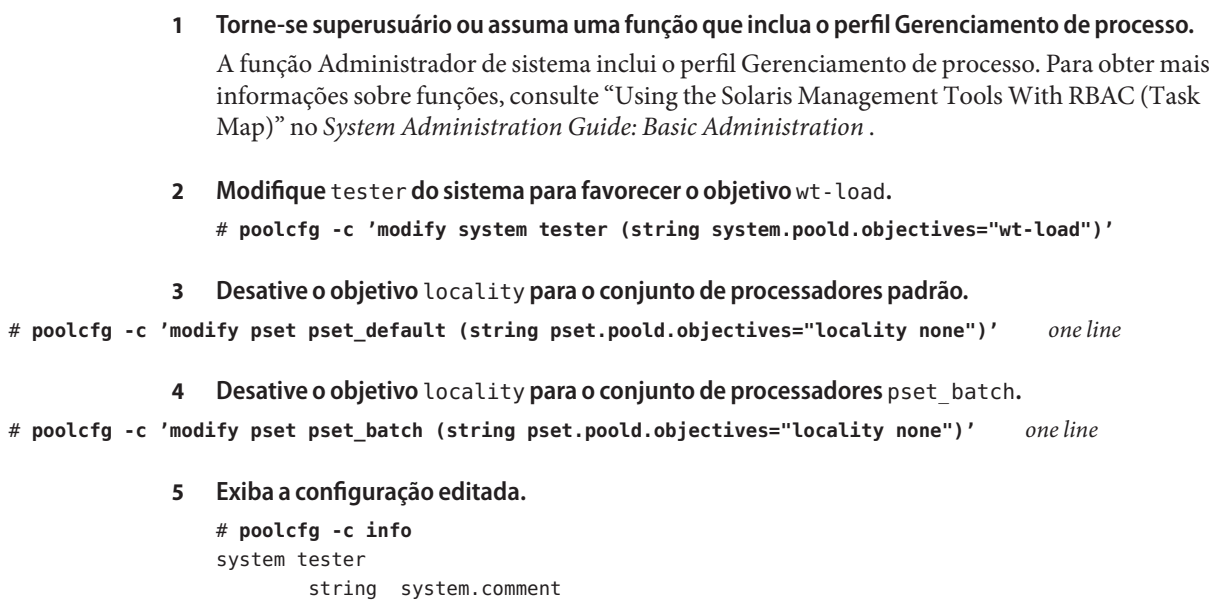

int system.version 1

pool pool\_default

pset pset default

cpu

boolean system.bind-default true int system.poold.pid 177916

string system.poold.objectives wt-load

int pool.sys\_id 0 boolean pool.active true boolean pool.default true int pool.importance 1 string pool.comment pset pset\_default

int pset.sys\_id -1 boolean pset.default true uint pset.min 1 uint pset.max 65536 string pset.units population

uint pset.load 10 uint pset.size 4 string pset.comment

boolean testnullchanged true

string pset.poold.objectives locality none

int cpu.sys\_id 3 string cpu.comment

```
string cpu.status on-line
       cpu
               int cpu.sys_id 2
               string cpu.comment
               string cpu.status on-line
       cpu
               int cpu.sys_id 1
               string cpu.comment
               string cpu.status on-line
       cpu
               int cpu.sys_id 0
               string cpu.comment
               string cpu.status on-line
pool pool_batch
       boolean pool.default false
       boolean pool.active true
       int pool.importance 1
       string pool.comment
       string pool.scheduler FSS
       pset batch
pset pset_batch
       int pset.sys_id -2
       string pset.units population
       boolean pset.default true
       uint pset.max 10
       uint pset.min 2
       string pset.comment
       boolean pset.escapable false
       uint pset.load 0
       uint pset.size 0
       string pset.poold.objectives locality none
       cpu
               int cpu.sys_id 5
               string cpu.comment
               string cpu.status on-line
       cpu
               int cpu.sys_id 4
               string cpu.comment
               string cpu.status on-line
```
**Comprometa a configuração em** /etc/pooladm.conf **. 6**

# **pooladm -c**

**(Opcional) Para copiar a configuração dinâmica para um arquivo de configuração estática chamado** /tmp/backup**, digite o seguinte: 7**

```
# pooladm -s /tmp/backup
```
# **Como definir o nível de registro de** poold

Para especificar o nível de informações de registro que poold gera, defina propriedade system.poold.log-level na configuração de poold. A configuração de poold é contida na configuração de libpool. Para obter informações, consulte ["Informações de registro do](#page-163-0) poold" [na página 164](#page-163-0) e as páginas do manual poolcfg(1M) e libpool(3LIB).

Você também pode usar o comando poold na linha de comando para especificar o nível de informações de registro que poold gera.

**Torne-se superusuário ou assuma uma função que inclua o perfil Gerenciamento de processo. 1**

A função Administrador de sistema inclui o perfil Gerenciamento de processo. Para obter mais informações sobre funções, consulte "Using the Solaris Management Tools With RBAC (Task Map)" no *System Administration Guide: Basic Administration* .

**Defina o nível de registro usando o comando** poold **com a opção with the** -l **e um parâmetro, 2 por exemplo,** INFO**.**

# **/usr/lib/pool/poold -l INFO**

Para obter informações sobre parâmetros disponíveis, consulte ["Informações de registro do](#page-163-0) poold[" na página 164.](#page-163-0) O nível de registro padrão é NOTICE.

# **Como usar arquivos de comando com** poolcfg

O comando poolcfg com a opção -f pode tomar entrada de um arquivo de texto que contenha argumentos do subcomando poolcfg para a opção -c. Este método é apropriado quando você deseja que um conjunto de operações seja executado. Quando vários comando são processados, a configuração é somente atualizada se todos os comandos tiverem êxito. Para configurações grandes ou complexas, esta ténica pode ser mais útil do que chamadas por subcomando.

Observe que, em arquivos de comando, o caractere # atua como uma marca de comentário para o resto da linha.

**Crie um arquivo de entrada** poolcmds.txt **. 1**

```
$ cat > poolcmds.txt
create system tester
create pset pset_batch (uint pset.min = 2; uint pset.max = 10)
create pool pool_batch
associate pool pool_batch (pset pset_batch)
```
**Torne-se superusuário ou assuma uma função que inclua o perfil Gerenciamento de processo. 2**

A função Administrador de sistema inclui o perfil Gerenciamento de processo. Para obter informações sobre como criar a função e atribuí-la a um usuário, consulte "Gerenciamento de RBAC" no *Guia de administração de sistema: serviços de segurança*.

**Execute o comando: 3**

```
# /usr/sbin/poolcfg -f poolcmds.txt
```
# **Transferência de recursos**

Use o argumento do subcomando transfer para a opção -c de poolcfg com a opção -d para transferir recursos no kernel. A opção -d especifica que o comando opere diretamente no kernel e não tome entrada de um arquivo.

O procedimento abaixo mode duas CPUs do conjunto de processadores pset1 para o conjunto de processadores pset2 no kernel.

# ▼ **Como mover CPUs entre conjuntos de processadores**

#### **Torne-se superusuário ou assuma uma função que inclua o perfil Gerenciamento de processo. 1**

A função Administrador de sistema inclui o perfil Gerenciamento de processo. Para obter mais informações sobre funções, consulte "Using the Solaris Management Tools With RBAC (Task Map)" no *System Administration Guide: Basic Administration* .

#### **Mova duas CPUs de** pset1 **para** pset2**. 2**

As subcláusulas from e to podem ser usadas em qualquer ordem. Somente uma subclásula to e fromtem suporte do comando.

# **poolcfg -dc 'transfer 2 from pset pset1 to pset2'**

#### Método alternativo para mover CPUs entre conjuntos de processadores **Exemplo 13–3**

Se IDs específicos conhecidos de um tipo de recurso tiverem de ser transferidos, uma sintaxe alternativa será fornecida. Por exemplo, o seguinte comando atribui duas CPUs com IDs 0 e 2 ao conjunto de processadores pset\_large:

```
# poolcfg -dc "transfer to pset pset_large (cpu 0; cpu 2)"
```
### Solução de problemas **Mais Informações**

Se uma transferência falhar porque não há recursos suficientes para atender a solicitação ou porque os IDs específicos não podem ser localizados, o sistema exibirá uma mensagem de erro.

# **Ativação e remoção de configurações de grupos**

Use o comando pooladm para tornar ativa uma determinada configuração de grupo para para remover a configuração de grupo atualmente ativa. Para obter mais informações este comando, consulte a página do manual pooladm(1M).

# ▼ **Como ativar uma configuração de grupo**

Para ativar a configuração no arquivo de configuraçãoi padrão, /etc/pooladm.conf, chame pooladm com a opção -c, "comprometa a configuração."

**Torne-se superusuário ou assuma uma função que inclua o perfil Gerenciamento de processo. 1**

A função Administrador de sistema inclui o perfil Gerenciamento de processo. Para obter mais informações sobre funções, consulte "Using the Solaris Management Tools With RBAC (Task Map)" no *System Administration Guide: Basic Administration* .

**Comprometa a configuração em** /etc/pooladm.conf **. 2**

# **pooladm -c**

**(Opcional) Copie a configuração dinâmica para um arquivo de configuração estática, por 3 exemplo,** /tmp/backup**.**

# **pooladm -s /tmp/backup**

# ▼ **Como validar uma configuração antes de comprometê-la**

Você pode usar a opção -n com a opção -c para testar o que acontecerá quando ocorrer a validação. A configuração não será realmente comprometida.

O comando abaixo tenta validar a configuração contida em /home/admin/newconfig. Quaisquer erros encontrados são exibidos, mas a configuração propriamente dita não é modificada.

**Torne-se superusuário ou assuma uma função que inclua o perfil Gerenciamento de processo. 1**

A função Administrador de sistema inclui o perfil Gerenciamento de processo. Para obter mais informações sobre funções, consulte "Using the Solaris Management Tools With RBAC (Task Map)" no *System Administration Guide: Basic Administration* .

- **Teste a validade da configuração antes de comprometê-la. 2**
	- # **pooladm -n -c /home/admin/newconfig**

### **Como remover uma configuração de grupo**

Para remover a atual configuração ativa e retornar todos os recursos associados, como conjuntos de processadores, para o status padrão, use a opção -x para "remover a configuração."

#### **Torne-se superusuário ou assuma uma função que inclua o perfil Gerenciamento de processo. 1**

A função Administrador de sistema inclui o perfil Gerenciamento de processo. Para obter mais informações sobre funções, consulte "Using the Solaris Management Tools With RBAC (Task Map)" no *System Administration Guide: Basic Administration* .

### **Remova a atual configuração ativa. 2**

### # **pooladm -x**

A opção - x para pooladm remove da configuração dinâmica todos os elementos definidos pelo usuário. Todos os recursos são revertidos para os estados padrão, e todas as vinculações de grupos são substituídas por um vínculo com o grupo padrão.

### Mescla de classes de agendamento dentro de um conjunto de processadores **Mais Informações**

Você pode mesclar processoscom segurança nas classes TS e IA no mesmo conjunto de processadores. A mescla de outras classes de agendamento dentro de um conjunto de processadores pode levar a resultados imprevisíveis. Se o uso de pooladm -x resultar em classes de agendamento mescladas dentro de um conjunto de processadores, use o comando priocntl para mover processos em execução para uma classe de agendamento diferente. Consulte ["Como mover manualmente processos da classe TS para a classe FSS" na página 127](#page-126-0) Consulte também a página do manual priocntl(1).

# **Definição de atributos de grupos e vinculação a um grupo**

Você pode definir um atributo project.pool para associar um grupo de recursos a um projeto.

Você pode vincular um processo em execução a um grupo de duas maneiras:

- Você pode usar o comando poolbind, descrito em poolbind(1M), para vincular um processo específico a um grupo de recursos nomeado.
- Você pode usar o atributo project.pool no banco de dados de project para identificar a vinculação de grupo para uma nova sessão de logon ou uma tarefa que é iniciada através do comando newtask. Consulte as páginas do manual newtask(1), projmod(1M), e project(4).

# **Como vincular processos a um grupo**

O procedimento abaixo usar poolbind com a opção -p para vincular manualmente um processo (neste caso, o shell atual) a um grupo nomeado ohare.

- **Torne-se superusuário ou assuma uma função que inclua o perfil Gerenciamento de processo.** A função Administrador de sistema inclui o perfil Gerenciamento de processo. Para obter mais informações sobre funções, consulte "Using the Solaris Management Tools With RBAC (Task Map)" no *System Administration Guide: Basic Administration* . **1**
- **Vincule manualmente um processo a um grupo: 2**

# **poolbind -p ohare \$\$**

**Verifique a vinculação do grupo para o processo usando** poolbind **com a opção** -q**. 3**

\$ **poolbind -q \$\$** 155509 ohare

O sistema exibe o ID do processo e a vinculação do grupo.

# ▼ **Como vincular tarefas ou projetos a um grupo**

Para vincular tarefas ou projetos a um grupo, use o comando poolbind com a opção -i. O exemplo abaixo vincula todos os processos no projeto airmiles ao grupo laguardia.

**Torne-se superusuário ou assuma uma função que inclua o perfil Gerenciamento de processo. 1**

A função Administrador de sistema inclui o perfil Gerenciamento de processo. Para obter mais informações sobre funções, consulte "Using the Solaris Management Tools With RBAC (Task Map)" no *System Administration Guide: Basic Administration* .

- **Vincule todos os processos no projeto** airmiles **ao grupo** laguardia**. 2**
	- # **poolbind -i project -p laguardia airmiles**

# ▼ **Como definir o atributo** project.pool **para um projeto**

Você pode definir o atributo project.pool para vincular processos de um projeto a um grupo de recursos.

- **Torne-se superusuário ou assuma uma função que inclua o perfil Gerenciamento de processo.** A função Administrador de sistema inclui o perfil Gerenciamento de processo. Para obter mais informações sobre funções, consulte "Using the Solaris Management Tools With RBAC (Task Map)" no *System Administration Guide: Basic Administration* . **1**
- **Adicione um atributo** project.pool **a cada entrada no banco de dados de** project**. 2** # **projmod -a -K project.pool=***poolname project*

# ▼ **Como usar atributos de** project **para vincular um processo a um grupo diferente**

Suponha que você tem uma configuração com dois grupos nomeados studio e backstage. O arquivo /etc/project tem o seguinte conteúdo:

```
user.paul:1024::::project.pool=studio
user.george:1024::::project.pool=studio
user.ringo:1024::::project.pool=backstage
passes:1027::paul::project.pool=backstage
```
Com esta configuração, processos que são iniciados pelo usuário paul são vinculados por padrão ao grupo studio.

O usuário paul pode modificar a vinculação de grupo para processos que ele inicia. paul pode usar newtask para vincular trabalho ao grupo backstage também, iniciando o projeto passes.

**Inicie um processo no projeto** passes**. 1**

```
$ newtask -l -p passes
```
**Use o comando** poolbind **com a opção** -q **para verificar a vinculação do grupo para o processo. 2 Use também um cifrão duplo (**\$\$**) para passar o número do processo do shell pai para o comando.**

```
$ poolbind -q $$
6384 pool backstage
```
O sistema exibe o ID do processo e a vinculação do grupo.

# **Uso de** poolstat **para relatar estatísticas para recursos relacionados a grupos**

O comando poolstat é usado para exibir estatísticas para recursos relacionados a grupos. Para obter mais informações, consulte "Uso de poolstat [para monitorar a facilidade de grupos e a](#page-169-0) [utilização de recursos" na página 170](#page-169-0) e a página do manual poolstat(1M).

As subseções a seguir usam exemplos para ilustrar como produzir relatórios para propósitos específicos.

# **Exibição da saída padrão de** poolstat

A digitação de poolstat sem argumentos envia uma linha de cabeçalho e uma linha de informação para cada grupo. A linha de informação mostra o ID do grupo, o nome do grupo e as estatísticas de recursos para o conjunto de processadores anexado ao grupo.

machine% **poolstat**

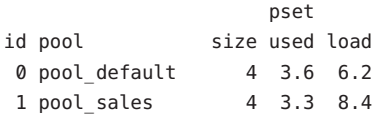

# **Produção de vários relatórios a intervalos específicos**

O comando a seguir produz três relatórios a intervalos de amostragem de 5 segundos.

```
machine% poolstat 5 3
```
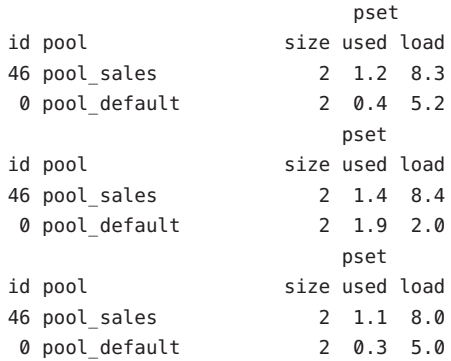

# **Relato de estatísticas de conjunto de recursos**

O exemplo abaixo usa o comando poolstat com a opção -r para relatar estatísticas para o conjunto de recursos do conjunto de processadores. Observe que o conjunto de recursos pset default é anexado a mais de um grupo, de modo que este conjunto de processadores é listado uma vez para cada membro do grupo.

```
machine% poolstat -r pset
```
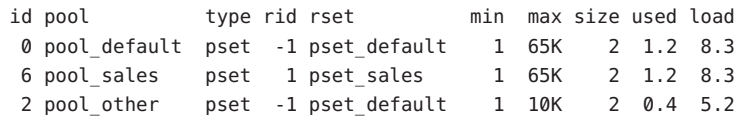

# 14**CAPÍTULO 14**

# Exemplo de configuração de gerenciamento de recurso

Este capítulo examina a estrutura do gerenciamento de recurso e descreve um projeto de consolidação de servidor hipotético.

Os tópicos a seguir são tratados neste capítulo:

- "Configuração a ser consolidada" na página 197
- ["Configuração de consolidação" na página 198](#page-197-0)
- ["Criação da configuração" na página 198](#page-197-0)
- ["Visualização da configuração" na página 200](#page-199-0)

# **Configuração a ser consolidada**

Neste exemplo, cinco aplicativos estão sendo consolidados em um único sistema. Os aplicativos de destino têm requisitos de recurso que variam, diferentes populações de usuários e diferentes arquiteturas. Atualmente, cada aplicativo existe em um servidor dedicado que foi projetado para atender os requisitos do aplicativo. Os aplicativos e suas características são identificados no quadro abaixo.

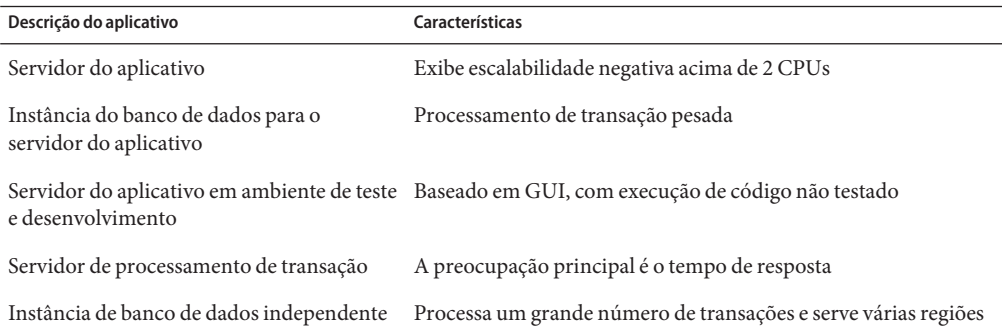

# <span id="page-197-0"></span>**Configuração de consolidação**

A configuração a seguir é usada para consolidar os aplicativos em um único sistema.

- O servidor do aplicativo tem um conjunto de processadores com duas CPUs.
- A instância do banco de dados para o servidor do aplicativo e a instância do banco de dados independente são consolidadas em um único conjunto de processadores com pelo menos quatro CPUs. À instância do banco de dados independente são garatidos 75 por cento desse recurso.
- O servidor do aplicativo de teste e desenvolvimento requer a classe de agendamento IA para assegurar a resposta da IU. Limitações de memória são impostas para diminuir os efeitos de construções de código incorretas.
- Ao servidor do processamento de transação é atribuído um conjunto de processadores dedicados com pelo menos duas CPUs, para minimizar latência de resposta.

Esta configuração abarca aplicativos conhecidos que estão sendo executados e consumindo ciclos do processador em cada conjunto de recursos. Assim, podem ser estabelecidas restrições que permitem que o recurso do processador seja transferido para conjuntos em que o recurso é necessário.

- O objetivo de wt-load é definido para permitir que conjuntos de recursos intensamente utilizados recebam maiores alocações de recursos do que conjuntos com menor utilização.
- O objetivo locality é definido para tight, que é usado para maximizar a localidade do processador.

Também é aplicada uma restrição adicional para impedir que a utilização ultrapasse 80 por cento de qualquer conjunto de recursos. Esta restrição garante que os aplicativos tenham acesso aos recursos de que necessitam. Além disso, para o conjunto de processadores de transação, o objeto de manter a utilização abaixo de 80 por cento é duas vezes mais importante do que quaisquer outros objetivos especificados. Esta importância será definida na configuração.

# **Criação da configuração**

Edite o arquivo do banco de dados /etc/project. Adicione entradas para implementar os controles de recursos necessários e mapear usuários para grupos de recursos, em seguida visualize o arquivo.

### # **cat /etc/project**

```
.
user.app_server:2001:Production Application Server:::project.pool=appserver_pool
user.app_db:2002:App Server DB:::project.pool=db_pool;project.cpu-shares=(privileged,1,deny)
development:2003:Test and development::staff:project.pool=dev_pool;
```
. .

```
process.max-address-space=(privileged,536870912,deny) keep with previous line
user.tp_engine:2004:Transaction Engine:::project.pool=tp_pool
user.geo db:2005:EDI DB:::project.pool=db pool;project.cpu-shares=(privileged,3,deny)
```
**Observação –** A equipe de desenvolvimento tem de executar tarefas no projeto de desenvolvimento porque o acesso para este projeto é baseado em um ID de grupo de usuários (GID).

Crie um arquivo de entrada nomeado pool.host, que será usado para configurar os grupos de recursos necessários. Visualize o arquivo.

### # **cat pool.host**

. . .

```
create system host
create pset dev pset (uint pset.min = 0; uint pset.max = 2)
create pset tp pset (uint pset.min = 2; uint pset.max=8)
create pset db pset (uint pset.min = 4; uint pset.max = 6)
create pset app pset (uint pset.min = 1; uint pset.max = 2)
create pool dev pool (string pool.scheduler="IA")
create pool appserver pool (string pool.scheduler="TS")
create pool db pool (string pool.scheduler="FSS")
create pool tp_pool (string pool.scheduler="TS")
associate pool dev pool (pset dev pset)
associate pool appserver pool (pset app pset)
associate pool db_pool (pset db pset)
associate pool tp_pool (pset tp_pset)
modify system tester (string system.poold.objectives="wt-load")
modify pset dev pset (string pset.poold.objectives="locality tight; utilization < 80")
modify pset tp_pset (string pset.poold.objectives="locality tight; 2: utilization < 80")
modify pset db pset (string pset.poold.objectives="locality tight;utilization < 80")
modify pset app_pset (string pset.poold.objectives="locality tight; utilization < 80")
```
Atualize a configuração usando o arquivo de entrada pool.host.

# **poolcfg -f pool.host**

Ative a configuração.

# **pooladm -c**

A estrutura agora está funcional no sistema.

# <span id="page-199-0"></span>**Visualização da configuração**

Para visualizar a configuração da estrutura, que também contém elementos padrão criados pelo sistema, digite:

```
# pooladm
system host
       string system.comment
       int system.version 1
       boolean system.bind-default true
       int system.poold.pid 177916
       string system.poold.objectives wt-load
       pool dev_pool
               int pool.sys_id 125
               boolean pool.default false
               boolean pool.active true
               int pool.importance 1
               string pool.comment
               string pool.scheduler IA
               pset dev_pset
       pool appserver_pool
               int pool.sys_id 124
               boolean pool.default false
               boolean pool.active true
               int pool.importance 1
               string pool.comment
               string pool.scheduler TS
               pset app_pset
       pool db_pool
               int pool.sys_id 123
               boolean pool.default false
               boolean pool.active true
               int pool.importance 1
               string pool.comment
               string pool.scheduler FSS
               pset db_pset
       pool tp_pool
               int pool.sys_id 122
               boolean pool.default false
               boolean pool.active true
               int pool.importance 1
               string pool.comment
               string pool.scheduler TS
               pset tp_pset
```

```
pool pool_default
       int pool.sys_id 0
       boolean pool.default true
       boolean pool.active true
       int pool.importance 1
       string pool.comment
       string pool.scheduler TS
       pset pset_default
pset dev_pset
       int pset.sys_id 4
       string pset.units population
       boolean pset.default false
       uint pset.min 0
       uint pset.max 2
       string pset.comment
       boolean pset.escapable false
       uint pset.load 0
       uint pset.size 0
       string pset.poold.objectives locality tight; utilization < 80
pset tp_pset
       int pset.sys_id 3
       string pset.units population
       boolean pset.default false
       uint pset.min 2
       uint pset.max 8
       string pset.comment
       boolean pset.escapable false
       uint pset.load 0
       uint pset.size 0
       string pset.poold.objectives locality tight; 2: utilization < 80
       cpu
               int cpu.sys_id 1
               string cpu.comment
               string cpu.status on-line
       cpu
               int cpu.sys_id 2
               string cpu.comment
               string cpu.status on-line
pset db_pset
       int pset.sys_id 2
       string pset.units population
       boolean pset.default false
```

```
uint pset.min 4
       uint pset.max 6
       string pset.comment
       boolean pset.escapable false
       uint pset.load 0
       uint pset.size 0
       string pset.poold.objectives locality tight; utilization < 80
       cpu
               int cpu.sys_id 3
               string cpu.comment
               string cpu.status on-line
       cpu
               int cpu.sys_id 4
               string cpu.comment
               string cpu.status on-line
       cpu
               int cpu.sys_id 5
               string cpu.comment
               string cpu.status on-line
       cpu
               int cpu.sys_id 6
               string cpu.comment
               string cpu.status on-line
pset app_pset
       int pset.sys_id 1
       string pset.units population
       boolean pset.default false
       uint pset.min 1
       uint pset.max 2
       string pset.comment
       boolean pset.escapable false
       uint pset.load 0
       uint pset.size 0
       string pset.poold.objectives locality tight; utilization < 80
       cpu
               int cpu.sys_id 7
               string cpu.comment
               string cpu.status on-line
pset pset_default
       int pset.sys_id -1
       string pset.units population
       boolean pset.default true
       uint pset.min 1
```

```
uint pset.max 4294967295
string pset.comment
boolean pset.escapable false
uint pset.load 0
uint pset.size 0
cpu
       int cpu.sys id 0
       string cpu.comment
       string cpu.status on-line
```
Segue-se uma representação gráfica da estrutura.

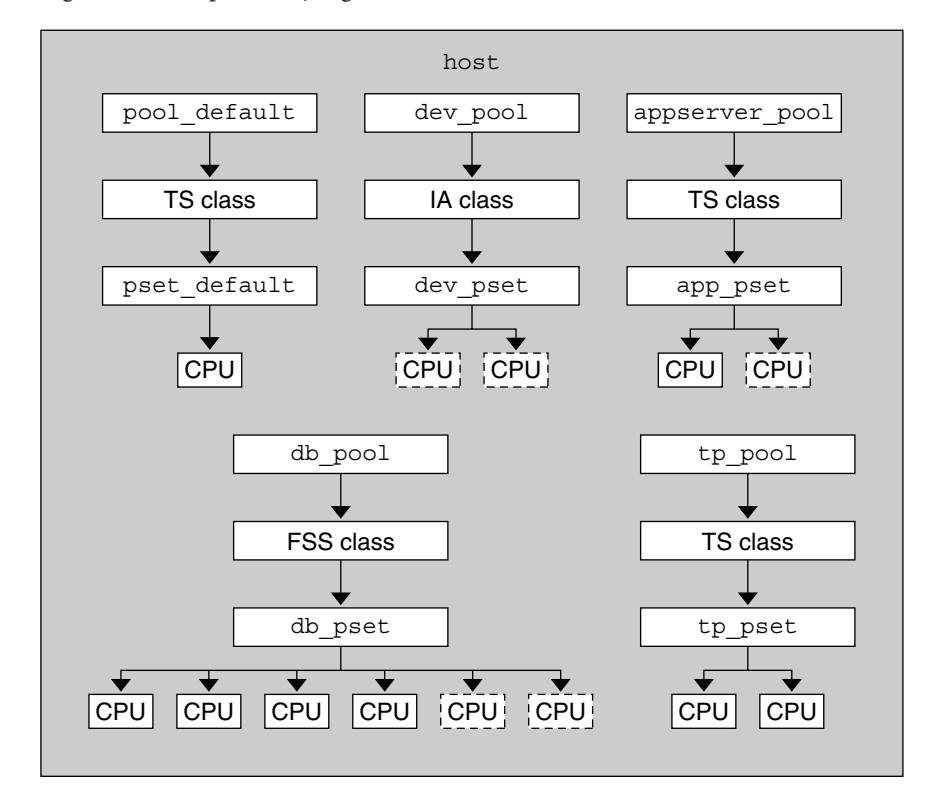

**FIGURA 14–1** Configuração da consolidação do servidor

**Observação –** No grupo db\_pool, à instância do banco de dados independente são garantidos 75 por cento do recurso da CPU.

# 15**CAPÍTULO 15**

# Funcionalidade do controle de recursos no Console de gerenciamento Solaris

Este capítulo descreve o controle de recursos e os recursos de monitoração de desempenho no Console de gerenciamento Solaris. Somente um subconjunto dos recursos de gerenciamento de recursos pode ser controlado através do console.

Você pode usar o console para monitorar o desempenho do sistema e inserir os valores de controle de recursos na [Tabela 15–1](#page-211-0) para projetos, tarefas e processos. O console proporciona uma alternativa segura e conveniente para a interface de linha de comando (CLI) para gerenciar centenas de parâmetros de configuração que estão espalhados em vários sistemas. Cada sistema é gerenciado individualmente. A interface gráfica do console oferece suporte a todos os níveis de experiência.

Os tópicos a seguir são tratados.

- ["Uso do console \(mapa de tarefas\)" na página 206](#page-205-0)
- ["Visão geral do console" na página 206](#page-205-0)
- ["Escopo do gerenciamento" na página 206](#page-205-0)
- ["Ferramenta de desempenho" na página 207](#page-206-0)
- ["Guia Controles de recursos" na página 210](#page-209-0)
- ["Referências do console" na página 213](#page-212-0)

# <span id="page-205-0"></span>**Uso do console (mapa de tarefas)**

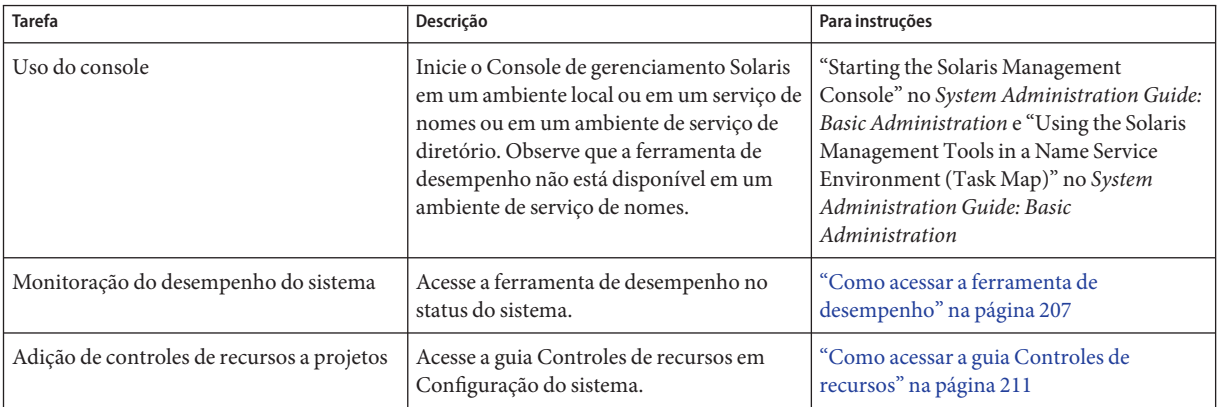

# **Visão geral do console**

A funcionalidade de gerenciamento de recursos é um componente do Console de gerenciamento Solaris. O console é um recipiente para ferramentas administrativas baseadas na GUI que são armazenadas em coleções chamadas caixas de ferramentas. Para obter informações sobre o console e como usá-lo, consulte o Capítulo 2, "Working With the Solaris Management Console (Tasks)," no *System Administration Guide: Basic Administration* .

Quando você usa o console e suas ferramentas, a principal fonte de documentação é o sistema de ajuda on-line no próprio console. Para obter uma descrição da documentação disponível na ajuda on-line, consulte "Solaris Management Console (Overview)" no *System Administration Guide: Basic Administration* .

# **Escopo do gerenciamento**

O termo *escopo do gerenciamento* refere-se ao ambiente do serviço de nomes que você escolhe para usar com a ferramenta de gerenciamento selecionada. As escolhas do escopo do gerenciamento para o controle de recursos e as ferramentas de desempenho são o arquivo local /etc/project, ou NIS.

O escopo do gerenciamento que você seleciona durante uma sessão no console deve corresponder ao serviço de nome principal que é identificado no arquivo /etc/nsswitch.conf.

# <span id="page-206-0"></span>**Ferramenta de desempenho**

A ferramenta de desempenho é usada para monitorar a utilização de recursos. A utilização de recursos pode ser resumida para o sistema, visualizada pelo projeto ou visualizada para um usuário individual.

| Management Tools: Solaris Management Console 2.1<br>$\frac{1}{2}$                                                                                                    |                                                                                                    |                                                                                                    |                 |
|----------------------------------------------------------------------------------------------------|----------------------------------------------------------------------------------------------------|----------------------------------------------------------------------------------------------------|-----------------|
| <b>Console</b><br><b>Edit Action View</b><br>Go<br>Help                                                                                                    |                                                                                                    | <b>穴 root</b>                                                                                                    |                 |
|                                                                                                    | Refresh every 30<br>₩                                                                                                    | $\frac{1}{2}$ secs                                                                                                    | $\clubsuit$ Stm |
| Navigation                                                                                                    | Attribute                                                                                                    | Value                                                                                                    |                 |
| Management Tools<br>This Computer (herford)<br>۰<br>System Status<br>۰<br><b>Co</b> System Information<br>Log Viewer<br>Processes<br>o 企 Performance<br>◎ 图 System<br>Summary<br><b>D</b> Projects<br><b>感 Users</b><br>O- Sa System Configuration | Active Processes<br>Physical Memory Used<br>Physical Memory Free<br>蒲<br>Swap Used<br>Swap Free<br><b>Fill Page Rate</b><br>System Calls<br>躙<br>Network Packets<br>屏 CPU Usage | 45<br>224,968 KB<br>299,320 KB<br>104,048 KB<br>802,496 KB<br>$0.11$ / sec<br>5,621.58 / sec<br>114.82/sec<br>6.0%                                                                                                    |                 |
| C- 83 Services<br>Information                                                                                                    | Load Average (1 minute)<br>竰                                                                                                    | 0.36                                                                                                    |                 |
| the view pane on the right.<br>Summary<br>Select an item.                                                                                                    |                                                                                                    | The Summary of system performance in the current management scope, which is the local system, is displayed in<br>If you selected Summary in the right pane, click Action->Open to see available information that summarizes<br>system performance. The Action menu will then change to provide the options described below. |                 |
| <b>2</b> Context Help<br><b>E</b> Console Events<br>1 Attribute(s)                                                                                                    |                                                                                                    |                                                                                                    |                 |

**FIGURA 15–1** A ferramenta de desempenho no Console de gerenciamento Solaris

# **Como acessar a ferramenta de desempenho**

A ferramenta de desempenho se localiza no Status do sistema, no painel Navegação. Para acessar a ferramenta de desempenho, faça o seguinte:

### **Clique na entidade de controle do Status do sistema, no painel Navegação. 1**

A entidade de controle é usada para expandir itens de menu no painel Navegação.

- **Clique na entidade de controle de Desempenho. 2**
- **Clique na entidade de controle de Sistema. 3**

#### **Clique duas vezes em Resumo, Projetos ou Usuários. 4**

Sua escolha depende do uso que você deseja monitorar.

# **Monitoração por sistema**

Valores são mostrados para os atributos abaixo.

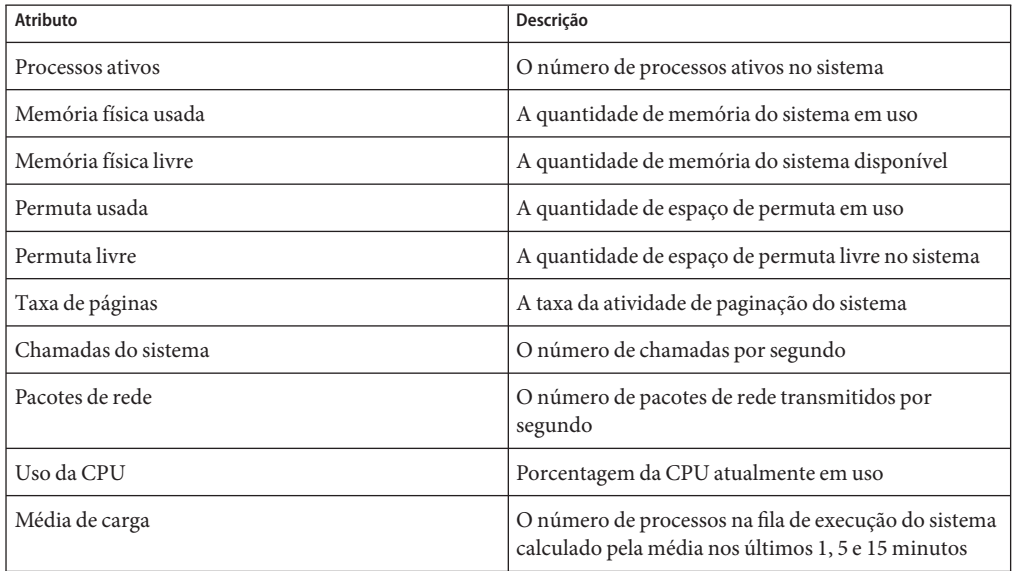

# **Monitoração por projeto ou nome de usuário**

Valores são mostrados para os atributos abaixo.

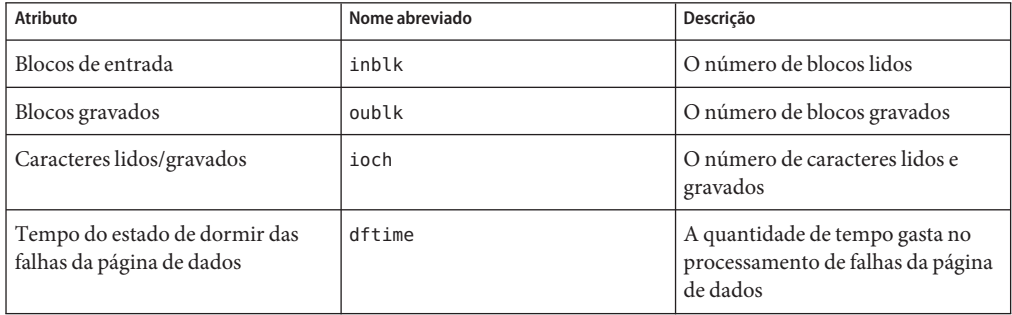

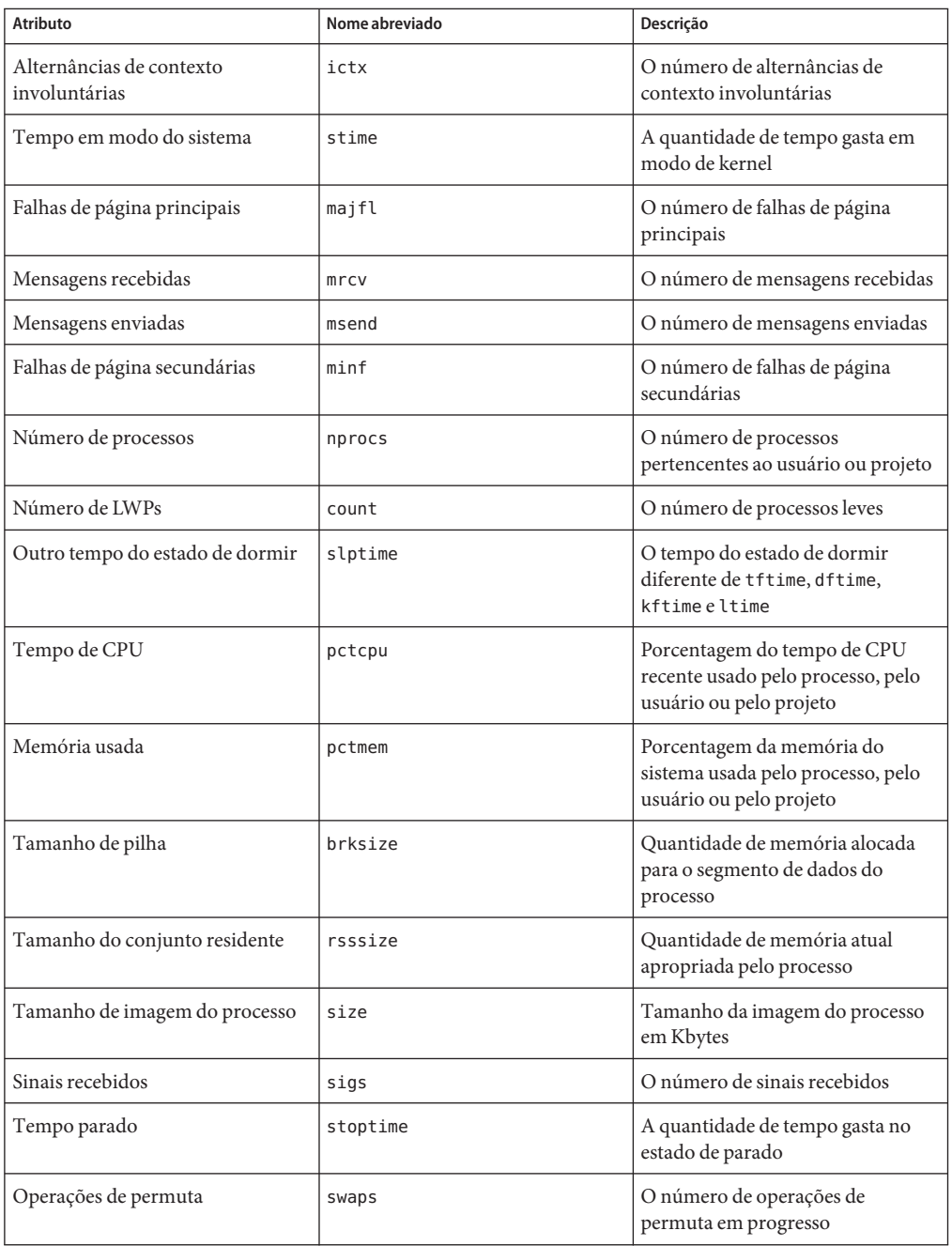

<span id="page-209-0"></span>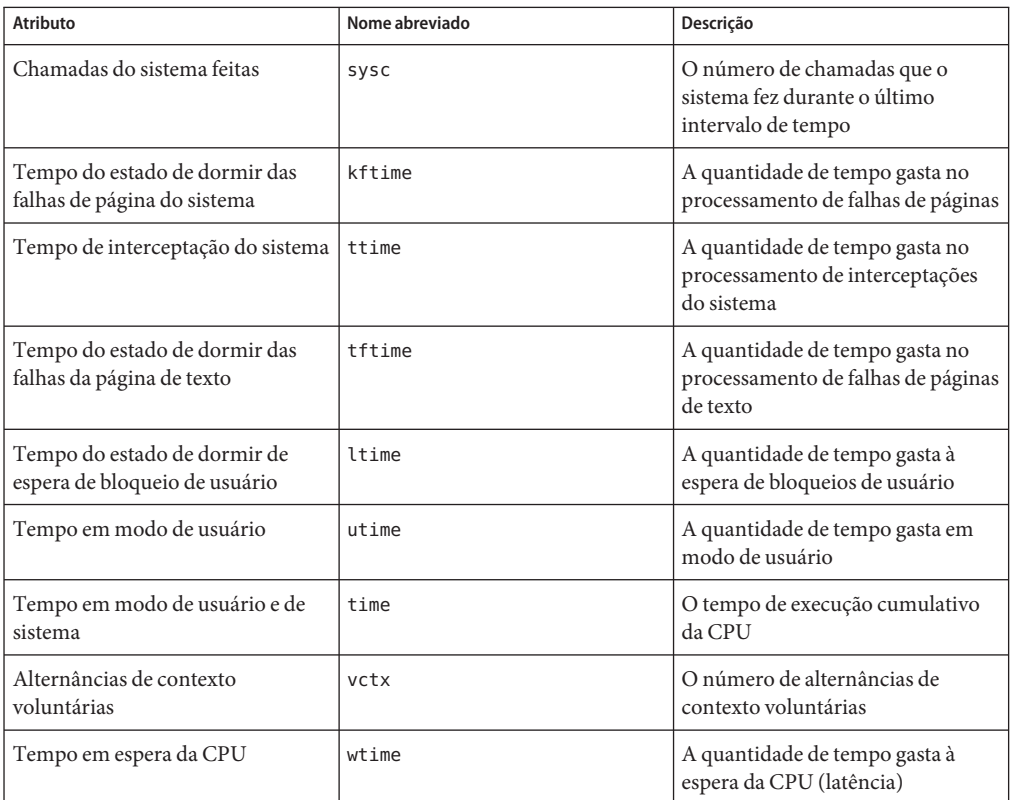

# **Guia Controles de recursos**

Controles de recursos permitem que você associe um projeto a um conjunto de restrições de recursos. Essas restrições determinam o uso de recursos permitido de tarefas e processos que são executados no contexto do projeto.

<span id="page-210-0"></span>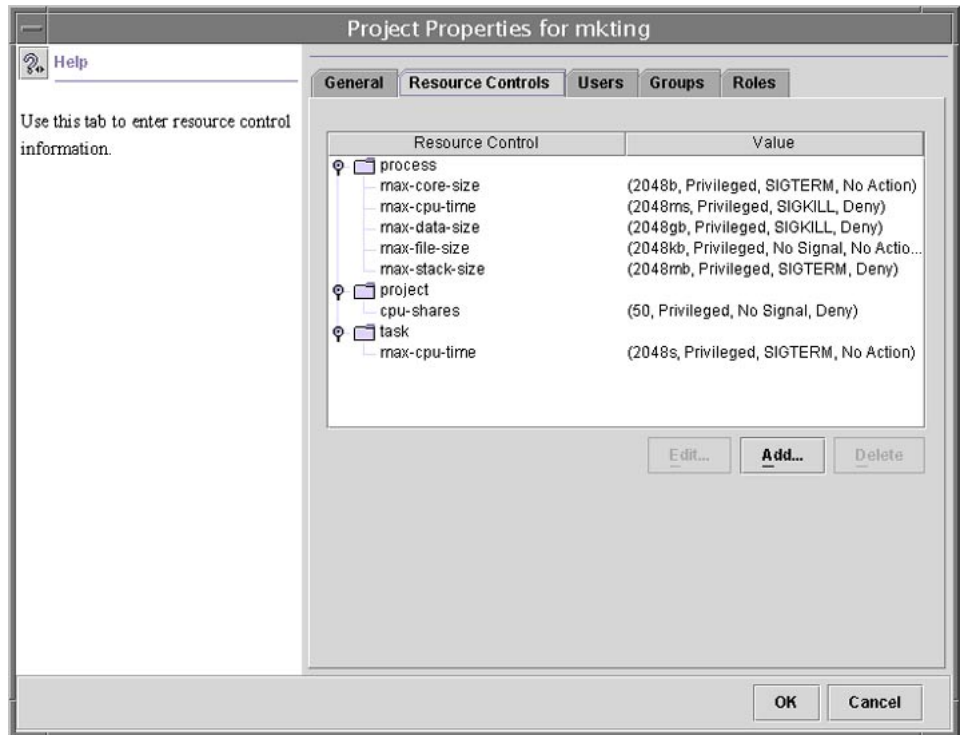

**FIGURA 15–2** Guia Controles de recursos no Console de gerenciamento Solaris

### ▼ **Como acessar a guia Controles de recursos**

A guia Controles de recursos se localiza em Configuração do sistema, no painel Navegação. Para acessar Controles de recursos, faça o seguinte:

- **Clique na entidade de controle do Configuração do sistema, no painel Navegação. 1**
- **Clique duas vezes em Projetos. 2**
- **Clique em um projeto na janela principal do console para selecioná-lo. 3**
- **Selecione Propriedades no menu Ação. 4**
- **Clique na guia Controles de recursos. 5**

Visualize, adicione, edite ou exclua valores do controle de recursos para processos, projetos e tarefas.

# <span id="page-211-0"></span>**Controles de recursos que você pode definir**

A tabela abaixo mostra os controles de recursos que podem ser definidos no console. A tabela descreve o recurso que é restringido por cada controle. A tabela também identifica as unidades padrão usadas pelo banco de dados de project para esse recurso. Há dois tipos de unidades padrão:

- Quantidades representam uma quantidade limitada.
- Índices representam um identificador válido máximo.

Assim, project.cpu-shares especifica o número de partilhas a que o projeto tem direito. process.max-file-descriptor especifica o número de arquivo mais alto que pode ser atribuído a um processo pela chamada do sistema open(2).

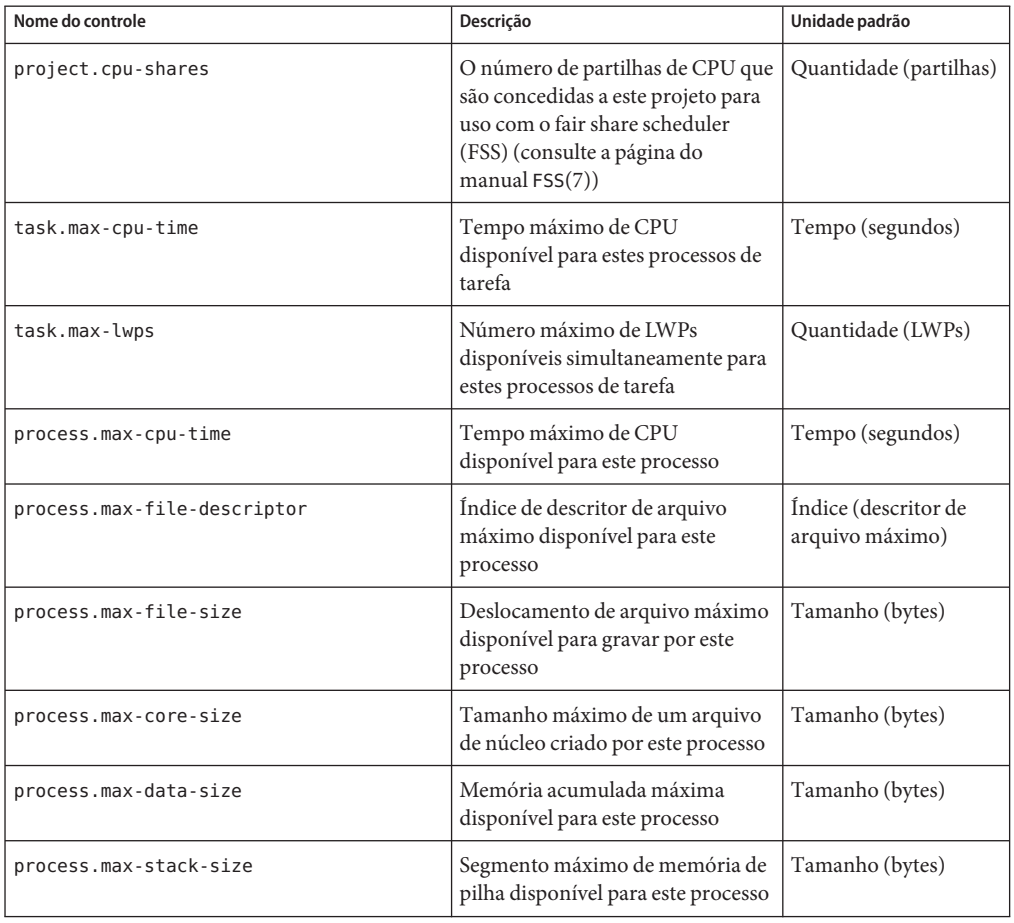

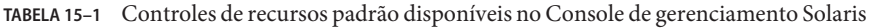

| Nome do controle          | Descrição                                                                                                    | Unidade padrão  |
|---------------------------|----------------------------------------------------------------------------------------------------|-----------------|
| process.max-address-space | Quantidade máxima de espaço de<br>endereço, como soma de tamanhos<br>de segmentos, disponível para este<br>processo | Tamanho (bytes) |

<span id="page-212-0"></span>**TABELA 15–1** Controles de recursos padrão disponíveis no Console de gerenciamento Solaris *(Continuação)*

# **Configuração de valores**

Você pode visualizar, adicionar, editar ou excluir valores de controle de recursos para processos, projetos e tarefas. Estas operações são executadas através de caixas de diálogo no console.

Controles de recursos e valores são visualizados em tabelas no console. A coluna Controle de recursos lista os controles de recursos que podem ser definidos. A coluna Valor exibe as propriedades que são associadas a cada controle de recurso. Na tabela, esses valores estão entre parênteses e aparecem como texto sem formatação separado por vírgulas. Os valores entre parênteses compreendem uma cláusula de "ação." Cada cláusula de ação é composta de um limiar, um nível de privilégio, um sinal e uma ação de local que é associada ao limiar específico. Cada controle de recursos tem várias cláusulas de ação, que também são separadas por vírgulas.

**Observação –** Em um sistema em execução, valores que são alterados no banco de dados project através do console só têm efeito para novas tarefas que são iniciadas em um projeto.

# **Referências do console**

Para obter informações sobre projetos e tarefas, consulte o [Capítulo 2.](#page-40-0) Para obter informações sobre controles de recursos, consulte o [Capítulo 6.](#page-82-0) Para obter informações sobre o fair share scheduler (FSS), consulte o [Capítulo 8.](#page-112-0)

**Observação –** Nem todos os controles de recursos podem ser definidos no console. Para obter a lista de controles que podem ser definidos no console, consulte a [Tabela 15–1.](#page-211-0)

### **PARTE II**

# \<br>\<br>Regiões

Esta parte introduz a tecnologia de partição do software do Solaris™ Zones, que fornece um meio de virtualizar serviços do sistema operacional para criar um ambiente isolado para executar aplicativos. Este isolamento impede que processos executados em uma região monitorem ou afetem processos executados em outras regiões.
16**CAPÍTULO 16**

## Introdução ao Solaris Zones

A facilidade do Solaris™ Zones no Solaris Operating System oferece um ambiente isolado no qual executar aplicativos no sistema. Solaris Zones é um componente do ambiente de recipiente do Solaris.

Este capítulo aborda os seguintes tópicos:

- "Visão geral de regiões" na página 217
- ["Quando usar regiões" na página 218](#page-217-0)
- ["Como funcionam as regiões" na página 220](#page-219-0)
- ["Recursos oferecidos por regiões não globais" na página 226](#page-225-0)
- ["Configuração de regiões no sistema \(mapa de tarefas\)" na página 227](#page-226-0)

Se você estiver pronto para começar a criar regiões no sistema, passe para o [Capítulo 17.](#page-230-0)

#### **Visão geral de regiões**

A tecnologia de partição do Solaris Zones é usada para virtualizar serviços de sistemas operacionais e oferece um ambiente insolado e seguro para executar aplicativos. Uma *região* é ambiente de sistema operacional virtualizado, criado dentro de uma única instância do Solaris Operating System. Ao criar uma região, você produz um ambiente de execução de aplicativo em que processos são isolados do resto do sistema. Este isolamento impede que processos executados em uma região monitorem ou afetem processos executados em outras regiões. Mesmo um processo executado com credenciais de superusuário não pode visualizar ou afetar atividades em outras regiões.

Uma região também oferece uma camada abstrata que separa aplicativos dos atributos físicos da máquina em que eles são implantados. Exemplos desses atributos incluem caminhos de dispositivos físicos.

Regiões podem ser usadas em qualquer máquina que execute a versão Solaris 10. O limite máximo para o número de regiões em um sistema é 8192. O número de regiões que podem ser <span id="page-217-0"></span>hospedadas efetivamente em um único sistema é determinado pelo total de requisitos de recursos do software de aplicativo executado em todas as regiões.

Há dois tipos de modelos de sistema de arquivos raiz de região não global: zona esparsa e inteira. O modelo de *zona raiz esparsa* otimiza o compartilhamento de objetos. O modelo de *zona raiz inteira* fornece a configurabilidade máxima. Estes conceitos são tratados no [Capítulo 18.](#page-256-0)

#### **Quando usar regiões**

Regiões são ideais para ambientes que consolidam diversos aplicativos em um único servidor. O custo e a complexidade de gerenciar inúmeras máquinas tornam vantajoso consolidar vários aplicativos em servidores maiores e mais escalonáveis.

A figura abaixo mostra um sistema com quatro regiões. Cada uma das regiões apps, users e work está executando uma carga de trabalho não relacionada com as cargas de trabalho das outras regiões, em uma amostra de ambiente consolidado. Este exemplo ilustra que diferentes versões do mesmo aplicativo podem ser executadas sem conseqüências negativas em diferentes regiões, para atender os requisitos de consolidação. Cada região pode oferecer um conjunto personalizado de serviços.

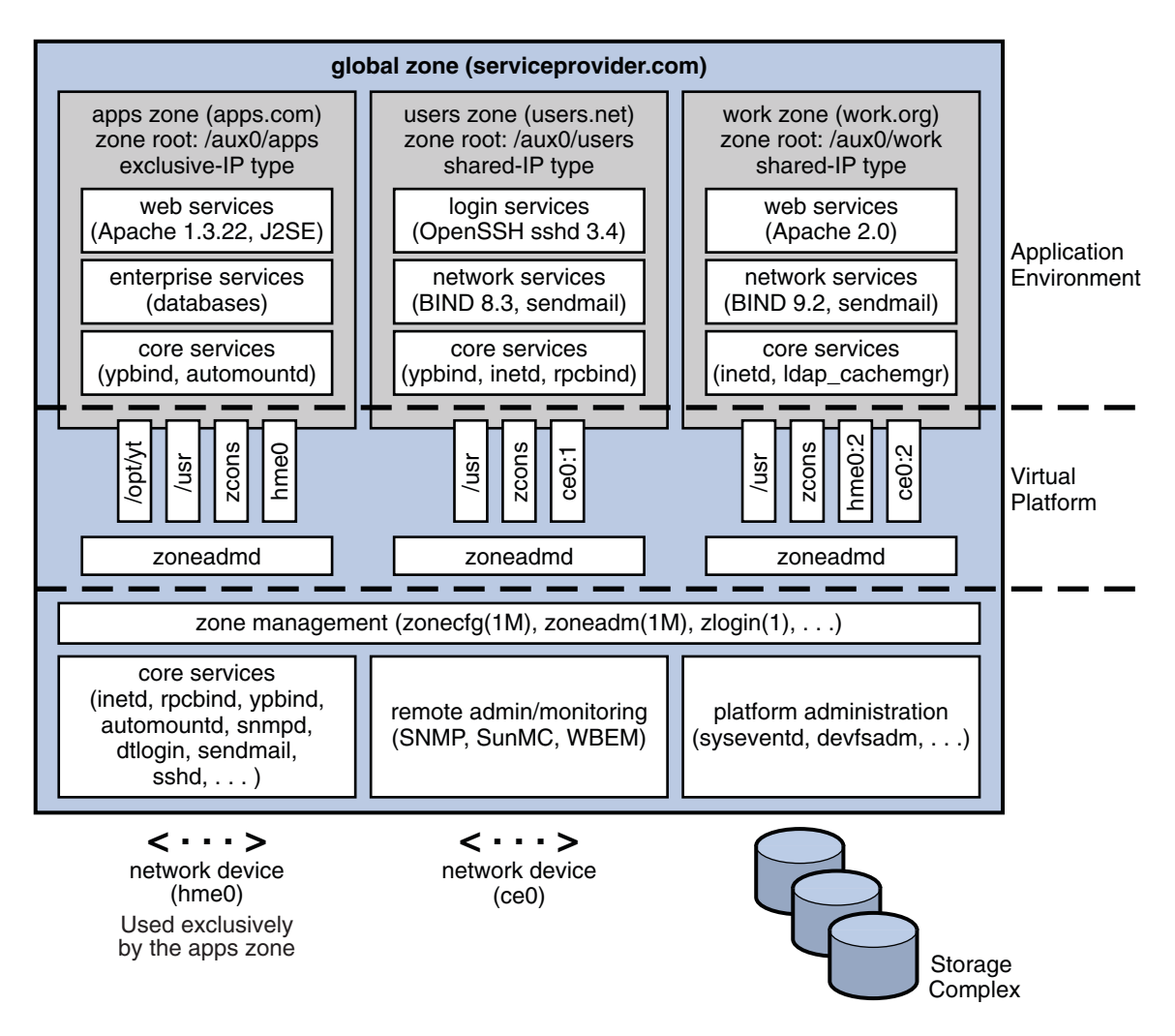

**FIGURA 16–1** Exemplo de consolidação de servidor de regiões

As regiões permitem uma utilização de recursos mais eficiente no sistema. A realocação dinâmica de recursos permitem que recursos não usados possam ser transferidos para outros recipientes, conforme necessário. O isolamento de falhas e segurança significa que aplicativos que se comportam incorretamente não requerem um sistema dedicado e subutilizado. Com o uso de regiões, esses aplicativos podem ser consolidados com outros aplicativos.

As regiões permitem que você delegue algumas funções administrativas enquanto mantém a segurança geral do sistema.

#### <span id="page-219-0"></span>**Como funcionam as regiões**

Pode-se pensar em uma região não global como uma caixa. Um ou mais aplicativos podem ser executados nesta caixa sem interagirem com o resto do sistema. As regiões do Solaris isolam aplicativos de software ou serviços usando limites flexíveis e definidos pelo software. Aplicativos executados na mesma instância do Solaris Operating System podem então ser gerenciados independentemente um do outro. Assim, diferentes versões do mesmo aplicativo podem ser executados em diferentes regiões, para atender os requisitos de sua configuração.

Um processo atribuído a uma região pode manipular, monitorar e se comunicar diretamente com outros processos que estão atribuídos à mesma região. Os processos não podem executar essas funções com processos atribuídos a outras regiões no sistema ou com processos atribuídos à região. Os processos atribuídos a diferentes regiões podem se comunicar somente através de APIs de rede.

A partir do Solaris 10 8/07, a rede IP pode ser configurada de duas formas diferentes, dependendo de a região estar atribuída a uma instância de IP exclusivo ou de compartilhar o estado e a configuração da camada IP com a região global. Para obter mais informações sobre tipo de IP em regiões, consulte ["Interfaces de rede de região " na página 236.](#page-235-0) Para obter informações sobre configuração, consulte ["Como configurar a região" na página 266.](#page-265-0)

Todo sistema do Solaris contém uma *região global*. A região global tem uma função dupla. A região global é tanto a região padrão para o sistema como a região usada para o controle administrativo do sistema geral. Todos os processos executados na região global, se não regiões *não globais*, conhecidas simplesmente como regiões, são criados pelo *administrador global*.

A região global é a única região a partir da qual uma região não global pode ser configurada, instalada, gerenciada ou desinstalada. Somente a região global é inicializável a partir do hardware do sistema. A administração da infra-estrutura do sistema, como dispositivos físicos, roteamento em uma região de IP compartilhado ou reconfiguração dinâmica (DR), é somente possível na região global. Processos apropriadamente privilegiados executados na região global podem acessar objetos associados a outras regiões.

Processos não privilegiados na região global podem executar operações não permitidas a processos privilegiados em uma região não global. Por exemplo, usuários na região global podem visualizar informações sobre cada processo no sistema. Se esta capacidade apresentar um problema para seu site, você pode restringir acesso à região global.

A cada região, incluindo a região global, é atribuído um nome de região. A região global sempre tem o nome global. Cada região também recebe um identificador numérico exclusivo, que é atribuído pelo sistema quando a região é inicializada. A região global é sempre mapeada para o ID 0. Os nomes de região e os IDs numéricos são tratados em ["Uso do comando](#page-242-0) zonecfg " [na página 243.](#page-242-0)

Cada região também pode ter um nome de nó que é completamente independente do nome de região. O nome de nó é atribuído pelo administrador da região. Para obter mais informações, consulte ["Nome do nó em região não global" na página 364.](#page-363-0)

Cada região tem um caminho para seu diretório raiz que é relacionado ao diretório raiz da região global. Para obter mais informações, consulte ["Uso do comando](#page-242-0) zonecfg " na página 243.

A classe de agendamento para uma região não global é definida como a classe de agendamento para o sistema por padrão. Consulte ["Classe de agendamento em uma região" na página 235](#page-234-0) para uma discussão dos métodos usados para definir a classe de agendamento em uma região.

Você pode usar o priocntl descrito na página do manual priocntl(1) para mover processos em execução para uma classe de agendamento diferente sem alterar a classe de agendamento padrão e sem reinicializar.

#### **Resumo de recursos de região**

A tabela abaixo resume as características de regiões globais e não globais.

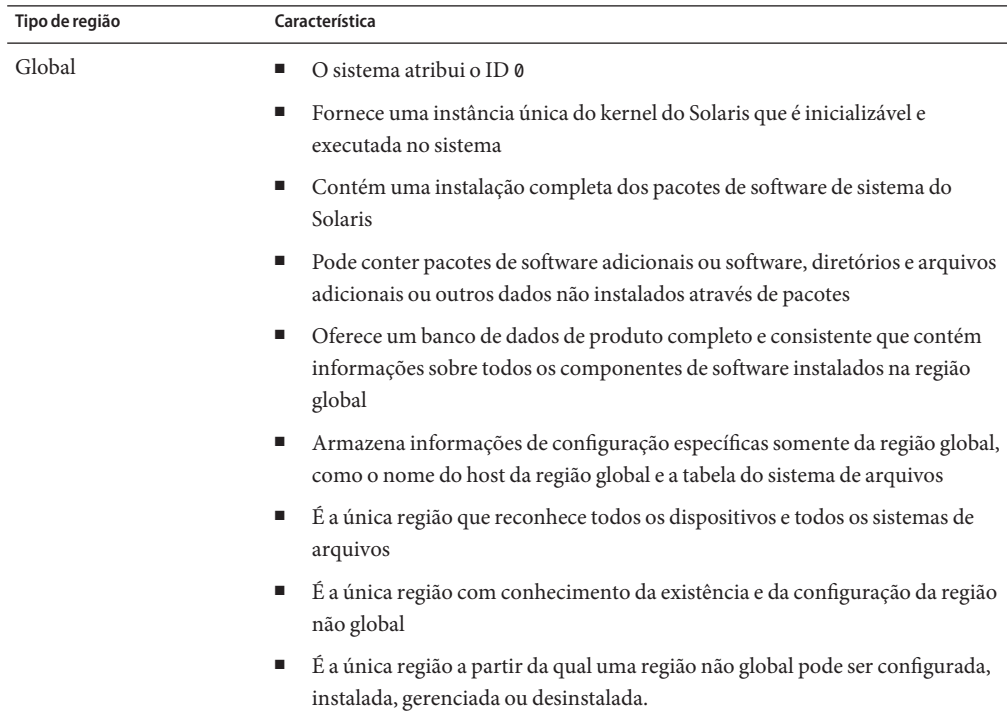

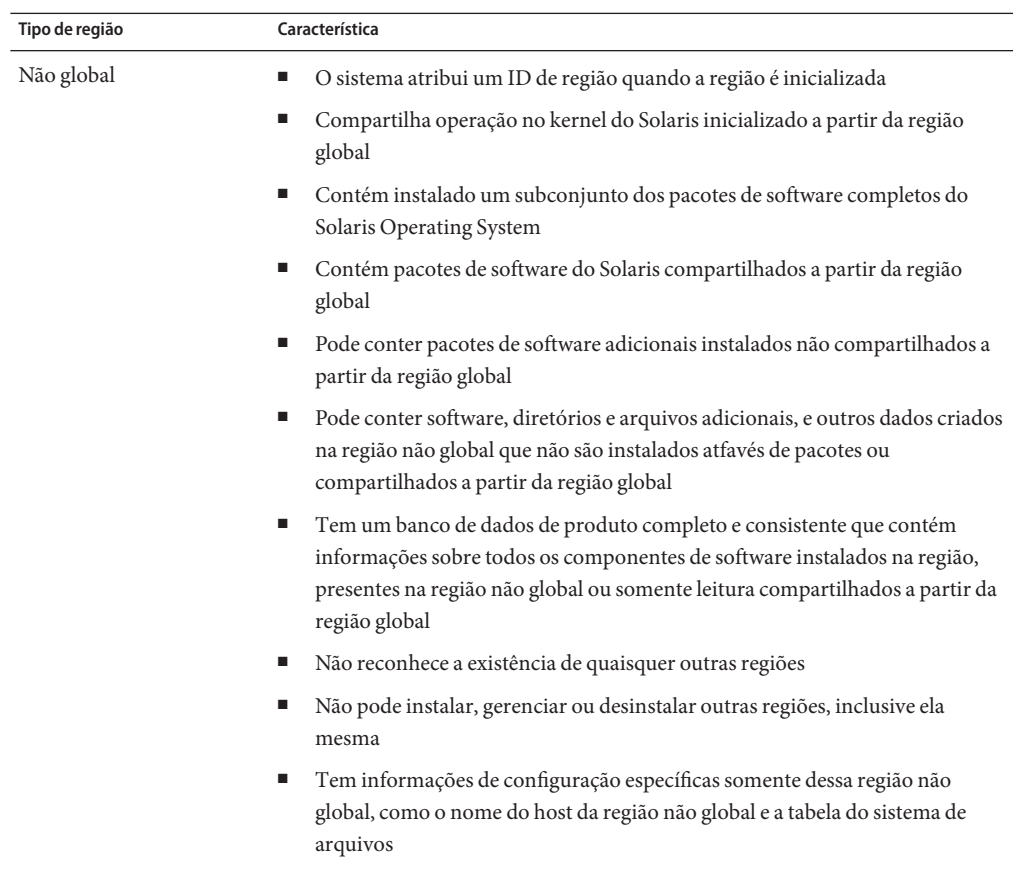

■ Pode ter sua própria configuração de fuso horário

## **Como regiões não globais são administradas**

Um administrador global tem privilégios de superusuário ou a função de administrador principal. Quando conectado à região global, o administrador global pode monitorar e controlar o sistema como um todo.

Uma região não global pode ser administrada por um *administrador de região*. O administrador global atribuir o perfil de gerenciamento de região ao administrador de região. Os privilégios de um administrador de regiões limitam-se a uma região não global.

## **Como regiões não globais são criadas**

O administrador global usa o comando zonecfg para configurar uma região especificando vários parâmetros para a plataforma virtual da região e o ambiente de aplicativo. A região é em seguida instalada pelo administrador global, que usa o comando de administração de região zoneadm para instalar software no nível de pacotes na hierarquia do sistema de arquivos estabelecida para a região. O administrador gloval pode efetuar logon na região instalada usando o comando zlogin. No primeiro logon, a configuração interna para a região é completada. O comando zoneadm é então usado para inicializar a região.

Para obter informações configuração de região, consulte o [Capítulo 17.](#page-230-0) Para obter informações sobre instalação de região, consulte o [Capítulo 19.](#page-280-0) Para obter informações sobre logon em região, consulte o [Capítulo 21.](#page-302-0)

## **Modelo de estado da região global**

Uma região não global pode estar em um dos seis estados seguintes:

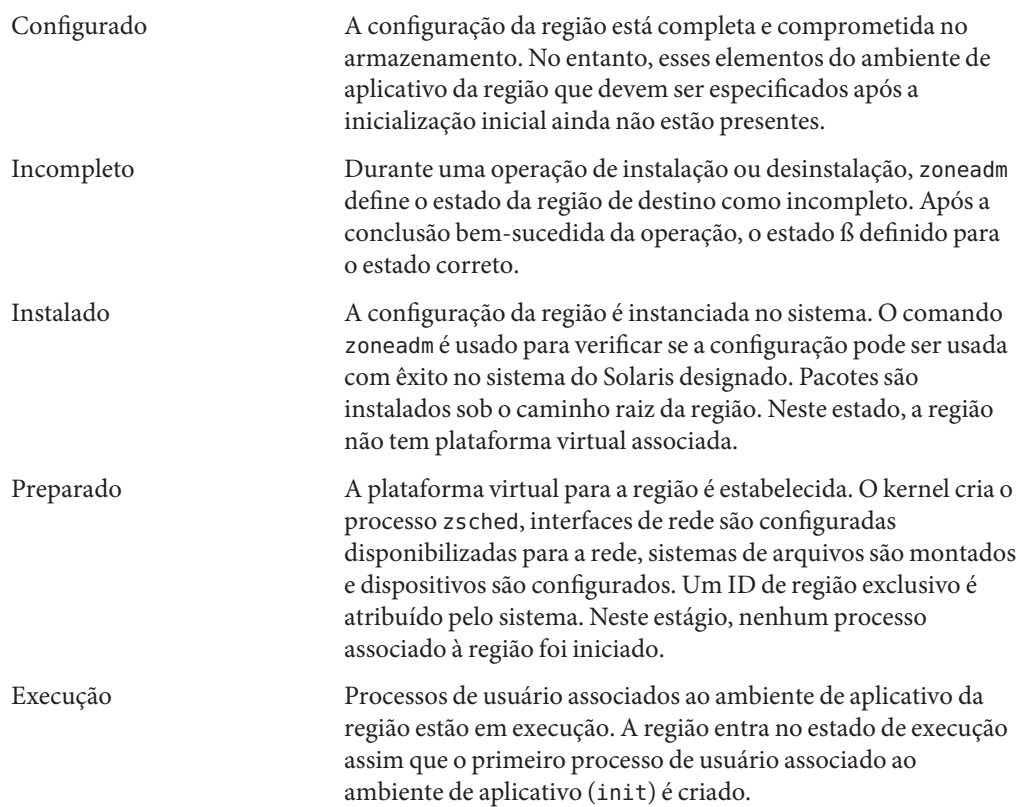

Desligamento e inoperante Estes estados são estados de transição que são visíveis enquanto a região está sendo parada. No entanto, a região que não pode desligar por alguma razão irá parar em um destes estados.

O [Capítulo 20](#page-288-0) e a página do manual zoneadm(1M) descrevem como usar o comando zoneadm para iniciar transições entre estes estados.

| Estado atual da região | Comandos aplicáveis                                                                                                    |  |  |  |  |
|------------------------|----------------------------------------------------------------------------------------------------|--|--|--|--|
| Configurado            | zonecfg - z zonename verify                                                                                                    |  |  |  |  |
|                        | zonecfg - z zonename commit                                                                                                    |  |  |  |  |
|                        | zonecfg - z zonename delete                                                                                                    |  |  |  |  |
|                        | zoneadm - z zonename attach                                                                                                    |  |  |  |  |
|                        | zoneadm - z zonename verify                                                                                                    |  |  |  |  |
|                        | zoneadm - z zonename install                                                                                                    |  |  |  |  |
|                        | zoneadm - z zonename clone                                                                                                    |  |  |  |  |
|                        | Você pode também usar zonecfg para renomear uma região no estado de<br>configurado ou instalado.                                                                                                    |  |  |  |  |
| Incompleto             | zoneadm -z zonename uninstall                                                                                                    |  |  |  |  |
| Instalado              | zoneadm - z zonename ready (opcional)                                                                                                    |  |  |  |  |
|                        | zoneadm - z zonename boot                                                                                                    |  |  |  |  |
|                        | zoneadm - z zonename uninstall desinstala do sistema a configuração da<br>região especificada.                                                                                                    |  |  |  |  |
|                        | zoneadm - z zonename move path                                                                                                    |  |  |  |  |
|                        | zoneadm - z zonename detach                                                                                                    |  |  |  |  |
|                        | zonecfg - z zonename podem ser usados para adicionar ou remover uma<br>propriedade de attr, bootargs, capped-memory, dataset, dedicated-cpu,<br>device, fs, ip-type, limitpriv, net, rctl, ou scheduling-class. Você<br>pode também renomear uma região no estado de instalado. Os recursos<br>inherit-pkg-dir não podem ser alterados. |  |  |  |  |
| Preparado              | zoneadm - z zonename boot                                                                                                    |  |  |  |  |
|                        | zoneadm halt e reinicialização do sistema retornam uma região no estado<br>de preparado para o estado de instalado.                                                                                                    |  |  |  |  |
|                        | zonecfg - z zonename podem ser usados para adicionar ou remover uma<br>propriedade de attr, bootargs, capped-memory, dataset, dedicated-cpu,<br>device, fs, ip-type, limitpriv, net, rctl, ou scheduling-class. Os<br>recursos inherit-pkg-dir não podem ser alterados.                                                                 |  |  |  |  |

**TABELA 16–1** Comandos que afetam o estado da região

<span id="page-224-0"></span>

| Estado atual da região | Comandos aplicáveis                                                                                                    |
|------------------------|----------------------------------------------------------------------------------------------------|
| Execução               | zlogin <i>options</i> zonename                                                                                                    |
|                        | zoneadm - z zonename reboot                                                                                                    |
|                        | zoneadm - z zonename halt retorna uma região preparada para o estado de<br>instalada.                                                                                                    |
|                        | zoneadm halt e a reinicialização do sistema retorna uma região no estado de<br>execução para o estado de instalada.                                                                                                    |
|                        | zonecfq - z zonename podem ser usados para adicionar ou remover uma<br>propriedade de attr, bootargs, capped-memory, dataset, dedicated-cpu,<br>device, fs, ip-type, limitpriv, net, rctl, ou scheduling-class. Os<br>recursos zonepath e inherit-pkg-dir não podem ser alterados. |

**Observação –** Parâmetros alterados através de zonecfg não afetam uma região em execução. A região deve ser reinicializada para as alterações entrarem em vigor.

#### **Características da região não global**

Uma região fornece isolamento em quase qualquer nível de granularidade de que você necessita. Uma região não precisa de uma CPU dedicada, de um dispositivo físico ou de uma parte da memória física. Esses recursos podem ser multiplexados entre diversas regiões executadas dentro de um único domínio ou sistema, ou alocados em uma base por região usando as facilidades de gerenciamento de recurso disponíveis no sistema operacional.

Cada região pode oferecer um conjunto personalizado de serviços. Para aplicar isolamento básico de processo, um processo pode ver ou sinalizar somente os processos que existem na mesma região. A comunicação básica entre regiões é realizada dando-se a cada região conectividade de rede IIP. Um aplicativo executado em uma região não pode observar o tráfego de rede de outra região. Este isolamento é mantido mesmo através de fluxos respectivos de percursos de pacotes através da mesma interface física.

Cada região recebe uma parte da hierarquia do sistema de arquivos. Uma vez que cada região é confinada a sua sub-árvore da hierarquia do sistema de arquivos, uma carga de trabalho em execução em uma determinada região não pode acessar os dados em disco de outra carga de trabalho em execução em uma região diferente.

Arquivos usados por serviços de identificação residem dentro de uma vista do sistema de arquivos raiz da região. Assim, serviços de identificação em regiões diferentes são isolados uns dos outros e os serviços podem ser configurados diferentemente.

## <span id="page-225-0"></span>**Uso das facilidade do gerenciamento de recurso com regiões não globais**

Se usar as facilidades do gerenciamento de recurso, você deve alinhar os limites dos controles de gerenciamento de recurso com os das regiões. Esse alinhamento cria um modelo mais completo de uma máquina virtual, onde acesso a espaço de nome, isolamento de segurança e uso de recursos são controlados.

Quaisquer requisitos especiais para o uso de várias facilidades de gerenciamento de recurso com regiões sãp tratados em capítulos individuais deste manual que documentam essas facilidades.

#### **Recursos oferecidos por regiões não globais**

Regiões não globais oferece as seguintes facilidades:

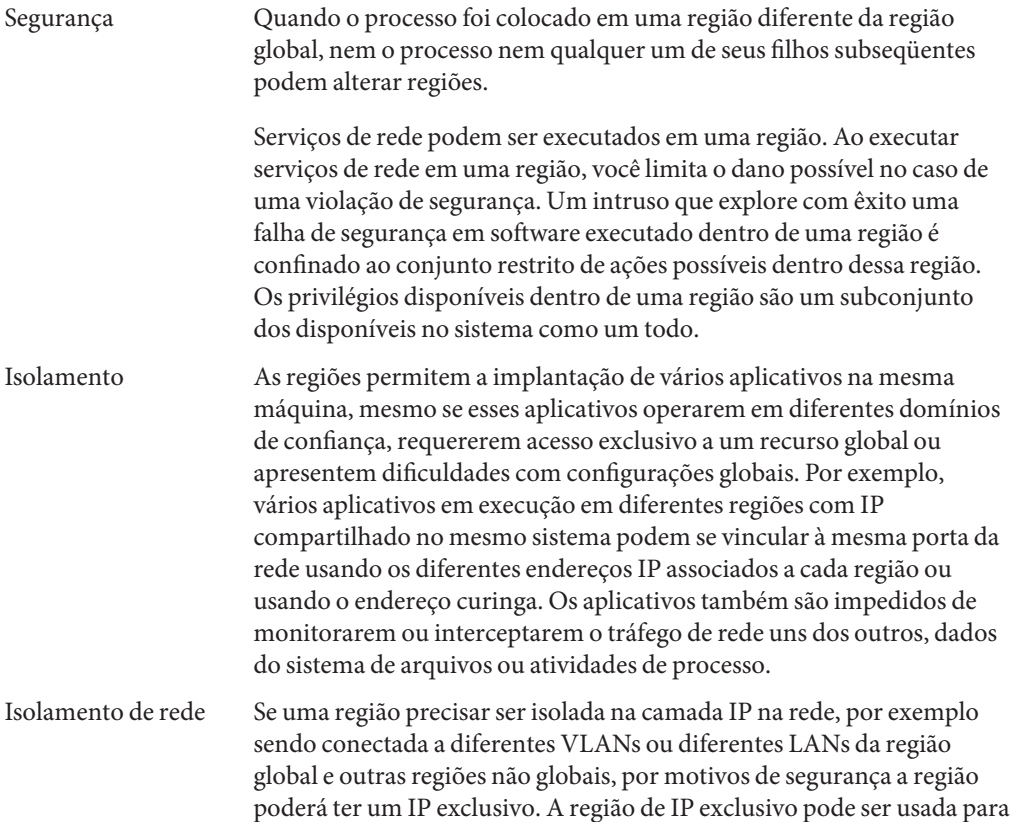

<span id="page-226-0"></span>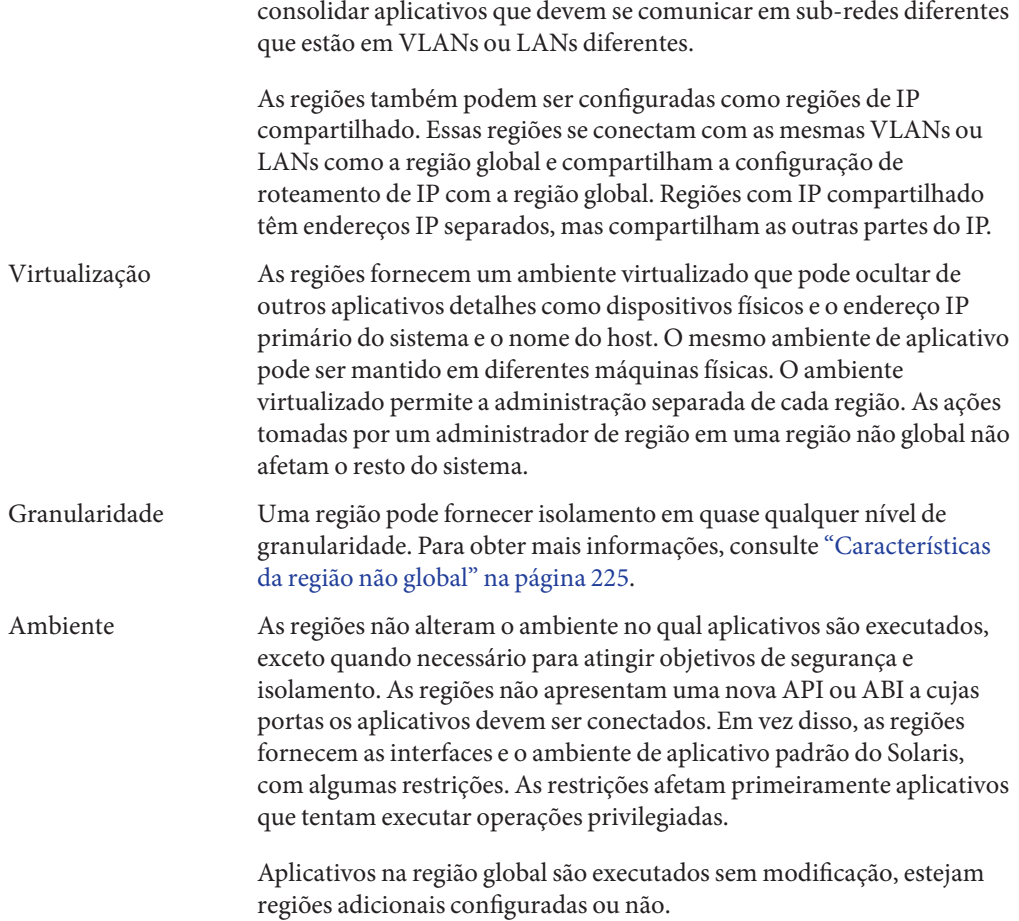

# **Configuração de regiões no sistema (mapa de tarefas)**

A tabela abaixo fornece uma visão geral básica das tarefas que estão envolvidas na configuração de regiões no sistema pela primeira vez.

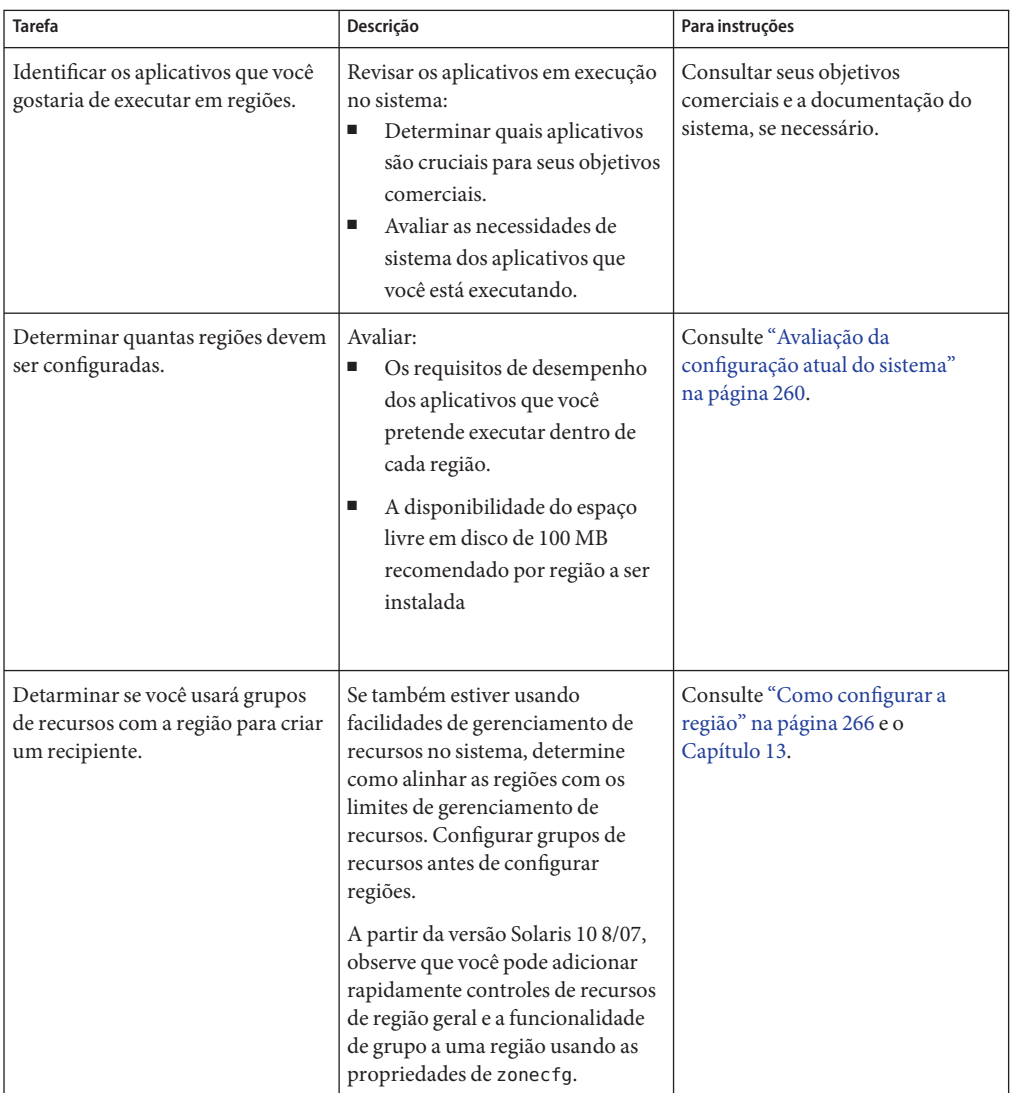

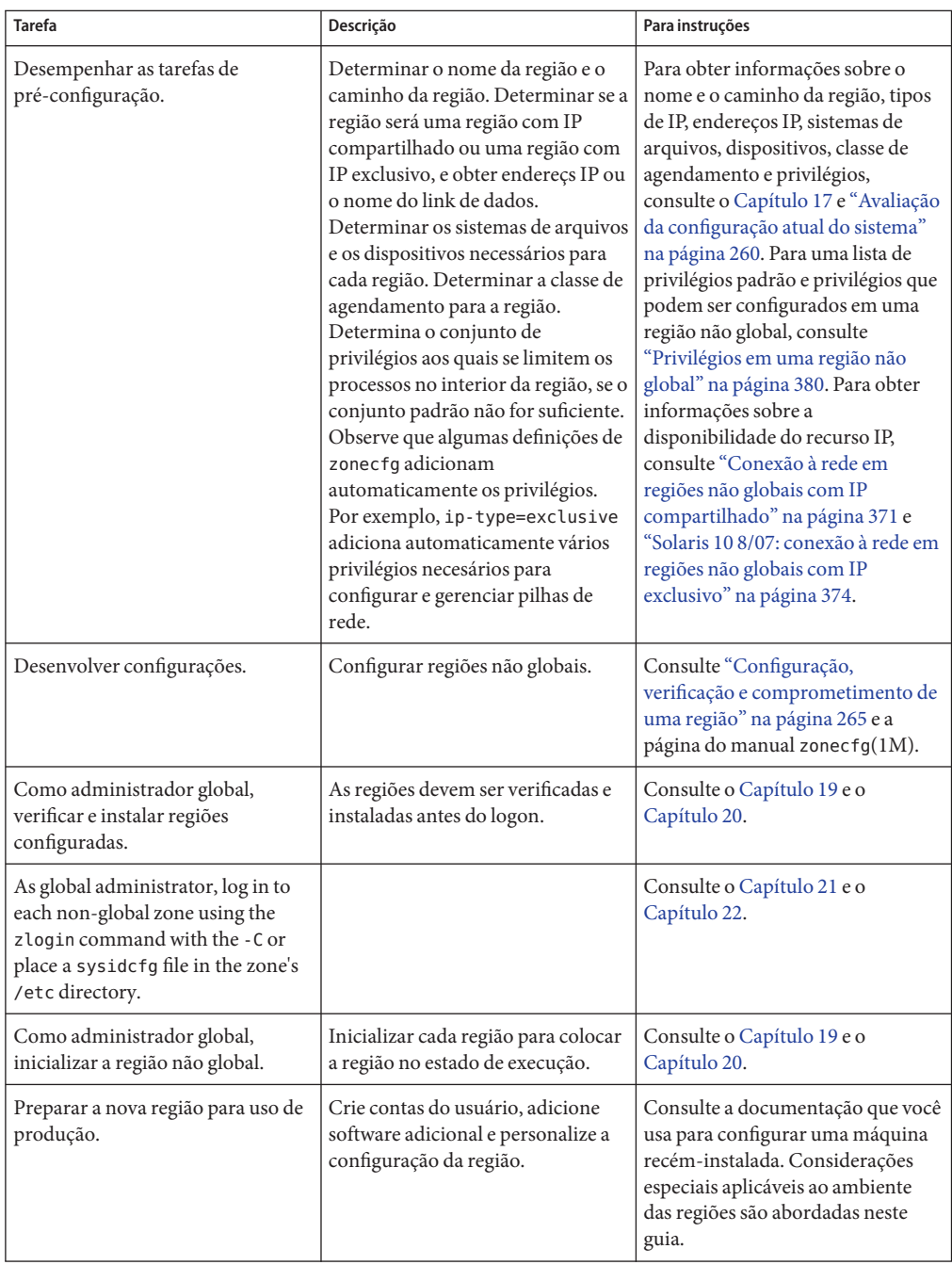

<span id="page-230-0"></span>17**CAPÍTULO 17**

# Configuração de região não global (visão geral)

Este capítulo apresenta uma introdução à configuração de uma região global.

Os tópicos a seguir são tratados neste capítulo:

- "O que há de novo neste capítulo?" na página 231
- ["Sobre recursos em regiões" na página 232](#page-231-0)
- ["Pocesso de configuração de pré-instalação" na página 233](#page-232-0)
- ["Componentes de região" na página 233](#page-232-0)
- ["Uso do comando](#page-242-0) zonecfg" na página 243
- "Modos de zonecfg[" na página 243](#page-242-0)
- ["Dados de configuração de região" na página 246](#page-245-0)
- ["Biblioteca de edição da linha de comando tecla" na página 255](#page-254-0)

Após se informar sobre configuração de região, vá para o [Capítulo 18](#page-256-0) para configurar regiões não globais para instalação em seu sistema.

Para obter informações sobre a configuração de região com marca lx, consulte o [Capítulo 31](#page-440-0) e o [Capítulo 32.](#page-460-0)

## **O que há de novo neste capítulo?**

**Solaris 10 6/06:** Foi adicionado suporte ao Zettabyte File System (ZFS), incluindo a capacidade de adicionar um recurso de conjunto de dados em uma região não global nativa. Para obter mais informações, consulte ["Propriedades de tipo de recursos" na página 251.](#page-250-0)

**Solaris 10 11/06:** Foi adicionado suporte a privilégios configuráveis. Consulte "*[Solaris 10 11/06:](#page-241-0)* [privilégios configuráveis" na página 242.](#page-241-0)

**Solaris 10 8/07:** Suporte para os seguintes recursos foi adicionado ao comando zonecfg:

- <span id="page-231-0"></span>■ Melhor integração das funções de gerenciamento de recurso e regiões. O comando zonecfg agora pode ser usado para configurar grupos temporários, limites de memória, a classe de agendamento padrão para a região e alias do controle de recursos. Não é mais necessário realizar etapas manuais para definir o gerenciamento de recursos. Novos controles de recursos foram adicionados:
	- zone.max-locked-memory
	- zone.max-msg-ids
	- zone.max-sem-ids
	- zone.max-shm-ids
	- zone.max-shm-memory
	- zone.max-swap
- Capacidade de usar o comando zonecfg na região global.
- Capacidade de especificar um tipo de IP para uma região. Os dois tipos de IP disponíveis para regiões não globais são IP compartilhado e IP exclusivo.
- Capacidade de usar DTrace em uma região adicionando-se privilégios necessários através da propriedade limitpriv.
- Capacidade de usar argumentos de inicialização em uma região através da propriedade bootargs .

Para obter uma lista completa dos novos recursos do Solaris 10 e uma descrição das versões do Solaris, consulte *Solaris 10 What's New*.

#### **Sobre recursos em regiões**

Uma região que inclui funções de gerenciamento de recursos é chamada de recipiente. Os recursos que podem ser controlados em um recipiente incluem os seguintes:

- Grupos de recursos ou CPUs atribuídas, que são usadas para a partição de recursos de máquinas
- Controles de recursos, que fornecem um mecanismo para a restrição dos recursos do sistema.
- Classe de agendamento, que permite que você controle a alocação de recursos de COU disponíveis entre regiões através de partilhas relativas. Você pode expressa a importância das cargas de trabalho em uma dada região através do número de partilhas dos recursos de CPU atribuídas a essa região.

#### <span id="page-232-0"></span>**Pocesso de configuração de pré-instalação**

Antes de poder instalar uma região não global e usá-la no sistema, a região deve ser configurada.

O comando zonecfg é usado para criar a configuração e para determinar se os recursos e as propriedades especificados são válidos em um sistema hipotético. A verificação realizada por zonecfg para uma dada configuração examina o seguinte:

- Assegurar que o caminho da região esteja especificado
- Assegurar que todas as propriedades necessárias para cada recurso estejam especificadas

Para obter mais informações sobre o comando zonecfg, consulte a página do manual zonecfg $(1M)$ .

#### **Componentes de região**

Esta seção aborda os componentes de região necessários e opcionais que podem ser configurados. Informações adicionais são fornecidas em ["Dados de configuração de região"](#page-245-0) [na página 246.](#page-245-0)

#### **Nome e caminho de região**

É necessário escolher um nome e um caminho para a região.

#### **Associação de grupo de recursos**

Se você configurou grupos de recursos no sistema como descrito no [Capítulo 13,](#page-172-0) pode usar a propriedade pool para associar a região a um dos grupos de recursos ao configurar a região.

A partir da versão Solaris 10 8/07, se grupos de recursos não estiverem configurados, você ainda pode especificar que um subconjunto dos processadores do sistema seja dedicado a uma região não global quando estiver em execução ao usar o recurso dedicated-cpu. O sistema criará dinamicamente um grupo temporário para uso enquanto a região estiver em execução. Com a especificação através de zonecfg, as configurações de pool se propagam durante as migrações.

**Observação –** Uma configuração de região que use um grupo persistente definido através da propriedade pool é incompatível com um grupo temporário configurado através do recurso dedicated-cpu. Você pode definir somente uma destas duas propriedades.

#### <span id="page-233-0"></span>**Solaris 10 8/07: recurso** dedicated-cpu

O recurso dedicated-cpu especifica que um subconjunto dos processadores do sistema devem ser dedicados a uma região não global enquanto estiver em execução. Quando a região for inicializada, o sistema criará dinamicamente um grupo temporário para uso enquanto a região estiver em execução.

Com a especificação em zonecfg, as configurações de pool se propagam durante as migrações.

O recurso dedicated-cpu define limites para ncpus e, opcionalmente, para importance.

- ncpus Especifique o número de CPUs ou especifique um intervalo, como 2 4 CPUs. Se você especificar um intervalo porque deseja um comportamento dinâmico do grupo de recursos, faça também o seguinte:
	- Defina a propriedade importance.
	- Ative o serviço poold. Para instruções, consulte ["Solaris 10 11/06 e](#page-175-0) [posterior: como ativar o serviço de grupos de recursos dinâmicos usando](#page-175-0) svcadm[" na página 176.](#page-175-0)
- importance Se estiver usando um intervalo de para obter o comportamento dinâmico, defina também a propriedade importance. A propriedade importance, que é *opcional*, define a importância relativa do grupo. Esta propriedade é necessária somente quando você especifica um intervalo para ncpus e usa grupos de recursos dinâmicos gerenciados por poold. Se poold não estiver em execução, importance será ignorado. Se poold estiver em execução e importance não estiver definido, importance assumirá 1 como padrão. Para obter mais informações, consulte ["Restrição da propriedade](#page-159-0) pool.importance" [na página 160.](#page-159-0)

**Observação –** O recurso capped-cpu e o recurso dedicated-cpu são incompatíveis. O controle de recursos cpu-shares rctl e o recurso dedicated-cpu são incompatíveis.

#### **Solaris 10 5/08: recurso** capped-cpu

O recurso capped-cpu oferece um limite absoluto na quantidade de recursos da CPU que podem ser consumidos por um projeto ou uma região. Quando usado em conjunto com conjuntos de processadores, os caps de CPU limitam o uso da CPU dentro de um conjunto. O recurso capped-cpu possui uma única propriedade ncpus que é um decimal positivo com dois dígitos à direita do decimal. Esta propriedade corresponde a unidades de CPUs. O recurso não aceita um intervalo. O recurso não aceita um número decimal. Ao especificar ncpus, um valor 1 significa 100% de uma CPU. Um valor 1,25 significa 125% pois 100% corresponde a uma CPU completa no sistema.

<span id="page-234-0"></span>**Observação –** O recurso capped-cpu e o recurso dedicated-cpu são incompatíveis.

#### **Classe de agendamento em uma região**

Você pode usar o *fair share scheduler*(FSS) para controlar a alocação dos recursos de CPU disponíveis entre regiões, com base na importância das cargas de trabalho na região. Essa importância da carga de trabalho é expressa pelo número de *partilhas* de recursos de CPU que você atribui a cada região. Mesmo que não esteja usando o FSS para gerenciar alocação de recursos de CPU entre regiões, você pode definir a classe de agendamento da região para usar o FSS, de modo que possa definir partilhas em projetos dentro da região.

Quando você define explicitamente a propriedade cpu-shares, o fair share scheduler (FSS) é usado como a classe de agendamento para essa região. No entanto, a forma preferida de usar o FSS neste caso é definir o FSS para ser a classe de agendamento padrão do sistema com o comando dispadmin. Desta forma todas as regiões irão se beneficiar de uma partilha justa dos recursos de CPU do sistema. Se cpu-shares não estiver defindo para uma região, a região usará a classe de agendamento padrão do sistema. As ações a seguir definem a classe de agendamento para uma região:

- Na versão Solaris 10 8/07, você pode usar a propriedade scheduling-class em zonecfg para definir a classe de agendamento para a região.
- Você pode definir a classe de agendamento para uma região através do procedimento de grupos de recursos. Se a região estiver associada a um grupo cuja propriedade pool.scheduler esteja definida como uma classe de agendamento válida, os processos executados na região serão executados nessa classe de agendamento por padrão. Consulte ["Introdução a grupos de recursos" na página 150](#page-149-0) e ["Como associar um grupo a uma classe](#page-183-0) [de agendamento" na página 184.](#page-183-0)
- Se o controle de recurso cpu-shares estiver definido e o FSS não foi definido como a classe de agendamento para a região através de outro ação, zoneadmd definirá a classe de agendamento como FSS quando a região for inicializada.
- Se a classe de agendamento não estiver definida através de qualquer outra ação, a região herdará a classe de agendamento padrão do sistema.

Observe que você pode usar o priocntl descrito na página do manual priocntl(1) para mover processos em execução para uma classe de agendamento diferente sem alterar a classe de agendamento padrão e sem reinicializar.

## <span id="page-235-0"></span>**Solaris 10 8/07: controle da memória física e o recurso** capped-memory

O recurso capped-memory define limites para a memória física, de permuta e bloqueada. Cada limite é opcional, mas pelo menos um deve ser definido.

- Determine valores para este recurso, se planejar limitar memória para a região usando rcapd da região global. A propriedade physical do recurso capped-memory é usada por rcapd como valor max-rss para a região.
- A propriedade swap do recurso capped-memory é a forma preferida de definir o controle de recurso zone.max-swap.
- A propriedade locked do recurso capped-memory é a forma preferida de definir o controle de recurso zone.max-locked-memory.

Para obter mais informações, consulte o [Capítulo 10,](#page-130-0) [Capítulo 11](#page-140-0) e ["Como configurar a região"](#page-265-0) [na página 266.](#page-265-0)

## **Interfaces de rede de região**

Interfaces de rede de região configuradas pelo comando zonecfg para fornecer conectividade de rede serão configuradas automaticamente e colocadas na região quando esta for inicializada.

A camada Internet Protocol (IP) aceita e entrega pacotes para a rede. Esta camada inclui roteamento de IP, o Address Resolution Protocol (ARP), a arquitetura de segurança IP (IPsec) e filtro de IP.

Há dois tipos de IP disponíveis para regiões não globais são IP compartilhado e IP exclusivo. A região com IP compartilhado compartilha a interface de rede e a região com IP exclusivo deve ter uma interfacxe de rede dedicada.

Para obter informações sobre recursos de IP em cada tipo, consulte ["Conexão à rede em regiões](#page-370-0) [não globais com IP compartilhado" na página 371](#page-370-0) e ["Solaris 10 8/07: conexão à rede em regiões](#page-373-0) [não globais com IP exclusivo" na página 374.](#page-373-0)

#### **Regiões não globais com IP compartilhado**

A região com IP compartilhado é o tipo padrão. A região deve ter um ou mais endereços IP dedicados. Uma região com IP compartilhado compartilha a configuração da camada IP e o estado com a região global. A região deve usar a instância de IP compartilhado se ambos que se segue for verdadeiro:

■ A região deve estar conectada ao link de dados, ou seja, deve estar na mesma sub-rede ou sub-redes de IP que a região global

<span id="page-236-0"></span>■ Você não deseja outras capacidades que a região com IP exclusivo fornece.

Regiões com IP compartilhado recebem um ou mais endereços IP usando-se o comando zonecfg . Os nomes do link de dados devem também ser configurados na região global.

Esses endereços são associados a interfaces de rede lógica. O comando ifconfig pode ser usado a partir da região global para adicionar ou remover interfaces lógicas em uma região em execução. Para obter mais informações, consulte ["Interfaces de rede com IP compartilhado"](#page-371-0) [na página 372.](#page-371-0)

#### **Solaris 10 8/07: regiões não globais com IP exclusivo**

A funcionalidade total no nível de IP é uma região com IP exclusivo.

Uma região com IP exclusivo tem seu próprio estado relacionado a IP.

Isto inclui a capacidade de usar os seguintes recursos em uma região com IP exclusivo:

- Autoconfiguração de endereço sem informações de estado de DHCPv4 e IPv6
- Filtro de IP, incluindo a funcionalidade de conversão de endereço de rede (NAT)
- Vários caminhos de rede IP (IPMP)
- roteamento de IP
- ndd para definir TCP/UDP/SCTP, assim como botões no nível de IP/ARP
- Segurança de IP (IPsec) e IKE, que automatiza a provisão de material de entrada autenticado para a associação de segurança IPsec

Uma região com IP exclusivo recebe seu pr≤prio conjunto de links de dados usando-se o comando zonecfg. A região recebe um nome de link de dados como xge0 , e1000g1, ou bge32001, usando-se a propriedadephysical do recurso net. A propriedade address do recurso net não é definida.

Observe que o link de dados atribuído permite que o comando snoop seja usado.

O comando dladm pode ser usado com o subcomando show-linkprop para mostrar a atribuição de links de dados a regiões com IP exclusivo em execução. O comando dladm pode ser usado com o subcomando set-linkprop para atribuir links de dados adicionais a regiões em execução. Para exemplos de uso, consulte ["Solaris 10 8/07: administração de links de dados](#page-409-0) [em regiões não globais com IP exclusivo" na página 410.](#page-409-0)

No interior de uma região com IP exclusivo em execução, o comando ifconfig pode ser usado para configurar IP, que inclui a capacidade de adicionar ou remover interfaces lógicas. A configuração de IP em uma região pode ser definida da mesma forma que para a região global, usando-se o sysidtools descrito em sysidcfg(4).

**Observação –** A configuração de IP de uma região com IP exclusivo pode somente ser visualizada a partir da região global usando-se o comando zlogin. Segue-se um exemplo.

```
global# zlogin zone1 ifconfig -a
```
#### **Diferenças de segurança entre regiões não globais com IP compartilhado e IP exclusivo**

Em uma região com IP compartilhado, aplicativos na região, inclusive o superusuário, não podem enviar pacotes com endereços IP de origem que não sejam os atribuídos à região através do utilitário zonecfg. Este tipo de região não tem acesso para enviar e receber pacotes de link de dados arbitrário (camada 2).

Para uma região com IP exclusivo, zonecfg em vez disso concede à região o link de dados especificado inteiro. Como resultado, o superusuário em uma região com IP exclusivo pode enviar pacotes spoof nesses links de dados, assim como isso pode ser feito na região global.

#### **Uso de regiões não globais com IP compartilhado e IP exclusivo ao mesmo tempo**

As regiões com IP compartilhado sempre compartilham a camada IP com a região global, e as regiões com IP exclusivo sempre têm sua própria instância na camada IP. As regiões com IP compartilhado e as regiões com IP exclusivo pode ser usadas na mesma máquina.

## **Sistemas de arquivos montados em regiões**

Geralmente, os sistemas de arquivos montados em uma região incluem o seguinte:

- O conjunto de sistemas de arquivos montados quando a plataforma virtual é inicializada
- O conjunto de sistemas de arquivos montados a partir do próprio ambiente do aplicativo

Isso pode incluir, por exemplo, os seguintes sistemas de arquivos:

- Sistemas de arquivos especificados em um arquivo /etc/vfstab da região
- Montagens acionadas por AutoFS e AutoFS
- Montagens executadas explicitamente por um administrador de regiões

Determinadas restrições são colocadas em montagens executadas a partir do ambiente do aplicativo. Essas restrições impedem que o administrador de regiões negue serviços ao resto do sistema, de outra forma exercendo impacto negativo sobre outras regiões.

Há restrições de segurança associadas à montagem de determinados sistemas de arquivos a partir de uma região. Outros sistemas de arquivos expõem comportamento especial quando montados em uma região. Para obter mais informações, consulte ["Sistemas de arquivos e](#page-363-0) [regiões não globais" na página 364.](#page-363-0)

#### **Dispositivos configurados em regiões**

O comando zonecfg usa um sistema de coincidência de regras para especificar quais dispositivos devem aparecer em uma determinada região. Os dispositivos que atendem a uma das regras são incluídos no sistema de arquivos /dev da região. Para obter mais informações, consulte ["Como configurar a região" na página 266.](#page-265-0)

#### **Definição de controles de recursos de região geral**

O administrador global pode definir controles de recursos de região geral privilegiados para uma região. Os controles de recursos gerais de região limitam o uso total de recursos de todas as entidades de processamento dentro de uma região.

Esses limites são esp[ecificados para regiões globais e não globais usando-se o comando zonecfg. Consulte ["Como configurar a região" na página 266.](#page-265-0)

A partir da versão Solaris 10 8/07, o método preferido, mais simples, para definir o controle de recurso de região geral é usar o nome da propriedades em vez do recurso rctl.

**Solaris 10 5/08:** O controle de recursos zone.cpu-cap define um limite absoluto na quantidade de recursos da CPU que podem ser consumidos por uma região. Um valor 100 significa 100% de uma CPU como a definição project.cpu-cap. Um valor 125 é 125% pois 100% corresponde a uma CPU completa no sistema durante o uso de caps de CPU.

**Observação –** Ao definir o recurso capped-cpu, você pode usar um número decimal para a unidade. O valor se correlaciona ao controle de recursos zone.capped-cpu, mas a definição é diminuída por 100. A definição 1 é equivalente a uma definição 100 para o controle de recursos.

O controle de recurso zone.cpu-shares define um limite para o número de partilhas de CPU do fair share scheduler (FSS) para uma região. As partilhas de CPU são primeiro alocadas para a região e, em seguida, subdivididas entre projetos dentro da região como especificado nas entradas project.cpu-shares. Para obter mais informações, consulte ["Uso do fair share](#page-412-0) [scheduler em um sistema do Solaris com regiões instaladas" na página 413.](#page-412-0) O nome da propriedade global para este controle é cpu-shares.

O controle de recurso zone.max-locked-memory limita a quantidade de memória física bloqueada disponível para uma região. A alocação do recurso de memória entre projetos dentro da região pode ser controlada usando-se o controle de recurso project.max-locked-memory. Para obter mais informações, consulte a [Tabela 6–1.](#page-86-0)

O controle de recurso zone.max-lwps aprimora o isolamento do recurso impedindo que demasiadas LWPs em uma região afetem outras regiões. A alocação do recurso LWP entre projetos dentro da região pode ser controlada usando-se o controle de recurso project.max-lwps. Para obter mais informações, consulte a [Tabela 6–1.](#page-86-0) O nome da propriedade global para este controle é max-lwps.

Os controles de recurso zone.max-msg-ids, zone.max-sem-ids , zone.max-shm-ids e zone.max-shm-memory são usados para limitar os recursos V de sistema usados por todos os processos dentro de uma região. A alocação de recursos V de sistema entre projetos dentro da região pode ser controlada usando-se as versões de projeto desses controles de recursos. Os nomes da propriedade global para esses controles são max-msg-ids, max-sem-ids, max-shm-ids e max-shm-memory.

O controle de recurso zone.max-swap limita permuta consumida por mapeamentos de espaço de endereço de processos do usuário e montagens tmpfs dentro de uma região. A saída de prstat -Z exibe uma coluna SWAP. A permuta relatada é a permuta total consumida pelos processos da região e pelas montagens tmpfs. Esse valor auxiliar na monitoração da permuta reservada por região, que pode ser usada para escolher uma configuração de zone.max-swap apropriada.

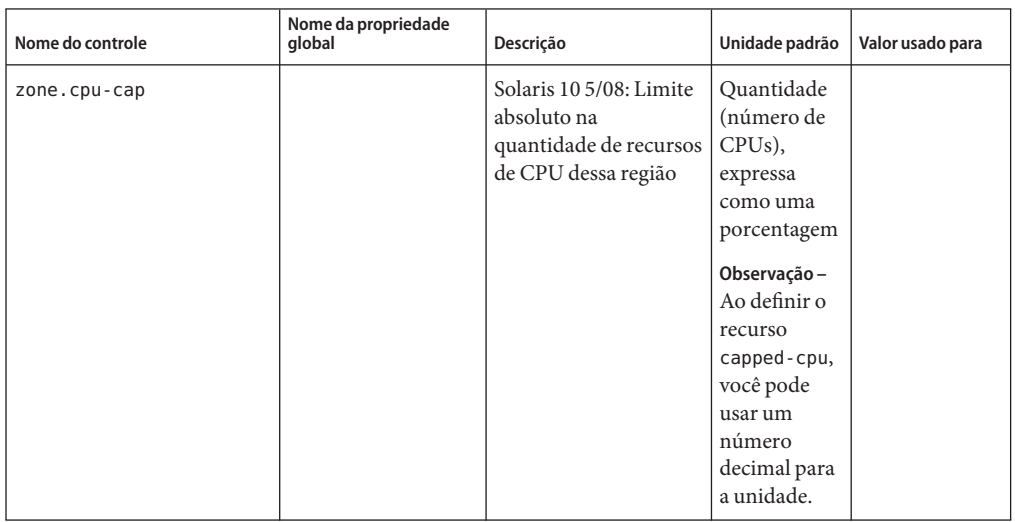

**TABELA 17–1** Controles de recursos gerais de região

| Nome do controle       | Nome da propriedade<br>qlobal | Descrição                                                                                                    | Unidade padrão                                     | Valor usado para                          |
|------------------------|-------------------------------|----------------------------------------------------------------------------------------------------|----------------------------------------------------|-------------------------------------------|
| zone.cpu-shares        | cpu-shares                    | Número de partilhas<br>de CPU do fair share<br>scheduler (FSS) para<br>esta região                                                                                                    | Quantidade<br>(partilhas)                          |                                           |
| zone.max-locked-memory |                               | Quantidade total de<br>memória física<br>bloqueada disponível<br>para uma região.<br><b>Se</b><br>priv proc lock memory<br>for atribuído a uma<br>região, configure<br>também este controle<br>de recurso para<br>impedir que a região<br>bloqueie a memória<br>inteira. | Tamanho<br>(bytes)                                 | propriedade<br>locked de<br>capped-memory |
| zone.max-lwps          | max-lwps                      | Número máximo de<br>LWPs disponíveis<br>simultaneamente para<br>esta região                                                                                                    | Quantidade<br>(LWPs)                               |                                           |
| zone.max-msg-ids       | max-msg-ids                   | Número máximo de<br>IDs de fila de<br>mensagens permitido<br>para esta região                                                                                                    | Quantidade<br>(IDs de fila de<br>mensagens)        |                                           |
| zone.max-sem-ids       | $max$ -sem- $ids$             | Número máximo de<br>IDs de semáforo<br>permitido para esta<br>região                                                                                                    | Quantidade<br>(IDs de<br>semáforo)                 |                                           |
| zone.max-shm-ids       | $max - shm - ids$             | Número máximo de<br>IDs de memória<br>compartilhada<br>permitido para esta<br>região                                                                                                    | Quantidade<br>(IDs de<br>memória<br>compartilhada) |                                           |
| zone.max-shm-memory    | max-shm-memory                | Quantidade total de<br>memória<br>compartilhada V de<br>sistema para esta<br>região                                                                                                    | Tamanho<br>(bytes)                                 |                                           |

**TABELA 17–1** Controles de recursos gerais de região *(Continuação)*

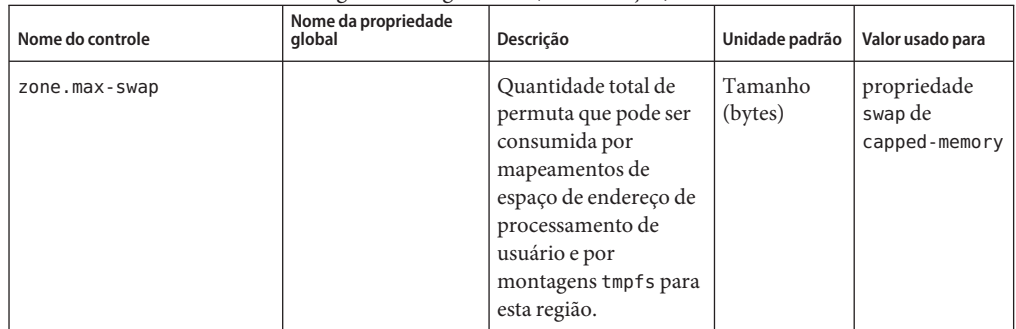

<span id="page-241-0"></span>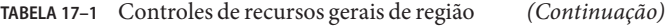

Esses limites podem ser especificados para processos em execução usando-se o comando prctl . Um exemplo é fornecido em ["Como definir partilhas FSS na região global usando o comando](#page-412-0) prctl[" na página 413.](#page-412-0) Limites especificados através do comando prctl não são persistentes. Os limites estão em vigor somente até o sistema ser reinicializado.

#### **Solaris 10 11/06: privilégios configuráveis**

Quando uma região é inicializada, um conjunto padrão de privilégios*safe* é incluído na configuração. Esses privilégios são considerados seguros porque eles impedem que um processo privilegiado na região afete processos em outras regiões não globais no sistema ou na região global. Você também pode usar o comando zonecfg para fazer o seguinte:

- Adicionar ao conjunto de privilégios padrão, tendo em conta que tais alterações podem fazer com que os processos de uma região afetem os processos de outras regiões por serem capazes de controlar um recurso global.
- Remover do conjunto de privilégios padrão, tendo em conta que tais alterações podem impedir que alguns processos funcionem corretamente, se requererem que esses privilégios sejam executados.

**Observação –** Há alguns privilégios que não podem ser removidos do conjunto de privilégios padrão da região, e também há alguns privilégios que não podem ser adicionados ao conjunto neste momento.

Para obter mais informações, consulte ["Privilégios em uma região não global" na página 380,](#page-379-0) ["Como configurar a região" na página 266](#page-265-0) e privileges(5).

#### **Inclusão de comentário para uma região**

Você também pode adicionar um comentário para uma região usando o tipo de recurso attr. Para obter mais informações, consulte ["Como configurar a região" na página 266.](#page-265-0)

#### <span id="page-242-0"></span>**Uso do comando** zonecfg

O comando zonecfg, que é descrito na página do manual zonecfg(1M), é usado para configurar uma região não global. Na versão Solaris 10 8/07, este comando também pode ser usado para especificar persistentemente as configurações de gerenciamento de recursos para a região global.

O comando zonecfg pode ser usado no modo interativo, no modo linha de comando ou no modo arquivo de comando. As seguintes operações podem ser executadas usando-se este comando:

- Criar ou excluir (destruir) uma configuração de região
- Adicionar recursos a uma configuração específica
- Definir propriedades para recursos adicionados a uma configuração
- Remover recursos de uma configuração específica
- Consultar ou verificar uma configuração
- Decidir por uma configuração
- Reverter para uma configuração anterior
- Renomear uma região
- Sair de uma sessão zonecfq

O prompt zonecfg é da seguinte forma:

#### zonecfg:*zonename*>

Quando você configura um tipo de recurso específico, como um sistema de arquivos, esse tipo de recurso também é incluído no prompt:

zonecfg:*zonename*:fs>

Para obter mais informações, incluindo procedimentos que mostram como usar os vários componentes de zonecfg descritos neste capítulo, consulte o [Capítulo 18.](#page-256-0)

#### **Modos de** zonecfg

O conceito de um *escopo* é usado para a interface do usuário. O escopo pode ser *global* ou *específico do recurso*. O escopo padrão é global.

No escopo global, o subcomando add e o subcomando select são usados para selecionar um recurso específico. O escopo depois se altera para o do tipo de recurso.

- Para o subcomando add, os subcomandos end ou cancel são usados para concluir a especificação do recurso.
- Para o subcomando select, os subcomandos end ou cancel são usados para concluir a modificação do recurso.

<span id="page-243-0"></span>O escopo depois reverte para global.

Determinados subcomandos, como add, remove and set, têm semânticas diferentes em cada escopo.

#### **Modo interativo de** zonecfg

No modo interativo, os subcomandos a seguir têm suporte. Para obter informações detalhadas sobre semântica e opções usadas com os subcomandos, consulte a página do manual zonecfg(1M) para opções. Para qualquer subcomando que possa resultar em ações destrutivas ou em perda de trabalho, o sistema solicita a confirmação do usuário antes de prosseguir. Você pode usar a opção -F (forçar) para ignorar esta confirmação.

help Imprime ajuda geral ou exibe ajuda sobre um determinado recurso.

zonecfg:my-zone:inherit-pkg-dir> **help**

- create Comece a definir a configuração de uma memória para a nova região especificada para um destes propósitos:
	- Aplicar as configurações padrão da Sun a uma nova configuração. Este método é o padrão.
	- Com a opção *-* t *template*, para criar uma configuração que é idêntica ao modelo especificado. O nome da região é alterado do nome do modelo para o novo nome da região.
	- Com a opção F, para substituir uma configuração existente.
	- Com a opção b, para criar uma configuração em branco em que nada é definido.
- export Imprime a configuração em saída padrão, ou no arquivo de saída especificado, em uma forma que pode ser usada em um arquivo de comando.
- add No escopo global, adicione o tipo de recurso especificado para a configuração.

No escopo de recurso, adicione uma propriedade do nome dado com o valor dado.

Para obter mais informações, consulte ["Como configurar a região" na página 266](#page-265-0) e a página do manual zonecfg(1M).

- set Define um nome de propriedade dado como o valor de propriedade dado. Observe que algumas propriedades, como zonepath, são globais, enquanto outras são específicas do recurso. Assim, este comando é aplicável nos escopos global e de recurso.
- select Aplicável somente no escopo global. Selecione o recurso do tipo dado que coincida com os critérios do par de valores nome-propriedade de uma dada propriedade

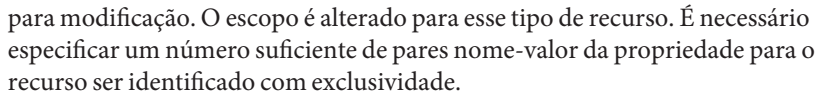

- clear **Solaris 10 8/07:** Limpa o valor para configurações opcionais. Configurações necessárias não podem ser limpas. No entanto, algumas configurações necessárias podem ser alteradas pela atribuição de um novo valor.
- remove No escopo global, remove o tipo de recurso especificado. É necessário especificar um número suficiente de pares nome-valor da propriedade para o tipo de recurso ser identificado com exclusividade. Se nenhum par nome-valor da propriedade for especificado, todas as instâncias serão removidas. Se existir mais de uma, será necessária uma confirmação, a não ser que a opção -F seja usada.

No escopo de recurso, remova do recurso atual o valor nome-propriedade especificado da propriedade.

end Aplicável somente no escopo de recurso. Finaliza a especificação do recurso.

O comando zonecfg verifica a seguir se o recurso atual está totalmente especificado.

- Se o recurso estiver totalmente especificado, ele será adicionado à configuração na memória e o escopo irá reverter para global.
- Se a especificação estiver incompleta, o sistema exibirá uma mensagem de erro que descreve o que é necessário fazer.
- cancel Aplicável somente no escopo de recurso. Finaliza a especificação do recurso e redefine o escopo como global. Quaisquer recursos especificados parcialmente não serão retidos.
- delete Destrói a configuração especificada. Exclui a configuração da memória e do armazenamento. É necessário usar a opção -F (forçar) com delete.

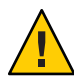

**Cuidado –** Esta ação é instantânea. Nenhum comprometimento é necessário, e uma região excluída não pode ser revertida.

- info Exibe informações sobre a configuração atual ou as propriedades de recurso global zonepath, autoboot e pool. Se um tipo de recurso estiver especificado, exibe informações somente sobre recursos desse tipo. No escopo de recurso, este subcomando se aplica somente ao recurso que está sendo adicionado ou modificado.
- verify Verifica a correção da configuração atual. Assegura que todos os recursos tenham todas as propriedades necessárias especificadas.

<span id="page-245-0"></span>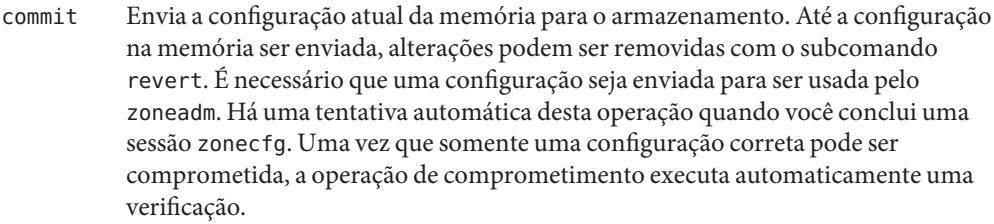

- revert Reverte a configuração para o último estado de comprometido.
- exit Sai da sessão zonecfg. Você pode usar a opção -F (forçar) com exit.

Há uma tentativa automática de commit, se necessário. Observe que um caractere EOF também pode ser usado para sair da sessão.

#### **Modo de comando de arquivo** zonecfg

No modo de comando de arquivo, a entrada é tomada de um arquivo. O subcomando export descrito em ["Modo interativo de](#page-243-0) zonecfg" na página 244 é usado para produzir este arquivo. A configuração pode ser impressa na saída padrão, ou a opção -f pode ser usada para especificar um arquivo de saída.

#### **Dados de configuração de região**

Dados de configuração de região consistem em dois tipos de entidades: recursos e propriedades. Cada recurso tem um tipo, e cada recurso também tem um conjunto ou mais de propriedades. As propriedades têm nomes e valores. O conjunto de propriedades é dependente do tipo de recurso.

#### **Tipos de recurso e propriedade**

Os tipos de recurso e propriedade são descritos como a seguir:

Nome da região O nome da região identifica a região para o utilitário de configuração. As regras seguintes aplicam-se a nomes de regiões:

- Cada região deve ter um nome exclusivo.
- Um nome de região diferencia maiúsculas de minúsculas.
- Um nome de região deve começar com um caractere alfanumérico.

O nome pode conter caracteres alfanuméricos, barras inferiores  $($ ), hifens  $(-)$  e pontos  $(.)$ .

- O nome não pode ter mais de 64 caracteres.
- O nome global e todos os nomes que começam com SUNW são reservados e não podem ser usados.

zonepath A propriedade zonepath é o caminho para a raiz da região. Cada região tem um caminho para seu diretório raiz que é relacionado ao diretório raiz da região global. No momento da instalação, o diretório da região global deve ter visibilidade restrita. Deve ser pertencente a root com o modo 700.

> O caminho para a raiz da região global é um nível inferior. O diretório raiz da região tem as mesmas posses e permissões que o diretório raiz ( /) na região global. O diretório da região deve ser pertencente a root com o modo 755. Esses diretórios são criados automaticamente com as permissões corretas e não requerem verificação pelo administrador de regiões. Esta hierarquia garante que usuários não privilegiados na região global não atravessem um sistema de arquivos da região não global.

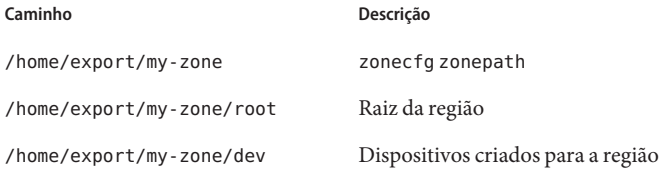

Consulte ["Atravessamento de sistemas de arquivos" na página 370](#page-369-0) para mais discussões sobre esta questão.

**Observação –** Consulte ["Solaris 10 6/06, Solaris 10 11/06, Solaris 10](#page-424-0) [8/07 e Solaris 10 5/08: não colocar o sistema de arquivos raiz de](#page-424-0) [uma região global no ZFS" na página 425](#page-424-0) para restrições de ZFS nesta versão.

autoboot Se esta propriedade estiver definida para verdadeira, a região será inicializada automaticamente quando a região global for inicializada. Observe que se o serviço de regiões svc:/system/zones:default estiver desativado, a região não será inicializada automaticamente, independentemente da

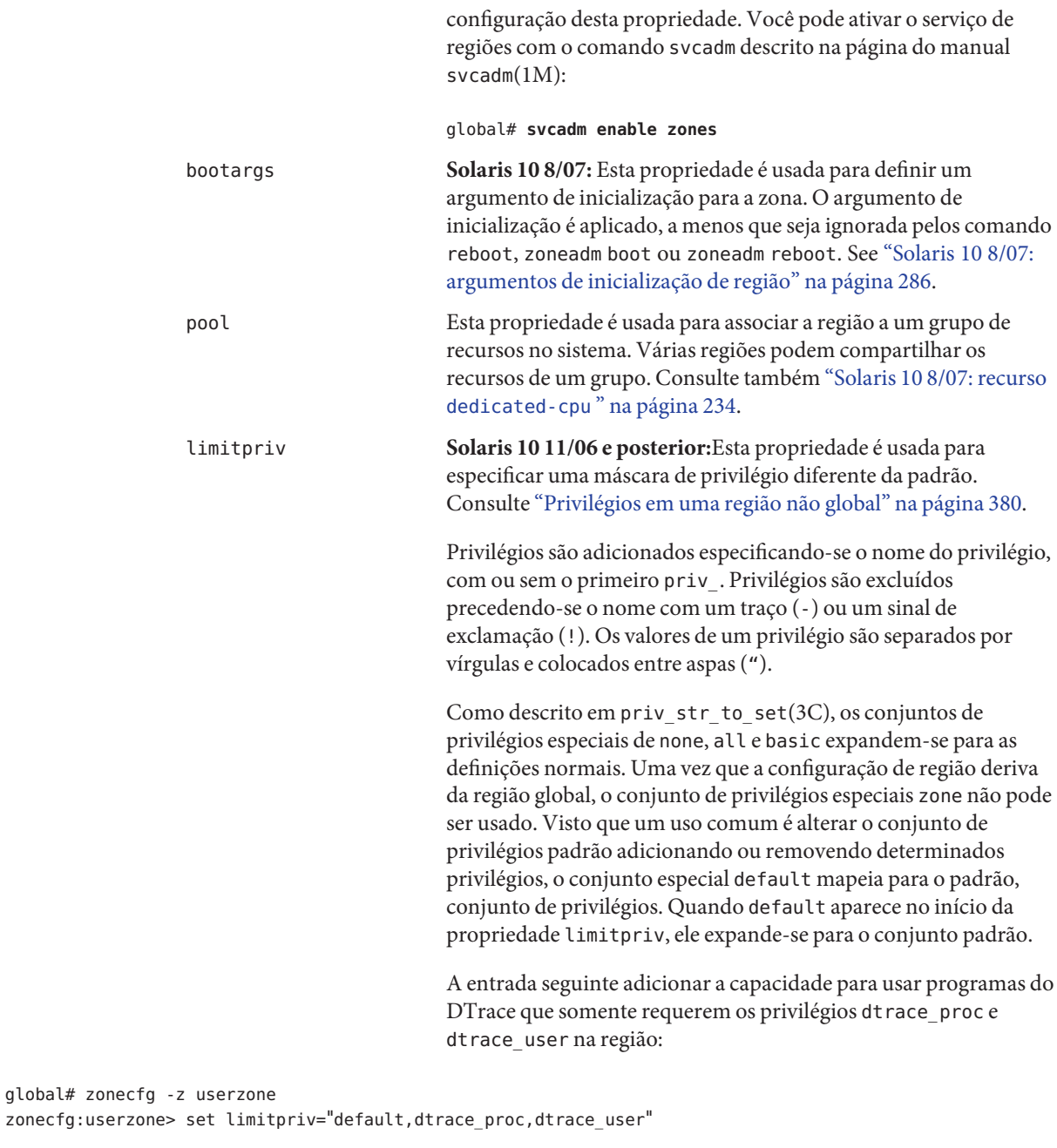

Se o conjunto de privilégios da região contiver um privilégio não permitido, não tiver um privilégio necessário ou incluir um

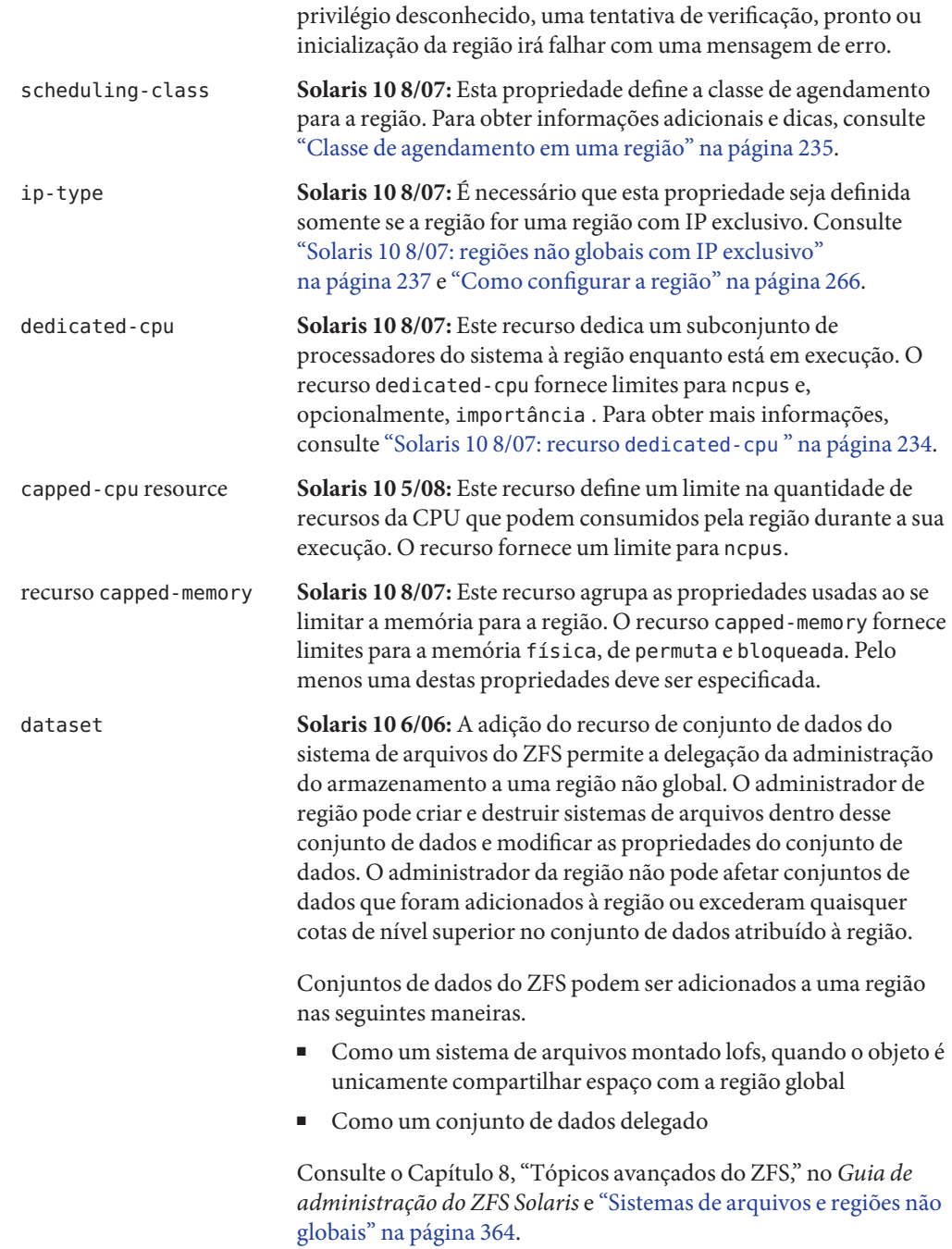

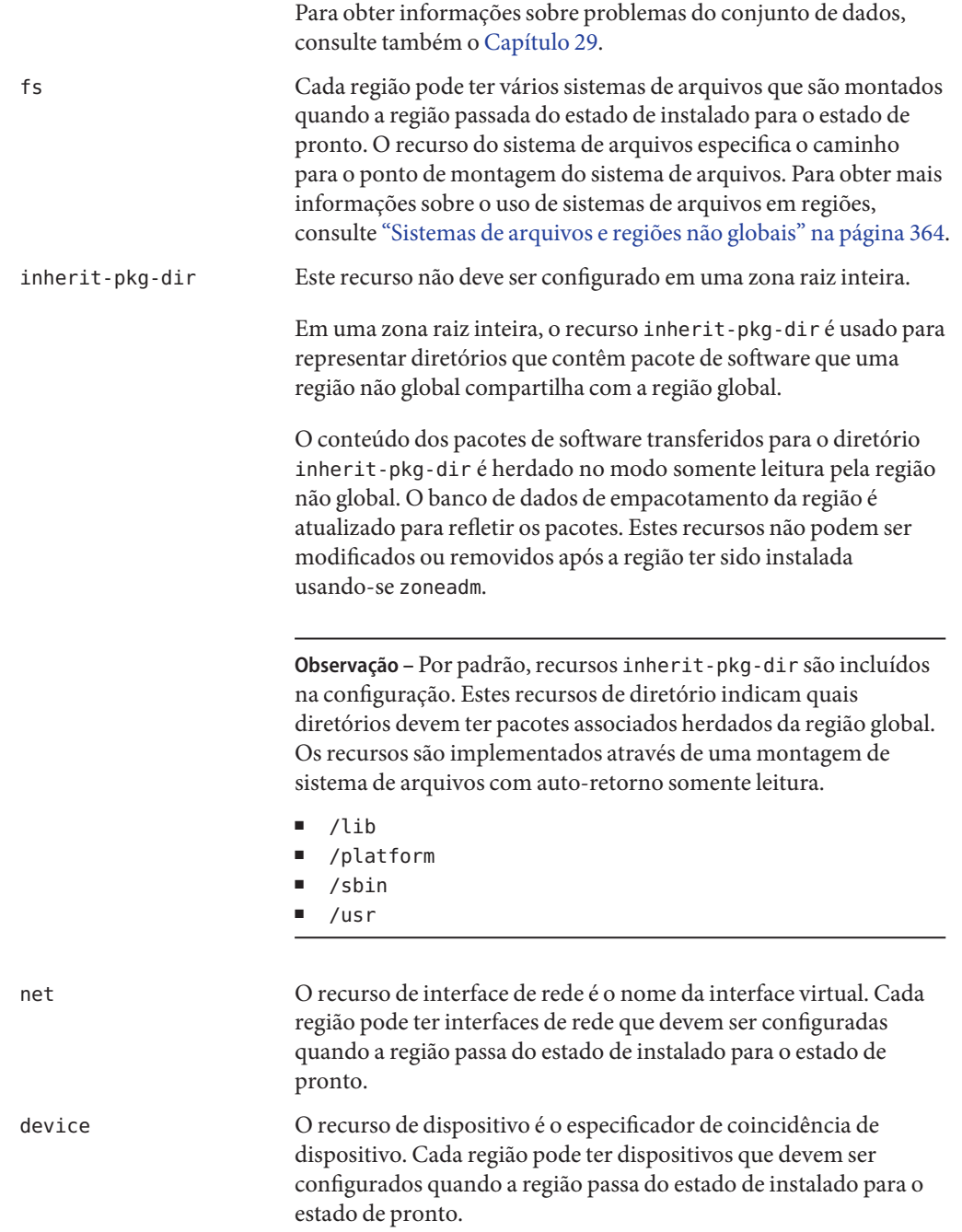

<span id="page-250-0"></span>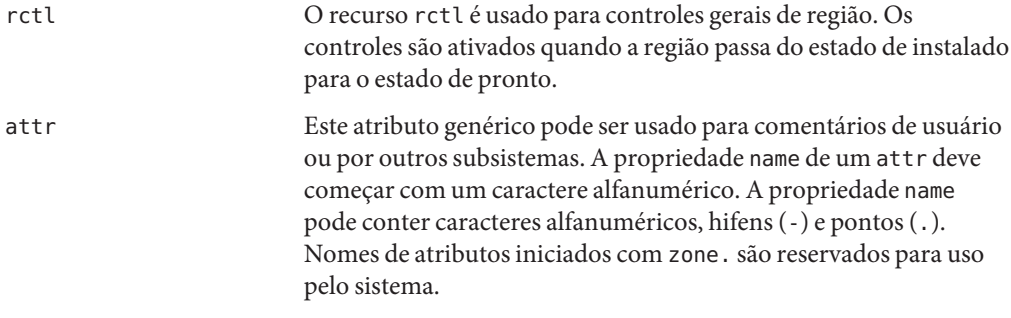

## **Propriedades de tipo de recursos**

Recursos também têm propriedades a serem configuradas. As propriedades a seguir estão associadas aos tipos de recursos mostrados.

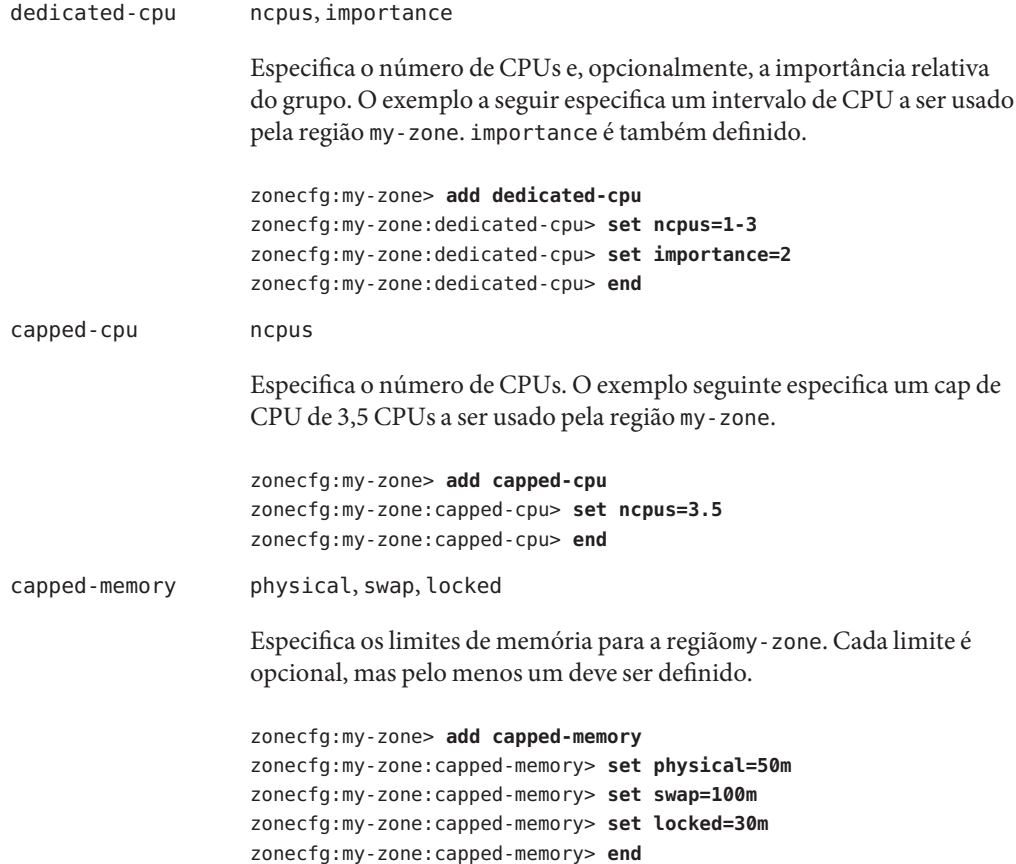

#### fs dir, special, raw, type, options

Os parâmetros do recurso fs fornecem os valores para determinar como e onde montar sistemas de arquivos. Os parâmetros de fs são definidos como a seguir:

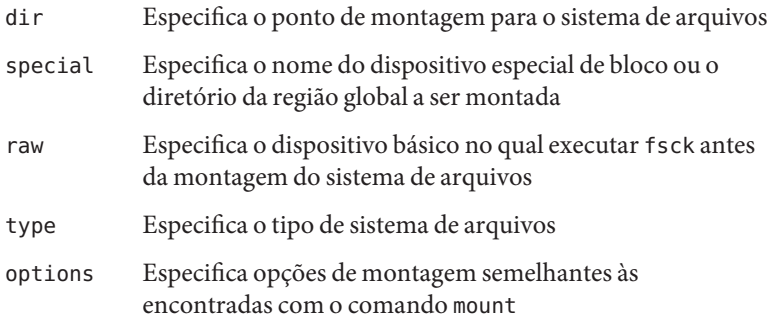

As linhas no exemplo seguinte especificam que /dev/dsk/c0t0d0s2 na região global deve ser montado como /mnt em uma região que está sendo configurada. A propriedade raw especifica um dispositivo opcional no qual o comando fsck será executado antes de se fazer uma tentativa de montar o sistema de arquivos. O tipo de sistema de arquivos a ser usado é UFS. As opções nodevices e logging são adicionadas.

```
zonecfg:my-zone> add fs
zonecfg:my-zone:fs> set dir=/mnt
zonecfg:my-zone:fs> set special=/dev/dsk/c0t0d0s2
zonecfg:my-zone:fs> set raw=/dev/rdsk/c0t0d0s2
zonecfg:my-zone:fs> set type=ufs
zonecfg:my-zone:fs> add options [nodevices,logging]
zonecfg:my-zone:fs> end
```
Para obter mais informações, consulte "A opção [-o nosuid](#page-363-0) " [na página 364,](#page-363-0)["Restrições de segurança e comportamento do sistema de](#page-366-0) [arquivos" na página 367,](#page-366-0) e as páginas do manual fsck(1M) e mount(1M). Observe também que as páginas do manual da seção 1M estão disponíveis para opções de montagem que são exclusivas de um sistema de arquivos específico. Os nomes dessas páginas do manual têm a forma mount\_*filesystem*.

**Observação –** Para adicionar um sistema de arquivos ZFS usando-se a propriedade do recurso fs , consulte "Adicionando sistemas de arquivos ZFS a uma zona não global" no *Guia de administração do ZFS Solaris*.
```
dataset nome
                     As linhas no exemplo seguinte especificam que o conjunto de dadossales
                     será visível e montado na região não global e não mais visível na região
                     global.
                     zonecfg:my-zone> add dataset
                     zonecfg:my-zone> set name=tank/sales
                     zonecfg:my-zone> end
inherit-pkg-dir dir
                     As linhas no exemplo seguinte especificam que /opt/sfwserá montado
                     com auto-retorno a partir da região global.
                     zonecfg:my-zone> add inherit-pkg-dir
                     zonecfg:my-zone:inherit-pkg-dir> set dir=/opt/sfw
                     zonecfg:my-zone:inherit-pkg-dir> end
net address, physical
                     Observação – Para uma região com IP compartilhado, o endereço IP e o
                     dispositivo são especificados. Para uma região com IP exclusivo,
                     somente a interface física é especificada.
                     No exemplo seguinte para uma região com IP compartilhado, o
                     endereço IP 192.168.0.1 é adicionado à região. Um placa hme0 é usada
                     para a interface física. Para determinar a interface física a ser usada,
                     digite ifconfig - a em seu sistema. Cada linha da saída, que não linhas
                     do driver de auto-retorno, começa com o nome de uma placa instalada
                     em seu sistema. Linhas que contêm LOOPBACK nas descrições não se
                     aplicam a placas.
                     zonecfg:my-zone> add net
                     zonecfg:my-zone:net> set physical=hme0
                     zonecfg:my-zone:net> set address=192.168.0.1
                     zonecfg:my-zone:net> end
                     No exemplo seguinte para uma região com IP exclusivo, um link
                     bge32001 é usado para a interface física. Para determinar quais links de
                     dados estão disponíveis, use o comando dladm show-link. O link de
                     dados deve ser GLDv3 para ser usado com regiões com IP exclusivo, e
                     links de dados não GLDv3 aparecem como type: legacy na saída dladm
                     show-link. Observe que ip-type=exclusive também deve ser
                     especificado.
```
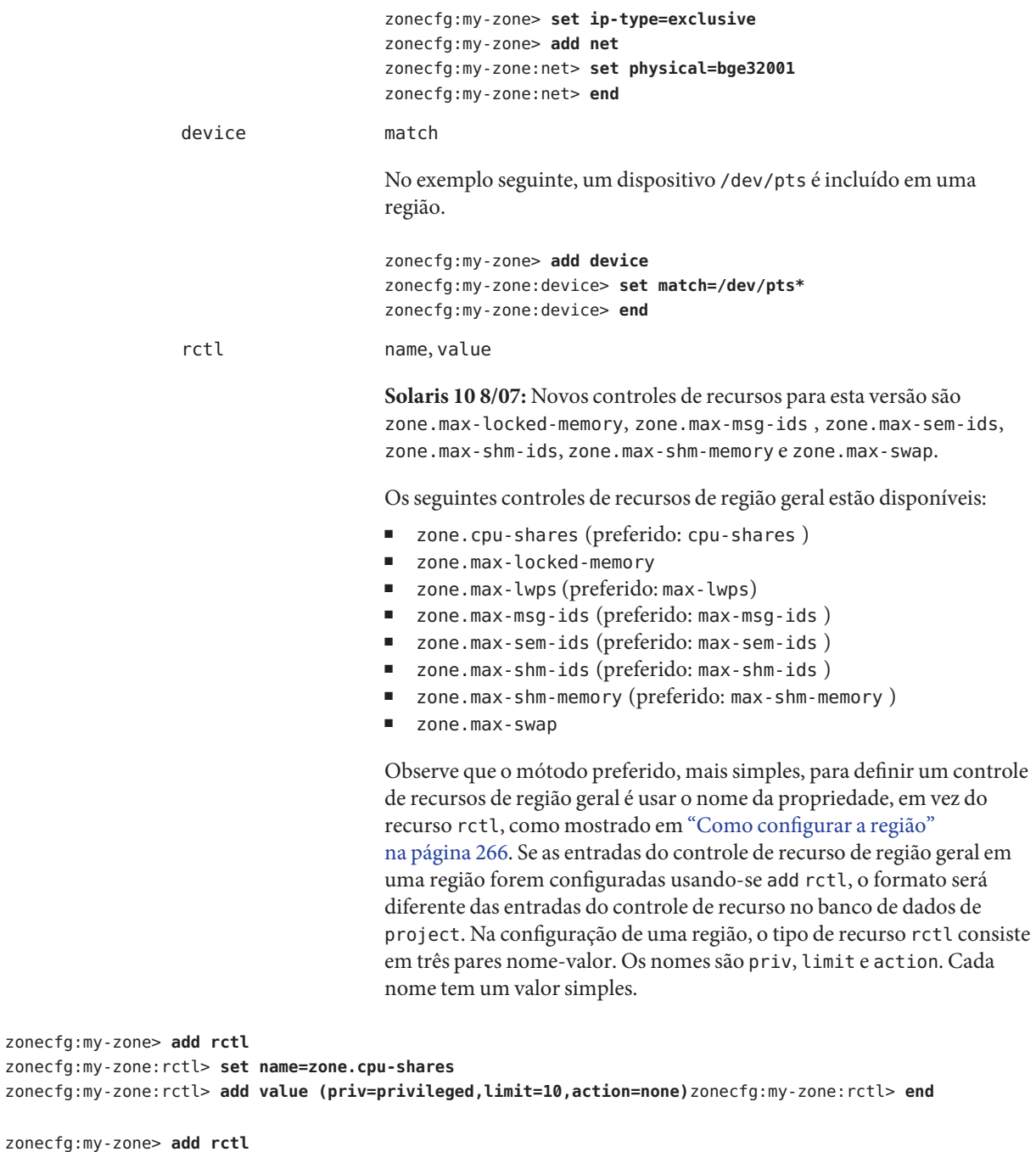

zonecfg:my-zone:rctl> **set name=zone.max-lwps**

```
zonecfg:my-zone:rctl> add value (priv=privileged,limit=100,action=deny)
zonecfg:my-zone:rctl> end
                                       Para obter informações gerais sobre controles de recursos e atributos,
                                       consulte o Capítulo 6 e "Controles de recursos em regiões não globais"
                                       na página 378.
                  attr name, type, value
                                       No exemplo a seguir, é adicionado um comentário sobre uma região.
                                       zonecfg:my-zone> add attr
                                       zonecfg:my-zone:attr> set name=comment
                                       zonecfg:my-zone:attr> set type=string
                                       zonecfg:my-zone:attr> set value="Production zone"
                                       zonecfg:my-zone:attr> end
```
Você pode usar o subcomando export para imprimir uma configuração de região para saída padrão. A configuração é salva em uma forma que pode ser usada em um arquivo de comando.

### **Biblioteca de edição da linha de comando tecla**

A biblioteca de edição da linha de comando tecla é incluída para uso com o comando zonecfg. A biblioteca fornece um mecanismo para histórico de linha de comando e suporte a edição.

A biblioteca de edição da linha de comando tecla é documentada nas seguintes páginas do manual:

- $\blacksquare$  enhance(1)
- libtecla(3LIB)
- ef expand file(3TECLA)
- gl\_get\_line(3TECLA)
- ql\_io\_mode(3TECLA)
- pca\_lookup\_file(3TECLA)
- $\blacksquare$  tecla(5)

# <span id="page-256-0"></span>18**CAPÍTULO 18**

## Planejamento e configuração de regiões não globais (tarefas)

Este capítulo descreve o que é necessário fazer antes de você poder configurar uma região no sistema. Este capítulo também descreve como configurar uma região, modificar a configuração de uma região e excluir a configuração de uma região do sistema.

Para uma introdução ao processo de configuração de região, consulte o [Capítulo 17.](#page-230-0)

## **Planejamento e configuração de uma região não global (mapa de tarefas)**

Antes de configurar o sistema para usar regiões, é necessário primeiro reunir indormações e tomar decisões sobre como configurar as regiões. O mapa de tarefas a seguir resume como planejar e configurar uma região.

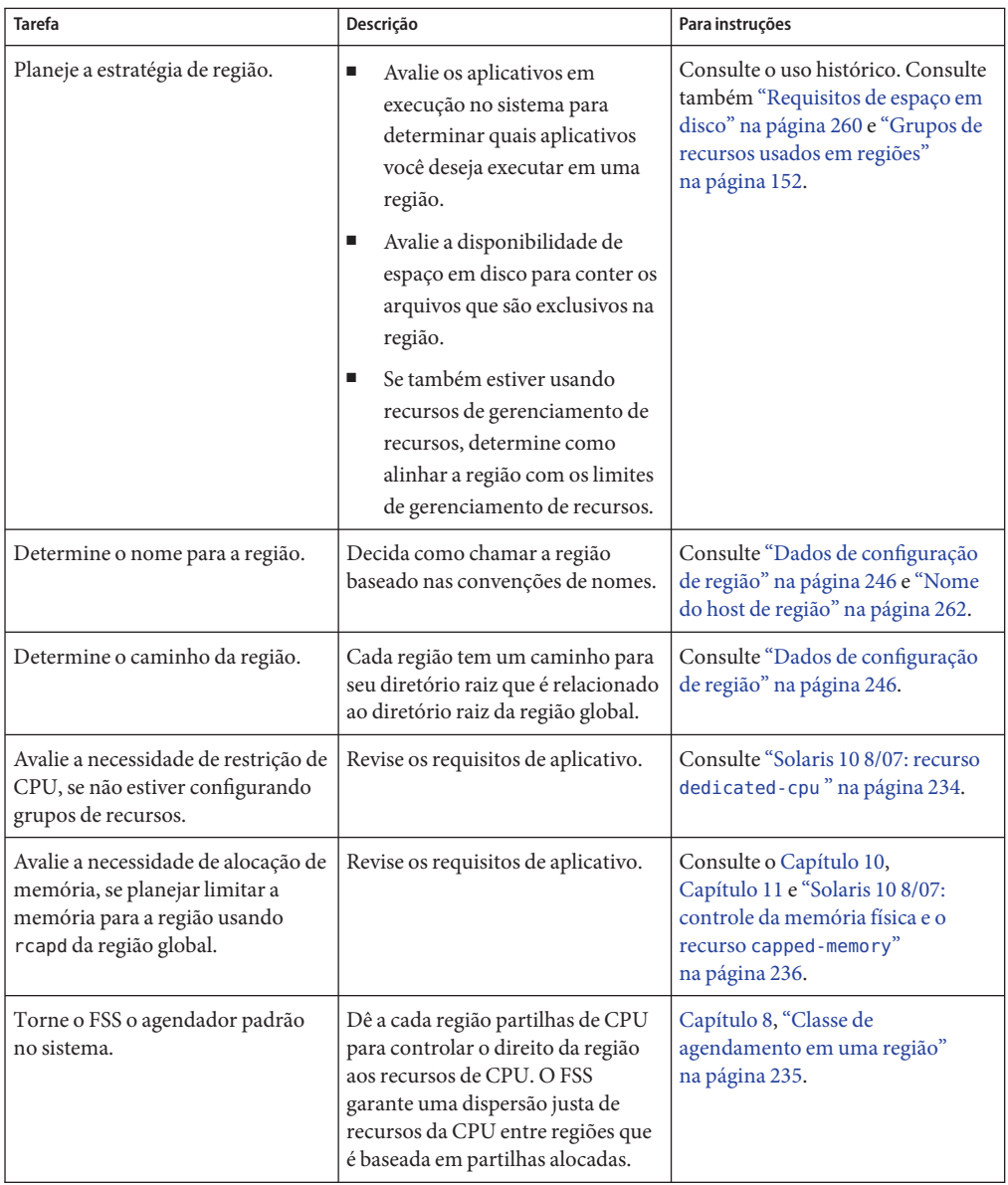

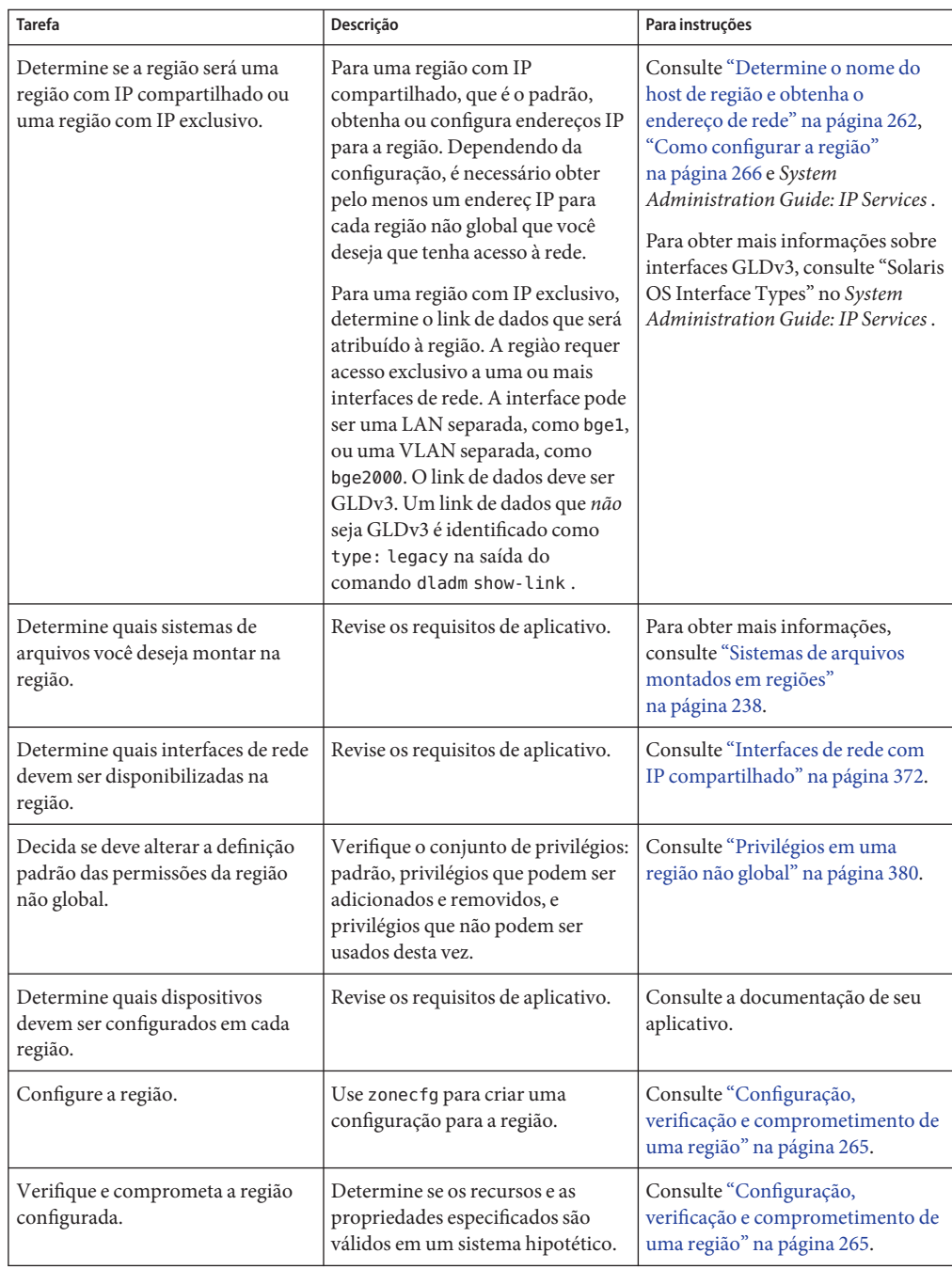

## <span id="page-259-0"></span>**Avaliação da configuração atual do sistema**

Regiões podem ser usadas em qualquer máquina que execute a versão Solaris 10. As considerações fundamentais sobre a máquina abaixo estão associadas ao uso de regiões.

- Os requisitos de desempenho dos aplicativos em execução dentro de cada região.
- A disponibilidade de espaço em disco para armazenar arquivos que são exclusivos dentro de cada região.

## **Requisitos de espaço em disco**

Não há limites para a quantidade de espaço em disco a ser consumida por uma região. O administrador global é responsável pela restrição do espaço. O administrador global deve garantir que o armazenamento local seja suficiente para conter o sistema de arquivos raiz de uma região não global. Mesmo um sistema uniprocessador pequeno pode oferecer suporte a diversas regiões em execução simultaneamente.

A natureza dos pacotes instalados na região global afeta os requisitos de espaço das regiões não globais que são criadas. O número de pacotes e requisitos de espaço são fatores.

### **Zona raiz esparsa**

Regiões não globais com recursos inherit-pkg-dir são chamadas zonas raiz esparsas.

O modelo de zona raiz esparsa otimiza o compartilhamento de objetos das seguintes maneiras:

- Somente um subconjunto de pacotes instalados na região global é instalado diretamente na região não global.
- Sistemas de arquivos de auto-retorno somente leitura, identificados como recursos inherit-pkg-dir , são usados para ganhar acesso a outros arquivos.

Neste modelo, todos os pacotes parecem estar instalados na região não global. Pacotes que não entregam conteúdo nos sistemas de arquivos montados com auto-retorno somente leitura são instalados completamente. Não há necessidade de instalar conteúdo entregue nos sistemas de arquivos montados com auto-retorno somente leitura, uma vez que esse conteúdo é herdado (e visível) da região global.

- Como guia geral, uma região requer cerca de 100 megabytes de espaço em disco por região quando a região global foi instalada com todos os pacotes padrão do Solaris.
- Por padrão, quaisquer pacotes adicionadis instalados na região global também preenchem as regiões não globais. A quantidade de espaço em disco necessária pode ser aumentada de acordo, dependendo de pacotes adicionais entregarem arquivos que residam no espaço de recurso inherit-pkg-dir.

Sugere-se 40 megabytes adicionais de RAM por região, mas não necessários em uma máquina com espaço de permuta suficiente.

### **Zona raiz inteira**

O modelo de zona raiz inteira fornece a configurabilidade máxima. Todos os pacotes necessários ou quaisquer pacotes do Solaris opcionais selecionados são instalados nos sistemas de arquivos privados da região. As vantagens deste modelo incluem a capacidade de os administradores globais personalizarem o layout do sistema de arquivos das regiões. Isso seria feito, por exemplo, para adicionar pacotes avulsos arbitrários ou de terceiros.

Os requisitos de espaço para este modelo são determinados pelo espaço em disco usado pelos pacotes atualmente instalados na região global.

**Observação –** Se criar uma zona raiz esparsa que contenha os seguintes diretórios inherit-pkg-dir, você deve remover esses diretórios da configuração das regiões não globais *antes de a região ser instaladas* para ter uma zona raiz inteira:

- /lib
- /platform
- /sbin
- /usr

Consulte ["Como configurar a região" na página 266.](#page-265-0)

## **Restrição do tamanho de região**

As seguintes opções podem ser usadas para restringir o tamanho de uma região:

- Você coloca a região em uma partição montada em lofi. Esta ação limitará a quantidade de espaço consumida pela região à quantidade do arquivo usado por lofi. Para obter mais informações, consulte as páginas do manual lofiadm(1M) e lofi(7D).
- Você pode usar partições suaves para dividir segmentos de disco ou volumes lógicos em partições. Pode usar essas partições como raízes de região e, assim, limitar o consumo de disco por região. O limite da partição suave é 8.192 partições. Para obter mais informações, consulte Capítulo 12, "Soft Partitions (Overview)," no *Solaris Volume Manager Administration Guide* .
- Você pode usar as partições padrão de um disco para raízes de região e, assim, limitar o consumo de disco por região.

## <span id="page-261-0"></span>**Determine o nome do host de região e obtenha o endereço de rede**

Você deve determinar o nome do host para a região. Em seguida, você deve atribuir um endereço IPv4 ou configurar e atribuir manualmente um endereço IPv6 para a região, se desejar que esta tenha conectividade de rede.

## **Nome do host de região**

O nome do host que você seleciona para a região deve ser definido no banco de dados hosts ou no banco de dados /etc/inet/hosts, como especificado pelo arquivo /etc/nsswitch.conf na região global. Os bancos de dados de rede são arquivos que fornecem informações de configuração de rede. O arquivo nsswitch.conf especifica o serviço de identificação a ser usado.

Se você usar arquivos locais para o serviço de identificação, o banco de dados hosts será mantido no arquivo /etc/inet/hosts. Os nomes do host para as interfaces de rede da região são resolvidos a partir do banco de dados local hosts em /etc/inet/hosts. Como alternativa, o próprio endereço IP pode ser especificado diretamente ao se configurar uma região, de modo que a resolução do nome do host é necessária.

Para obter mais informações, consulte "TCP/IP Configuration Files" no *System Administration Guide: IP Services* e "Network Databases and the nsswitch.conf File" no *System Administration Guide: IP Services* .

## **Endereço de rede de região com IP compartilhado**

Cada região com IP compartilhado que requer conectividade de rede tem um ou mais endereços IP exclusivos. Há suporte para os endereços IPv4 e IPv6.

### **Endereço de rede de região IPv4**

Se você estiver usando IPv4, obtenha um endereço e atribua-o à região.

Um comprimento de prefixo também pode ser especificado com o endereço IP. O formato deste prefixo é *address*/*prefix-length*, por exemplo, 192.168.1.1/24. Assim, o endereço a ser usado é 192.168.1.1 a máscara de rede a ser usada é 255.255.255.0, ou a máscara em que os primeiros 24 bits são 1 bit.

### **Endereço de rede de região IPv6**

Se estiver usando IPv6, você deve configurar o endereço manualmente. Normalmente, pelo menos os seguintes dois tipos de endereços devem ser configurados:

Endereço link-local

Um endereço link-local tem a forma fe80:: *ID de interface de 64 bits*/10. O /10 indica um comprimento de prefixo de 10 bits.

Endereço formado de um prefixo global configurado na sub-rede

Um endereço unicast global é baseado de um prefixo de 64 bits que o administrador configura para cada sub-rede, e um ID de interface de 64 bits. O prefixo também pode ser obtido executando o comando ifconfig com a opção -a6 em qualquer sistema na mesma sub-rede que foi configurada para usar IPv6.

O ID da interface de 64 bits é normalmente derivada de um endereço MAC do sistema. Para uso de regiões, um endereço alternativo que é exclusivo pode ser derivado do endereço IPv4 da região global, como a seguir:

16 bits of zero:upper 16 bits of IPv4 address:lower 16 bits of IPv4 address:a zone-unique number

Por exemplo, se o endereço IPv4 da região global for 192.168.200.10, um endereço link-local adequado para uma região não global que usa um número exclusivo de região 1 é fe80::c0a8:c80a:1/10. Se o prefixo global em uso nessa sub-rede for 2001:0db8:aabb:ccdd/64, um endereço unicast global para a mesma região não global é 2001:0db8:aabb:ccdd::c0a8:c80a:1/64 . Observe que você deve especificar um comprimento de prefixo ao configurar um endereço IPv6.

Para obter mais informações sobre link-local e endereços unicast globais, consulte a página do manual inet6(7P).

### **Endereço de rede de região com IP exclusivo**

No interior de uma região com IP exclusivo, configure endereços da mesma forma que para a região global. Observe que a autoconfiguração de endereço DHCP e IPv6 sem informação de estado pode ser usada para configurar endereços.

Para obter mais informaçýes, consulte sysidcfg(4).

## **Configuração do sistema de arquivos**

Você pode especificar diversas montagens a serem executadas quando a plataforma virtual é configurada. Sistemas de arquivos que são montados com auto-retorno em uma região usando-se o sistema de arquivos virtual com auto-retorno (LOFS) devem ser montados com a opção nodevices. Para obter informações sobre a opção nodevices, consulte ["Sistemas de](#page-363-0) [arquivos e regiões não globais" na página 364.](#page-363-0)

LOFS permite que você crie um novo sistema de arquivos virtual para que possa acessar arquivos usando um nome de caminho alternativo. Em uma região não global, uma montagem com auto-retorno faz com que a hierarquia do sistema de arquivos pareça como se duplicada sob a raiz da região. Na região, todos os arquivos serão acessíveis com um nome de caminho que começa a partir da raiz da região. A montagem LOFS preserva o espaço de nome do sistema de arquivos.

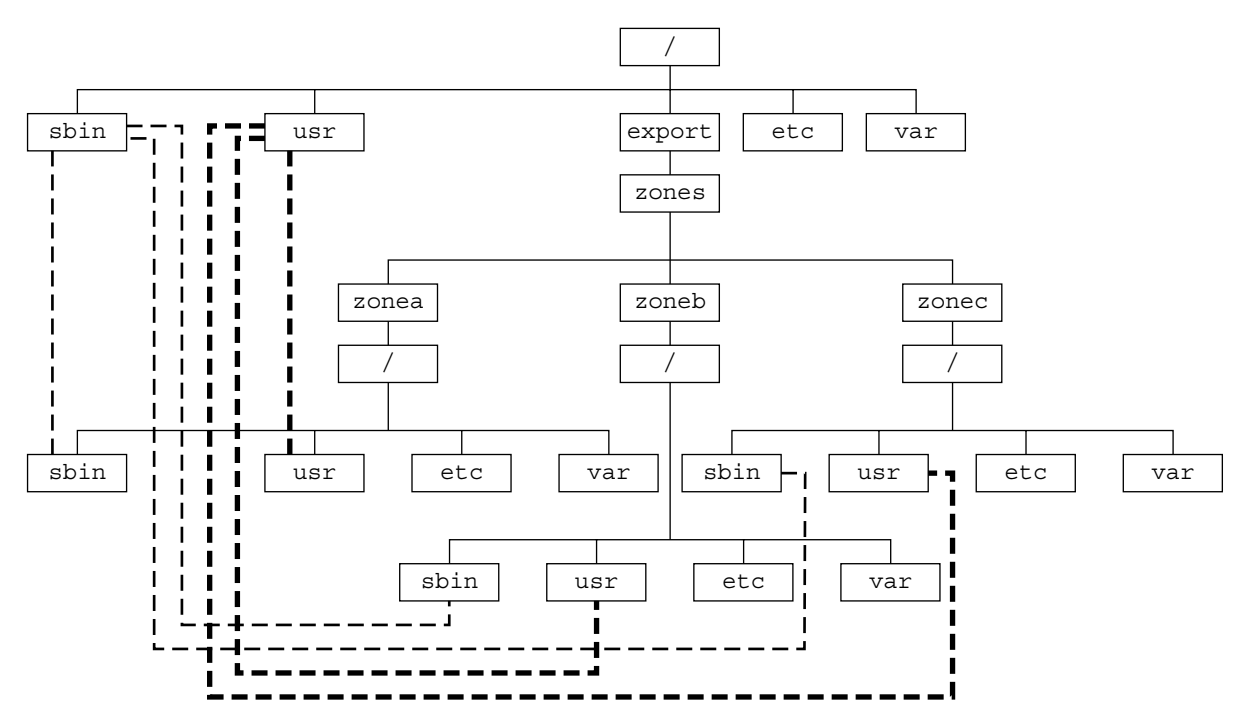

**FIGURA 18–1** Sistemas de arquivo montados com auto-retorno

Para obter mais informações, consulte a página do manual lofs(7S).

## <span id="page-264-0"></span>**Criação, revisão e exclusão de configurações de região não global (mapa de tarefas)**

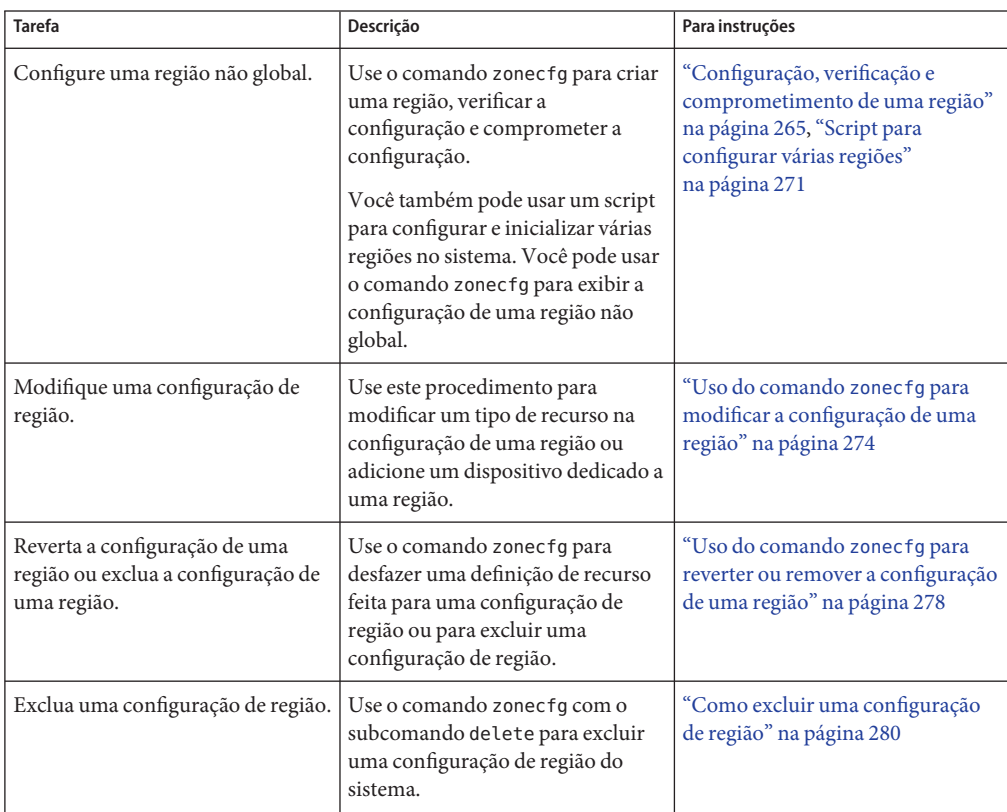

## **Configuração, verificação e comprometimento de uma região**

Você usa o comando zonecfg descrito na página do manual zonecfg(1M) para executar as ações a seguir.

- Criar a configuração da região
- Veriicar se todas as informações necessárias estão presentes
- Comprometer a configuração da região não global

O comando zonecfg também pode ser usado para especificar persistentemente as configurações do gerenciamento de recurso para a região global.

<span id="page-265-0"></span>Ao configurar uma região com o utilitário zonecfg, você pode usar o subcomando revert para desfazer a configuração de um recurso. Consulte ["Como reverter uma configuração de região"](#page-277-0) [na página 278.](#page-277-0)

Um script para configurar várias regiões no sistema é fornecido em ["Script para configurar](#page-270-0) [várias regiões" na página 271.](#page-270-0)

Para exibir uma configuração de região não global, consulte ["Como exibir a configuração de](#page-273-0) [uma região não global" na página 274.](#page-273-0)

### ▼ **Como configurar a região**

Observe que os únicos elementos necessários para criar uma região não global nativa são as propriedades zonename e zonepath. Outros recursos e propriedades são opcionais. Alguns recursos opcionais também requerem escolhas entre alternativas, tal como a decisão de usar o recurso dedicated-cpu ou o recurso capped-cpu. Consulte ["Dados de configuração de região"](#page-245-0) [na página 246](#page-245-0) para obter informações disponíveis sobre as propriedades e recursos de zonecfg.

É necessário ser administrador global na região global para executar este procedimento.

#### **Torne-se superusuário ou assuma a função de administrador principal. 1**

Para criar a função e atribuí-la a um usuário, consulte "Using the Solaris Management Tools With RBAC (Task Map)" no *System Administration Guide: Basic Administration* .

### **Defina uma configuração de região com o nome de região escolhido. 2**

O nome my-zone é usado neste procedimento de exemplo.

global# **zonecfg -z my-zone**

Se esta for a primeira vez que você configurou esta região, será exibida a seguinte mensagem do sistema:

my-zone: No such zone configured Use 'create' to begin configuring a new zone.

### **Crie a configuração de uma nova região. 3**

Este procedimento usa as configurações padrão da Sun. zonecfg:my-zone> **create**

### **Defina o caminho para a região,** /export/home/my-zone **neste procedimento. 4**

zonecfg:my-zone> **set zonepath=/export/home/my-zone**

Para esta versão, não coloque zonepath no ZFS.

### **Defina o valor de inicialização automática. 5**

Se definido para true , a região é inicializada automaticamente quando a região global é inicializada. Observe que, para as regiões serem inicializadas automaticamente, as regiões de serviço svc:/system/zones:default devem também estar ativadas. O valor padrão é false. zonecfg:my-zone> **set autoboot=true**

### **Defina argumentos de inicialização persistentes para uma região. 6**

zonecfg:my-zone> **set bootargs="-m verbose"**

#### **Dedique uma CPU a esta região. 7**

zonecfg:my-zone> **add dedicated-cpu**

### **a. Defina o número de CPUs.**

zonecfg:my-zone:dedicated-cpu> **set ncpus=1-2**

### **b. (Opcional) Defina a importância.**

zonecfg:my-zone:dedicated-cpu> **set importance=10**

O padrão é 1.

### **c. Finalize a especificação.**

zonecfg:my-zone:dedicated-cpu> **end**

### **Revise o conjunto padrão de privilégios. 8**

zonecfg:my-zone> **set limitpriv="default,sys\_time"**

Esta linha adiciona a capacidade de definir o relógio do sistema como o conjunto de privilégios padrão.

### **Defina a classe de agendamento como** FSS**. 9**

zonecfg:my-zone> **set scheduling-class=FSS**

#### **Adicione um limite de memória. 10**

zonecfg:my-zone> **add capped-memory**

### **a. Defina o limite de memória.**

zonecfg:my-zone:capped-memory> **set physical=50m**

### **b. Defina o limite da memória de permuta.**

zonecfg:my-zone:capped-memory> **set swap=100m**

### **c. Defina o limite da memória bloqueada.**

zonecfg:my-zone:capped-memory> **set locked=30m**

### **d. Finalize a especificação do limite da memória.**

zonecfg:my-zone:capped-memory> **end**

#### **Adicione um sistema de arquivos. 11**

zonecfg:my-zone> **add fs**

**a. Defina um ponto de montagem para o sistema de arquivos,** /usr/local **neste procedimento.**

zonecfg:my-zone:fs> **set dir=/usr/local**

**b. Especifique que** /opt/local **na região global deve ser montado como** /usr/local **na região que está sendo configurada.**

zonecfg:my-zone:fs> **set special=/opt/local**

Na região não global, o sistema de arquivos /usr/local será legível e gravável.

**c. Especifique o tipo de sistema de arquivos,** lofs **neste procedimento.**

zonecfg:my-zone:fs> **set type=lofs**

O tipo indica como o kernel interage com o sistema de arquivos.

**d. Finalize a especificação do sistema de arquivos.**

zonecfg:my-zone:fs> **end**

Esta etapa pode ser executada mais de uma vez para adicionar mais de um sistema de arquivos.

**Adiciona o conjunto de dados do ZFS nomeado** *sales* **no grupo de armazenamento** *tank***. 12**

zonecfg:my-zone> **add dataset**

- **a. Especifique o caminho para o conjunto de dados***sales* **do ZFS.** zonecfg:my-zone> **set name=tank/sales**
- **b. Finalize a especificação de** dataset**.**

zonecfg:my-zone> **end**

**(Somente zona raiz esparsa) Adicione um sistema de arquivos compartilhado que seja montado com auto-retorno a partir da região global. 13**

*Não* execute esta etapa para criar uma zona raiz inteira, que não tem quaisquer sistemas de arquivos compartilhados. Consulte a discussão para zonas raiz inteiras em ["Requisitos de](#page-259-0) [espaço em disco" na página 260.](#page-259-0)

zonecfg:my-zone> **add inherit-pkg-dir**

**a. Especifique que** /opt/sfw **na região global seja montado no modo somente leitura na região que está sendo configurada.**

zonecfg:my-zone:inherit-pkg-dir> **set dir=/opt/sfw**

**Observação –** O banco de dados de empacotamento da região é atualizado para refletir os pacotes. Estes recursos não podem ser modificados ou removidos após a região ter sido instalada usando-se zoneadm.

**b. Finalize a especificação** inherit-pkg-dir**.**

```
zonecfg:my-zone:inherit-pkg-dir> end
```
Esta etapa pode ser executada mais de uma vez para adicionar mais de um sistema de arquivos compartilhado.

**Observação –** Se desejar criar uma zona raiz inteira, mas sistemas de arquivos compartilhados padrão foram adicionados usando-se inherit-pkg-dir, é necessário remover esses recursos inherit-pkg-dir padrão usando-se zonecfg *antes* da instalação da região:

- zonecfg:my-zone> remove inherit-pkg-dir dir=/lib
- zonecfg:my-zone> **remove inherit-pkg-dir dir=/platform**
- zonecfg:my-zone> **remove inherit-pkg-dir dir=/sbin**
- zonecfg:my-zone> **remove inherit-pkg-dir dir=/usr**
- **(Opcional) Se estiver criando uma região com IP exclusivo, defina** ip-type**. 14**

zonecfg:my-zone> **set ip-type=exclusive**

**Observação –** Somente o tipo de dispositivo físico será especificado na etapa add net.

#### **Adicione uma interface de rede. 15**

zonecfg:my-zone> **add net**

**a. (Somente IP compartilhado) Defina o endereço IP para a interface de rede,** 192.168.0.1 **neste procedimento.**

zonecfg:my-zone:net> **set address=192.168.0.1**

### **b. Defina o tipo de dispositivo físico para a interface de rede, o dispositivo** hme **neste procedimento.**

zonecfg:my-zone:net> **set physical=hme0**

### **c. Finalize a especificação.**

zonecfg:my-zone:net> **end**

Esta etapa pode ser executada mais de uma vez para adicionar mais de uma interface de rede.

### **Adicione um dispositivo. 16**

zonecfg:my-zone> **add device**

**a. Defina a correspondência do dispositivo,** /dev/sound/\* **neste procedimento.**

zonecfg:my-zone:device> **set match=/dev/sound/\***

### **b. Finalize a especificação do dispositivo.**

zonecfg:my-zone:device> **end**

Esta etapa pode ser executada mais de uma vez para adicionar mais de um dispositivo.

**Adicione um controle de recursos de região geral usando o nome da propriedade.** zonecfg:my-zone> **set max-sem-ids=10485200 17**

Esta etapa pode ser executada mais de uma vez para adicionar mais de um controle de recursos.

#### **Adicione um comentário usando o tipo de recurso** attr**. 18**

zonecfg:my-zone> **add attr**

**a. Defina o nome como** comment**.**

zonecfg:my-zone:attr> **set name=comment**

**b. Defina o tipo como** string**.**

zonecfg:my-zone:attr> **set type=string**

- **c. Defina o valor como um comentário que descreve a região.** zonecfg:my-zone:attr> **set value="This is my work zone."**
- **d. Finalize a especificação do tipo de recurso** attr**.** zonecfg:my-zone:attr> **end**
- **Verifique a configuração da região para a região. 19**

zonecfg:my-zone> **verify**

#### <span id="page-270-0"></span>**Comprometa a configuração da região para a região. 20**

zonecfg:my-zone> **commit**

**Saia do comando** zonecfg**. 21**

zonecfg:my-zone> **exit**

Observe que mesmo que você não tenha digitado commit explicitamente no prompt, há uma tentativa automática de commit quando você digita exit ou um EOF ocorre.

#### Uso de vários subcomandos da linha de comando **Mais Informações**

**Dica –** O comando zonecfg também oferece suporte a vários subcomandos, citados e separados por ponto-e-vírgula, a partir da mesma chamada de shell.

```
global# zonecfg -z my-zone "create ; set zonepath=/export/home/my-zone"
```
### **O que fazer a seguir**

Consulte ["Instalação e inicialização de regiões" na página 290](#page-289-0) para instalar a configuração da região comprometida.

### **Script para configurar várias regiões**

Você pode usar este script para configurar e inicializar várias regiões no sistema. O script toma os seguintes parâmetros:

- O número de regiões a serem criadas
- O prefixo *zonename*
- O diretório a ser usado como o diretório base

É necessário ser administrador global na região global para executar o script. O administrador global tem privilégios de superusuário na região global ou assume a função de administrador principal.

```
#!/bin/ksh
#
# Copyright 2006 Sun Microsystems, Inc. All rights reserved.
# Use is subject to license terms.
#
#ident "%Z%%M% %I% %E% SMI"
if [[ -z "$1" || -z "$2" || -z "$3" ]]; then
```

```
echo "usage: $0 <#-of-zones> <zonename-prefix> <basedir>"
        exit 2
fi
if [[ ! -d $3 ]]; then
        echo "$3 is not a directory"
        exit 1
fi
nprocs='psrinfo | wc -l'
nzones=$1
prefix=$2
dir=$3
ip addrs per if='ndd /dev/ip ip addrs per if'
if [ $ip_addrs_per_if -lt $nzones ]; then
        echo "ndd parameter ip addrs per if is too low ($ip addrs per if)"
        echo "set it higher with 'ndd -set /dev/ip ip_addrs_per_if <num>"
        exit 1
fi
i=1while [ $i -le $nzones ]; do
    zoneadm -z $prefix$i list > /dev/null 2>&1
   if [ $? != 0 ]; then
        echo configuring $prefix$i
        F=$dir/$prefix$i.config
        rm -f $F
        echo "create" > $F
        echo "set zonepath=$dir/$prefix$i" >> $F
        zonecfg -z $prefix$i -f $dir/$prefix$i.config 2>&1 | \
            sed 's/^/ /g'
   else
        echo "skipping $prefix$i, already configured"
    fi
    i='expr $i + 1'
done
i=1while [ $i -le $nzones ]; do
   j=1while [ $j -le $nprocs ]; do
        if [ $i -le $nzones ]; then
            if [ 'zoneadm -z $prefix$i list -p | \
                cut -d':' -f 3' != "configured" ]; then
                echo "skipping $prefix$i, already installed"
            else
                echo installing $prefix$i
```

```
mkdir -pm 0700 $dir/$prefix$i
                chmod 700 $dir/$prefix$i
                zoneadm -z $prefix$i install > /dev/null 2>&1 &
                sleep 1 # spread things out just a tad
            fi
        fi
        i='expr $i + 1'
        j='expr$j + 1'done
    wait
done
i=1while [ $i -le $nzones ]; do
    echo setting up sysid for $prefix$i
    cfg=$dir/$prefix$i/root/etc/sysidcfg
    rm -f $cfg
    echo "network_interface=NONE {hostname=$prefix$i}" > $cfg
    echo "system_locale=C" >> $cfg
    echo "terminal=xterms" >> $cfg
    echo "security policy=NONE" >> $cfg
    echo "name_service=NONE" >> $cfg
    echo "timezone=US/Pacific" >> $cfg
    echo "root_password=Qexr7Y/wzkSbc" >> $cfg # 'l1a'
    i='expr $i + 1'done
i=1para='expr $nprocs \* 2'
while [ $i -le $nzones ]; do
    date
    j=1while [ $j -le $para ]; do
        if [ $i -le $nzones ]; then
            echo booting $prefix$i
            zoneadm -z $prefix$i boot &
        fi
        j = 'expr $j + 1'i='expr $i + 1'done
    wait
done
```
### <span id="page-273-0"></span>▼ **Como exibir a configuração de uma região não global**

É necessário ser administrador global na região global para executar este procedimento.

**Torne-se superusuário ou assuma a função de administrador principal. 1**

Para criar a função e atribuí-la a um usuário, consulte "Using the Solaris Management Tools With RBAC (Task Map)" no *System Administration Guide: Basic Administration* .

**Exiba a configuração de uma região. 2**

global# **zonecfg -z zonename info**

## **Uso do comando** zonecfg **para modificar a configuração de uma região**

Você também pode usar o comando zonecfg para fazer o seguinte:

- Modificar um tipo de recurso na configuração de uma região
- Limpar um valor de propriedade na configuração de uma região
- Adicionar um dispositivo dedicado a uma região

### ▼ **Como modificar um tipo de recurso na configuração de uma região**

Você pode selecionar um tipo de recurso e modificar a especificação para esse recurso.

Observe que o conteúdo de pacotes de software no diretório inherit-pkg-dir não pode ser modificado ou removido após a região ter sido instalada com zoneadm.

É necessário ser administrador global na região global para executar este procedimento.

**Torne-se superusuário ou assuma a função de administrador principal. 1**

Para criar a função e atribuí-la a um usuário, consulte "Using the Solaris Management Tools With RBAC (Task Map)" no *System Administration Guide: Basic Administration* .

**Selecione a região a ser modificada,** my-zone **neste procedimento. 2**

global# **zonecfg -z my-zone**

**Selecione o tipo de recurso a ser alterado, por exemplo um controle de recurso. 3**

zonecfg:my-zone> **select rctl name=zone.cpu-shares**

### **Remova o valor atual. 4**

zonecfg:my-zone:rctl> **remove value (priv=privileged,limit=20,action=none)**

**Adicione o novo valor. 5**

zonecfg:my-zone:rctl> **add value (priv=privileged,limit=10,action=none)**

**Finalize a especificação** rctl **revisada. 6**

zonecfg:my-zone:rctl> **end**

**Comprometa a configuração da região para a região. 7**

zonecfg:my-zone> **commit**

**Saia do comando** zonecfg**. 8**

zonecfg:my-zone> **exit**

Observe que mesmo que você não tenha digitado commit explicitamente no prompt, há uma tentativa automática de commit quando você digita exit ou um EOF ocorre.

Alterações comprometidas feitas através de zonecfg tem efeito na próxima vez que a região for inicializada.

### **Solaris 8/07: como limpar um tipo de propriedade em uma configuração de região**

Use este procedimento para redefinir a propriedade independente.

**Torne-se superusuário ou assuma a função de administrador principal. 1**

Para criar a função e atribuí-la a um usuário, consulte "Using the Solaris Management Tools With RBAC (Task Map)" no *System Administration Guide: Basic Administration* .

**Selecione a região a ser modificada,** my-zone **neste procedimento. 2**

global# **zonecfg -z my-zone**

- **Limpe a propriedade a ser alterada, a associação de grupo existente neste procedimento. 3** zonecfg:my-zone> **clear pool**
- **Comprometa a configuração da região para a região. 4** zonecfg:my-zone> **commit**
- **Saia do comando** zonecfg**. 5** zonecfg:my-zone> **exit**

Observe que mesmo que você não tenha digitado commit explicitamente no prompt, há uma tentativa automática de commit quando você digita exit ou um EOF ocorre.

Alterações comprometidas feitas através de zonecfg tem efeito na próxima vez que a região for inicializada.

## ▼ **Solaris 10 3/05 até 10 11/06: como modificar um tipo de propriedade em uma configuração de região**

Use este procedimento para redefinir a propriedade independente que não tenha propriedades relacionadas a serem configuradas. Por exemplo, para remover a associação de grupo existente, você pode redefinir o recurso pool como null.

**Torne-se superusuário ou assuma a função de administrador principal. 1**

Para criar a função e atribuí-la a um usuário, consulte "Using the Solaris Management Tools With RBAC (Task Map)" no *System Administration Guide: Basic Administration* .

**Selecione a região a ser modificada,** my-zone **neste procedimento. 2**

global# **zonecfg -z my-zone**

- **Redefina a propriedade a ser alterada, a associação de grupo existente neste procedimento. 3** zonecfg:my-zone> **set pool=""**
- **Comprometa a configuração da região para a região. 4**

zonecfg:my-zone> **commit**

**Saia do comando** zonecfg**. 5**

zonecfg:my-zone> **exit**

Observe que mesmo que você não tenha digitado commit explicitamente no prompt, há uma tentativa automática de commit quando você digita exit ou um EOF ocorre.

Alterações comprometidas feitas através de zonecfg tem efeito na próxima vez que a região for inicializada.

### ▼ **Solaris 10 8/07: como renomear uma região**

Este procedimento pode ser usado para renomear regiões que estão no estado de configurado ou no estado de instalado.

É necessário ser administrador global na região global para executar este procedimento.

**Torne-se superusuário ou assuma a função de administrador principal. 1**

Para criar a função e atribuí-la a um usuário, consulte "Using the Solaris Management Tools With RBAC (Task Map)" no *System Administration Guide: Basic Administration* .

**Selecione a região a ser renomeada,** my-zone **neste procedimento. 2**

global# **zonecfg -z my-zone**

- **Altere o nome da região, por exemplo para** newzone**. 3** zonecfg:my-zone> **set zonename=newzone**
- **Comprometa a alteração. 4**

zonecfg:newzone> **commit**

**Saia do comando** zonecfg**. 5**

zonecfg:newzone> **exit**

Alterações comprometidas feitas através de zonecfg tem efeito na próxima vez que a região for inicializada.

### **Como adicionar um dispositivo dedicado a uma região**

A especificação abaixo coloca um dispositivo de escaneamento em uma configuração de região não global.

É necessário ser administrador global na região global para executar este procedimento.

**Torne-se superusuário ou assuma a função de administrador principal. 1**

Para criar a função e atribuí-la a um usuário, consulte "Using the Solaris Management Tools With RBAC (Task Map)" no *System Administration Guide: Basic Administration* .

**Adicione um dispositivo. 2**

zonecfg:my-zone> **add device**

- **Defina a correspondência do dispositivo,** /dev/scsi/scanner/c3t4\* **neste procedimento. 3** zonecfg:my-zone:device> **set match=/dev/scsi/scanner/c3t4\***
- **Finalize a especificação do dispositivo. 4** zonecfg:my-zone:device> **end**
- **Saia do comando** zonecfg**. 5**

zonecfg:my-zone> **exit**

### <span id="page-277-0"></span>▼ **Como definir** zone.cpu-shares **na região global**

Este procedimento é usado para definir partilhas persistentemente na região global.

É necessário ser administrador global na região global para executar este procedimento.

**Torne-se superusuário ou assuma a função de administrador principal. 1**

Para criar a função e atribuí-la a um usuário, consulte "Using the Solaris Management Tools With RBAC (Task Map)" no *System Administration Guide: Basic Administration* .

**Use o comando** zonecfg**. 2**

# **zonecfg -z global**

**Defina cinco partilhas para a região global. 3**

zonecfg:**global> set cpu-shares=5**

**Saia de** zonecfg**. 4** zonecfg:global> **exit**

## **Uso do comando** zonecfg **para reverter ou remover a configuração de uma região**

Use o comando zonecfg descrito em zonecfg(1M) para reverter a configuração de uma região ou excluir a configuração de uma região.

## ▼ **Como reverter uma configuração de região**

Ao configurar uma região com o utilitário zonecfg, use o subcomando revert para desfazer a configuração de recurso feita na configuração da região.

É necessário ser administrador global na região global para executar este procedimento.

**Torne-se superusuário ou assuma a função de administrador principal. 1**

Para criar a função e atribuí-la a um usuário, consulte "Using the Solaris Management Tools With RBAC (Task Map)" no *System Administration Guide: Basic Administration* .

**Ao configurar uma região chamada** tmp-zone **, digite** info **para visualizar a configuração: 2** zonecfg:tmp-zone> **info**

O segmento do recurso net da configuração é exibido como a seguir:

```
.
.
.
fs:
        dir: /tmp
        special: swap
        type: tmpfs
net:
        address: 192.168.0.1
        physical: eri0
device
        match: /dev/pts/*
.
.
.
```
### **Remova o endereço de net: 3**

zonecfg:tmp-zone> **remove net address=192.168.0.1**

### **Verifique se a entrada** net **foi removida. 4**

```
zonecfg:tmp-zone> info
.
.
.
fs:
        dir: /tmp
        special: swap
        type: tmpfs
device
        match: /dev/pts/*
.
.
.
```
### **Digite** revert**. 5**

zonecfg:tmp-zone> **revert**

### **Responda Sim à seguinte pergunta: 6**

```
Are you sure you want to revert (y/[n])? y
```
<span id="page-279-0"></span>**Verifique se o endereço de net está presente novamente: 7**

```
zonecfg:tmp-zone> info
```

```
.
.
.
fs:
        dir: /tmp
        special: swap
        type: tmpfs
net:
        address: 192.168.0.1
        physical: eri0
device
        match: /dev/pts/*
.
.
.
```
### ▼ **Como excluir uma configuração de região**

Use o comando zonecfg com o subcomando delete para excluir uma configuração de região do sistema.

É necessário ser administrador global na região global para executar este procedimento.

#### **Torne-se superusuário ou assuma a função de administrador principal. 1**

Para criar a função e atribuí-la a um usuário, consulte "Using the Solaris Management Tools With RBAC (Task Map)" no *System Administration Guide: Basic Administration* .

- **Exclua a configuração de região para a região** a-zone **usando um dos dois métodos seguintes: 2**
	- Use a opção -F para forçar a ação:

global# **zonecfg -z a-zone delete -F**

■ Exclua a região interativamente respondendo Sim para o prompt do sistema:

```
global# zonecfg -z a-zone delete
Are you sure you want to delete zone a-zone (y/[n])? y
```
### 19**CAPÍTULO 19**

## Sobre instalação, parada, clonagem e desinstalação de regiões não globais (visão geral)

Este capítulo trata da instalação de região no sistema do Solaris. Descreve também os dois processos que gerenciam a plataforma virtual e o ambiente de aplicativo, zoneadmd e zsched. Também são fornecidas informações sobre parada, reinicialização, clonagem e desinstalação de regiões.

Os tópicos a seguir são tratados neste capítulo:

- ["Conceitos de instalação e administração de região" na página 282](#page-281-0)
- ["Construção de região" na página 282](#page-281-0)
- "O daemon zoneadmd[" na página 284](#page-283-0)
- ["O agendador de região](#page-284-0) zsched" na página 285
- ["Ambiente de aplicativo de região" na página 285](#page-284-0)
- ["Sobre parada, reinicialização e desinstalação de regiões" na página 285](#page-284-0)
- ["Solaris 10 11/06 e posterior: sobre clonagem de regiões não globais" na página 287](#page-286-0)

Para clonar uma região não global, instalar e inicializar uma região não global ou parar ou desinstalar uma região não global, consulte o [Capítulo 20.](#page-288-0)

Para obter informações sobre instalação de regiões com marca lx, consulte o [Capítulo 33](#page-470-0) e o [Capítulo 34.](#page-476-0)

### **O que há de novo neste capítulo?**

**Solaris 10 11/06:** A capacidade para clonar uma região não global está agora disponível. Consulte ["Solaris 10 11/06: clonagem de uma região não global no mesmo sistema"](#page-298-0) [na página 299](#page-298-0)

**Solaris 10 8/07:** Informações sobre argumentos de inicialização também foram adicionadas. Consulte ["Solaris 10 8/07: argumentos de inicialização de região" na página 286](#page-285-0)

## <span id="page-281-0"></span>**Conceitos de instalação e administração de região**

O comando zoneadm descrito na página do manual zoneadm(1M) é a ferramenta principal usada para instalar e administrar regiões não globais. As operações que usam o comando zoneadm devem ser executadas a partir de região global. As tarefas a seguir podem ser executadas usando-se o comando zoneadm:

- Verificar uma região
- Instalar uma região
- Inicializar uma região, que é semelhante a inicializar um sistema regular do Solaris
- Exibir informações sobre uma região em execução
- Parar uma região
- Reinicializar uma região
- Desinstalar uma região
- Realocar uma região de um ponto em um sistema para outro ponto no mesmo sistema
- Fornecer uma nova região baseada na configuração de uma região existente no mesmo sistema
- Migrar uma região, usada com o comando zonecfg

Para os procedimentos de instalação e verificação da região, consulte o [Capítulo 34](#page-476-0) e a página do manual zoneadm(1M). Consulte também a página do manual zoneadm(1M) para as opções com suporte para o comando zoneadm list . Para procedimentos de configuração de região, consulte o [Capítulo 18](#page-256-0) e a página do manual zonecfg(1M). Os estados de regiões são descritos em ["Modelo de estado da região global" na página 223.](#page-222-0)

Se você planejar produzir registros de auditoria do Solaris para regiões, leia ["Uso da auditoria](#page-384-0) [do Solaris em regiões" na página 385](#page-384-0) antes de instalar regiões não globais.

## **Construção de região**

Esta seção se aplica à construção inicial de região, e não à clonagem de regiões existentes.

Após configurar uma região não global, verifique se a região pode ser instalada com segurança na configuração do sistema. A seguir poderá instalar a região. Os arquivos necessários para o sistema de arquivos raiz da região são instalados pelo sistema no caminho raiz da região.

Uma região não global é instalada com configuração de rede aberta(generic\_open.xml). Tipos de configuração de rede são descritos no Capítulo 15, "Managing Services (Tasks)," no *System Administration Guide: Basic Administration* . O administrador de região pode alternar a região para a configuração de rede limitada (generic\_limited\_net.xml) usando o comando netservices. Serviços específicos podem ser ativados ou desativados usando-se os comandos SMF.

Uma região instalada com êxito está pronta para o logon inicial e a inicialização.

O método usado para inicialmente instalar pacotes em uma instalação do Solaris é também o método usado para preencher uma região não global.

A região global deve conter todos os dados necessários para preencher uma região não global. O preenchimento de uma região inclui criar diretórios, copiar arquivos e fornecer informações de configuração.

Somente as informações ou dados que foram criados na região não global a partir de pacotes são usados para preencher a região a partir da região global. Para obter mais informações, consulte as páginas do manual pkgparam(1) e pkginfo(4).

Dados do que se segue não são referenciados nem copiados quando uma região é instalada:

- Pacotes não instalados
- **Correções**
- Dados em CDs e DVDs
- Imagens de instalação de rede
- Qualquer protótipo ou outra instância de uma região

Além disso, os seguintes tipos de informação, se presentes na região global, não são copiados para uma região que está sendo instalada:

- Usuários novos ou alterados no arquivo /etc/passwd
- Grupos novos ou alterados no arquivo /etc/group
- Configurações para serviços de rede como atribuição de endereço DHCP, UUCP, ou envio de correio
- Configurações para serviços de rede como serviços de identificação
- Novos ou alterados crontab, impressora ou arquivos de correio
- Log de sistema, mensagem e arquivos de contabilidade

Se a auditoria do Solaris for usada, modificações nos arquivos de auditoria copiados da região global poderão ser necessárias. Para obter mais informações, consulte ["Uso da auditoria do](#page-384-0) [Solaris em regiões" na página 385.](#page-384-0)

Os seguintes recursos não podem ser configurados em uma região não global:

- Ambientes de inicialização do Solaris Live Upgrade™
- Metadispositivos do gerenciador de volume do Solaris
- Atribuição de endereço DHCP em uma região IP compartilhada
- Servidor proxy SSL

Os recursos especificados no arquivo de configuração são adicionados quando a região faz a transição de instalado para preparado. Um ID de região exclusivo é atribuído pelo sistema. Sistemas de arquivos são montados, interfaces de rede são definidas e dispositivos são

<span id="page-283-0"></span>configurados. A transição para o estado preparado prepara a plataforma virtual para começar a executar os processos de usuário. No estado preparado, os processos zsched e zoneadmd são iniciados para gerenciar a plataforma virtual.

- zsched, um processo de agendamento de sistema semelhante ao sched, é usado para acompanhar recursos dop kernel associados à região.
- zoneadmd é o daemon da administração de regiões.

Uma região no estado preparado não tem quaisquer processos de usuário em execução. A principal diferença entre uma região em preparado e uma região em execução é que pelo menos um processo está em andamento em uma região em execução. Para obter mais informações, consulte a página do manual init(1M).

### **O daemon** zoneadmd

O daemon de administração de regiões, zoneadmd, é o processo primário para gerenciar a plataforma virtual da região. O daemon é também responsável pelo gerenciamento da inicialização e do encerramento da região. Há um processo zoneadmd em execução para da região ativa (pronta, em execução ou encerramento) no sistema.

O daemon zoneadmd define as regiões como especificado na configuração da região. Este processo inclui as seguintes ações:

- Alocação do ID da região e início do processo do sistema zsched.
- Definição de controles de recursos de região geral.
- Preparação de dispositivos da região como especificado na configuração da região. Para obter mais informações, consulte a página do manual devfsadmd(1M).
- Configuração de interfaces de rede virtual.
- Montagem de auto-retorno e sistemas de arquivos convencionais.
- Instanciamento e inicialização do dispositivo do console da região.

A menos que o daemon zoneadmd já esteja sendo executado, é iniciado automaticamente por zoneadm. Assim, se o daemon não estiver em execução por qualquer motivo, qualquer chamada de zoneadm para administrar a região irá reiniciar zoneadmd.

A página do manual para o daemon zoneadmd é zoneadmd(1M).

### <span id="page-284-0"></span>**O agendador de região** zsched

Uma região ativa é uma região que está no estado preparado, no estado em execução ou no estado de encerramento. Cada região ativa tem um processo de kernel associado, zsched. Os segmentos do kernel que trabalham pela região pertencem a zsched. O processo zsched permite que o subsistema das regiões mantenha o registro dos segmentos do kernel por região.

## **Ambiente de aplicativo de região**

O comando zoneadm é usado para criar o ambiente de aplicativo da região.

Antes de uma região não global ser inicializada pela primeira vez, a configuração interna da região deve ser criada. A configuração interna especifica um serviço de identificação a ser usado, o local padrão e o fuso horário, a senha raiz da região e outros aspectos do ambiente do aplicativo. O ambiente do aplicativo é estabelecido pelas respostas a uma série de prompts que aparecem no console da região, como explicado em ["Configuração de região interna"](#page-303-0) [na página 304.](#page-303-0) Observe que o local padrão e o fuso horário para uma região podem ser configurados independentemente das configurações globais.

## **Sobre parada, reinicialização e desinstalação de regiões**

Esta seção fornece uma visão geral dos procedimentos para parar, reinicializar, desinstalar e clonar regiões. Também são fornecidas dicas para solução de problemas para regiões que não param quando solicitadas.

## **Parada de uma região**

O comando zoneadm halt é usado para remover o ambiente do aplicativo e a plataforma virtual de uma região. A região é em seguida retornada ao estado de instalado. Todos os processos são eliminados, dispositivos são desconfigurados, interfaces de rede são destruídas, sistemas de arquivos são desmontados e as estruturas de dados do kernel são destruídas.

O comando halt *não* executa quaisquer scripts de desligamento dentro da região. Para desligar uma região, consulte "Como usar zlogin [para desligar uma região" na página 315.](#page-314-0)

Se a operação de parada falhar, consulte ["A região não pára" na página 426.](#page-425-0)

### **Reinicialização de uma região**

O comando zoneadm reboot é usado para reinicializar uma região. A região é parada e a seguir inicializada novamente. O ID da região será alterado quando a região for reinicializada.

## <span id="page-285-0"></span>**Solaris 10 8/07: argumentos de inicialização de região**

Regiões oferecem suporte aos seguintes argumentos de inicialização usados com os comandos zoneadm boot e reboot:

- -i *altinit*
- -m *smf\_options*
- -s

As seguintes definições se aplicam:

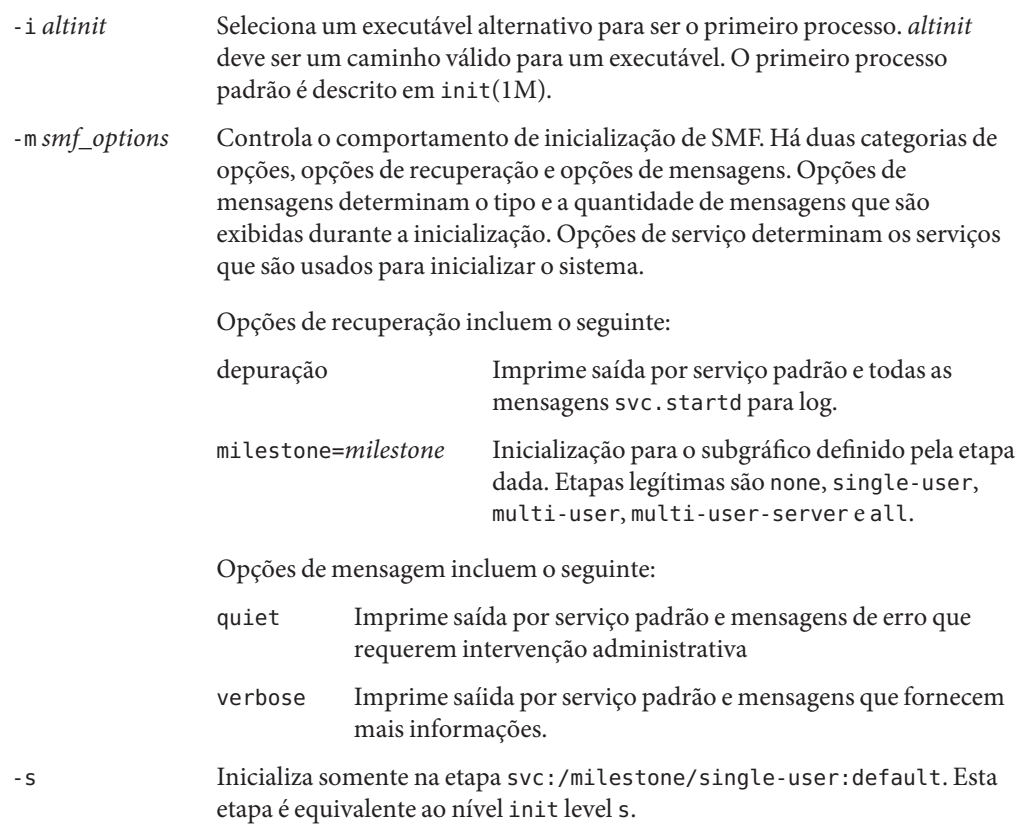

Para exemplos de uso, consulte ["Como inicializar uma região" na página 294](#page-293-0) e ["Como](#page-294-0) [inicializar uma região no modo de usuário único" na página 295.](#page-294-0)

Para obter informações sobre a facilidade de gerenciamento de serviço (SMF) do Solaris e init , consulte o Capítulo 14, "Managing Services (Overview)," no *System Administration Guide: Basic Administration* , svc.startd(1M) e init(1M).

### <span id="page-286-0"></span>autoboot **de região**

Se você definir a propriedade de recurso autoboot em uma configuração de região como true, essa região será inicializada automaticamente quando a região global for inicializada. A definição padrão é false.

Observe que, para as regiões serem inicializadas automaticamente, as regiões de serviço svc:/system/zones:default devem também estar ativadas.

## **Desinstalação de uma região**

O comando zoneadm uninstall é usado para desinstalar todos os arquivos no sistema de arquivos raiz da região. Antes de prosseguir, o comando solicitará a você que confirme a ação, a menos que a opção (forçar) -F também esteja sendo usada. Use o comando uninstall com cuidado, porque a ação é irreversível.

## **Solaris 10 11/06 e posterior: sobre clonagem de regiões não globais**

A clonagem permite que você copie uma região existente configurada e instalada no sistema para fornecer rapidamente uma nova região no mesmo sistema. Observe que no mínimo você deve redefinir propriedades e recursos para os componentes que não podem ser idênticos para diferentes regiões. Assim, zonepath deve ser sempre alterado. Além disso, para uma região com IP compartilhado, os endereços IP em quaisquer recursos de rede devem ser diferentes. Para uma região com IP exclusivo, a propriedade física de quaisquer recursos de rede devem ser diferentes.

- A clonagem de uma região é a maneira mais rápida de instalar uma região.
- A nova região incluirá quaisquer alterações que foram feitas para personalizar a região de origem, como pacotes adicionados ou modificações de arquivo.

Para obter mais informações, consulte ["Solaris 10 11/06: clonagem de uma região não global no](#page-298-0) [mesmo sistema" na página 299.](#page-298-0)
## **CAPÍTULO 20** 20

# Instalação, inicialização, parada, desinstalação e clonagem de regiões não globais (tarefas)

Este capítulo descreve como instalar e inicializar uma região não global. É também fornecido um método para uso da clonagem para instalar uma região no mesmo sistema. Também são tratadas outras tarefas associadas à instalação, como parada, reinicialização e desinstalação de regiões. É também fornecido o procedimento para excluir uma região completamente de um sistema.

Para obter informações gerais sobre instalação de região e operações relacionadas, consulte o [Capítulo 19.](#page-280-0)

Para obter informações sobre instalação de regiões com marca lx, consulte o [Capítulo 33](#page-470-0) e o [Capítulo 34.](#page-476-0)

# **Instalação de região (mapa de tarefas)**

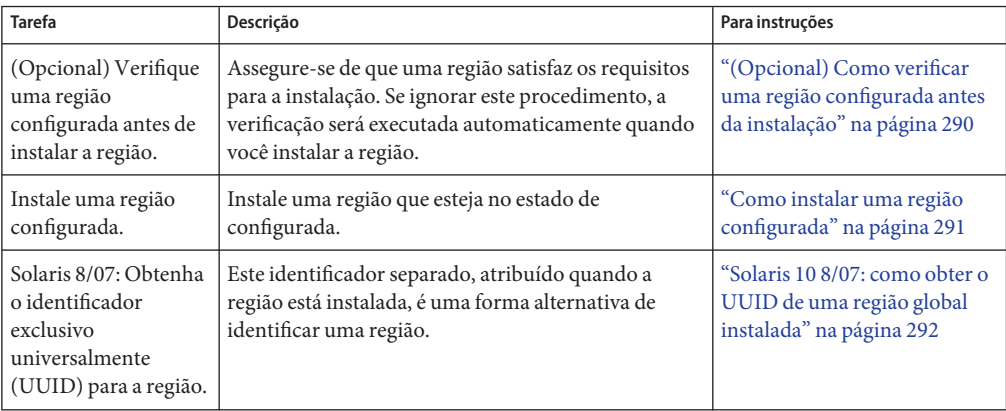

<span id="page-289-0"></span>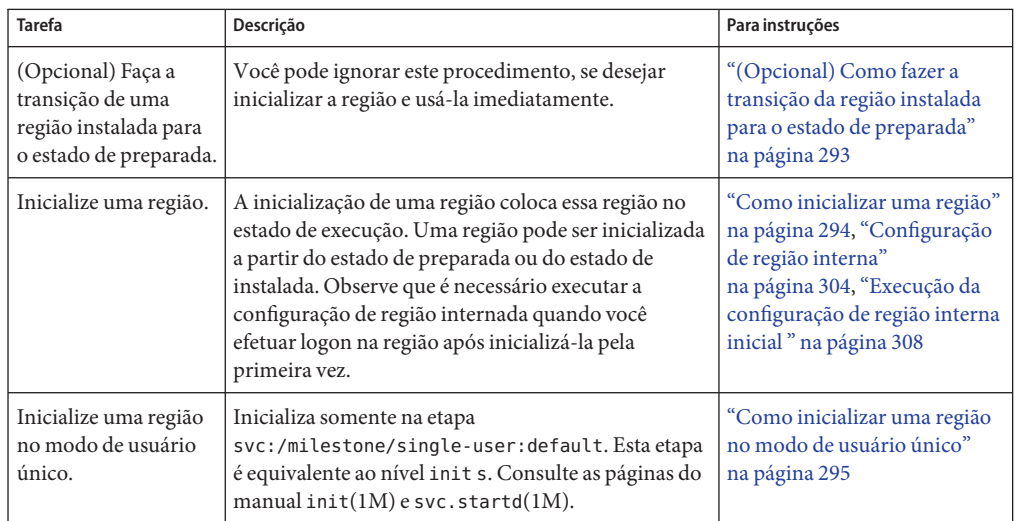

# **Instalação e inicialização de regiões**

Use o comando zoneadm descrito na páfina do manual zoneadm(1M) para executar tarefas de instalação para uma região não global. Você deve ser o administrador global para executar a instalação da região. Os exemplos neste capítulo usam o nome da região e o caminho da região estabelecido em ["Configuração, verificação e comprometimento de uma região" na página 265.](#page-264-0)

## ▼ **(Opcional) Como verificar uma região configurada antes da instalação**

Você pode verificar uma região antes de instalá-la. Se ignorar este procedimento, a verificação será executada automaticamente quando você instalar a região.

É necessário ser administrador global na região global para executar este procedimento.

**Torne-se superusuário ou assuma a função de administrador principal. 1**

Para criar a função e atribuí-la a um usuário, consulte "Using the Solaris Management Tools With RBAC (Task Map)" no *System Administration Guide: Basic Administration* .

**Verifique uma região configurada nomeada** my-zone **usando a opção** -z **com o nome da região 2 e o subcomando** verify**.**

global# **zoneadm -z my-zone verify**

<span id="page-290-0"></span>Esta mensagem referente à verificação do caminho da região será exibida:

```
Warning: /export/home/my-zone does not exist, so it cannot be verified.
When 'zoneadm install' is run, 'install' will try to create
/export/home1/my-zone, and 'verify' will be tried again,
but the 'verify' may fail if:
the parent directory of /export/home/my-zone is group- or other-writable
or
/export/home1/my-zone overlaps with any other installed zones.
```
No entanto, se uma mensagem de erro for exibida e houver falha na verificação da região, faça as correções especificadas na mensagem e tente o comando novamente.

Se nenhuma mensagem for exibida, você poderá instalar a região.

## ▼ **Como instalar uma região configurada**

É necessário ser o administrador global na região global para executar este procedimento.

**Torne-se superusuário ou assuma a função de administrador principal. 1**

Para criar a função e atribuí-la a um usuário, consulte "Using the Solaris Management Tools With RBAC (Task Map)" no *System Administration Guide: Basic Administration* .

**Instale a região configurada** my-zone **usando o comando** zoneadm **com a opção** -z install**. 2**

global# **zoneadm -z my-zone install**

Você verá várias mensagens enquanto os arquivos e os diretórios necessários para o sistema de arquivos raiz da região são instalados no caminho raiz da região.

**(Opcional) Se uma mensagem de erro for exibida e houver falha na instalação da região, digite o 3 que se segue para obter o estado da região:**

global# **zoneadm -z my-zone list -v**

- Se o estado estiver listado como configurada, faça as correções especificadas na mensagem e tente o comando zoneadm install novamente.
- Se o estado estiver listado como incompleta, primeiro execute este comando:

global# **zoneadm -z my-zone uninstall**

Em seguida faça as correções especificadas na mensagem e tente o comando zoneadm install novamente.

**Quando a instalação estiver concluída, use o subcomando** list **com as opções** -i **e** -v **para listar 4 as regiões instaladas e verificar o status.**

```
global# zoneadm list -iv
```
<span id="page-291-0"></span>Você verá uma exibição semelhante a esta:

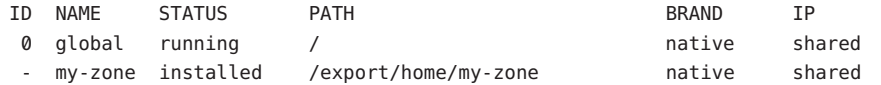

Se a instalação de uma região falhar ou for interrompida, a região ficará no estado de incompleta. Use uninstall -F para redefinir a região como estado de configurada. **Solução de problemas**

Esta região foi instalada com a configuração de rede aberta descrita no Capítulo 15, "Managing Services (Tasks)," no *System Administration Guide: Basic Administration* por padrão. Você pode alternar para a configuração de rede aberta, ou ativar ou desativar serviços individuais, quando efetua logon na região. Para obter detalhes, consulte ["Alternação da região não global](#page-315-0) [para uma configuração de serviço de rede diferente" na página 316.](#page-315-0) **Passos Seguintes**

## ▼ **Solaris 10 8/07: como obter o UUID de uma região global instalada**

Um identificador exclusivo universalmente (UUID) é atribuído a uma região quando ela é instalada. O UUID pode ser obtido usando-se zoneadm com o subcomando list e a opção -p. O UUID é o quinto campo da exibição.

#### **Visualize os UUIDs para regiões que foram instaladas.** ●

```
global# zoneadm list -p
```
Você verá uma exibição semelhante a esta:

```
0:global:running:/:
6:my-zone:running:/export/home/my-zone:61901255-35cf-40d6-d501-f37dc84eb504
```
#### Como usar o UUID em um comando **Exemplo 20–1**

global# **zoneadm -z my-zone -u 61901255-35cf-40d6-d501-f37dc84eb504 list -v**

Se -u *uuid-match* e - z *zonename* estiverem presentes, a correspondência será feita com base no primeiro UUID. Se uma região com o UUID especificado for encontrada, essa região será usada e o parâmetro -z será ignorado. Se nenhuma região com o UUID especificado for encontrada, o sistema procurará pelo nome da região.

#### Sobre o UUID **Mais Informações**

Regiões podem ser desinstaladas e reinstaladas com o mesmo nome com diferentes conteúdos. Regiões podem também ser renomeadas sem alteração do conteúdo. Por estas razões, o UUID é um manipulador mais confiável do que o nome da região.

<span id="page-292-0"></span>Para mais informações, consulte zoneadm(1M) e libuuid(3LIB). **Consulte também**

## ▼ **Solaris 10 8/07: como marcar uma região não global instalada incompleta**

Se alterações administrativas no sistema tornaram uma região inutilizável ou inconsistente, é possível alterar o estado de uma região instalada para incompleta.

É necessário ser administrador global na região global para executar este procedimento.

#### **Torne-se superusuário ou assuma a função de administrador principal. 1**

Para criar a função e atribuí-la a um usuário, consulte "Using the Solaris Management Tools With RBAC (Task Map)" no *System Administration Guide: Basic Administration* .

### **Marque a região** testzone **incompleta. 2**

global# **zoneadm -z testzone mark incomplete**

**Use o subcomando** list **com as opções** -i **e** - v **para verificar o status. 3**

global# **zoneadm list -iv**

Você verá uma exibição semelhante a esta:

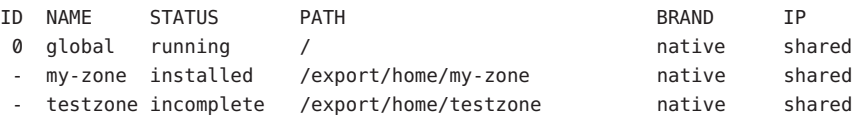

#### Marcação de uma região incompleta **Mais Informações**

A opção -R *root* pode ser usada com os subcomandos mark e list de zoneadm para especificar um, ambiente de inicialização alternativo. Para obter mais informações, consulte zoneadm(1M).

**Observação –** A marcação de uma região incompleta é irreversível. A única ação que pode ser tomada em uma região marcada como incompleta é desinstalar a região e retorná-la ao estado de configurada. Consulte ["Como desinstalar uma região" na página 298.](#page-297-0)

## ▼ **(Opcional) Como fazer a transição da região instalada para o estado de preparada**

A transição para o estado de preparada prepara a plataforma virtual para iniciar a execução de processos de usuário. Regiões no estado de preparada não têm quaisquer processos de usuário em execução.

<span id="page-293-0"></span>Você pode ignorar este procedimento, se desejar inicializar a região e usá-la imediatamente. A transição para o estado de preparada é executada automaticamente quando você inicializa a região.

É necessário ser administrador global na região global para executar este procedimento.

**Torne-se superusuário ou assuma a função de administrador principal. 1**

Para criar a função e atribuí-la a um usuário, consulte "Using the Solaris Management Tools With RBAC (Task Map)" no *System Administration Guide: Basic Administration* .

**Use o comando** zoneadm **com a opção** -z**, o nome da região, que é** my-zone **, e o subcomando 2** ready **para fazer a transição da região para o estado de preparada.**

global# **zoneadm -z my-zone ready**

**No prompt, use o comando** zoneadm list **com a opção** -v **para verificar o status. 3**

```
global# zoneadm list -v
```
Você verá uma exibição semelhante a esta:

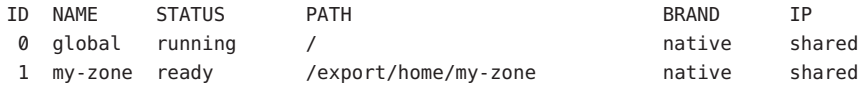

Observe que o ID exclusivo da região 1 foi atribuído pelo sistema.

## ▼ **Como inicializar uma região**

A inicializaço de uma região coloca a região no estado de execução. Uma região pode ser inicializada a partir do estado de preparada ou do estado de instalada. Uma região no estado de instalada que é inicializada transparentemente faz a transição do estado de preparada para o estado de execução. O logon na região é permitido para regiões no estado de execução.

**Dica –** Observe que é necessário executar a configuração de região internada quando você efetuar logon na região após inicializá-la pela primeira vez. Isto é descrito em ["Configuração de](#page-303-0) [região interna" na página 304.](#page-303-0)

Se você planeja usar um arquivo /etc/sysidcfg para executar configuração de região inicial, como descrito em "Como usar um arquivo /etc/sysidcfg [para executar a configuração de](#page-309-0) [região inicial" na página 310,](#page-309-0) crie o arquivo sysidcfg e coloque-o no diretório /etc da região antes de inicializar a região.

É necessário ser administrador global na região global para executar este procedimento.

<span id="page-294-0"></span>**Torne-se superusuário ou assuma a função de administrador principal. 1**

Para criar a função e atribuí-la a um usuário, consulte "Using the Solaris Management Tools With RBAC (Task Map)" no *System Administration Guide: Basic Administration* .

**Use o comando** zoneadm **com a opção** - z**, o nome da região, que é** my-zone**, e o subcomando 2** boot **para iniciar a região.**

global# **zoneadm -z my-zone boot**

**Quando a inicialização estiver concluída, use o subcomando** list **com a opção** -v **para verificar o status. 3**

global# **zoneadm list -v**

Você verá uma exibição semelhante a esta:

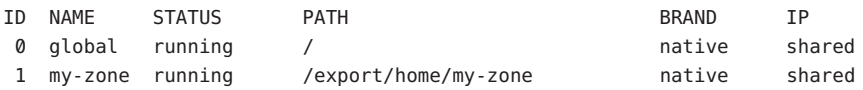

#### Especificação de argumentos de inicialização para regiões **Exemplo 20–2**

Inicialize uma região usando a opção -m verbose:

global# **zoneadm -z my-zone boot -- -m verbose**

Reinicialize uma região usando a opção de inicialização -m verbose:

global# **zoneadm -z my-zone reboot -- -m verbose**

Reinicialize como administrador de região a região *my-zone*, usando a opção -m verbose:

my-zone# **reboot -- -m verbose**

#### **Solução de problemas**

Se for exibida uma mensagem indicando que o sistema não pôde encontrar a máscara de rede a ser usada para o endereço IP especificado na configuração da região, consulte ["Aviso de](#page-426-0) netmasks [exibido na inicialização da região" na página 427.](#page-426-0) Observe que a mensagem é somente um aviso e o comando teve êxito.

## ▼ **Como inicializar uma região no modo de usuário único**

É necessário ser o administrador global na zona global para executar este procedimento.

#### **Torne-se superusuário ou assuma a função de administrador principal. 1**

Para criar a função e atribuí-la a um usuário, consulte "Using the Solaris Management Tools With RBAC (Task Map)" no *System Administration Guide: Basic Administration* .

**Inicialize a região no modo de usuário único. 2**

```
global# zoneadm -z my-zone boot -s
```
## **O que fazer a seguir**

Para efetuar logon na região e executar a configuração interna inicial, consulte o [Capítulo 21](#page-302-0) e o [Capítulo 22.](#page-306-0)

# **Parada, reinicialização, desinstalação, clonagem e exclusão de regiões não globais (mapa de tarefas)**

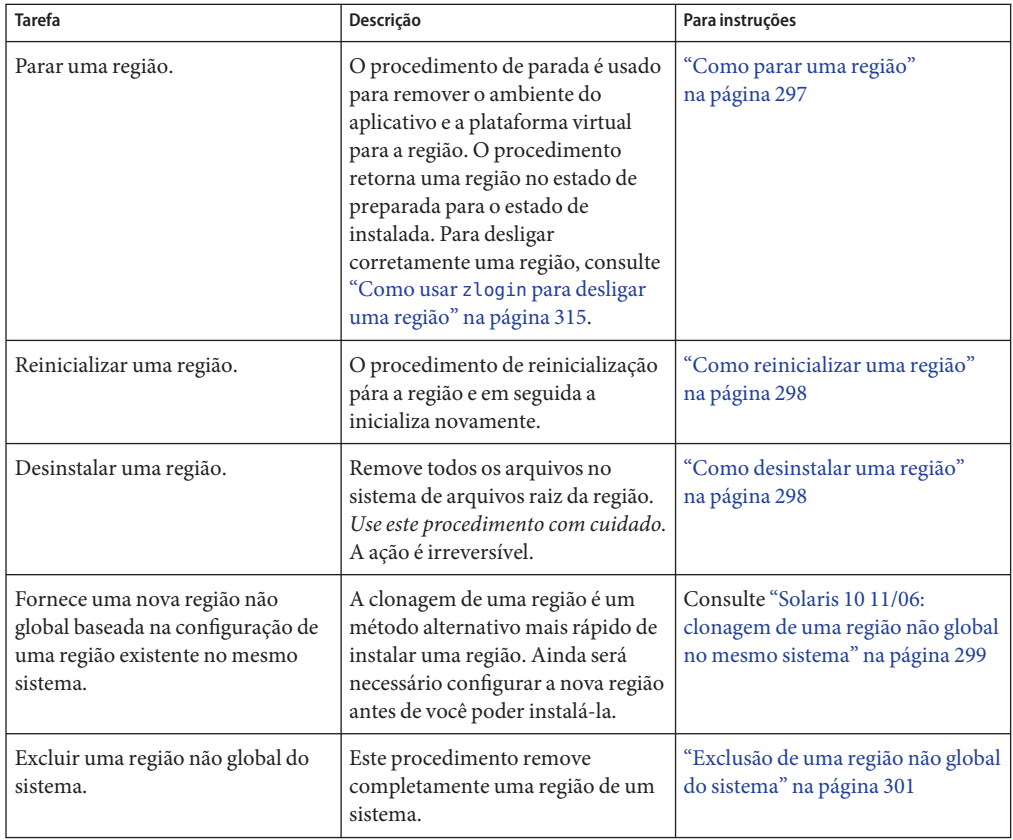

# <span id="page-296-0"></span>**Parada, reinicialização e desinstalação de regiões**

## **Como parar uma região**

O procedimento de parada é usado para remover o ambiente do aplicativo e a plataforma virtual de uma região. Para desligar corretamente uma região, consulte ["Como usar](#page-314-0) zlogin [para desligar uma região" na página 315.](#page-314-0)

É necessário ser administrador global na região global para executar este procedimento.

**Torne-se superusuário ou assuma a função de administrador principal. 1**

Para criar a função e atribuí-la a um usuário, consulte "Using the Solaris Management Tools With RBAC (Task Map)" no *System Administration Guide: Basic Administration* .

**Liste as regiões que estão em execução no sistema. 2**

global# **zoneadm list -v**

Você verá uma exibição semelhante a esta:

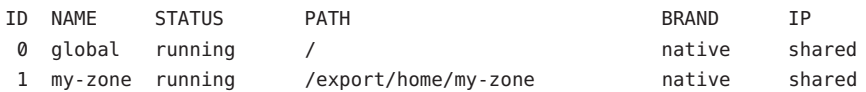

**Use o comando** zoneadm **com a opção** - z**, o nome da região, por exemplo** my-zone**,eo 3 subcomando** halt **para parar uma determinada região.**

global# **zoneadm -z my-zone halt**

**Liste as regiões no sistema novamente para verficar se** my-zone **foi parado. 4**

global# **zoneadm list -iv**

Você verá uma exibição semelhante a esta:

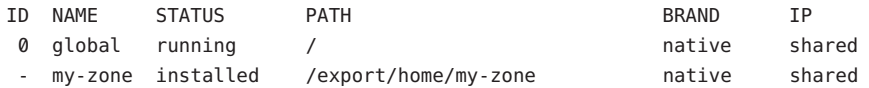

**Inicialize a região, se desejar reiniciá-la. 5**

global# **zoneadm -z my-zone boot**

Se a operação de parada falhar, consulte ["A região não pára" na página 426](#page-425-0) para obter dicas para solução de problemas. **Solução de problemas**

## <span id="page-297-0"></span>▼ **Como reinicializar uma região**

É necessário ser administrador global na região global para executar este procedimento.

#### **Torne-se superusuário ou assuma a função de administrador principal. 1**

Para criar a função e atribuí-la a um usuário, consulte "Using the Solaris Management Tools With RBAC (Task Map)" no *System Administration Guide: Basic Administration* .

### **Liste as regiões que estão em execução no sistema. 2**

```
global# zoneadm list -v
```
Você verá uma exibição semelhante a esta:

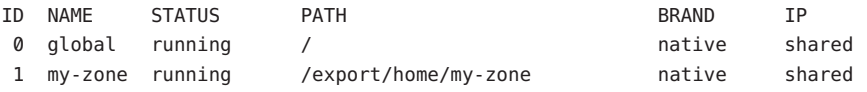

- **Use o comando** zoneadm **com a opção** z reboot **para reinicializar a região** my-zone**.** global# **zoneadm -z my-zone reboot 3**
- **Liste as regiões no sistema novamente para verificar se** my-zone **foi reinicializado. 4** global# **zoneadm list -v**

Você verá uma exibição semelhante a esta:

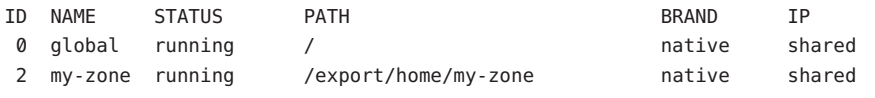

**Dica –** Observe que o ID da região para my-zone foi alterado. O ID da região geralmente se altera após uma reinicialização.

## **Como desinstalar uma região**

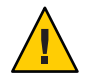

**Cuidado –** Use este procedimento com cuidado. A ação de remover todos os arquivos no sistema de arquivos raiz da região é irreversível.

A região não pode estar no estado de execução. A operação uninstall é inválida para regiões em execução.

É necessário ser administrador global na região global para executar este procedimento.

### <span id="page-298-0"></span>**Torne-se superusuário ou assuma a função de administrador principal. 1**

Para criar a função e atribuí-la a um usuário, consulte "Using the Solaris Management Tools With RBAC (Task Map)" no *System Administration Guide: Basic Administration* .

### **Liste as regiões no sistema. 2**

global# **zoneadm list -v**

Você verá uma exibição semelhante a esta:

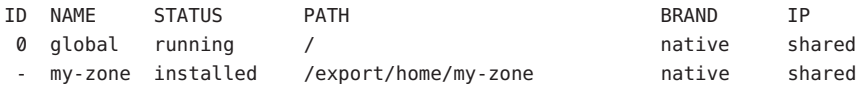

**Use o comando** zoneadm **com a opção** - z uninstall **para remover** my-zone **da região. 3**

Você pode também usar a opção -F para forçar a ação. Se esta opção não for especificada, o sistema solicitará confirmação.

global# **zoneadm -z my-zone uninstall -F**

**Liste as regiões no sistema novamente para verificar se** my-zone **não está mais listado. 4**

global# **zoneadm list -v**

Você verá uma exibição semelhante a esta:

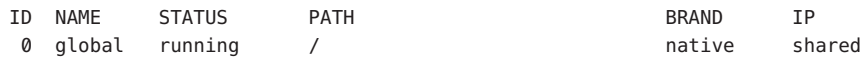

Se a desinstalação de uma região for interrompida, a região ficará no estado de incompleta. Use o comando zoneadm uninstall para redefinir a região como estado de configurada. **Solução de problemas**

Use o comando uninstall com cuidado, porque a ação é irreversível.

## **Solaris 10 11/06: clonagem de uma região não global no mesmo sistema**

A clonagem é usada para prover uma nova região em um sistema copiando os dados de um zonepath de origem para um zonepath de destino.

## ▼ **Como clonar uma região**

É necessário configurar a nova região antes de você poder instalá-la. O parâmetro passado para o subcomando zoneadm create é o nome da região a ser clonada. Esta região de origem deve ser parada.

É necessário ser administrador global na região global para executar este procedimento.

**Torne-se superusuário ou assuma a função de administrador principal. 1**

Para criar a função e atribuí-la a um usuário, consulte "Using the Solaris Management Tools With RBAC (Task Map)" no *System Administration Guide: Basic Administration* .

**Pare a região de origem a ser clonada, que é** my-zone **neste procedimento. 2**

global# **zoneadm -z my-zone halt**

**Inicie a configuração da nova região exportando a configuração da região de origem**my-zone **para um arquivo, por exemplo,** master **. 3**

global# **zonecfg -z my-zone export -f /export/zones/master**

**Observação –** Você pode também criar a nova região de configuração usando o procedimento ["Como configurar a região" na página 266,](#page-265-0) em vez de modificar uma configuração existente. Se você usar este método, passe para a Etapa 6 após criar a região.

- **Edite o arquivo** master**. Defina propriedades e recursos diferentes para os componentes que 4 não podem ser idênticos para regiões diferentes. Por exemplo, você deve definir um novo** zonepath**. Para uma região com IP compartilhado, os endereços IP em quaisquer recursos de rede devem ser alterados. Para uma região com IP exclusivo, a propriedade física de quaisquer recursos de rede deve ser alterada.**
- **Crie a nova região,** zone1**, usando os comandos no arquivo***master***. 5** global# **zonecfg -z zone1 -f /export/zones/master**
- **Instale a nova região,** zone1**, clonando** my-zone**. 6**

global# **zoneadm -z zone1 clone my-zone**

O sistema exibe:

Cloning zonepath /export/home/my-zone...

#### **Liste as regiões no sistema. 7**

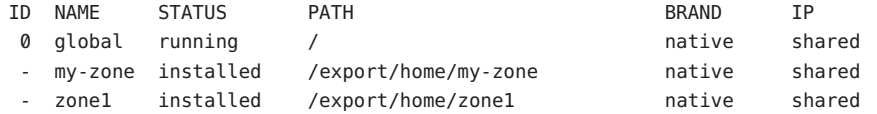

## <span id="page-300-0"></span>**Exclusão de uma região não global do sistema**

O procedimento descrito nesta seção exclui completamente uma região de um sistema.

## ▼ **Como remover uma região não global**

- **Desligue a região** my-zone**.** global# **zlogin my-zone shutdown 1**
- **Remova o sistema de arquivos raiz para** my-zone**. 2** global# **zoneadm -z my-zone uninstall -F**
- **Exclua a configuração para** my-zone**. 3** global# **zonecfg -z my-zone delete -F**
- **Liste as regiões no sistema novamente para verificar se** my-zone **não está mais listado. 4** global# **zoneadm list -iv**

Você verá uma exibição semelhante a esta:

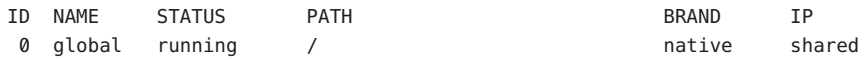

<span id="page-302-0"></span>**CAPÍTULO 21** 21

# Logon na região não global (visão geral)

Este capítulo trata de logon em regiões da região global.

Os tópicos a seguir são tratados neste capítulo:

- "Comando zlogin" na página 303
- ["Configuração de região interna" na página 304](#page-303-0)
- ["Métodos de logon em região não global" na página 304](#page-303-0)
- ["Modos interativos e não interativos" na página 306](#page-305-0)
- ["Modo de falha segura" na página 305](#page-304-0)
- ["Logon remoto" na página 305](#page-304-0)

Para procedimentos e informações uso, consulte o [Capítulo 22.](#page-306-0)

## **Comando** zlogin

Após instalar uma região, é necessário efetuar logon na região para concluir o ambiente do aplicativo. Você pode ainda efetuar logon na região para executar tarefas administrativas. A menos que a opção -C seja usada para conectar com o console da região, o logon em uma região usando-se zlogin inicia uma nova tarefa. Uma tarefa não pode abarcar duas regiões.

O comando zlogin é usado para efetuar o logon da região global para qualquer região que esteja no estado de execução ou no estado de preparada.

**Observação –** Somente o comando zlogin com a opção -C pode ser usado para efetuar logon em uma região que não esteja no estado de execução.

Como descrito em ["Como usar o modo não interativo para acessar uma região" na página 314,](#page-313-0) você pode usar o comando zlogin no modo não interativo fornecendo um comando para ser executado no interior da região. No entanto, o comando ou quaisquer arquivos sobre os quais o comando atua não podem residir em NFS. O comando falhará se qualquer um dos arquivos

<span id="page-303-0"></span>abertos ou qualquer parte do espaço de endereço residirem em NFS. O espaço de endereço inclui o próprio executável do comando e as bibliotecas vinculadas do comando.

O comando zlogin pode ser usado somente pelo administrador global que opera na região global. Para obter mais informações, consulte a página do manual zlogin(1).

## **Configuração de região interna**

Após a instalação, a região está em um estado de não configurada. A região não tem uma configuração interna para serviços de identificação, o local e o fuso horário não foram definidos e várias outras tarefas de configuração não foram executadas. Portanto, os programas sysidtool são executados na primeira vez que o logon do console da região é usado. Para obter mais informações, consulte a página do manual sysidtool(1M).

Dois métodos estão disponíveis para executar a configuração necessária:

- Logon no console da região, que inicia uma série de perguntas do sistema. Prepare-se para responder ao seguinte:
	- Idioma
	- Tipo de terminal em uso
	- Nome do host
	- Política de segurança (Kerberos ou padrãor UNIX)
	- Tipo de serviço de identificação (None é uma resposta válida)
	- Domínio do serviço de identificação
	- Servidor de nome
	- Fuso horário padrão
	- Senha raiz

O procedimento é descrito em ["Execução da configuração de região interna inicial "](#page-307-0) [na página 308.](#page-307-0)

■ O arquivo /etc/sysidcfg, que você pode criar e colocar no interior da região antes de inicializar a região pela primeira vez. Para obter mais informações, consulte a página do manual sysidc $f$ g $(4)$ .

## **Métodos de logon em região não global**

Esta seção descreve os métodos que você pode usar para efetuar logon em uma região.

## **Logon no console da região**

Cada região mantém um console virtual, /dev/console . Ações executadas no console são conhecidas como modo de console. O console da região é estreitamente análogo a um console <span id="page-304-0"></span>serial em um sistema. Conexões ao console persistem entre reinicializações de regiões. Para entender como o modo de console difere de uma sessão de logon como telnet, consulte "Logon remoto" na página 305.

O console da região é acessado usando-se o comando zlogin com a opção -C e *zonename*. Não é necessário que a região esteja no estado de execução.

Processos no interior da região podem abrir e gravar mensagens para o console. Se existir o processo zlogin -C, outro processo poderá acessar o console.

### **Métodos de logon de usuário**

Para efetuar logon em uma região com um nome de usuário, use o comando zlogin com a opção -l, o nome de usuário e *zonename*. Por exemplo, o administrador da região global pode efetuar logon como um usuário normal na região não global especificando a opção -l para zlogin :

global# **zlogin -l** *user zonename*

Para efetuar logon como usuário root, use o comando zlogin sem opções.

### **Modo de falha segura**

Se ocorrer um problema de logon e você não puder usar o comando zlogin ou o comando zlogin com a opção -C para acessar a região, uma alternativa será oferecida. Você pode entrar em uma região usando o comando zlogin com a opção (segura) -S. Somente use este modo para recuperar uma região danificada quando outras formas de logon não forem bem-sucedidas. Neste ambiente mínimo, talvez seja possível diagnosticar o motivo por que o logon na região falha.

### **Logon remoto**

A capacidade de efetuar logon remotamente em uma região depende da seleção de serviços de rede que você estabelece. Por padrão, logons através de rlogin, ssh e telnet funcionam normalmente. Para obter mais informações sobre estes comandos, consulte rlogin(1), ssh(1), e telnet(1).

## <span id="page-305-0"></span>**Modos interativos e não interativos**

Outros dois métodos para acessar a região e para executar comandos no interior da região também são fornecidos pelo comando zlogin. Estes métodos são o modo intervativo e o moto não interativo.

# **Modo interativo**

No modo interativo, um novo pseudoterminal é alocado para uso no interior da região. Ao contrário do modo de console, em que acesso exclusivo ao dispositivo do console é concedido, um número arbitrário de sessões de zlogin pode ser aberto a qualquer momento no modo interativo. O modo interativo é ativado quando você não inclui um comando a ser emitido. Programas que requerem um disposivo de terminal, como um editor, operam corretamente neste modo.

# **Modo não interativo**

O modo não interativo é usado para executar scripts de shell que administram a região. O modo não interativo não aloca um novo pseudoterminal. O modo não interativo é ativado quando você fornece um comando a ser executado no interior da região.

<span id="page-306-0"></span>**CAPÍTULO 22** 22

# Logon em regiões não globais (tarefas)

Este capítulo fornece procedimentos para concluir a configuração de uma região instalada, efetuar logon em uma região da região global e desligar uma região. Este capítulo também mostra como usar o comando zonename para imprimir o nome da região atual

Para uma introdução ao processo de logon em região, consulte o [Capítulo 21.](#page-302-0)

# **Inicialização de região inicial e procedimentos de logon em região (mapa de tarefas)**

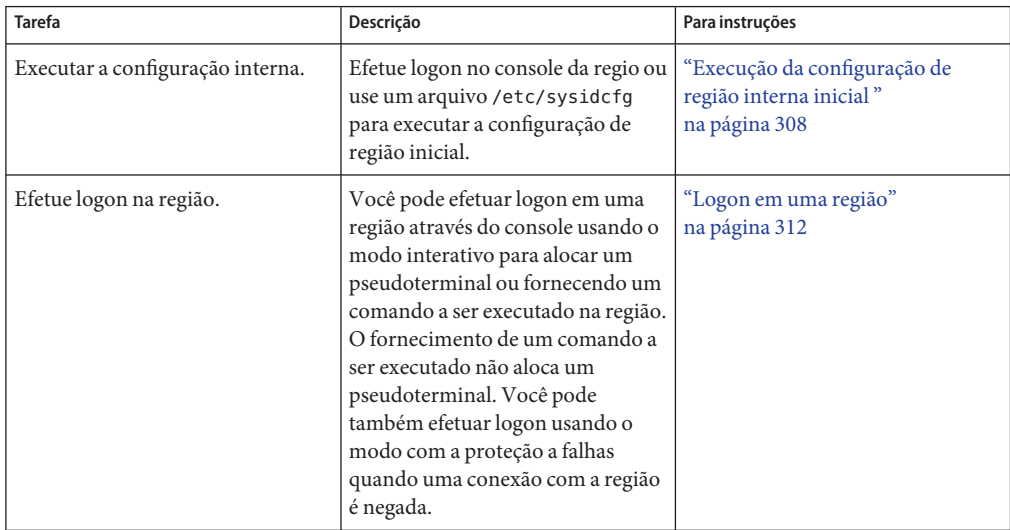

<span id="page-307-0"></span>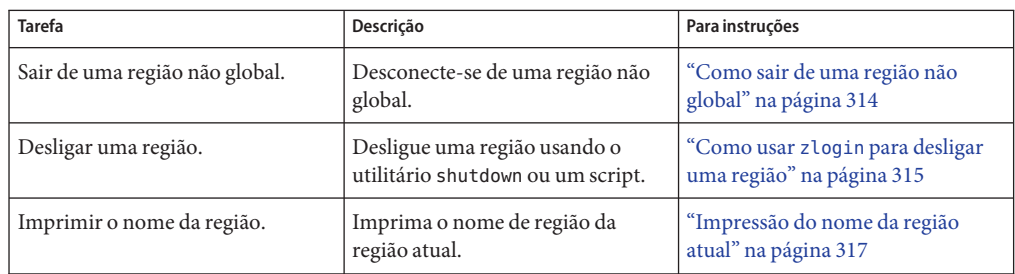

## **Execução da configuração de região interna inicial**

Você deve configurar a região usando um dos seguintes métodos:

- Efetue logon na região e configure-a como descrito em ["Configuração de região interna"](#page-303-0) [na página 304.](#page-303-0)
- Configure a região usando um arquivo / etc/sysidcfg como descrito em ["Como usar um](#page-309-0) arquivo /etc/sysidcfg [para executar a configuração de região inicial" na página 310.](#page-309-0)

**Dica –** Após ter executado a configuração interna, é recomendável fazer uma cópia da configuração da região não global. Você pode usar esse backup para restaurar a região no futuro. Como superusuário ou administrador principal, imprima a configuração da zona my-zone em um arquivo. Este exemplo usa um arquivo nomeado my-zone.config.

global# **zonecfg -z my-zone export > my-zone.config**

Para obter mais informações, consulte ["Como restaurar uma região não global individual"](#page-417-0) [na página 418.](#page-417-0)

## **Como efetuar logon no console da região para executar a configuração de região interna**

É necessário ser administrador global na região global para executar este procedimento.

**Torne-se superusuário ou assuma a função de administrador principal. 1**

Para criar a função e atribuí-la a um usuário, consulte "Using the Solaris Management Tools With RBAC (Task Map)" no *System Administration Guide: Basic Administration* .

**Use o comando** zlogin **com a opção** -C **e o nome da região,** my-zone **neste procedimento. 2** global# **zlogin -C my-zone**

**A partir de outra janela de terminal, inicialize a região. 3**

```
global# zoneadm -z my-zone boot
```
Você verá uma exibição semelhante à seguinte na janela zlogin :

[NOTICE: Zone booting up]

**Na primeira vez que efetuar logon no console, você será solicitado a responder a uma série de 4 perguntas. A tela terá uma aparência semelhante a esta:**

```
SunOS Release 5.10 Version Generic 64-bit
Copyright 1983-2006 Sun Microsystems, Inc. All rights reserved.
Use is subject to license terms.
Hostname: my-zone
Loading smf(5) service descriptions:
Select a Language
    1. English
    2. es
     2. fr
Please make a choice (0 - 1), or press h or ? for help:
Select a Locale
     1. English (C - 7-bit ASCII)
     2. Canada (English) (UTF-8)
     4. U.S.A. (UTF-8)
     5. U.S.A. (en_US.ISO8859-1)
     6. U.S.A. (en_US.ISO8859-15)
     7. Go Back to Previous Screen
Please make a choice (0 - 9), or press h or ? for help:
What type of terminal are you using?
     1) ANSI Standard CRT
     2) DEC VT52
     3) DEC VT100
     4) Heathkit 19
     5) Lear Siegler ADM31
     6) PC Console
     7) Sun Command Tool
     8) Sun Workstation
     9) Televideo 910
     10) Televideo 925
     11) Wyse Model 50
     12) X Terminal Emulator (xterms)
     13) CDE Terminal Emulator (dtterm)
     14) Other
```
Type the number of your choice and press Return:

```
13
.
.
.
Para uma lista completa das perguntas que você deve responder, consulte "Configuração de
região interna" na página 304.
```
**(Opcional) Se não estiver usando duas janelas como descrito na etapa 3, você talvez tenha 5 omitido o prompt inicial para informações de configuração. Se vir a seguinte mensagem de sistema no logon da região em vez de um prompt:**

[connected to zone *zonename* console]

Pressione a tecla de retorno para exibir o prompt novamente.

Se inserir uma resposta incorreta e tentar reiniciar a configuração, você talvez encontre dificuldade ao tentar o processo novamente. Isso ocorre porque o sysidtools pode armazenar suas respostas anteriores.

Se isso ocorrer, use a seguinte solução da região global para reiniciar o processo de configuração.

#### global# **zlogin -S** *zonename* **/usr/sbin/sys-unconfig**

Para obter mais informações sobre o comando sys-unconfig, consulte a página do manual  $sys$ -unconfig $(1M)$ .

## ▼ **Como usar um arquivo** /etc/sysidcfg **para executar a configuração de região inicial**

É necessário ser administrador global na região global para executar este procedimento.

#### **Torne-se superusuário ou assuma a função de administrador principal. 1**

Para criar a função e atribuí-la a um usuário, consulte "Using the Solaris Management Tools With RBAC (Task Map)" no *System Administration Guide: Basic Administration* .

**A partir da região global, altere diretórios para o diretório** /etc **da região não global: 2**

global# **cd /export/home/my-zone/root/etc**

### **Crie o arquivo** sysidcfg **e coloque-o neste diretório. 3**

O arquivo terá uma aparência semelhante à seguinte:

■ **Para um região com IP compartilhado:**

system\_locale=C terminal=dtterm

```
network interface=primary {
            hostname=my-zone
}
security_policy=NONE
name_service=NIS {
            domain_name=special.example.com
            name_server=bird(192.168.112.3)
}
timezone=US/Central
root_password=m4qtoWN
```
### ■ **Para uma região com IP exclusivo com uma configuração de IP estática:**

```
system_locale=C
terminal=dtterm
network interface=primary {
        hostname=my-zone
         default route=10.10.10.1
         ip_address=10.10.10.13
         netmask=255.255.255.0
}
timezone=US/Central
root_password=m4qtoWN
```
#### ■ **Para uma região com IP exclusivo com opção DHCP e IPv6**

```
system_locale=C
terminal=dtterm
network interface=primary {
            dhcp protocol_ipv6=yes
}
security_policy=NONE
name_service=DNS {
         domain_name=example.net
         name_server=192.168.224.11,192.168.224.33
}
timezone=US/Central
root_password=m4qtoWN
```
**Por padrão, um módulo separado solicita o parâmetro do domínio NFSv4 usado pelo comando 4** nfsmapid**. Para concluir uma configuração de região inicial não controlada diretamente, edite o arquivo** default/nfs**, não comente o parâmetro** NFSMAPID\_DOMAIN **e defina o domínio para o domínio NFSv4 desejado:**

```
global# vi default/nfs
        .
        .
        .
        NFSMAPID_DOMAIN=domain
```
<span id="page-311-0"></span>Para obter mais informações sobre o parâmetro do domínio NFSv4, consulte a página do manual nfsmapid(1M).

**Crie o arquivo** .NFS4inst\_state.domain **neste diretório para indicar que o domínio NFSv4 foi 5 definido:**

global# **touch .NFS4inst\_state.domain**

**Inicialize a região. 6**

Para obter mais informações, consulte a página do manual sysidcfg(4). **Consulte também**

### **Logon em uma região**

Use o comando zlogin para efetuar logon a partir da região global para qualquer região que esteja no estado de execução ou de preparada. Para obter mais informações, consulte a página do manual zlogin(1).

Você pode efetuar logon em uma região de várias formas, como descrito nos procedimentos a seguir. Você pode também efetuar logon remotamente, como descrito em ["Logon remoto"](#page-304-0) [na página 305.](#page-304-0)

## ▼ **Como efetuar logon no console da região**

É necessário ser administrador global na região global para executar este procedimento.

**Torne-se superusuário ou assuma a função de administrador principal. 1**

Para criar a função e atribuí-la a um usuário, consulte "Using the Solaris Management Tools With RBAC (Task Map)" no *System Administration Guide: Basic Administration* .

**Use o comando** zlogin **com a opção** - C **e o nome da região, por exemplo** my-zone**. 2**

global# **zlogin -C my-zone**

<span id="page-312-0"></span>**Observação –** Se você iniciar a sessão zlogin imediatamente após emitir o comando zoneadm boot, mensagens de inicialização da região serão exibidas:

```
SunOS Release 5.10 Version Generic 64-bit
Copyright 1983-2005 Sun Microsystems, Inc. All rights reserved.
Use is subject to license terms.
starting rpc services: rpcbind done.
syslog service starting.
The system is ready.
```
**Quando o console da região for exibido, efetue logon como** root**, pressione a tecla de retorno e 3 digite a senha raiz ao ser solicitado.**

my-zone console login: **root** Password:

## ▼ **Como usar o modo interativo para acessar uma região com marca**

No modo interativo, um novo pseudoterminal é alocado para uso no interior da região.

É necessário ser administrador global na região global para executar este procedimento.

#### **Torne-se superusuário ou assuma a função de administrador principal. 1**

Para criar a função e atribuí-la a um usuário, consulte "Using the Solaris Management Tools With RBAC (Task Map)" no *System Administration Guide: Basic Administration* .

**A partir da região global, efetue logon na região, por exemplo** my-zone**. 2**

global# **zlogin my-zone**

Informações semelhantes às seguintes serão exibidas:

[Connected to zone 'my-zone' pts/2] Last login: Wed Jul 3 16:25:00 on console Sun Microsystems Inc. SunOS 5.10 Generic June 2004

**Digite** exit **para encerrar a conexão. 3**

> Você verá uma mensagem semelhante a esta: [Connection to zone 'my-zone' pts/2 closed]

## <span id="page-313-0"></span>▼ **Como usar o modo não interativo para acessar uma região**

O modo não interativo é ativado quando o usuário fornece um comando a ser executado no interior da região. O modo não interativo não aloca um novo pseudoterminal.

Observe que o comando ou quaisquer arquivos sobre os quais o comando atua não podem residir em NFS.

É necessário ser administrador global na região global para executar este procedimento.

**Torne-se superusuário ou assuma a função de administrador principal. 1**

Para criar a função e atribuí-la a um usuário, consulte "Using the Solaris Management Tools With RBAC (Task Map)" no *System Administration Guide: Basic Administration* .

**A partir da região global, efetue logon na região** my-zone **e forneça um nome de comando.** O comando zonename é usado aqui. **2**

global# **zlogin my-zone zonename**

Você verá a seguinte saída:

my-zone

## **Como sair de uma região não global**

#### **Para sair da região, digite:** ●

zonename# **exit**

A tela terá uma aparência semelhante a esta:

[Connection to zone 'my-zone' pts/6 closed]

Você pode também se desconectar de uma região não global digitando o cdaractere de til ( ~) e um ponto.

zonename# **~.**

Para obter mais informações sobre opções do comando zlogin, consulte zlogin(1). **Consulte também**

## <span id="page-314-0"></span>▼ **Como usar o modo de falha segura para entrar em uma região**

Quando uma conexão com a região é negada, o comando zlogin pode ser usado com a opção -S para inserir um ambiente mínimo na região.

É necessário ser administrador global na região global para executar este procedimento.

**Torne-se superusuário ou assuma a função de administrador principal. 1**

Para criar a função e atribuí-la a um usuário, consulte "Using the Solaris Management Tools With RBAC (Task Map)" no *System Administration Guide: Basic Administration* .

**A partir da região global, use o comando** zlogin **com a opção** -S **para acessar a região, por 2 exemplo** my-zone**.**

global# **zlogin -S my-zone**

## **Como usar** zlogin **para desligar uma região**

**Observação –** A execução de init 0 na região global para desligar corretamente um sistema Solaris também executa init 0 em cada região não global no sistema. Observe que init 0 não avisa usuários locais e remotos para efetuarem logoff antes de o sistema ser encerrado.

Use este procedimento para desligar uma região corretamente. Para parar uma região sem executar scripts de desligamento, consulte ["Como parar uma região" na página 297.](#page-296-0)

É necessário ser administrador global na região global para executar este procedimento.

**Torne-se superusuário ou assuma a função de administrador principal. 1**

Para criar a função e atribuí-la a um usuário, consulte "Using the Solaris Management Tools With RBAC (Task Map)" no *System Administration Guide: Basic Administration* .

**Efetue logon na região a ser desligada, por exemplo** my-zone**, e especifique** shutdown **como o 2 nome do utilitário e init 0 como o estado.**

global# **zlogin my-zone shutdown -i 0**

Seu site deve ter um script de desligamento próprio, adequado a seu ambiente específico.

#### Uso de shutdown no modo não interativo **Mais Informações**

Desta vez você não pode usar o comando shutdown no modo não interativo para colocar a região no estado de usuário único. Para obter mais informações, consulte CR 6214427.

Você pode usar um logon interativo, como descrito em ["Como usar o modo interativo para](#page-312-0) [acessar uma região com marca" na página 313.](#page-312-0)

## <span id="page-315-0"></span>**Alternação da região não global para uma configuração de serviço de rede diferente**

Esta região foi instalada com a configuração de rede aberta descrita no Capítulo 15, "Managing Services (Tasks)," no *System Administration Guide: Basic Administration* por padrão. Você pode alternar a região para a configuração de rede limitada, ou ativar ou desativar serviços individuais na região.

## ▼ **Como alternar a região para a configuração de serviço de rede limitada**

**A partir da região global, efetue logon na região, por exemplo** my-zone**. 1**

global# **zlogin my-zone**

**Execute o comando** netservices **para alternar a região para a configuração de rede limitada. 2** my-zone# **/usr/sbin/netservices limited**

Você verá uma exibição semelhante a esta: Responda *y* no prompt para reiniciar dtlogin.

```
restarting syslogd
restarting sendmail
dtlogin needs to be restarted. Restart now? [Y] y
restarting dtlogin
```
### ▼ **Como ativar um serviço específico em uma região**

**A partir da região global, efetue logon na região, por exemplo** my-zone**. 1**

global# **zlogin my-zone**

**Execute o comando** svcadm **para ativar controle de memória física usando o resource capping 2 daemon.**

my-zone# **svcadm enable svc:/system/rcap:default**

**Liste os serviços para verificar se** rcapd **está ativado. 3**

```
my-zone# svcs -a
.
.
```
**online 14:04:21 svc:/system/rcap:default . . .**

## **Impressão do nome da região atual**

O comando zonename descrito na página do manual zonename(1) imprime o nome da região atual. O exemplo abaixo mostra a saída quando zonename é usado na região global.

# **zonename** global

<span id="page-316-0"></span>**.**

**CAPÍTULO 23** 23

# Movimento e migração de regiões não globais (tarefas)

Este capítulo é novo para a versão Solaris 10 11/06. Recursos adicionais foram adicionaos em versões subseqüentes.

Este capítulo descreve como:

- Mover uma região não global existente para um novo local na mesma máquina
- Validar o que acontecerá em uma migração de região não global antes de a migração rmesma ser executada.
- Migrar uma região não global existente para uma nova máquina.

# **Solaris 10 11/06: movimento de uma região não global**

Este procedimento é usado para mover uma região para um novo local no mesmo sistema alterando o zonepath. A região deve estar parada. O novo zonepath deve estar em um sistema de arquivos local. Os critérios normais do zonepath descritos em ["Tipos de recurso e](#page-245-0) [propriedade" na página 246](#page-245-0) aplicam-se.

## ▼ **Como mover uma região**

É necessário ser administrador global na região global para executar este procedimento.

**Torne-se superusuário ou assuma a função de administrador principal. 1**

Para criar a função e atribuí-la a um usuário, consulte "Using the Solaris Management Tools With RBAC (Task Map)" no *System Administration Guide: Basic Administration* .

**Pare a região a ser movida,** db-zone **neste procedimento. 2**

```
global# zoneadm -z db-zone halt
```
**Use o comando** zoneadm **com o subcomando** move **para mover a região [ara um novo** zonepath**, 3** /export/zones/db-zone **.**

global# **zoneadm -z db-zone move /export/zones/db-zone**

#### **Verifique o caminho. 4**

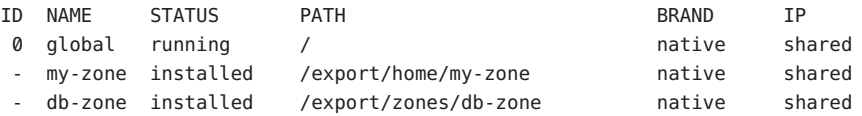

# **Solaris 10 11/06: migração de uma região não global para uma máquina diferente**

Observe que com o Solaris 10 versão 5/08, você pode fazer uma execução de avaliação da migração antes de realmente mover a região para uma máquina diferente. Para obter mais informações, consulte ["Solaris 10 5/08: Sobre a validaçao de uma migração de região antes que a](#page-323-0) [migração seja realizada" na página 324.](#page-323-0)

## **Sobre migração de uma região**

Novas informações foram adicionadas a esta seção a partir da versão Solaris 10 11/06.

Os comandos zonecfg e zoneadm podem ser usados para migrar uma região não global existente de um sistema para outro. A região é parada e desanexada do host atual. O zonepath é movido para o host de destino, onde é conectado.

As seguintes restrições se aplicam à migração de região:

- A região global no sistema de destino deve estar executando a mesma versão do Solaris que o host original.
- Para assegurar que a região seja executada adequadamente, o sistema de destino deve ter versões dos seguintes pacotes e patches necessários do sistema operacional que foram instalados no host original.
	- Pacotes que entregam arquivos sob o recurso inherit-pkg-dir
	- Pacotes em que SUNW\_PKG\_ALLZONES=true

Outros pacotes e patches, como os para produtos de terceiros, podem ser diferentes.

■ O host e os sistemas de destino devem ter a mesma arquitetura de máquina.

Para verificar a arquitetura da versão Solaris e da máquina, digite:

#### #**uname -m**

O processo zoneadm detach cria as informações necessárias para anexar a região a um sistema diferente. O processo zoneadm attach verifica se a máquina de destino tem a configuração correta para hospedar a região. Uma vez que existem várias maneiras de tornar o zonepath disponível no novo host, o movimento real do zonepath de um sistema para outro é um processo manual executado pelo administrador global.

Quando anexada ao novo sistema, a região está no estado de instalada.

### ▼ **Como migrar uma região não global**

É necessário ser administrador global na região global para executar este procedimento.

**Torne-se superusuário ou assuma a função de administrador principal. 1**

Para criar a função e atribuí-la a um usuário, consulte "Using the Solaris Management Tools With RBAC (Task Map)" no *System Administration Guide: Basic Administration* .

**Pare a região a ser migrada,** my-zone **neste procedimento. 2**

host1# **zoneadm -z my-zone halt**

**Desanexe a região. 3**

host1# **zoneadm -z my-zone detach**

A região desanexada está agora no estado de configurada.

**Mova o** zonepath **de** my-zone **para o novo host. 4**

Para obter mais informações, consulte "Como mover o zonepath [para um novo host"](#page-322-0) [na página 323.](#page-322-0)

**No novo host, configure a região. 5**

host2# **zonecfg -z my-zone**

Você verá a seguinte mensagem do sistema:

my-zone: No such zone configured Use 'create' to begin configuring a new zone.

**Para criar a região** my-zone **no novo host, use o comando** zonecfg **com a opção** -a **e o** zonepath **6 no novo host.**

zonecfg:my-zone> **create -a /export/zones/my-zone**

#### **(Opcional) Visualize a configuração. 7**

zonecfg:my-zone> **info** zonename: my-zone zonepath: /export/zones/my-zone

```
autoboot: false
pool:
inherit-pkg-dir:
         dir: /lib
inherit-pkg-dir:
        dir: /platform
inherit-pkg-dir:
        dir: /sbin
inherit-pkg-dir:
        dir: /usr
net:
         address: 192.168.0.90
         physical: bge0
```
### **Faça ajustes na configuração conforme necessário. 8**

Por exemplo, o dispositivo físico de rede pode ser diferente no novo host, ou os dispositivos que fazem parte da configuração podem ter nomes diferentes no no0

```
zonecfg:my-zone> select net physical=bge0
zonecfg:my-zone:net> set physical=e1000g0
zonecfg:my-zone:net> end
```
#### **Comprometa a configuração e saia. 9**

zonecfg:my-zone> **commit** zonecfg:my-zone> **exit**

#### **Anexe a região no novo host. 10**

■ **Anexe a região com uma verificação de validação.**

host2# **zoneadm -z my-zone attach**

O administrador de sistema é notificado de ações necessárias a serem tomadas se uma ou ambas das seguintes condições estiverem presentes:

- Pacotes e patches necessários estão ausentes na nova máquina.
- Os níveis de software são diferentes entre as máquinas.
- **Force a operação de anexação sem executar a validação.**

```
host2# zoneadm -z my-zone attach -F
```
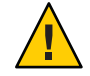

**Cuidado –** A opção -F permite que você force attach sem a execução de validação. Isto é útil em determinados casos, como em um ambiente agrupado ou para operações de backup e restauração, mas requer que o sistema seja adequadamente configurado para hospedar a região. Uma configuração incorreta pode resultar em um comportamento indefinido posteriormente.

### <span id="page-322-0"></span>▼ **Como mover o** zonepath **para um novo host**

Existem várias maneiras de criar um arquivo do zonepath. Por exemplo, você pode usar os comando cpio ou pax descritos nas páginas do manual cpio(1)) e pax(1).

Existem também várias maneiras de transferir o arquivo para o novo host. O mecanismo usado para transferir o zonepath do host de origem para o destino depende da configuração local. Em alguns casos, como um SAN, os dados do zonepath podem na verdade não ser movidos. SAN pode simplesmente se reconfigurado, de modo que zonepath seja visível para o novo host. Em outros casos, o zonepath poderia ser gravado em fita, e a fita enviada para um novo site.

Por este motivos, esta etapa não é automatizada. O administrador de sistema deve escolher a técnica mais apropriada para mover o zonepath para o novo host.

**Torne-se superusuário ou assuma a função de administrador principal. 1**

Para criar a função e atribuí-la a um usuário, consulte "Using the Solaris Management Tools With RBAC (Task Map)" no *System Administration Guide: Basic Administration* .

**Mova o** zonepath **para o novo host. Você pode usar o método descrito neste procedimento ou 2 usar outro método de sua escolha.**

#### Arquivamento e movimento do zonepath com o uso do comando tar **Exemplo 23–1**

1. Crie um arquivo tar do zonepath no host1 e transfira-o para o host2 usando o comando sftp.

host1# **cd /export/zones** host1# **tar cf my-zone.tar my-zone** host1# **sftp host2** Connecting to host2... Password: sftp> **cd /export/zones** sftp> **put my-zone.tar** Uploading my-zone.tar to /export/zones/my-zone.tar sftp> **quit**

2. No host2, desempacote o arquivo tar.

host2# cd **/export/zones** host2# **tar xf my-zone.tar**

Para obter mais informações, consulte sftp(1) e tar(1).

Consulte ["Resolução de problemas com uma operação](#page-427-0) zoneadm attach" na página 428 para obter informações sobre resolução de problemas relacionados ao que se segue: **Solução de problemas**

■ Patches e pacotes estão fora de sincronia.

■ As versões do sistema operacional não coincidem.

<span id="page-323-0"></span>Se você tiver copiado os dados em vez de reconfigurar um SAN, os dados do zonepath ainda estarão visíveis no host de origem mesmo que a região agora esteja no estado configurado. Você pode remover manualmente o zonepath do host de origem após terminar de mover os dados para o novo host, ou pode reanexar a região ao host de origem e usar o comando zoneadm **Passos Seguintes**

uninstallpara remover o zonepath.

## **Solaris 10 5/08: Sobre a validaçao de uma migração de região antes que a migração seja realizada**

Você pode realizar uma execução de avaliação antes que a região seja movida para a nova máquina, usando a opção "no execute",-n.

O subcomando zoneadm detach é usado com a opção -n para gerar um manifesto em uma região em execução sem realmente desanexar a região. O estado da região no sistema de origem não é alterado. O manifesto da região é enviado para stdout. O administrador global pode direcionar essa saída para um arquivo ou inseri-lo em um comando remoto para que seja imeditamente validado no host de destino. O subcomando zoneadm attach é usado com a opção -n para ler esse manifesto e verificar se a máquina de destino tem a configuração correta para hospedar a região sem realmente fazer uma anexação.

A zona no sistema de destino *não* precisa ser configurada no novo host antes de uma anexão de execução de teste.

## ▼ **Solaris 10 5/08: Como validar uma migração de região antes que a migração seja realizada**

É necessário ser administrador global na região global para executar este procedimento.

**Torne-se superusuário ou assuma a função de administrador principal. 1**

Para criar a função e atribuí-la a um usuário, consulte "Using the Solaris Management Tools With RBAC (Task Map)" no *System Administration Guide: Basic Administration* .

- **Use um dos métodos seguintes. 2**
	- **Gere o manifesto em um host de origem chamado** my-zone **e insira a saída em um comando remoto que validará imediatamente o host de destino:**

global# **zoneadm -z my-zone detach -n | ssh remotehost zoneadm attach -n -**

O hífen (—) no fim da linha especifica stdin para o caminho.
■ **Gere o manifesto em um host de origem chamado** my-zone **e direcione a saída para um arquivo:**

global# **zoneadm -z my-zone detach -n**

**Copie o manifesto para o sistema do novo host como descrito em** ["Como mover o](#page-322-0) zonepath [para um novo host" na página 323](#page-322-0)**, e realize a validação:**

global# **zoneadm attach -n path\_to\_manifest**

O caminho pode ser — para especificar stdin.

#### **Migração de uma região de uma máquina que não é utilizável**

Uma máquina que hospeda uma região nativa do Solaris pode se tornar inutilizável. No entando, se o armazenamento em que a região reside, como SAN, ainda é utilizável, pode ser possível migrar com êxito a região para um novo host. Você pode mover o zonepath para a região para o novo host. Em alguns casos, como um SAN, os dados do zonepath podem na verdade não ser movidos. SAN pode simplesmente se reconfigurado, de modo que zonepath seja visível para o novo host. Uma vez que a região não foi adequadamente desanexada, você primeiro terá que criar a região no novo host usando o comando zonecfg . Uma vez feito isto, anexe a região ao novo host. Embora o novo host informe que a região não foi adequadamente desanexada, o sistema tentará anexá-la de qualquer forma.

O procedimento para esta tarefa está descrito nas etapas 4 a 8 de ["Como migrar uma região não](#page-320-0) [global" na página 321.](#page-320-0) Consulte também "Como mover o zonepath [para um novo host"](#page-322-0) [na página 323.](#page-322-0)

#### <span id="page-326-0"></span>**CAPÍTULO 24** 24

# Sobre pacotes e patches em um sistema do Solaris com regiões instaladas (visão geral)

**Solaris 10 1/06:** Este capítulo foi completamente revisado.

Este capítulo trata da manutenção do Solaris Operating System quando regiões estão instaladas. São fornecidas informações sobre adição de pacotes e patches ao sistema operacional na região global e em todas as regiões não globais instaladas. Também estão incluídas informações sobre remoção de pacotes e patches. O material neste capítulo complementa a documentação existente de instalação e patch do Solaris. Para obter mais informações, consulte Solaris 10 Release and Installation Collection e *System Administration Guide: Basic Administration*.

Este capítulo aborda os seguintes tópicos:

- "O que há de novo em pacotes e patches quando regiões estão instaladas" na página 327
- ["Visão geral das ferramentas de pacotes e patches" na página 329](#page-328-0)
- ["Sobre pacotes e regiões" na página 330](#page-329-0)
- ["Manutenção de regiões em sincronia" na página 331](#page-330-0)
- ["Sobre adição de pacotes em regiões" na página 333](#page-332-0)
- ["Sobre remoção de pacotes em regiões" na página 336](#page-335-0)
- ["Informações sobre parâmetro de pacote" na página 337](#page-336-0)
- ["Consulta de informações de pacote" na página 345](#page-344-0)
- ["Sobre adição de patches em regiões" na página 345](#page-344-0)
- ["Aplicação de patches em um sistema do Solaris com regiões instaladas" na página 347](#page-346-0)
- ["Remoção de patches em um sistema do Solaris com regiões instaladas" na página 349](#page-348-0)
- ["Banco de dados de produto" na página 349](#page-348-0)

# **O que há de novo em pacotes e patches quando regiões estão instaladas**

**Solaris 10 1/06:** Este capítulo foi reescrito a partir do Solaris 10, para documentar o comportamentop atual dos comandos de pacote e patch em um sistema com regiões não globais instaladas.

**Solaris 10 6/06:** As informações sobre parâmetros de pacote SUNW\_PKG\_ALLZONES, SUNW\_PKG\_HOLLOW e SUNW\_PKG\_THISZONE foram revisadas. Consulte ["Visão geral das](#page-328-0) [ferramentas de pacotes e patches" na página 329](#page-328-0) e ["Informações sobre parâmetro de pacote"](#page-336-0) [na página 337.](#page-336-0)

**Solaris 10 6/06 e versões posteriores:** Para obter informações sobre como registrar o sistema ou como usar Sun Connection (anteriormente conhecido como Sun Update Connection) para gerenciar atualizações de software, consulte [Sun Connection hub on BigAdmin](http://www.sun.com/bigadmin/hubs/connection/) .

#### **Solaris 10 8/07 e versões posteriores:**

- Quando o comando patchadd é usado para adicionar um patch a um pacote instalado usando-se o comando pkgadd com a opção -G, a opção -G para patchadd não é mais necessária.
- Foi adicionada uma tabela que descreve o que acontecerá quando os comandos pkgadd, pkgrm, patchadd e patchrm são usados em um sistema com regiões não globais em vários estados. Consulte ["Como o estado da região afeta operações de patch e pacote"](#page-331-0) [na página 332.](#page-331-0)
- Foi adicionado um esclarecimento sobre a interação de patchadd -G e da variável pkginfo. Consulte "Interação de patchadd -G e da variável pkginfo [em um sistema com regiões."](#page-347-0) [na página 348.](#page-347-0)
- Foram adicionadas informações sobre patches com ativação deferida. Consulte ["Solaris 10](#page-345-0) [8/07: patch com ativação deferida" na página 346.](#page-345-0)
- Foram removidas informações sobre uma opção G para o comando pkgrm.

**Solaris 10 5/08 e versões de atualização posteriores:** EOF de PatchPro. O suporte a PatchPro, que usava o banco de dados de patch e as ferramentas de patch para fazer o patch do software instalado em regiões globais e não globais, terminou em setembro de 2007. Para obter informações sobre o processo atual, consulte [Sun xVM Ops Center.](http://wikis.sun.com/display/SunInventory/Sun+Inventory)

**Solaris 10 5/08:** Embora tenha sido adicionada no Solaris 10 versão 5/08, essa informação se aplica a todos os sistemas Solaris 10.

Para registrar seu sistema do Solaris, vá para <https://inventory.sun.com/inventory/>. Para obter informações sobre como usar o Sun<sup>™</sup> Inventory para registrar seu hardware, software e sistemas operacionais, consulte o [Sun Inventory Information Center.](http://wikis.sun.com/display/SunInventory/Sun+Inventory)

Se você usar o Sun xVM Ops Center configurar, atualizar e gerenciar os sistemas em sua central de dados, consulte o [Sun xVM Information Center](http://wikis.sun.com/display/xVM/Sun+xVM+Ops+Center)

(<http://wikis.sun.com/display/xVM/Sun+xVM+Ops+Center>) para obter informações sobre como registrar seu software com o Sun xVM Ops Center.

Para obter uma listagem completa dos novos recursos do Solaris 10 e uma descrição das versões do Solaris, consulte *Solaris 10 What's New*.

# <span id="page-328-0"></span>**Visão geral das ferramentas de pacotes e patches**

As ferramentas de pacotes do Solaris são usadas na administração do ambiente de regiões. O administrador global pode atualizar o sistema para uma nova versão do Solaris, o que atualiza regiões globais e não globais.

Solaris Live Upgrade, o programa de instalação interativo padrão do Solaris ou o programa de instalação personalizado JumpStart podem ser usados para atualizar um sistema que inclua regiões não globais.

O adm inistrador de região pode usar as ferramentas de pacotes para administrar qualquer software instalado em uma região não global, dentro dos limites descritos neste documento.

Os seguintes princípios gerais se aplicam quando regiões são instaladas:

- O administrador global pode administrar o software em cada região no sistema.
- O sistema de arquivos raiz de uma região não global pode ser administrado a partir da região global usando-se as ferramentas de pacotes e patches do Solaris. As ferramentas de pacotes e patches do Solaris têm suporte dentro da região não global para a administração de produtos empacotados, individuais (avulsos) ou de terceiros.
- As ferramentas de pacotes e patches funcionam em um ambiente ativado por regiões. As ferramentas permitem que um pacote ou um patch instalados na região global também sejam instalados em uma região não global.
- O parâmetro de pacote SUNW\_PKG\_ALLZONES define o *escopo da região* de um pacote. O escopo determina o tipo de região em que um pacote individual pode ser instalado. Para obter mais informações sobre este parâmetro, consulte ["Parâmetro de pacote](#page-340-0) [SUNW\\_PKG\\_ALLZONES](#page-340-0)" na página 341.
- O parâmetro de pacote SUNW\_PKG\_HOLLOW define a *visibilidade* de um pacote, se for necessário que esse pacote seja instalado em todas as regiões e seja idêntico em todas as regiões. Para obter informações sobre esse parâmetro, consulte ["Parâmetro de pacote](#page-342-0) [SUNW\\_PKG\\_HOLLOW](#page-342-0)" na página 343.
- O parâmetro de pacote SUNW\_PKG\_THISZONE define se um pacote deve ser instalado somente da região atual. Para obter informações sobre esse parâmetro, consulte ["Parâmetro de](#page-343-0) pacote [SUNW\\_PKG\\_THISZONE](#page-343-0) " na página 344.
- Pacotes que não definem valores para parâmetros de pacote de região têm uma configuração padrão de false.
- As informações sobre pacotes visíveis do interior de uma região não global são consistentes com os arquivos que foram instalados nesse região usando-se as ferramentas de pacotes e patches do Solaris. As informações sobre pacotes são mantidas em sincronia com os diretórios inherit-pkg-dir.
- Uma alteração, como um patch ou um pacote adicionados na região global, pode ser projetada de todas as regiões. Este recurso mantém a consistência entre a região global e cada região não global.

<span id="page-329-0"></span>■ Os comandos de pacote podem adicionar, remover e interrogar pacotes. Os comandos de patch podem adicionar e remover patches.

**Observação –** Enquanto determinadas operações de pacote e patch são executadas, uma região é temporariamente bloqueada para outras operações desse tipo. O sistema pode também confirmar uma operação solicitada com o administrador antes de prosseguir.

#### **Sobre pacotes e regiões**

Somente um subconjunto dos pacotes do Solaris instalados na região global são completamente replicados quando uma região não global é instalada. Por exemplo, vários pacotes que contêm o kernel do Solaris não são necessários em uma região não global. Todas as regiões não globais compartilham implicitamente o mesmo kernel do Solaris a partir da região global. No entanto, mesmo que dados de um pacote não sejam necessários ou não sejam úteis em uma região não global, o conhecimento de que um pacote está instalado na região global pode ser necessário em uma região não global. A informação permite que dependências de pacotes das regiões não globais sejam resolvidas corretamente com a região global.

Pacotes têm parâmetros que controlam como seu conteúdo é distribuído e tornado visível em um sistema com regiões não globais instaladas. Os parâmetros de pacote SUNW\_PKG\_ALLZONES , SUNW\_PKG\_HOLLOW e SUNW\_PKG\_THISZONE definem as características de pacotes em um sistema com regiões instaladas. Se desejável, administradores de sistema podem verificar essas configurações de parâmetro de pacote para examinar a aplicabilidade do pacote ao aplicarem ou removerem um pacote em um ambiente da região. O comando pkgparam pode ser usado para visualizar os valores para esses parâmetros. Para obter mais informações sobre parâmetros, consulte ["Informações sobre parâmetro de pacote" na página 337.](#page-336-0) Para obter instruções sobre uso, consulte ["Verificação das configurações do parâmetro do pacote em um sistema com](#page-358-0) [regiões instaladas" na página 359.](#page-358-0)

Para obter informações sobre características e parâmetros de pacote, consulte a página do manual pkginfo(4). Para obter informações sobre exibição de valores de parâmetros de pacotes, consulte a página do manual pkgparam(1).

#### **Patches gerados para pacotes**

Quando um patch é gerado para qualquer pacote, os parâmetros devem ser definidos como os mesmos valores que os do pacote original.

## <span id="page-330-0"></span>**Pacotes interativos**

Qualquer pacote que deva ser interativo, o que significa que tem um script de solicitação, é adicionado somente à região atual. O pacote não é propagado para qualquer outra região. Se um pacote interativo for adicionado à região global, o pacote será tratado como se estivesse sendo adicionado usando-se o comando pkgadd com a opção -G. Para obter mais informações sobre esta opção, consulte ["Sobre adição de pacotes em regiões" na página 333.](#page-332-0)

# **Manutenção de regiões em sincronia**

É melhor manter o software instalado nas regiões não globais em sincronia com o software instalado na região global o máximo possível. Esta prática minimiza a dificuldade na administração de um sistema com várias regiões instaladas.

Para alcança este objetivo, as ferramentas de pacote aplicam as seguintes regras quando pacotes são adicionados na região global ou dela removidos.

# **Operações de pacote possíveis na região global**

Se o pacote não estiver instalado atualmente na região global e não estiver instalado atualmente em qualquer região não global, o pacote pode ser instalado:

- Somente na região global, se SUNW\_PKG\_ALLZONES=false
- Somente na região (global) atual, se SUNW\_PKG\_THISZONE=true
- Na região global e em todas as regiões não globais

Se o pacote estiver instalado atualmente somente na região global:

- O pacote pode ser instalado em todas as regiões não globais.
- O pacote pode ser removido da região global.

Se um pacote estiver instalado atualmente na região global e instalado atualmente em somente um subconjunto de regiões não globais:

- SUNW PKG ALLZONES deve ser definido como false.
- O pacote pode ser instalado em todas as regiões não globais. Instâncias existentes em qualquer região não global são atualizadas para a revisão que está sendo instalada.
- O pacote pode ser removido da região global.
- O pacote pode ser removido da região global e de todas as regiões não globais.

Se um pacote estiver instalado atualmente na região global e instalado atualmente em todas as regiões não globais, o pacote pode ser removido da região global e de todas as regiões não globais.

<span id="page-331-0"></span>Estas regras garantem o seguinte:

- Pacotes instalados na região global são instalados somente na região global ou instalados na região global e em todas as regiões não globais.
- Pacotes instalados na região global e também instalados em qualquer região não global são os mesmos entre todas as regiões.

## **Operações de pacote possíveis em uma região não global**

As operações de pacote possíveis em qualquer região não global são:

- Se um pacote não estiver instalado atualmente na região não global, o pacote pode ser instalado somente se SUNW\_PKG\_ALLZONES=false.
- O pacote pode ser instalado na região (não global) atual, se SUNW\_PKG\_THISZONE=true.
- Se um pacote estiver instalado atualmente na região não global:
	- O pacote pode ser instalado sobre uma instância existente do pacote somente se SUNW\_PKG\_ALLZONES=false.
	- O pacote pode ser removido da região não global somente se SUNW\_PKG\_ALLZONES=false.

# **Como o estado da região afeta operações de patch e pacote**

A tabela abaixo descreve o que acontecerá quando os comandos pkgadd, pkgrm, patchadd e patchrm são usados em um sistema com regiões não globais em vários estados.

Observe que as revisões da descrição do estado instalado foram feitas na tabela do Solaris 10 versão 5/08.

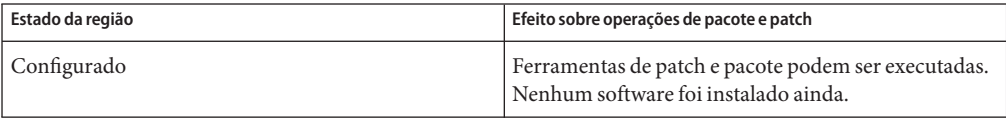

<span id="page-332-0"></span>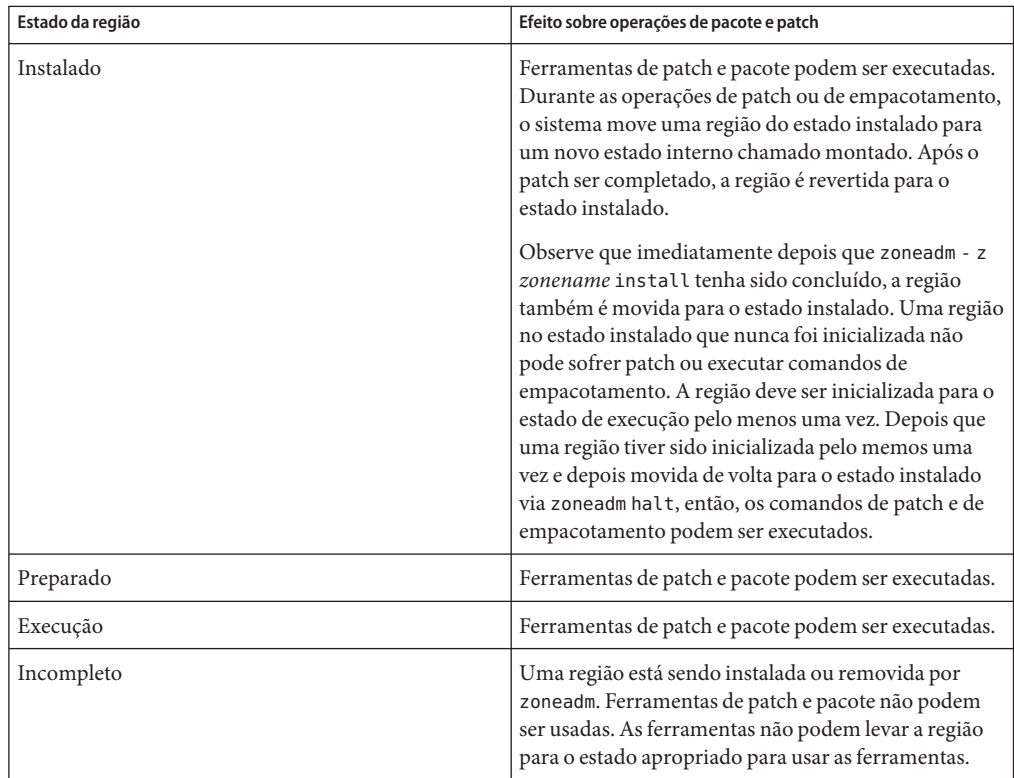

# **Sobre adição de pacotes em regiões**

O utilitário do sistema pkgadd descrito na página do manual pkgadd(1M) é usado para adicionar pacotes em um sistema do Solaris com regiões instaladas.

# **Uso do** pkgadd **na região global**

O utilitário pkgadd pode ser usado com a opção -G na região global para adicionar o pacote somente à região global. O pacote não é propagado para quaisquer outras regiões. Observe que, se SUNW\_PKG\_THISZONE=true , você não tem de usar a opção -G. Se SUNW\_PKG\_THISZONE=false , a -G opção irá sobrescrevê-lo.

Quando você executa o utilitário pkgadd na região global, as seguintes ações se aplicam.

- O utilitário pkgadd está capacitado para adicionar um pacote:
	- Somente para a região global, a menos que o pacote seja SUNW\_PKG\_ALLZONES=true
	- Para a região global e todas as regiões não globais
- Somente para todas as regiões não globais, se o pacote já estiver instalado na região global
- Somente para a região atual, se SUNW\_PKG\_THISZONE=true
- O utilitário pkgadd não pode adicionar um pacote:
	- Para qualquer subconjunto de regiões não globais
	- Para todas as regiões não globais, a menos que o pacote já esteja instalado na região global
- Se o utlitário pkgadd for executado sem a opção G e SUNW\_PKG\_THISZONE=false , o pacote especificado será adicionado a todas as regiões por padrão. O pacote não é marcado como instalado somente na região global.
- Se o utilitário pkgadd for executado sem a opção -G e SUNW\_PKG\_THISZONE=true, o pacote especificado será adicionado à região (global) atual por padrão. O pacote é marcado como instalado somente na região global.
- Se a opção -G for usada, o utilitário pkgadd adicionará o pacote especificado somente à região global. O pacote é marcado como instalado somente na região global. O pacote não é instalado quando qualquer região não global está instalada.

#### **Adição de um pacote à região globaleatodas as regiões não globais**

Para adicionar um pacote à região global e a todas as regiões não globais, execute o utilitário pkgadd na região global. Como o administrador global, execute pkgadd sem a opção -G.

Um pacote pode ser adicionado à região global e a todas as regiões não globais independentemente da área afetada pelo pacote.

As seguintes etapas são executadas pelo utilitário pkgadd:

- As dependências de pacote são verificadas na região global e em todas as regiões não globais. Se pacotes necessários nãop estão instalados em uma região, a verificação de dependência irá falhar. O sistema notifica o administrador global, que é solicitado a decidir continuar ou não.
- O pacote é adicionado à região global.
- O banco de dados do pacote na região global é atualizado.
- O pacote é adicionado a cada região não global e o banco de dados na região global é atualizado.
- O banco de dados do pacote em cada região não global é atualizado.

#### **Adição de um pacote somente à região global**

Para adicionar um pacote somente à região global, como o administrador global na região global, execute o utilitário pkgadd somente com a opção - G.

Um pacote pode ser adicionado à região global se as seguintes condições forem verdadeiras:

- O conteúdo do pacote não afeta qualquer área da região global que é compartilhada com qualquer região não global.
- O pacote é definido como SUNW\_PKG\_ALLZONES=false.

As seguintes etapas são executadas pelo utilitário pkgadd:

- Se o conteúdo do pacote afetar qualquer área da região global que é compartilhada com qualquer região não global, ou se o pacote estiver definido como SUNW\_PKG\_ALLZONES=true , pkgadd irá falhar. A mensagem de erro afirma que o pacote deve ser adicionado à região global e a todas as regiões não globais.
- Dependências de pacote são verificadas somente na região global. Se pacotes necessários não estiverem instalados, a verificação de dependência irá falhar. O sistema notifica o administrador global, que é solicitado a decidir continuar ou não.
- O pacote é adicionado à região global.
- O banco de dados do pacote na região global é atualizado.
- As informações sobre o pacote na região global são anotadas para indicar que esse pacote está instalado somente na região global. Se uma região não global for instalada no futuro, esse pacote não será instalado.

#### **Adição de um pacote instalado na região global e em todas as regiões não globais**

Para adicionar um pacote que já está instalado na região global a todas as regiões não globais, você deve remover o pacote atualmente da região global e reinstalá-lo em todas as regiões.

Estas são as etapas usadas para adicionar um pacote que já está instalado na região global a todas as regiões não globais:

- 1. Na região global, use pkgrm para remover o pacote.
- 2. Adicione o pacote sem usar a opção -G.

# **Uso do** pkgadd **em uma região não global**

Para adicionar um pacote em uma região não global especificada, execute o utilitário pkgadd , sem opções, como o administrador de região. As seguintes condições se aplicam:

- O utilitário pkgadd pode somente adicionar pacotes na região não global em que o utilitário é usado.
- O pacote não pode afetar qualquer área da região que seja compartilhada a partir da região global.
- O pacote deve ser definido como SUNW\_PKG\_ALLZONES=false.

As seguintes etapas são executadas pelo utilitário pkgadd:

- <span id="page-335-0"></span>■ As dependências de pacote são verificadas no banco de dados do pacote da região não global antes de o pacote ser adicionado. Se pacotes necessários não estiverem instalados, a verificação de dependência irá falhar. O sistema notifica o administrador de região não global, que é solicitado a decidir continuar ou não. A verificação irá falhar se uma das seguintes condições for verdadeira.
	- Qualquer componente do pacote afeta qualquer área da região que é compartilhada a partir da região global.
	- O pacote é definido como SUNW\_PKG\_ALLZONES=true.
- O pacote é adicionado à região.
- O banco de dados do pacote na região é atualizado.

#### **Sobre remoção de pacotes em regiões**

O utilitário pkgrm descrito na página do manual pkgrm(1M) oferece suporte à remoção de pacotes em um sistema do Solaris com regiões instaladas.

#### **Uso do** pkgrm **na região global**

Quando você executa o utilitário pkgrm é usado na região global, as seguintes ações se aplicam.

- pkgrm pode remover um pacote de uma região global e de todas as regiões não globais, ou somente da região global quando o pacote estiver instalado somente na região global.
- pkgrm pode remover um pacote somente da região global se o pacote também estiver instalado em uma região global, ou remover um pacote de qualquer subconjunto de regões não globais.

Observe que um pacote somente pode ser removido de uma região não global por um administrador de região que trabalhe nessa região, se o seguinte for verdadeiro:

- O pacote não afeta qualquer área da região não global que seja compartilhada a partir da região global.
- O pacote é definido como SUNW\_PKG\_ALLZONES=false.

#### **Remoção de um pacote da região global e de todas as regiões não globais**

Para remover um pacote da região global e de todas as regiões não globais, execute o utilitário pkgrm na região global como o administrador global.

Um pacote pode ser removido da região global e de todas as regiões não globais independentemente da área afetada pelo pacote.

<span id="page-336-0"></span>As seguintes etapas são executadas pelo utilitário pkgrm:

- As dependências de pacote são verificadas na região global e em todas as regiões não globais. Se a verificação de dependência falhar, pkgrm irá falhar. O sistema notifica o administrador global, que é solicitado a decidir continuar ou não.
- O pacote é removido da cada região não global.
- O banco de dados do pacote em cada região não global é atualizado.
- O pacote é removido da região global.
- O banco de dados do pacote na região global é atualizado.

#### **Uso do** pkgrm **em uma região não global**

Como administrador da região, use o utilitário pkgrm em uma região não global para remover um pacote. As seguintes limitações se aplicam:

- pkgrm pode somente remover pocotes da região não global.
- O pacote não pode afetar qualquer área da região que seja compartilhada a partir da região global.
- O pacote deve ser definido como SUNW\_PKG\_ALLZONES=false.

As seguintes etapas são executadas pelo utilitário pkgrm:

- Dependências são verificas no banco de dados do pacote da região não global. Se a verificação de dependêncioa falhar, pkgrm irá falhar e o administrador de região será notificado. A verificação irá falhar se uma das seguintes condições for verdadeira.
	- Qualquer componente do pacote afeta qualquer área da região que é compartilhada a partir da região global.
	- O pacote é definido como SUNW\_PKG\_ALLZONES=true.
- O pacote é removido da região.
- O banco de dados do pacote na região é atualizado.

#### **Informações sobre parâmetro de pacote**

#### **Definindo parâmetros de pacote para regiões**

Os parâmetros de pacote SUNW\_PKG\_ALLZONES , SUNW\_PKG\_HOLLOW e SUNW\_PKG\_THISZONE definem as características de pacotes em um sistema com regiões instaladas. Estes parâmetros devem ser definidos de modo que os pacotes possam ser administrador em um sistema com regiões não globais instaladas.

A tabela abaixo lista as quatro combinações válidas para definir parâmetros de pacote. Se você escolher definir combinações que não estejam listadas na tabela abaixo, essas configurações serão inválidas e o pacote não será instalado.

Assegure-se de ter definido todos os três parâmetros de pacote. Você pode deixar em branco todos os três parâmetros de pacote. As ferramentas de pacote interpretam um parâmetro de pacote ausente como se a configuração fosse false, mas não é de modo algum recomendável não definir os parâmetros. Ao definir todos os três parâmetros de pacote, você especifica o comportamento exato que as ferramentas de pacote devem exibir ao instalar ou remover o pacote.

| Configuração<br>SUNW PKG ALLZONES | Configuração<br>SUNW PKG HOLLOW | Configuração<br>SUNW PKG THISZONE | Descrição de pacote                                                                                                    |
|-----------------------------------|---------------------------------|-----------------------------------|----------------------------------------------------------------------------------------------------|
| false                             | false                           | false                             | Esta é a configuração padrão para<br>pacotes que não especificam valores<br>para todos os parâmetros de pacote da<br>região.                                                                                                    |
|                                   |                                 |                                   | Um pacote com essas configurações<br>pode ser instalado na região global ou<br>em uma região não global.<br>Se o comando pkgadd for executado<br>■<br>na região global, o pacote será<br>instalado na região global e em<br>todas as regiões não globais. |
|                                   |                                 |                                   | Se o comando pkgadd for executado<br>ш<br>em uma região não global, o pacote<br>será instalado somente na região<br>não global.                                                                                                    |
|                                   |                                 |                                   | Em ambos os casos, o conteúdo inteiro<br>do pacote será visível em todas as<br>regiões em que o pacote estiver<br>instalado.                                                                                                    |

**TABELA 24–1** Configurações válidas de parâmetro de pacote

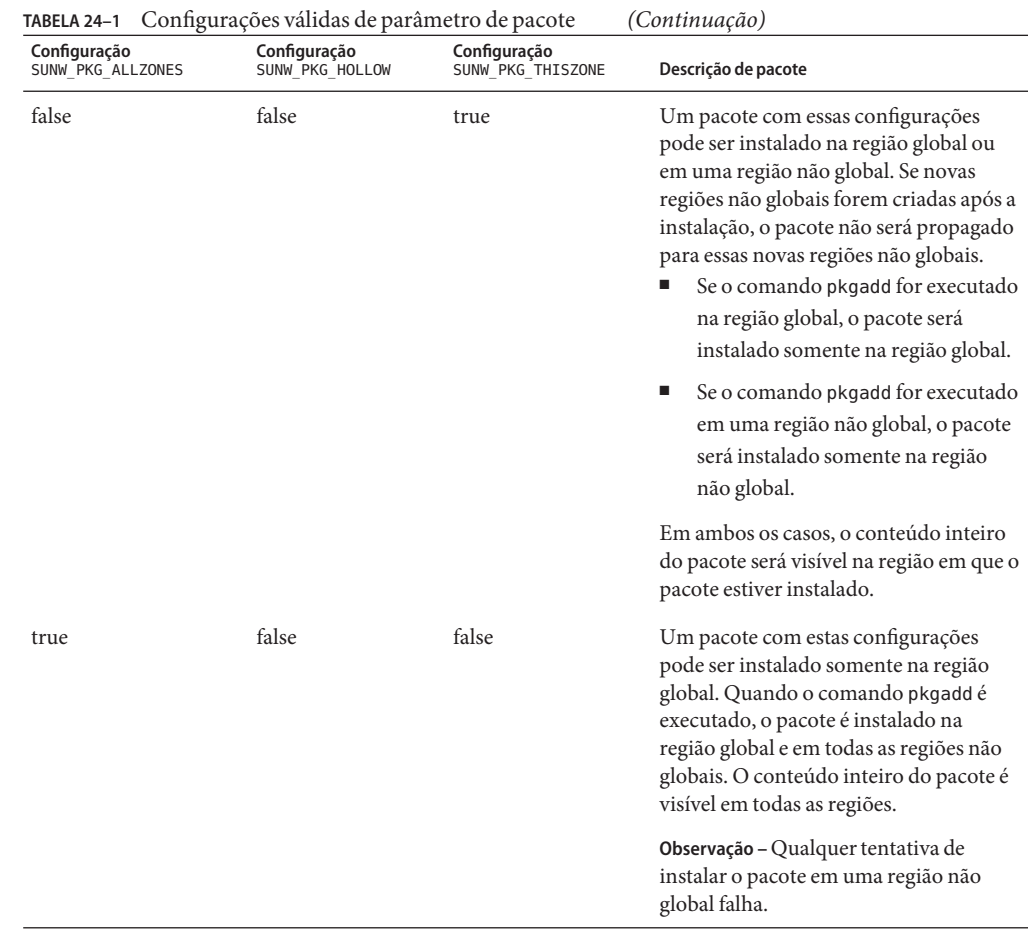

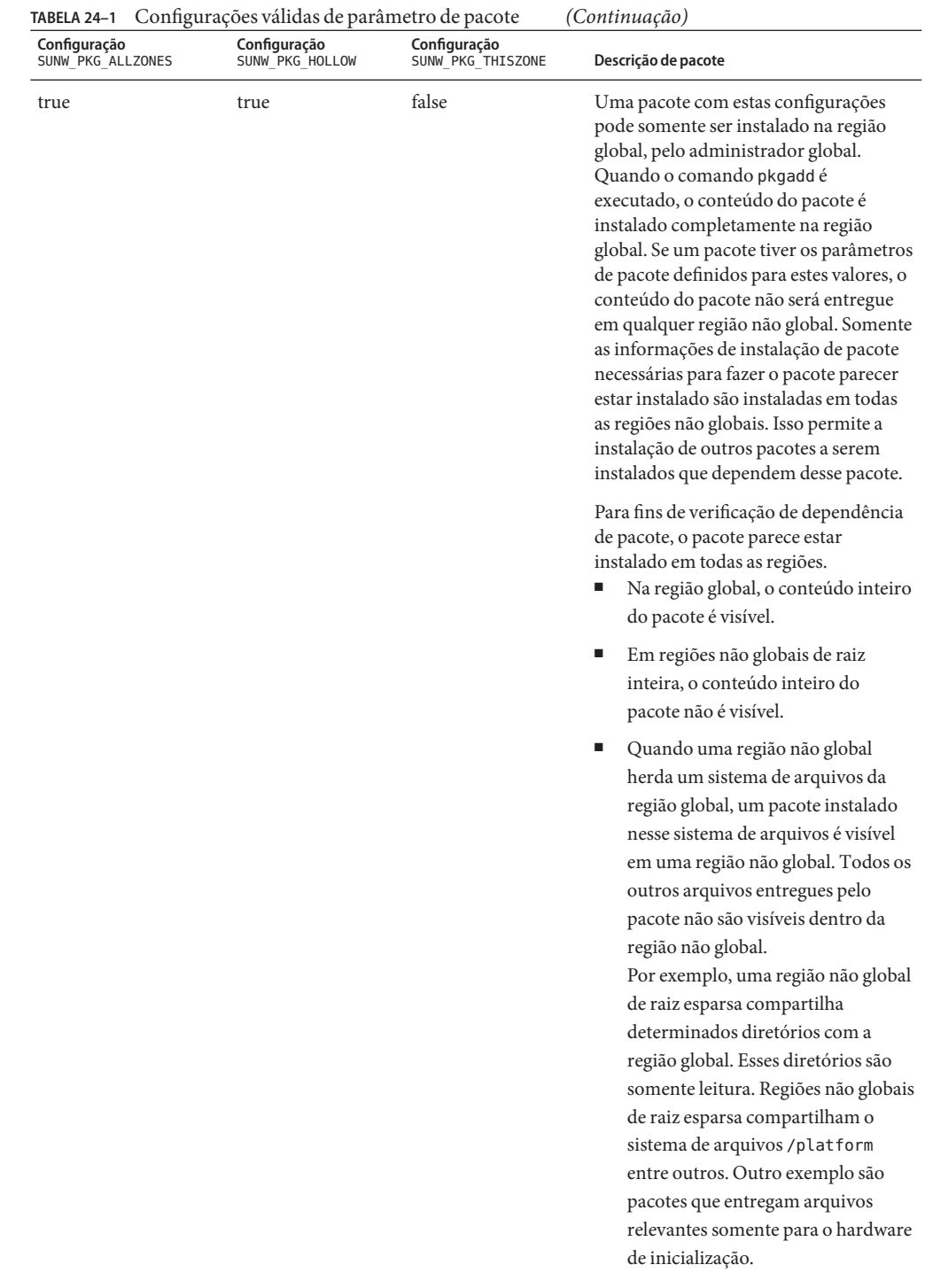

#### <span id="page-340-0"></span>**Parâmetro de pacote** SUNW\_PKG\_ALLZONES

O parâmetro de pacote SUNW\_PKG\_ALLZONES opcional descreve o escopo da região de um pacote. Este parâmetro define o seguinte:

- Se é necessário que um pacote seja instalado em todas as regiões
- Se é necessário que um pacote seja idêntico em todas as regiões

O parâmetro de pacote SUNW\_PKG\_ALLZONES tem dois valores permissíveis. Esses valores são true e false. O valor padrão é false. Se este parâmetro não for definido ou for definido com um valor diferente de true ou false, o valor false será usado.

O parâmetro SUNW\_PKG\_ALLZONES deve ser definido como true para pacotes que *devem* ser a mesma versão de pacote e o mesmo nível de revisão de patch em todas as regiões. Qualquer pacote que entregue funcionalidade dependente de um determinado kernal do Solaris, por exemplo do Solaris 10, deve definir este parâmetro como true. Qualquer patch de um pacote deve definir o parâmetro SUNW\_PKG\_ALLZONES como o mesmo valor que é definido no pacote instalado que está sendo corrigido. O nível de revisão do patch para qualquer pacote que define este parâmetro como true deve ser o mesmo em todas as regiões.

Pacotes que entregam funcionalidade não dependente de um determinado kernel do Solaris, como pacotes de terceiros ou compiladores da Sun, devem definir este parâmetro como false. Qualquer patch para um pacote que define este parâmetro como false deve também definir este parâmetro como false. Tanto a versão do pacote como o nível de revisão de patch para qualquer pacote que defina este parâmetro como false podem ser diferentes entre regiões. Por exemplo, duas regiões não globais podem cada uma ter uma versão diferente de um servidor da Web instalado.

Os valores do parâmetro de pacote SUNW\_PKG\_ALLZONES são descritos na tabela abaixo.

| Valor | Descrição                                                                                                    |  |
|-------|----------------------------------------------------------------------------------------------------|--|
| false | Este pacote pode ser instalado somente da região global para a região global, ou<br>para a região global e todas as regiões não globais. O pacote também pode ser<br>instalado de qualquer região não global para a mesma região não global.<br>O administrador global pode instalar o pacote somente da região global.<br>ш                                                                                                    |  |
|       | O administrador global pode instalar o pacote na região global e em todas as<br>ш<br>regiões não globais.                                                                                                    |  |
|       | O administrador de região pode instalar o pacote em uma região não global.<br>ш                                                                                                    |  |
|       | Se removido da região global, o pacote não será removidos de outras regiões. O<br>pacote pode ser removido de regiões não globais individuais.<br>Não é necessário que o pacote seja instalado na região global.<br>Е                                                                                                    |  |
|       | Não é necessário que o pacote seja instalado em qualquer região não global.<br>ш                                                                                                    |  |
|       | Não é necessário que o pacote seja idêntico em todas as regiões. Diferentes<br>ш<br>versões do pacote podem existir em regiõs individuais.                                                                                                    |  |
|       | O pacote entrega software que não é implicitamente compartilhado em todas<br>ш<br>as regiões. Isso significa que o pacote não é específico do sistema operacional.<br>A maioria dos softwares no nível de aplicativo se encaixa nesta categoria.<br>Exemplos incluem o produto StarOffice $^{\text{\tiny{TM}}}$ ou um servidor da Web.                                                                                                    |  |
| true  | Se instalado na região global, este pacote deve também ser instalado em todas as<br>regiões não globais. Se removido da região global, o pacote deve também ser<br>removido de todas as regiões não globais.<br>Se o pacote for instalado, deve ser instalado na região global. O pacote é então<br>instalado automaticamente em todas as regiões não globais.                                                                                                    |  |
|       | A versão do pacote deve ser idêntica em todas as regiões.<br>ш                                                                                                    |  |
|       | O pacote entrega software que é compartilhado implicitamente em todas as<br>ш<br>regiões. O pacote é dependente das versões de software que são<br>compartilhadas implicitamente em todas as regiões. O pacote deve ser visível<br>em todas as regiões não globais. Exemplos incluem módulos de kernel.<br>Esses pacotes permitem que a região não global resolva dependências de<br>pacotes que são instalados na região global, requerendo que o pacote inteiro<br>seja instalado em todas as regiões não globais. |  |
|       | Somente o administrador global pode instalar o pacote. Um administrador<br>ш<br>de região não pode instalar o pacote em uma região não global.                                                                                                    |  |

**TABELA 24–2** Parâmetro de pacote SUNW\_PKG\_ALLZONES

#### <span id="page-342-0"></span>**Parâmetro de pacote** SUNW\_PKG\_HOLLOW

O parâmetro de pacote SUNW\_PKG\_HOLLOW define se um pacote deve ser visível em qualquer região não global se for necessário que esse pacote seja instalado e seja idêntido em todas as regiões.

O parâmetro de pacote SUNW\_PKG\_HOLLOW tem dois valores permissíveis, true ou false.

- Se SUNW\_PKG\_HOLLOW não for definido ou for definido com um valor diferente de true ou false, o valor false será usado.
- Se SUNW\_PKG\_ALLZONES for definido como false, o parâmetro SUNW\_PKG\_HOLLOW será ignorado.
- Se SUNW\_PKG\_ALLZONES for definido como false, SUNW\_PKG\_HOLLOW não poderá ser definido como true.

Os valores do parâmetro de pacote SUNW\_PKG\_HOLLOW são descritos na tabela abaixo.

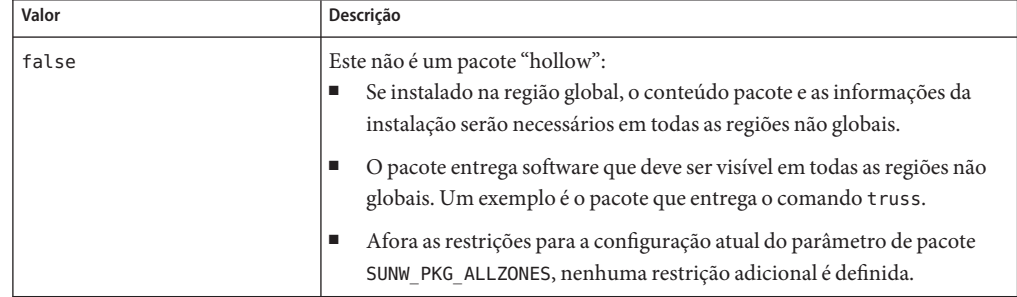

**TABELA 24–3** Parâmetro de pacote SUNW\_PKG\_HOLLOW

| Valor | Descrição                                                                                                    |
|-------|----------------------------------------------------------------------------------------------------|
| true  | Este é um pacote "hollow":<br>O conteúdo do pacote não é entregue em qualquer região não global.<br>ш<br>No entanto, as informações da instalação do pacote são necessárias em<br>todas as regiões não globais.                                                                                                    |
|       | O pacote entrega software que não deve ser visível em todas as regiões<br>п<br>não globais. Exemplos incluem drivers de kernel e arquivos de<br>configuração do sistema que funcionam somente na região global. Esta<br>configuração permite que a região não global resolva dependências de<br>pacotes que são instalados somente na região global sem na realidade<br>instalar os dados do pacote. |
|       | O pacote é reconhecido como sendo instalado em todas as regiões para<br>ш<br>fins de verificação de dependência por outros pacotes que confiam que<br>este pacote está sendo instalado.                                                                                                    |
|       | Esta configuraçãol de pacote inclui todas as restrições definidas para a<br>ш<br>configuração SUNW_PKG_ALLZONES como true.                                                                                                    |
|       | Na região global, o pacote é reconhecido como tendo sido instalado, e<br>ш<br>todos os componentes do pacote são instalados. Diretórios são criados,<br>arquivos são instalados, e ação de classe e outros scripts são executados<br>conforme apropriado quando o pacote é instalado.                                                                                                    |
|       | Em uma região não global, o pacote é reconhecido como tendo sido<br>٠<br>instalado, mas nenhum componente do pacote é instalado. Nenhum<br>diretório é criado, nenhum arquivo é instalado e nenhuma ação de<br>classe ou outros scripts de instalação são executados quando o pacote é<br>instalado.                                                                                                 |
|       | Quando o pacote é removido da região global, o sistema reconhece que<br>ш<br>o pacote foi completamente instalado. Diretórios apropriados e<br>arquivos são removidos e ação de classe ou outros scripts de instalação<br>são executados quando o pacote é removido.                                                                                                    |

<span id="page-343-0"></span>**TABELA 24–3** Parâmetro de pacote SUNW\_PKG\_HOLLOW *(Continuação)*

#### **Parâmetro de pacote** SUNW\_PKG\_THISZONE

O parâmetro de pacote SUNW\_PKG\_THISZONE define se um pacote deve ser instalado somente na região atual, global ou não global. O parâmetro de pacote SUNW\_PKG\_THISZONE tem dois valores permissíveis. Esses valores são true e false. O valor padrão é false.

Os valores do parâmetro de pacote SUNW\_PKG\_THISZONE são descritos na tabela abaixo.

| Valor | Descrição                                                                                                    |  |
|-------|----------------------------------------------------------------------------------------------------|--|
| false | Se pkgadd for executado em uma região não global, o pacote será<br>instalado somente na região atual.                                                                                                    |  |
|       | Se pkgadd for executado na região global, o pacote será instalado na<br>região global e também em todas as regiões não globais atualmente<br>instaladas. Além disso, o pacote será propagado para todas as regiões<br>não globais futuras e recém-instaladas.                   |  |
| true  | O pacote é instalado somente na região atual.<br>Se instalado na região global, o pacote não será adicionado a qualquer<br>região não global atualmente existente ou a ser criada. Este é o mesmo<br>comportamento que ocorre quando a opção - G é especificada para<br>pkgadd. |  |

<span id="page-344-0"></span>**TABELA 24–4** Valores do parâmetro de pacote SUNW\_PKG\_THISZONE

## **Consulta de informações de pacote**

O utilitário pkginfo descrito na página do manual pkginfo(1) oferece suporte a consulta do banco de dados do pacote de software em um sistema do Solaris com regiões instaladas. Para obter informações sobre o banco de dados, consulte ["Banco de dados de produto"](#page-348-0) [na página 349.](#page-348-0)

O utilitário pkginfo pode ser usado na região global para consultar o banco de dados do pacote de software somente na região global. O utilitário pkginfo pode ser usado em uma região não global para consultar o banco de dados do pacote de software somente na região não global.

# **Sobre adição de patches em regiões**

Em geral, um patch consiste nos seguintes componentes:

- Informações do patch:
	- Identificação, que é a versão do patch e o ID do patch
	- Aplicabilidade, que é o tipo de sistema operacional, a versão do sistema operacional e a arquitetura
	- Dependências, como requisitos e obsoletos
	- Propriedades, como requerer uma reinicialização posterior
- Um ou mais pacotes para o patch, em que cada pacote contém:
	- A versão do pacote aos quais os patches podem ser aplicados
	- Informações do patch, como ID, obsoletos e requisitos

<span id="page-345-0"></span>■ Um ou mais componentes do pacote a ter o patch

Quando o comando patchadd é usado para aplicar um patch, as informações do patch são usadas para determinar se o patch é aplicável ao sistema em execução atualmente. Se determinado que não é aplicável, o patch não será aplicado. As dependências do patch também são verificadas contra todas as regiões no sistema. Se quaisquer dependências necessárias não forem atendidas, o patch não serâ aplicado. Isso pode incluir o caso em que uma versão posterior do patch já está instalada.

Cada pacote contido no patch é verificado. Se o pacote não estiver instalado em qualquer região, o pacote será ignorado e não será corrigido.

Se todas as dependências forem satisfeitas, todos os pacotes no patch que estão instalados em qualquer região serão usados para corrigir o sistema. Os bancos de dados do pacote e do patch também são atualizados.

**Observação – Solaris 10 3/05 até Solaris 10 11/06:** Se um pacote estiver instalado com pkgadd -G ou tiver a configuração pkginfo SUNW\_PKG\_THISZONE=true, o pacote *somente poderá* ser corrigido com patchadd - G. Esta restrição foi removida na versão Solaris 8/07.

## **Solaris 10 8/07: patch com ativação deferida**

A partir dos patches 119254-41 e 119255-41, os utilitários de instalação de patch patchadd e patchrm foram modificados para mudar a maneira com que determinados patches que entregam recursos são manipulados Esta modificação afeta a instalação desses patches em qualquer versão Solaris 10. Estes patches de ativação deferida manipulam melhor o grande escopo de mudança entregue em patches de recursos, como patches de kernel associados às versões Solaris 10 após a versão Solaris 10 3/05.

O patch de ativação deferida usa o sistema de arquivos de auto-retorno (lofs) para garantir a estabilidade do sistema em execução. Quando um patch é aplicado ao sistema em execução, o lofs preserva a estabilidade durante o processo de patch. Estes patchs de kernel grande sempre requereram uma reinicialização, mas agora a reinicialização necessária ativa as mudanças feitas pelo lofs. O arquivo LEIA-ME do patch fornece instruções sobre quais patches requerem uma reinicialização.

Se você estiver executando regiões não globais ou tiver desativado lofs, considere estes pontos ao instalar ou remover patches de ativação deferida:

- Todas as regiões não globais devem estar paradas para esta operação de patch. Você deve parar a região não global antes de aplicar o patch.
- O patch de ativação deferida requer o sistema de arquivos de auto-retorno (lofs). Nos sistemas que executam Sun Cluster 3.1 ou Sun Cluster 3.2 provavelmente os lofs estão desativados por causa de restrições sobre a funcionalidade HA-NFS quando lofs está

<span id="page-346-0"></span>ativado. Portanto, antes de um patch de ativação deferida ser instalado, você deve reativar o sistema de arquivos de auto-retorno para remover ou não comentar a seguinte linha no arquivo /etc/system:

exclude:lofs

Em seguida reinicialize o sistema e instale o patch. Após concluída a operação da instalação do patch, restaure ou não comente a mesma linha do arquivo /etc/system. Você deve em seguida reinicializar para retomar as operações normais.

**Observação –** O uso do Solaris Live Upgrade para gerenciar patch impede a ocorrência de problemas associados ao processo de patch em um sistema em execução. O Solaris Live Upgrade reduz a quantidade de tempo de inatividade envolvido no patch e reduz riscos fornecendo capacidade de emergência no caso de um problema. Consulte "Upgrading a System With Packages or Patches" no *Solaris 10 Installation Guide: Solaris Live Upgrade and Upgrade Planning*.

## **Aplicação de patches em um sistema do Solaris com regiões instaladas**

Todos os patches aplicados no nível de região global são aplicados em todas as regiões. Quando uma região global é instalada, ela está no mesmo nível de patch que a região global. Quando a região global é corrigida, todas as regiões não globais são da mesma forma corrigidas. Esta ação mantém o mesmo nível de patch em todas as regiões.

O utilitário do sistema patchadd descrito na página do manual patchadd(1M) é usado para adicionar patches em um sistema com regiões instaladas.

#### **Uso do** patchadd **na região global**

Para adicionar um patch à região global e a todas as regiões não globais, execute patchadd como administrador global na região global.

Quando patchadd é usado na região global, as seguintes condições se aplicam:

- O utilitário patchadd é capaz de adicionar o(s) patch(es) à região global e a todas as regiões não globais somente. Esta é a ação padrão.
- O utilitário pat chadd não pode adicionar o(s) patch(es) à região global somente ou a um subconjunto das regiões não globais.

Quando você adiciona um patch à região global e a todas as regiões não globais, não é necessário considerar se o patch afeta áreas que são compartilhadas a partir da região global. <span id="page-347-0"></span>As seguintes etapas são executadas pelo utilitário patchadd:

- O patch é adicionado à região global.
- O banco de dados do patch na região global é atualizado.
- O patch é adicionado a cada região não global.
- O banco de dados do patch em cada região não global é atualizado.

#### **Uso do** patchadd **em uma região não global**

Quando usado em uma região global pelo administrador de região, patchadd pode somente ser usado para adicionar patches a essa região. Um patch pode ser adicionado a uma região não global nos seguintes casos:

- O patch não afeta qualquer área da região que seja compartilhada a partir da região global.
- Todos os pacotes no patch são definidos como SUNW\_PKG\_ALLZONES=false .

As seguintes etapas são executadas pelo utilitário patchadd:

- O patch é adicionado à região.
- O banco de dados do patch na região é atualizado.

#### **Interação de patchadd** -G **e da variável** pkginfo **em um sistema com regiões.**

A lista abaixo especifica a intereção entre a opção -G e a variável SUNW\_PKG\_ALLZONES ao se adicionar um patch em regiões globais e não globais.

Região global, -G especificado

Se quaisquer pacotes tiverem SUNW\_PKG\_ALLZONES=TRUE, este uso resulta em erro e em nenhuma ação.

Se nenhum pacote tiver SUNW\_PKG\_ALLZONES=TRUE, o patch é aplicado a pacote(s) na região global somente.

Região global, -G não especificado

Se quaisquer pacotes tiverem SUNW\_PKG\_ALLZONES=TRUE, o patch é aplicado a esse(s) pacote(s) em todas as regiões.

Se quaisquer pacotes não tiverem SUNW\_PKG\_ALLZONES=TRUE, o patch é aplicado a esse(s) pacote(s) em todas as regiões apropriadas. Somente região global, pacotes são instalados somente na região global.

Região não global, -G especificado ou não especificado Se quaisquer pacotes tiverem SUNW\_PKG\_ALLZONES=TRUE, este uso resulta em erro e em nenhuma ação.

Se nenhum pacote tiver SUNW\_PKG\_ALLZONES=TRUE, o patch é aplicado a pacotes na região não global somente.

## <span id="page-348-0"></span>**Remoção de patches em um sistema do Solaris com regiões instaladas**

O utilitário do sistema patchrm descrito na página do manual patchrm(1M) é usado para remover patches em um sistema com regiões instaladas.

#### **Uso do** patchrm **na região global**

Como o administrador global, você pode usar o utilitário patchrm na região global para remover patches. O utilitário patchrm não pode remover patches da região global somente ou de um subconjunto das regiões não globais.

#### **Uso do** patchrm **em uma região não global**

Como o administrador de região, você pode usar o utilitário patchrm em uma região global para remover patches somente de uma região não global. Patches não podem afetar áreas que são compartilhadas.

#### **Banco de dados de produto**

Cada pacote respectivo da região, patch e banco de dados de registro de produto descreve completamente todo o software instalado disponível na região. Toda verificação de dependência para a instalação de software e patches adicionais é executada sem acesso a qualquer outro banco de dados da região, a menos que um pacote ou um patch esteja sendo instalado ou removido na região global e uma ou mais regiões não globais. Neste caso, o banco de dados de região não global apropriado deve ser acessado.

Para obter mais informações sobre o banco de dados, consulte a página do manual pkgadm(1M).

#### **CAPÍTULO 25** 25

# Adição e remoção de pacotes e patches em um sistema do Solaris com regiões instaladas (tarefas)

**Solaris 10 1/06:** Nesta versão, este capítulo foi completamente revisado. Este capítulo documenta os procedimentos de pacote e patch atuais em um sistema com regiões não globais instaladas.

**Solaris 10 6/06:**Uma observação foi adicionada para o procedimento ["Como adicionar um](#page-352-0) [pacote somente à região global" na página 353.](#page-352-0)

**Solaris 10 8/07:** Uma observação foi removida da tarefa ["Como aplicar um patch somente à](#page-356-0) [região global" na página 357.](#page-356-0)

Para obter uma lista completa dos novos recursos do Solaris 10 e uma descrição das versões do Solaris, consulte *Solaris 10 What's New*.

Este capítulo descreve como adicionar e remover pacotes e patches em um sistema com regiões instaladas. Outras tarefas associadas a gerenciamento de pacotes e patches, como verficação de configurações de parâmetro de pacotes e obtenção de informações de pacotes, também são tratadas. Para uma visão geral de conceitos de patch e pacote em um sistema com regiões instaladas, consulte o [Capítulo 24.](#page-326-0)

# **Adição e remoção de pacotes e patches em um sistema do Solaris com regiões instaladas (mapa de tarefas)**

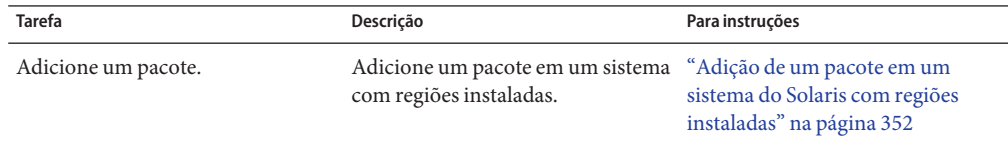

<span id="page-351-0"></span>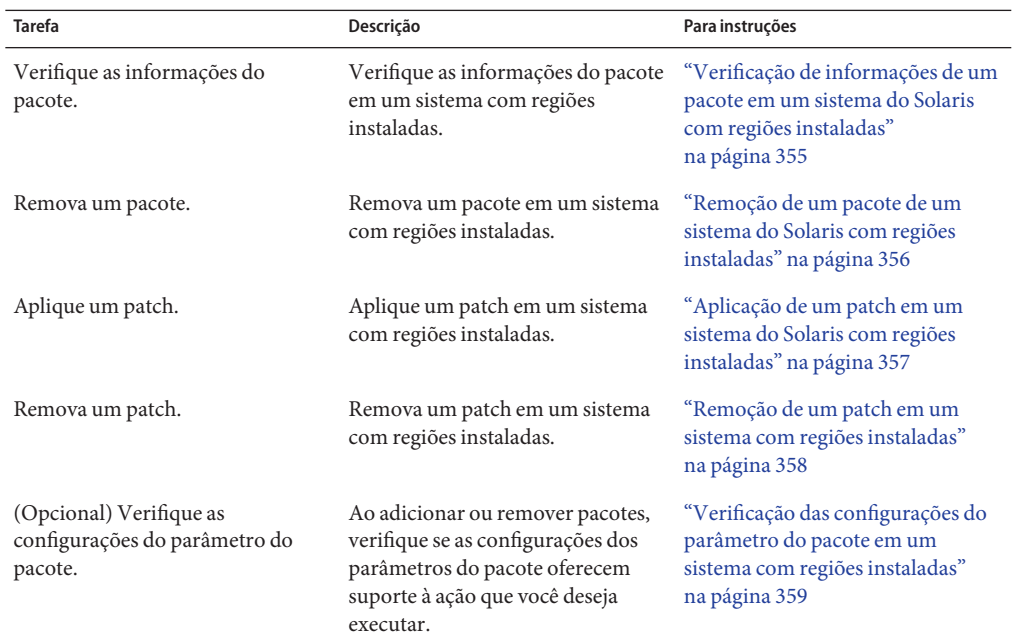

# **Adição de um pacote em um sistema do Solaris com regiões instaladas**

Você pode usar o utilitário do sistema pkgadd descrito na página do manual pkgadd(1M) para executar as seguintes tarefas:

- Adicionar um pacote somente à região global
- Adicionar um pacote à região global e a todas as regiões não globais
- Adicionar um pacote já instalado na região global às regiões não globais
- Adicionar um pacote somente a uma região não global especificada

Para adicionar pacotes, as configurações do parâmetro do pacote SUNW\_PKG\_ALLZONES e SUNW\_PKG\_HOLLOW devem coincidir com o valor correto, true ou false. Do contrário, o resultado desejado não será alcançado. Para obter mais informações sobre o efeito destas configurações do parâmetro do pacote, consulte ["Sobre pacotes e regiões" na página 330.](#page-329-0) Para obter mais informações sobre como verificar as configurações do parâmetro do pacote, consulte ["Verificação das configurações do parâmetro do pacote em um sistema com regiões instaladas"](#page-358-0) [na página 359.](#page-358-0)

# <span id="page-352-0"></span>▼ **Como adicionar um pacote somente à região global**

Para adicionar um pacote somente à região global, o parâmetro do pacote SUNW\_PKG\_ALLZONES deve ser definido como false.

É necessário ser administrador global na região global para executar este procedimento.

**Torne-se superusuário ou assuma a função de administrador principal. 1**

Para criar a função e atribuí-la a um usuário, consulte "Using the Solaris Management Tools With RBAC (Task Map)" no *System Administration Guide: Basic Administration* .

- **Enquanto estiver na região global, execute o comando** pkgadd -d **seguido do local do pacote, da 2 opção** -G **e, em seguida, no nome do pacote.**
	- Se instalar o pacote a partir de um CD-ROM, digite:

global# **pkgadd** -d **/cdrom/cdrom0/***directory* -G *package\_name*

■ Se instalar o pacote a partir de um diretório para o qual foi copiado, digite:

global# **pkgadd** -d *disk1***/image** -G *package\_name*

onde *disk1* é o local em que o pacote foi copiado.

**Observação –** Se o utilitário pkgadd for executado sem a opção -G e SUNW\_PKG\_THISZONE=true, o pacote especificado será adicionado à região (global) atual por padrão.

#### ▼ **Como adicionar um pacote à região globaleatodas as regiões não globais**

Não use a opção -G de pkgadd neste procedimento.

É necessário ser administrador global na região global para executar este procedimento.

**Torne-se superusuário ou assuma a função de administrador principal. 1**

Para criar a função e atribuí-la a um usuário, consulte "Using the Solaris Management Tools With RBAC (Task Map)" no *System Administration Guide: Basic Administration* .

- **Enquanto estiver na região global, execute o comando** pkgadd -d **seguido do local do pacote e, em seguida, do nome do pacote. 2**
	- Se instalar o pacote a partir de um CD-ROM, digite:

global# **pkgadd** -d **/cdrom/cdrom0/***directory package\_name*

Se instalar o pacote a partir de um diretório para o qual foi copiado, digite:

global# **pkgadd** -d *disk1***/image** *package\_name*

onde *disk1* é o local em que o pacote foi copiado.

## ▼ **Como adicionar um pacote instalado na região global a todas as regiões não globais**

É necessário ser administrador global na região global para executar este procedimento.

**Torne-se superusuário ou assuma a função de administrador principal. 1**

Para criar a função e atribuí-la a um usuário, consulte "Using the Solaris Management Tools With RBAC (Task Map)" no *System Administration Guide: Basic Administration* .

- **Na região global, use** pkgrm **para remover o pacote. 2**
- **Adicione o pacote sem usar a opção** -G**. 3**

#### **Como adicionar um pacote somente a uma região não global especificada**

Para adicionar um pacote somente a uma região não global especificada, o parâmetro do pacote SUNW\_PKG\_ALLZONES deve ser definido para false. Não use a opção pkgadd -G neste procedimento, do contrário a operação irá falhar.

É necessário ser administrador de região na região não global para executar este procedimento.

- **Efetue logon na região não global como o administrador de região. 1**
- **Enquanto estiver na região não global,** my-zone **neste procedimento, execute o comando 2** pkgadd -d **seguido do local do pacote e, em seguida, do nome do pacote.**
	- Se instalar o pacote a partir de um CD-ROM, digite:

my-zone# **pkgadd** -d **/cdrom/cdrom0/***directory package\_name*

■ Se instalar o pacote a partir de um diretório para o qual foi copiado, digite:

my-zone# **pkgadd** -d *disk1***/image** *package\_name*

onde *disk1* é o local em que o pacote foi copiado.

# <span id="page-354-0"></span>**Verificação de informações de um pacote em um sistema do Solaris com regiões instaladas**

Você pode consultar o banco de dados de pacotes de software da região global e das regiões não globais usando o comando pkginfo . Para obter informações sobre este comando, consulte a página do manual pkginfo(1).

#### **Como verificar informações do pacote somente na região global**

**Para verificar o banco de dados do pacote de software somente para a região global, use** pkginfo **seguido do nome do pacote.** ●

global% **pkginfo** *package\_name*

Uso do comando pkginfo na região global **Exemplo 25–1**

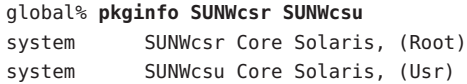

#### ▼ **Como verificar informações do pacote somente em uma região não global especificada**

**Para verificar o banco de dados do pacote de software em uma região não global específica,** ● **efetue logon na região não global e use** pkginfo **seguido do nome do pacote.**

my-zone% **pkginfo** *package\_name*

Exemplo 25-2 Uso do comando pkginfo em uma região não global

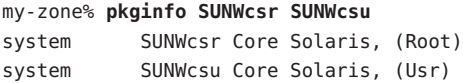

# <span id="page-355-0"></span>**Remoção de um pacote de um sistema do Solaris com regiões instaladas**

Você pode usar o utilitário do sistema pkgrm descrito na página do manual pkgrm(1M) para executar as seguintes tarefas:

- Remover um pacote de uma região global e de todas as regiões não globais
- Remover um pacote somente de uma região não global especificada

As configurações do parâmetro do pacote SUNW\_PKG\_ALLZONES e SUNW\_PKG\_HOLLOW devem coincidir com o valor correto, true ou false, para remover pacotes. Do contrário, o resultado desejado não será alcançado. Para obter mais informações sobre o efeito destas configurações do parâmetro do pacote, consulte ["Sobre pacotes e regiões" na página 330.](#page-329-0) Para obter mais informações sobre como verificar as configurações do parâmetro do pacote, consulte ["Verificação das configurações do parâmetro do pacote em um sistema com regiões instaladas"](#page-358-0) [na página 359.](#page-358-0)

#### ▼ **Como remover um pacote da região global e de todas as regiões não globais**

É necessário ser administrador global na região global para executar este procedimento.

#### **Torne-se superusuário ou assuma a função de administrador principal. 1**

Para criar a função e atribuí-la a um usuário, consulte "Using the Solaris Management Tools With RBAC (Task Map)" no *System Administration Guide: Basic Administration* .

**Enquanto estiver na região global, execute o comando** pkgrm **seguido do nome do pacote.** global# **pkgrm** *package\_name* **2**

#### **Como remover um pacote somente de uma região não global especificada**

Para remover um pacote somente de uma região não global especificada, o parâmetro do pacote SUNW PKG ALLZONES deve ser definido para false.

É necessário ser administrador de região na região não global para executar este procedimento.

- **Efetue logon na região não global como o administrador de região. 1**
- **Enquanto estiver na região não global,** my-zone **neste procedimento, execute o comando** pkgrm **2 seguido do nome do pacote.**

my-zone# **pkgrm** *package\_name*

# <span id="page-356-0"></span>**Aplicação de um patch em um sistema do Solaris com regiões instaladas**

Você pode usar o utilitário do sistema pkgadd descrito na página do manual patchadd(1M) para executar as seguintes tarefas:

- Aplicar um patch somente à região global
- Aplicar um patch à região global e a todas as regiões não globais
- Aplicar um patch somente a uma região não global especificada

## **Como aplicar um patch somente à região global**

**Observação – Solaris 10 3/05 até Solaris 10 11/06:** Se estiver aplicando patch a um pacote que foi adicionando usando-se o comando pkgadd com a opção -G, o patch deve ser aplicado ao pacote usando-se o comando patchadd com a opção -G. Esta restrição foi removida na versão Solaris 8/07.

É necessário ser administrador global na região global para executar este procedimento.

**Torne-se superusuário ou assuma a função de administrador principal. 1**

Para criar a função e atribuí-la a um usuário, consulte "Using the Solaris Management Tools With RBAC (Task Map)" no *System Administration Guide: Basic Administration* .

**Execute o comando** patchadd **com a opção** -G**, seguido do ID do patch. 2** global# **patchadd -G** *patch\_id*

#### **Como aplicar um patch à região global e a todas as regiões não globais**

É necessário ser administrador global na região global para executar este procedimento.

**Torne-se superusuário ou assuma a função de administrador principal. 1**

Para criar a função e atribuí-la a um usuário, consulte "Using the Solaris Management Tools With RBAC (Task Map)" no *System Administration Guide: Basic Administration* .

**Execute o comando** patchadd **seguido do ID do patch. 2**

global# **patchadd** *patch\_id*

#### <span id="page-357-0"></span>▼ **Como aplicar um patch somente a uma região não global especificada**

Para aplicar um patch somente a uma região não global especificada, o parâmetro de pacote SUNW\_PKG\_ALLZONES para todos os pacotes no conjunto de patches deve ser definido como false.

É necessário ser administrador de região na região não global para executar este procedimento.

- **Efetue logon na região não global como o administrador de região. 1**
- **Enquanto estiver na região não global,** my-zone **neste procedimento, execute o comando** patchadd **seguido do ID do patch. 2**

my-zone# **patchadd** *patch\_id*

# **Remoção de um patch em um sistema com regiões instaladas**

Você pode usar o utilitário do sistema patchrm descrito na página do manual patchrm(1M) para executar as seguintes tarefas:

- Remover um patch de uma região global e de todas as regiões não globais
- Remover um patch somente de uma região não global especificada

#### ▼ **Como remover um patch da região global e de todas as regiões não globais**

É necessário ser administrador global na região global para executar este procedimento.

#### **Torne-se superusuário ou assuma a função de administrador principal. 1**

Para criar a função e atribuí-la a um usuário, consulte "Using the Solaris Management Tools With RBAC (Task Map)" no *System Administration Guide: Basic Administration* .

#### **Execute o comando** patchrm **seguido do ID do patch. 2**

```
global# patchrm patch_id
```
#### ▼ **Como remover um patch somente de uma região não global especificada**

Para remover um patch de uma região não global especificada, o parâmetro de pacote SUNW\_PKG\_ALLZONES para todos os pacotes no conjunto de patches deve ser definido como false.

É necessário ser administrador de região na região não global para executar este procedimento.

- <span id="page-358-0"></span>**Efetue logon na região não global como o administrador de região. 1**
- **Enquanto estiver na região não global,** my-zone **neste procedimento, execute o comando** patchrm **seguido do ID do patch. 2**

my-zone# **patchrm** *patch\_id*

# **Verificação das configurações do parâmetro do pacote em um sistema com regiões instaladas**

Antes de adicionar ou remover um pacote de software, você pode usar o comando pkgparam para verificar as configurações do parâmetro do pacote. Esta etapa é opcional. Esta verificação também pode ser feita quando você tiver de resolver o problema de um pacote não ser adicionado ou removido como o esperado. Para obter informações sobre exibição de valores de parâmetros de pacotes, consulte a página do manual pkgparam(1).

#### (Opcional) Como verificar a configuração de um **pacote já instalado no sistema**

**Para verificar a configuração do parâmetro de pacote de um pacote já instalado em uma região global ou não global, use** pkgparam **seguido do nome do pacote e do nome do parâmetro.** ●

```
my-zone% pkgparam package_name SUNW_PKG_ALLZONES
true
my-zone% pkgparam package_name SUNW_PKG_HOLLOW
false
```
#### **(Opcional) Como verificar a configuração de um pacote em software em um CD-ROM**

**Para verificar a configuração do parâmetro de pacote de uma pacote desinstalado em software localizado em um CD-ROM, use** pkgparam -d **com o caminho do CD-ROM seguido no nome do pacote e do nome do parâmetro.** ●

```
my-zone% pkgparam -d /cdrom/cdrom0/directory package_name SUNW_PKG_ALLZONES
true
my-zone% pkgparam -d /cdrom/cdrom0/directory package_name SUNW_PKG_HOLLOW
false
```
**CAPÍTULO 26** 26

# Administração do Solaris Zones (visão geral)

Este capítulo aborda os seguintes tópicos da administração de região geral:

- ["O que há de novo neste capítulo?" na página 362](#page-361-0)
- ["Visibilidade e acesso de região global" na página 362](#page-361-0)
- ["Visibilidade de ID de processo em regiões" na página 363](#page-362-0)
- ["Observação do sistema em regiões" na página 363](#page-362-0)
- ["Nome do nó em região não global" na página 364](#page-363-0)
- ["Sistemas de arquivos e regiões não globais" na página 364](#page-363-0)
- ["Conexão à rede em regiões não globais com IP compartilhado" na página 371](#page-370-0)
- ["Solaris 10 8/07: conexão à rede em regiões não globais com IP exclusivo" na página 374](#page-373-0)
- ["Uso de dispositivo em regiões não globais" na página 376](#page-375-0)
- ["Execução de aplicativos em regiões não globais" na página 378](#page-377-0)
- ["Controles de recursos em regiões não globais" na página 378](#page-377-0)
- ["Fair share scheduler em um sistema do Solaris com regiões instaladas" na página 379](#page-378-0)
- ["Contabilidade estendida em um sistema do Solaris com regiões instaladas" na página 380](#page-379-0)
- ["Privilégios em uma região não global" na página 380.](#page-379-0)
- ["Uso da arquitetura de segurança IP em regiões" na página 384](#page-383-0)
- ["Uso da auditoria do Solaris em regiões" na página 385](#page-384-0)
- ["Arquivos de núcleo em regiões" na página 387](#page-386-0)
- ["Sobre backup de um sistema do Solaris com regiões instaladas" na página 387](#page-386-0)
- ["Determinação do que fazer backup em regiões não globais" na página 389](#page-388-0)
- ["Comandos usados em um sistema do Solaris com regiões instaladas" na página 391](#page-390-0)

Para obter informações sobre regiões com marca lx, consulte a [Parte III.](#page-430-0)

# <span id="page-361-0"></span>**O que há de novo neste capítulo?**

**Solaris 10 1/06:** Uma nova seção ["Desmontagem de sistemas de arquivos em regiões"](#page-366-0) [na página 367](#page-366-0) foi adicionada.

**Solaris 10 1/06:** Novas seções sobre backup de regiões e procedimentos de restauração foram adicionadas. Consulte ["Sobre backup de um sistema do Solaris com regiões instaladas"](#page-386-0) [na página 387](#page-386-0)

**Solaris 10 6/06:** Uma entrada ZFS foi adicionada à tabela em ["Montagem de sistemas de](#page-364-0) [arquivos em regiões" na página 365.](#page-364-0)

**Solaris 10 8/07:** As informações a seguir são novas ou foram atualizadas nesta versão.

- Com esta versão, dois tipos de IP agora estão disponíveis para regiões não globais. Foram adicionadas informações sobre recursos disponíveis por tipo de IP. Consulte ["Conexão à](#page-370-0) [rede em regiões não globais com IP compartilhado" na página 371](#page-370-0) e ["Solaris 10 8/07:](#page-373-0) [conexão à rede em regiões não globais com IP exclusivo" na página 374.](#page-373-0)
- O filtro de IP do Solaris agora pode ser usado em regiões com IP compartilhado. Para obter mais informações, consulte ["Filtro de IP do Solaris em regiões com IP compartilhado"](#page-372-0) [na página 373.](#page-372-0)
- As informações sobre configurações de privilégios em regiões foram revisadas. Consulte a [Tabela 26–1.](#page-379-0)
- As informações em ["Comandos usados em um sistema do Solaris com regiões instaladas"](#page-390-0) [na página 391](#page-390-0) foram atualizadas.

Para obter uma lista completa dos novos recursos do Solaris 10 e uma descrição das versões do Solaris, consulte *Solaris 10 What's New*.

# **Visibilidade e acesso de região global**

A região global atua como a região padrão para o sistema e como uma região para o controle administrado do sistema geral. Há problemas administrativos associados a esta função dupla. Uma vez que aplicativos dentro da região têm acesso a processos e outros objetos do sistema em outras regiões, o efeito das ações administrativas pode ser mais amplos do que o esperado. Por exemplo, scripts de desligamento de serviço com freqüência usam pkill para sinalizar processos de um nome dado para sair. Quando esse script é executado a partir da região global, todos esses processos no sistema serão sinalizados, independentemente da região.

O escopo do sistema geral é com freqüência necessário. Por exemplo, para monitorar o uso de recursos do sistema geral, é necessário visualizar estatísticas de processos para todo o sistema. Uma visualização apenas da atividade da região global não identificaria informações relevantes de outras regiões no sistema que poderiam estar compartilhando alguns dos ou todos os

<span id="page-362-0"></span>recursos do sistema. Essa visualização é particularmente importante quando recursos do sistema, como a CPU, não têm uma partição restrita ao usarem facilidades de gerenciamento de recursos.

Assim, processos na região global podem observar processos e outros objetos em regiões não globais. Isso permite que esses processos tenham uma observação do sistema geral. A capacidade de controlar ou enviar sinais a processos em outras regiões é restrita pelo privilégio PRIV\_PROC\_ZONE. O privilégio é semelhante a PRIV\_PROC\_OWNER, porque o privilégio permite que processos sobrescrevam as restrições colocadas em processos sem privilégios. Neste caso, a restrição é que processos sem privilégio na região global não podem sinalizar ou controlar processos em outras regiões. Isto é verdadeiro quando os IDs de usuário dos processos coincidem ou o processo atuante tem o privilégio PRIV\_PROC\_OWNER. O privilégio PRIV\_PROC\_ZONE pode ser removido de outros processos privilegiados para restringir ações na região global.

Para obter informações sobre a correspondência de processos usando-se um zoneidlist, consulte as páginas do manual pgrep(1) pkill(1).

### **Visibilidade de ID de processo em regiões**

Somente processos na mesma região serão visíveis através das interfaces de chamada do sistema que tomam IDs de processo, como os comandos kill e priocntl. Para obter informações, consulte as páginas do manual kill(1) e priocntl(1).

### **Observação do sistema em regiões**

O comando ps tem as seguintes modificações:

- A opção o é usada para especificar o formato de saída. Esta opção permite que você imprima o ID de região de um processo ou o nome da região na qual o processo está em execução.
- A opção  *z zonelist* é usada para listas somente processos em regiões especificadas. As regiões podem ser especificadas por nome de região ou ID de região. Esta opção é útil somente quando o comando é executado na região global.
- A opção Z é usada para imprimir o nome da região associada ao processo. O nome é impresso sob o cabeçalho de coluna ZONE.

Para obter mais informações, consulte a página do manual ps(1).

Uma opção -z *zonename* foi adicionada para os utilitários do Solaris abaixo. Você pode usar esta opção para filtrar as informações a para incluir somente a região ou as regiões especificadas.

 $\blacksquare$  ipcs (consulte a página do manual ipcs $(1)$ )

- <span id="page-363-0"></span> $pgrep$  (consulte a página do manual pgrep $(1)$ )
- $p$ tree (consulte a página do manual proc $(1)$ )
- prstat (consulte a página do manual prstat $(1M)$ )

Para obter uma lista completa de alterações feitas em comandos, consulte a [Tabela 26–5.](#page-391-0)

#### **Nome do nó em região não global**

O nome do nó em /etc/nodename retornado por uname - n pode ser definido pelo administrador da região. O nome do nó deve ser exclusivo.

#### **Sistemas de arquivos e regiões não globais**

Esta seção fornece informações sobre os problemas do sistema de arquivos em um sistema do Solaris com regiões instaladas. Cada região tem sua própria seção na hierarquia do sistema de arquivos, enraizada em um diretório conhecido como a região root. Os processos na região podem acessar somente arquivos na parte da hierarquia que está localizada na raiz da região. O utilitário chroot pode ser usado em uma região, mas somente para restringir o processo a um caminho raiz dentro da região. Para obter mais informações sobre chroot, consulte chroot(1M).

#### **A opção** -o nosuid

A opção -o nosuid para o utilitário mount tem a seguinte funcionalidade:

■ Os processos de um binário setuid localizado em um sistema de arquivos que é montado usando-se a opção nosetuid não é executada com privilégios do bináriosetuid. Os processos são executados com os privilégios do usuário que executa o binário.

Por exemplo, se um usuário executa um binário setuid pertencente a root, os processos são executados com os privilégios do usuário.

■ Não é permitida a abertura de entradas especiais de dispositivo no sistema de arquivos. Este comportamento é equivalente a especificar a opção nodevices.

Esta opção específica do sistema está disponível para todos os sistemas de arquivos do Solaris que podem ser montados com utilitários mount, como descrito na página do manual mount(1M). Neste guia, esses sistemas de arquivos estão listados em ["Montagem de sistemas de](#page-364-0) [arquivos em regiões" na página 365.](#page-364-0) As capacidades de montagem também são descritas. Para obter mais informações sobre a opção -o nosuid, consulte "Accessing Network File Systems (Reference)" no *System Administration Guide: Network Services*.

## <span id="page-364-0"></span>**Montagem de sistemas de arquivos em regiões**

Quando sistemas de arquivos são montados a partir do interior da região, a opção nodevices se aplica. Por exemplo, se uma região recebe acesso a um dispositivo de bloco (/dev/dsk/c0t0d0s7 ) e a um dispositivo básico (/dev/rdsk/c0t0d0s7) correspondentes a um sistema de arquivos UFS, o sistema de arquivos é montado automaticamente nodevices quando montado a partir do interior de uma região. Esta regra não se aplica a montagens especificadas através da configuração zonecfg.

As opções para a montagem de sistemas de arquivos em regiões não globais são descritas na tabela abaixo. Os procedimentos para essas alternativas de montagem são fornecidos em ["Configuração, verificação e comprometimento de uma região" na página 265](#page-264-0) e ["Montagem de](#page-401-0) [sistemas de arquivos em regiões não globais em execução" na página 402.](#page-401-0)

Qualquer tipo de sistema de arquivos não listados tabela podem ser especificados na configuração se tiver um binário de montagem em /usr/lib/*fstype*/mount .

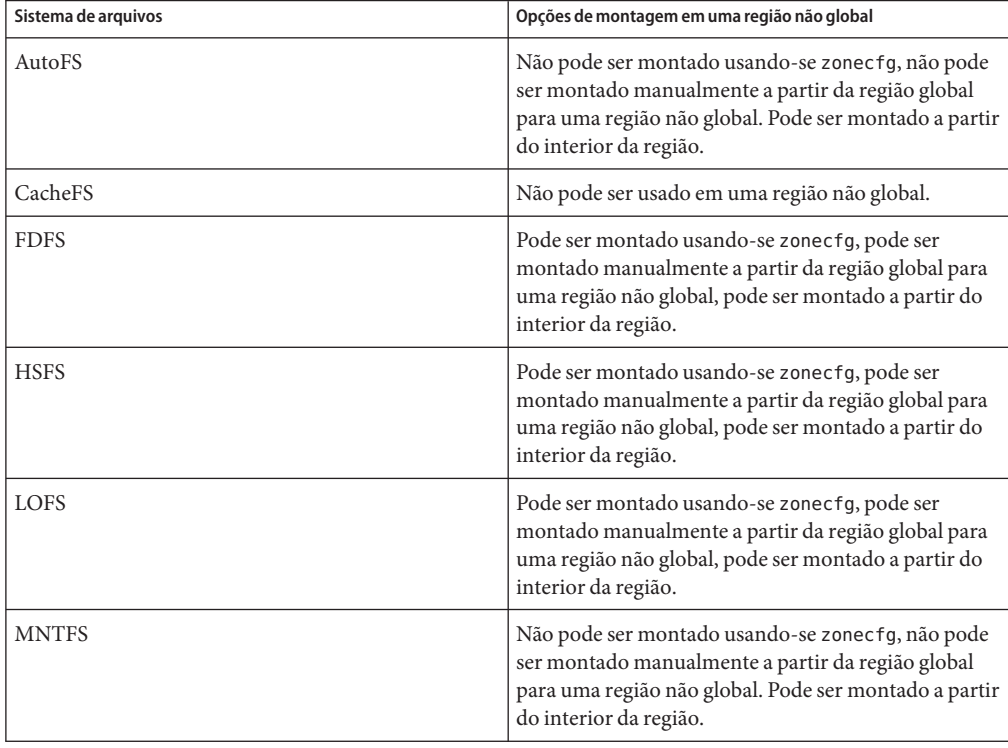

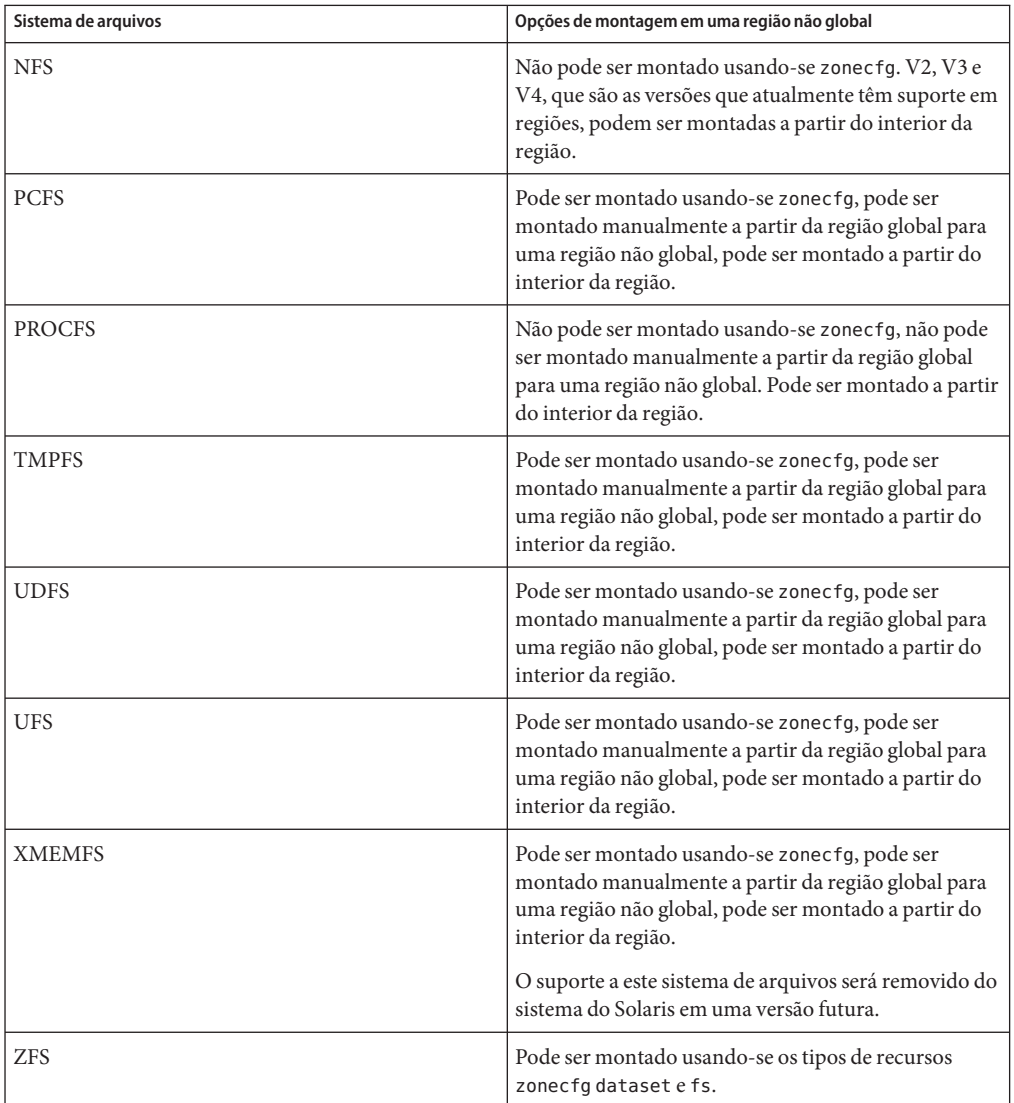

Para obter mais informações, consulte ["Como configurar a região" na página 266,](#page-265-0)["Montagem](#page-401-0) [de sistemas de arquivos em regiões não globais em execução" na página 402](#page-401-0) e a página do manual mount(1M).

## <span id="page-366-0"></span>**Desmontagem de sistemas de arquivos em regiões**

A capacidade de desmontar um sistema de arquivos depende de quem executou a montagem inicial. Se um sistema de arquivos foi especificado como parte da configuração da região usando-se o comando zonecfg, a região global é proprietária dessa montagem e o administrador da região para a região não global não pode desmontar o sistema de arquivos. Se o sistema de arquivos foi montado a partir do interior da região não global, por exemplo especificando a montagem no arquivo /etc/vfstab da região, o administrador da região na região não global pode desmontar o sistema de arquivos.

# **Restrições de segurança e comportamento do sistema de arquivos**

Há restrições de segurança à montagem de determinados sistemas de arquivos a partir de uma região. Outros sistemas de arquivos expõem comportamento especial quando montados em uma região. Segue-se a lista de sistemas de arquivos modificados.

#### AutoFS

Autofs é um serviço de cliente que monta automaticamente o sistema de arquivos apropriado. Quando um cliente tenta acessar um sistema de arquivos que não está atualmente montado, o sistema de arquivos AutgoFS intercepta a solicitação e chama automountd para montar o diretório solicitado. Montagens do AutoFS estabelecidas no interior de uma região são locais para essa região. As montagens não podem ser acessadas a partir de outras regiões, inclusive a região global. As montagens são removidas quando a região é parada ou reinicializada. Para obter informações sobre AutoFS, consulte "How Autofs Works" no *System Administration Guide: Network Services*.

Cada região executa sua própria cópia de automountd. Os mapas automáticos e os tempos-limites são contrados pelo administrador da região. Não é possível acionar uma montagem em outra região atravessando-se um ponto de montagem do AutoFS para uma região não global a partir da região global.

Determinadas montagens do AutoFS são criadas no kernel quando outra montagem é acionada. Essas montagens não podem ser removidas usando-se a interface regular umount, porque devem ser montadas ou desmontadas como um grupo. Observe que esta funcionalidade é fornecida por desligamento de região.

#### MNTFS

MNTFS é um sistema de arquivos virtual que fornece acesso somente leitura à tabela de sistemas de arquivos montados para o sistema local. O conjunto de sistemas de arquivos visíveis usando-se mnttab a partir do interior da região não global é o conjunto de sistemas de arquivos montados na região, mais uma entrada para raiz (/) . Pontos de montagem com um dispositivo especial que não é acessível a partir do interior da região, como /dev/rdsk/c0t0d0s0, têm um conjunto de dispositivos semelhante ao do ponto de

montagem. Todas as montagens no sistema são visíveis a partir da tabela /etc/mnttab da região global. Para obter mais informações sobre MNTFS, consulte o Capítulo 18, "Mounting and Unmounting File Systems (Tasks)," no *System Administration Guide: Devices and File Systems*.

#### NFS

Montagens do NFS estabelecidas no interior de uma região são locais para essa região. As montagens não podem ser acessadas a partir de outras regiões, inclusive a região global. As montagens são removidas quando a região é parada ou reinicializada.

Como documentado na página do manual mount\_nfs(1M), um servidor de NFS não deve tentar montar seus próprios sistemas de arquivos. Assim, uma região não deve montar um sistema de arquivos NFS exportado pela região global. Regiões não podem ser servidores de NFS. A partir do interior de uma região, as montagens NFS se comportam como se montadas com a opção nodevices.

A saída do comando nfsstat somente pertence à região em que o comando é executado. Por exemplo, se o comando for executado na região global, somente informações a região global são relatadas. Para obter mais informações o comando nfsstat, consulte nfsstat(1M).

O comando falhará se qualquer um dos arquivos abertos ou qualquer parte do espaço de endereço residirem em NFS. Para obter mais informações, consulte ["Comando](#page-302-0) zlogin" [na página 303.](#page-302-0)

#### PROCFS

O sistema de arquivos /proc, ou PROCFS, fornece visibilidade de processos e restrições de acesso, assim como informações sobre a associação de regiões de processos. Somente processos na mesma região são visíveis através de /proc.

Processos na região global podem observar processos e outros objetos em regiões não globais. Isso permite que esses processos tenham uma observação do sistema geral.

A partir do interior de uma região, as montagens de procfs se comportam como se feitas com a opção nodevices. Para obter mais informações sobre procfs, consulte a página do manual proc(4).

#### LOFS

O escopo do que pode ser montado através de LOFS é limitado à parte do sistema de arquivos que é visível para a região. Assim, não há restrições a montagens LOFS em uma região.

UFS, UDFS, PCFS e outros sistemas de arquivos baseados em armazenamento Ao usar o comando zonecfg para configurar sistemas de arquivos baseados em armazenamento que têm um binária fsck, como UFS, o administrador da região deve especificar um parâmetro raw. O parâmetro indica o dispositivo (caractere) básico, como /dev/rdsk/c0t0d0s7 . zoneadmd executa automaticamente o comando fsck em modo não interativo somente de verificação (fsck -m) neste dispositivo antes de montar o sistema de

arquivos. Se fsck falhar, zoneadmd não pode colocar a região no estado de preparado. O caminho especificado por raw não pode ser um caminho relativo.

É um erro especificar um dispositivo para fsck de um sistema de arquivos que não fornece um binário fsck em /usr/lib/ *fstype*/fsck. É também um erro não especificar um dispositivo fsck se um binário fsck existir para esse sistema de arquivos.

Para obter mais informações, consulte "O daemon zoneadmd[" na página 284](#page-283-0) e fsck(1M)

ZFS

Você pode adicionar um conjunto de dados ZFS a uma região não global usando o comando zonecfg com o recurso add dataset. O conjunto de dados será visível e montado em uma região não global e não mais visível na região global. O administrador de região pode criar e destruir sistemas de arquivos dentro desse conjunto de dados e modificar as propriedades do conjunto de dados.

O atributo zoned de zfs indica se um conjunto de dados foi adicionado a uma região não global.

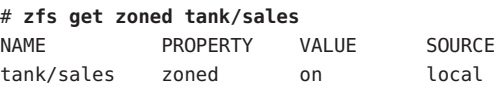

Se desejar compartilhar um conjunto de dados da região global, você pode adicionar um sistema de arquivos ZFS com montagem LOFS usando o comando zonecfg com o subcomando add fs. O administrador global é responsável para definição e pelo controle das propriedades do conjunto de dados.

Para obter mais informações sobre ZFS, consulte o Capítulo 8, "Tópicos avançados do ZFS," no *Guia de administração do ZFS Solaris*.

# **Regiões não globais como clientes NFS**

Regiões podem ser clientes NFS. Há suporte para os protocolos das versões 2, 3 e 4. Para obter mais informações sobre estas versões de NFS, consulte "Features of the NFS Service" no *System Administration Guide: Network Services*. .

A versão padrão é a versão 4 de NFS. Você pode ativar outras versões de NFS em um cliente usando um dos seguintes métodos:

■ Você pode editar /etc/default/nfs para definir NFS\_CLIENT\_VERSMAX=*number* para que a região use por padrão a versão especificada. Consulte "Setting Up NFS Services" no *System Administration Guide: Network Services*. Use o procedimento Como selecionar diferentes versões de NFS em um cliente modificando o arquivo /etc/default/nfs no mapa de tarefas.

■ Você pode criar manualmente uma montagem de versão. Este método sobrescreve o conteúdo de /etc/default/nfs. Consulte "Setting Up NFS Services" no *System Administration Guide: Network Services*. Use o procedimento Como usar a linha de comando para selecionar diferentes versões de NFS em um cliente a partir do mapa de tarefas.

# **Uso de** mknod **proibido em uma região**

Observe que não é possível usar o comando mknod documentado na página do manual mknod(1M) para criar um arquivo especial em uma região não global.

# **Atravessamento de sistemas de arquivos**

Em espaço de nome do sistema de arquivos da região é um subconjunto do espaço de nome acessível a partir da região global. Processos não privilegiados na região global são impedidos de atravessar a hierarquia do sistema de arquivos de uma região não global através dos seguintes meios:

- Especificação de que o diretório pai da raiz da regiões é pertencente à raiz e legível e executável somente por ela
- Restrição de acesso a diretórios exportados por /proc

Observe que a tentativa de acessar nós de AutoFS montados por outra região irá falhar. O administrador global não deve ter mapas automáticos que passem para outros regiões.

# **Restrição de acesso a uma região não global a partir da região global**

Após a instalação de uma região não global, a região não deve ser acessada diretamente da região global por quaisquer comandos que não sejam utilitários de backup do sistema. Além disso, uma região não global não pode mais ser considerada segura depois de ter sido exposta a um ambiente desconhecido. Um exemplo seria uma região colocada em uma rede acessível publicamente, em que seria possível que a região fossem comprometida e o conteúdo de seus sistemas de arquivos alterados. Se houver qualquer possibilidade da ocorrência de comprometimento, a administrador global deve tratar a região como não confiável.

Qualquer comando que aceite uma raiz alternativa com o uso das opções -R ou - b (ou o equivalente) *não* deve ser usado quando o seguinte for verdadeiro:

- O comando é executado na região global.
- A raiz alternativa se refere a qualquer caminho raiz dentro de uma região não global, seja o caminho relativo à região global do sistema em execução atualmente seja a região global em uma raiz alternativa.

<span id="page-370-0"></span>Um exemplo é a opção -R *root\_path* para o utilitário pkgadd executado a partir da região global com um caminho raiz de região não global.

A lista de comandos, programas e utilitários que usam -R com um caminho raiz alternativo inclui o seguinte:

- auditreduce
- bart
- flar
- flarcreate
- installf
- localeadm
- makeuuid
- metaroot
- patchadd
- patchrm
- pkgadd
- pkgadm
- pkgask
- pkgchk
- pkgrm
- prodreg
- removef
- routeadm
- showrev
- syseventadm

A lista de comandos e programas que usam -b com um caminho raiz alternativo inclui o seguinte:

- add drv
- pprosetup
- rem drv
- roleadd
- sysidconfig
- update drv
- useradd

# **Conexão à rede em regiões não globais com IP compartilhado**

Em um sistema do Solaris com regiões instaladas, as regiões pode se comunicar entre si pela rede. Todas as regiões têm vinculações separadas, ou conexões, e todas as regiões podem executar seus próprios daemons de servidor. Esses daemons podem escutar no mesmo número de portas sem qualquer conflito. A pilhas de IP resolve conflitos ao considerar endereços IP para conexões de entrada. Os endereços IP identificam a região.

### **Partição de região com IP compartilhado**

A pilha de IP em um sistema que oferece suporte a regiões implementa a separação do tráfego de rede entre regiões. Os aplicativos que recebem o tráfego IP podem somente receber tráfego enviado para a mesma região.

Cada interface lógica no sistema pertence a uma região específica, a região global por padrão. As interfaces lógicas de rede atribuídas a regiões através do utilitário zonecfg são usadas para a comunicação pela rede. Cada fluxo e cada conexão pertencem à região do processo que a abriu.

Vinculações entre fluxos de camada superior e interfaces lógicas são restritas. Um fluxo pode somente estabelecer vinculações a interfaces lógicas na mesma região. Da mesma forma, pacotes de uma interface lógica podem somente ser passados para grupos de camada superior na mesma região que a interface lógica.

Cada região tem seu próprio conjunto de vínculos. Cada região pode executar o mesmo aplicativo que escuta no mesmo número de portas sem falha de vínculos, porque o endereço já está em uso. Cada região pode executar sua própria versão dos seguintes serviços:

- Daemon de serviços da Internet com um arquivo de configuração completo (consulte a página do manual inetd(1M))
- sendmail (consulte a página do manual sendmail $(1M)$ )
- $apache (constulte a página do manual apache(1M))$

Regiões que não sejam a região global têm acesso restrito à rede. As interfaces de soquete TCP e UDP padrão estão disponíveis, mas as interfaces de soquete SOCK\_RAW são restritas ao Internet Control Message Protocol (ICMP). ICMP é necessário para detectar e relatar condições de erro de rede ou usar o comando ping.

# **Interfaces de rede com IP compartilhado**

Cada região que requer conectividade de rede tem um ou mais endereços IP dedicados. Esses endereços são associados às interfaces lógicas de rede que podem ser colocadas em uma região usando-se o comando ifconfig. Interfaces de rede de região configuradas pelo comando zonecfg serâo automaticamente definidas e colocadas na região quando esta for inicializada. O comando ifconfig pode ser usado para adicionar ou remover interfaces lógicas quando a região está em execução. Somente o administrador global pode modificar a configuração da interface e as rotas de rede.

Dentro de uma região global, somente as interfaces de região estarão visíveis para ifconfig.

Para obter mais informações, consulte as páginas do manual ifconfig(1M) e if tcp(7P).

# <span id="page-372-0"></span>**Tráfego IP entre regiões com IP compartilhado na mesma máquina**

Entre duas regiões na mesma máquina, a entrega de pacote é somente permitida se houver uma "rota correspondente"para o destino e a região na tabela de reenvio.

As informações correspondentes são implementadas como a seguir:

- O endereço de origem para os pacotes é selecionado na interface de saída especificada pela rota correspondente.
- Por padrão, o tráfego é permitido entre duas regiões que têm endereços na mesma sub-rede. A rota correspondente neste caso é a rota de interface para a sub-rede.
- Se houver uma rota padrão para uma dada região, em que o gateway está em uma das sub-redes da região, o tráfego desse região para outras regiões será permitido. A rota correspondente neste caso é a rota padrão.
- Se houver uma rota correspondente com o sinalizador RTF\_REJECT, os pacotes acionam uma mensagem de ICMP inatingível. Se houver uma rota cprrespondente com o sinalizador RTF\_BLACKHOLE, os pacotes serão descartados. O administrador global pode usar as opções do comando route descritas na tabela abaixo para criar rotas com estes sinalizadores.

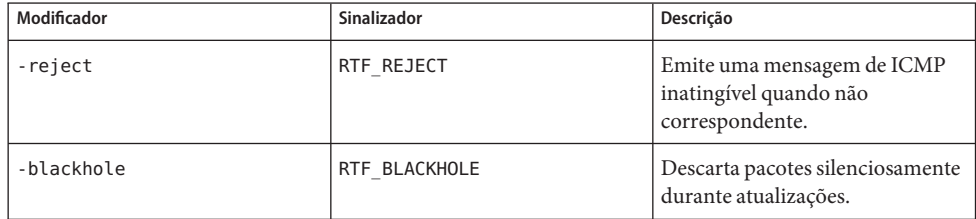

Para obter mais informações, consulte route(1M)

# **Filtro de IP do Solaris em regiões com IP compartilhado**

O filtro de IP do Solaris fornece filtragem de pacotes e conversão de endereços de rede (NAT). Um filtro de pacote com informações de estado pode monitorar o estado de conexões ativas e usar as informações obtidas para determinar quais pacotes de rede terão permissão através do firewall. O filtro de IP do Solaris também inclui filtragem de pacotes sem informações de estado e a capacidade de criar e gerenciar grupos de endereços. Para obter informações adicionais, consulte o Capítulo 25, "Solaris IP Filter (Overview)," no *System Administration Guide: IP Services*.

<span id="page-373-0"></span>O filtro de IP do Solaris pode ser ativado em regiões não globais ativando-se a filtragem de auto-retorno, como descrito no Capítulo 26, "Solaris IP Filter (Tasks)," no *System Administration Guide: IP Services*.

O filtro de IP do Solaris é derivado do software de filtro de IP de código aberto.

# **Vários caminhos de rede IP em regiões com IP compartilhado**

O recurso de vários caminhos de rede IP (IPMP) oferece detecção de falha de interface física e falha de acesso de rede transparente para um sistema com várias interfaces no mesmo link de IP. IPMP também oferece propagação de carga de pacotes para sistemas com várias interfaces.

Toda a configuração de rede é feita na região global. Você pode configurar IPMP na região global e, em seguida, estender a funcionalidade para regiões não globais. A funcionalidade é estendida colocando-se o endereço da região em um grupo IPMP ao configurar a região. Em seguida, se uma das interfaces na região global falhar, os endereços da região não global migrarão para outra placa de interface de rede.

Em uma dada região não global, somente as interfaces associadas à região são visíveis através do comando ifconfig.

Consulte ["Como estender a funcionalidade de vários caminhos de rede IP para regiões não](#page-408-0) [globais com IP compartilhado" na página 409.](#page-408-0) O procedimento de configuração de regiões é tratado em ["Como configurar a região" na página 266.](#page-265-0) Para obter informações sobre recursos, componentes e uso de IPMP, consulte Capítulo 30, "Introducing IPMP (Overview)," no *System Administration Guide: IP Services*.

# **Solaris 10 8/07: conexão à rede em regiões não globais com IP exclusivo**

Uma região de região com IP exclusivo tem seu próprio estado relacionado a IP e variáveis de ajuste. À região é atribuída seu próprio conjunto de links de dados quando a região é configurada.

Para obter informações sobre recursos que podem ser usados em uma região não global com IP exclusivo, consulte ["Solaris 10 8/07: regiões não globais com IP exclusivo" na página 237.](#page-236-0) Para obter informações sobre o ajuste de variáveis IP ndd , consulte *Solaris Tunable Parameters Reference Manual*.

# **Partição de região com IP exclusivo**

Regiões com IP exclusivo têm pilhas do TCP/IP separadas, de modo que a separação alcança a camada de link de dados. Um ou mais nomes de link de dados, que podem ser um NIC ou um VLAN em um NIC, são atribuídos a uma região com IP exclusivo pelo administrador global. O administrador de região pode configurar IP nesses links de dados com a mesma flexibilidade e as opções que na região global.

# **Interfaces de link de dados com IP exclusivo**

Um nome de link de dados pode ser atribuído exclusivamente a uma única região.

O comando dladm show-link pode ser usado para exibir links de dados atribuídos a regiões em execução.

Para obter mais informações, consulte dladm(1M)

# **Tráfego IP entre regiões com IP exclusivo na mesma máquina**

Não há auto-retorno interno de pacotes IP entre regiões com IP exclusivo. Todos os pacotes são enviados para o link de dados. Normalmente, isso significa que os pacotes são enviados em uma interface de rede. Em seguida, dispositivos como Ethernet são ativados ou roteadores IP podem enviar os pacotes para o destino, que pode ser uma região diferente na mesma máquina que o remetente.

# **O filtro de IP do Solaris em regiões com IP exclusivo**

Há a mesma funcionalidade de filtro de IP que há na região global em uma região com IP exclusivo. O filtro de IP é também configurado da mesma maneira em regiões com IP exclusivo e na região global.

# **Vários caminhos de rede IP em regiões com IP exclusivo**

O recurso de vários caminhos de rede IP (IPMP) oferece detecção de falha de interface física e falha de acesso de rede transparente para um sistema com várias interfaces no mesmo link de IP. IPMP também oferece propagação de carga de pacotes para sistemas com várias interfaces.

<span id="page-375-0"></span>Toda a configuração de rede é feita na região global. Primeiro, várias interfaces de link de dados são atribuídas a uma região que usa zonecfg. As interfaces de link de dados devem estar anexadas à mesma sub-rede IP. IPMP pode então ser configurado a partir do interior da região de IP exclusivo pelo administrador de região.

# **Uso de dispositivo em regiões não globais**

O conjunto de dispositivos disponíveis dentro de uma região é restrito para impedir que um processo em uma região interfira nos processos em execução em outras regiões. Por exemplo, um processo em uma região não pode modificar a memória do kernel ou o conteúdo do disco raiz. Assim, por padrão, somente determinados pseudodispositivos considerados seguros para uso em uma região estão disponíveis. Dispositivos adicionais podem ser disponibilizados dentro de regiões específicas usando-se o utilitário zonecfg.

#### /dev **e o espaço de nome** /devices

O sistema de arquivos devfs descrito na página do manual devfs(7FS) é usado pelo sistema do Solaris para gerenciar /devices. Cada elemento neste espaço de nome representa o caminho físico para um dispositivo de hardware, pseudodispositivo ou dispositivo de conexão. O espaço de nome é um reflexo da árvore de dispositivos. Assim sendo, o sistema de arquivos é usado por uma hierarquia de diretórios e arquivos especiais de dispositivo.

O arquivo de hierarquia /dev, que é hoje parte do sistema de arquivos (raiz) /, consiste em links simbólicos, ou caminhos lógicos, para os caminhos físicos presentes em /devices. Aplicativos fazem referência ao caminho lógico para um dispositivo presente em /dev. O sistema de arquivos /dev é montado com auto-retorno na região usando uma montagem somente leitura.

A hierarquia de arquivos /dev é gerenciada por um sistema composto dos componentes na seguintes lista:

- $devfsadm (constile a página do manual devfsadm(1M))$
- syseventd (consulte a página do manual syseventd $(1M)$ )
- Biblioteca de informações do dispositivo libdevinfo (consulte a página do manual libdevinfo(3LIB))
- Driver devinfo (consulte a página do manual devinfo(7D))
- Gerenciador de coordenação de configuração (RCM) (consulte "Reconfiguration Coordination Manager (RCM) Script Overview" no *System Administration Guide: Devices and File Systems*)

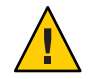

**Cuidado –** Subsistemas que dependem de nomes de caminho de /devices não podem ser executados em regiões não globais até nomes de caminho de /dev serem estabelecidos.

# **Dispositivos de uso exclusivo**

Pode haver dispositivos que você deseja atribuir a regiões específicas. Permitir que usuários não privilegiados acessem dispositivos de bloco pode permitir que esses dispositivos sejam usados para causar pane no sistema, reinicialização de barramento ou outros efeitos adversos. Antes de fazer tais atribuições, leve em consideração os seguintes questões:

- Antes de atribuir um serviço de fita SCSI a uma região específica, consulte a página do manual sgen(7D).
- Colocar um dispositivo físico em mais de uma região pode criar um canal oculto entre regiões. Aplicativos de região global que usam tal dispositivo podem ensejar a possibilidade de dados comprometidos ou corrupção de dados por uma região não global.

# **Administração de driver de dispositivo**

Em uma região não global, você pode usar o comando modinfo descrito na página do manual modinfo(1M) para examinar a lista de módulos do kernel carregados.

A maioria das operações relacionadas ao gerenciamento do kernel, dispositivo e da plataforma não funcionará no interior de uma região não global, porque a modificação das configurações de hardware da plataforma viola o modelo de segurança da região. Essas operações incluem o seguinte:

- Adição e remoção de drivers
- Carregamento e descarregamento explícitos de módulos do kernel
- Operações de inicialização de configuração dinâmica (DR)
- Uso de facilidades que afetam o estado da plataforma física

# **Utilitários que não funcionam ou são modificados em regiões não globais**

#### **Utilitários que não funcionam em regiões não globais**

Os seguintes utilitários não funcionam em uma região porque dependem de dispositivos que normalmente não estão disponíveis:

 $\blacksquare$  prtconf (consulte a página do manual prtconf(1M))

<span id="page-377-0"></span> $p$ rtdiag (consulte a página do manual prtdiag $(1M)$ )

#### **SPARC: Utilitário modificado para uso em uma região não global**

O utilitário eeprom pode ser usado em uma região para visualizar configurações. O utilitário não pode ser usado para alterar configurações. Para obter mais informações, consulte as páginas do manual eeprom(1M) e openprom(7D).

# **Execução de aplicativos em regiões não globais**

Em geral, todos os aplicativos podem ser executados em uma região não global. No entanto, os seguintes tipos de aplicativos podem não ser adequados para este ambiente:

- Aplicativos que usam operações privilegiadas que afetam o sistema como um todo. Exemplos incluem operações que definem o relógio do sistema global ou bloqueiam a memória física.
- Os poucos aplicativos dependentes de determinados dispositivos que não existem em uma região não global, como /dev/kmem.
- Aplicativos que esperam estar capacitados para gravar em /usr, no tempo de execução ou quando estão sendo instalados, atualizados ou recebendo patches. Isto porque, por padrão, /usr é somente leitura para uma região não global. Às vezes os problemas associados a este tipo de aplicativo podem ser mitigados sem alterar o próprio aplicativo.
- Em uma região com IP compartilhado, aplicativos dependentes de dispositivos em /dev/ip.

### **Controles de recursos em regiões não globais**

Para obter informações adicionais sobre o uso da facilidade de gerenciamento de recurso em uma região, consulte também o capítulo que descreve a facilidade na Parte 1 deste guia.

Qualquer controle de recurso e atributo descritos nos capítulos sobre gerenciamento de recurso podem ser definidos no arquivo da região global e não global /etc/project , mapa de NIS ou no serviço de diretório LDAP. As configurações para uma dada região afetam somente essa região. Os controles de um projeto executado autonomamente em diferentes regiões pode ser definido individualmente em cada região. Por exemplo, o Projeto A na região global pode ser definido como project.cpu-shares=10, enquanto o Projeto A na região não global pode ser definido como project.cpu-shares=5. Pode haver diversas instâncias de rcapd em execução no sistema, com cada instância operando somente em sua própria região.

Os controles de recursos e os atributos usados em uma região para controlar projetos, tarefas e processos no interior dessa região estão sujeitos aos requisitos adicionados no que respeita a grupos e controles de recursos de região geral.

Uma regra "uma região, um grupo" se aplica a regiões não globais. Várias regiões não globais podem compartilhar os recursos de um grupo. Processos na região global, no entanto, podem <span id="page-378-0"></span>ser vinculados a qualquer grupo por um processo suficientemente privilegiado. O controlador de recursos poold é executado somente na região global, em que há mais de um grupo sobre os quais eles podem operar. O utilitário poolstat executado em uma região não global exibe somente informações sobre o grupo associado à região. O comando pooladm executado sem argumentos em uma região não global exibe somente informações o grupo associado à região.

Controles de recursos de região geral não têm efeito quando estão definidos no arquivo project. O controle de recursos de região geral é definido através do utilitário zonecfg.

# **Fair share scheduler em um sistema do Solaris com regiões instaladas**

Esta seção descreve como usar o fair share scheduler (FSS) com regiões.

# **Dicisão de partilha do FSS em uma região não global**

As partilhas de CPU do FSS para uma região são hierárquicas. As partilhas para as regiões globais e não globais são definidas pelo administrador global através do controle de recurso de região geral zone.cpu-shares. O controle de recursos project.cpu-shares pode então ser definido para cada projeto no interior dessa região para subdividir mais as partilhas definidas através do controle de região geral.

Para atribuir partilhas de região usando-se o comando zonecfg, consulte ["Como definir](#page-277-0) zone.cpu-shares [na região global" na página 278.](#page-277-0) Para obter mais informações sobre project.cpu-shares, consulte ["Controles de recursos disponíveis" na página 87.](#page-86-0) Consulte também ["Uso do fair share scheduler em um sistema do Solaris com regiões instaladas"](#page-412-0) [na página 413](#page-412-0) para obter procedimentos de exemplo que mostram como definir partilhas em base temporária.

### **Equilíbrio de partilhas entre regiões**

Você pode usar zone.cpu-shares para atribuir partilhas do FSS na região global e em regiões não globais. Se o FSS for o agendador padrão no sistema e as partilhas não estiverem atribuídas, cada região receberá uma partilha por padrão. Se houver uma região não global no sistema e você der a essa região duas partilhas através de zone.cpu-shares, isto definirá a proporção de CPU que a região global receberá em relação à região global. A taxa de CPU entre as duas regiões é 2:1.

# <span id="page-379-0"></span>**Contabilidade estendida em um sistema do Solaris com regiões instaladas**

O subsistema da contabilidade estendida coleta e relata informações para todo o sistema (inclusive regiões não globais) quando executado na região global. O administrador global pode também determinar o consumo de recursos com base em cada região.

O subsistema de contabilidade estendida permite diferentes configurações de contabilidade e arquivos em uma base por região para contabilidade baseada em processo e tarefa. Os registros exacct podem ser identificados com o nome de região EXD PROC ZONENAME para processos e o nome de região EXD TASK ZONENAME para tarefas. Registros de contabilidade são gravados nos arquivos de contabilidade da região global, assim como nos arquivos de contabilidade por região. Os registros EXD TASK HOSTNAME, EXD PROC HOSTNAME e EXD HOSTNAME contêm o valor uname -n para a região na qual o processo ou a tarefa foram executados, em vez do nome do nó da região global.

Para obter informações sobre a contabilidade do fluxo IPQoS, consulte o Capítulo 36, "Using Flow Accounting and Statistics Gathering (Tasks)," no *System Administration Guide: IP Services*.

# **Privilégios em uma região não global**

Processos são restritos a um subconjunto de privilégios. A restrição de privilégios impede que uma região execute operações que possam afetar outras regiões. O conjunto de privilégios limita as capacidades de usuários privilegiados dentro da região. Para exibir a lista de privilégios disponíveis dentro de uma região, use o utilitário ppriv.

A tabela abaixo lista todos os privilégios do Solaris e o status de cada privilégio com relação às regiões. Privilégios opcionais não fazem parte do conjunto padrão de privilégios, mas podem ser especificados através da propriedade limitpriv . Privilégios necessários devem ser incluídos no conjunto de privilégios resultante. Privilégios proibidos não podem ser incluídos no conjunto de privilégios resultante.

A propriedade limitpriv está disponível a partir da versão Solaris 10 11/06.

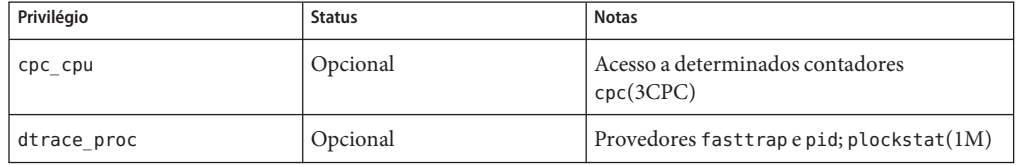

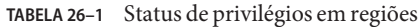

| RBELA 20–1 – Status ut privilegios em regioes<br>Privilégio | (Conunnu,uv)<br><b>Status</b>                     | <b>Notas</b>                                                                                 |
|-------------------------------------------------------------|---------------------------------------------------|----------------------------------------------------------------------------------------------|
| dtrace user                                                 | Opcional                                          | Provedores profile e syscall                                                                 |
| gart_access                                                 | Opcional                                          | Acesso de ioctl(2) a agpgart_io(7I)                                                          |
| gart_map                                                    | Opcional                                          | Acesso de mmap $(2)$ a agpgart_io $(7I)$                                                     |
| net rawaccess                                               | Opcional em regiões com IP<br>compartilhado.      | Acesso a pacote básico PF INET/PF INET6                                                      |
|                                                             | Padrão em regiões com IP<br>exclusivo.            |                                                                                              |
| proc_clock_highres                                          | Opcional                                          | Use de temporizadores de alta resolução                                                      |
| proc priocntl                                               | Opcional                                          | Controle de agendamento; priocntl(1)                                                         |
| sys_ipc_config                                              | Opcional                                          | Aumento do tamanho do buffer de fila de<br>mensagem de IPC                                   |
| $sys_time$                                                  | Opcional                                          | Manipulação de tempo do sistema; xntp(1M)                                                    |
| dtrace kernel                                               | Proibido                                          | Sem suporte atualmente                                                                       |
| proc zone                                                   | Proibido                                          | Sem suporte atualmente                                                                       |
| $sys\_config$                                               | Proibido                                          | Sem suporte atualmente                                                                       |
| sys devices                                                 | Proibido                                          | Sem suporte atualmente                                                                       |
| sys_linkdir                                                 | Proibido                                          | Sem suporte atualmente                                                                       |
| sys_net_config                                              | Proibido                                          | Sem suporte atualmente                                                                       |
| sys_res_config                                              | Proibido                                          | Sem suporte atualmente                                                                       |
| sys_suser_compat                                            | Proibido                                          | Sem suporte atualmente                                                                       |
| proc_exec                                                   | Necessário, padrão                                | Usado para iniciar init(1M)                                                                  |
| proc_fork                                                   | Necessário, padrão                                | Usado para iniciar <code>init(1M</code> )                                                    |
| sys mount                                                   | Necessário, padrão                                | Necessário para montar sistemas de arquivos<br>requeridos                                    |
| sys_ip_config                                               | Necessário, padrão em<br>regiões com IP exclusivo | Necessário para iniciar região e inicializar<br>conexão à rede IP em região com IP exclusivo |
|                                                             | Proibido em regiões com IP<br>compartilhado       |                                                                                              |
| contract_event                                              | Padrão                                            | Usado por sistema de arquivos de contrato                                                    |
| contract observer                                           | Padrão                                            | Observação de contrato independentemente<br>de UID                                           |

**TABELA 26–1** Status de privilégios em regiões *(Continuação)*

| Privilégio       | <b>Status</b> | <b>Notas</b>                                                                                                    |
|------------------|---------------|----------------------------------------------------------------------------------------------------|
| file chown       | Padrão        | Alterações de posse de arquivo                                                                                                    |
| file_chown_self  | Padrão        | Alterações de proprietário/grupo para<br>arquivos próprios                                                                                                    |
| file dac execute | Padrão        | Executa acesso independentemente de<br>modo/ACL                                                                                                    |
| file dac read    | Padrão        | Lê acesso independentemente de modo/ACL                                                                                                    |
| file_dac_search  | Padrão        | Procura acesso independentemente de<br>modo/ACL                                                                                                    |
| file_dac_write   | Padrão        | Grava acesso independentemente de<br>modo/ACL                                                                                                    |
| file link any    | Padrão        | Vincula acesso independentemente de<br>proprietário                                                                                                    |
| file_owner       | Padrão        | Outro acesso independentemente de<br>proprietário                                                                                                    |
| file setid       | Padrão        | Alterações de permissão para os arquivos<br>setid, setgid, setuid                                                                                                    |
| ipc dac read     | Padrão        | Acesso de leitura IPC independentemente de<br>modo                                                                                                    |
| ipc_dac_owner    | Padrão        | Acesso de gravação IPC independentemente<br>de modo                                                                                                    |
| ipc_owner        | Padrão        | Outro acesso IPC independentemente de<br>modo                                                                                                    |
| net icmpaccess   | Padrão        | Acesso de pacote ICMP: ping(1M)                                                                                                    |
| net_privaddr     | Padrão        | Vinculação a portas privilegiadas                                                                                                    |
| proc audit       | Padrão        | Geração de registros de auditoria                                                                                                    |
| proc chroot      | Padrão        | Alteração de diretório root                                                                                                    |
| proc info        | Padrão        | Exame de processo                                                                                                    |
| proc_lock_memory | Padrão        | Bloqueio de memória; shmctl(2)e mlock(3C)                                                                                                    |
|                  |               | Se o administrador de sistema atribuir este<br>privilégio a uma região não global, considere<br>também definir o controle de recurso<br>zone.max-locked-memory paraimpedir que<br>a região bloqueie toda a memória. |

| Privilégio   | $\circ$<br>$\circ$<br><b>Status</b> | <b>Notas</b>                                              |
|--------------|-------------------------------------|-----------------------------------------------------------|
| proc owner   | Padrão                              | Controle de processo independentemente de<br>proprietário |
| proc session | Padrão                              | Controle de processo independentemente de<br>sessão       |
| proc setid   | Padrão                              | Configuração de usuário/grupo à discrição                 |
| proc taskid  | Padrão                              | Atribuição de IDs de tarefa a chamador                    |
| sys acct     | Padrão                              | Gerenciamento de contabilidade                            |
| sys admin    | Padrão                              | Tarefas simples de administração de sistema               |
| sys audit    | Padrão                              | Gerenciamento de auditoria                                |
| sys nfs      | Padrão                              | Suporte a cliente NFS                                     |
| sys resource | Padrão                              | Manipulação de limite de recursos                         |

**TABELA 26–1** Status de privilégios em regiões *(Continuação)*

A tabela abaixo lista todos os privilégios do Solaris Trusted Extensions e o status de cada privilégio com relação às regiões. Privilégios opcionais não fazem parte do conjunto padrão de privilégios, mas podem ser especificados através da propriedade limitpriv .

**Observação –** Esses privilégios são interpretados somente se o sistema está configurado com Solaris Trusted Extensions.

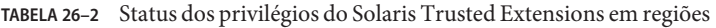

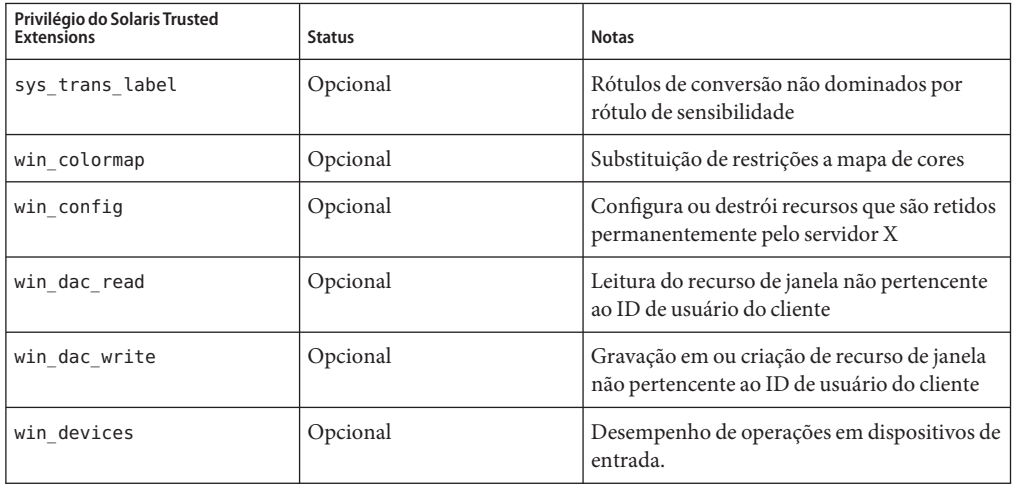

| Privilégio do Solaris Trusted<br><b>Extensions</b> | <b>Status</b> | <b>Notas</b>                                                                                                    |
|----------------------------------------------------|---------------|----------------------------------------------------------------------------------------------------|
| win dga                                            | Opcional      | Uso de extensões de protoloco X para acesso<br>de gráfico; privilégios de buffer de quadro<br>necessários             |
| win_downgrade_sl                                   | Opcional      | Alteração de rótulo de sensibilidade da janela<br>de recursos para novo rótulo dominado pelo<br>rótulo existente      |
| win fontpath                                       | Opcional      | Adição de um caminho de fonte adicional                                                                               |
| win mac read                                       | Opcional      | Leitura do recurso de janela com um rótulo<br>que domina o rótulo do cliente                                          |
| win mac write                                      | Opcional      | Gravação no recurso de janela com um rótulo<br>não igual ao rótulo do cliente                                         |
| win selection                                      | Opcional      | Movimento de dados de solicitação sem<br>intervenção do confirmador                                                   |
| win upgrade sl                                     | Opcional      | Alteração de rótulo de sensibilidade de<br>recurso de janela para um novo rótulo não<br>dominado por rótulo existente |
| net bindmlp                                        | Padrão        | Permite vinculação a uma porta de vários<br>níveis (MLP)                                                              |
| net mac aware                                      | Padrão        | Permite leitura para baixo através de NFS                                                                             |

<span id="page-383-0"></span>**TABELA 26–2** Status dos privilégios do Solaris Trusted Extensions em regiões *(Continuação)*

Para alterar privilégios em uma região não global, consulte ["Configuração, verificação e](#page-264-0) [comprometimento de uma região" na página 265](#page-264-0)

Para inspecionar conjuntos de privilégios, consulte ["Uso do utilitário](#page-397-0) ppriv" na página 398. Para obter mais informações sobre privilégios, consulte a página do manual ppriv(1) e *System Administration Guide: Security Services*.

#### **Uso da arquitetura de segurança IP em regiões**

O Internet Protocol Security Architecture (IPsec), que fornece proteção de diagrama IP, é descrito no Capítulo 19, "IP Security Architecture (Overview)," no *System Administration Guide: IP Services*. O protocolo Internet Key Exchange (IKE) é usado para gerenciar o material de entrada para autenticação e criptografia automáticas.

Para obter mais informações, consulte as páginas do manual ipseccon $f(1M)$ e ipseckey $(1M)$ .

# <span id="page-384-0"></span>**Arquitetura de segurança IP em regiões com IP compartilhado**

IPsec pode ser usado na região global. No entando, IPsec em uma região não global não pode usar IKE. Assim, é necessário gerenciar as chaves e a diretiva de IPsec para regiões não globais executando os comandos ipseckey e ipsecconf a partir da região global. Use o endereço de origem que corresponde à região não global que você está configurando.

# **Solaris 10 8/07: arquitetura de segurança IP em regiões com IP exclusivo**

IPsec pode ser usado em regiões com IP exclusivo.

# **Uso da auditoria do Solaris em regiões**

A auditoria do Solaris é descrita no Capítulo 28, "Solaris Auditing (Overview)," no *System Administration Guide: Security Services*. Para considerações de regiões associadas a auditoria, consulte as seguintes seções:

- Capítulo 29, "Planning for Solaris Auditing," no *System Administration Guide: Security Services*
- "Auditing and Solaris Zones" no *System Administration Guide: Security Services*

Um registro de auditoria descreve um evento, como logon em um sistema ou gravação em um arquivo. O registro é composto de símbolos, que são conjuntos de dados de auditoria. Com o uso do símbolo zonename, você pode configurar a auditoria do Solaris para identificar eventos de auditoria por região. O uso do símbolo zonename permite que você produza as seguintes informações:

- Registros de auditoria que são marcados com o nome da região que gerou o registro
- Um log de auditoria para uma região específica que o administrador global pode disponibilizar para o administrador de região.

# **Configuração de auditoria na região global**

As faixas de auditoria do Solaris são configuradas na região global. A política de auditoria é definida na região global e se aplica a processos em todas as regiões. Os registros de auditoria podem ser marcados com o nome da região em que ocorreu o evento. Para incluir nomes de região em registros de auditoria, é necessário editar o arquivo /etc/security/audit\_startup antes de instalar qualquer região não global. A seleção de nome de região diferencia maiúsculas de minúsculas.

Para configurar auditoria na região global para incluir todos os registros de auditoria da região, adicione esta linha ao arquivo /etc/security/audit\_startup:

/usr/sbin/auditconfig -setpolicy +zonename

Como administrador global na região global, executar o utilitário auditconfig :

global# **auditconfig -setpolicy +zonename**

Para obter informações adicionais, consulte as oáginas do manual audit  $\tau$ startup(1M) e auditconfig(1M), e "Configuring Audit Files (Task Map)" in *System Administration Guide: Security Services*.

## **Configuração de características de auditoria de usuário em uma região não global**

Quando uma região não global é instalada, o arquivo audit\_control e o arquivo audit\_user na região global são copiados para o diretório /etc/security da região. Estes arquivos podem requerer modificação para refletir as necessidade de auditoria da região.

Por exemplo, cada região pode ser configurada para fazer a auditoria de alguns usuários de maneira diferente da de outros. Para aplicar diferentes critérios de pré-seleção por usuário, os arquivos audit control e audit user devem ser editados. O arquivo audit user na região não global também pode requerer revisões para refletir a base de usuário para a região, se necessário. Uma vez que cada região pode ser configurada de maneira diferente com relação a usuários de auditoria, é possível que o arquivo audit\_user seja vazio.

Para obter informações adicionais, consulte as páginas do manual audit control(4) e audit user $(4)$ .

#### **Fornecimento de registros de auditoria para uma região não global específica**

Por incluir o símbolo zonename como descrito em ["Configuração de auditoria na região global"](#page-384-0) [na página 385,](#page-384-0) os registros de auditoria do Solaris podem ser categorizados por região. Registros de diferentes regiões podem em seguida ser reunidos usando-se o comando auditreduce para criar logspara uma região específica.

Para obter mais informações, consulte as páginas do manual audit startup(1M) e auditreduce(1M).

## <span id="page-386-0"></span>**Arquivos de núcleo em regiões**

O comando coreadm é usado para especificar o nome e o local de arquivos de núcleo produzidos por processos que terminam anormalmente. Caminhos de arquivos de núcleo que incluem o *zonename* da região em que o processo é executado podem ser produzidos especificando-se a variável %z. O nome do caminho é relativo ao diretório raiz de uma região.

Para obter mais informações, consulte as páginas do manual coreadm(1M) e core(4).

# **Execução do DTrace em uma região não global**

Programas DTrace que somente requerem os privilégios dtrace\_proc e dtrace\_user podem ser executados em uma região não global. Para adicionar esses privilégios ao conjunto de privilégios disponíveis na região não global, use a propriedade zonecfg limitpriv . Para instruções, consulte ["Como usar DTrace" na página 400.](#page-399-0)

Os provedores com suporte através de dtrace\_proc são fasttrap e pid. Os provedores com suporte através de dtrace\_user são profile e syscall. As ações e os provedores de DTrace estão limitados ao âmbito da região.

Para obter mais informações, consulte também ["Privilégios em uma região não global"](#page-379-0) [na página 380.](#page-379-0)

# **Sobre backup de um sistema do Solaris com regiões instaladas**

Você fazer backups em regiões não globais individuais, ou fazer backup do sistema inteiro a partir da região global.

# **Backup de diretórios de sistema de arquivos de auto-retorno**

Uma vez que várias regiões não globais compartilham arquivos com a região global através do uso de montagens somente leitura do sistema de arquivos de auto-retorno (geralmente /usr, /lib, /sbin e /platform), é necessário usar um método de backup da região global para fazer o backup dos diretórios lofs.

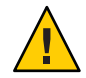

**Cuidado –** Não faça backup dos sistemas de arquivos lofs em regiões não globais. Uma tentativa do administrador não global de restaurar sistemas de arquivos lofs de uma região não global oide causar um problema grave.

#### **Backup do sistema a partir da região global**

Você pode escolher fazer os backups a partir da região global nos seguintes casos:

- Você deseja fazer o backup de configurações das regiões não globais e de dados de aplicativos.
- Sua principal preocupação é a capacidade de recuperar em situação de desastre. Se precisar restaurar tudo ou quase tudo no sistema, inclusive os sistemas de arquivos raiz das regiões e os dados de configuração correspondentes, assim como os dados da região global, os backups devem se dar na região global.
- Você deseja usar o comando ufsdump para fazer um backup de dados. Uma vez que a importação de um dispositivo de disco físico para uma região não global alteraria o perfil de segurança da região, ufsdump deve ser usado somente a partir da região global.
- Você tem um software comercial de backup de rede.

**Observação –** O software de backup de rede deve ser configurado para ignorar todos os sistemas de arquivos lofsherdados, se possível. O backup deve ser feito quando a região e seus aplicativos tornaram os dados inativos para o backup.

#### **Backup de regiões não globais individuais no sistema**

Você pode resolver fazer backups dentro de regiões não globais nos seguintes casos:

- O administrador de região não global precisa da capacidade de recuperar a partir de falhas menos graves ou restaurar aplicativo ou dados de usuário específicos de uma região.
- Você deseja usar programas que fazem backup de arquivo por aquivo, como tar ou cpio. Consulte as páginas do manual tar(1) e cpio(1).
- Você usa o software de backup de um determinado aplicativo ou serviço em execução em uma região. Pode ser difícil executar o software de backup a partir da região global, porque os ambientes de aplicativos, como caminho de diretório e software instalado, seriam diferentes entre a região global e a região não global.

Se o aplicativo puder efetuar um instantâneo em sua própria agenda de backup em cada região não global e armazenar esse backup em um diretório gravável exportado da região global, o administrador da região global poderá pegar cada backup individual como parte da estratégia de backup a partir da região global.

# <span id="page-388-0"></span>**Determinação do que fazer backup em regiões não globais**

Você pode fazer backup de tudo na região não global, ou, porque a configuração de uma região se altera com menor freqüência, pode fazer backup somente de dados de aplicativos.

# **Backup somente de dados de aplicativos**

Se os dados de aplicativos forem mantidos em uma determinada parte do sistema de arquivos, você pode decidir fazer backups regulares somente desses dados. O backup do sistema de arquivos raiz da região pode não ter sido feito com a mesma freqüência, porque ele se altera com menor freqüência.

Você terá de determinar onde o aplicativo colocará seus arquivos. Os arquivos podem ser armazenados nos seguintes locais:

- Pastas base de usuários
- / et c para configuração de arquivos de dados
- /var

Supondo-se que o administrador de aplicativos sabe onde os dados estão armazenados, pode ser possível criar um sistema em que um diretório gravável por região seja disponibilizado para cada região. Cada região pode então armazenar seus próprios backups, e o administrador global pode tornar esse local um dos locais no sistema para backup.

# **Operações de backup de banco de dados geral**

Se os dados do aplicativo do banco de dados não estiver em seu próprio diretório, as seguintes regras serão aplicadas:

Primeiro se certifique de que o banco de dados esteja em um estado consistente.

Os bancos de dados devem ficar inativos, porque possuem buffers internos para liberar para disco. Certifique-se de os bancos de dados de regiões não globais tenham baixado antes de iniciar o backup a partir da região global.

■ Dentro de cada região, use recursos do sistema de arquivos para fazer um instantâneo dos dados, em seguida faça o backup de instantâneos diretamente a partir da região global.

Este processo irá minimizar o tempo transcorrido para a janela de backup e remover a necessidade de backup de clientes/módulos em todas as regiões.

## **Backups de fita**

Cada região não global pode tirar um instantâneo dos sistemas de arquivos privados quando é conveniente para essa região e o aplicativo foi brevemente inativado. Posteriormente, a região global poderá fazer o backup de cada instantâneo e colocá-lo em fita após o aplicativo voltar a estar disponível.

Este método tem as seguintes vantagens:

- Menos dispositivos de fita são necessários.
- Não há necessidade de coordenação entre regiões não globais.
- Não há necessidade de atribuir dispositivos diretamente a regiões, o que melhora a segurança.
- Geralmente, este método mantem o gerenciamento do sistema na região global, o que é preferível.

## **Sobre restauração de regiões não globais**

No caso de uma restauração em que os backups foram feitos a partir da região global, o administrador global pode reinstalar as regiões afetadas e, em seguida, restaurar arquivos dessa região. Observe que isto pressupõe o seguinte:

- A região que está sendo restaurada tem a mesma configuração de quando o backup foi feito.
- A região global não foi atualizada nem corrigida entre o momento em que o backup foi feito e o momento em que a região foi restaurada.

Do contrário, a restauração poderia sobrescrever alguns arquivos que deveriam mesclados manualmente.

Por exemplo, você poderia precisar de mescar arquivos manualmente se a região global tivessem recebido patch após o backup, mas antes da restauração da região não global. Neste caso, você teria de tomar cuidado ao restaurar arquivos da região cujo backup foi feito, uma vez que o backup de um arquivo poderia não ser compatível com a região recém-instalada que foi criada depois dos taches terem sido aplicados à região global. Neste caso, você teria de examinar os arquivos individualmente e compará-los com as cópias na região recém-instalada. Na maioria dos casos, você verificará que o arquivo pode ser copiado diretamente, mas, em alguns casos, você deve mesclar as alterações feitas originalmente no arquivo na cópia recém-instalada ou corrigida.

<span id="page-390-0"></span>**Observação –** Se todos os sistemas de arquivos na região global se perderem, a restauração de tudo na região global restaura também as regiões não globais, desde que os sistemas de arquivos raiz respectivos da região não global tenham sido incluídos no backup.

# **Comandos usados em um sistema do Solaris com regiões instaladas**

Os comandos identificados na Tabela 26–3 fornecem a interface administrativa principal para a facilidade de regiões.

| Referência de comandos | Descrição                                       |
|------------------------|-------------------------------------------------|
| $z$ login $(1)$        | Efetue logon em uma região não global           |
| $z$ onename $(1)$      | Imprime o nome da região atual                  |
| zoneadm(1M)            | Administra regiões em um sistema                |
| zonecfg $(1M)$         | Usado para definir a configuração de uma região |
| qetzoneid(3C)          | Usado para mapear entre ID e nome de região     |
| zones(5)               | Fornece descrição da facilidade de regiões      |
| $z$ cons $(7D)$        | Driver do dispositivo de console de região      |

**TABELA 26–3** Comandos usados para administrar regiões

O daemon zoneadmd é o processo primário para gerenciar a plataforma virtual da região. A página do manual para o daemon zoneadmd é zoneadmd(1M). O daemon não constitui uma interface de programação.

Os comandos nas próxima tabela são usados com o daemon do resource capping.

**TABELA 26–4** Comandos usados com rcapd

| Referência de comandos | Descrição                                                                                                    |
|------------------------|----------------------------------------------------------------------------------------------------|
| rcapstat(1)            | Monitora a utilização de recursos de projetos limitados.                                                                                                    |
| $r \text{capadm}(1M)$  | Configura o resource capping daemon, exibe o status atual do resource<br>capping daemon, se já foi configurado, e ativa ou desativa limitação de<br>recursos |
| rcapd(1M)              | O resource capping daemon.                                                                                                    |

<span id="page-391-0"></span>Os comandos identificados na tabela abaixo foram modificados para uso em um sistema do Solaris com regiões instaladas. Esses comandos têm opções específicas de regiões ou apresentam informações de maneira diferente. Os comando estão listados por seção de página do manual.

| Referência de comandos | Descrição                                                                                                    |
|------------------------|----------------------------------------------------------------------------------------------------|
| ipcrm(1)               | Opção - z zone adicionada. Esta opção é útil somente quando o comando é<br>executado na região global.                                                                                                    |
| ipcs(1)                | Opção - z zone adicionada. Esta opção é útil somente quando o comando é<br>executado na região global.                                                                                                    |
| pqrep(1)               | Opção - z zoneidlist adicionada. Esta opção é útil somente quando o<br>comando é executado na região global.                                                                                                    |
| ppriv(1)               | A expressão zone foi adicionada para uso com a opção - 1 para listar todos<br>os privilégios disponíveis na região atual. Use também a opção - v após<br>zone para obter saída verbosa.                                                                                 |
| prior1(1)              | ID de região pode ser usado em idlist e em - i idtype para especificar<br>processos. Você pode usar o comando priocntl - i zoneid para mover<br>processos em execução para uma classe de agendamento diferente em uma<br>região não global.                             |
| proc(1)                | Opção - z zone adicionada somente a ptree. Esta opção é útil somente<br>quando o comando é executado na região global.                                                                                                    |
| ps(1)                  | Adicionados zonename e zoneid à lista de nomes de format reconhecido<br>usados com a opção -o.                                                                                                    |
|                        | Adicionado - z zonelist para listar somente processos nas regiões<br>especificadas. As regiões podem ser especificadas por nome de região ou ID<br>de região. Esta opção é útil somente quando o comando é executado na<br>região global.                               |
|                        | Adicionado - Z para imprimir o nome da região associada ao proceso. O<br>nome é impresso sob o cabeçalho de coluna adicional, ZONE.                                                                                                    |
| renice(1)              | Adicionado zoneidà lista de argumentos válidos usados com a opção - i.                                                                                                    |
| sar(1)                 | Se executadas em uma região não global em que a facilidade de grupos está<br>ativada, as opções - b, - c - g, - m, - p, - u, - w e - y exibem valores somente para<br>processadores que estão no conjunto de processadores do grupo ao qual a<br>região está vinculada. |
| auditconfig(1M)        | Símbolo zonename adicionado.                                                                                                    |
| $audit$ reduce $(1M)$  | Opção - z zone-name adicionada. Capacidade adicionada de obter o log de<br>uma auditoria de uma região.                                                                                                    |

**TABELA 26–5** Comandos modificados para uso em um sistema do Solaris com regiões instaladas

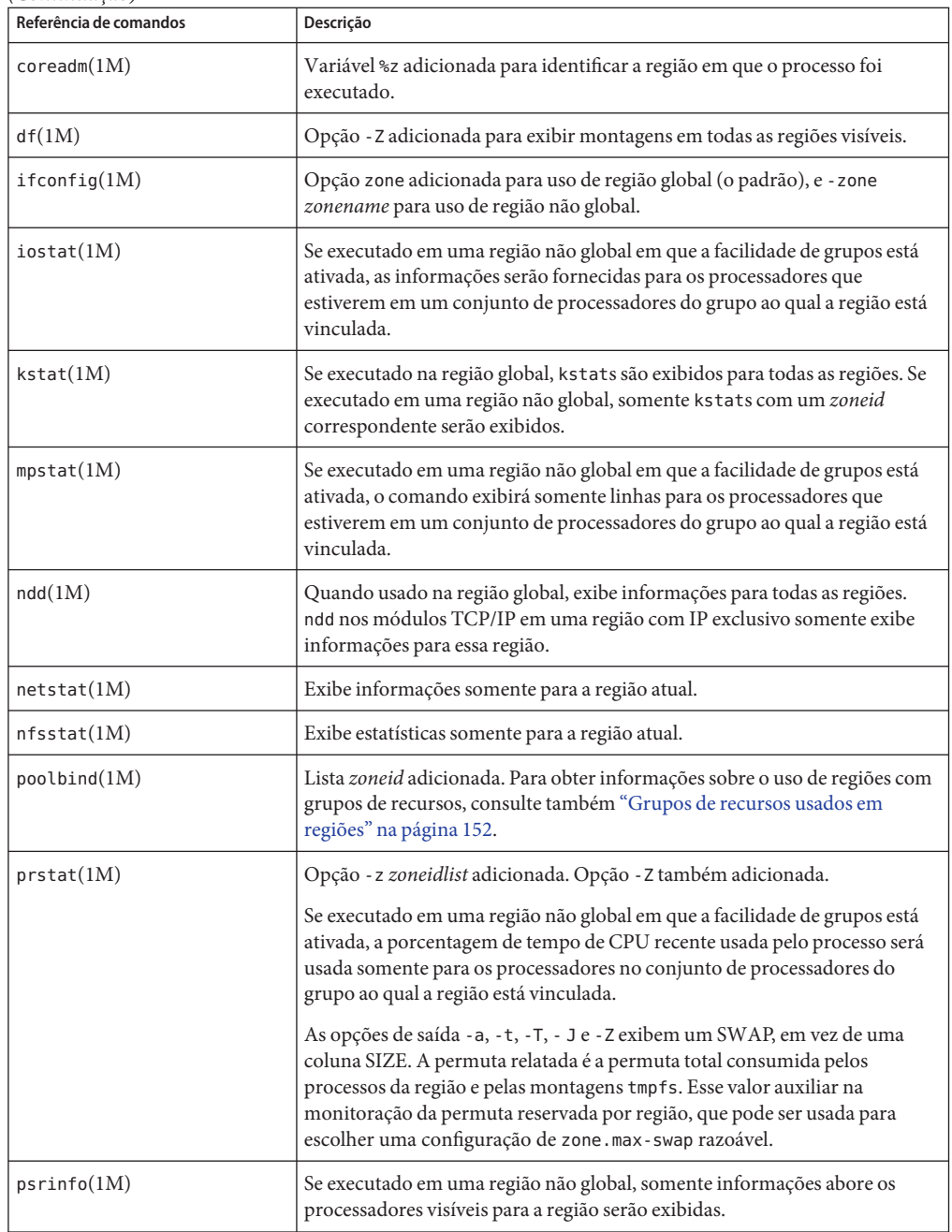

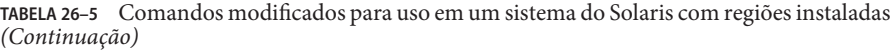

| Referência de comandos | Descrição                                                                                                    |
|------------------------|----------------------------------------------------------------------------------------------------|
| traceoute(1M)          | Alteração de uso. Quando especificada a partir do interior de uma região<br>não global, a opção - F não tem efeito, porque o bit "não fragmentar" está<br>sempre definido.                                                                                                    |
| vmstat(M)              | Quando executado em uma região não global em que a facilidade de grupos<br>está ativada, as estatísticas serão relatadas somente para os processadores<br>que estiverem em um conjunto de processadores do grupo ao qual a região<br>está vinculada. Aplica a saída da opção -p e os campos de relato page,<br>faults e cpu. |
| auditon(2)             | Adicionado AUDIT_ZONENAME para gerar um símbolo de ID de região com<br>cada registro de auditoria.                                                                                                    |
| priocnt(2)             | Argumento P_ZONEID id adicionado.                                                                                                    |
| processor_info(2)      | Se o chamador estiver em uma região não global e a facilidade de grupos<br>estiver ativada, mas o processador não estiver no conjunto de processadores<br>do grupo ao qual a região está vinculada, um erro será retornado.                                                                                                  |
| $p_{0}$ nline $(2)$    | Se o chamador estiver em uma região não global e a facilidade de grupos<br>estiver ativada, mas o processador não estiver no conjunto de processadores<br>do grupo ao qual a região está vinculada, um erro será retornado.                                                                                                  |
| pset bind(2)           | P_ZONEID adicionado como idtype. Região adicionada para escolhas<br>possíveis para a especificaçãoP_MYID. P_ZONEID adicionado para lista idtype<br>válida na descrição de erro de EINVAL.                                                                                                    |
| $pset_info(2)$         | Se o chamador estiver em uma região não global e a facilidade de grupos<br>estiver ativada, mas o processador não estiver no conjunto de processadores<br>do grupo ao qual a região está vinculada, um erro será retornado.                                                                                                  |
| $pset$ list $(2)$      | Se o chamador estiver em uma região não global e a facilidade de grupos<br>estiver ativada, mas o processador não estiver no conjunto de processadores<br>do grupo ao qual a região está vinculada, um erro será retornado.                                                                                                  |
| $pset_set$             | Se o chamador estiver em uma região não global e a facilidade de grupos<br>estiver ativada, mas o processador não estiver no conjunto de processadores<br>do grupo ao qual a região está vinculada, um erro será retornado.                                                                                                  |
| sysinfo(2)             | PRIV_SYS_CONFIG alterado para PRIV_SYS_ADMIN.                                                                                                    |
| umount(2)              | ENOENT será retornado se o arquivo apontado por file não for um caminho<br>absoluto.                                                                                                    |
| getloadavg(3C)         | Se o chamador estiver em uma região não global e a facilidade de grupos<br>estiver ativada. o comportamento será equivalente à chamada com um<br>psetid de PS_MYID.                                                                                                    |

**TABELA 26–5** Comandos modificados para uso em um sistema do Solaris com regiões instaladas *(Continuação)*

| Referência de comandos | Descrição                                                                                                    |
|------------------------|----------------------------------------------------------------------------------------------------|
| getpriority(3C)        | IDs de região adicionadas a processos de destino que podem ser<br>especificados. ID de região adicionada à descrição de erro EINVAL.                                                                                                    |
| priv str to $set(3C)$  | Seqüência de "zone" adicionada para o conjunto de todos os privilégios<br>disponíveis dentro da região do chamador.                                                                                                    |
| pset getloadavg $(3C)$ | Se o chamador estiver em uma região não global e a facilidade de grupos<br>estiver ativada, mas o processador não estiver no conjunto de processadores<br>do grupo ao qual a região está vinculada, um erro será retornado.                                                   |
| sysconf(3C)            | Se o achamador estiver em uma região não global e a facilidade de grupos<br>estiver ativada, sysconf(_SC_NPROCESSORS_CONF) e<br>sysconf (_SC_NPROCESSORS_ONLN) retornarão o número de processadores<br>no conjunto de processadores do grupo ao qual a região está vinculada. |
| ucred $get(3C)$        | Função ucred_getzoneid() adicionada, que retorna o ID de região do<br>processo ou -1, se o ID de região não estiver disponível.                                                                                                    |
| core(4)                | n type: NT ZONENAME.adicionado. Esta entrada contém uma seqüência que<br>descreve o nome da região na qual o processo está em execução.                                                                                                    |
| pkginfo(4)             | Agora fornece parâmetros opcionais e uma variável de ambiente em suporte<br>às regiões.                                                                                                    |
| proc(4)                | Capacidade adicionada para obter informações sobre processos em<br>execução em regiões.                                                                                                    |
| audit $syslog(5)$      | Campo in <zone name=""> adicionado que é usado quando a política de<br/>auditoria zonename está definida.</zone>                                                                                                    |
| privileges(5)          | PRIV_PROC_ZONE adicionado, que permite que um processo acompanhe ou<br>envie sinais para processos em outras regiões. Consulte regiões(5).                                                                                                    |
| if $top(7P)$           | Chamadas de região ioctl() adicionadas.                                                                                                    |
| $cmn_error(9F)$        | Parâmetro de região adicionado.                                                                                                    |
| ddi $\text{cred}(9F)$  | Adicionado crgetzoneid(), que retorna o ID de região da credencial de<br>usuário apontada por cr.                                                                                                    |

**TABELA 26–5** Comandos modificados para uso em um sistema do Solaris com regiões instaladas *(Continuação)*
#### **CAPÍTULO 27** 27

# Administração do Solaris Zones (tarefas)

Este capítulo aborda as tarefas de administração geral e fornece exemplos de uso.

- "O que há de novo neste capítulo?" na página 397
- ["Uso do utilitário](#page-397-0) ppriv" na página 398
- ["Usando o DTrace em uma região não global" na página 400](#page-399-0)
- ["Montagem de sistemas de arquivos em regiões não globais em execução" na página 402](#page-401-0)
- ["Adição de acesso a região não global a sistemas de arquivos específicos na região global"](#page-404-0) [na página 405](#page-404-0)
- ["Uso de vários caminhos de rede IP em um sistema do Solaris com regiões instaladas"](#page-408-0) [na página 409](#page-408-0)
- ["Solaris 10 8/07: administração de links de dados em regiões não globais com IP exclusivo"](#page-409-0) [na página 410](#page-409-0)
- ["Uso do fair share scheduler em um sistema do Solaris com regiões instaladas" na página 413](#page-412-0)
- ["Uso de perfis de direito em administração de região" na página 414](#page-413-0)
- ["Backup de um sistema do Solaris com regiões instaladas" na página 415](#page-414-0)
- ["Restauração de uma região não global" na página 418](#page-417-0)

#### **O que há de novo neste capítulo?**

Esta seção lista novos recursos de produtos e identifica aprimoramentos de documentação neste guia.

Para obter uma lista completa dos novos recursos do Solaris 10 e uma descrição das versões do Solaris, consulte *Solaris 10 What's New*.

#### <span id="page-397-0"></span>**O que há de novo neste capítulo para o Solaris 10 1/06?**

Um novo procedimento para acesso a mídia foi adicionado. Consulte ["Como adicionar acesso a](#page-404-0) [mídia de CD ou DVD em uma região não global." na página 405.](#page-404-0)

Novos procedimentos para backup e restauração de arquivos em regiões foram adicionados. Consulte ["Backup de um sistema do Solaris com regiões instaladas" na página 415](#page-414-0) e ["Restauração de uma região não global" na página 418.](#page-417-0)

#### **O que há de novo neste capítulo para o Solaris 10 6/06?**

Novos procedimentos foram adicionados. Consulte ["Como montar um sistema de arquivos da](#page-404-0) [região global para uma região não global" na página 405](#page-404-0) e ["Como adicionar um diretório](#page-406-0) gravável em /usr [em uma região não global" na página 407.](#page-406-0)

#### **O que há de novo neste capítulo para o Solaris 10 8/07?**

Novos procedimentos foram adicionados. Consulte ["Como usar DTrace" na página 400,](#page-399-0) ["Solaris 10 8/07: administração de links de dados em regiões não globais com IP exclusivo"](#page-409-0) [na página 410,](#page-409-0)["Verificação do status de serviços SMF em uma região não global" na página 401.](#page-400-0)

### **Uso do utilitário** ppriv

Use o utilitário ppriv para exibir os privilégios da região.

### ▼ **Como listar privilégios do Solaris na região global**

Use o utilitário ppriv com a opção -l para listar os privilégios disponíveis no sistema.

**No prompt, digite** ppriv -l zone **para relatar o conjunto de privilégios disponíveis na região.** global# **ppriv -l zone** ●

Você verá uma exibição semelhante a esta:

```
contract_event
contract_observer
cpc_cpu
```
#### **Como listar o conjunto de privilégios da região não global**

Use o utilitário ppriv com a opção -l e a expressão zone para listar prinvilégios da região.

- **Efetue logon na região não global. Este exemplo usa uma região nomeada***my-zone***. 1**
- **No prompt, digite** ppriv -l zone **para relatar o conjunto de privilégios disponíveis na região.** my-zone# **ppriv -l zone 2**

Você verá uma exibição semelhante a esta:

```
contract_event
contract_observer
file_chown
```
. . .

. . .

```
▼ Como listar um conjunto de privilégios de uma região
  não global com saída verbosa
```
Use o utilitário ppriv com a opção -l, a expressão zone e a opção -v para listar os privilégios da região.

- **Efetue logon na região não global. Este exemplo usa uma região nomeada***my-zone***. 1**
- **No prompt, digite** ppriv l -v zone **para relatar o conjunto de privilégios disponíveis na região, 2 com uma descrição de cada privilégio.**

```
my-zone# ppriv -l -v zone
```
Você verá uma exibição semelhante a esta:

```
contract_event
       Allows a process to request critical events without limitation.
       Allows a process to request reliable delivery of all events on
       any event queue.
contract_observer
```
. . .

```
Allows a process to observe contract events generated by
       contracts created and owned by users other than the process's
       effective user ID.
       Allows a process to open contract event endpoints belonging to
       contracts created and owned by users other than the process's
       effective user ID.
file_chown
       Allows a process to change a file's owner user ID.
       Allows a process to change a file's group ID to one other than
       the process' effective group ID or one of the process'
       supplemental group IDs.
```
#### **Usando o DTrace em uma região não global**

Execute as etapas abaixo para usar a funcionalidade do DTrace, como descrita em ["Execução do](#page-386-0) [DTrace em uma região não global" na página 387.](#page-386-0)

#### ▼ **Como usar DTrace**

**Use a propriedade** zonecfg limitpriv **paradicionar os privilégios** dtrace\_proc **e** dtrace\_user**. 1**

```
global# zonecfg -z my-zone
zonecfg:my-zone> set limitpriv="default,dtrace_proc,dtrace_user"
zonecfg:my-zone> exit
```
**Observação –** Dependedendo de seus requisitos, você pode adicionar um ou outro privilégio, ou ambos os privilégios.

**Inicialize a região. 2**

global# **zoneadm -z my-zone boot**

**Efetue logon na região. 3**

global# **zlogin my-zone**

**Execute o programa DTrace. 4**

```
my-zone# dtrace -l
```
# <span id="page-400-0"></span>**Verificação do status de serviços SMF em uma região não global**

Para verificar o status de serviços SMF em uma região não global nativa, use o comando zlogin.

#### ▼ **Como verificar o status de serviços SMF a partir da linha de comando**

**Torne-se superusuário ou assuma a função de administrador principal. 1**

Para criar a função e atribuí-la a um usuário, consulte "Using the Solaris Management Tools With RBAC (Task Map)" no *System Administration Guide: Basic Administration* .

**A partir da linha de comando, digite o seguinte para mostrar todos os serviços, inclusive os 2 desativados.**

global# **zlogin my-zone svcs -a**

Para obter mais informações, consulte o [Capítulo 22](#page-306-0) e svcs(1). **Consulte também**

#### ▼ **Como verificar o status de serviços SMF a partir do interior de uma região**

**Torne-se superusuário ou assuma a função de administrador principal. 1**

Para criar a função e atribuí-la a um usuário, consulte "Using the Solaris Management Tools With RBAC (Task Map)" no *System Administration Guide: Basic Administration* .

**Efetue logon na região. 2**

global# **zlogin my-zone**

**Execute o comando** svcs **com a opção** -a **para mostrar todos os serviços, inclusive os 3 desativados.**

my-zone# **svcs -a**

Para obter mais informações, consulte o [Capítulo 22](#page-306-0) e svcs(1). **Consulte também**

# <span id="page-401-0"></span>**Montagem de sistemas de arquivos em regiões não globais em execução**

Você pode montar sistemas de arquivos em uma região não global em execução. Os procedimentos a seguir são tratados.

- Como administrador global na região global, você pode importar dispositivos básicos e de bloco para a região não global. Após a importação dos dispositivos, o administrador de região tem acesso ao disco. O administrador de região pode em seguida criar um novo sistema de arquivos no disco e executar uma das seguintes ações:
	- Montar manualmente o sistema de arquivos
	- Colocar o sistema de arquivos em /etc/vfstab para que seja montado na inicialização da região
- Como administrador global, você também pode montar um sistema de arquivos da região global para a região não global.

#### ▼ **Como importar dispositivos básicos e de bloco usando-se** zonecfg

Este procedimento usada o driver do arquivo lofi, que exporta um arquivo como dispositivo de bloco.

#### **Torne-se superusuário ou assuma a função de administrador principal. 1**

Para criar a função e atribuí-la a um usuário, consulte "Using the Solaris Management Tools With RBAC (Task Map)" no *System Administration Guide: Basic Administration* .

**Altere os diretórios para** /usr/tmp**. 2**

global# **cd /usr/tmp**

**Crie um novo sistema de arquivos UFS. 3**

global# **mkfile 10m fsfile**

#### **Anexe p arquivo como um dispositivo de bloco. 4**

O primeiro slot disponível, que é /dev/lofi/1, se nenhum outro dispositivo lofi foi criado, é usado.

global# **lofiadm -a 'pwd'/fsfile**

Você também obterá o dispositivo de caracteres necessário.

**Importe os dispositivos para a região** my-zone **. 5**

```
global# zonecfg -z my-zone
zonecfg:my-zone> add device
zonecfg:my-zone:device> set match=/dev/rlofi/1
zonecfg:my-zone:device> end
zonecfg:my-zone> add device
zonecfg:my-zone:device> set match=/dev/lofi/1
zonecfg:my-zone:device> end
```
**Reinicialize a região. 6**

```
global# zoneadm -z my-zone boot
```
**Efetue logon na região e verifique se os dispositivos foram importados com êxito. 7** my-zone# **ls -l /dev/\*lofi/\***

Você deverá ver uma exibição semelhante a esta:

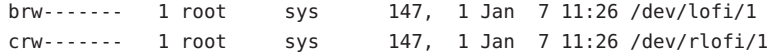

Para obter mais informações, consulte as páginas do manual lofiadm(1M) e lofi(7D). **Consulte também**

#### ▼ **Como montar manualmente o sistema de arquivos**

Você deve ser o administrador de região e ter o perfil Gerenciamento de região para executar este procedimento. Este procedimento usa o comando newfs, which is descrito na página do manual newfs(1M).

- **Torne-se superusuário ou tenha o perfil de direitos Gerenciamento de região na lista de perfis. 1**
- **Na região** my-zone**, crie um novo sistema de arquivos no disco. 2** my-zone# **newfs /dev/lofi/1**
- **Responda sim no prompt. 3**

newfs: construct a new file system /dev/rlofi/1: (y/n)? **y**

Você deverá ver uma exibição semelhante a esta:

/dev/rlofi/1: 20468 sectors in 34 cylinders of 1 tracks, 602 sectors 10.0MB in 3 cyl groups (16 c/g, 4.70MB/g, 2240 i/g) super-block backups (for fsck -F ufs -o b=#) at: 32, 9664, 19296,

#### **Verifique se há erros no sistema de arquivos. 4**

my-zone# **fsck -F ufs /dev/rlofi/1**

Você deverá ver uma exibição semelhante a esta:

\*\* /dev/rlofi/1 \*\* Last Mounted on \*\* Phase 1 - Check Blocks and Sizes \*\* Phase 2 - Check Pathnames \*\* Phase 3 - Check Connectivity \*\* Phase 4 - Check Reference Counts \*\* Phase 5 - Check Cyl groups 2 files, 9 used, 9320 free (16 frags, 1163 blocks, 0.2% fragmentation)

#### **Monte o sistema de arquivos. 5**

my-zone# **mount -F ufs /dev/lofi/1 /mnt**

#### **Verifique a montagem. 6**

my-zone# **grep /mnt /etc/mnttab**

Você verá uma exibição semelhante a esta:

/dev/lofi/1 /mnt ufs rw,suid,intr,largefiles,xattr,onerror=panic,zone=foo,dev=24c0001 1073503869

#### ▼ **Como colocar um sistema de arquivos em** /etc/vfstab **para ser montado na inicialização da região**

Este procedimento é usado para montar o dispositivo de bloco /dev/lofi/1 no caminho do sistema /mnt. O dispositivo de bloco contém um sistema de arquivos UFS. As seguintes opções são usadas:

- loggingé usado como a opção de montagem.
- yes informa o sistema para montar automaticamente o sistema de arquivos quando a região é inicializada.
- /dev/rlofi/1 é o dispositivo de caracteres (ou básico). O comando fsck é executado no dispositivo básico, se necessário.
- **Torne-se superusuário ou tenha o perfil de direitos Gerenciamento de região na lista de perfis. 1**

<span id="page-404-0"></span>**Na região** my-zone**, adicione a seguinte linha a** /etc/vfstab**: 2** /dev/lofi/1 /dev/rlofi/1 /mnt ufs 2 yes logging

### **Como montar um sistema de arquivos da região global para uma região não global**

Suponha que uma região tem zonepath /export/home/my-zone . Você deseja montar o disco /dev/lofi/1 da região global para /mnt na região não global.

É necessário ser administrador global na região global para executar este procedimento.

**Torne-se superusuário ou assuma a função de administrador principal. 1**

Para criar a função e atribuí-la a um usuário, consulte "Using the Solaris Management Tools With RBAC (Task Map)" no *System Administration Guide: Basic Administration* .

**Para montar o disco em**/mnt **na região não global, digite o seguinte a partir da região global: 2** global# **mount -F ufs /dev/lofi/1 /export/home/my-zone/root/mnt**

Para obter informações sobre lofi, consulte as páginas do manual lofiadm(1M) e lofi(7D). **Consulte também**

# **Adição de acesso a região não global a sistemas de arquivos específicos na região global**

#### ▼ **Como adicionar acesso a mídia de CD ou DVD em uma região não global.**

Este procedimento permite que você adicione acesso somente leitura à mídia de CD ou DVD em uma região não global. O sistema de arquivos Gerenciamento de volume é usado na região não global paramontar a mídia. Um CD ou um DVD pode ser usado para instalar um produto na região não global. Este produto usa um DVD nomeado jes\_05q4\_dvd.

#### **Torne-se superusuário ou assuma a função de administrador principal. 1**

Para criar a função e atribuí-la a um usuário, consulte "Using the Solaris Management Tools With RBAC (Task Map)" no *System Administration Guide: Basic Administration* .

**Determine se o sistema de arquivos Gerenciamento de volume está sendo executado em uma 2 região global.**

global# **svcs volfs** STATE STIME FMRI online Sep\_29 svc:/system/filesystem/volfs:default

**(Opcional) Se o sistema de arquivos Gerenciamento de volume não estiver em execução na 3 região global, inicie-o.**

global# **svcadm volfs enable**

- **Insira a mídia. 4**
- **Procure a mídia na unidade. 5**

global# **volcheck**

**Verifique se o DVD é montado automaticamente. 6**

global# **ls /cdrom**

Você verá uma exibição semelhante a esta:

cdrom cdrom1 jes\_05q4\_dvd

**Faça uma montagem de auto-retorno do sistema de arquivos com as opções** ro,nodevices **7 (somente leitura e sem dispositivos) na região não global.**

```
global# zonecfg -z my-zone
zonecfg:my-zone> add fs
zonecfg:my-zone:fs> set dir=/cdrom
zonecfg:my-zone:fs> set special=/cdrom
zonecfg:my-zone:fs> set type=lofs
zonecfg:my-zone:fs> add options [ro,nodevices]
zonecfg:my-zone:fs> end
zonecfg:my-zone> commit
zonecfg:my-zone> exit
```
**Reinicialize a região não global. 8**

global# **zoneadm -z my-zone reboot**

**Use o comando** list zoneadm **com a opção** -v **para verificar o status. 9**

global# **zoneadm list -v**

Você verá uma exibição semelhante a esta:

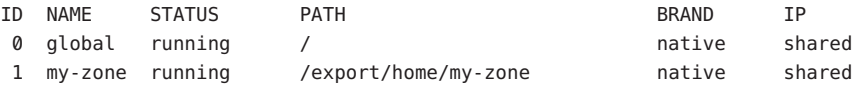

<span id="page-406-0"></span>**Efetue logon na região não global. 10**

global# **zlogin my-zone**

**Verifique a montagem do DVD-ROM. 11**

my-zone# **ls /cdrom**

Você verá uma exibição semelhante a esta:

cdrom cdrom1 jes 05q4 dvd

#### **Instale o produto como descrito no guia de instalação do produto. 12**

**Saia da região não global. 13**

my-zone# **exit**

**Dica –** É aconselhável reter o sistema de arquivos /cdrom na região não global. A montagem sempre refletirá o conteúdo atual da unidade de CD-ROM, ou um diretório vazio se a unidade estiver vazia.

**(Opcional) Se desejar remover o sistema de arquivos** /cdrom **da região não global, adote o procedimento abaixo. 14**

```
global# zonecfg -z my-zone
zonecfg:my-zone> remove fs dir=/cdrom
zonecfg:my-zone> commit
zonecfg:my-zone> exit
```
#### **Como adicionar um diretório gravável em** /usr **em uma região não global**

Em uma região raiz esparsa, /usr é montado somente leitura a partir da região global. Você pode usar este procedimento para adicionar um diretório gravável, como /usr/local, em /usr na região.

É necessário ser administrador global na região global para executar este procedimento.

**Torne-se superusuário ou assuma a função de administrador principal. 1**

Para criar a função e atribuí-la a um usuário, consulte "Using the Solaris Management Tools With RBAC (Task Map)" no *System Administration Guide: Basic Administration* .

**Crie um diretório** /usr/local **na região global. 2**

global# **mkdir -p /usr/local**

- **Especifique um diretório na região global para servir como armazenamento de apoio para o 3 diretório** /usr/local **da região.** global# **mkdir -p /storage/local/my-zone**
- **Edite a configuração para a região***my-zone***. 4**

global# **zonecfg -z my-zone**

**Adicione o sistema de arquivos montado com auto-retorno. 5**

```
zonecfg:my-zone> add fs
zonecfg:my-zone:fs> set dir=/usr/local
       zonecfg:my-zone:fs> set special=/storage/local/my-zone
       zonecfg:my-zone:fs> set type=lofs
       zonecfg:my-zone:fs> end
       zonecfg:my-zone> commit
       zonecfg:my-zone> exit
```
**Inicialize a região. 6**

#### ▼ **Como exportar diretório de início da região global para uma região não global**

Este procedimento é usado para exportar diretórios de início ou outros sistemas de arquivos da região global para regiões não globais no mesmo sistema.

É necessário ser administrador global na região global para executar este procedimento.

#### **Torne-se superusuário ou assuma a função de administrador principal. 1**

Para criar a função e atribuí-la a um usuário, consulte "Using the Solaris Management Tools With RBAC (Task Map)" no *System Administration Guide: Basic Administration* .

#### **Adicione o sistema de arquivos montado com auto-retorno. 2**

```
global# zonecfg -z my-zone
zonecfg:my-zone> add fs
zonecfg:my-zone:fs> set dir=/export/home
zonecfg:my-zone:fs> set special=/export/home
zonecfg:my-zone:fs> set type=lofs
zonecfg:my-zone:fs> set options=nodevices
zonecfg:my-zone:fs> end
zonecfg:my-zone> commit
zonecfg:my-zone> exit
```
**Adicione a seguinte linha no arquivo** /etc/auto\_home **da região: 3**

```
$HOST:/export/home/&
```
# <span id="page-408-0"></span>**Uso de vários caminhos de rede IP em um sistema do Solaris com regiões instaladas**

### ▼ **Solaris 10 8/07: como usar vários caminhos de rede IP em regiões não globais com IP exclusivo**

Vários caminhos de rede IP (IPMP) em uma região de IP exclusivo é configurada da mesma maneira que na região global.

Você pode configurar uma ou mais interfaces físicas em um grupo de vários caminhos IP, ou grupo IPMP. Após configurar IPMP, o sistema monitora automaticamente as interfaces no grupo IPMP para verificar falhas. Se uma interface no grupo falhar ou for removida para manutenção, IPMP migrará automaticamente, ou falhará, os endereços IP da interface falha. O recipiente desses endereços é uma interface funcional no grupo IPMP da interface falha. O recurso de falha de IPMP preserva a conectividade e impede a interrupção de quaisquer conexões existentes. Adicionalmente, IPMP melhorar o desempenho geral da rede ao propagar automaticamente o tráfego de rede no conjunto de interfaces no grupo IPMP. Este processo é chamado de propagação de carga.

**Torne-se superusuário ou assuma a função de administrador principal. 1**

Para criar a função e atribuí-la a um usuário, consulte "Using the Solaris Management Tools With RBAC (Task Map)" no *System Administration Guide: Basic Administration* .

**Configure grupos IPMP como descrito em"Configuring IPMP Groups"no** *System Administration* **2** *Guide: IP Services* **.**

#### ▼ **Como estender a funcionalidade de vários caminhos de rede IP para regiões não globais com IP compartilhado**

Use este procedimento para configurar IPMP na região global e estenda a funcionalidade de IPMP para regiões não globais.

Cada endereço, ou interface lógica, deve ser associada a uma região não global quando você configura a região. Consulte ["Uso do comando](#page-242-0) zonecfg " na página 243 e ["Como configurar a](#page-265-0) [região" na página 266](#page-265-0) para obter instruções.

Este procedimento realiza o seguinte:

■ As placas bge0 e hme0 são configuradas em um grupo.

- <span id="page-409-0"></span>■ O endereço 192.168.0.1 é associado à região não global *my-zone*.
- A placa bge0 é defina como interface física. Assim, o endereço IP é hospedado no grupo que contém as placas bge0 e hme0.

Em uma região em execução, você pode usar o comando ifconfig para fazer a associação. Consulte ["Interfaces de rede com IP compartilhado" na página 372](#page-371-0) e a página do manual ifconfig(1M).

É necessário ser administrador global na região global para executar este procedimento.

**Torne-se superusuário ou assuma a função de administrador principal. 1**

Para criar a função e atribuí-la a um usuário, consulte "Using the Solaris Management Tools With RBAC (Task Map)" no *System Administration Guide: Basic Administration* .

- **Na região global, configure grupos IPMP como descrito em"Configuring IPMP Groups"no** *System Administration Guide: IP Services***. 2**
- **Use o comando** zonecfg **para configurar a região. Quando você configurar o recurso** net**, 3 adicione o endereço** 192.168.0.1 **e a interface física** bge0 **à região***my-zone***:**

```
zonecfg:my-zone> add net
zonecfg:my-zone:net> set address=192.168.0.1
zonecfg:my-zone:net> set physical=bge0
zonecfg:my-zone:net> end
```
Somente bge0 deve ser visível na região não global *my-zone*.

#### Se bge0 falhar subseqüentemente **Mais Informações**

Se bge0 falhar subseqüentemente e o endereço de dados bge0 falhar em hme0 na região global, os endereços de *my-zone* também migrarão.

Se o endereço 192.168.0.1 se mover para hme0, somente hme0 será visível agora na região não global *my-zone*. Esta placa será associada ao endereço 192.168.0.1 , e bge0 não será mais visível.

### **Solaris 10 8/07: administração de links de dados em regiões não globais com IP exclusivo**

O comando dladm é usado a partir da região global para administrar links de dados.

#### ▼ **Como usar** dladm show-linkprop

O comando dladm pode ser usado com o subcomando show-linkprop para mostrar a atribuição de links de dados a regiões com IP exclusivo em execução.

É necessário ser administrador global na região global para administrar links de dados.

#### **Torne-se superusuário ou assuma a função de administrador principal. 1**

Para criar a função e atribuí-la a um usuário, consulte "Using the Solaris Management Tools With RBAC (Task Map)" no *System Administration Guide: Basic Administration* .

#### **Mostre a atribuição de links de dados no sistema. 2**

global# **dladm show-linkprop**

#### Uso de dladm com o subcomando show-linkprop **Exemplo 27–1**

1. Na primeira tela, a região 49bge, a que foi atribuído bge0, não foi inicializada

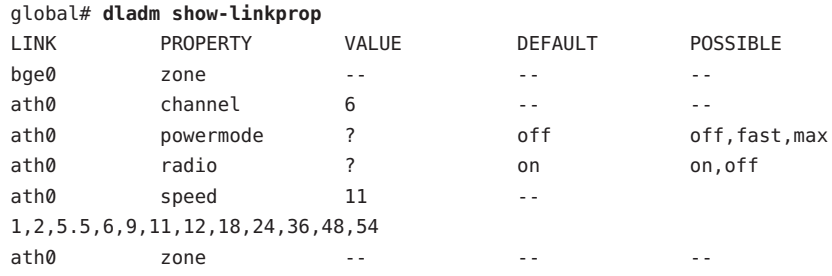

2. A região 49bge foi inicializada.

global# **zoneadm -z 49bge boot**

3. O comando dladm show-linkprop é executado novamento. Observe que o link bge0 agora está atribuído a 49bge.

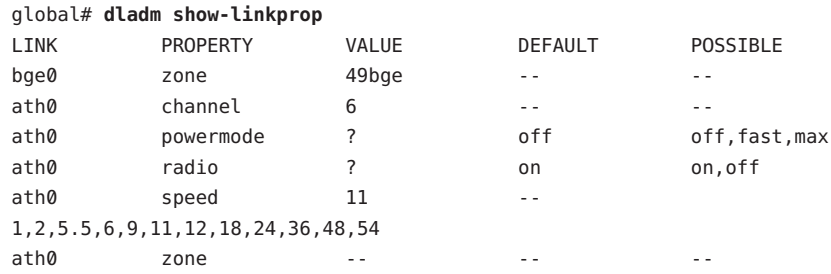

#### <span id="page-411-0"></span>▼ **Como usar** dladm set-linkprop

O comando dladm pode ser usado com o subcomando set-linkprop para atribuir temporariamente links de dados a regiões com IP exclusivo em execução. A atribuição persistente deve ser feita através do comando zonecfg.

É necessário ser administrador global na região global para administrar links de dados.

**Torne-se superusuário ou assuma a função de administrador principal. 1**

Para criar a função e atribuí-la a um usuário, consulte "Using the Solaris Management Tools With RBAC (Task Map)" no *System Administration Guide: Basic Administration* .

**Use** dladm set-linkprop **com**-t **para adicionar** bge0 **a uma região em execução chamada** excl**. 2**

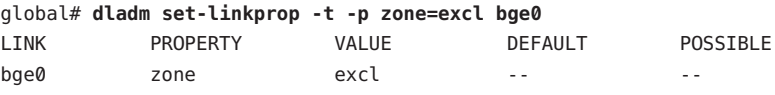

**Dica –** A opção -p produz uma exibição usando um formato estável analisável por máquina.

#### **Como usar** dladm reset-linkprop

O comando dladm pode ser usado com o subcomando reset-linkprop para redefinir o valor de link bge0 a ser não atribuído.

#### **Torne-se superusuário ou assuma a função de administrador principal. 1**

Para criar a função e atribuí-la a um usuário, consulte "Using the Solaris Management Tools With RBAC (Task Map)" no *System Administration Guide: Basic Administration* .

**Use** dladm reset-linkprop **com**-t **para desfazer a atribuição de região do dispositivo** bge0**. 2**

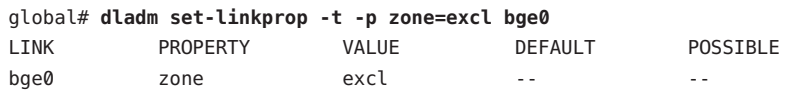

**Dica –** A opção -p produz uma exibição usando um formato estável analisável por máquina.

#### Se a região em execução estiver usando o dispositivo, a reatribuição falhará e uma mensagem de erro será exibida. Consulte ["Região com IP exclusivo usa dispositivo, por isso](#page-424-0) dladm reset-linkprop [falha" na página 425.](#page-424-0) **Solução de problemas**

### <span id="page-412-0"></span>**Uso do fair share scheduler em um sistema do Solaris com regiões instaladas**

Limites especificados através do comando prctl não são persistentes. Os limites estão em vigor somente até o sistema ser reinicializado. Para definir partilhas em uma região permanentemente, consulte ["Como configurar a região" na página 266](#page-265-0) e ["Como definir](#page-277-0) zone.cpu-shares [na região global" na página 278.](#page-277-0)

#### ▼ **Como definir partilhas FSS na região global usando o comando** prctl

A região global recebe uma partilha por padrão. Você pode usar este procedimento para alterar a alocação padrão. Observe que você deve redefinir partilhas alocadas através do comando prctl sempre que reinicializar o sistema.

É necessário ser administrador global na região global para executar este procedimento.

**Torne-se superusuário ou assuma a função de administrador principal. 1**

Para criar a função e atribuí-la a um usuário, consulte "Using the Solaris Management Tools With RBAC (Task Map)" no *System Administration Guide: Basic Administration* .

- **Use o utilitário** prctl **para atribuir duas partilhas à região global: 2** # **prctl -n zone.cpu-shares -v 2 -r -i zone global**
- **(Opcional) Para verificar o número de partilhas atribuídas à região global, digite: 3** # **prctl -n zone.cpu-shares -i zone global**

Para obter mais informações sobre o utilitário prctl, consulte a página do manual prctl(1). **Consulte também**

#### ▼ **Como alterar dinamicamente o valor de** zone.cpu-shares **em uma região**

É necessário ser administrador global na região global para executar este procedimento.

**Torne-se superusuário ou assuma a função de administrador principal. 1**

Para criar a função e atribuí-la a um usuário, consulte "Using the Solaris Management Tools With RBAC (Task Map)" no *System Administration Guide: Basic Administration* .

**Use o comando** prctl **para especificar um novo valor para** cpu-shares**. 2**

```
# prctl -i idtype -n zone.cpu-shares -r -v value
```
*idtype* é *zonename* ou *zoneid*. *value* é o novo valor.

#### <span id="page-413-0"></span>**Uso de perfis de direito em administração de região**

Esta seção trata de tarefas associadas ao uso de perfis de direito em regiões não globais.

#### ▼ **Como atribuir o perfil de gerenciamento de região**

O perfil Gerenciamento de região confere o poder para gerenciar todoas as regiões não globais no sistema para um usuário.

É necessário ser administrador global na região global para executar este procedimento.

**Torne-se superusuário ou assuma a função de administrador principal. 1**

Para criar a função e atribuí-la a um usuário, consulte "Using the Solaris Management Tools With RBAC (Task Map)" no *System Administration Guide: Basic Administration* .

- **Crie uma função que inclua o perfil de direitos de gerenciamento de região e atribua a função a 2 um usuário.**
	- Para criar e atribuir a função usando o Console de gerenciamento Solaris, consulte "Configuring RBAC (Task Map)" no *System Administration Guide: Security Services* . Consulte a tarefa "Como criar e atribuir uma função usando a GUI."
	- Para criar e atribuir a função na linha de comando, consulte "Managing RBAC" no *System Administration Guide: Security Services* . Consulte a tarefa "Como criar uma função a partir da linha de comando."

#### **Exemplo— Uso de shells de perfil com comandos de região**

Você pode executar comandos de região em um perfil usando o programa pfexec. O programaexecuta comandos com os atributos especificados pelos perfis de usuário no banco de dados de exec\_attr. O programa é chamado pelos shells de perfil pfksh, pfcsh e pfsh.

Use o programa pfexec para efetuar logon em uma região, por exemplo my-zone.

```
machine$ pfexec zlogin my-zone
```
#### <span id="page-414-0"></span>**Backup de um sistema do Solaris com regiões instaladas**

Os procedimentos abaixo podem ser usados para fazer backup de arquivos em regiões. Lembre-se de também fazer backup dos arquivos de configuração das regiões.

#### **Como usar** ufsdump **para executar backups**

Você pode executar backups completos ou incrementais usando o comando ufsdump. Este procedimento faz o backup da região /export/my-zone para /backup/my-zone.ufsdump , onde *my-zone* é substituído pelo nome de uma região no sistema. Você pode desejar ter um sistema de arquivos separado, por exemplo, um sistema de arquivos montado em /backup, para armazenar os backups.

#### **Torne-se superusuário ou assuma a função de administrador principal. 1**

Para criar a função e atribuí-la a um usuário, consulte "Using the Solaris Management Tools With RBAC (Task Map)" no *System Administration Guide: Basic Administration* .

**(Opcional) Desligue a região para colocar a região em um estado inativo e para evitar a criação de backups de sistemas de arquivos compartilhados. 2**

global# **zlogin -S my-zone init 0**

#### **Verifique o status da região. 3**

global# **zoneadm list -cv**

Você verá uma exibição semelhante a esta:

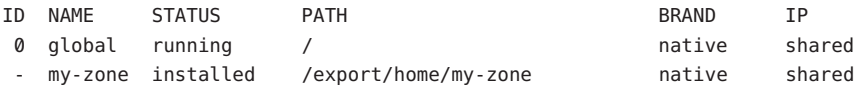

#### **Execute o backup. 4**

global# **ufsdump 0f /backup/my-zone.ufsdump /export/my-zone**

Você verá uma exibição semelhante a esta:

```
DUMP: Date of this level 0 dump: Wed Aug 10 16:13:52 2005
DUMP: Date of last level 0 dump: the epoch
DUMP: Dumping /dev/rdsk/c0t0d0s0 (bird:/) to /backup/my-zone.ufsdump.
DUMP: Mapping (Pass I) [regular files]
DUMP: Mapping (Pass II) [directories]
DUMP: Writing 63 Kilobyte records
DUMP: Estimated 363468 blocks (174.47MB).
DUMP: Dumping (Pass III) [directories]
DUMP: Dumping (Pass IV) [regular files]
```
DUMP: 369934 blocks (180.63MB) on 1 volume at 432 KB/sec DUMP: DUMP IS DONE

**Inicialize a região. 5**

global# **zoneadm -z my-zone boot**

#### **Como criar um instantâneo UFS usando** fssnap

Esta abordagem usa o comando fssnap, que cria uma imagem temporária de um sistema de arquivos destinado a operações de backup.

Este método pode ser usado para fornecer um backup limpo e consistente dos arquivos de região somente, e pode ser executado enquanto regiões estão em execução. No entanto, é recomendável suspender ou fazer ponto de verificação de aplicativos ativos que estão atualizando arquivos quando o instantâneo é criado. Um aplicativo que atualize arquivos quando o instantâneo é criado pode deixar esses arquivos em um estado inconsistente internamente, truncado ou inutilizável.

No procedimento de exemplo abaixo, observe o seguinte:

- Há uma região nomeada my zone em /export/home.
- /export/home é um sistema de arquivos separado.

O backup de destino é /backup/my-zone.ufsdump. Você deve criar o diretório backup em /. **Antes de começar**

#### **Torne-se superusuário ou assuma a função de administrador principal. 1**

Para criar a função e atribuí-la a um usuário, consulte "Using the Solaris Management Tools With RBAC (Task Map)" no *System Administration Guide: Basic Administration* .

#### **Crie um instantâneo. 2**

global# fssnap -o bs=/export /export/home

Você verá uma exibição semelhante a esta:

dev/fssnap/0

#### **Monte o instantâneo. 3**

global# **mount -o ro /dev/fssnap/0 /mnt**

#### **Faça backup** my-zone **a partir do instantâneo. 4**

global# ufsdump 0f /backup/my-zone.ufsdump /mnt/my-zone

Você verá uma exibição semelhante a esta:

```
DUMP: Date of this level 0 dump: Thu Oct 06 15:13:07 2005
  DUMP: Date of last level 0 dump: the epoch
  DUMP: Dumping /dev/rfssnap/0 (pc2:/mnt) to /backup/my-zone.ufsdump.
  DUMP: Mapping (Pass I) [regular files]
  DUMP: Mapping (Pass II) [directories]
  DUMP: Writing 32 Kilobyte records
  DUMP: Estimated 176028 blocks (85.95MB).
  DUMP: Dumping (Pass III) [directories]
  DUMP: Dumping (Pass IV) [regular files]
  DUMP: 175614 blocks (85.75MB) on 1 volume at 2731 KB/sec
  DUMP: DUMP IS DONE
```
**Desmonte o instantâneo. 5**

global# **umount /mnt**

**Exclua o instantâneo. 6**

```
global# fssnap -d /dev/fssnap/0
```
Observe que o instantâneo também é removido do sistema quando o sistema é reinicializado.

#### ▼ **Como usar** find **e** cpio **para executar backups**

**Torne-se superusuário ou assuma a função de administrador principal. 1**

Para criar a função e atribuí-la a um usuário, consulte "Using the Solaris Management Tools With RBAC (Task Map)" no *System Administration Guide: Basic Administration* .

**Altere diretórios para o diretório raiz. 2**

global# **cd /**

**Faça backup de arquivos** my-zone **que não sejam montados com auto-retorno para 3** /backup/my-zone.cpio**.**

```
global# find export/my-zone -fstype lofs -prune -o -local
 | cpio -oc -O /backup/my-zone.cpio type as one line
```
**Verifique os resultados. 4**

global# **ls -l backup/my-zone.cpio**

Você verá uma exibição semelhante a esta:

-rwxr-xr-x 1 root root 99680256 Aug 10 16:13 backup/my-zone.cpio

#### <span id="page-417-0"></span>▼ **Como imprimir uma cópia de uma configuração de região**

Você deve criar arquivos de backup das configurações da região não global. Você pode usar os backups para recriar as regiões mais tarde, se necessário. Crie a cópia da configuração da região depois de ter efetuado logon na região pela primeira vez e depois de ter respondido as perguntas de sysidtool. Este procedimento usa uma região nomeada my-zone e um arquivo de backup nomeado my-zone.config para ilustrar o processo.

**Torne-se superusuário ou assuma a função de administrador principal. 1**

Para criar a função e atribuí-la a um usuário, consulte "Using the Solaris Management Tools With RBAC (Task Map)" no *System Administration Guide: Basic Administration* .

**Imprima a configuração para a região** my-zone **em um arquivo nomeado** my-zone.config**. 2** global# **zonecfg -z my-zone export > my-zone.config**

#### **Restauração de uma região não global**

#### ▼ **Como restaurar uma região não global individual**

Você pode usar arquivos de backup as configurações da região não global para restaurar regiões não globais, se necessário. Este procedimento usa uma região nomeada my-zone e um arquivo de backup nomeado my-zone.config para ilustrar o processo de restauração de uma região.

**Torne-se superusuário ou assuma a função de administrador principal. 1**

Para criar a função e atribuí-la a um usuário, consulte "Using the Solaris Management Tools With RBAC (Task Map)" no *System Administration Guide: Basic Administration* .

**Especifique que** my-zone.config **seja usado como o arquivo de comando** zonecfg **para recriar a 2 região** my-zone**.**

global# **zonecfg -z my-zone -f my-zone.config**

**Instale a região. 3**

global# **zoneadm -z my-zone install**

**Para impedir que o sistema exiba as perguntas de** sysidtool **no logon inicial da região, exclua o 4 arquivo** *zonepath* /root/etc/.UNCONFIGURED**, por exemplo:**

global# **rm /export/home/my-zone/root/etc/.UNCONFIGURED**

**Se houver arquivos específicos de região para restaurar, como dados de aplicativo, restaure manualmente (e possivelmente mescle manualmente) arquivos a partir de um backup para um sistema de arquivos raiz da região recém-criada. 5**

# **CAPÍTULO 28** 28

# Atualização de um sistema do Solaris 10 com regiões não globais instaladas

Este capítulo fornece informações sobre como atualizar o sistema do Solaris  $M$  10 ou uma versão posterior, se você estiver executando Solaris Zones. São fornecidos links para documentos apropriados de instalação do Solaris.

# **O que há de novo neste capítulo para o Solaris 10 8/07?**

O Solaris Live Upgrade agora tem suporte em um sistema com regiões instaladasis .

### **Backup do sistema antes de executar uma atualização**

Você deve fazer backup das regiões global e não global no sistema do Solaris antes de executar uma atualização. Para obter informações, consulte ["Sobre backup de um sistema do Solaris com](#page-386-0) [regiões instaladas" na página 387](#page-386-0) e ["Backup de um sistema do Solaris com regiões instaladas"](#page-414-0) [na página 415.](#page-414-0)

### **Atualizando um sistema com regiões instaladas para Solaris 10 8/07 e versões de atualização posteriores**

Você pode usar o Solaris Live Upgrade, o programa de instalação interativo padrão do Solaris, ou o programa de instalação personalizado JumpStart para atualizar o sistema do Solaris com regiões instaladas. Para obter informações, consulte "Upgrading With Non-Global Zones" no *Solaris 10 8/07 Installation Guide: Planning for Installation and Upgrade* .

# **Diretriazes para uso do Solaris Live Upgrade com regiões do Solaris**

Existem inúmeras considerações sobre o uso do Live Upgrade em um sistema com regiões instaladas. É fundamental evitar transições de estado de região durante as operações lucreate e lumount.

- Quando você usa o comando lucreate para produzir um ambiente de inicialização alternativo (ABE), se uma determinada região não estiver em execução, então a região não pode ser inicializada até que lucreate tenha sido concluído.
- Quando você usa o comando lucreate para produzir um ABE, se uma determinada região estiver em execução, ela deve ser parada ou reinicializada até que lucreate seja concluído.
- Quando um ABE é montado por lumount, você não pode inicializar regiões ou reiniciá-las, embora as regiões que estavam sendo executadas antes de a operação lumount possam continuar sendo executadas.

Como uma região não global pode ser controlada por um administrador de região não global assim como pelo administrador de região global, é melhor parar todas as regiões durante as operações lucreate ou lumount .

Quando as operações de Live Upgrade estão sendo realizadas, o envolvimento do administrador de região não global é crítico. A atualização afeta o trabalho dos administradores, que estarão lidando com as alterações que ocorrem como um resultado da atualização. Os administradores de região devem garantir que quaisquer pacotes locais fiquem estáveis durante a seqüência, manipulem quaisquer tarefas de pós-atualização como ajustes do arquivo de configuração, e sejam agendados geralmente para próximo da interrupção do sistema.

# **Atualizando um sistema com regiões instaladas para Solaris 10 6/06 ou Solaris 10 11/06**

Leia "Regiões com um recurso fs definido com um tipo de lofs [não podem ser atualizadas para](#page-428-0) [a versão Solaris 10 11/06" na página 429](#page-428-0) antes de atualizar o sistema.

Você pode usar o Solaris Live Upgrade, o programa de instalação interativo padrão do Solaris, ou o programa de instalação personalizado JumpStart para atualizar o sistema do Solaris com regiões instaladas. O Solaris Live Upgrade não tem suporte nesta versão. Para obter informações, consulte *Solaris 10 11/06 Installation Guide: Solaris Live Upgrade and Upgrade Planning* e *Solaris 10 11/06 Installation Guide: Custom JumpStart and Advanced Installations* .

- As informações gerais sobre planejamento e requisitos para todos os tipos de instalações e atualizações estão documentadas no Capítulo 4, "System Requirements, Guidelines, and Upgrade (Planning)," no *Solaris 10 11/06 Installation Guide: Planning for Installation and Upgrade* . Observe que a mídia usada para a instalação deve ser um DVD ou uma imagem de instalação de rede criada a partir de um DVD.
- A interface da versão Solaris 10 está documentada no *Solaris 10 11/06 Installation Guide: Basic Installations* .
- As considerações especiais e limitações para personalizar instalações do JumpStart isão descritas no Capítulo 8, "Custom JumpStart (Reference)," no *Solaris 10 11/06 Installation Guide: Custom JumpStart and Advanced Installations* .
- Informações sobre execução de instalação ou atualização na rede são fornecidas em *Solaris 10 11/06 Installation Guide: Network-Based Installations*.

<span id="page-424-0"></span>**CAPÍTULO 29** 29

# Soluções diversas de problemas do Solaris Zones

Este capítulo é novo para a versão Solaris 10 6/06.

Para obter uma lista completa dos novos recursos do Solaris 10 e uma descrição das versões do Solaris, consulte *Solaris 10 What's New*.

# **Solaris 10 6/06, Solaris 10 11/06, Solaris 10 8/07 e Solaris 10 5/08: não colocar o sistema de arquivos raiz de uma região global no ZFS**

O zonepath de uma região global não deve residir no ZFS para esta versão. Esta ação pode resultar em problemas de patch e possivelmente impedir que o sistema seja atualizado para uma atualização posterior da versão Solaris 10.

# **Região com IP exclusivo usa dispositivo, por isso** dladm reset-linkprop **falha**

Se a seguinte mensagem de erro for exibida:

dladm: warning: cannot reset link property 'zone' on 'bge0': operation failed

Referente a "Como usar [dladm reset-linkprop](#page-411-0) " na página 412, a tentativa de usar dladm reset-linkprop falhou. A região em execução excl está usando o dispositivo, que foi atribuído executando ifconfig bge0 plumb no interior da região.

Para redefinir o valor, use o procedimento ifconfig bge0 unplumb no interior da região e reexecute o comando dladm.

### **Montagem do administrador de região sobre sistemas de arquivos preenchidos pela região global**

A presença de arquivos dentro de uma hierarquia de sistema de arquivos quando uma região não global é iniciada pela primeira vez indica que os dados do sistema de arquivos são gerenciados pela região global. Quando a região global foi instalada, diversos arquivos de pacote na região global foram duplicados no interior da região. Esses arquivos devem residir diretamente no zonepath. Se os arquivos residirem sob um sistema de arquivos criado por um administrador de região em dispositivos de disco ou conjuntos de dados do ZFS adicionados à região, podem ocorrer problemas de pacote e patch.

O problema com o armazenamento de qualquer um dos dados do sistema de arquivos que são gerenciados pela região global em um sistema de arquivos local pode ser descrito usando ZFS como em exemplo. Se um conjunto de dados do ZFS foi delegado para uma região não global, o administrador de região não deve usar esse conjunto de dados para armazenar qualquer um dos dados do sistema de arquivos que sejam gerenciados pela região global. O patch ou a atualização da configuração podem não ser corretos.

Por exemplo, um conjunto de dados do ZFS delegado não deve ser usado como um sistema de arquivos /var. O sistema operacional do Solaris entrega pacotes de núcleo que instalam componentes em /var. Esses pacotes têm de acessar /var quando são atualizados ou corrigidos, o que não é possível se /var estiver montado em um conjunto de dados delegado do ZFS.

Montagens do sistema de dados sob partes da hierarquia controlada pela região global têm suporte. Por exemplo, se existir um diretório /usr/local vazio na região global, o administrador de região pode montar outros conteúdos sob esse diretório.

Você pode usar um conjunto de dados delegado do ZFS para sistemas de arquivos que não precisam ser acessados durante correção ou atualização, como /export na região não global.

### **A região não pára**

Caso o estado do sistema associado à região não possa ser destruído, a operação de parada falhará no meio do processo. Isto deixa a região em um estado intermediário, algo entre execução e instalada. Neste estado não há processos de usuário ativos nem segmentos do kernel, e nenhum pode ser criado. Quando a operação de parada falha, você deve intervir manualmente para concluir o processo.

A causa mais comum de uma falha é incapacidade do sistema de desmontar todos os sistemas de arquivos. Diferentemente de um desligamento de sistema tradicional do Solaris, que destrói o estado do sistema, regiões devem garantir que nenhuma montagem executada durante a inicialização da região ou durante a operação da região permaneça depois de a região ter sido parada. Mesmo que zoneadm assegure que não haja processos em execução na região, a operação de desmontagem pode falhar se processos na região global tiverem arquivos abertos

na região. Use as ferramentas descritas nas páginas do manual proc(1) (consulte pfiles) e fuser(1M) para localizar esses processos e tomar a ação apropriada. Depois de se ter lidado com esses processos, chamar zoneadm halt novamente irá parar a região por completo.

### **Conjunto de privilégios incorreto especificado em configuração de região**

Se o conjunto de privilégios da região contiver um privilégio não permitido, não tiver um privilégio necessário ou incluir um nome de privilégio desconhecido, uma tentativa de verificação, pronto ou inicialização da região irá falhar com uma mensagem de erro como a seguinte:

```
zonecfg:zone5> set limitpriv="basic"
.
.
.
global# zoneadm -z zone5 boot
     required privilege "sys_mount" is missing from the zone's privilege set
     zoneadm: zone zone5 failed to verify
```
#### **Aviso de** netmasks **exibido na inicialização da região**

Se você vir a seguinte mensagem ao inicializar a região como descrito em ["Como inicializar](#page-293-0) [uma região" na página 294:](#page-293-0)

```
# zoneadm -z my-zone boot
zoneadm: zone 'my-zone': WARNING: hme0:1: no matching subnet
    found in netmasks(4) for 192.168.0.1; using default of
    255.255.255.0.
```
A mensagem é somente um aviso e o comando teve êxito. A mensagem indica que o sistema não pôde localizar netmask para ser usado para o endereço IP especificado na configuração da região.

Para impedir que o aviso seja exibido em reinicializações subseqüentes, assegure-se de que os bancos de dados corretos de netmasks estejam listados no arquivo /etc/nsswitch.conf na região global e de que pelo menos um desses bancos de dados contenham uma sub-rede e netmasks a serem usados para a região my-zone.

Por exemplo, se o arquivo /etc/inet/netmasks e o banco de dados NIS local forem usados para resolver netmasks na região global, a entrada apropriada em /etc/nsswitch.conf é como a seguir:

netmasks: files nis

A sub-rede e as informações de netmask correspondentes para a região my-zone podem então ser adicionadas a /etc/inet/netmasks para uso subseqüente.

Para obter mais informações sobre o comando netmasks, consulte a página do manual netmasks(4).

#### **Resolução de problemas com uma operação** zoneadm attach

#### ▼ **Patches e pacotes estão fora de sincronia**

O sistema de destino deve executar as mesmas versões dos seguintes pacotes e patches do sistema operacional necessários que as versões instaladas no host original.

- Pacotes que entregam arquivos sob o recurso inherit-pkg-dir
- Pacotes em que SUNW\_PKG\_ALLZONES=true
- **Se pacotes e patches forem diferentes do host original e do novo host, você poderá ver uma exibição semelhante à seguinte: 1**

```
host2# zoneadm -z my-zone attach
   These packages installed on the source system are inconsistent with this system:
            SUNWgnome-libs (2.6.0,REV=101.0.3.2005.12.06.20.27) version mismatch
                    (2.6.0,REV=101.0.3.2005.12.19.21.22)
            SUNWudaplr (11.11,REV=2005.12.13.01.06) version mismatch
                    (11.11,REV=2006.01.03.00.45)
            SUNWradpu320 (11.10.0,REV=2005.01.21.16.34) is not installed
            SUNWaudf (11.11,REV=2005.12.13.01.06) version mismatch
                    (11.11,REV=2006.01.03.00.45)
           NCRos86r (11.10.0,REV=2005.01.17.23.31) is not installed
   These packages installed on this system were not installed on the source system:
           SUNWukspfw (11.11,REV=2006.01.03.00.45) was not installed
           SUNWsmcmd (1.0,REV=2005.12.14.01.53) was not installed
   These patches installed on the source system are inconsistent with this system:
           120081 is not installed
           118844 is not installed
           118344 is not installed
   These patches installed on this system were not installed on the source system:
           118669 was not installed
           118668 was not installed
           116299 was not installed
```
**Para migrar a região com êxito, atualize o novo host com os pacotes e patches corretos, de modo 2 que o conteúdo será o mesmo em ambos os sistemas. Para obter mais informações, consulte o [Capítulo 24](#page-326-0) e [Capítulo 25.](#page-350-0)**

#### <span id="page-428-0"></span>▼ **Versões de sistema operacional ou arquiteturas de máquina não coincidem**

Para migrar a regoão com êxito, instala a mesma versão do Solaris que está em execução no host original em um sistema com a mesma arquitetura.

- **Verifique a versão do Solaris em execução no sistema original e a arquitetura do sistema.** host1# **uname -a 1**
- **Instale a mesma versão no novo host com a mesma arquitetura. 2**

Consulte a documentação de instalação do Solaris em docs.sun.com .

### **Regiões com um recurso** fs **definido com um tipo de** lofs **não podem ser atualizadas para a versão Solaris 10 11/06**

**Observação –** Este problema foi corrigido na versão Solaris 10 8/07.

Se todas as regiões não globais configuradas com recursos lofs fs estão montando diretórios que existem na minirraiz, o sistema poderá ser atualizado a partir de uma versão anterior do Solaris 10 para a versão Solaris 10 11/06 usando-se a atualização padrão. Por exemplo, um diretório /opt montado comlofs não apresenta problemas para a atualização.

No entanto, se uma região não global estiver configurada com uma montagem de lofs não padrão, como um diretório /usr/local montado com lofs, a seguinte mensagem de erro será exibida:

The zones upgrade failed and the system needs to be restored from backup. More details can be found in the file /var/sadm/install\_data/upgrade\_log on the upgrade root file system.

Embora esta mensagem de erro afirme que o sistema deve ser restaurado de backup, o sistema na verdade está funcionando bem, e pode ser atualizado com êxito usando-se a seguinte solução:

- 1. Reinicialize o sistema com o sistema operacional instalado.
- 2. Reconfigure as regiões, removendo os recursos fs definidos com um tipo de lofs.
- 3. Após remover estes recursos, atualize o sistema para o Solaris 10 11/06.
- 4. Após a atualização, você poderá reconfigurar as regiões novamente para restaurar recursos fs adicionais que foram removidos.

#### **PARTE III**

# Regiões com marca

**Solaris 10 8/07:** Regiões com marca estão disponíveis a partir desta versão.

BrandZ fornece a estrutura para criar regiões com marca não globais que contêm ambientes operacionais não nativos. Regiões com marca são usadas no Solaris Operating para executar aplicativos. A primeira marca disponível é a marca lx, recipientes do Solaris para aplicativos do Linux. A marca lx fornece um ambiente do Linux para seus aplicativos e é executada em máquinas x86 e x64 machines.
### **CAPÍTULO 30** 30

# Sobre regiões com marca e região com marca do Linux

Regiões com marca estão disponíveis a partir da versão Solaris 10 8/07. Recursos adicionais em versões de atualização posteriores são identificados por versão.

O recurso de regiões com marca do Solaris<sup>™</sup> Operating System é uma simples extensão do Solaris Zones. Este capítulo aborda o conceito de regiões com marca e a marca lx, que implementa a funcionalidade de regiões com marca do Linux. Regiões com marca do Linux são também conhecidas como Recipientes Solaris para aplicativos do Linux.

**Observação –** Embora você possa configurar e instalar regiões com marca em um sistema Trusted Solaris™ com rótulos ativados, não é possível inicializar regiões com marca na configuração deste sistema.

# **Sobre o uso de regiões em um sistema Solaris**

Para obter informações gerais sobre o uso de regiões em um sistema Solaris, consulte o [Capítulo 16.](#page-216-0)

Você deve se familirizar com as seguintes regiões e os conceitos de gerenciamento de recurso:

- A região global e a região não global, descritas em ["Como funcionam as regiões"](#page-219-0) [na página 220](#page-219-0)
- O administrador global e o administrador de região, descritos em ["Como regiões não](#page-221-0) [globais são administradas" na página 222](#page-221-0) e ["Como regiões não globais são criadas"](#page-222-0) [na página 223.](#page-222-0)
- O modelo de estado de região, tratado em ["Modelo de estado da região global"](#page-222-0) [na página 223.](#page-222-0)
- As características de isolamento de região tratadas em ["Características da região não global"](#page-224-0) [na página 225.](#page-224-0)
- Privilégios, descritos em ["Privilégios em uma região não global" na página 380.](#page-379-0)
- Conexão à rede, descrita em ["Conexão à rede em regiões não globais com IP](#page-370-0) [compartilhado" na página 371](#page-370-0)
- O conceito de recipiente do Solaris, que é o uso de facilidades de gerenciamento de recursos, como grupos de recursos, com regiões. O uso e a interação de regiões e as facilidades de gerenciamento de recursos são descritos em ["Uso das facilidade do gerenciamento de](#page-225-0) [recurso com regiões não globais" na página 226,](#page-225-0)["Definição de controles de recursos de](#page-238-0) [região geral" na página 239,](#page-238-0) [Capítulo 26](#page-360-0) e os capítulos individuais sobre gerenciamento de recursos na Parte 1 deste manual que documentam cada facilidade de gerenciamento de recursos. Por exemplo, grupos de recursos são tratados no [Capítulo 12](#page-148-0) e no [Capítulo 13](#page-172-0)
- O fair share scheduler (FSS), uma classe de agendamento que permite que você aloque tempo de CPU com base em partilhas, é tratado no [Capítulo 8](#page-112-0) e no [Capítulo 9.](#page-124-0)
- O resource capping daemon (rcapd), que pode ser usado a partir da região global para controlar o uso do tamanho do conjunto residente (RSS) de regiões com marca. A propriedade do recurso zonecfg capped-memory define o max-rss para uma região. Este valor é aplicado pelo rcapd em execução na região global. Para obter mais informações, consulte o [Capítulo 10,](#page-130-0) o [Capítulo 11](#page-140-0) a página do manual rcapd(1M).

O [Glossário](#page-514-0) oferece definições para termos usados com regiões e facilidade de gerenciamento de recursos.

Quaisquer informações adicionais necessárias para o uso de regiões com marca no sistema são fornecidas nesta parte do guia.

**Observação –** Os capítulos seguintes neste guia não se aplicam a regiões com marca:

- [Capítulo 24](#page-326-0)
- [Capítulo 25](#page-350-0)

# **Tecnologia de regiões com marca**

A estrutura da região com marca (BrandZ) estende a infra-estrutura do Solaris<sup>™</sup> Zones, documentada neste manual na [Parte II,](#page-214-0) para incluir a criação de marcas. O termo *marca* pode se referir a uma ampla gama de ambientes operacionais. BrandZ permite a criação de regiões não globais que contêm ambientes operacionais não nativos usados para executar aplicativos. O tipo de marca é usado para determinar os scripts que são executados quando a região é instalada e inicializada. Além disso, a marca da região é usada para identificar adequadamente o tipo de aplicativo correto no momento de iniciar o aplicativo. Todo o gerenciamento de marca é feito através de extensões para a estrutura atual de regiões.

Uma marca pode fornecer um ambiente simples ou complexo. Por exemplo, um ambiente simples poderia substituir os utilitários padrão do Solaris por seus equivalentes de GNU. Um ambiente complexo poderia fornecer um espaço de usuário Linux completo que oferece suporte à execução de aplicativos Linux.

Cada região é configurada com uma marca associada. O padrão é a marca native, Solaris. Uma região com marca oferecerá suporte exatamente a uma marca de binário não nativo, o que significa que uma região com marca fornece um único ambiente operacional.

BrandZ estende as ferramentas das regiões das seguintes maneiras:

- O comando zonec f q é usado para definir um tipo de marca de região quando a região é configurada.
- O comando zoneadm é usado para relatar um tipo de marca de região, assim como para administrar a região.

**Observação –** Você pode alterar a marca de uma região em um estado de configurado. Uma vez instalada uma marca de região, essa marca não pode ser alterada ou removida.

### **Processos em execução em uma região com marca**

Regiões com marca oferecem um conjunto de pontos de interposição no kernel que são aplicados somente a processos executados em uma marca de região.

- Esses pontos se encontram em caminhos como o caminho syscall, o caminho de carregamento de processo e o caminho de criação de segmento.
- Em cada um desses pontos, uma marca pode escolher suplementar ou substituir o comportamento do Solaris.

Uma marca também pode fornecer uma biblioteca plug-in para librtld\_db. A biblioteca plug-in permite que ferramentas do Solaris, como o depurador, descrito em mdb(1), e DTrace, descrito em dtrace(1M), acessem as informações de símbolos de processos em execução no interior de uma região com marca.

### **Suporte a dispositivos de região com marca**

Os dispositivos aos quais cada região oferece suporte estão documentados nas páginas do manual e em outra documentação para essa marca. O suporte a dispositivos é definido pela marca. Uma marca pode escolher desativar a adição de quaisquer dispositivos não suportados ou não reconhecidos.

### **Suporte a sistema de arquivos de região com marca**

Os sistemas de arquivos necessários para uma região com marca são definidos pela marca.

### **Privilégios em uma região com marca**

Os privilégios disponíveis em uma região com marca são definidos pela marca. Para obter mais informações sobre privilégios, consulte ["Privilégios em uma região não global" na página 380](#page-379-0) e ["Privilégios configuráveis em uma região com marca](#page-447-0) lx" na página 448.

### **Sobre a marca** lx

A marca lx usa a estrutura das regiões com marca para ativar os aplicativos binários do Linux para serem executados sem modificações em uma máquina com um kernel do Solaris Operating System.

A máquina deve ter um dos seguintes tipos de processador i686 com suporte:

- Intel
	- Pentium Pro
	- Pentium II
	- Pentium III
	- Celeron
	- Xeon
	- Pentium 4
	- Pentium M
	- Pentium D
	- Pentium Extreme Edition
	- Núcleo
	- Núcleo 2

#### AMD

- Opteron
- Athlon XP
- Athlon 64
- Athlon 64 X2
- Athlon FX
- Duron
- Sempron
- Turion 64
- Turion 64 X<sub>2</sub>

# **Distribuições do Linux com suporte**

A marca lx inclui as ferramentas necessárias para instalar uma distribuição CentOS 3.*x* ou Red Hat Enterprise Linux 3.*x* no interior de uma região não global. Há suporte para as versões 3.5 a

<span id="page-436-0"></span>3.8 de cada distribuição. A marca oferece suporte à execução de aplicativos do Linux de 32 bits em máquinas x86 e x64 que executam o sistema do Solaris no modo de 32 bits ou 64 bits.

A marca lx emula as interfaces de chamada do sistema fornecidas pelo kernel do Linux 2.4.21, como modificado por Red Hat nas distribuições RHEL 3. *x*. Este kernel fornece as interfaces de chamada do sistema consumidas por glibc versão 2.3.2 lançada por Red Hat.

Além disso, a marca lx emula parcialmente as interfaces /dev e /proc do Linux.

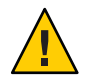

**Cuidado –** Observe que você manter uma configuração com suporte, se adicionar pacotes a uma região com marca lx. Para obter mais informações, consulte ["Sobre a manutenção de uma](#page-508-0) [configuração com suporte" na página 509.](#page-508-0)

# **Suporte a aplicativos**

O sistema do Solaris não impõe limites ao número de aplicativos do Linux que você pode executar em uma região com marca lx branded zone. Memória suficiente deve estar disponível. Consulte também ["Requisitos de sistema e espaço" na página 441.](#page-440-0)

Independentemente do kernel subjacente, somente aplicativos do Linux de 32 bits podem ser executados.

A região lx oferece suporte somente a aplicativos do Linux no nível de usuário. Você não pode usar drivers de dispositivo do Linux, módulos do kernel do Linux ou sistemas de arquivos do Linux a partir do interior de uma região lx.

Consulte <http://opensolaris.org/os/community/brandz/applications> para obter uma lista de alguns aplicativos que foram executados com êxito na marca lx. Para obter um exemplo de instalação de um aplicativo, consulte ["Como instalar um aplicativo em uma região com](#page-509-0) marca lx[" na página 510.](#page-509-0)

Você não pode executar aplicativos do Solaris no interior de uma região lx. No entanto, a região lx permite que você use o sistema do Solaris para desenvolver, testar e implementar aplicativos do Linux. Por exemplo, você pode colocar um aplicativo do Linux em uma região lx e analizá-lo usando ferramentas do Solaris executadas a partir da região global. Você pode então fazer melhorias e implementar o aplicativo ajustado em um sistema nativo do Linux.

# **Ferramentas de depuração**

As ferramentas de depuração do Solaris, como DTrace e mdb, podem ser aplicadas a processos do Linux em execução no interior da região, mas as ferramentas mesmas devem ser executadas na região global. Quaisquer arquivos de núcleo gerados são produzidos no formato do Solaris e podem somente ser depurados com ferramentas do Solaris.

DTrace é ativado para aplicativos do Linux pelo provedor de rastreio dinâmico lxsyscall DTrace. O provedor atual como o provedor syscall DTrace. O provedor lxsyscall fornece investigações que são acionadas sempre que um segmento entra em um ponto de entrada de chamada do sistema do Linux ou dele retorna.

Para obter mais informações sobre opções de depuração, consulte o Solaris Dynamic Tracing Guide, e as páginas do manual dtrace(1M) e mdb(1). O *Guia de rastreamento dinâmico Solaris* descreve as interfaces públicas documentadas disponíveis para a facilidade de DTrace. A documentação sobre o provedor syscall pode ser usada para o provedor lxsyscall .

**Observação –** Uma vez que NFS depende de serviços de nome, que são específicos de região, você não pode acessar qualquer sistema de arquivos NFS que esteja montado fora da região atual. Assim, você não pode depurar processos do Linux baseados em NFS a partir de uma região global.

# **Comandos e outras interfaces**

Os comandos identificados na tabela abaixo fornecem a interface administrativa principal para a facilidade de regiões.

| Referência de comandos | Descrição                                                                                      |  |
|------------------------|------------------------------------------------------------------------------------------------|--|
| $z$ login $(1)$        | Efetue logon em uma região não global                                                          |  |
| zoneadm(1M)            | Administra regiões em um sistema                                                               |  |
| zonecfg $(1M)$         | Usado para definir a configuração de uma região<br>Usado para mapear entre ID e nome de região |  |
| qetzoneid(3C)          |                                                                                                |  |
| brands(5)              | Fornece descrição da facilidade de regiões com marca                                           |  |
| lx(5)                  | Fornece descrição de regiões com marca do Linux                                                |  |
| zones(5)               | Fornece descrição da facilidade de regiões                                                     |  |
| $lx$ systrace $(7D)$   | Provedor de rastreio DTrace da chamada do sistema Linux                                        |  |

**TABELA 30–1** Comandos e outras interfaces usados com regiões com marca lx

|                                            | TABLE 30-T COLLIATION COULTAS THEFTACES USAGOS COILET EXIOES COILENTAL CALLS | (Contribution)                             |  |
|--------------------------------------------|------------------------------------------------------------------------------|--------------------------------------------|--|
| <b>Referência de comandos</b><br>Descricão |                                                                              |                                            |  |
|                                            | $z$ cons $(7D)$                                                              | Driver do dispositivo de console de região |  |

**TABELA 30–1** Comandos e outras interfaces usados com regiões com marca lx *(Continuação)*

O daemon zoneadmd é o processo primário para gerenciar a plataforma virtual da região. A página do manual para o daemon zoneadmd é zoneadmd(1M). O daemon não constitui uma interface de programação.

**Observação –** A [Tabela 26–5](#page-391-0) abrange comandos que podem ser usados na região não global para exibir informações sobre todas as regiões não globais, incluindo regiões com marca. A [Tabela 26–4](#page-390-0) abrange comandos usados com o resource capping daemon.

# **Definição de regiões com marca** lx **no sistema (mapa de tarefas)**

A tabela abaixo fornece uma visão geral básica das tarefas que estão envolvidas na configuração de regiões lx no sistema pela primeira vez.

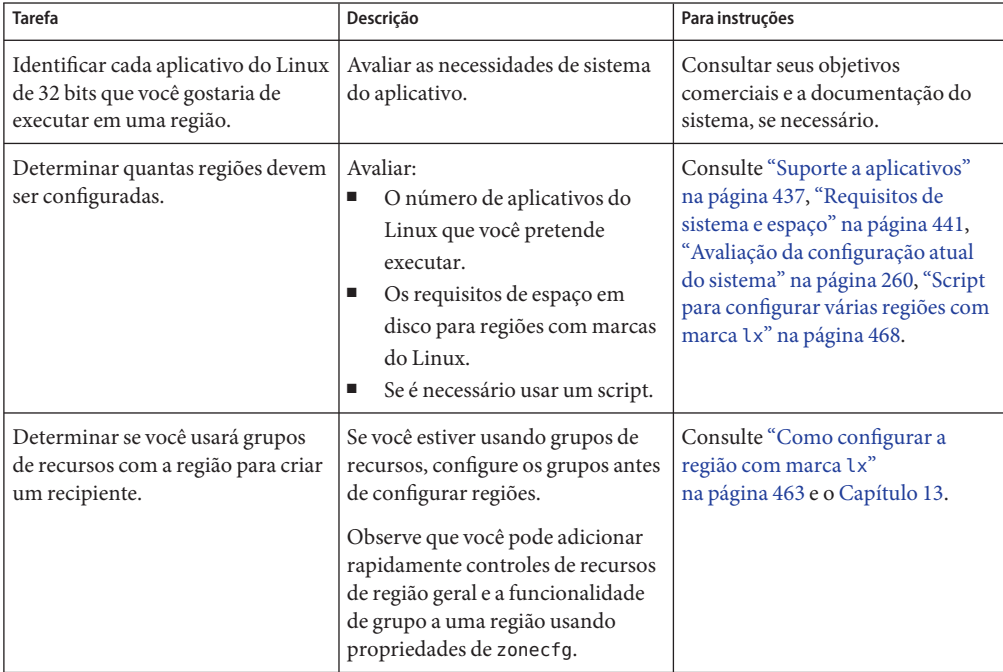

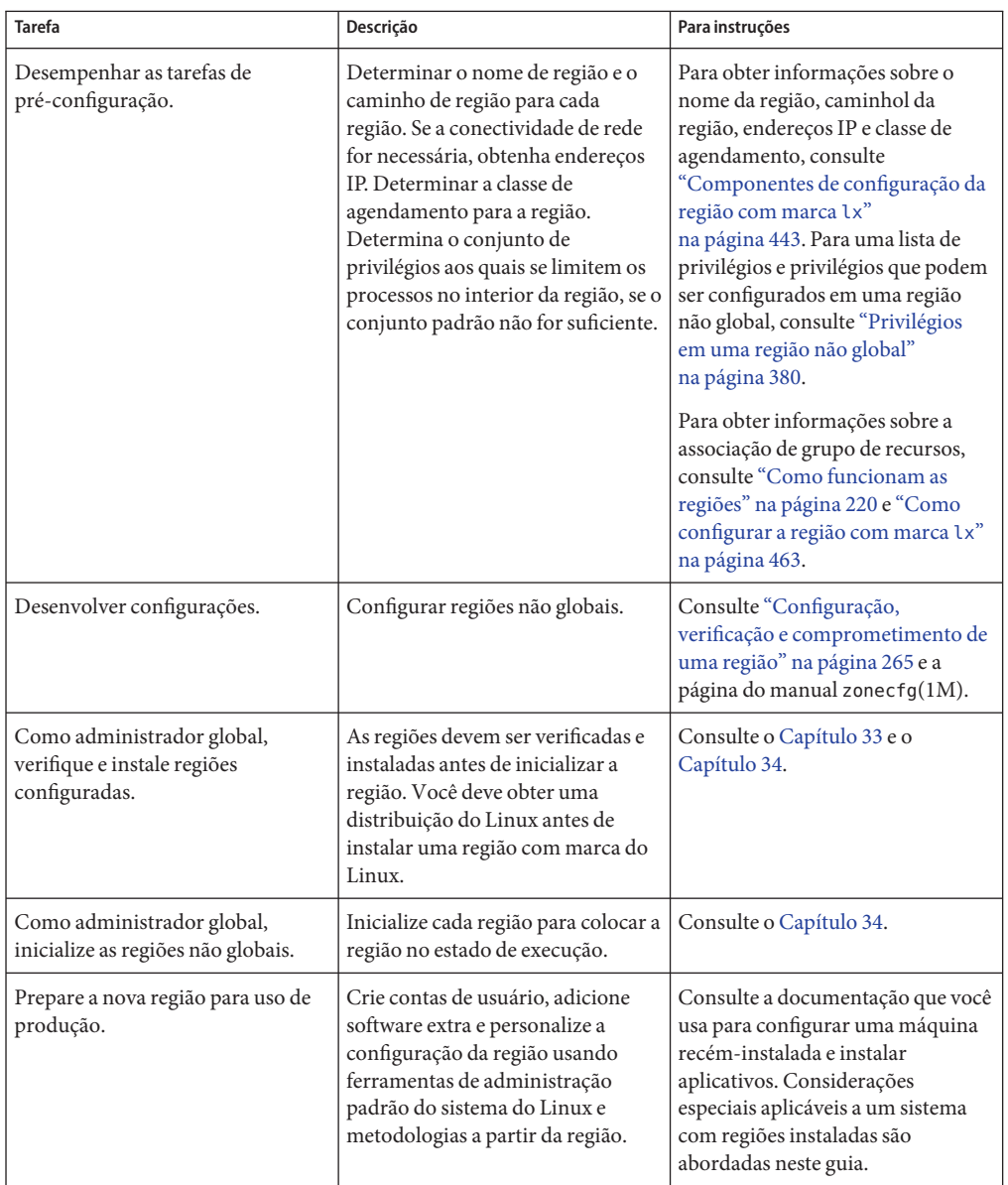

### <span id="page-440-0"></span>**CAPÍTULO 31** 31

# Planejamento da configuração da região com marca lx (visão geral)

Este capítulo descreve o que é necessário fazer antes de configurar uma região com marca lx no sistema baseado em x64 ou x86. Este capítulo também descreve como usar o comando zonecfg.

# **Requisitos de sistema e espaço**

As considerações fundamentais sobre a máquina abaixo estão associadas ao uso de regiões com marca lx.

- A máquina deve ser baseada em x64 ou x86.
- É necessária que haja espaço suficiente disponível em disco para conter os arquivos que são exclusivos dentro de cada região lx. Os requisitos de espaço em disco para uma região lx são determinados pelo tamanho e pelo número de RPMs, ou de pacotes do Linux, que estejam instalados.
- A marca lx oferece suporte somente ao modelo de toda a raiz, de modo que cada região instalada terá sua própria cópia de cada arquivo.

Não há limites para a quantidade de espaço em disco que pode ser consumida por uma região. O administrador global é responsável pela restrição do espaço. O administrador global deve garantir que o armazenamento local seja suficiente para conter o sistema de arquivos raiz de uma região não global. Dado um armazenamento suficiente, mesmo um sistema de uniprocessador pequeno pode oferecer suporte a diversas regiões executadas simultaneamente.

# **Restrição do tamanho da região com marca**

As seguintes opções podem ser usadas para restringir o tamanho de uma região:

- Você coloca a região em uma partição montada em lofi. Esta ação limitará a quantidade de espaço consumida pela região à quantidade do arquivo usado por lofi. Para obter mais informações, consulte as páginas do manual lofiadm(1M) e lofi(7D).
- Você pode usar partições suaves para dividir segmentos de disco ou volumes lógicos em partições. Pode usar essas partições como raízes de região e, assim, limitar o consumo de disco por região. O limite da partição suave é 8.192 partições. Para obter mais informações, consulte Capítulo 12, "Soft Partitions (Overview)," no *Solaris Volume Manager Administration Guide* .
- Você pode usar as partições padrão de um disco para raízes de região e, assim, limitar o consumo de disco por região.

# **Endereço de rede de região com marca**

Cada região que requer conectividade de rede tem um ou mais endereços IP exclusivos. Endereços IPv4 são aceitos. É necessário atribuir um endereço IPv4 à região. Para obter mais informações, consulte "Endereço de rede de região com marca" na página 442.

# **Processo de configuração de região com marca** lx

O comando zonecfg é usado para:

- Definir a marca da região
- Criar a configuração da região lx
- Verificar a configuração para determinar se os recursos e as propriedades especificados são legais e internamente consistentes em um sistema hipotético baseado em x86 ou x64
- Executar uma verificação específica da marca. A verificação assegura o seguinte:
	- A região não pode ter quaisquer diretórios de pacote herdados, conjuntos de dados ZFS ou dispositivos adicionados.
	- Se a região estiver configurada para usar áudio, os dispositivos especificados (se houver algum) devem ser nenhum, padrão ou um único dígito.

A verificação executada pelo comando zonecfg verificar para uma determinada configuração visa:

- Assegurar que o caminho da região esteja especificado
- Assegurar que todas as propriedades necessárias para cada recurso estejam especificadas
- Assegurar que requisitos de marca sejam cumpridos

Para obter mais informações sobre o comando zonecfg, consulte a página do manual zonecfg(1M).

# <span id="page-442-0"></span>**Componentes de configuração da região com marca** lx

Esta seção trata dos seguintes componentes:

- Recursos e propriedades de região que podem ser configuradas usando-se o comando zonecfg
- Recursos incluídos na configuração por padrão

# **Nome e caminho de região em uma região com marca**  $\mathsf{I} \times$

É necessário escolher um nome e um caminho para a região.

# **Inicialização automática de região em uma região com marca** lx

A configuração da propriedade autoboot determina se a região é inicializada automaticamente quando uma região global é inicializada.

# **Associação de grupo de recursos em uma região com marca** lx

Se você configurou grupos de recursos no sistema como descrito no [Capítulo 13,](#page-172-0) pode usar a propriedade pool para associar a região a um dos grupos de recursos ao configurar a região.

Se grupos de recursos não estiverem configurados, você ainda pode especificar que um subconjunto dos processadores do sistema seja dedicado a uma região não global quando estiver em execução ao usar o recurso dedicated-cpu. O sistema criará dinamicamente um grupo temporário para uso enquanto a região estiver em execução.

**Observação –** Uma configuração de região que use um grupo persistente definido através da propriedade pool é incompatível com um grupo temporário configurado através do recurso dedicated-cpu. Você pode definir somente uma destas duas propriedades.

# <span id="page-443-0"></span>**Especificação do recurso** dedicated-cpu

O recurso dedicated-cpu especifica que um subconjunto dos processadores do sistema deve ser dedicado a uma região não global enquanto estiver em execução. Quando a região for inicializada, o sistema criará dinamicamente um grupo temporário para uso enquanto a região estiver em execução.

O recurso dedicated-cpu define limites para ncpus e, opcionalmente, para importance.

- ncpus Especifique o número de CPUs ou especifique um intervalo, como 2 4 CPUs. Se você especificar um intervalo porque deseja um comportamento dinâmico do grupo de recursos, faça também o seguinte:
	- Defina a propriedade importance.
	- Ative o serviço do grupo de recursos dinâmico como descrito em ["Ativação](#page-174-0) [e desativação da facilidade de grupos" na página 175](#page-174-0)
- importance Se estiver usando um intervalo de para obter o comportamento dinâmico, defina também a propriedade importance. A propriedade importance, que é *opcional*, define a importância relativa do grupo. Esta propriedade é necessária somente quando você especifica um intervalo para ncpus e usa grupos de recursos dinâmicos gerenciados por poold. Se poold não estiver em execução, importance será ignorado. Se poold estiver em execução e importance não estiver definido, importance assumirá 1 como padrão. Para obter mais informações, consulte ["Restrição da propriedade](#page-159-0) pool.importance" [na página 160.](#page-159-0)

**Observação –** O controle de recursos cpu-shares e o recurso dedicated-cpu são incompatíveis.

# **Solaris10 5/08: Especificando o recurso** capped-cpu

O recurso capped-cpu oferece um limite absoluto na quantidade de recursos da CPU que podem ser consumidos por um projeto ou uma zona. O recurso capped-cpu possui uma única propriedade ncpus que é um decimal positivo com dois dígitos à direita do decimal. Esta propriedade corresponde a unidades de CPUs. O recurso não aceita um intervalo. O recurso não aceita um número decimal. Ao especificar ncpus, um valor 1 significa 100% de uma CPU. Um valor 1,25 significa 125% pois 100% corresponde a uma CPU completa no sistema.

**Observação –** O recurso capped-cpu e o recurso dedicated-cpu são incompatíveis.

# <span id="page-444-0"></span>**Classe de agendamento em uma região**

Você pode usar o *fair share scheduler*(FSS) para controlar a alocação dos recursos de CPU disponíveis entre regiões, com base na importância destas. Essa importância é expressa pelo número de *partilhas* de recursos de CPU que você atribui a cada região.

Quando você define explicitamente a propriedade cpu-shares, o fair share scheduler (FSS) é usado como a classe de agendamento para essa região. No entanto, a forma preferida de usar o FSS neste caso é definir o FSS para ser a classe de agendamento padrão do sistema com o comando dispadmin. Desta forma todas as regiões irão se beneficiar de uma partilha justa dos recursos de CPU do sistema. Se cpu-shares não estiver defindo para uma região, a região usará a classe de agendamento padrão do sistema. As ações a seguir definem a classe de agendamento para uma região:

- Você pode usar a propriedade scheduling-class em zonecfg para definir a classe de agendamento para a região.
- Você pode definir a classe de agendamento para uma região através do procedimento de grupos de recursos. Se a região estiver associada a um grupo cuja propriedade pool.scheduler esteja definida como uma classe de agendamento válida, os processos executados na região serão executados nessa classe de agendamento por padrão. Consulte ["Introdução a grupos de recursos" na página 150](#page-149-0) e ["Como associar um grupo a uma classe](#page-183-0) [de agendamento" na página 184.](#page-183-0)
- Se o controle de recurso cpu-shares estiver definido e o FSS não foi definido como a classe de agendamento para a região através de outro ação, zoneadmd definirá a classe de agendamento como FSS quando a região for inicializada.
- Se a classe de agendamento não estiver definida através de qualquer outra ação, a região herdará a classe de agendamento padrão do sistema.

Observe que você pode usar o priocntl descrito na página do manual priocntl(1) para mover processos em execução para uma classe de agendamento diferente sem alterar a classe de agendamento padrão e sem reinicializar.

# **Recurso** capped-memory

O recurso capped-memory define limites para memória física, de permuta e bloqueada memory. Cada limite é opcional, mas pelo menos um deve ser definido.

- Determine valores para este recurso, se planejar limitar memória para a região usando rcapd da região global. A propriedade physical do recurso capped-memory é usada por rcapd como valor max-rss para a região.
- A propriedade swap do recurso capped-memory é a forma preferida de definir o controle de recurso zone.max-swap.

■ A propriedade locked do recurso capped-memory é a forma preferida de definir o controle de recurso zone.max-locked-memory.

Para obter mais informações, consulte o [Capítulo 10,](#page-130-0) [Capítulo 11](#page-140-0) e ["Como configurar a região](#page-462-0) com marca lx[" na página 463.](#page-462-0)

# **Interfaces de rede de região em uma região com marca** lx

Somente configurações de rede IP compartilhada têm suporte em uma região com marca lx

Cada região que requer conectividade de rede deve ter um ou mais endereços IP dedicados. Esses endereços são associados a interfaces de rede lógica. Interfaces de rede configuradas pelo comando zonecfg serâo automaticamente definidas e colocadas na região quando esta for inicializada.

# **Sistemas de arquivos montados em uma região com marca** lx

Geralmente, os sistemas de arquivos montados em uma região incluem o seguinte:

- O conjunto de sistemas de arquivos montados quando a plataforma virtual é inicializada
- O conjunto de arquivos de sistemas montados a partir da própria região

Isso pode incluir, por exemplo, os seguintes sistemas de arquivos:

- montagens acionadas pelo automount
- Montagens executadas explicitamente por um administrador de regiões

Determinadas restrições são colocadas em montagens executadas a partir do ambiente do aplicativo. Essas restrições impedem que o administrador de regiões negue serviços ao resto do sistema, de outra forma exercendo impacto negativo sobre outras regiões.

Há restrições de segurança associadas à montagem de determinados sistemas de arquivos a partir de uma região. Outros sistemas de arquivos expõem comportamento especial quando montados em uma região. Para obter mais informações, consulte ["Sistemas de arquivos e](#page-363-0) [regiões não globais" na página 364.](#page-363-0)

# <span id="page-446-0"></span>**Controles de recursos gerais de região em uma região com marca** lx

O método preferido, mais simples, para definir um controle de recursos geral de região é usar o nome da propriedade em vez do recurso rctl. Esses limites são especificados para as regiões globais e não globais.

O administrador global também pode definir controles de recursos gerais de região privilegiados para uma região usando o recurso rctl.

Os controles de recursos gerais de região limitam o uso total de recursos de todas as entidades de processamento dentro de uma região. Esses limites são esp[ecificados para regiões globais e não globais usando-se o comando zonecfg. Para obter instruções, consulte ["Como configurar a](#page-462-0) [região com marca](#page-462-0) lx" na página 463.

Os seguintes controles de recursos estão disponíveis atualmente:

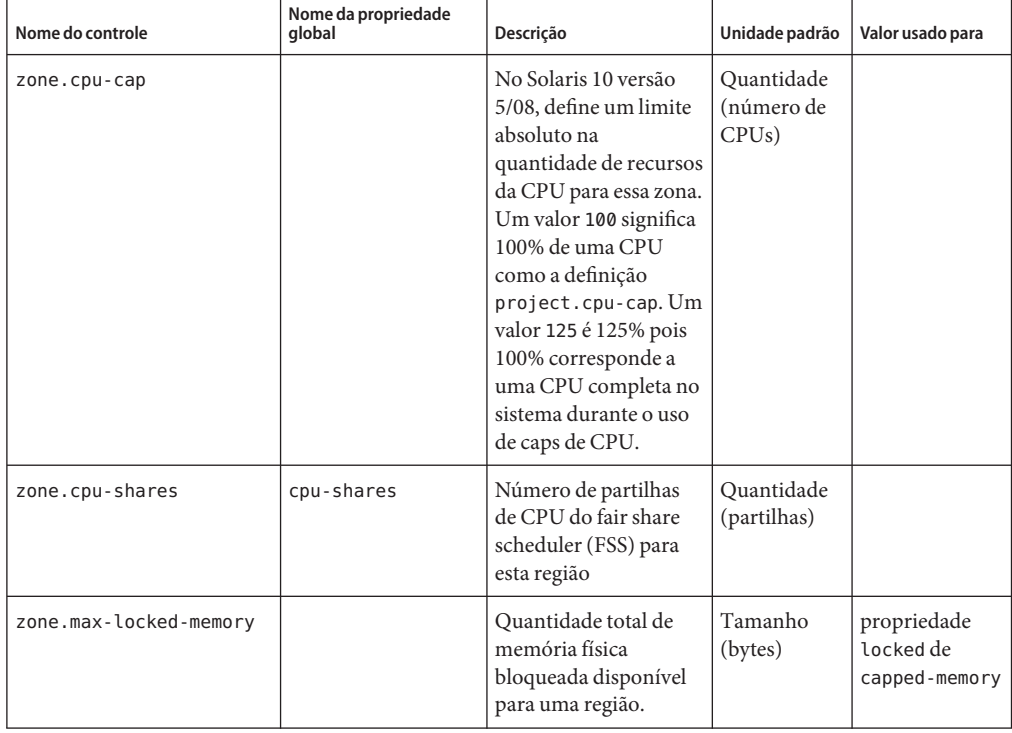

**TABELA 31–1** Controles de recursos gerais de região

| Nome do controle    | Nome da propriedade<br>qlobal | Descrição                                                                                                    | Unidade padrão                                     | Valor usado para                        |
|---------------------|-------------------------------|----------------------------------------------------------------------------------------------------|----------------------------------------------------|-----------------------------------------|
| zone.max-lwps       | max-lwps                      | Número máximo de<br>LWPs disponíveis<br>simultaneamente para<br>esta região                                                                                                    | Quantidade<br>(LWPs)                               |                                         |
| zone.max-msg-ids    | $max-msq-ids$                 | Número máximo de<br>IDs de fila de<br>mensagens permitido<br>para esta região                                                                                                    | Quantidade<br>(IDs de fila de<br>mensagens)        |                                         |
| zone.max-sem-ids    | max-sem-ids                   | Número máximo de<br>IDs de semáforo<br>permitido para esta<br>região                                                                                                    | Quantidade<br>(IDs de<br>semáforo)                 |                                         |
| zone.max-shm-ids    | $max - shm - ids$             | Número máximo de<br>IDs de memória<br>compartilhada<br>permitido para esta<br>região                                                                                                 | Quantidade<br>(IDs de<br>memória<br>compartilhada) |                                         |
| zone.max-shm-memory | max-shm-memory                | Quantidade total de<br>memória<br>compartilhada V de<br>sistema para esta<br>região                                                                                                  | Tamanho<br>(bytes)                                 |                                         |
| zone.max-swap       |                               | Quantidade total de<br>permuta que pode ser<br>consumida por<br>mapeamentos de<br>espaço de endereço de<br>processamento de<br>usuário e por<br>montagens tmpfs para<br>esta região. | Tamanho<br>(bytes)                                 | propriedade<br>swap de<br>capped-memory |

<span id="page-447-0"></span>**TABELA 31–1** Controles de recursos gerais de região *(Continuação)*

### **Privilégios configuráveis em uma região com marca** lx

A propriedade limitpriv é usada para especificar uma máscara de privilégio diferente da configuração padrão predefinida. Quando uma região é inicializada, um conjunto padrão de privilégios é incluído na configuração da marca. Esses privilégios são considerados seguros porque eles impedem que um processo privilegiado na região afete processos em outras regiões não globais no sistema ou na região global. Você pode usar a propriedade limitpriv para fazer o seguinte:

- Adicionar ao conjunto de privilégios padrão, tendo em conta que tais alterações podem fazer com que os processos de uma região afetem os processos de outras regiões por serem capazes de controlar um recurso global.
- Remover do conjunto de privilégios padrão, tendo em conta que tais alterações podem impedir que alguns processos funcionem corretamente, se requererem que esses privilégios sejam executados.

**Observação –** Há alguns privilégios que não podem ser removidos do conjunto de privilégios padrão da região, e também há alguns privilégios que não podem ser adicionados ao conjunto neste momento.

Para obter mais informações, consulte ["Privilégios definidos em regiões com marca](#page-449-0) lx" [na página 450,](#page-449-0)["Privilégios em uma região não global" na página 380](#page-379-0) e privileges(5).

# **Recurso** attr **em uma região com marca** lx

Você pode usar o tipo de recurso attr para possibilitar o acesso a um dispositivo de áudio presente na região global. Para obter instruções, consulte a Etapa 12 de ["Como configurar,](#page-463-0) [verificar e comprometer a região com marca](#page-463-0) lx." na página 464.

Você também pode adicionar um comentário para uma região usando o tipo de recurso attr.

# **Recursos incluídos na configuração por padrão**

# **Dispositivos configurados em regiões com marca** lx

Os dispositivos aos quais cada região oferece suporte estão documentados nas páginas do manual e em outra documentação para essa marca. A região lx não permite a adição de quaisquer dispositivos sem suporte ou não reconhecidos. A estrutura detecta qualquer tentativa de adicionar um dispositivo sem suporte. É emitida uma mensagem de erro que indica que a configuração da região não pode ser verificada.

Observe que o acesso a um dispositivo de áudio em execução na região global pode ser adicionado através da propriedade de recurso attr, como mostrado na Etapa 12 de ["Como](#page-463-0) [configurar, verificar e comprometer a região com marca](#page-463-0) lx." na página 464.

# <span id="page-449-0"></span>**Sistemas de arquivos definidos em regiões com marca** lx

Os sistemas de arquivos necessários para uma região com marca são definidos na marca. Você pode adicionar sistemas de arquivos extras do Solaris a uma região com marca lx usando a propriedade de recurso fs, como mostrado na Etapa 9 de ["Como configurar, verificar e](#page-463-0) [comprometer a região com marca](#page-463-0) lx." na página 464.

**Observação –** A adição de sistemas de arquivos do Linux local não é aceita. Você pode montar sistemas de arquivos NFS a partir de um servidor Linux.

# **Privilégios definidos em regiões com marca** lx

Os processos são restritos a um subconjunto de privilégios. A restrição de privilégios impede que uma região execute operações que possam afetar outras regiões. O conjunto de privilégios limita as capacidades de usuários privilegiados dentro da região.

Privilégios padrão, padrão necessário, opcionais e proibidos são definidos pelas marcas. Você também pode adicionar ou remover determinados privilégios usando a propriedade limitpriv, como mostrado na Etapa 8 de ["Como configurar, verificar e comprometer a região](#page-463-0) com marca lx[." na página 464.](#page-463-0) A tabela [Tabela 26–1](#page-379-0) lista todos os privilégios do Solaris e o status de cada privilégio com relação às zonas.

Para obter mais informações sobre privilégios, consulte a página do manual ppriv(1) e *System Administration Guide: Security Services*.

# **Usando o comando** zonecfg **para criar uma região com marca** lx

O comando zonecfg, que é descrito na página do manual zonecfg(1M), é usado para configurar uma região. Este comando também pode ser usado para especificar persistentemente as configurações de gerenciamento de recursos para a região global.

O comando zonecfg pode ser usado no modo interativo, no modo linha de comando ou no modo arquivo de comando. As seguintes operações podem ser executadas usando-se este comando:

- Criar ou excluir (destruir) uma configuração de região
- Adicionar recursos a uma configuração específica
- Definir propriedades para recursos adicionados a uma configuração
- Remover recursos de uma configuração específica
- Consultar ou verificar uma configuração
- Decidir por uma configuração
- Reverter para uma configuração anterior
- Renomear uma região
- Sair de uma sessão zonecfq

O prompt zonecfg é da seguinte forma:

#### zonecfg:*zonename*>

Quando você configura um tipo de recurso específico, como um sistema de arquivos, esse tipo de recurso também é incluído no prompt:

```
zonecfg:zonename:fs>
```
Para obter mais informações, inclusive procedimentos que mostram como usar os vários componentes de zonecfg descritos neste capítulo, consulte ["Como configurar a região com](#page-462-0) marca lx[" na página 463.](#page-462-0)

### **Modos de** zonecfg

O conceito de um *escopo* é usado para a interface do usuário. O escopo pode ser *global* ou *específico do recurso*. O escopo padrão é global.

No escopo global, o subcomando add e o subcomando select são usados para selecionar um recurso específico. O escopo depois se altera para o do tipo de recurso.

- Para o subcomando add, os subcomandos end ou cancel são usados para concluir a especificação do recurso.
- Para o subcomando select, os subcomandos end ou cancel são usados para concluir a modificação do recurso.

O escopo depois reverte para global.

Determinados subcomandos, como add, remove and set, têm semânticas diferentes em cada escopo.

### **Modo interativo de** zonecfg

No modo interativo, os subcomandos a seguir têm suporte. Para obter informações detalhadas sobre semântica e opções usadas com os subcomandos, consulte a página do manual zonecfg(1M) para opções. Para qualquer subcomando que possa resultar em ações destrutivas ou em perda de trabalho, o sistema solicita a confirmação do usuário antes de prosseguir. Você pode usar a opção -F (forçar) para ignorar esta confirmação.

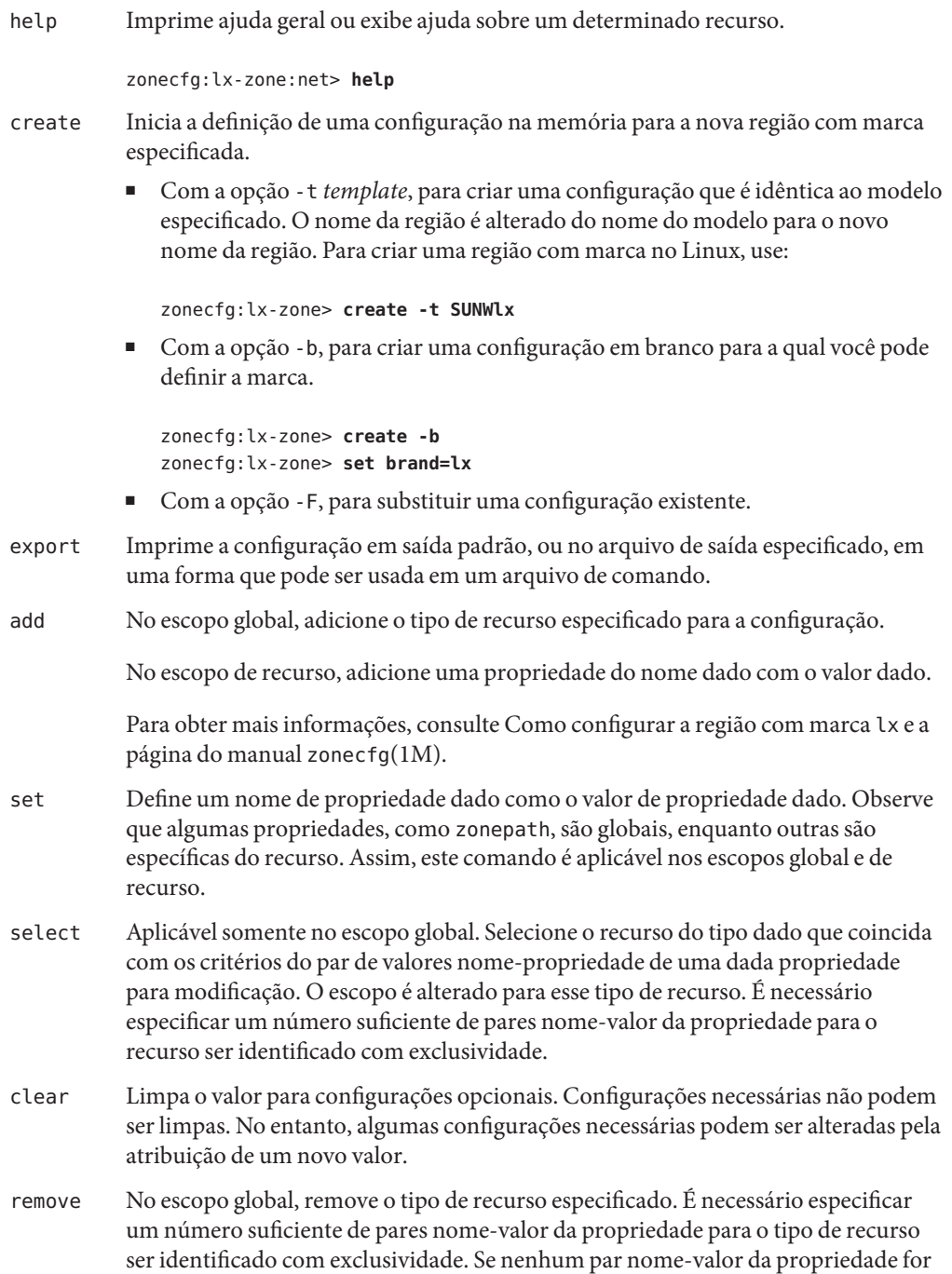

especificado, todas as instâncias serão removidas. Se existir mais de uma, será necessária uma confirmação, a não ser que a opção -F seja usada.

No escopo de recurso, remova do recurso atual o valor nome-propriedade especificado da propriedade.

#### end Aplicável somente no escopo de recurso. Finaliza a especificação do recurso.

O comando zonecfg verifica a seguir se o recurso atual está totalmente especificado.

- Se o recurso estiver totalmente especificado, ele será adicionado à configuração na memória e o escopo irá reverter para global.
- Se a especificação estiver incompleta, o sistema exibirá uma mensagem de erro que descreve o que é necessário fazer.
- cancel Aplicável somente no escopo de recurso. Finaliza a especificação do recurso e redefine o escopo como global. Quaisquer recursos especificados parcialmente não serão retidos.
- delete Destrói a configuração especificada. Exclui a configuração da memória e do armazenamento. É necessário usar a opção -F (forçar) com delete.

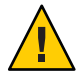

**Cuidado –** Esta ação é instantânea. Nenhum comprometimento é necessário, e uma região excluída não pode ser revertida.

info Exibe informações sobre a configuração atual ou as propriedades de recurso global zonepath, autoboot e pool. Se um tipo de recurso estiver especificado, exibe informações somente sobre recursos desse tipo. No escopo de recurso, este subcomando se aplica somente ao recurso que está sendo adicionado ou modificado.

verify Verifica a correção da configuração atual. Assegura que todos os recursos tenham todas as propriedades necessárias especificadas.

commit Envia a configuração atual da memória para o armazenamento. Até a configuração na memória ser enviada, alterações podem ser removidas com o subcomando revert. É necessário que uma configuração seja enviada para ser usada pelo zoneadm. Há uma tentativa automática desta operação quando você conclui uma sessão zonecfg. Uma vez que somente uma configuração correta pode ser comprometida, a operação de comprometimento executa automaticamente uma verificação.

- revert Reverte a configuração para o último estado de comprometido.
- exit Sai da sessão zonecfg. Você pode usar a opção -F (forçar) com exit.

Há uma tentativa automática de commit, se necessário. Observe que um caractere EOF também pode ser usado para sair da sessão.

# <span id="page-453-0"></span>**Modo de comando de arquivo** zonecfg

No modo de comando de arquivo, a entrada é tomada de um arquivo. O subcomando export descrito no modo interativo zonecfg é usado para produzir este arquivo. A configuração pode ser impressa na saída padrão, ou a opção -f pode ser usada para especificar um arquivo de saída.

# **Dados de configuração de região com marca**

Os dados de configuração de região consistem em dois tipos de entidade: recursos e propriedades. Cada recurso tem um tipo, e cada recurso também tem um conjunto ou mais de propriedades. As propriedades têm nomes e valores. O conjunto de propriedades é dependente do tipo de recurso.

# **Tipos de recurso e propriedade**

Os tipos de recurso e propriedade são descritos como a seguir:

Nome da região O nome da região identifica a região para o utilitário de configuração. As regras seguintes aplicam-se a nomes de regiões:

- Cada região deve ter um nome exclusivo.
- Um nome de região diferencia maiúsculas de minúsculas.
- Um nome de região deve começar com um caractere alfanumérico.

O nome pode conter caracteres alfanuméricos, barras inferiores (\_), hifens  $(-)$  e pontos  $(.)$ .

- O nome não pode ter mais de 64 caracteres.
- O nome global e todos os nomes que começam com SUNW são reservados e não podem ser usados.

zonepath A propriedade zonepath é o caminho para a raiz da região. Cada região tem um caminho para seu diretório raiz que é relacionado ao diretório raiz da região global. No momento da instalação, o diretório da região global deve ter visibilidade restrita. Deve ser pertencente a root com o modo 700.

O caminho para a raiz da região global é um nível inferior. O diretório raiz da região tem as mesmas posses e permissões que o diretório raiz ( /) na região global. O diretório da região deve ser pertencente a root com o modo 755. Esses diretórios são criados automaticamente com as permissões corretas e não requerem verificação pelo administrador de regiões. Esta hierarquia garante que usuários não privilegiados na região global não atravessem um sistema de arquivos da região não global.

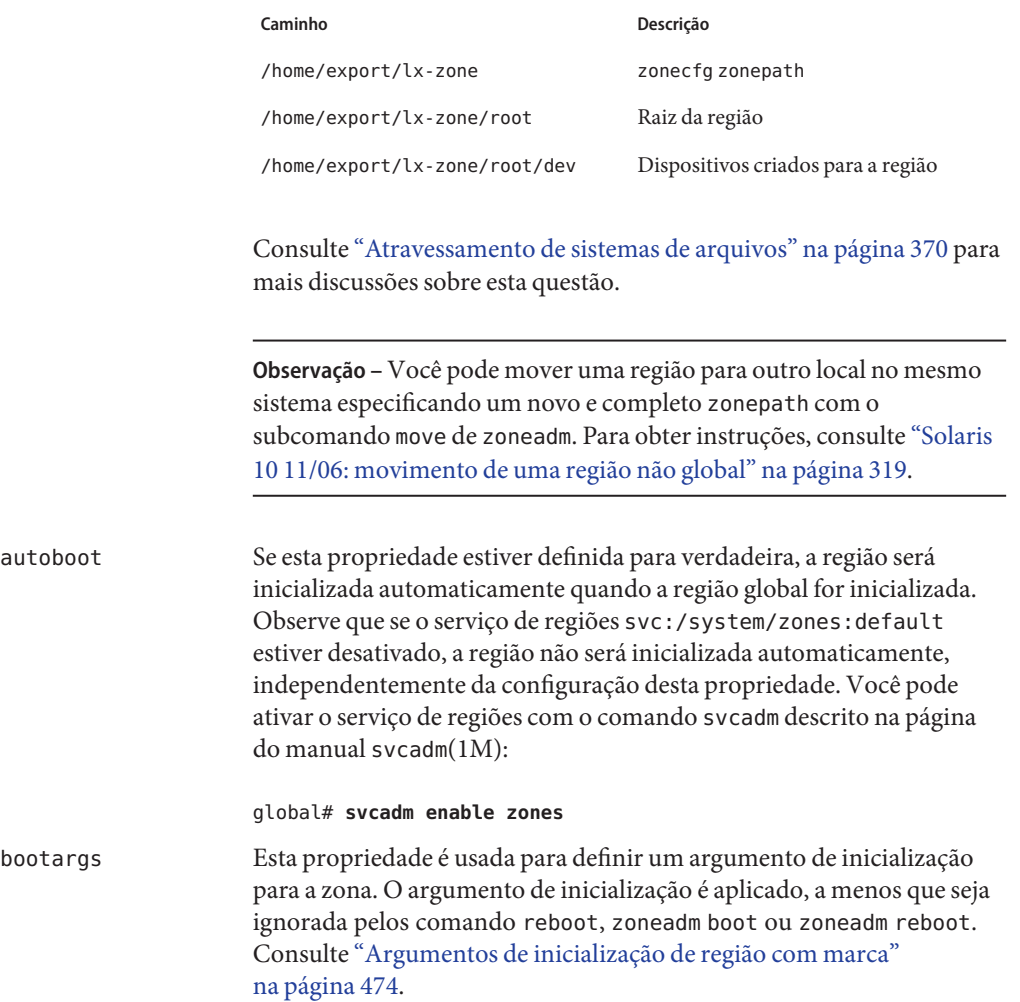

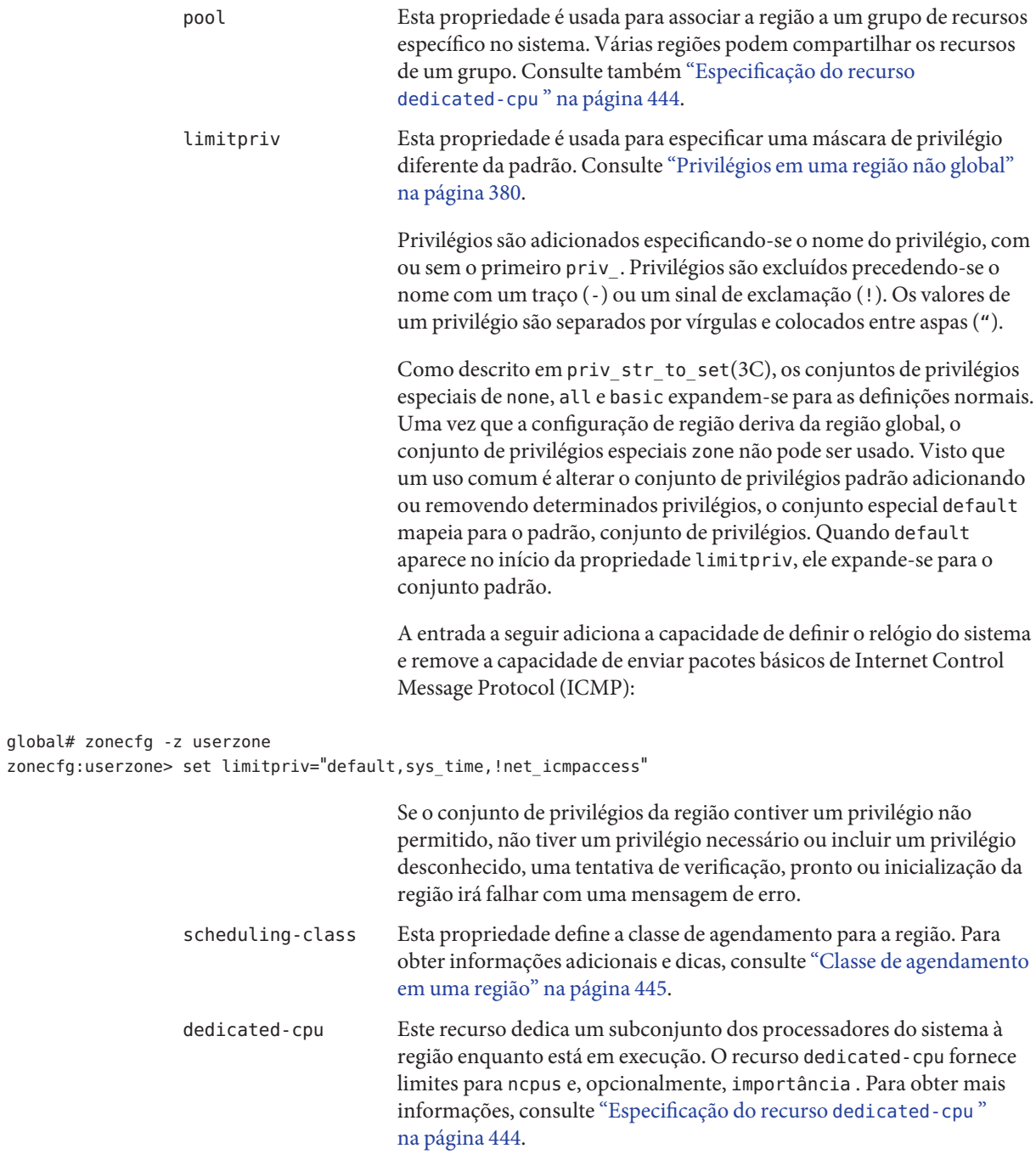

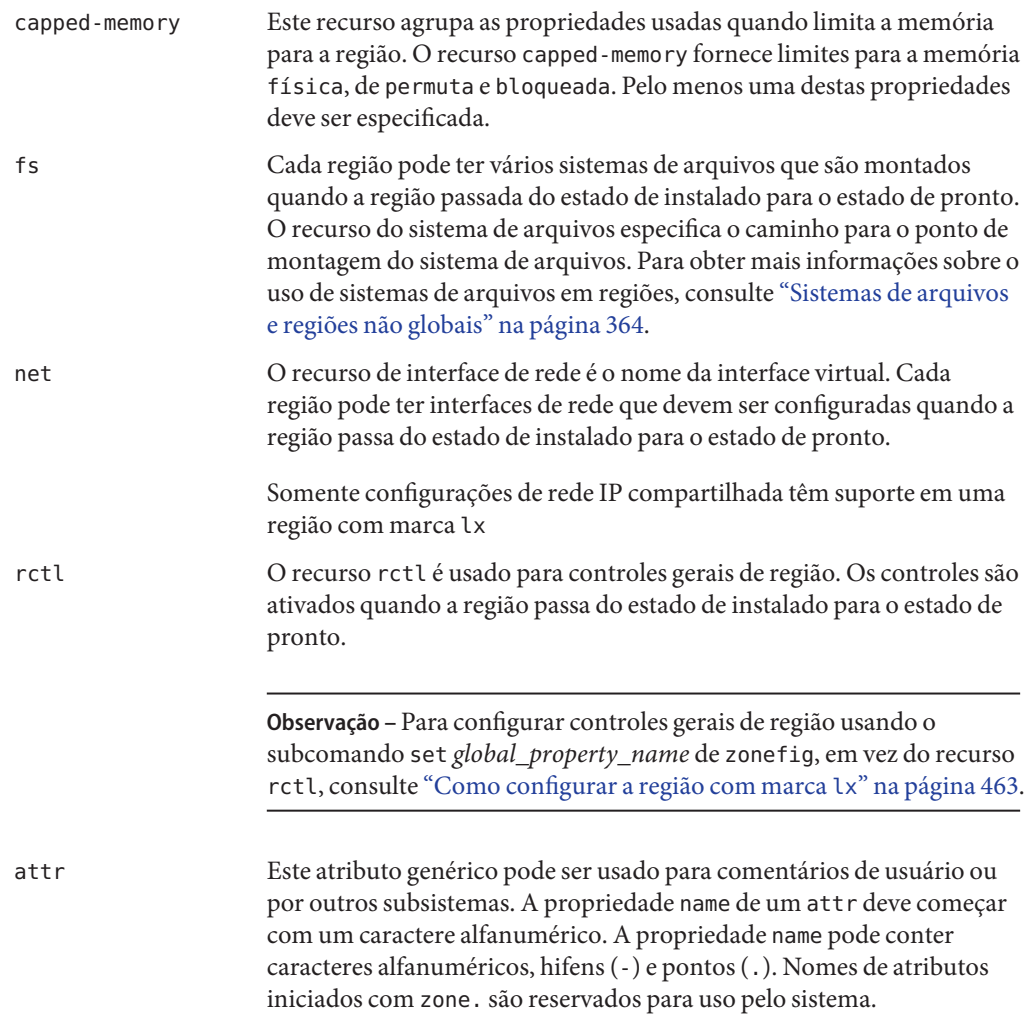

# **Propriedades de tipos de recursos na região com marca** lx

Recursos também têm propriedades a serem configuradas. As propriedades a seguir estão associadas aos tipos de recursos mostrados.

dedicated-cpu ncpus, importance

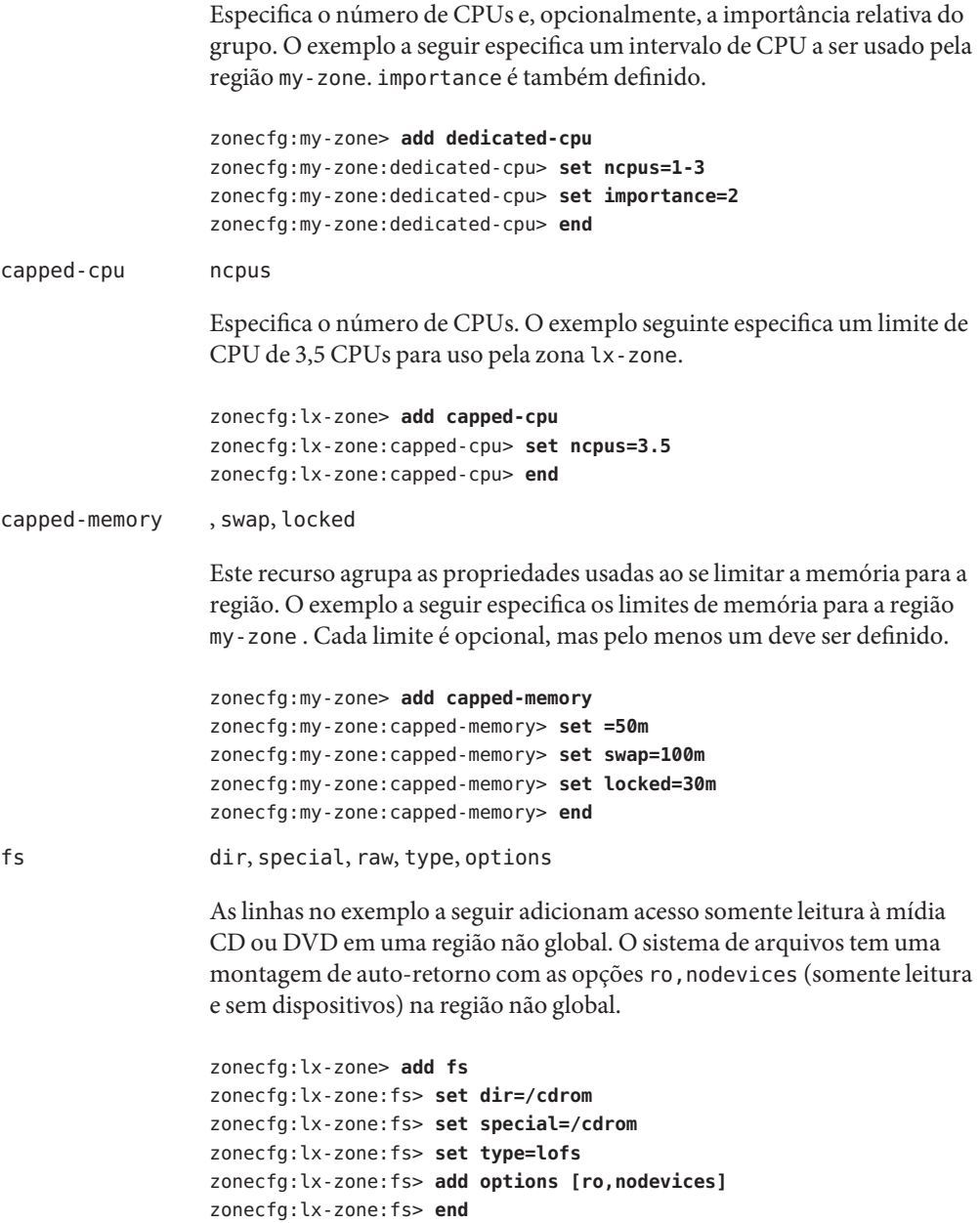

```
Observe que as páginas do manual da seção 1M estão disponíveis para
                                     opções de montagem que são exclusivas de um sistema de arquivos
                                     específico. Os nomes dessas páginas de manual têm a forma
                                     mount_filesystem.
                  net address, physical
                                     No exemplo a seguir, o endereço IP 192.168.0.1 é adicionado a uma
                                     região. Um placa bge0 é usada para a interface física.
                                     zonecfg:lx-zone> add net
                                     zonecfg:lx-zone:net> set physical=bge0
                                     zonecfg:lx-zone:net> set address=192.168.0.1
                                     zonecfg:lx-zone:net> end
                                     Observação – Para determinar a interface física a ser usada, digite ifconfig
                                     - a em seu sistema. Cada linha da saída, que não linhas do driver de
                                     auto-retorno, começa com o nome de uma placa instalada em seu sistema.
                                     Linhas que contêm LOOPBACK nas descrições não se aplicam a placas.
                  rctl name, value
                                     Controles de recursos de região em geral são descritos em "Controles de
                                     recursos gerais de região em uma região com marca lx" na página 447.
zonecfg:lx-zone> add rctl
zonecfg:lx-zone:rctl> set name=zone.cpu-shares
zonecfg:lx-zone:rctl> add value (priv=privileged,limit=10,action=none)
zonecfg:lx-zone:rctl> end
zonecfg:lx-zone> add rctl
zonecfg:lx-zone:rctl> set name=zone.max-lwps
zonecfg:lx-zone:rctl> add value (priv=privileged,limit=100,action=deny)
zonecfg:lx-zone:rctl> end
                  attr name, type, value
                                     No exemplo a seguir, é adicionado um comentário sobre uma região.
                                     zonecfg:lx-zone> add attr
                                     zonecfg:lx-zone:attr> set name=comment
                                     zonecfg:lx-zone:attr> set type=string
                                     zonecfg:lx-zone:attr> set value="Production zone"
                                     zonecfg:lx-zone:attr> end
```
Você pode usar o subcomando export para imprimir uma configuração de região para saída padrão. A configuração é salva em uma forma que pode ser usada em um arquivo de comando.

# **CAPÍTULO 32** 32

# Configuração da região com marca lx (tarefas)

Este capítulo descreve como configurar uma região com marca lx no sistema baseado em x64 ou x86. O processo é basicamente igual ao procedimento para configurar uma região do Solaris. Algumas das propriedades não são necessárias para configurar uma região com marca.

# **Planejamento e configuração de uma região com marca** lx **(mapa de tarefas)**

Antes de configurar o sistema para usar regiões, é necessário primeiro reunir informações e tomar decisões sobre como configurar as regiões. O mapa de tarefas a seguir resume como planejar e configurar uma região lx.

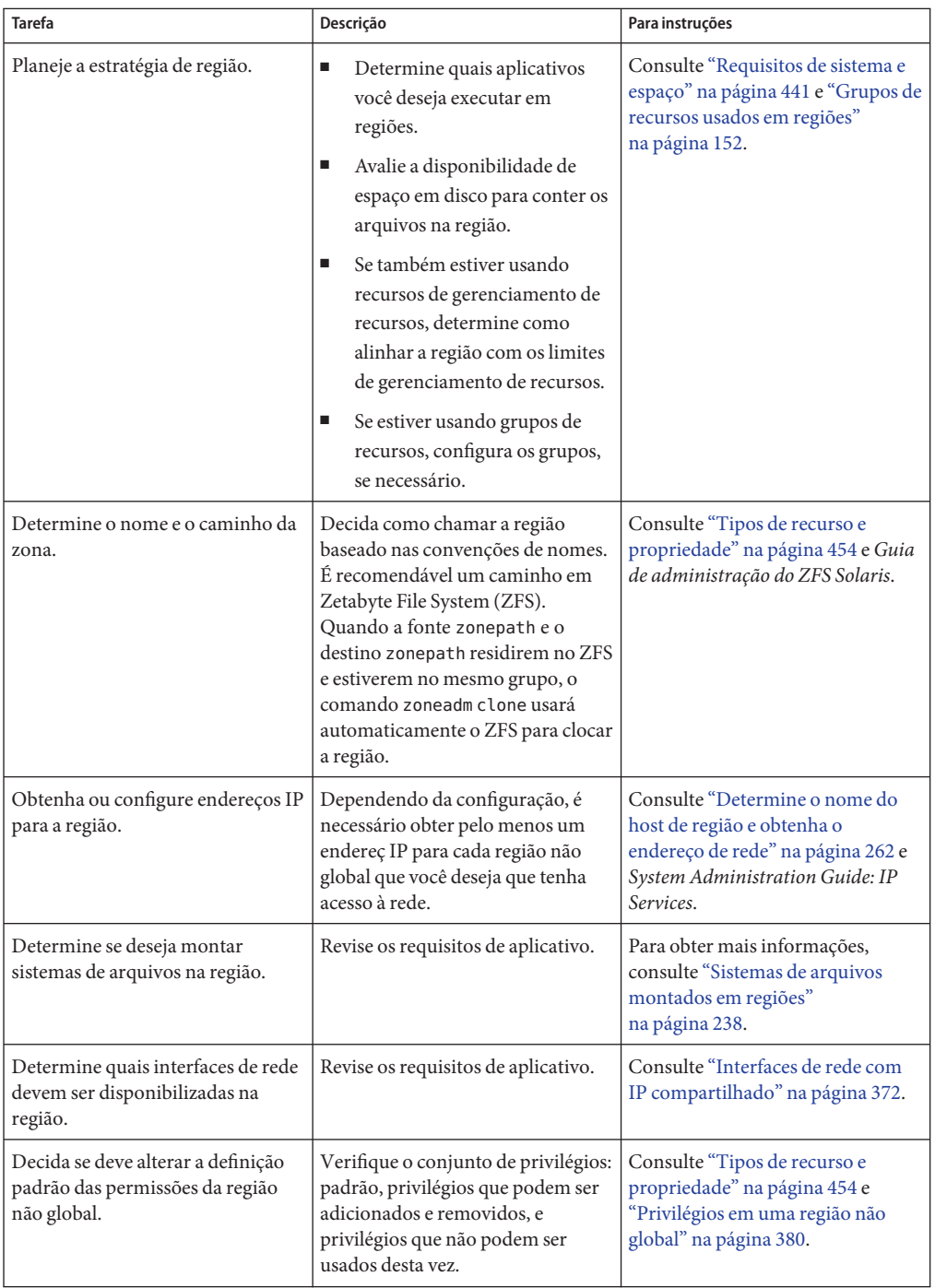

<span id="page-462-0"></span>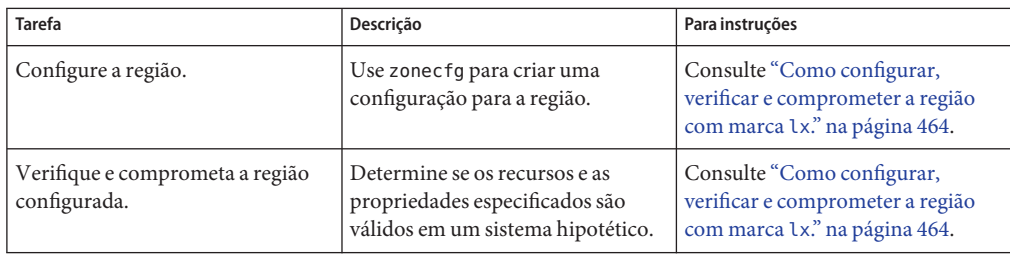

# **Como configurar a região com marca** lx

Você usa o comando zonecfg descrito na página do manual zonecfg(1M) para executar as ações a seguir.

- Criar a configuração da região
- Veriicar se todas as informações necessárias estão presentes
- Comprometer a configuração da região não global

**Dica –** Se você souber que irá usar CDs ou DVDs para instalar aplicativos em região com marca lx, use add fs para adicionar acesso de somente leitura à mídia CD ou DVD na região global quando configurar inicialmente a região com marca. Um CD ou um DVD pode ser usado para instalar um produto na região com marca.

Ao configurar uma região com o utilitário zonecfg, você pode usar o subcomando revert para desfazer a configuração de um recurso. Consulte ["Como reverter uma configuração de região"](#page-277-0) [na página 278.](#page-277-0)

Um script para configurar várias regiões no sistema é fornecido em ["Script para configurar](#page-467-0) [várias regiões com marca](#page-467-0) lx" na página 468.

Para exibir uma configuração de região não global, consulte ["Como exibir a configuração de](#page-469-0) [uma região com marca" na página 470.](#page-469-0)

<span id="page-463-0"></span>**Dica –** Depois de configurar a região com marca, é recomendável fazer uma cópia da configuração da região. Você pode usar esse backup para restaurar a região no futuro. Como superusuário ou administrador principal, imprima a configuração da zona lx-zone em um arquivo. Este exemplo usa um arquivo nomeado lx-zone.config.

global# **zonecfg -z lx-zone export > lx-zone.config**

Para obter mais informações, consulte ["Como restaurar uma região não global individual"](#page-417-0) [na página 418.](#page-417-0)

### **Como configurar, verificar e comprometer a região com marca** lx.

Observe que não é possível usar regiões com marca lx em um sistema Trusted Solaris em que rótulos estão ativados. O comando zoneadm não verificará a configuração.

É necessário ser administrador global na região global para executar este procedimento.

#### **Torne-se superusuário ou assuma a função de administrador principal. 1**

Para criar a função e atribuí-la a um usuário, consulte "Using the Solaris Management Tools With RBAC (Task Map)" no *System Administration Guide: Basic Administration*.

#### **Defina uma configuração de região com o nome de região escolhido. 2**

O nome lx-zone é usado neste procedimento de exemplo.

global# **zonecfg -z lx-zone**

Se esta for a primeira vez que você configurou esta região, será exibida a seguinte mensagem do sistema:

lx-zone: No such zone configured Use 'create' to begin configuring a new zone.

#### **Crie a nova configuração da região** lx **usando o modelo** SUNWlx**. 3**

zonecfg:lx-zone> **create -t SUNWlx**

Como alternativa, você pode criar uma região em branco e definir a marca explicitamente:

zonecfg:lx-zone> **create -b** zonecfg:lx-zone> **set brand=lx**

#### **Defina o caminho para a região,** /export/home/lx-zone **neste procedimento. 4**

zonecfg:lx-zone> **set zonepath=/export/home/lx-zone**

#### **Defina o valor de inicialização automática. 5**

Se definido para true , a região é inicializada automaticamente quando a região global é inicializada. Observe que, para as regiões serem inicializadas automaticamente, as regiões de serviço svc:/system/zones:default devem também estar ativadas. O valor padrão é false. zonecfg:lx-zone> **set autoboot=true**

**Defina argumentos de inicialização persistentes para uma região. 6**

zonecfg:lx-zone> **set bootargs="-i=***altinit***"**

**Se grupos de recursos estiverem ativados no sistema, associe um grupo à região. 7**

Este exemplo usa o grupo padrão, chamado pool\_default.

zonecfg:lx-zone> **set pool=pool\_default**

Uma vez que um grupo de recursos pode ter uma atribuição opcional da classe de agendamento, você pode usar o recurso dos grupos para definir um agendador padrão que não seja o padrão do sistema para uma região não global. Para obter instruções, consulte ["Como](#page-183-0) [associar um grupo a uma classe de agendamento" na página 184](#page-183-0) e ["Criação da configuração"](#page-197-0) [na página 198.](#page-197-0)

**Revise o conjunto padrão de privilégios. 8**

zonecfg:lx-zone> **set limitpriv="default,proc\_priocntl"**

O privilégio proc\_priocntl é usado para executar processos na classe em tempo real.

**Defina cinco partilhas de CPU. 9**

zonecfg:lx-zone> **set cpu-shares=5**

#### **Adicione um limite de memória. 10**

zonecfg:lx-zone> **add capped-memory**

#### **a. Defina o limite de memória.**

zonecfg:lx-zone:capped-memory> **set =50m**

#### **b. Defina o limite da memória de permuta.**

zonecfg:lx-zone:capped-memory> **set swap=100m**

#### **c. Defina o limite da memória bloqueada.**

zonecfg:lx-zone:capped-memory> **set locked=30m**

#### **d. Finalize a especificação.**

zonecfg:lx-zone:capped-memory> **end**

#### **Adicione um sistema de arquivos. 11**

zonecfg:lx-zone> **add fs**

**a. Defina um ponto de montagem para o sistema de arquivos,** /export/linux/local **neste procedimento.**

zonecfg:lx-zone:fs> **set dir=/export/linux/local**

**b. Especifique que** /opt/local **na região global deve ser montado como** /usr/local **na região que está sendo configurada.**

zonecfg:lx-zone:fs> **set special=/opt/local**

Na região não global, o sistema de arquivos /usr/local será legível e gravável.

**c. Especifique o tipo de sistema de arquivos,** lofs **neste procedimento.**

zonecfg:lx-zone:fs> **set type=lofs**

O tipo indica como o kernel interage com o sistema de arquivos.

**d. Finalize a especificação do sistema de arquivos.**

zonecfg:lx-zone:fs> **end**

Esta etapa pode ser executada mais de uma vez para adicionar mais de um sistema de arquivos.

#### **Adicione uma interface virtual de rede. 12**

zonecfg:lx-zone> **add net**

**a. Defina o endereço IP na forma** *ip address of zone*/*netmask***. Neste procedimento,** *10.6.10.233/24* **é usado.**

zonecfg:lx-zone:net> **set address=10.6.10.233/24**

**b. Defina o tipo de dispositivo físico para a interface de rede, o dispositivo** bge **neste procedimento.**

zonecfg:lx-zone:net> **set physical=bge0**

#### **c. Finalize a especificação.**

zonecfg:lx-zone:net> **end**

Esta etapa pode ser executada mais de uma vez para adicionar mais de uma interface de rede.

**Ative um dispositivo de áudio presente na região global nesta região usando o tipo de recurso** attr**. 13**

zonecfg:lx-zone> **add attr**

**a. Defina o nome como** audio**.**

zonecfg:lx-zone:attr> **set name=audio**

- **b. Defina o tipo como** boolean**.** zonecfg:lx-zone:attr> **set type=boolean**
- **c. Defina o valor como** true**.** zonecfg:lx-zone:attr> **set value=true**
- **d. Finalize a especificação do tipo de recurso** attr**.** zonecfg:lx-zone:attr> **end**
- **Verifique a configuração da região para a região. 14** zonecfg:lx-zone> **verify**
- **Comprometa a configuração da região para a região.** zonecfg:lx-zone> **commit 15**
- **Saia do comando** zonecfg**. 16**

zonecfg:lx-zone> **exit**

Observe que mesmo que você não tenha digitado commit explicitamente no prompt, há uma tentativa automática de commit quando você digita exit ou um EOF ocorre.

#### Uso de vários subcomandos da linha de comando **Mais Informações**

**Dica –** O comando zonecfg também oferece suporte a vários subcomandos, citados e separados por ponto-e-vírgula, a partir da mesma chamada de shell.

global# **zonecfg -z lx-zone "create -t SUNWlx; set zonepath=/export/home/lx-zone"**

# **O que fazer a seguir**

Consulte Instalação e inicialização de regiões com marca lx["Instalação e inicialização de](#page-289-0) [regiões" na página 290](#page-289-0) para instalar a configuração de região comprometida.

# <span id="page-467-0"></span>**Script para configurar várias regiões com marca** lx

Você pode usar este script para configurar e inicializar várias regiões no sistema. O script toma os seguintes parâmetros:

- O número de regiões a serem criadas
- O prefixo *zonename*
- O diretório a ser usado como o diretório base

É necessário ser administrador global na região global para executar o script. O administrador global tem privilégios de superusuário na região global ou assume a função de administrador principal.

```
#!/bin/ksh
#
# Copyright 2006 Sun Microsystems, Inc. All rights reserved.
# Use is subject to license terms.
#
#ident "%Z%%M% %I% %E% SMI"
if [ \left[ \left[ -z \right] \left[ \frac{x+1}{1} \right] \left[ -z \right] \left[ \frac{x+2}{2} \right] \left[ \left[ -z \right] \left[ \frac{x+1}{2} \right] \left[ \frac{x+1}{2} \right] \left[ \frac{x+1}{2} \right] \left[ \frac{x+1}{2} \right] \left[ \frac{x+1}{2} \right] \left[ \frac{x+1}{2} \right] \left[ \frac{x+1}{2} \right] \left[ \frac{x+1}{2} \right]echo "usage: $0 <#-of-zones> <zonename-prefix> <br/> <br/>basedir> <template zone>"
     exit 2
fi
if [[ ! -d $3 ]]; then
     echo "$3 is not a directory"
     exit 1
fi
state='zoneadm -z $4 list -p 2>/dev/null | cut -f 3 -d ":"'
if [ \lceil \cdot z "$state" \lceil \rfloor $state != "installed" \lceil \rceil; then
     echo "$4 must be an installed, halted zone"
     exit 1
fi
template_zone=$4
nprocs='psrinfo | wc -l'
nzones=$1
prefix=$2
dir=$3
ip_addrs_per_if='ndd /dev/ip ip_addrs_per_if'
if [ $ip_addrs_per_if -lt $nzones ]; then
           echo "ndd parameter ip_addrs_per_if is too low ($ip_addrs_per_if)"
           echo "set it higher with 'ndd -set /dev/ip ip_addrs_per_if <num>"
           exit 1
fi
i=1
```
```
while [ $i -le $nzones ]; do
    zoneadm -z $prefix$i clone $template_zone > /dev/null 2>&1
    if \lceil 5? != 0 ]; then
        echo configuring $prefix$i
        F=$dir/$prefix$i.config
        rm -f $F
        echo "create -t SUNWlx" > $F
        echo "set zonepath=$dir/$prefix$i" >> $F
        zonecfg -z $prefix$i -f $dir/$prefix$i.config 2>&1 | \
            sed 's/\hat{ }'/ /g'
    else
        echo "skipping $prefix$i, already configured"
    fi
    i='expr $i + 1'
done
i=1while [ $i -le $nzones ]; do
    j=1while [ $j -le $nprocs ]; do
        if [ $i -le $nzones ]; then
            if [ 'zoneadm -z $prefix$i list -p | \
                cut -d':' -f 3' != "configured" ]; then
                echo "skipping $prefix$i, already installed"
            else
                echo installing $prefix$i
                mkdir -pm 0700 $dir/$prefix$i
                chmod 700 $dir/$prefix$i
                zoneadm -z $prefix$i install -s -d /path/to/ISOs > /dev/null 2>&1 &
                sleep 1 # spread things out just a tad
            fi
        fi
        i='expr $i + 1'
        j = 'expr $j + 1'done
    wait
done
i=1para='expr $nprocs \* 2'
while [ $i -le $nzones ]; do
    date
    j=1while [ $j -le $para ]; do
        if [ $i -le $nzones ]; then
            echo booting $prefix$i
            zoneadm -z $prefix$i boot &
        fi
```

```
j='expr 5j + 1'i='expr $i + 1'
    done
    wait
done
```
## ▼ **Como exibir a configuração de uma região com marca**

É necessário ser administrador global na região global para executar este procedimento.

**Torne-se superusuário ou assuma a função de administrador principal. 1**

Para criar a função e atribuí-la a um usuário, consulte "Using the Solaris Management Tools With RBAC (Task Map)" no *System Administration Guide: Basic Administration*.

**Exiba a configuração de uma região. 2**

```
global# zonecfg -z zonename info
```
# **Modificação, reversão ou remoção de configurações de regiões**

As seções a seguir contêm procedimentos para modificar, reverter ou remover uma configuração de região.

- ["Como modificar um tipo de recurso na configuração de uma região" na página 274](#page-273-0)
- ["Solaris 8/07: como limpar um tipo de propriedade em uma configuração de região"](#page-274-0) [na página 275](#page-274-0)
- ["Solaris 10 8/07: como renomear uma região" na página 276](#page-275-0)
- ["Como reverter uma configuração de região" na página 278.](#page-277-0)
- ["Como excluir uma configuração de região" na página 280](#page-279-0)

### **CAPÍTULO 33** 33

# Sobre instalação, inicialização, parada, clonagem e desinstalação de regiões com marca lx (visão geral)

Este capítulo trata dos seguintes tópicos:

- Instalação de uma região lx em seu sistema
- Parada, reinicialização e desinstalação de regiões
- Clonagem de uma região em seu sistema

## **Conceitos de instalação e administração de região com marca**

O comando zoneadm descrito na página do manual zoneadm(1M) é a ferramenta principal usada para instalar e administrar regiões não globais. As operações que usam o comando zoneadm devem ser executadas a partir de região global. As tarefas a seguir podem ser executadas usando-se o comando zoneadm:

- Verificar uma região
- Instalar uma região
- Inicializar uma região
- Exibir informações sobre uma região em execução
- Parar uma região
- Reinicializar uma região
- Desinstalar uma região
- Realocar uma região de um ponto em um sistema para outro ponto no mesmo sistema
- Fornecer uma nova região baseada na configuração de uma região existente no mesmo sistema
- Migrar uma região, usada com o comando zonecfg

Para os procedimentos de instalação e verificação da região, consulte o [Capítulo 34](#page-476-0) e a página do manual zoneadm(1M). Consulte também a página do manual zoneadm(1M) para as opções com suporte para o comando de lista zoneadm. Para os procedimentos de configuração de

<span id="page-471-0"></span>região, consulte o [Capítulo 32](#page-460-0) e a página do manual zonecfg(1M). Os estados de regiões são descritos em ["Modelo de estado da região global" na página 223.](#page-222-0)

Se você planejar produzir registros de auditoria do Solaris para regiões, leia ["Uso da auditoria](#page-384-0) [do Solaris em regiões" na página 385](#page-384-0) antes de instalar regiões não globais.

**Observação –** Uma vez instalada a região, toda a configuração e todo o gerenciamento do software deve ser feito pela administração da região usando-se ferramentas Linux a partir do interior da região.

### **Métodos de instalação de regiões com marca** lx

Você pode instalar uma região com marca lx usando um tarball, discos CD-ROM ou DVD ou uma imagem ISO. Se instalar a partir de discos ou de uma imagem ISO, você pode especificar categorias de clusters de pacotes da Sun. As categorias são cumulativas. Se não especificar um cluster, o padrão será desktop.

| Categoria Sun    | Conteúdo                                                                                                    |
|------------------|----------------------------------------------------------------------------------------------------|
| núcleo           | O conjunto mínimo de pacotes necessários para<br>construir uma região.                                                                            |
| servidor         | pacote de núcleo mais pacotes orientados para<br>servidor, como httpd, mailman, imapd e<br>spam-assassin.                                         |
| área de trabalho | pacote de servidor mais pacotes orientados para<br>usuário, como evolution, gimp, mozilla e<br>openoffice                                         |
| desenvolvedor    | pacote de área de trabalho mais pacotes de<br>desenvolvedor, como bison, emacs, gcc, vim-X11 e<br>vários pacotes de desenvolvimento de biblioteca |
| tudo             | Tudo na mídia de instalação que se sabe não interfere<br>na operação da região. Determinados pacotes podem<br>não funcionar em uma região Linux.  |

**TABELA 33–1** Categorias de clusters de pacotes

Para instalar regiões com marca lx configuradas, consulte ["Como instalar uma região com](#page-478-0) marca lx[" na página 479.](#page-478-0)

# **Construção de uma região com marca** lx

Esta seção se aplica somente à construção inicial da região, e não à clonagem de regiões existentes.

Após ter configurado uma região não global, você deve verificar se a região pode ser instalada com segurança na configuração do sistema. A seguir poderá instalar a região. Os arquivos necessários para o sistema de arquivos raiz da região são instalados pelo sistema no caminho raiz da região. A região Linux será preenchida a partir de CD, imagens ISO ou de tarball, como descrito em ["Como instalar uma região com marca](#page-478-0) lx" na página 479.

Os recursos especificados no arquivo de configuração são adicionados quando a região faz a transição de instalado para preparado. Um ID de região exclusivo é atribuído pelo sistema. Sistemas de arquivos são montados, interfaces de rede são definidas e dispositivos são configurados. A transição para o estado preparado prepara a plataforma virtual para começar a executar os processos de usuário.

Uma região no estado preparado não tem quaisquer processos de usuário em execução. A principal diferença entre uma região em preparado e uma região em execução é que pelo menos um processo está em andamento em uma região em execução. Para obter mais informações, consulte a página do manual init(1M).

No estado preparado, os processos zsched e zoneadmd são iniciados para gerenciar a plataforma virtual.

# **Daemon de administração de regiões** zoneadmd

O daemon de administração de regiões, zoneadmd, é o processo primário para gerenciar a plataforma virtual da região. Para obter mais informações, consulte ["O daemon](#page-283-0) zoneadmd" [na página 284.](#page-283-0)

# **Processo de agendamento de região** zsched

O processo que gerencia o ambiente do aplicativo, zsched, é descrito em ["O agendador de](#page-284-0) região zsched[" na página 285.](#page-284-0)

## **Ambiente de aplicativo de região com marca**

O comando zoneadm é usado para criar o ambiente de aplicativo da região.

Todas as configurações adicionais são feitas pelo administrador de regiões usando ferramentas Linux a partir do interior da região.

## **Senhas**

Observe que a senha raiz (superusuário) será raiz quando a região for instalada a partir do tarball Sun. A senha raiz (superusuário) não será definida (em branco) quando a região for instalada a partir de imagens ISO ou de um CD.

# **Sobre parar, reinicializar, desinstalar e clonar regiões com marca** lx

Esta seção fornece uma visão geral dos procedimentos para parar, reinicializar, desinstalar e clonar regiões.

## **Parar uma região com marca**

O comando zoneadm halt é usado para remover o ambiente do aplicativo e a plataforma virtual de uma região. A região é em seguida retornada ao estado de instalado. Todos os processos são eliminados, dispositivos são desconfigurados, interfaces de rede são destruídas, sistemas de arquivos são desmontados e as estruturas de dados do kernel são destruídas.

O comando halt *não* executa quaisquer scripts de desligamento dentro da região. Para desligar uma região, consulte "Como usar zlogin [para desligar uma região" na página 315.](#page-314-0)

Se a operação de parada falhar, consulte ["A região não pára" na página 426.](#page-425-0)

# **Reinicializar uma região com marca**

O comando zoneadm reboot é usado para reinicializar uma região. A região é parada e a seguir inicializada novamente. O ID da região será alterado quando a região for reinicializada.

# **Argumentos de inicialização de região com marca**

Regiões oferecem suporte aos seguintes argumentos de inicialização usados com os comandos zoneadm boot e reboot:

■ -i *altinit*

■ -s

As seguintes definições se aplicam:

- -i *altinit* Seleciona um executável alternativo para ser o primeiro processo. *altinit* deve ser um caminho válido para um executável. O primeiro processo padrão é descrito em init(1M).
- -s Inicia a região para o nível init s.

Para exemplos de uso, consulte ["Como inicializar uma região com marca](#page-483-0) lx" na página 484 e "Como inicializar uma região com marca lx [no modo de usuário único" na página 485.](#page-484-0)

Para obter informações sobre o comando init, consulte init(1M).

### autoboot **de região com marca**

Se você definir a propriedade de recurso autoboot em uma configuração de região como true, essa região será inicializada automaticamente quando a região global for inicializada. A definição padrão é false.

Observe que, para as regiões serem inicializadas automaticamente, as regiões de serviço svc:/system/zones:default devem também estar ativadas.

### **Desinstalar a região com marca**

O comando zoneadm uninstall remove todos os arquivos no sistema de arquivos raiz da região. Antes de prosseguir, o comando solicitará a você que confirme a ação, a menos que a opção (forçar) -F também esteja sendo usada. Use o comando uninstall com cuidado, porque a ação é irreversível.

### **Sobre clonagem de uma região com marca** lx

A clonagem permite que você copie uma região existente configurada e instalada no sistema para fornecer rapidamente uma nova região no mesmo sistema. Para obter mais informações sobre o processo de clonagem, consulte [">Clonagem de uma região com marca](#page-488-0) lx no mesmo [sistema" na página 489.](#page-488-0)

# **Inicializar e reinicializar regiões com marca** lx

Para obter os procedimentos para inicializar e reinicializar regiões, consulte ["Como inicializar](#page-483-0) [uma região com marca](#page-483-0) lx" na página 484 e ["Como reinicializar uma região com marca](#page-486-0) lx" [na página 487](#page-486-0)

### <span id="page-476-0"></span>**CAPÍTULO 34** 34

# Instalação, inicialização, parada, desinstalação e clonagem de regiões com marca lx (tarefas)

Este capítulo descreve como instalar e inicializar uma região com marca lx. Estas outras tarefas também são tratadas:

- Uso de clonagem para instalar uma região no mesmo sistema
- Parada, reinicialização e desinstalação de regiões
- Removeção de uma região de um sistema

# **Instalação da região com marca** lx **(mapa de tarefas)**

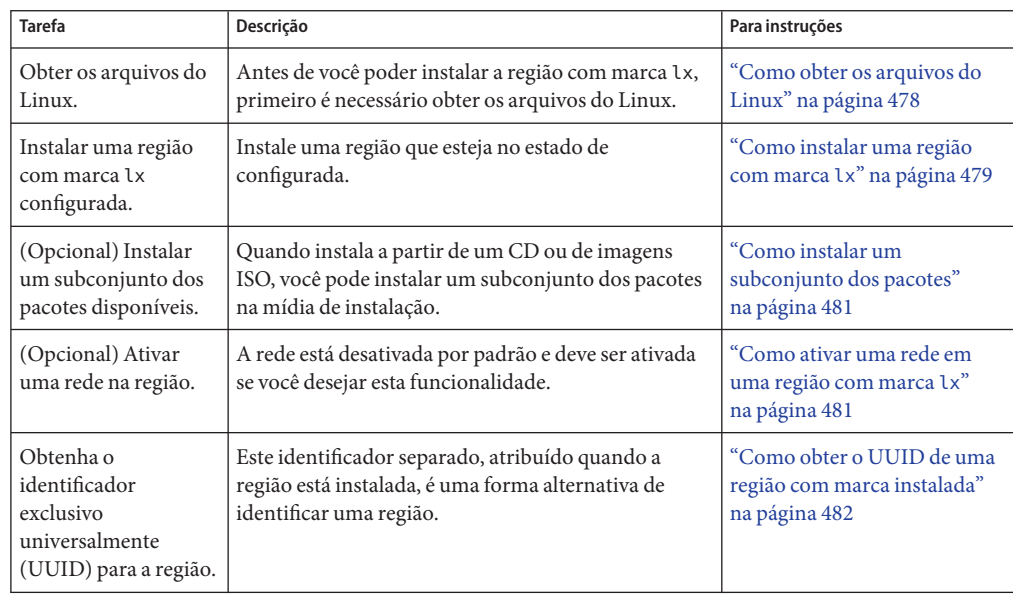

<span id="page-477-0"></span>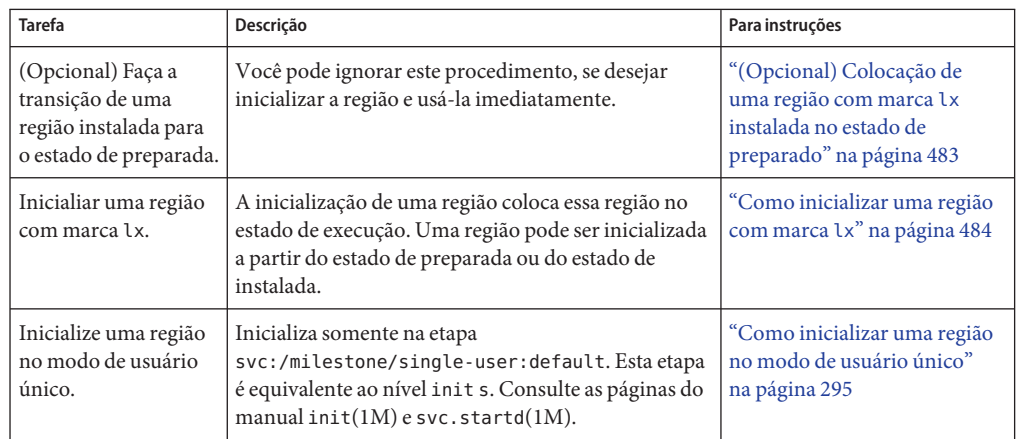

# **Instalação e inicialização de regiões com marca** lx

Use o comando zoneadm descrito na página do manual zoneadm(1M) para executar tarefas de instalação para uma região não global.

## ▼ **Como obter os arquivos do Linux**

Antes de você poder instalar a região com marca lx, primeiro é necessário obter os arquivos do Linux. Os arquivos são distribuídos nas seguintes formas:

- Um arquivo compactado tar (um *tarball*)
- Um conjunto de discos CD-ROM ou DVD
- Um grupo de imagens ISO
- **Obtenha a distribuição do Linux usando um dos seguintes métodos:** ●
	- Para fazer o download de um tarball, vá para <http://opensolaris.org/os/community/brandz/downloads>. Siga as instruções do site de downloads.
	- Para obter um conjunto de discos CD-ROM ou DVD, vá para o site CentOS em <http://www.centos.org> ou para o site Red Hat em <http://www.redhat.com>.
	- Para obter uma imagem ISO, vá para o site CentOS em <http://www.centos.org> ou para o site Red Hat em <http://www.redhat.com>.

### <span id="page-478-0"></span>▼ **Como instalar uma região com marca** lx

Este procedimento é usado para instalar uma região com marca lx configurada. Uma vez instalada a região, toda a configuração e todo o gerenciamento do software deve ser feito pela administração da região usando-se ferramentas Linux a partir do interior da região.

Consulte [Exemplo 34–1,](#page-479-0) [Exemplo 34–2](#page-479-0) e [Exemplo 34–3](#page-480-0) para exemplos de linhas de comando de instalação de região usando os diferentes caminhos de distribuição. Se instalar a partir de discos ou de uma imagem ISO, é necessário especificar categorias de clusters de pacotes da Sun. Consulte ["Métodos de instalação de regiões com marca](#page-471-0) lx" na página 472 para obter informações sobre categorias de clusters de pacotes.

Observe que você pode verificar uma região antes de instalá-la. Se ignorar este procedimento, a verificação será executada automaticamente quando você instalar a região. O procedimento está documentado em ["\(Opcional\) Como verificar uma região configurada antes da instalação"](#page-289-0) [na página 290.](#page-289-0)

É necessário ser administrador global na região global para executar este procedimento.

**Observação –** Na Etapa 2, *se* zonepath estiver em ZFS, o comando zoneadm install criará automaticamente um sistema de arquivos ZFS (conjunto de dados) para zonepath quando a região estiver instalada. Você pode bloquear esta ação incluindo o parâmetro -x nodataset.

**Torne-se superusuário ou assuma a função de administrador principal. 1**

Para criar a função e atribuí-la a um usuário, consulte "Using the Solaris Management Tools With RBAC (Task Map)" no *System Administration Guide: Basic Administration* .

**(Opcional) Se você pretender instalar a partir de DVD ou CD, ative** volfs **em seu sistema e 2 verifique se está em execução.**

global# **svcadm enable svc:/system/filesystem/volfs:default**

global# **svcs | grep volfs**

Você verá uma exibição semelhante a esta:

online 17:30 svc:/system/filesystem/volfs:default

- **Instale a região configurada** lx-zone **usando o comando** zoneadm **com a opção** install **e o caminho para o arquivo. 3**
	- **Instale a região, criando automaticamente um sistema de arquivos ZFS, se** zonepath **estiver em ZFS.**

```
global# zoneadm -z lx-zone install -d archive_path
```
<span id="page-479-0"></span>O sistema exibirá:

A ZFS file system has been created for this zone.

■ **Instale a região que tiver um**zonepath **em ZFS, mas** não **crie automaticamente o sistema de arquivos ZFS.**

global# **zoneadm -z lx-zone install -x nodataset -d archive\_path**

Você verá várias mensagens, uma vez que os arquivos e os diretórios necessários para o sistema de arquivos raiz da região, assim como os arquivos de pacote, são instalados no caminho raiz da região.

**Observação –** Se você não especificar arquivo\_caminho, o padrão será CD.

**(Opcional) Se uma mensagem de erro for exibida e houver falha na instalação da região, digite o que se segue para obter o estado da região: 4**

global# **zoneadm -z lx-zone list -iv**

- Se o estado estiver listado como configurada, faça as correções especificadas na mensagem e tente o comando zoneadm install novamente.
- Se o estado estiver listado como incompleta, primeiro execute este comando:

global# **zoneadm -z lx-zone uninstall**

Em seguida faça as correções especificadas na mensagem e tente o comando zoneadm install novamente.

**Quando a instalação estiver concluída, use o subcomando** list **com as opções** -i **e** -v **para listar 5 as regiões instaladas e verificar o status.**

global# **zoneadm list -iv**

Você verá uma exibição semelhante a esta:

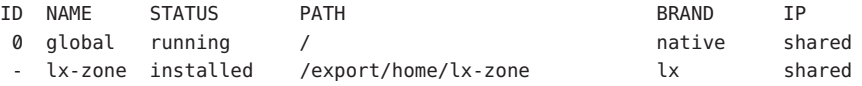

Instale comando usando um arquivo CentOS tar compactado **Exemplo 34–1**

global# **zoneadm -z lx-zone install -d /export/centos\_fs\_image.tar.bz2**

#### Instalar comando usando CDs do CentOS **Exemplo 34–2**

Para instalação a partir de CD ou DVD, volfs deve estar ativado em seu sistema. É necessário especificar um pacote de clusters de software. Por exemplo, use development para instalar um ambiente completo, ou digite os nomes de clusters específicos. Se você não especificar um pacote de clusters, desktop será instalado por padrão. O dispositivo de CD é /cdrom/cdrom0 .

global# **zoneadm -z lx-zone install -d /cdrom/cdrom0 development**

#### <span id="page-480-0"></span>Instalar comando usando imagens ISO do CentOS **Exemplo 34–3**

É necessário especificar um pacote de clusters de software. Use development para instalar um ambiente completo ou especifique determinados clusters. Se você não especificar um pacote de clusters, desktop será instalado por padrão. As imagens ISO do CentOS residem no diretório /export/centos\_3.7.

```
global# zoneadm -z lx-zone install -d /export/centos_3.7 development
```
Para obter mais informações sobre conjuntos de dados, consulte o *Guia de administração do ZFS Solaris*. **Consulte também**

Se a instalação de uma região falhar ou for interrompida, a região ficará no estado de incompleta. Use uninstall -F para redefinir a região como estado de configurada. **Solução de problemas**

### ▼ **Como instalar um subconjunto dos pacotes**

Quando instala a partir de um CD ou de imagens ISO, você pode instalar um subconjunto dos pacotes na mídia de instalação. Os subconjuntos disponíveis são núcleo, servidor, área de trabalho, desenvolvedor e todos.

É necessário ser administrador global na região global para executar este procedimento.

**Torne-se superusuário ou assuma a função de administrador principal. 1**

Para criar a função e atribuí-la a um usuário, consulte "Using the Solaris Management Tools With RBAC (Task Map)" no *System Administration Guide: Basic Administration* .

**Instale somente o pacote do servidor: 2**

```
global# zoneadm -z lx-zone install -d archive_path server
```
### **Como ativar uma rede em uma região com marca** lx

Quando você instala uma região com marca lx, a rede é desativada. Use um procedimento como este para ativar rede.

É necessário que você seja o administrador de regiões para executar este procedimento.

<span id="page-481-0"></span>**Edite o arquivo** /etc/sysconfig/network **na região. 1**

NETWORKING=yes HOSTNAME=your.hostname

#### **Para definir um domínio NIS, adicione uma linha semelhante à seguinte: 2**

NISDOMAIN=domain.Sun.COM

#### Configuração de rede e serviços de nomes **Mais Informações**

Para obter mais informações sobre configuração de rede ou serviços de nomes, consulte a documentação da distribuição do Linux.

### ▼ **Como obter o UUID de uma região com marca instalada**

Um identificador exclusivo universalmente (UUID) é atribuído a uma região quando ela é instalada. O UUID pode ser obtido usando-se zoneadm com o subcomando list e a opção -p. O UUID é o quinto campo da exibição.

#### **Visualize os UUIDs para regiões que foram instaladas.** ●

global# **zoneadm list -p**

Você verá uma exibição semelhante a esta:

```
0:global:running:/::native
   1:centos38:running:/zones/centos38:27fabdc8-d8ce-e8aa-9921-ad1ea23ab063:lx
```
#### Como usar o UUID em um comando **Exemplo 34–4**

global# **zoneadm -z lx-zone -u 61901255-35cf-40d6-d501-f37dc84eb504 list -v**

Se -u *uuid-match* e - z *zonename* estiverem presentes, a correspondência será feita com base no primeiro UUID. Se uma região com o UUID especificado for encontrada, essa região será usada e o parâmetro -z será ignorado. Se nenhuma região com o UUID especificado for encontrada, o sistema procurará pelo nome da região.

#### Sobre o UUID **Mais Informações**

Regiões podem ser desinstaladas e reinstaladas com o mesmo nome com diferentes conteúdos. Regiões podem também ser renomeadas sem alteração do conteúdo. Por estas razões, o UUID é um manipulador mais confiável do que o nome da região.

Para mais informações, consulte zoneadm(1M) e libuuid(3LIB). **Consulte também**

## <span id="page-482-0"></span>▼ **Como marcar uma região com marca** lx **instalada e incompleta**

Se alterações administrativas no sistema tornaram uma região inutilizável ou inconsistente, é possível alterar o estado de uma região instalada para incompleta.

É necessário ser administrador global na região global para executar este procedimento.

**Torne-se superusuário ou assuma a função de administrador principal. 1**

Para criar a função e atribuí-la a um usuário, consulte "Using the Solaris Management Tools With RBAC (Task Map)" no *System Administration Guide: Basic Administration* .

**Marque a região** testzone **incompleta. 2**

global# **zoneadm -z testzone mark incomplete**

**Use o subcomando** list **com as opções** -i **e** - v **para verificar o status. 3**

global# **zoneadm list -iv**

Você verá uma exibição semelhante a esta:

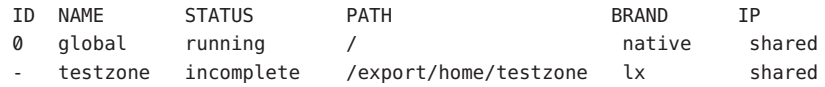

Marcação de uma região incompleta **Mais Informações**

> **Observação –** A marcação de uma região incompleta é irreversível. A única ação que pode ser tomada em uma região marcada como incompleta é desinstalar a região e retorná-la ao estado de configurada. Consulte ["Como desinstalar uma região com marca" na página 488.](#page-487-0)

# **(Opcional) Colocação de uma região com marca** lx **instalada no estado de preparado**

A transição para o estado preparado prepara a plataforma virtual para começar a executar os processos de usuário. Regiões no estado de preparada não têm quaisquer processos de usuário em execução.

Você pode ignorar este procedimento, se desejar inicializar a região e usá-la imediatamente. A transição para o estado de preparada é executada automaticamente quando você inicializa a região.

Consulte ["\(Opcional\) Como fazer a transição da região instalada para o estado de preparada"](#page-292-0) [na página 293](#page-292-0)

### <span id="page-483-0"></span>▼ **Como inicializar uma região com marca** lx

A inicialização de uma região coloca a região no estado de execução. Uma região pode ser inicializada a partir do estado de preparada ou do estado de instalada. Uma região no estado de instalada que é inicializada transparentemente faz a transição do estado de preparada para o estado de execução. O logon na região é permitido para regiões no estado de execução.

É necessário ser administrador global na região global para executar este procedimento.

**Dica –** Observe que não é possível inicializar uma região com marca em um sistema Trusted Solaris com rótulos ativados.

**Torne-se superusuário ou assuma a função de administrador principal. 1**

Para criar a função e atribuí-la a um usuário, consulte "Using the Solaris Management Tools With RBAC (Task Map)" no *System Administration Guide: Basic Administration* .

**Use o comando** zoneadm **com a opção** - z**, o nome da região, que é** lx-zone**, e o subcomando 2** boot **para iniciar a região.**

global# **zoneadm -z lx-zone boot**

**Quando a inicialização estiver concluída, use o subcomando** list **com a opção** -v **para verificar o status. 3**

global# **zoneadm list -v**

Você verá uma exibição semelhante a esta:

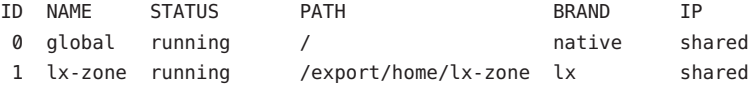

### Especificação de argumentos de inicialização para regiões **Exemplo 34–5**

Inicialize uma região usando a opção -i altinit:

global# **zoneadm -z lx-zone boot -- -i /path/to/process**

Se for exibida uma mensagem indicando que o sistema não pôde encontrar a máscara de rede a ser usada para o endereço IP especificado na configuração da região, consulte ["Aviso de](#page-426-0) netmasks [exibido na inicialização da região" na página 427.](#page-426-0) Observe que a mensagem é somente um aviso e o comando teve êxito. **Solução de problemas**

## <span id="page-484-0"></span>▼ **Como inicializar uma região com marca** lx **no modo de usuário único**

É necessário ser o administrador global na zona global para executar este procedimento.

### **Torne-se superusuário ou assuma a função de administrador principal. 1**

Para criar a função e atribuí-la a um usuário, consulte "Using the Solaris Management Tools With RBAC (Task Map)" no *System Administration Guide: Basic Administration* .

**Inicialize a região no modo de usuário único. 2**

```
global# zoneadm -z lx-zone boot -- -s
```
# **O que fazer a seguir**

Para efetuar logon na região, consulte configuração, consulte ["Logon em uma região com marca](#page-494-0) lx[" na página 495.](#page-494-0)

# **Parada, reinicialização, desinstalação, clonagem e exclusão de regiões com marca** lx **(Mapa de tarefas)**

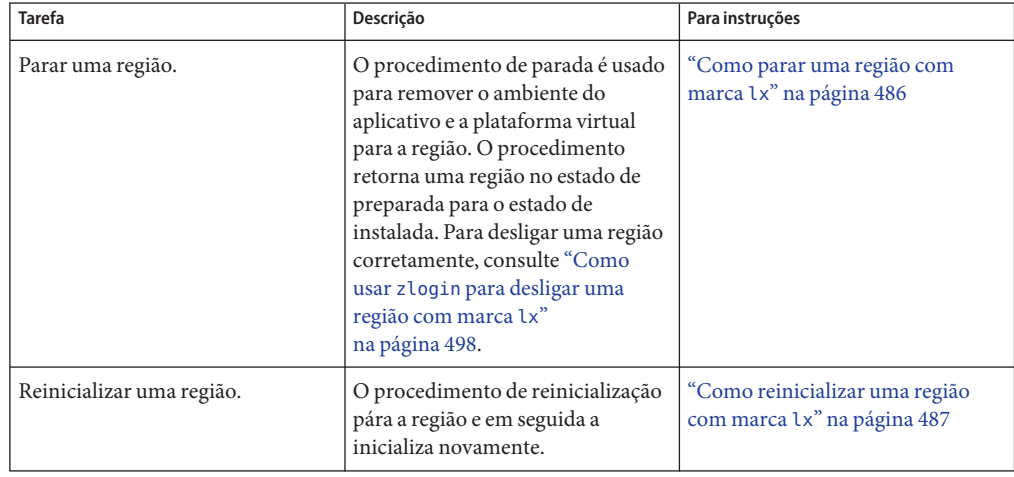

<span id="page-485-0"></span>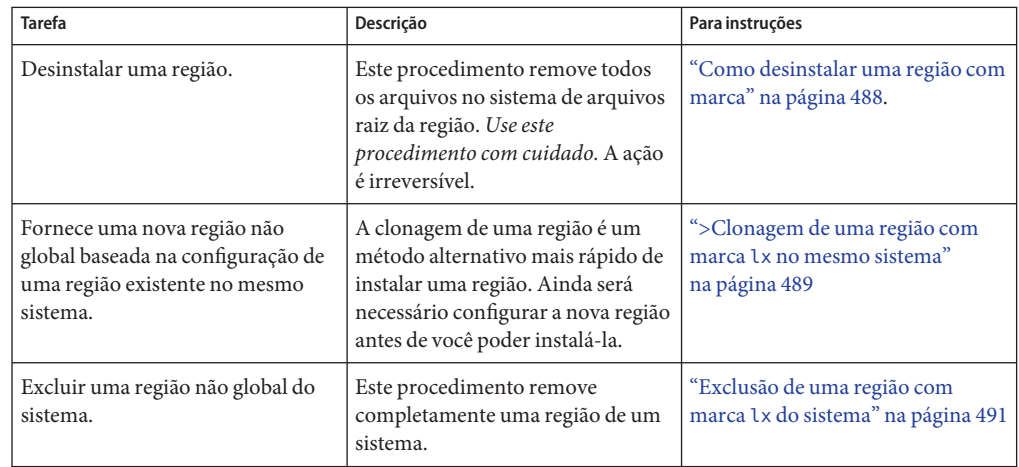

## **Parada, reinicialização e desinstalação de regiões com marca** lx

### **Como parar uma região com marca** lx

O procedimento de parada é usado para remover o ambiente do aplicativo e a plataforma virtual de uma região com marca lx. Para desligar uma região corretamente, consulte Como usar zlogin para desligar uma região com marca lx.

É necessário ser administrador global na região global para executar este procedimento.

### **Torne-se superusuário ou assuma a função de administrador principal. 1**

Para criar a função e atribuí-la a um usuário, consulte "Using the Solaris Management Tools With RBAC (Task Map)" no *System Administration Guide: Basic Administration* .

### **Liste as regiões que estão em execução no sistema. 2**

### global# **zoneadm list -v**

Você verá uma exibição semelhante a esta:

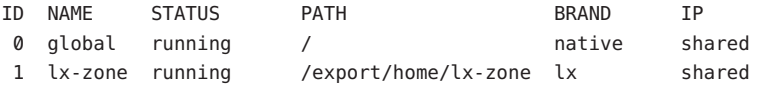

**Use o comando** zoneadm **com a opção** - z**, o nome da região, por exemplo** lx-zone**,eo 3 subcomando** halt **para parar uma determinada região.**

global# **zoneadm -z lx-zone halt**

<span id="page-486-0"></span>**Liste as regiões no sistema novamente para verficar se** lx-zone **foi parado. 4**

```
global# zoneadm list -iv
```
Você verá uma exibição semelhante a esta:

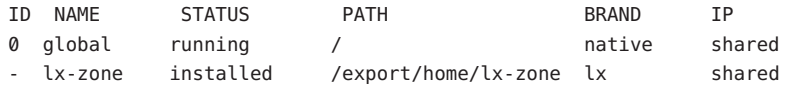

**Inicialize a região, se desejar reiniciá-la. 5**

```
global# zoneadm -z lx-zone boot
```
Se a região não parar corretamente, consulte ["A região não pára" na página 426](#page-425-0) para obter dicas para a solução. **Solução de problemas**

### ▼ **Como reinicializar uma região com marca** lx

região com marca É necessário ser o administrador global na região global para executar este procedimento.

### **Torne-se superusuário ou assuma a função de administrador principal. 1**

Para criar a função e atribuí-la a um usuário, consulte "Using the Solaris Management Tools With RBAC (Task Map)" no *System Administration Guide: Basic Administration* .

### **Liste as regiões que estão em execução no sistema. 2**

global# **zoneadm list -v**

Você verá uma exibição semelhante a esta:

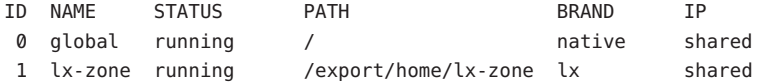

- **Use o comando** zoneadm **com a opção** z reboot **para reinicializar a região** lx-zone**. 3** global# **zoneadm -z lx-zone reboot**
- **Liste as regiões no sistema novamente para verificar se** lx-zone **foi reinicializado. 4** global# **zoneadm list -v**

Você verá uma exibição semelhante a esta:

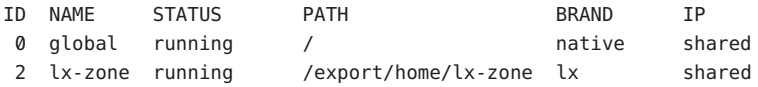

<span id="page-487-0"></span>**Dica –** Observe que o ID da região para lx-zone foi alterado. O ID da região geralmente se altera após uma reinicialização.

### **Como desinstalar uma região com marca**

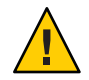

**Cuidado –** Este procedimento remove todos os arquivos no sistema de arquivos raiz da região. A ação é irreversível.

A região não pode estar no estado de execução. A operação uninstall é inválida para regiões em execução.

É necessário ser administrador global na região global para executar este procedimento.

#### **Torne-se superusuário ou assuma a função de administrador principal. 1**

Para criar a função e atribuí-la a um usuário, consulte "Using the Solaris Management Tools With RBAC (Task Map)" no *System Administration Guide: Basic Administration* .

#### **Liste as regiões no sistema. 2**

global# **zoneadm list -v**

Você verá uma exibição semelhante a esta:

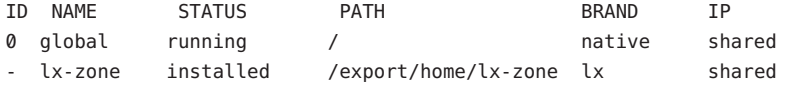

**Use o comando** zoneadm **com a opção** - z uninstall **para remover** lx-zone **da região. 3**

Você pode também usar a opção -F para forçar a ação. Se esta opção não for especificada, o sistema solicitará confirmação.

```
global# zoneadm -z lx-zone uninstall -F
```
Observe que, quando você desinstala uma região que tem seu próprio sistema de arquivos ZFS para zonepath, o sistema de arquivos ZFS é destruído.

### **Liste as regiões no sistema novamente para verificar se** lx-zone **não está mais listado. 4**

global# **zoneadm list -v**

Você verá uma exibição semelhante a esta:

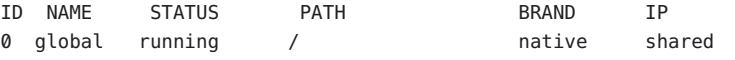

<span id="page-488-0"></span>Se a desinstalação de uma região for interrompida, a região ficará no estado de incompleta. Use o comando zoneadm uninstall para redefinir a região como estado de configurada. **Solução de problemas**

Use o comando uninstall com cuidado, porque a ação é irreversível.

## **>Clonagem de uma região com marca** lx **no mesmo sistema**

A clonagem é usada para fornecer uma nova região em um sistema copiando-se os dados de um zonepath de origem para um zonepath de destino.

Quando o zonepath de origem e o zonepath de destino residirem no ZFS e estiverem no mesmo grupo, o comando zoneadm clone usará automaticamente o ZFS para clonar a região. No entanto, você pode especificar que o zonepath ZFS seja copiado e não clonado ZFS.

### ▼ **Como clonar uma região com marca** lx

É necessário configurar a nova região antes de você poder instalá-la. O parâmetro passado para o subcomando zoneadm create é o nome da região a ser clonada. Esta região de origem deve ser parada.

É necessário ser administrador global na região global para executar este procedimento.

**Torne-se superusuário ou assuma a função de administrador principal. 1**

Para criar a função e atribuí-la a um usuário, consulte "Using the Solaris Management Tools With RBAC (Task Map)" no *System Administration Guide: Basic Administration* .

**Pare a região de origem a ser clonada, que é** lx-zone **neste procedimento. 2**

global# **zoneadm -z lx-zone halt**

**Inicie a configuração da nova região exportando a configuração da região de origem**lx-zone **para um arquivo, por exemplo,** master **. 3**

global# **zonecfg -z lx-zone export -f /export/zones/master**

**Observação –** Você pode também criar a nova região de configuração usando o procedimento ["Como configurar a região" na página 266,](#page-265-0) em vez de modificar uma configuração existente. Se você usar este método, passe para a Etapa 6 após criar a região.

- **Edite o arquivo** master**. É necessário pelo menos definir um**zonepath **diferente e um endereço 4 IP para a nova região.**
- **Crie a nova região,** zone1**, usando os comandos no arquivo***master***. 5**

global# **zonecfg -z zone1 -f /export/zones/master**

**Instale a nova região,** zone1**, clonando** lx-zone**. 6**

global# **zoneadm -z zone1 clone lx-zone**

O sistema exibe:

Cloning zonepath /export/home/lx-zone...

Se o zonepath de origem estiver em um grupo ZFS, por exemplo zeepool, o sistema exibirá:

Cloning snapshot zeepool/zones/lx-zone@SUNWzone1 Instead of copying, a ZFS clone has been created for this zone.

#### **Liste as regiões no sistema. 7**

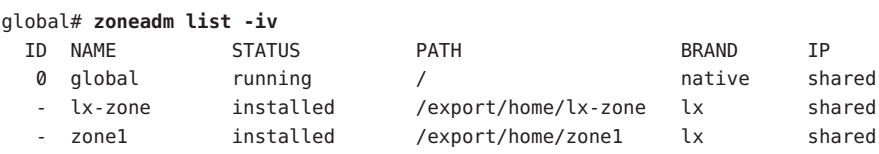

#### Quando um zonepath de origem em um sistema de arquivos ZFS é clonado **Mais Informações**

Quando o comando zoneadm clona um zonepath de origem que está em seu próprio sistema de arquivos ZFS, as seguintes ações são executadas:

- O comando zoneadm toma um inventário de software.
- O comando zoneadm toma um instantâneo ZFS e o nomeia SUNWzone*X*, por exemplo, SUNWzone*1*.
- O comando zoneadm usa clone ZFS para clonar o instantâneo.

### ▼ **Como clonar uma região de um instantâneo existente**

Você pode clonar uma região de origem várias vezes a partir de um instantâneo existente que foi originalmente tomado quando uma região foi clonada.

É necessário ser administrador global na região global para executar este procedimento.

#### **Torne-se superusuário ou assuma a função de administrador principal. 1**

Para criar a função e atribuí-la a um usuário, consulte "Using the Solaris Management Tools With RBAC (Task Map)" no *System Administration Guide: Basic Administration* .

- **Configure a região** zone2**. 2**
- **Especifique que um instantâneo existente seja usado para criar** new-zone2 **. 3**

global# **zoneadm -z zone2 clone -s zeepool/zones/lx-zone@SUNWzone1 lx-zone**

<span id="page-490-0"></span>O sistema exibe:

Cloning snapshot zeepool/zones/lx-zone@SUNWzone1

O comando zoneadm valida o software a partir do instantâneo SUNWzone*1* e clona o instantâneo.

#### **Liste as regiões no sistema. 4**

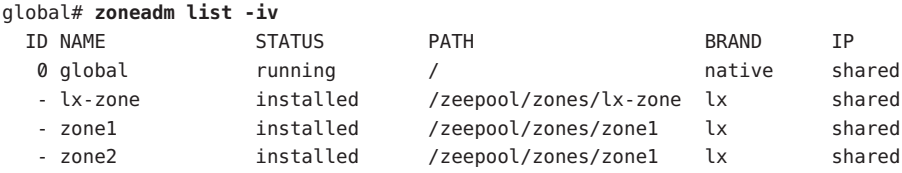

### ▼ **Como usar cópia em vez de clone ZFS**

Use este procedimento para impedir a clonagem automática de uma região em um sistema de arquivos ZFS especificando que zonepath seja copiado.

É necessário ser administrador global na região global para executar este procedimento.

**Torne-se superusuário ou assuma a função de administrador principal. 1**

Para criar a função e atribuí-la a um usuário, consulte "Using the Solaris Management Tools With RBAC (Task Map)" no *System Administration Guide: Basic Administration* .

**Especifique que** zonepath **em ZFS seja copiado, e não clonado ZFS. 2**

global# **zoneadm -z zone1 clone -m copy lx-zone**

## **Exclusão de uma região com marca** lx **do sistema**

O procedimento descrito nesta seção exclui completamente uma região de um sistema.

### **Como remover uma região com marca** lx

- **Desligue a região** lx-zone**.** global# **zlogin lx-zone shutdown 1**
- **Remova o sistema de arquivos raiz para** lx-zone**. 2** global# **zoneadm -z lx-zone uninstall -F**
- **Exclua a configuração para** lx-zone**. 3** global# **zonecfg -z lx-zone delete -F**

### **Liste as regiões no sistema novamente para verificar se** lx-zone **não está mais listado.** global# **zoneadm list -iv 4**

Você verá uma exibição semelhante a esta:

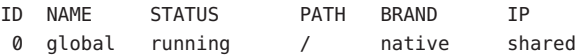

**CAPÍTULO 35** 35

# Logon em regiões com marca lx (tarefas)

Este capítulo fornece as seguintes informações:

- Informações introdutórias sobre logon em região
- Conclusão da configuração interna de uma região com marca lx instalada
- Logon na região a partir da região global
- Desligamento da região
- Uso do comando zonename para imprimir o nome da região atual

## **Visão geral do comando** zlogin

O comando zlogin é usado para efetuar logon da região global para qualquer região que esteja no estado de execução ou no estado de preparada.

**Observação –** Somente o comando zlogin com a opção -C pode ser usado para efetuar logon em uma região que não esteja no estado de execução.

A menos que a opção -C seja usada para conectar com o console da região, o logon em uma região usando-se zlogin inicia uma nova tarefa. Uma tarefa não pode abarcar duas regiões.

Como descrito em ["Como usar o modo não interativo para acessar uma região com marca](#page-496-0) lx" [na página 497,](#page-496-0) você pode usar o comando zlogin no modo interativo fornecendo um comando para ser executado no interior da região. No entanto, o comando ou quaisquer arquivos sobre os quais o comando atua não podem residir em NFS. O comando falhará se qualquer um dos arquivos abertos ou qualquer parte do espaço de endereço residirem em NFS. O espaço de endereço inclui o próprio executável do comando e as bibliotecas vinculadas do comando.

O comando zlogin pode ser usado somente pelo administrador global que opera na região global. Para obter mais informações, consulte a página do manual zlogin(1).

## **Métodos de logon em regiões com marca** lx

Uma visão geral do console da região e dos métodos de logon de usuário é fornecida em ["Métodos de logon em região não global" na página 304.](#page-303-0)

O modo com proteção a falhas é usado quando um ocorre problema de logon que impede o uso do comando zlogin ou do comando zlogin com a opção -C para acessar a região. Este modo é descrito em ["Modo de falha segura" na página 305](#page-304-0)

Informações sobre logon remoto em região são fornecidas em ["Logon remoto" na página 305](#page-304-0)

O modo interativo aloca um novo pseudoterminal para uso no interior da região. O modo não interativo é usado para executar scripts de shell que administram a região. Para obter mais informações, consulte ["Modos interativos e não interativos" na página 306.](#page-305-0)

# **Procedimentos de logon para regiões com marca (mapa de tarefas)**

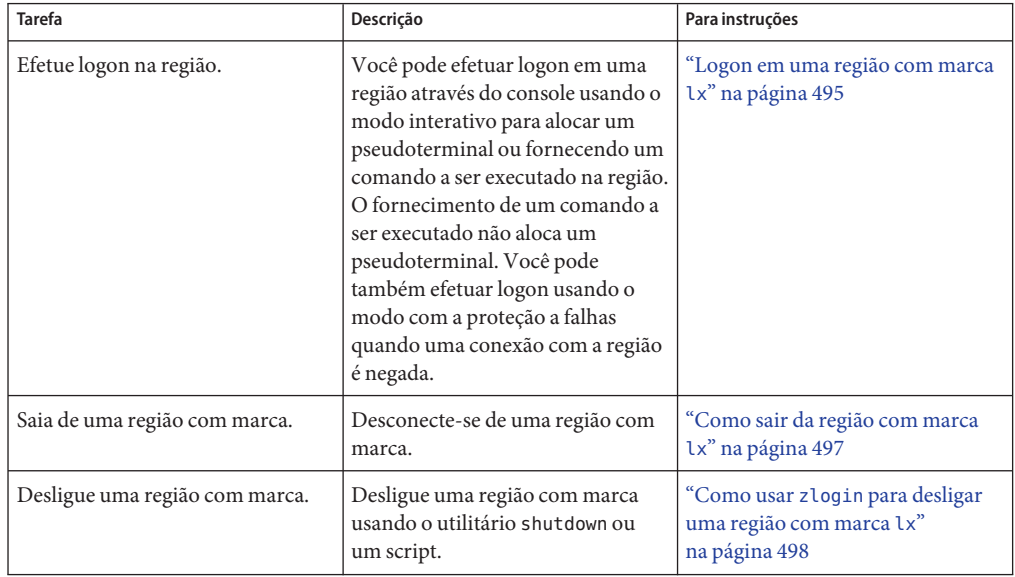

### <span id="page-494-0"></span>**Logon em uma região com marca** lx

Use o comando zlogin para efetuar logon a partir da região global para qualquer região que esteja no estado de execução ou de preparada. Para obter mais informações, consulte a página do manual zlogin(1).

Você pode efetuar logon em uma região de várias formas, como descrito nos procedimentos a seguir. Você pode também efetuar logon remotamente, como descrito em ["Logon remoto"](#page-304-0) [na página 305.](#page-304-0)

## ▼ **Como efetuar logon no console da região com marca** lx

É necessário ser administrador global na região global para executar este procedimento.

**Torne-se superusuário ou assuma a função de administrador principal. 1**

Para criar a função e atribuí-la a um usuário, consulte "Using the Solaris Management Tools With RBAC (Task Map)" no *System Administration Guide: Basic Administration* .

**Use o comando** zlogin **com a opção** - C **e o nome da região, por exemplo** lx-zone**. 2**

```
global# zlogin -C lx-zone
[Connected to zone 'lx-zone' console]
```
**Observação –** Se você iniciar a sessão zlogin imediatamente após emitir o comando zoneadm boot, mensagens de inicialização da região serão exibidas:

```
INIT: version 2.85 booting
                   Welcome to CentOS
                   Press 'I' to enter interactive startup.
   Configuring kernel parameters: [ OK ]
   Setting hostname lx-zone: [ OK ]
    [...]
   CentOS release 3.6 (Final)
   Kernel 2.4.21 on an i686
```
**Quando o console da região for exibido, efetue logon como** root**, pressione a tecla de retorno e 3 digite a senha raiz ao ser solicitado.**

```
lx-zone console login: root
Password:
```
<span id="page-495-0"></span>**Observação –** Lembre-se de que a senha raiz (superusuário) é root quando a região é instalada a partir do tarball da Sun. A senha raiz (superusuário) não será definida (em branco) quando a região for instalada a partir de imagens ISO ou de um CD.

## ▼ **Como usar o modo interativo para acessar uma região com marca**

No modo interativo, um novo pseudoterminal é alocado para uso no interior da região.

É necessário ser administrador global na região global para executar este procedimento.

**Torne-se superusuário ou assuma a função de administrador principal. 1**

Para criar a função e atribuí-la a um usuário, consulte "Using the Solaris Management Tools With RBAC (Task Map)" no *System Administration Guide: Basic Administration* .

**A partir da região global, efetue logon na região, por exemplo** lx-zone**. 2**

global# **zlogin lx-zone**

Informações semelhantes às seguintes serão exibidas:

[Connected to zone 'lx-zone' pts/2] Last login: Wed Jul 3 16:25:00 on console Sun Microsystems Inc. SunOS 5.10 Generic July 2006

#### **Digite** exit **para encerrar a conexão. 3**

Você verá uma mensagem semelhante a esta: [Connection to zone 'lx-zone' pts/2 closed]

### ▼ **Como verificar o ambiente em execução**

É necessário ser administrador global na região global para executar este procedimento.

**Torne-se superusuário ou assuma a função de administrador principal. 1**

Para criar a função e atribuí-la a um usuário, consulte "Using the Solaris Management Tools With RBAC (Task Map)" no *System Administration Guide: Basic Administration* .

**Efetue logon na região, por exemplo** lx-zone**. 2**

global# **zlogin lx-zone**

**Verifique se a execução esté ocorrendo em um ambiente Linux no Solaris Operating System. 3**

[root@lx-zone root]# **uname -a**

<span id="page-496-0"></span>Você verá uma exibição semelhante a esta:

Linux lx-zone 2.4.21 BrandZ fake linux i686 i686 i386 GNU/Linux

## ▼ **Como usar o modo não interativo para acessar uma região com marca** lx

O modo não interativo é ativado quando o usuário fornece um comando a ser executado no interior da região. O modo não interativo não aloca um novo pseudoterminal.

Observe que o comando ou quaisquer arquivos sobre os quais o comando atua não podem residir em NFS.

É necessário ser administrador global na região global para executar este procedimento.

**Torne-se superusuário ou assuma a função de administrador principal. 1**

Para criar a função e atribuí-la a um usuário, consulte "Using the Solaris Management Tools With RBAC (Task Map)" no *System Administration Guide: Basic Administration* .

**A partir da região global, efetue logon na região** lx-zone **e forneça um nome de comando.** Substitua o comando pelo nome do comando a ser executado no interior da região. **2**

global# **zlogin lx-zone command**

Uso do comando uptime na região lx\_master **Exemplo 35–1**

> global# **zlogin lx\_master uptime** 21:16:01 up 2:39, 0 users, load average: 0.19, 0.13, 0.11 fireball#

### **Como sair da região com marca** lx

**Para desconectar-se de uma região não global, use o sinal diacrítico til (**~**) e um ponto:** zonename# **~.** ●

A tela terá uma aparência semelhante a esta:

[Connection to zone 'lx-zone' pts/6 closed]

■ **Você pode também digitar** exit **para sair da região.**

Para obter mais informações sobre opções do comando zlogin, consulte a página do manual zlogin(1). **Consulte também**

## <span id="page-497-0"></span>▼ **Como usar o modo com proteção a falhas para inserir uma região com marca** lx

Quando uma conexão com a região é negada, o comando zlogin pode ser usado com a opção -S para inserir um ambiente mínimo na região.

É necessário ser administrador global na região global para executar este procedimento.

**Torne-se superusuário ou assuma a função de administrador principal. 1**

Para criar a função e atribuí-la a um usuário, consulte "Using the Solaris Management Tools With RBAC (Task Map)" no *System Administration Guide: Basic Administration* .

**A partir da região global, use o comando** zlogin **com a opção** -S **para acessar a região, por 2 exemplo** lx-zone**.**

global# **zlogin -S lx-zone**

## ▼ **Como usar** zlogin **para desligar uma região com marca** lx

**Observação –** A execução de init 0 na região global para desligar corretamente um sistema Solaris também executa init 0 em cada região não global no sistema. Observe que init 0 não avisa usuários locais e remotos para efetuarem logoff antes de o sistema ser encerrado.

Use este procedimento para desligar uma região corretamente. Para parar uma região sem executar scripts de desligamento, consulte ["Como parar uma região" na página 297.](#page-296-0)

É necessário ser administrador global na região global para executar este procedimento.

**Torne-se superusuário ou assuma a função de administrador principal. 1**

Para criar a função e atribuí-la a um usuário, consulte "Using the Solaris Management Tools With RBAC (Task Map)" no *System Administration Guide: Basic Administration* .

**Efetue logon na região a ser desligada, por exemplo** lx-zone**, e especifique** shutdown **como o 2 nome do utilitário e init 0 como o estado.**

global# **zlogin lx-zone shutdown -i 0**

Seu site deve ter um script de desligamento próprio, adequado a seu ambiente específico.

### Uso de shutdown no modo não interativo **Mais Informações**

Desta vez você não pode usar o comando shutdown no modo não interativo para colocar a região no estado de usuário único. Para obter mais informações, consulte 6214427.

Você pode usar um logon interativo, como descrito em ["Como usar o modo interativo para](#page-495-0) [acessar uma região com marca" na página 496.](#page-495-0)

### **CAPÍTULO 36** 36

# Movimento e migração de regiões com marcas lx (tarefas)

Este capítulo descreve como:

- Mover uma região com marca lx existente para um novo local na mesma máquina
- Validar o que acontecerá em uma migração de região com marca lx antes de a migração mesma ser executada.
- Migrar uma região com marca lx existente para uma nova máquina.

## **Movimento de uma região com marca** lx

Este procedimento é usado para mover uma região para um novo local no mesmo sistema alterando o zonepath. A região deve estar parada. O novo zonepath deve estar em um sistema de arquivos local. Os critérios normais do zonepath descritos em ["Tipos de recurso e](#page-453-0) [propriedade" na página 454](#page-453-0) aplicam-se.

## ▼ **Como mover uma região**

**Torne-se superusuário ou assuma a função de administrador principal. 1**

Funções são descritas em "Using the Solaris Management Tools With RBAC (Task Map)" no *System Administration Guide: Basic Administration*.

**Pare a região a ser movida,** db-zone **neste procedimento. 2**

global# **zoneadm -z db-zone halt**

**Use o comando** zoneadm **com o subcomando** move **para mover a região [ara um novo** zonepath**,** /export/zones/db-zone **. 3**

```
global# zoneadm -z db-zone move /export/zones/db-zone
```
#### **Verifique o caminho. 4**

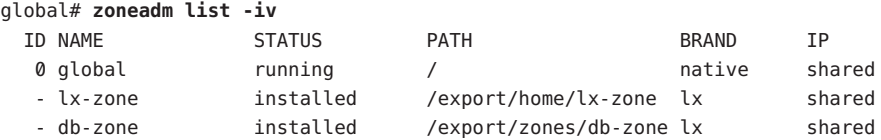

# **Migração de uma região com marca** lx **para uma outra máquina**

### **Sobre a migração de uma região com marca** lx

Os comandos zonecfg e zoneadm podem ser usados para migrar uma região não global existente de um sistema para outro. A região é parada e desanexada do host atual. O zonepath é movido para o host de destino, onde é conectado.

Os seguintes requisitos aplicam-se à migração de uma região com marca lx:

- A região global no sistema de destino deve estar executando a mesma versão do Solaris que o host original.
- Para assegurar que a região seja executada adequadamente, o sistema de destino deve ter as mesmas versões dos pacotes e patches necessários do sistema operacional que foram instalados no host original.
- A marca deve ser a mesma que a do host original e a do sistema de destino.
- O sistema de destino deve ter um dos seguintes tipos de processador i686 com suporte:
	- Intel
		- Pentium Pro
		- Pentium II
		- Pentium III
		- Celeron
		- Xeon
		- Pentium 4
		- Pentium M
		- Pentium D
		- Pentium Extreme Edition
		- Núcleo
		- Núcleo 2

### AMD

■ Opteron

- Athlon XP
- Athlon 64
- Athlon 64 X2
- Athlon FX
- Duron
- Sempron
- Turion 64
- Turion 64 X2

O processo zoneadm detach cria as informações necessárias para anexar a região a um sistema diferente. O processo zoneadm attach verifica se a máquina de destino tem a configuração correta para hospedar a região. Uma vez que existem várias maneiras de tornar o zonepath disponível no novo host, o movimento real do zonepath de um sistema para outro é um processo manual executado pelo administrador global.

Quando anexada ao novo sistema, a região está no estado de instalada.

## **Como migrar uma região com marca** lx

**Torne-se superusuário ou assuma a função de administrador principal. 1**

Para criar a função e atribuí-la a um usuário, consulte "Using the Solaris Management Tools With RBAC (Task Map)" no *System Administration Guide: Basic Administration* .

**Pare a região a ser migrada,** lx-zone **neste procedimento. 2**

host1# **zoneadm -z lx-zone halt**

**Desanexe a região. 3**

host1# **zoneadm -z lx-zone detach**

A região desanexada está agora no estado de configurada.

**Mova o** zonepath **de** lx-zone **para o novo host. 4**

Para obter mais informações, consulte "Como mover o zonepath [para um novo host"](#page-504-0) [na página 505.](#page-504-0)

**No novo host, configure a região. 5**

host2# **zonecfg -z lx-zone**

Você verá a seguinte mensagem do sistema:

lx-zone: No such zone configured Use 'create' to begin configuring a new zone. **Para criar a região** lx-zone **no novo host, use o comando** zonecfg **com a opção** -a **e o** zonepath **6 no novo host.**

zonecfg:lx-zone> **create -a /export/zones/lx-zone**

### **Exiba a configuração. 7**

```
zonecfg:lx-zone> info
zonename: lx-zone
zonepath: /export/zones/lx-zone
brand: lx
autoboot: false
bootargs:
pool:
limitpriv:
net:
         address: 192.168.0.90
         physical: bge0
```
### **(Opcional) Faça ajustes na configuração conforme necessário. 8**

Por exemplo, o dispositivo físico de rede pode ser diferente no novo host, ou os dispositivos que fazem parte da configuração podem ter nomes diferentes no no0

zonecfg:lx-zone> **select net physical=bge0** zonecfg:lx-zone:net> **set physical=e1000g0** zonecfg:lx-zone:net> **end**

### **Comprometa a configuração e saia. 9**

zonecfg:lx-zone> **commit** zonecfg:lx-zone> **exit**

#### **Anexe a região no novo host. 10**

■ **Anexe a região com uma verificação de validação.**

host2# **zoneadm -z lx-zone attach**

O administrador de sistema é notificado de ações necessárias a serem tomadas se uma ou ambas das seguintes condições estiverem presentes:

- Pacotes e patches necessários estão ausentes na nova máquina.
- Os níveis de software são diferentes entre as máquinas.
- **Force a operação de anexação sem executar a validação.**

```
host2# zoneadm -z lx-zone attach -F
```
<span id="page-504-0"></span>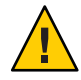

**Cuidado –** A opção -F permite que você force attach sem a execução de validação. Isto é útil em determinados casos, como em um ambiente agrupado ou para operações de backup e restauração, mas requer que o sistema seja adequadamente configurado para hospedar a região. Uma configuração incorreta pode resultar em um comportamento indefinido posteriormente.

## **Como mover o** zonepath **para um novo host**

Existem várias maneiras de criar um arquivo do zonepath. Por exemplo, você pode usar os comando cpio ou pax descritos nas páginas do manual cpio(1)) e pax(1).

Existem também várias maneiras de transferir o arquivo para o novo host. O mecanismo usado para transferir o zonepath do host de origem para o destino depende da configuração local. Em alguns casos, como um SAN, os dados do zonepath podem na verdade não ser movidos. SAN pode simplesmente se reconfigurado, de modo que zonepath seja visível para o novo host. Em outros casos, o zonepath poderia ser gravado em fita, e a fita enviada para um novo site.

Por este motivos, esta etapa não é automatizada. O administrador de sistema deve escolher a técnica mais apropriada para mover o zonepath para o novo host.

**Torne-se superusuário ou assuma a função de administrador principal. 1**

Para criar a função e atribuí-la a um usuário, consulte "Using the Solaris Management Tools With RBAC (Task Map)" no *System Administration Guide: Basic Administration* .

**Mova o** zonepath **para o novo host. Você pode usar o método descrito neste procedimento ou 2 usar outro método de sua escolha.**

### Arquivamento e movimento do zonepath com o uso do comando tar **Exemplo 36–1**

1. Crie um arquivo tar do zonepath no host1 e transfira-o para o host2 usando o comando sftp.

```
host1# cd /export/zones
host1# tar cf lx-zone.tar lx-zone
host1# sftp host2
Connecting to host2...
Password:
sftp> cd /export/zones
sftp> put lx-zone.tar
Uploading lx-zone.tar to /export/zones/lx-zone.tar
sftp> quit
```
2. No host2, desempacote o arquivo tar.

host2# cd **/export/zones** host2# **tar xf lx-zone.tar**

Para obter mais informações, consulte sftp(1) e tar(1).

<span id="page-505-0"></span>Consulte ["Resolução de problemas com uma operação](#page-427-0) zoneadm attach" na página 428 para obter informações sobre resolução de problemas relacionados ao que se segue: **Solução de problemas**

- Patches e pacotes estão fora de sincronia.
- As versões do sistema operacional não coincidem.

O usuário deve verificar se na nova máquina há suporte para o tipo de processador. Para obter mais informações, consulte ["Sobre a migração de uma região com marca](#page-501-0) lx" na página 502.

## **Solaris 10 5/08: Sobre a validação da migração em uma região com marca** lx **antes que a migração seja realizada**

Você pode realizar uma execução de avaliação antes que a região seja movida para a nova máquina, usando a opção "no execute", -n.

O subcomando zoneadm detach é usado com a opção -n para gerar um manifesto em uma região em execução sem realmente desanexar a região. O estado da região no sistema de origem não é alterado. O manifesto da região é enviado para stdout. O administrador global pode direcionar essa saída para um arquivo ou inseri-lo em um comando remoto para que seja imeditamente validado no host de destino. O subcomando zoneadm attach é usado com a opção -n para ler esse manifesto e verificar se a máquina de destino tem a configuração correta para hospedar a região sem realmente fazer uma anexação.

A zona no sistema de destino *não* precisa ser configurada no novo host antes de uma anexão de execução de teste.

## ▼ **Solaris 10 5/08: Como validar a migração em uma região com marca** lx **antes que a migração seja realizada**

É necessário ser administrador global na região global para executar este procedimento.

### **Torne-se superusuário ou assuma a função de administrador principal. 1**

Para criar a função e atribuí-la a um usuário, consulte "Using the Solaris Management Tools With RBAC (Task Map)" no *System Administration Guide: Basic Administration* .

- **Use um dos métodos seguintes. 2**
	- **Gere o manifesto em um host de origem chamado** lx-zone **e insira a saída em um comando remoto que validará imediatamente o host de destino:**

global# **zoneadm -z lx-zone detach -n | ssh remotehost zoneadm attach -n -**

O hífen (—) no fim da linha especifica stdin para o caminho.

■ **Gere o manifesto em um host de origem chamado** lx-zone **e direcione a saída para um arquivo:**

global# **zoneadm -z lx-zone detach -n**

**Copie o manifesto para o sistema do novo host como descrito em** ["Como mover o](#page-504-0) zonepath [para um novo host" na página 505](#page-504-0)**, e realize a validação:**

global# **zoneadm attach -n path\_to\_manifest**

O caminho pode ser — para especificar stdin.

## <span id="page-508-0"></span>**CAPÍTULO 37** 37

# Administração e execução de aplicativos em regiões com marca (tarefas) lx

Este capítulo contém material sobre execução de aplicativos em uma região com marca lx.

# **Sobre a manutenção de uma configuração com suporte**

Quando você instalou uma região com uma distribuição CentOS ou Red Hat Enterprise Linux com suporte, você criou uma região com suporte. Se você adicionar pacotes de versões diferentes a esta região, será possível criar uma região com marca que não terá suporte.

# **Atualização de distribuição e adição de pacotes**

## ▼ **Como atualizar uma distribuição CentOS 3.***x*

Você precisa ser o administrador de regiões na região com marca lx para executar este procedimento.

**Atualize uma distribuição CentOS 3.***x* **para uma versão diferente usando** atualização yum **ou** up2date**.** ●

Para obter instruções, consulte a documentação disponível em <http://www.centos.org>.

## ▼ **Como atualizar uma distribuição Red Hat 3.***x*

Você precisa ser o administrador de regiões na região com marca lx para executar este procedimento.

<span id="page-509-0"></span>**Atualize uma vdistribuição Red Hat Enterprise Linux 3.***x* **para uma versão diferente usando** up2date**.** ●

Para obter instruções, consulte a documentação disponível em <http://www.redhat.com>.

## **Como atualizar um pacote**

Você precisa ser o administrador de regiões na região com marca lx para executar este procedimento.

- **Para atualizar um pacote, use um dos métodos a abaixo.** ●
	- **yum update** *package\_name*
	- **rpm -U** *package\_name*

#### Uso de yum e rpm **Mais Informações**

yum:

- O documento *Software Management with Yum* inclui um capítulo sobre a instalação do software a partir de um pacote isolado. Consulte <http://fedora.redhat.com/docs/yum>.
- $yum.conf(5)$
- $vum(8)$

rpm:

- Consulte *How do I install or upgrade an RPM package?* em http://kbase.redhat.com/faq/FAQ 35 198.shtm.
- $rpm(8)$

## **Como instalar um aplicativo em uma região com marca** lx

Os aplicativos são instalados da mesma forma que em um sistema Linux, montando o CD e executando o programa de instalação. Esta seção abrange uma instalação de aplicativo típica em uma região com marca lx.

**Dica –** Se você souber que irá usar CDs ou DVDs para instalar aplicativos em uma região com marca lx, adicione acesso de somente leitura à mídia CD ou DVD na região global quando configurar inicialmente a região com marca. Consulte a etapa 7 em ["Como instalar MATLAB](#page-510-0) [7.2 usando CDs" na página 511.](#page-510-0)

## <span id="page-510-0"></span>**Sobre MATLAB**

MATLAB é uma linguagem e um ambiente interativo de alto nível que permite que você execute rapidamente tarefas computacionais intensas. O produto foi desenvolvido por The MathWorks. Para obter mais informações, consulte <http://www.mathworks.com>.

## ▼ **Como instalar MATLAB 7.2 usando CDs**

**Obtenha os CDs do MATLAB 7.2. 1**

> Há três CDs no pacote MATLAB/Simulink. Somente os discos 1 e 3 são necessários para uma instalação simples do MATLAB.

- **Crie e instale uma região com marca** lx **como descrito em["Como configurar, verificar e](#page-463-0) 2 [comprometer a região com marca](#page-463-0)** lx**."na página 464 e em["Instalação e inicialização de regiões](#page-477-0) com marca** lx**["na página 478.](#page-477-0)**
- **Se o sistema de arquivos Gerenciamento de sistema não estiver em execução na região global, 3 inicie-o.**

global# **svcadm volfs enable**

- **Insira a mídia. 4**
- **Procure a mídia na unidade. 5** global# **volcheck**
- **Verifique se o CD é montado automaticamente. 6**

global# **ls /cdrom**

Você verá uma exibição semelhante a esta:

cdrom cdrom1 mathworks\_2006a1

**Faça uma montagem de auto-retorno do sistema de arquivos com as opções** ro,nodevices **7 (somente leitura e sem dispositivos) na região não global.**

```
global# zonecfg -z lx-zone
zonecfg:lx-zone> add fs
zonecfg:lx-zone:fs> set dir=/cdrom
zonecfg:lx-zone:fs> set special=/cdrom
zonecfg:lx-zone:fs> set type=lofs
zonecfg:lx-zone:fs> add options [ro,nodevices]
zonecfg:lx-zone:fs> end
zonecfg:lx-zone> commit
zonecfg:lx-zone> exit
```
#### **Reinicialize a região não global. 8**

global# **zoneadm -z lx-zone reboot**

**Use o comando** list zoneadm **com a opção** -v **para verificar o status. 9**

global# **zoneadm list -v**

Você verá uma exibição semelhante a esta:

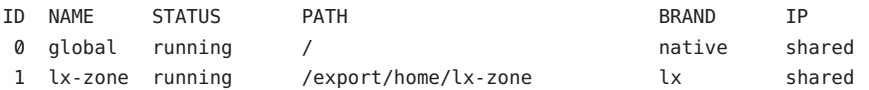

#### **Efetue logon na região** lx**. 10**

global# **zlogin lx-zone**

### **Verifique a montagem do CD-ROM. 11**

lx-zone# **ls /cdrom**

Você verá uma exibição semelhante a esta:

cdrom cdrom1 mathworks\_2006a1

- **Crie o arquivo de licença como descrito na documentação do MATLAB. 12**
- **Instale o produto como descrito no guia de instalação do produto. 13**

lx-zone# **/mnt/install**

### **Saia da região. 14**

lx-zone# **exit**

**Dica –** É aconselhável reter o sistema de arquivos /cdrom na região não global. A montagem sempre refletirá o conteúdo atual da unidade de CD-ROM, ou um diretório vazio se a unidade estiver vazia.

**(Opcional) Se desejar remover o sistema de arquivos** /cdrom **da região não global, adote o procedimento abaixo. 15**

global# **zonecfg -z lx-zone** zonecfg:lx-zone> **remove fs dir=/cdrom** zonecfg:lx-zone> **commit** zonecfg:lx-zone> **exit**

## ▼ **Como instalar MATLAB 7.2 usando imagens ISO**

Observe que este método consome um espaço considerável em disco. **Antes de começar**

> **Obtenha os CDs do MATLAB 7.2. 1**

> > Há três CDs no pacote MATLAB/Simulink. Somente os discos 1 e 3 são necessários para uma instalação simples do MATLAB.

- **Crie e instale uma região com marca** lx **como descrito em["Como configurar, verificar e](#page-463-0) 2 [comprometer a região com marca](#page-463-0)** lx**."na página 464 e em["Instalação e inicialização de regiões](#page-477-0) com marca** lx**["na página 478.](#page-477-0)**
- **Copie os dados de cada CD para um arquivo** .iso**. 3**

global# **/usr/bin/dd if=/dev/rdsk/c1d0s2 of=disk1.iso**

Isto copia os dados do primeiro CD para o arquivo disk1.iso. Repita o procedimento para o terceiro CD, usando um nome de arquivo diferente, como disk3.iso.

**A partir da região global, monte o primeiro arquivo** .iso **na região** lx**. 4**

```
global# lofiadm -a /zpool/local/disk1.iso
global# mount -F hsfs /dev/lofi/1 /zones/lx-zone/root/mnt
```
**Efetue logon na região** lx**. 5**

global# **zlogin lx-zone**

**Use o envio X para redirecionar a exibição para sua área de trabalho: 6**

lx-zone# **ssh -X root@lx-zone**

- **Crie o arquivo de licença como descrito na documentação do MATLAB. 7**
- **Instale o produto como descrito no guia de instalação do produto.** lx-zone# **/mnt/install 8**
- **Quando solicitado a inserir o CD 3, retorne à janela de terminal da zona global e monte o arquivo 9** disk3.iso **no lugar do primeiro.**

```
global# umount /zones/lx-zone/root/mnt
    global# lofiadm -d /dev/lofi/1
    global# lofiadm -a /zpool/local/disk3.iso
    global# mount -F hsfs /dev/lofi/1 /zones/lx-zone/root/mnt
```
A instalação será concluída.

## **Fazendo backup de regiões com marca** lx

Para obter informações sobre backup de região, consulte ["Sobre backup de um sistema do](#page-386-0) [Solaris com regiões instaladas" na página 387,](#page-386-0)["Determinação do que fazer backup em regiões](#page-388-0) [não globais" na página 389,](#page-388-0)["Sobre restauração de regiões não globais" na página 390](#page-389-0) e ["Restauração de uma região não global" na página 418.](#page-417-0)

## **Recursos sem suporte em uma região com marca** lx

Somente a configuração de rede IP compartilhada tem suporte em uma região com marca lx.

O comando chroot não tem suporte em uma região Linux. Se usado em um processo, esse processo não poderá mais ver as bibliotecas do Solaris necessárias para a execução.

Embora você possa configurar e instalar regiões com marca lx em um sistema Trusted Solaris com rótulos ativados, não é possível iniciar regiões com marca lx nesta configuração do sistema.

Não é possível adicionar sistemas de arquivos do Linux usando a propriedade de recurso fs do comando zonecfg.

# Glossário

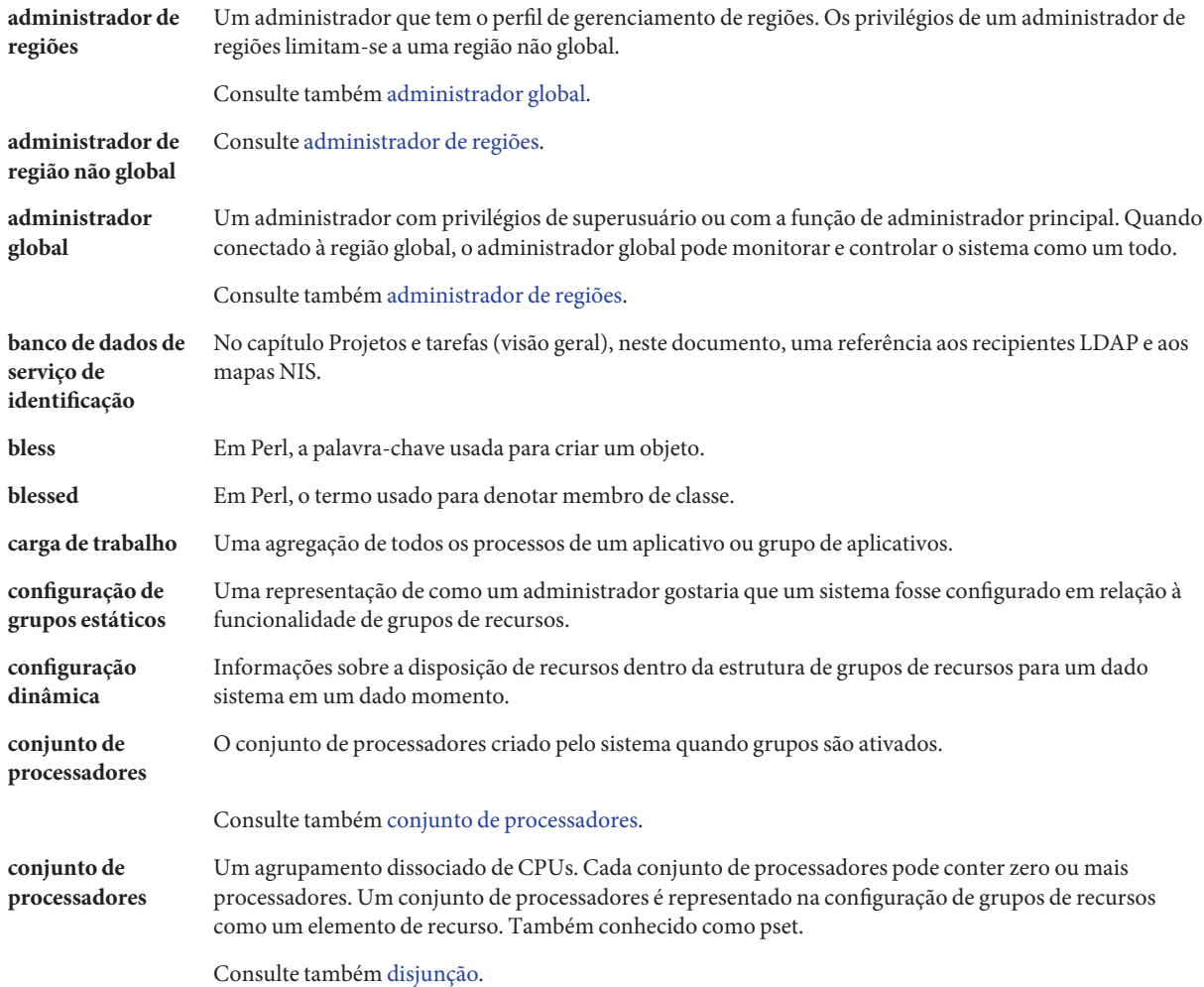

<span id="page-515-0"></span>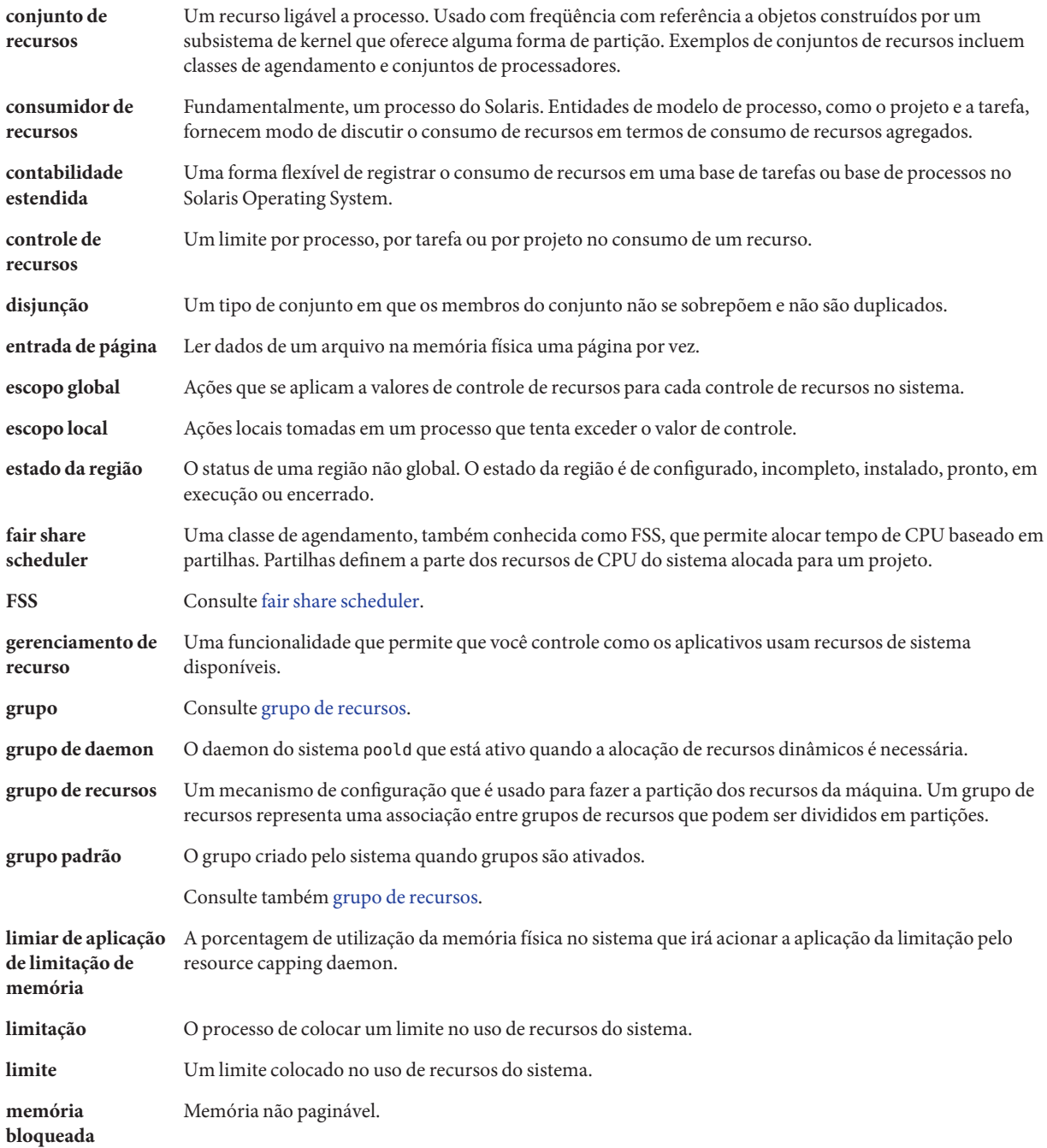

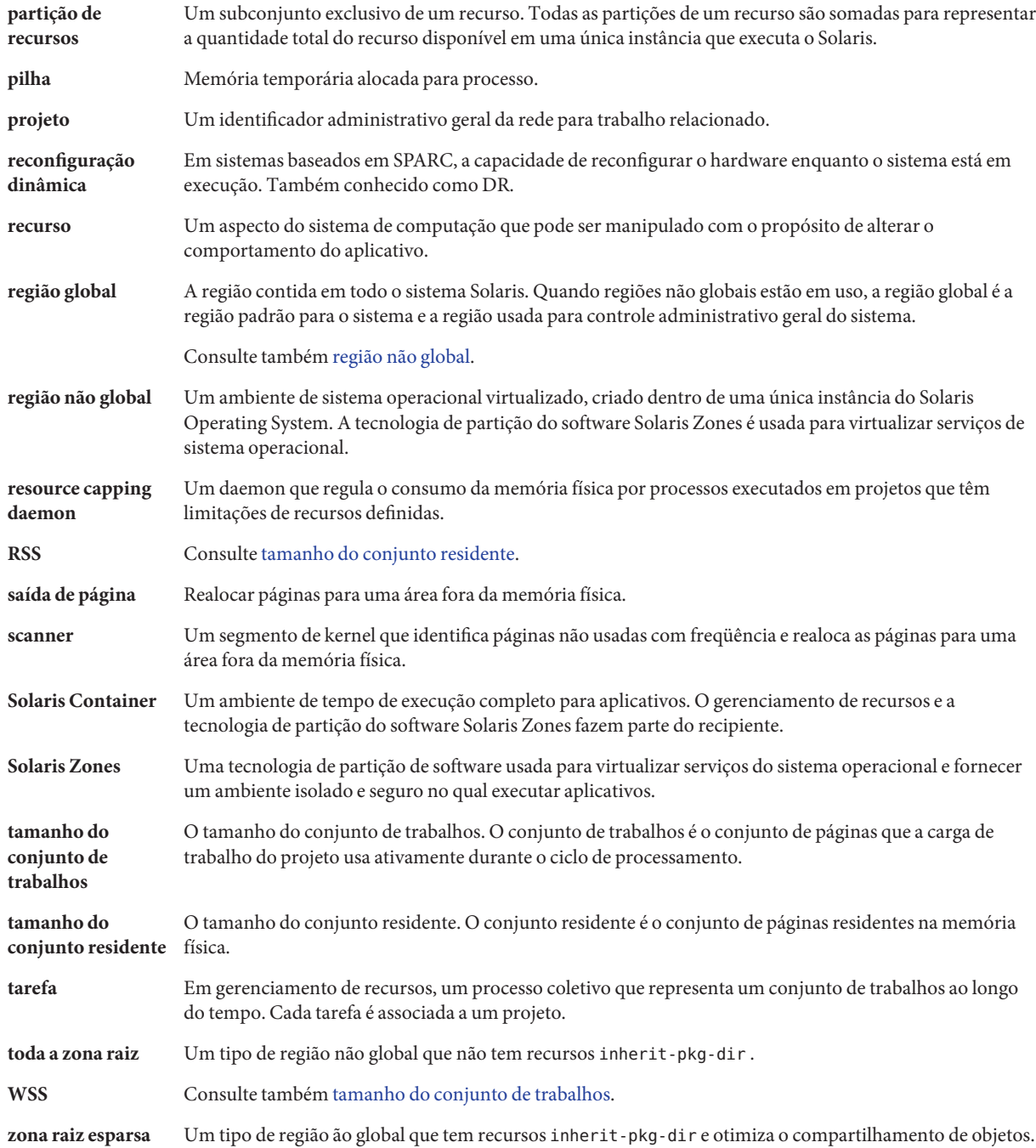

# Índice

## **A**

administração de grupos de recursos, [171](#page-170-0) administração de links de dados, [410](#page-409-0) administrador de região, [222](#page-221-0) administrador global, [220,](#page-219-0) [222](#page-221-0) alteração temporária de controles de recursos, [98](#page-97-0) argumentos de inicialização e regiões, [295,](#page-294-0) [484](#page-483-0) arquivo exacct, [66](#page-65-0) arquivos do Linux, [478](#page-477-0) ativação da contabilidade estendida, [74-77](#page-73-0) ativação de grupos de recursos, [175](#page-174-0) ativação de grupos de recursos dinâmicos, [175](#page-174-0) ativação do resource capping, [143](#page-142-0) attributo, project.pool, [156](#page-155-0) atualização temporária de controles de recurso, [98](#page-97-0)

### **B**

bootargs propriedade, [248](#page-247-0) BrandZ, [434](#page-433-0)

### **C**

capped-cpu, [444](#page-443-0) capped-cpu recurso, [234](#page-233-0) capped-memory, [249](#page-248-0) clonagem de uma região, [287,](#page-286-0) [299](#page-298-0) clonagem de uma região com marca lx, [489-491](#page-488-0) clones, ZFS, [489-491](#page-488-0) comando acctadm, [75](#page-74-0)

comando zoneadm, [282](#page-281-0) comandos contabilidade estendida, [69](#page-68-0) controles de recursos, [98](#page-97-0) fair share scheduler, [123](#page-122-0) projetos e tarefas, [49](#page-48-0) regiões, [391](#page-390-0) regiões com marca lx, [438](#page-437-0) comandos de regiões, [391](#page-390-0) comunicação entre processos, *Consulte* controles de recursos configuração, rcapd, [133](#page-132-0) configuração de controles de recursos, [86](#page-85-0) configuração de grupos de recursos, [154](#page-153-0) configuração de partilha de CPU, [118](#page-117-0) configuração de rcapd, [133](#page-132-0) configuração de regiões com marca, [461](#page-460-0) configuração de região script, [271,](#page-270-0) [468](#page-467-0) tarefas, [257](#page-256-0) visão geral, [233](#page-232-0) conjunto de processadores padrão, [151](#page-150-0) Console de gerenciamento Solaris configuração de controles de recursos, [213](#page-212-0) definição de, [206](#page-205-0) monitoração de desempenho, [207](#page-206-0) consolidação do servidor, [37](#page-36-0) contabilidade estendida ativação, [74-77](#page-73-0) chargeback, [66](#page-65-0) comandos, [69](#page-68-0) formato de arquivo, [66](#page-65-0)

contabilidade estendida *(Continuação)* status, exibição de, [75](#page-74-0) visão geral, [66](#page-65-0) controle de recurso zone.cpu-shares, [239](#page-238-0) controle de recurso zone.max-lwps, [240](#page-239-0) controle de recurso zone.max-msg-ids, [240](#page-239-0) controle de recurso zone.max-sem-ids, [240](#page-239-0) controle de recurso zone.max-shm-ids, [240](#page-239-0) controle de recurso zone.max-shm-memory, [240](#page-239-0) controle de recurso zone.max-swap, [240](#page-239-0) controles de recurso, atualização temporária, [98](#page-97-0) controles de recurso gerais de região, [454](#page-453-0) controles de recursos ações globais, [93](#page-92-0) ações locais, [94,](#page-93-0) [516](#page-515-0) alteração temporária, [98](#page-97-0) comunicação entre processos, [85](#page-84-0) configuração de, [86](#page-85-0) definição, [84](#page-83-0) inf valor, [96](#page-95-0) lista de, [87](#page-86-0) região em geral, [459](#page-458-0) região geral, [239](#page-238-0) valores de limiar, [93,](#page-92-0) [94](#page-93-0) valores de limite, [516](#page-515-0) visão geral, [84](#page-83-0) controles de recursos de região, [246](#page-245-0) controles de recursos de região geral, [239,](#page-238-0) [254](#page-253-0) controls de recursos, região geral, [254](#page-253-0) criação de grupos de recursos, [157](#page-156-0)

### **D**

definição de atributos de grupos de recursos, [193](#page-192-0) definir zone.cpu-shares na região global, [278](#page-277-0) desativação de grupos de recursos dinâmicos, [175](#page-174-0) desativação de grupos de registros, [175](#page-174-0) desativação do resource capping, [144](#page-143-0) desinstalação de uma região, [298,](#page-297-0) [488](#page-487-0) DHCP, região com IP exclusivo, [237](#page-236-0) diretório /var/adm/exacct, [68](#page-67-0) DRP, [151](#page-150-0) dtrace\_proc, [248,](#page-247-0) [387,](#page-386-0) [400](#page-399-0) dtrace\_user, [248,](#page-247-0) [387,](#page-386-0) [400](#page-399-0)

### **E**

entidades de, zonecfg, [246](#page-245-0) /etc/project arquivo, [44](#page-43-0) formato de entrada, [45](#page-44-0) /etc/user\_attr file, [43](#page-42-0) exclusão de uma região, [301,](#page-300-0) [491](#page-490-0) execução de avaliação da migração da região, [324,](#page-323-0) [506](#page-505-0) execução do DTrace em uma região, [387,](#page-386-0) [400](#page-399-0) exibição do status da contabilidade estendida, [75](#page-74-0)

### **F**

fair share scheduler definição de partilha, [114](#page-113-0) e conjuntos de processadores, [119](#page-118-0) project.cpu-shares, [114](#page-113-0) fair share scheduler (FSS), [114,](#page-113-0) [235,](#page-234-0) [445](#page-444-0) Filtro de IP, região com IP exclusivo, [237](#page-236-0) formato de entrada, /etc/project arquivo, [45](#page-44-0) FSS *Consulte* fair share scheduler (FSS) configuração, [127](#page-126-0)

### **G**

gerenciamento de recursos agendamento, [36](#page-35-0) definição, [34](#page-33-0) partição, [36](#page-35-0) restrições, [35](#page-34-0) grupo de recursos padrão, [151](#page-150-0) grupo temporário, [234](#page-233-0) grupos, [150](#page-149-0) grupos de recursos, [150](#page-149-0) administração, [171](#page-170-0) ativação, [175](#page-174-0) ativação de configuração, [191](#page-190-0) configuração de grupos estáticos, [154](#page-153-0) criação, [157](#page-156-0) desativação, [175](#page-174-0) elementos de configuração, [154](#page-153-0) /etc/pooladm.conf, [154](#page-153-0)

grupos de recursos*(Continuação)* implementação, [155](#page-154-0) propriedades, [155](#page-154-0) reconfiguração dinâmica, [156](#page-155-0) remoção, [192](#page-191-0) remoção de configuração, [192](#page-191-0) vinculação a, [193](#page-192-0) grupos de recursos dinâmicos ativação, [175](#page-174-0) desativação, [175](#page-174-0)

### **I**

ID de região, [220](#page-219-0) implementação de grupos de recursos, [155](#page-154-0) inicialização de uma região, [294](#page-293-0) inicialização de uma região com marca lx, [484](#page-483-0) instalação de aplicativos em regiões com marca lx, [510](#page-509-0) instalação de regiões, [290](#page-289-0) instalação de região tarefas, [290](#page-289-0) visão geral, [282](#page-281-0) instalação de uma região, [291](#page-290-0) instalação de uma região com marca lx, [479](#page-478-0) instantâneos, ZFS, [489-491](#page-488-0) Interface Perl, [69](#page-68-0) ip-type propriedade, [249](#page-248-0) IPC, [85](#page-84-0) IPMP, região com IP exclusivo, [237](#page-236-0) IPsec, usado em região, [384](#page-383-0)

### **L**

libexacct, [66](#page-65-0) limiar de aplicação de limitação de memória, [134](#page-133-0) limite da memória física, [236](#page-235-0) limite de espaço de permuta, [236](#page-235-0) limite de memlocked memory cap, [236](#page-235-0) limite de recurso, [132](#page-131-0) limites de recursos, [85](#page-84-0) limitpriv propriedade, [248](#page-247-0) listagem de regiões, [291,](#page-290-0) [479](#page-478-0) logon, região remota, [305](#page-304-0)

logon em região modo de falha segura, [305](#page-304-0) remoto, [305](#page-304-0) visão geral, [303](#page-302-0) logon no console da região, modo de logon no console, [304](#page-303-0) logon remoto em região, [305](#page-304-0) lx, reinicialização, [487](#page-486-0) lx região com marca desinstalação, [488](#page-487-0) lx execução de avaliação da migração, [506](#page-505-0) tipos de processadores com suporte, [436](#page-435-0) visão geral do logon, [493](#page-492-0)

### **M**

marca, [434](#page-433-0) métodos de instalação de região com marca lx, [472](#page-471-0) migração de uma região, [320](#page-319-0) migração de uma região lx, [502](#page-501-0) modelos de sistemas de arquivos raiz, [218](#page-217-0) módulo de autenticação plugável, *Consulte* PAM movimento de uma região, [319-320](#page-318-0) movimento de uma região lx, [501-502](#page-500-0)

### **N**

não nativa, [434](#page-433-0) níveis de privilégio, [92](#page-91-0) nome de região, [220](#page-219-0) nome do host de região, [262](#page-261-0) nome do nó na região, [364](#page-363-0)

### **O**

operações de pacote, [331](#page-330-0)

### **P**

pacotes, interativos, [331](#page-330-0) pacotes interativos, [331](#page-330-0)

PAM (módulo de autenticação plugável), gerenciamento de identidade, [44](#page-43-0) parada de uma região, [297](#page-296-0) parada de uma região com marca lx, [486](#page-485-0) parar uma região, [285](#page-284-0) solução de problemas, [285](#page-284-0) parar uma região com marca, [474](#page-473-0) solução de problemas, [474](#page-473-0) patches gerados para pacotes, [330](#page-329-0) pool propriedade, [248](#page-247-0) poold alocação de recursos dinâmicos, [151](#page-150-0) cpu-pinned propriedade, [160](#page-159-0) descrição, [158](#page-157-0) escopo de controle, [168](#page-167-0) funções configuráveis, [164](#page-163-0) informações de registro, [164](#page-163-0) objetivos, [160](#page-159-0) restrições, [159](#page-158-0) violação de controle assíncrono, [169](#page-168-0) violação de controle sícrono, [169](#page-168-0) poolstat descrição, [170](#page-169-0) exemplos de uso, [195](#page-194-0) formato de saída, [170](#page-169-0) preenchimento de uma região, [282](#page-281-0) preenchimento de uma região com marca lx, [473](#page-472-0) preparação de região, [293](#page-292-0) privilégios configuráveis, região com marca lx, [448](#page-447-0) privilégios configuráveis, região, [242](#page-241-0) privilégios em uma região com marca lx, [450](#page-449-0) project.cpu-shares, [118](#page-117-0) project.pool attributo, [156](#page-155-0) projeto com partilhas zero, [114](#page-113-0) definição, [42](#page-41-0) estado ativo, [115](#page-114-0) estado ocioso, [115](#page-114-0) projeto 0, [118](#page-117-0) projeto banco de dados, [44](#page-43-0) projeto padrão, [43](#page-42-0) projeto system, *Consulte* projeto 0 putacct, [67](#page-66-0)

### **R**

rcap.max-rss, [133](#page-132-0) rcapadm, [133](#page-132-0) rcapd, [132](#page-131-0) intervalos de amostra, [137](#page-136-0) intervalos de escaneamento, [137](#page-136-0) rcapstat, [138](#page-137-0) rctls, [84](#page-83-0) *Consulte* controles de recursos recurso capped-memory, [236](#page-235-0) recurso dedicated-cpu, [249](#page-248-0) rede, IP compartilhado, [371](#page-370-0) rede, IP exclusivo, [374](#page-373-0) rede em uma região com marca lx, [481](#page-480-0) regiões, características por tipo, [221](#page-220-0) região adição de pacotes, [333](#page-332-0) adição de patches, [345](#page-344-0) administração de links de dados, [410](#page-409-0) argumentos de inicialização, [286,](#page-285-0) [295,](#page-294-0) [484](#page-483-0) capped-memory, [236,](#page-235-0) [249](#page-248-0) clone, [287,](#page-286-0) [299](#page-298-0) com marca, [434](#page-433-0) comandos usados em, [391](#page-390-0) configuração, [243](#page-242-0) controles de recursos, [239,](#page-238-0) [254,](#page-253-0) [459](#page-458-0) criação, [223](#page-222-0) dedicated-cpu, [249](#page-248-0) definição, [217](#page-216-0) endereço de rede, [262](#page-261-0) escopo, [329](#page-328-0) espaço em disco, [260](#page-259-0) estado de preparada, [293](#page-292-0) estados, [223](#page-222-0) exclusão, [301,](#page-300-0) [491](#page-490-0) execução de avaliação da migração, [324](#page-323-0) execução do DTrace em, [387](#page-386-0) facilidade, [226](#page-225-0) inicialização de usuário único, [295,](#page-294-0) [485](#page-484-0) instalação, [291](#page-290-0) IP compartilhado, [236](#page-235-0) IP exclusivo, [237](#page-236-0) ip-type, [249](#page-248-0) IPsec, [384](#page-383-0)

região *(Continuação)* limitpriv, [248](#page-247-0) lista, [291](#page-290-0) migração de máquina inutilizável, [325](#page-324-0) migrar, [320](#page-319-0) modo interativo, [306](#page-305-0) modo não interativo, [306](#page-305-0) mover, [319-320](#page-318-0) parar, [285](#page-284-0) pool, [248](#page-247-0) preenchimento, [282](#page-281-0) privilégios, [380](#page-379-0) privilégios configuráveis, [242](#page-241-0) procedimento de desinstalação, [298](#page-297-0) procedimento de inicialização, [294](#page-293-0) procedimento de parada, [297](#page-296-0) procedimento de reinicialização, [298](#page-297-0) propriedades de bootargs, [248](#page-247-0) propriedades de tipos de recursos, [251](#page-250-0) rede, IP compartilhado, [371](#page-370-0) rede, IP exclusivo, [374](#page-373-0) regras de pacote, [331](#page-330-0) reinicialização, [285](#page-284-0) remoção de pacotes, [336](#page-335-0) remoção de patches, [349](#page-348-0) renomear, [276](#page-275-0) scheduling-class, [249](#page-248-0) tipos de recurso, [246](#page-245-0) verificar, [290](#page-289-0) visão geral de pacotes e patches, [329](#page-328-0) região com IP compartilhado, [236](#page-235-0) região com IP exclusivo, [237](#page-236-0) região com marca, [434](#page-433-0) configuração, [461](#page-460-0) parar, [474](#page-473-0) privilégios, [436](#page-435-0) processos em execução, [435](#page-434-0) reinicializar, [474](#page-473-0) suporte a dispositivos, [435](#page-434-0) suporte a sistemas de arquivos, [435](#page-434-0) região com marca lx ativação de rede, [481](#page-480-0) atualização da distribuição CentOS, [509](#page-508-0) atualização da distribuição Red Hat, [509](#page-508-0) região com marca lx *(Continuação)* atualização de pacotes, [510](#page-509-0) clone, [489-491](#page-488-0) Clusters de pacotes da Sun, [472](#page-471-0) comandos usados com, [438](#page-437-0) configuração, [450](#page-449-0) configuração com suporte quando pacotes são adicionados, [509](#page-508-0) controles de recursos gerais da região, [459](#page-458-0) dispositivos, [449](#page-448-0) distribuições com suporte, [436](#page-435-0) instalação, [479](#page-478-0) instalação de aplicativos, [510](#page-509-0) lista, [479](#page-478-0) memória limitada, [445](#page-444-0) métodos de instalação, [472](#page-471-0) migrar, [502](#page-501-0) mover, [501-502](#page-500-0) parada, [486](#page-485-0) preenchimento, [473](#page-472-0) privilégios, [450](#page-449-0) privilégios configuráveis, [448](#page-447-0) procedimento de inicialização, [484](#page-483-0) propriedades de tipos de recursos, [457](#page-456-0) senhas, [474](#page-473-0) sistemas de arquivos, [450](#page-449-0) suporte a aplicativos, [437](#page-436-0) tipos de recurso, [454](#page-453-0) visão geral, [436](#page-435-0) visão geral da instalação, [471](#page-470-0) visão geral de configuração, [442](#page-441-0) região global, [220](#page-219-0) região não global, [220](#page-219-0) reinicialização de uma região, [298](#page-297-0) reinicialização de uma região com marca lx, [487](#page-486-0) reinicializar uma região com marca, [474](#page-473-0) remoção de grupos de recursos, [192](#page-191-0) renomeação de uma região, [276](#page-275-0) resource capping ativação, [143](#page-142-0) desativação, [144](#page-143-0) resource capping daemon, [132](#page-131-0) rlimits, *Consulte* limites de recursos roteamento de IP, região com IP exclusiva, [237](#page-236-0)

### **S**

scheduling-class propriedade, [249](#page-248-0) senhas em uma região lx, [474](#page-473-0) SUNW\_PKG\_ALLZONES parâmetro de pacote, [341](#page-340-0) SUNW\_PKG\_HOLLOW parâmetro de pacote, [343](#page-342-0) SUNW\_PKG\_THISZONE parâmetro de pacote, [344](#page-343-0)

## **T**

tamanho de região restrição, [261,](#page-260-0) [442](#page-441-0) tarefas, gerenciamento de recurso, [48](#page-47-0)

### **U**

UUID de região, [292,](#page-291-0) [482](#page-481-0)

### **V**

valores de limiar, [92](#page-91-0) verificação de uma região, [290](#page-289-0) vinculação a grupo de recursos, [193](#page-192-0) visão geral de região com marca do Linux, [436](#page-435-0)

### **Z**

ZFS clones, [489-491](#page-488-0) instantâneos, [489-491](#page-488-0) zona raiz esparsa, [218](#page-217-0) zona raiz inteira, [218](#page-217-0) zone capped-memory, [457](#page-456-0) dedicated-cpu, [456](#page-455-0) scheduling-class, [456](#page-455-0) zone.cpu-cap controle de recursos, [239](#page-238-0) zone.cpu-shares, controle de recursos de região, [246](#page-245-0) zone.max-locked-memory controle de recurso, [240](#page-239-0) zone.max-lwps, controle de recursos de região, [246](#page-245-0)

zoneadm subcomandomark, [293,](#page-292-0) [483](#page-482-0) zoneadmd, [284](#page-283-0) zonecfg capped-cpu, [234,](#page-233-0) [444](#page-443-0) em região global, [243](#page-242-0) entidades, [454](#page-453-0) escopo, [243,](#page-242-0) [451](#page-450-0) escopo, específico do recurso, [243,](#page-242-0) [451](#page-450-0) escopo, global, [243,](#page-242-0) [451](#page-450-0) grupo temporário, [234](#page-233-0) modos, [243,](#page-242-0) [451](#page-450-0) operações, [233](#page-232-0) procedimento, [265,](#page-264-0) [463](#page-462-0) processo de região com marca lx, [442](#page-441-0) região global, [265](#page-264-0) subcomandos, [244,](#page-243-0) [451](#page-450-0) zonepath criado automaticamente se em ZFS, [479](#page-478-0) impedir criação automática se em ZFS, [479](#page-478-0) zsched, [285](#page-284-0)